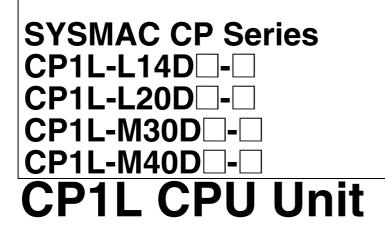

# **OPERATION MANUAL**

# OMRON

CP1L-L14D ---CP1L-L20D ---CP1L-M30D ---CP1L-M40D ---

# **CP1L CPU Unit**

# **Operation Manual**

Produced May 2007

# Notice:

OMRON products are manufactured for use according to proper procedures by a qualified operator and only for the purposes described in this manual.

The following conventions are used to indicate and classify precautions in this manual. Always heed the information provided with them. Failure to heed precautions can result in injury to people or damage to property.

- **DANGER** Indicates an imminently hazardous situation which, if not avoided, will result in death or serious injury. Additionally, there may be severe property damage.
- **WARNING** Indicates a potentially hazardous situation which, if not avoided, could result in death or serious injury. Additionally, there may be severe property damage.
- **Caution** Indicates a potentially hazardous situation which, if not avoided, may result in minor or moderate injury, or property damage.

## **OMRON Product References**

All OMRON products are capitalized in this manual. The word "Unit" is also capitalized when it refers to an OMRON product, regardless of whether or not it appears in the proper name of the product.

The abbreviation "Ch," which appears in some displays and on some OMRON products, often means "word" and is abbreviated "Wd" in documentation in this sense.

The abbreviation "PLC" means Programmable Controller. "PC" is used, however, in some CX-Programmer displays to mean Programmable Controller.

## Visual Aids

The following headings appear in the left column of the manual to help you locate different types of information.

- **Note** Indicates information of particular interest for efficient and convenient operation of the product.
- *1,2,3...* 1. Indicates lists of one sort or another, such as procedures, checklists, etc.

#### © OMRON, 2007

All rights reserved. No part of this publication may be reproduced, stored in a retrieval system, or transmitted, in any form, or by any means, mechanical, electronic, photocopying, recording, or otherwise, without the prior written permission of OMRON.

No patent liability is assumed with respect to the use of the information contained herein. Moreover, because OMRON is constantly striving to improve its high-quality products, the information contained in this manual is subject to change without notice. Every precaution has been taken in the preparation of this manual. Nevertheless, OMRON assumes no responsibility for errors or omissions. Neither is any liability assumed for damages resulting from the use of the information contained in this publication.

# Unit Versions of CP-series CPU Units

## **Unit Versions**

Notation of Unit Versions on Products A "unit version" has been introduced to manage CPU Units in the CP Series according to differences in functionality accompanying Unit upgrades.

The unit version is given to the right of the lot number on the nameplate of the products for which unit versions are being managed, as shown below.

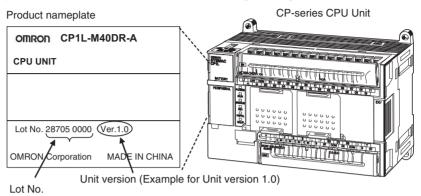

# Confirming Unit Versions with Support Software

CX-Programmer version 7.1 or higher can be used to confirm the unit version of the CP1L CPU Unit.

**Note** CX-Programmer version 7.1 or lower cannot be used to confirm unit versions for CP1L CPU Units.

#### Confirmation Procedure

#### Procedure When the Device Type and CPU Type Are Known

*1,2,3...* 1. Set the *Device Type* Field in the Change PLC Dialog Box to *CP1L*.

| Change PLC                                                                             | ×          |
|----------------------------------------------------------------------------------------|------------|
| Device Name                                                                            |            |
| NewPLC1                                                                                |            |
| Device Type                                                                            |            |
| CP1L                                                                                   | ▼ Settings |
| CP1L<br>CPM1(CPM1A)<br>CPM2*<br>CPM2*-S*<br>CQM1<br>CQM1H<br>CQM1H<br>CS1D-H<br>CS1D-S | Settings   |
| OK Cancel                                                                              | Help       |

vi

2. Click the **Settings** Button by the *Device Type* Field and, when the Device Type Settings Dialog Box is displayed, set the *CPU Type* Field to *M* or *L*.

| Device Type Settings [CP1L] | X |
|-----------------------------|---|
| General                     |   |
|                             |   |
| T M<br>10K [Step] Read Only |   |
| Expansion Memory            |   |
| File Memory                 |   |
| Timer / Clock               |   |
| Make Default                |   |
| OK Cancel Help              |   |

3. Go online and select PLC - Edit - Information

| Untitled - CX-Programm                                                                                                    |                                                                                                    | and the second second se | ion1 [Diagram]]                                                                                                    |            |                      |        | 8 >      |
|----------------------------------------------------------------------------------------------------|----------------------------------------------------------------------------------------------------|----------------------------------------------------------------------------------------------------|----------------------------------------------------------------------------------------------------|------------|----------------------|--------|----------|
| ۹ <mark>९ </mark> ۹ 📰 🛛 🖿                                                                                                   | <u>Work Online</u> <u>Work Online</u> <u>Work Online</u> Work Online Simulator     Egit Simulator     Auto Online  | ow Help<br>Ctrl+W<br>Ctrl+Shift+W                                                                                                    |                                                                                                    | 🗧 🕸 🏥 🐿 🐄  |                      | ₩ 82 S | . 🖻 >    |
| RewProject      NewProject      NewProject      NewProject      Symbols      Symbols      Strings                           | Operating Mode<br>Monitor<br>Compile All PLC Programs<br>Program Check Options                                     | <b>F</b> 7                                                                                                    | Image: NewProgram1]       Iame : Section1]                                                                          | では、なっていた。  |                      |        | ľ        |
| Error log     PLC Clock     Memory     Memory     Memory     Switco     Switco     Fograms     Symbo     Sector     END     | Agtometic Allocation<br>Program Assignments<br>Function Block Memory<br>Transfer<br>Partial Transfer<br>Protection | )<br>)<br>)<br>)                                                                                                    | mak                                                                                                    |            |                      |        |          |
| Function Block                                                                                                    | Clear All Memory Areas<br>Edk<br>Change Model<br>Bu Data Trace<br>Time Chart Monitoring<br>Eorce<br>Set            | •                                                                                                    | Information<br>11/2 Table and Link Setup<br>Settings<br>Memory Card<br>Memory Cassette/DM<br>Error Log<br>Error Log |            |                      |        |          |
| Project /                                                                                                    |                                                                                                    |                                                                                                    | <u>Memory</u> <u>Olock</u> Cycle Time                                                                               | alue: C    | iomment:             |        | <u>▶</u> |
| Compiling<br>[PLC/Program Name : NewF<br>[Section Name : Section1]<br>[Section Name : END]<br>NewPLC1 - 0 errors, 0 warning | _                                                                                                    |                                                                                                    | .0.                                                                                                    |            |                      |        |          |
|                                                                                                    | ind Report A Transfer /                                                                                            |                                                                                                    |                                                                                                    |            |                      | 1      |          |
| Shows details of the online PLC                                                                                             |                                                                                                    | NewPLC1(N                                                                                                    | et:0,Node:0) - Stop/Program Mode                                                                                    |            | rung 0 (0, 0) - 100% |        |          |
| 🐮 Start 🛛 🐌 🐐 🎘 🥭                                                                                                    | » 🖾 Untitled - CX                                                                                                  | -Progra 🙆 E:\p                                                                                                    | icture 🛛 🚺 🍿 pvii.bm                                                                                                | ip - Paint |                      | « 🥥 4: | 20 Pf    |

The PLC Information Dialog Box will be displayed.

| Project PLC type: CP10<br>Actual Characteristics<br>Type: CP10<br>Unit Ver.: 1.0 |         | Close        |
|----------------------------------------------------------------------------------|---------|--------------|
| Actual Characteristics<br>Type: CP1                                              | - M     |              |
|                                                                                  | - M     |              |
|                                                                                  | ◀────   |              |
|                                                                                  |         | Unit version |
| Program memory: 1126                                                             | 4 Steps |              |
| Useable: 1064                                                                    |         |              |
| Protected: No                                                                    |         |              |
| Memory type: -                                                                   |         |              |
| File/memory card: No                                                             |         |              |
| Data memory: 3276                                                                | 8 Words |              |
| Extension: 0                                                                     | KWords  |              |
| EM banks: 0                                                                      |         |              |
| Bank size: -                                                                     | Words   |              |
| IO memory: 11.5                                                                  | KWords  |              |
| Timer/counters: 8                                                                | KWords  |              |
| - Manufacturing Details                                                          |         |              |
| Revision A                                                                       |         |              |
| PCB Revision AA-                                                                 |         |              |
| Software Revision AA                                                             | )       |              |
| Lot Number 0703                                                                  | 23      |              |
| Manufacturing _                                                                  |         |              |
| Serial Number                                                                    |         |              |

Use the above display to confirm the unit version of the CPU Unit.

#### Procedure When the Device Type and CPU Type Are Not Known

This procedure is possible only when connected directly to the CPU Unit with a serial connection.

If you don't know the device type and CPU type that are connected directly to the CPU Unit on a serial line, select *PLC - Auto Online* to go online, and then select *PLC - Edit - Information* from the menus.

The PLC Information Dialog Box will be displayed and can be used to confirm the unit version of the CPU Unit.

| C Information - Nev     | vPLC1  |        |             |
|-------------------------|--------|--------|-------------|
| Project PLC type:       | CP1L M |        | Close       |
| -Actual Characteristics |        |        |             |
| Type:                   | CP1L M |        |             |
| Unit Ver.:              | 1.0    | Ur     | nit version |
| Program memory:         | 11264  | Steps  |             |
| Useable:                | 10646  | Steps  |             |
| Protected:              | No     |        |             |
| Memory type:            |        |        |             |
| File/memory card:       | No     |        |             |
| -                       |        |        |             |
| Data memory:            | 32768  | Words  |             |
| Extension:              | 0      | KWords |             |
| EM banks:               | 0      |        |             |
| Bank size:              |        | Words  |             |
| IO memory:              | 11.5   | KWords |             |
| Timer/counters:         | 8      | KWords |             |
| - Manufacturing Details |        |        | -           |
| Revision                | A      |        |             |
| PCB Revision            | AA-    |        |             |
| Software Revision       | AA O   |        |             |
| Lot Number              | 070323 |        |             |
| Manufacturing           | _      |        |             |
| Serial Number           |        |        |             |

# Using the Unit Version Labels

The following unit version labels are provided with the CPU Unit.

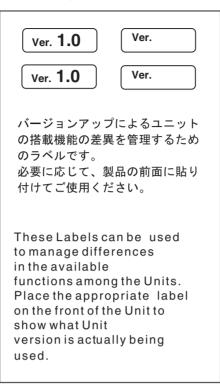

These labels can be attached to the front of previous CPU Units to differentiate between CPU Units of different unit versions.

| PRE  | ECAUTIONS                                 | xxiii |
|------|-------------------------------------------|-------|
| 1    | Intended Audience                         | xxiv  |
| 2    | General Precautions                       | xxiv  |
| 3    | Safety Precautions                        | xxiv  |
| 4    | Operating Environment Precautions         | xxvi  |
| 5    | Application Precautions                   | xxvii |
| 6    | Conformance to EC Directives              | XXX   |
| SEC  | CTION 1                                   |       |
| Feat | tures and System Configuration            | 1     |
| 1-1  | Features and Main Functions.              | 2     |
| 1-2  | System Configuration                      | 12    |
| 1-3  | Connecting the CX-Programmer              | 20    |
| 1-4  | Function Charts                           | 29    |
| 1-5  | Function Blocks                           | 30    |
| SEC  | CTION 2                                   |       |
|      | nenclature and Specifications             | 33    |
| 2-1  | Part Names and Functions                  | 34    |
| 2-2  | Specifications                            | 39    |
| 2-3  | CP1L CPU Unit Operation                   | 63    |
| 2-4  | CPU Unit Operation                        | 71    |
| 2-5  | CPU Unit Operating Modes.                 | 75    |
| 2-6  | Power OFF Operation                       | 77    |
| 2-7  | Computing the Cycle Time                  | 79    |
| SEC  | CTION 3                                   |       |
| Inst | allation and Wiring                       | 89    |
| 3-1  | Fail-safe Circuits                        | 90    |
| 3-2  | Installation Precautions                  | 91    |
| 3-3  | Mounting                                  | 93    |
| 3-4  | Wiring CP1L CPU Units                     | 99    |
| 3-5  | Wiring CPU Unit I/O                       | 107   |
| 3-6  | CP/CPM1A-series Expansion I/O Unit Wiring | 115   |
| SEC  | CTION 4                                   |       |
|      | Memory Allocation                         | 121   |
| 4-1  | Overview of I/O Memory Area               | 122   |
| 4-2  | I/O Area and I/O Allocations.             | 129   |
| 4-3  | 1:1 Link Area                             | 135   |
| 4-4  | Serial PLC Link Area                      | 136   |

| 4-5  | Internal Work Area        | 136 |
|------|---------------------------|-----|
| 4-6  | Holding Area (H)          | 137 |
| 4-7  | Auxiliary Area (A)        | 138 |
| 4-8  | TR (Temporary Relay) Area | 138 |
| 4-9  | Timers and Counters       | 139 |
| 4-10 | Data Memory Area (D)      | 143 |
| 4-11 | Index Registers           | 144 |
| 4-12 | Data Registers            | 151 |
| 4-13 | Task Flags                | 153 |
| 4-14 | Condition Flags           | 153 |
| 4-15 | Clock Pulses              | 155 |

#### **SECTION 5** Pulse and Counter Functions..... 157 High-speed Counters ..... 5-1 5-2 Pulse Outputs ..... Inverter Positioning ..... 5-3

158

177

260

395

396

## **SECTION 6**

| 6-1 | Interrupt Functions                               | 318 |
|-----|---------------------------------------------------|-----|
| 6-2 | Quick-response Inputs                             | 340 |
| 6-3 | Serial Communications                             | 344 |
| 6-4 | Analog Adjuster and External Analog Setting Input | 369 |
| 6-5 | Battery-free Operation                            | 370 |
| 6-6 | Memory Cassette Functions                         | 372 |
| 6-7 | Program Protection                                | 380 |
| 6-8 | Failure Diagnosis Functions                       | 389 |
| 6-9 | Clock                                             | 393 |

# **SECTION 7** Using Expansion Units and Expansion I/O Units ..... 7-1 Connecting Expansion Units and Expansion I/O Units.....

| 7-2 | Analog Input Units        | 397 |
|-----|---------------------------|-----|
| 7-3 | Analog Output Units       | 406 |
| 7-4 | Analog I/O Units          | 414 |
| 7-5 | Temperature Sensor Units  | 437 |
| 7-6 | CompoBus/S I/O Link Units | 452 |
| 7-7 | DeviceNet I/O Link Units  | 458 |

|            | TION 8<br>Transfor Trial Operation and Debugging   | 465               |
|------------|----------------------------------------------------|-------------------|
| 8-1        | ram Transfer, Trial Operation, and Debugging       | <b>403</b><br>466 |
| 8-1<br>8-2 | Trial Operation and Debugging                      | 466               |
| 0-2        |                                                    | 400               |
| SEC        | TION 9                                             |                   |
| Trou       | Ibleshooting                                       | 473               |
| 9-1        | Error Classification and Confirmation.             | 474               |
| 9-2        | Troubleshooting                                    | 476               |
| 9-3        | Error Log                                          | 485               |
| 9-4        | Troubleshooting Unit Errors                        | 486               |
| SEC        | TION 10                                            |                   |
|            | ection and Maintenance                             | <b>489</b>        |
| -          | Inspections                                        | 490               |
| 10-2       | Replacing User-serviceable Parts                   | 492               |
| App        | endices                                            |                   |
| A          | Standard Models                                    | 497               |
| В          | Dimensions Diagrams                                | 501               |
| С          | Auxiliary Area Allocations by Function             | 507               |
| D          | Auxiliary Area Allocations by Address              | 529               |
| Е          | Memory Map                                         | 577               |
| F          | Connections to Serial Communications Option Boards | 579               |
| G          | PLC Setup                                          | 605               |
| Inde       | X                                                  | 629               |
| Revi       | sion History                                       | 635               |

# About this Manual:

This manual describes installation and operation of the CP-series Programmable Controllers (PLCs) and includes the sections described below. The CP Series provides advanced package-type PLCs based on OMRON's advanced control technologies and vast experience in automated control.

Please read this manual carefully and be sure you understand the information provided before attempting to install or operate a CP-series PLC. Be sure to read the precautions provided in the following section.

#### **Definition of the CP Series**

The CP Series is centered around the CP1H and CP1L CPU Units and is designed with the same basic architecture as the CS and CJ Series. Always use CP-series Expansion Units and CP-series Expansion I/O Units when expanding I/O capacity.

I/O words are allocated in the same way as the CPM1A/CPM2A PLCs, i.e., using fixed areas for inputs and outputs.

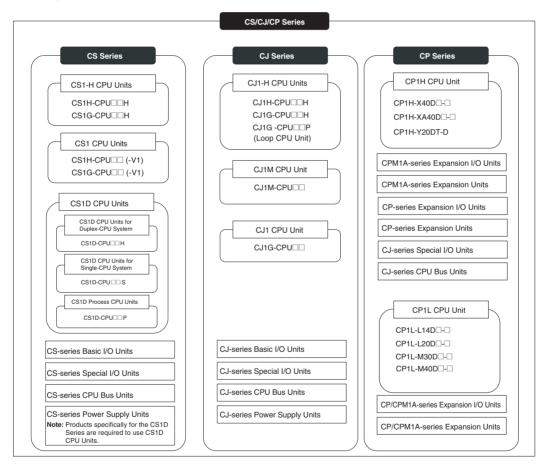

*Precautions* provides general precautions for using the Programmable Controller and related devices.

*Section 1* introduces the features of the CP1L and describes its configuration. It also describes the Units that are available and connection methods for Programming Devices and other peripheral devices.

Section 2 describes the names and functions of CP1L parts and provides CP1L specifications.

Section 3 describes how to install and wire the CP1L.

Section 4 describes the structure and functions of the I/O Memory Areas and Parameter Areas.

Section 5 describes the CP1L's interrupt and high-speed counter functions.

*Section 6* describes all of the advanced functions of the CP1L that can be used to achieve specific application needs.

Section 7 describes how to use CP-series Expansion Units and Expansion I/O Units

*Section 8* describes the processes used to transfer the program to the CPU Unit and the functions that can be used to test and debug the program.

Section 9 provides information on hardware and software errors that occur during CP1L operation

Section 10 provides inspection and maintenance information.

The *Appendices* provide product lists, dimensions, tables of Auxiliary Area allocations, and a memory map.

# **Related Manuals**

The following manuals are used for the CP1L CPU Units. Refer to these manuals as required.

| Cat. No. | Model numbers                                                                                                    | Manual name                                                               | Description                                                                                                    |
|----------|----------------------------------------------------------------------------------------------------|---------------------------------------------------------------------------|----------------------------------------------------------------------------------------------------|
| W462     | CP1L-L14D<br>CP1L-L20D<br>CP1L-M30D<br>CP1L-M40D<br>CP1L-M40D                                                         | SYSMAC CP Series<br>CP1L CPU Unit Oper-<br>ation Manual                   | <ul> <li>Provides the following information on the CP Series:</li> <li>Overview, design, installation, maintenance, and other basic specifications</li> <li>Features</li> <li>System configuration</li> <li>Mounting and wiring</li> <li>I/O memory allocation</li> <li>Troubleshooting</li> <li>Use this manual together with the <i>CP1L Programmable Controllers Programming Manual</i> (W451).</li> </ul> |
| W451     | CP1H-X40D<br>CP1H-XA40D<br>CP1H-Y20DT-D<br>CP1L-L14D<br>CP1L-L20D<br>CP1L-L20D<br>CP1L-M30D<br>CP1L-M40D<br>CP1L-M40D | SYSMAC CP Series<br>CP1H /CP1L CPU<br>Unit Programming<br>Manual          | Provides the following information on programming<br>the CP Series:<br>• Programming methods<br>• Tasks<br>• Programming instructions                                                                                                    |
| W461     | CP1L-L14D<br>CP1L-L20D<br>CP1L-M30D<br>CP1L-M30D<br>CP1L-M40D<br>-                                                    | SYSMAC CP Series<br>CP1L CPU Unit Intro-<br>duction Manual                | <ul> <li>Describes basic setup methods of CP1L PLCs:</li> <li>Basic configuration and component names</li> <li>Mounting and wiring</li> <li>Programming, data transfer, and debugging using the CX-Programmer</li> <li>Application program examples</li> </ul>                                                                                                    |
| W446     | WS02-CXPC1-E-V70                                                                                                    | SYSMAC CX-Pro-<br>grammer<br>Ver. 7.1 Operation<br>Manual                 | Provides information on installing and operating the CX-Programmer for all functions except for function blocks.                                                                                                    |
| W447     | WS02-CXPC1-E-V70                                                                                                    | SYSMAC CX-Pro-<br>grammer Ver. 7.1<br>Operation Manual<br>Function Blocks | Provides specifications and operating procedures<br>for function blocks. Function blocks can be used<br>with CX-Programmer Ver. 7.1 or higher and a CP1L<br>CPU Unit. Refer to W446 for operating procedures<br>for functions other than function blocks.                                                                                                    |
| W463     | CXONE-AL C-EV2<br>CXONE-AL D-EV2                                                                                      | CX-One Setup Man-<br>ual                                                  | Provides an overview of and describes how to install the CX-One FA Integrated Tool Package.                                                                                                    |
| W464     |                                                                                                    | CX-Integrator Opera-<br>tion Manual                                       | Describes operating the CX-Integrator, including operations to build networks (e.g., setting data links, routing tables, and Communications Units.                                                                                                    |

| Cat. No. | Model numbers                                                                                                    | Manual name                                                 | Description                                                                                                    |
|----------|----------------------------------------------------------------------------------------------------|-------------------------------------------------------------|----------------------------------------------------------------------------------------------------|
| W344     | WS02-PSTC1-E                                                                                                    | CX-Protocol Opera-<br>tion Manual                           | Provides operating procedures for creating protocol macros (i.e., communications sequences) with the CX-Protocol and other information on protocol macros.                                                                                                    |
|          |                                                                                                    |                                                             | The CX-Protocol is required to create protocol mac-<br>ros for user-specific serial communications or to<br>customize the standard system protocols.                                                                                                    |
| W342     | CS1G/H-CPU□□H<br>CS1G/H-CPU□□-V1<br>CS1D-CPU□□H                                                                                 | SYSMAC CS/CJ/CP/<br>NSJ-series Communi-<br>cations Commands | Describes commands addressed to CS-series, CJ-<br>series, and CP-series CPU Units, including C-mode<br>commands and FINS commands.                                                                                                    |
|          | CS1D-CPU S<br>CS1W-SCU V1<br>CS1W-SCB V1<br>CJ1G/H-CPU H<br>CJ1G-CPU P<br>CJ1M-CPU C<br>CJ1G-CPU C<br>CJ1G-CPU C<br>CJ1W-SCU V1 | cations Commands<br>Reference Manual                        | Note This manual describes on commands<br>address to CPU Units regardless of the com-<br>munications path. (CPU Unit serial ports,<br>Serial Communications Unit/Board ports, and<br>Communications Unit ports can be used.)<br>Refer to the relevant operation manuals for<br>information on commands addresses to Spe-<br>cial I/O Units and CPU Bus Units. |

# Read and Understand this Manual

Please read and understand this manual before using the product. Please consult your OMRON representative if you have any questions or comments.

# Warranty and Limitations of Liability

## WARRANTY

OMRON's exclusive warranty is that the products are free from defects in materials and workmanship for a period of one year (or other period if specified) from date of sale by OMRON.

OMRON MAKES NO WARRANTY OR REPRESENTATION, EXPRESS OR IMPLIED, REGARDING NON-INFRINGEMENT, MERCHANTABILITY, OR FITNESS FOR PARTICULAR PURPOSE OF THE PRODUCTS. ANY BUYER OR USER ACKNOWLEDGES THAT THE BUYER OR USER ALONE HAS DETERMINED THAT THE PRODUCTS WILL SUITABLY MEET THE REQUIREMENTS OF THEIR INTENDED USE. OMRON DISCLAIMS ALL OTHER WARRANTIES, EXPRESS OR IMPLIED.

## LIMITATIONS OF LIABILITY

OMRON SHALL NOT BE RESPONSIBLE FOR SPECIAL, INDIRECT, OR CONSEQUENTIAL DAMAGES, LOSS OF PROFITS OR COMMERCIAL LOSS IN ANY WAY CONNECTED WITH THE PRODUCTS, WHETHER SUCH CLAIM IS BASED ON CONTRACT, WARRANTY, NEGLIGENCE, OR STRICT LIABILITY.

In no event shall the responsibility of OMRON for any act exceed the individual price of the product on which liability is asserted.

IN NO EVENT SHALL OMRON BE RESPONSIBLE FOR WARRANTY, REPAIR, OR OTHER CLAIMS REGARDING THE PRODUCTS UNLESS OMRON'S ANALYSIS CONFIRMS THAT THE PRODUCTS WERE PROPERLY HANDLED, STORED, INSTALLED, AND MAINTAINED AND NOT SUBJECT TO CONTAMINATION, ABUSE, MISUSE, OR INAPPROPRIATE MODIFICATION OR REPAIR.

# **Application Considerations**

## SUITABILITY FOR USE

OMRON shall not be responsible for conformity with any standards, codes, or regulations that apply to the combination of products in the customer's application or use of the products.

At the customer's request, OMRON will provide applicable third party certification documents identifying ratings and limitations of use that apply to the products. This information by itself is not sufficient for a complete determination of the suitability of the products in combination with the end product, machine, system, or other application or use.

The following are some examples of applications for which particular attention must be given. This is not intended to be an exhaustive list of all possible uses of the products, nor is it intended to imply that the uses listed may be suitable for the products:

- Outdoor use, uses involving potential chemical contamination or electrical interference, or conditions or uses not described in this manual.
- Nuclear energy control systems, combustion systems, railroad systems, aviation systems, medical equipment, amusement machines, vehicles, safety equipment, and installations subject to separate industry or government regulations.
- Systems, machines, and equipment that could present a risk to life or property.

Please know and observe all prohibitions of use applicable to the products.

NEVER USE THE PRODUCTS FOR AN APPLICATION INVOLVING SERIOUS RISK TO LIFE OR PROPERTY WITHOUT ENSURING THAT THE SYSTEM AS A WHOLE HAS BEEN DESIGNED TO ADDRESS THE RISKS, AND THAT THE OMRON PRODUCTS ARE PROPERLY RATED AND INSTALLED FOR THE INTENDED USE WITHIN THE OVERALL EQUIPMENT OR SYSTEM.

## PROGRAMMABLE PRODUCTS

OMRON shall not be responsible for the user's programming of a programmable product, or any consequence thereof.

# Disclaimers

## CHANGE IN SPECIFICATIONS

Product specifications and accessories may be changed at any time based on improvements and other reasons.

It is our practice to change model numbers when published ratings or features are changed, or when significant construction changes are made. However, some specifications of the products may be changed without any notice. When in doubt, special model numbers may be assigned to fix or establish key specifications for your application on your request. Please consult with your OMRON representative at any time to confirm actual specifications of purchased products.

## DIMENSIONS AND WEIGHTS

Dimensions and weights are nominal and are not to be used for manufacturing purposes, even when tolerances are shown.

## PERFORMANCE DATA

Performance data given in this manual is provided as a guide for the user in determining suitability and does not constitute a warranty. It may represent the result of OMRON's test conditions, and the users must correlate it to actual application requirements. Actual performance is subject to the OMRON Warranty and Limitations of Liability.

## ERRORS AND OMISSIONS

The information in this manual has been carefully checked and is believed to be accurate; however, no responsibility is assumed for clerical, typographical, or proofreading errors, or omissions.

# PRECAUTIONS

This section provides general precautions for using the CP-series Programmable Controllers (PLCs) and related devices. The information contained in this section is important for the safe and reliable application of Programmable Controllers. You must read this section and understand the information contained before attempting to set up or operate a PLC system.

| 1 | Intended Audience                 |                                                                                     |       |  |  |  |  |
|---|-----------------------------------|-------------------------------------------------------------------------------------|-------|--|--|--|--|
| 2 | General Precautions               |                                                                                     |       |  |  |  |  |
| 3 | Safety Precautions                |                                                                                     |       |  |  |  |  |
| 4 | Operating Environment Precautions |                                                                                     |       |  |  |  |  |
| 5 | Application Precautions           |                                                                                     |       |  |  |  |  |
| 6 | Conformance to EC Directives      |                                                                                     |       |  |  |  |  |
|   | 6-1                               | Applicable Directives                                                               | XXX   |  |  |  |  |
|   | 6-2                               | Concepts                                                                            | XXX   |  |  |  |  |
|   | 6-3                               | Conformance to EC Directives                                                        | XXX   |  |  |  |  |
|   | 6-4                               | Relay Output Noise Reduction Methods                                                | XXX   |  |  |  |  |
|   | 6-5                               | Conditions for Meeting EMC Directives<br>when Using CPM1A Relay Expansion I/O Units | xxxii |  |  |  |  |

## 1 Intended Audience

This manual is intended for the following personnel, who must also have knowledge of electrical systems (an electrical engineer or the equivalent).

- Personnel in charge of installing FA systems.
- Personnel in charge of designing FA systems.
- Personnel in charge of managing FA systems and facilities.

### 2 General Precautions

The user must operate the product according to the performance specifications described in the operation manuals.

Before using the product under conditions which are not described in the manual or applying the product to nuclear control systems, railroad systems, aviation systems, vehicles, combustion systems, medical equipment, amusement machines, safety equipment, and other systems, machines, and equipment that may have a serious influence on lives and property if used improperly, consult your OMRON representative.

Make sure that the ratings and performance characteristics of the product are sufficient for the systems, machines, and equipment, and be sure to provide the systems, machines, and equipment with double safety mechanisms.

This manual provides information for programming and operating the Unit. Be sure to read this manual before attempting to use the Unit and keep this manual close at hand for reference during operation.

**WARNING** It is extremely important that a PLC and all PLC Units be used for the specified purpose and under the specified conditions, especially in applications that can directly or indirectly affect human life. You must consult with your OMRON representative before applying a PLC System to the above-mentioned applications.

### 3 Safety Precautions

**WARNING** Do not attempt to take any Unit apart while the power is being supplied. Doing so may result in electric shock.

- WARNING Do not touch any of the terminals or terminal blocks while the power is being supplied. Doing so may result in electric shock.
- WARNING Do not attempt to disassemble, repair, or modify any Units. Any attempt to do so may result in malfunction, fire, or electric shock.
- WARNING Provide safety measures in external circuits (i.e., not in the Programmable Controller), including the following items, to ensure safety in the system if an abnormality occurs due to malfunction of the PLC or another external factor affecting the PLC operation. Not doing so may result in serious accidents.
  - Emergency stop circuits, interlock circuits, limit circuits, and similar safety measures must be provided in external control circuits.

1

- The PLC or outputs may remain ON or OFF due to deposits on or burning of the output relays, or destruction of the output transistors. As a countermeasure for such problems, external safety measures must be provided to ensure safety in the system.
- When the 24-V DC output (service power supply to the PLC) is overloaded or short-circuited, the voltage may drop and result in the outputs being turned OFF. As a countermeasure for such problems, external safety measures must be provided to ensure safety in the system.
- WARNING Fail-safe measures must be taken by the customer to ensure safety in the event of incorrect, missing, or abnormal signals caused by broken signal lines, momentary power interruptions, or other causes. Not doing so may result in serious accidents.
  - **Caution** Execute online edit only after confirming that no adverse effects will be caused by extending the cycle time. Otherwise, the input signals may not be readable.
  - Caution Confirm safety at the destination node before transferring a program to another node or editing the I/O area. Doing either of these without confirming safety may result in injury.
  - Caution Tighten the screws on the terminal block of the AC power supply to the torque specified in this manual. The loose screws may result in burning or malfunction.
  - **Caution** Do not touch anywhere near the power supply parts or I/O terminals while the power is ON, and immediately after turning OFF the power. The hot surface may cause burn injury.
  - **Caution** Pay careful attention to the polarities (+/-) when wiring the DC power supply. A wrong connection may cause malfunction of the system.
  - ▲ Caution When connecting the PLC to a computer or other peripheral device, either ground the 0 V side of the external power supply or do not ground the external power supply at all. Otherwise the external power supply may be shorted depending on the connection methods of the peripheral device. DO NOT ground the 24 V side of the external power supply, as shown in the following diagram.

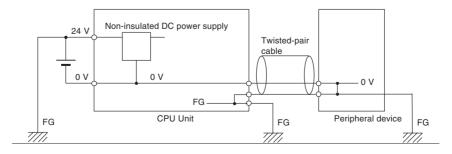

- **Caution** After programming (or reprogramming) using the IOWR instruction, confirm that correct operation is possible with the new ladder program and data before starting actual operation. Any irregularities may cause the product to stop operating, resulting in unexpected operation in machinery or equipment.
- ▲ Caution The CP1L CPU Units automatically back up the user program and parameter data to flash memory when these are written to the CPU Unit. I/O memory (including the DM Area, counter present values and Completion Flags, and HR Area), however, is not written to flash memory. The DM Area, counter present values and Completion Flags, and HR Area can be held during power interruptions with a battery. If there is a battery error, the contents of these areas may not be accurate after a power interruption. If the contents of the DM Area, counter present values and Completion Flags, and HR Area are used to control external outputs, prevent inappropriate outputs from being made whenever the Battery Error Flag (A402.04) is ON.

## 4 **Operating Environment Precautions**

**Caution** Do not operate the control system in the following locations:

- Locations subject to direct sunlight.
- Locations subject to temperatures or humidity outside the range specified in the specifications.
- Locations subject to condensation as the result of severe changes in temperature.
- Locations subject to corrosive or flammable gases.
- Locations subject to dust (especially iron dust) or salts.
- Locations subject to exposure to water, oil, or chemicals.
- Locations subject to shock or vibration.
- **Caution** Take appropriate and sufficient countermeasures when installing systems in the following locations:
  - Locations subject to static electricity or other forms of noise.
  - Locations subject to strong electromagnetic fields.
  - · Locations subject to possible exposure to radioactivity.
  - Locations close to power supplies.
- Caution The operating environment of the PLC System can have a large effect on the longevity and reliability of the system. Improper operating environments can lead to malfunction, failure, and other unforeseeable problems with the PLC System. Make sure that the operating environment is within the specified conditions at installation and remains within the specified conditions during the life of the system.

## 5 Application Precautions

Observe the following precautions when using the PLC System.

**WARNING** Always heed these precautions. Failure to abide by the following precautions could lead to serious or possibly fatal injury.

- Always connect to 100  $\Omega$  or less when installing the Units. Not connecting to a ground of 100  $\Omega$  or less may result in electric shock.
- Always turn OFF the power supply to the PLC before attempting any of the following. Not turning OFF the power supply may result in malfunction or electric shock.
  - Mounting or dismounting Expansion Units or any other Units
  - · Connecting or removing the Memory Cassette or Option Board
  - Setting DIP switches or rotary switches
  - · Connecting or wiring the cables
  - Connecting or disconnecting the connectors
- Caution Failure to abide by the following precautions could lead to faulty operation of the PLC or the system, or could damage the PLC or PLC Units. Always heed these precautions.
  - Install external breakers and take other safety measures against short-circuiting in external wiring. Insufficient safety measures against short-circuiting may result in burning.
  - Mount the Unit only after checking the connectors and terminal blocks completely.
  - Be sure that all the terminal screws and cable connector screws are tightened to the torque specified in the relevant manuals. Incorrect tightening torque may result in malfunction.
  - Wire all connections correctly according to instructions in this manual.
  - Always use the power supply voltage specified in the operation manuals. An incorrect voltage may result in malfunction or burning.
  - Take appropriate measures to ensure that the specified power with the rated voltage and frequency is supplied. Be particularly careful in places where the power supply is unstable. An incorrect power supply may result in malfunction.
  - Leave the label attached to the Unit when wiring. Removing the label may result in malfunction.
  - Remove the label after the completion of wiring to ensure proper heat dissipation. Leaving the label attached may result in malfunction.
  - Use crimp terminals for wiring. Do not connect bare stranded wires directly to terminals. Connection of bare stranded wires may result in burning.
  - Do not apply voltages to the input terminals in excess of the rated input voltage. Excess voltages may result in burning.
  - Do not apply voltages or connect loads to the output terminals in excess of the maximum switching capacity. Excess voltage or loads may result in burning.

5

- Be sure that the terminal blocks, connectors, Option Boards, and other items with locking devices are properly locked into place. Improper locking may result in malfunction.
- Disconnect the functional ground terminal when performing withstand voltage tests. Not disconnecting the functional ground terminal may result in burning.
- Wire correctly and double-check all the wiring or the setting switches before turning ON the power supply. Incorrect wiring may result in burning.
- Check that the DIP switches and data memory (DM) are properly set before starting operation.
- Check the user program for proper execution before actually running it on the Unit. Not checking the program may result in an unexpected operation.
- Resume operation only after transferring to the new CPU Unit the contents of the DM, HR, and CNT Areas required for resuming operation. Not doing so may result in an unexpected operation.
- Confirm that no adverse effect will occur in the system before attempting any of the following. Not doing so may result in an unexpected operation.
  - Changing the operating mode of the PLC (including the setting of the startup operating mode).
  - Force-setting/force-resetting any bit in memory.
  - Changing the present value of any word or any set value in memory.
- Do not pull on the cables or bend the cables beyond their natural limit. Doing either of these may break the cables.
- Do not place objects on top of the cables. Doing so may break the cables.
- When replacing parts, be sure to confirm that the rating of a new part is correct. Not doing so may result in malfunction or burning.
- Before touching the Unit, be sure to first touch a grounded metallic object in order to discharge any static buildup. Not doing so may result in malfunction or damage.
- Do not touch the Expansion I/O Unit Connecting Cable while the power is being supplied in order to prevent malfunction due to static electricity.
- Do not turn OFF the power supply to the Unit while data is being transferred.
- When transporting or storing the product, cover the PCBs with electrically conductive materials to prevent LSIs and ICs from being damaged by static electricity, and also keep the product within the specified storage temperature range.
- Do not touch the mounted parts or the rear surface of PCBs because PCBs have sharp edges such as electrical leads.
- Double-check the pin numbers when assembling and wiring the connectors.
- Wire correctly according to specified procedures.
- Do not connect pin 6 (+5V) on the RS-232C Option Board (CP1W-CIF01) on the CPU Unit to any external device other than the NT-AL001 or CP1W-CIF11 Conversion Adapter. The external device and the CPU Unit may be damaged.

- Use the dedicated connecting cables specified in this manual to connect the Units. Using commercially available RS-232C computer cables may cause failures in external devices or the CPU Unit.
- The user program and parameter area data in the CPU Unit is backed up in the built-in flash memory. The BKUP indicator will light on the front of the CPU Unit when the backup operation is in progress. Do not turn OFF the power supply to the CPU Unit when the BKUP indicator is lit. The data will not be backed up if power is turned OFF.
- Do not turn OFF the power supply to the PLC while the Memory Cassette is being written. Doing so may corrupt the data in the Memory Cassette. The BKUP indicator will light while the Memory Cassette is being written. Wait for the BKUP indicator to go out before turning OFF the power supply to the PLC.
- Before replacing the battery, supply power to the CPU Unit for at least 5 minutes and then complete battery replacement within 5 minutes of turn OFF the power supply. Memory data may be corrupted if this precaution is not observed.
- Always use the following size wire when connecting I/O terminals: AWG22 to AWG18 (0.32 to 0.82 mm<sup>2</sup>).
- Dispose of the product and batteries according to local ordinances as they apply.

Have qualified specialists properly dispose of used batteries as industrial waste.

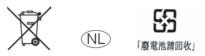

- UL standards required that batteries be replaced only by experienced technicians. Do not allow unqualified persons to replace batteries. Also, always follow the replacement procedure provided in the manual.
- Never short-circuit the positive and negative terminals of a battery or charge, disassemble, heat, or incinerate the battery. Do not subject the battery to strong shocks or deform the barry by applying pressure. Doing any of these may result in leakage, rupture, heat generation, or ignition of the battery. Dispose of any battery that has been dropped on the floor or otherwise subjected to excessive shock. Batteries that have been subjected to shock may leak if they are used.
- Always construct external circuits so that the power to the PLC it turned ON before the power to the control system is turned ON. If the PLC power supply is turned ON after the control power supply, temporary errors may result in control system signals because the output terminals on DC Output Units and other Units will momentarily turn ON when power is turned ON to the PLC.
- Fail-safe measures must be taken by the customer to ensure safety in the event that outputs from Output Units remain ON as a result of internal circuit failures, which can occur in relays, transistors, and other elements.
- If the I/O Hold Bit is turned ON, the outputs from the PLC will not be turned OFF and will maintain their previous status when the PLC is switched from RUN or MONITOR mode to PROGRAM mode. Make sure that the external loads will not produce dangerous conditions when this occurs. (When operation stops for a fatal error, including those produced with the FALS(007) instruction, all outputs from Output Unit will be turned OFF and only the internal output status will be maintained.)

## 6 Conformance to EC Directives

#### 6-1 Applicable Directives

- EMC Directives
- Low Voltage Directive

#### 6-2 Concepts

#### EMC Directives

OMRON devices that comply with EC Directives also conform to the related EMC standards so that they can be more easily built into other devices or the overall machine. The actual products have been checked for conformity to EMC standards (see the following note). Whether the products conform to the standards in the system used by the customer, however, must be checked by the customer.

EMC-related performance of the OMRON devices that comply with EC Directives will vary depending on the configuration, wiring, and other conditions of the equipment or control panel on which the OMRON devices are installed. The customer must, therefore, perform the final check to confirm that devices and the overall machine conform to EMC standards.

Note The applicable EMC (Electromagnetic Compatibility) standard is EN61131-2.

#### Low Voltage Directive

Always ensure that devices operating at voltages of 50 to 1,000 V AC and 75 to 1,500 V DC meet the required safety standards for the PLC (EN61131-2).

#### 6-3 Conformance to EC Directives

The CP1L PLCs comply with EC Directives. To ensure that the machine or device in which the CP1L PLC is used complies with EC Directives, the PLC must be installed as follows:

- 1,2,3... 1. The CP1L PLC must be installed within a control panel.
  - 2. You must use reinforced insulation or double insulation for the DC power supplies used for I/O Units and CPU Units requiring DC power. The output holding time must be 10 ms minimum for the DC power supply connected to the power supply terminals on Units requiring DC power.
  - 3. CP1L PLCs complying with EC Directives also conform to EN61131-2. Radiated emission characteristics (10-m regulations) may vary depending on the configuration of the control panel used, other devices connected to the control panel, wiring, and other conditions. You must therefore confirm that the overall machine or equipment complies with EC Directives.

#### 6-4 Relay Output Noise Reduction Methods

The CP1L PLCs conforms to the Common Emission Standards (EN61131-2) of the EMC Directives. However, noise generated by relay output switching may not satisfy these Standards. In such a case, a noise filter must be connected to the load side or other appropriate countermeasures must be provided external to the PLC.

Countermeasures taken to satisfy the standards vary depending on the devices on the load side, wiring, configuration of machines, etc. Following are examples of countermeasures for reducing the generated noise.

6

#### **Countermeasures**

Countermeasures are not required if the frequency of load switching for the whole system with the PLC included is less than 5 times per minute.

Countermeasures are required if the frequency of load switching for the whole system with the PLC included is more than 5 times per minute.

Note Refer to EN61131-2 for more details.

#### **Countermeasure Examples**

When switching an inductive load, connect an surge protector, diodes, etc., in parallel with the load or contact as shown below.

| Circuit         | Current |     | Characteristic                                                                                                    | Required element                                                                                                    |  |
|-----------------|---------|-----|----------------------------------------------------------------------------------------------------|----------------------------------------------------------------------------------------------------|--|
|                 | AC      | DC  |                                                                                                    |                                                                                                    |  |
| CR method       | Yes     | Yes | If the load is a relay or solenoid, there is<br>a time lag between the moment the cir-<br>cuit is opened and the moment the load<br>is reset.<br>If the supply voltage is 24 or 48 V, insert<br>the surge protector in parallel with the<br>load. If the supply voltage is 100 to<br>200 V, insert the surge protector<br>between the contacts. | The capacitance of the capacitor must<br>be 1 to 0.5 $\mu$ F per contact current of<br>1 A and resistance of the resistor must<br>be 0.5 to 1 $\Omega$ per contact voltage of 1 V.<br>These values, however, vary with the<br>load and the characteristics of the<br>relay. Decide these values from experi-<br>ments, and take into consideration that<br>the capacitance suppresses spark dis-<br>charge when the contacts are sepa-<br>rated and the resistance limits the<br>current that flows into the load when<br>the circuit is closed again.<br>The dielectric strength of the capacitor |  |
|                 |         |     |                                                                                                    | must be 200 to 300 V. If the circuit is an AC circuit, use a capacitor with no polarity.                                                                                                    |  |
| Diode method    | No      | Yes | The diode connected in parallel with<br>the load changes energy accumulated<br>by the coil into a current, which then<br>flows into the coil so that the current will<br>be converted into Joule heat by the<br>resistance of the inductive load.<br>This time lag, between the moment the                                                      | The reversed dielectric strength value<br>of the diode must be at least 10 times<br>as large as the circuit voltage value.<br>The forward current of the diode must<br>be the same as or larger than the load<br>current.<br>The reversed dielectric strength value                                                                                                    |  |
|                 |         |     | circuit is opened and the moment the<br>load is reset, caused by this method is<br>longer than that caused by the CR<br>method.                                                                                                    | of the diode may be two to three times<br>larger than the supply voltage if the<br>surge protector is applied to electronic<br>circuits with low circuit voltages.                                                                                                    |  |
| Varistor method | Yes     | Yes | The varistor method prevents the impo-<br>sition of high voltage between the con-<br>tacts by using the constant voltage<br>characteristic of the varistor. There is<br>time lag between the moment the cir-<br>cuit is opened and the moment the load<br>is reset.                                                                             |                                                                                                    |  |
|                 |         |     | If the supply voltage is 24 or 48 V, insert<br>the varistor in parallel with the load. If<br>the supply voltage is 100 to 200 V,<br>insert the varistor between the con-<br>tacts.                                                                                                    |                                                                                                    |  |

When switching a load with a high inrush current such as an incandescent lamp, suppress the inrush current as shown below.

#### **Countermeasure 1**

#### Countermeasure 2

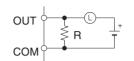

Providing a dark current of approx. one-third of the rated value through an incandescent lamp

| OUT ( |  |
|-------|--|
| СОМ   |  |

Providing a limiting resistor

#### 6-5 Conditions for Meeting EMC Directives when Using CPM1A Relay Expansion I/O Units

EN61131-2 immunity testing conditions when using the CP1W-40EDR, CPM1A-40EDR, CP1W-16ER, or CPM1A-16ER with a CP1W-CN811 I/O Connecting Cable are given below.

#### **Recommended Ferrite Core**

Ferrite Core (Data Line Filter): 0443-164151 manufactured by Nisshin Electric Minimum impedance: 90  $\Omega$  at 25 MHz, 160  $\Omega$  at 100 MHz

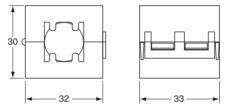

#### **Recommended Connection Method**

1,2,3... 1. Cable Connection Method

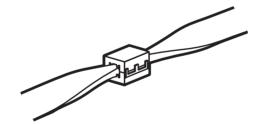

2. Connection Method

As shown below, connect a ferrite core to each end of the CP1W-CN811 I/O Connecting Cable.

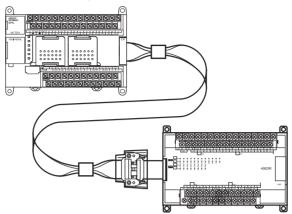

# SECTION 1 Features and System Configuration

This section introduces the features of the CP1L and describes its configuration. It also describes the Units that are available and connection methods for the CX-Programmer and other peripheral devices.

| 1-1 | Features                     | and Main Functions                                 | 2  |  |
|-----|------------------------------|----------------------------------------------------|----|--|
|     | 1-1-1                        | CP1L Overview                                      | 2  |  |
|     | 1-1-2                        | Features                                           | 5  |  |
| 1-2 | System Configuration         |                                                    |    |  |
|     | 1-2-1                        | Basic System                                       | 12 |  |
|     | 1-2-2                        | System Expansion                                   | 14 |  |
|     | 1-2-3                        | Restrictions on System Configuration               | 17 |  |
| 1-3 | Connecting the CX-Programmer |                                                    |    |  |
|     | 1-3-1                        | Connecting with a Commercially Available USB Cable | 20 |  |
|     | 1-3-2                        | Connecting to a Serial Port                        | 27 |  |
| 1-4 | Function                     | n Charts                                           | 29 |  |
| 1-5 | Function                     | n Blocks                                           | 30 |  |
|     | 1-5-1                        | Overview of Function Blocks                        | 30 |  |
|     | 1-5-2                        | Advantages of Function Blocks                      | 30 |  |

## 1-1 Features and Main Functions

#### 1-1-1 CP1L Overview

The SYSMAC CP1L PLCs are the low end PLCs in the SYSMAC CP Series of package-type Programmable Controllers. They have the smallest program and I/O capacity. The CP1L PLCs are the same size as the CPM1A and CPM2A PLCs, but offer many more features and high performance.

#### CPU Units with 40 I/O Points: CP1L-M40D

- The CPU Unit has 24 inputs and 16 outputs built in.
- The PLC can be expanded to a maximum total of 160 I/O points by using CP-series Expansion I/O Units.
- The CPU Unit has 18 inputs and 12 outputs built in.
- The PLC can be expanded to a maximum total of 150 I/O points by using CP-series Expansion I/O Units.

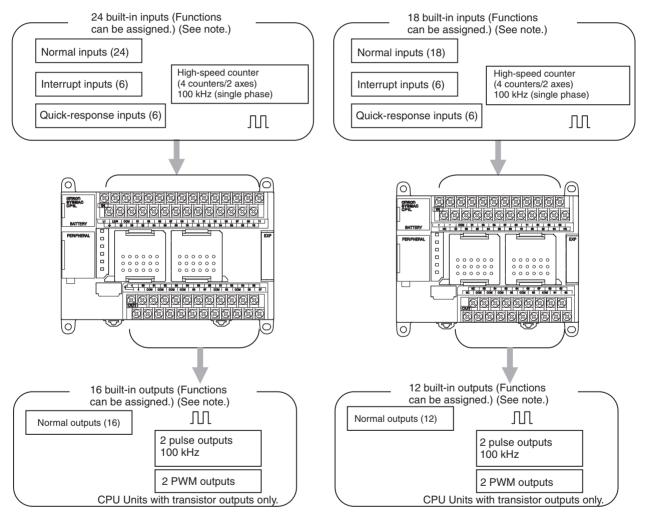

- Four high-speed counters for two axes and two pulse outputs for two axes can be used with the CPU Unit alone.
- Using CP-series Expansion Units also allows extra functions (such as temperature sensor inputs) to be added.
- Installing an Option Board enables RS-232C and RS-422A/485 communications for Programmable Terminals, Bar Code Readers, Inverters, etc.

Note Settings in the PLC Setup determine whether each input point is to be used as a normal input, interrupt input, quick-response input, or high-speed counter. The instruction used to control each output point determines whether it is used as a normal output, pulse output, or PWM output.

#### CPU Units with 20 I/O Points: CP1L-L20D

- The CPU Unit has 12 inputs and 8 outputs built in.
- The PLC can be expanded to a maximum total of 60 I/O points by using CP-series Expansion I/O Units.

#### 

- The CPU Unit has 8 inputs and 6 outputs built in.
- The PLC can be expanded to a maximum total of 54 I/O points by using CP-series Expansion I/O Units.

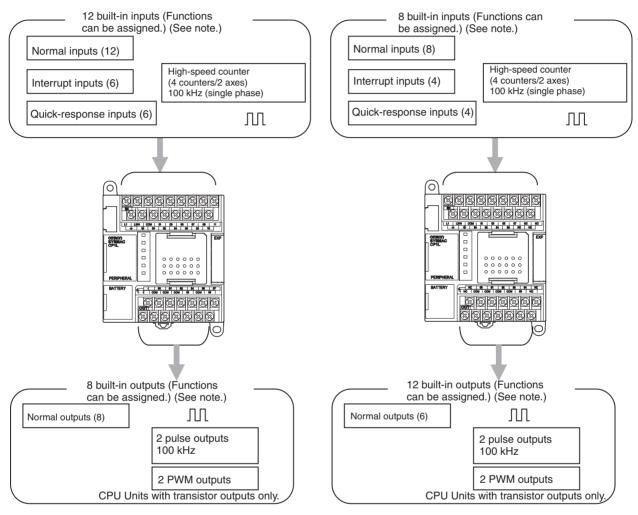

- · Four high-speed counters for two axes and two pulse outputs for two axes can be used with the CPU Unit alone.
- Using CP-series Expansion Units also allows extra functions (such as temperature sensor inputs) to be added.
- Installing an Option Board enables RS-232C and RS-422A/485 communications for Programmable Terminals, Bar Code Readers, Inverters, etc.
- Note Settings in the PLC Setup determine whether each input point is to be used as a normal input, interrupt input, quick-response input, or high-speed counter. The instruction used to control each output point determines whether it is used as a normal output, pulse output, or PWM output.

#### **CP1L CPU Units**

|                              | I/O capacity                                                                 | 40 points                                                                          | 30 points                                                     | 20 points                                                     | 14 points                                                     |  |  |
|------------------------------|------------------------------------------------------------------------------|------------------------------------------------------------------------------------|---------------------------------------------------------------|---------------------------------------------------------------|---------------------------------------------------------------|--|--|
|                              | Model                                                                        | CP1L-M40DR-A<br>CP1L-M40DR-D<br>CP1L-M40DT-D<br>CP1L-M40DT1-D                      | CP1L-M30DR-A<br>CP1L-M30DR-D<br>CP1L-M30DT-D<br>CP1L-M30DT1-D | CP1L-L20DR-A<br>CP1L-L20DR-D<br>CP1L-L20DT-D<br>CP1L-L20DT1-D | CP1L-L14DR-A<br>CP1L-L14DR-D<br>CP1L-L14DT-D<br>CP1L-L14DT1-D |  |  |
| Power supp                   | ly                                                                           | Models with AC pov<br>100 to 240 V A                                               | wer (model numbers<br>C, 50/60 Hz                             | ending in "-A"):                                              |                                                               |  |  |
|                              |                                                                              | Models with DC por<br>24 V DC                                                      | wer (model numbers                                            | ending in "-D"):                                              |                                                               |  |  |
| Program ca                   | pacity                                                                       | 10K steps                                                                          | 5K steps                                                      |                                                               |                                                               |  |  |
| Maximum number of I/O points |                                                                              | 160 (See note 1.)                                                                  | 150 (See note 1.)                                             | 60 (See note 2.)                                              | 54 (See note 2.)                                              |  |  |
| Normal I/O                   | I/O points                                                                   | 40                                                                                 | 30                                                            | 20                                                            | 14                                                            |  |  |
|                              | Input points                                                                 | 24                                                                                 | 18                                                            | 12                                                            | 8                                                             |  |  |
|                              | Input specifications                                                         | 24 VDC                                                                             |                                                               |                                                               |                                                               |  |  |
|                              | Interrupt or quick-<br>response inputs                                       | 6 max.                                                                             | 4 max.                                                        |                                                               |                                                               |  |  |
|                              | Output points                                                                | 16                                                                                 | 12                                                            | 8                                                             | 6                                                             |  |  |
|                              | Output specifications                                                        | Relay outputs: Model numbers with "R" before the final suffix                      |                                                               |                                                               |                                                               |  |  |
|                              |                                                                              | Transistor outputs, sinking: Model numbers with "T" before the final suffix        |                                                               |                                                               |                                                               |  |  |
|                              | Transistor outputs, sourcing:Model numbers with "T1" before the final suffix |                                                                                    |                                                               |                                                               |                                                               |  |  |
| High-speed                   | counter inputs                                                               | 4 counters/2 axes,                                                                 | 4 counters/2 axes, 100 kHz (single-phase),                    |                                                               |                                                               |  |  |
|                              |                                                                              | 100 kHz for up/down pulses or pulse plus direction, 50 kHz for differential phases |                                                               |                                                               |                                                               |  |  |
| Pulse output                 | ts                                                                           | 2 axes, 100 kHz (tra                                                               | ansistor outputs)                                             |                                                               |                                                               |  |  |

Note

- (1) Three Expansion I/O Units connected to a CP-series CPU Unit with 40 I/O Points.
  - (2) One Expansion I/O Unit connected to a CP-series CPU Unit with 40 I/O Points.

#### Interpreting CP1L CPU Unit Model Numbers

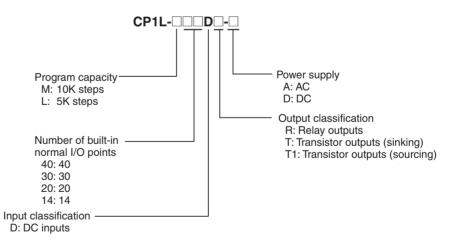

# 1-1-2 Features

This section describes the main features of the CP1L.

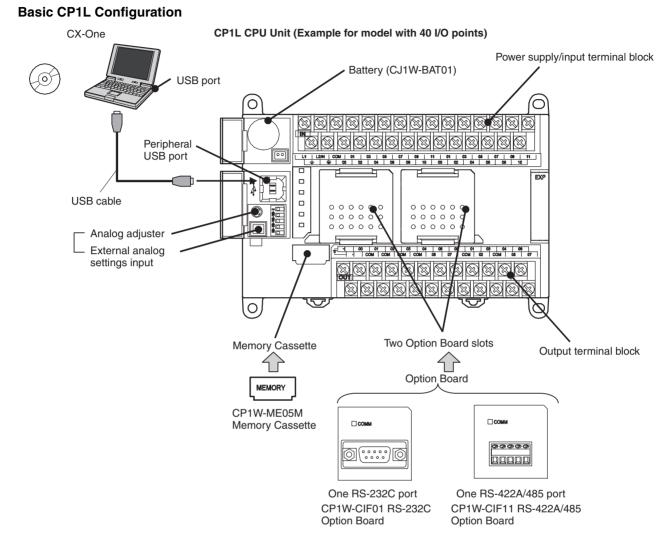

# Positioning with an Inverter

Positioning can be controlled using an inverter. Previous a internal pulse output with trapezoidal acceleration/deceleration is created using the PULSE OUTPUT instruction. The position offset is calculated using an error counter for the feedback pulse input from a rotary encoder connected to an inductive motor and the internal pulse output. The error counter is then used to output a speed command to the inverter to control positioning. This enables positioning with high-capacity motors, as well as low-cost positioning with small-capacity motors (in comparison to using a servo).

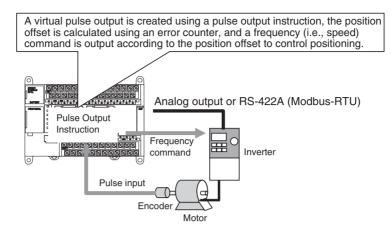

Note

Full Complement of High-speed Counter Functions If high-precision positioning is required, we recommend using an inverter with vector control.

High-speed counter inputs can be enabled by connecting rotary encoders to the built-in inputs. The ample number of high-speed counter inputs makes it possible to control a multi-axis device with a single PLC.

• Four 100-kHz (single phase)/50-kHz (differential phases) high-speed counter inputs (4 counters/2 axes) are provided as a standard feature. (See note.)

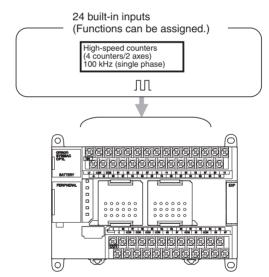

**Note** Settings in the PLC Setup determine whether each input point is to be used as a normal input, interrupt input, quick-response input, or high-speed counter.

Full Complement of Highspeed Counter Functions

#### High-speed Processing for High-speed Counter Present Value (PV) Target Values or Range Comparison Interrupts

An interrupt task can be started when the count reaches a specified value or falls within a specified range.

Section 1-1

#### High-speed Counter Input Frequency (Speed) Monitoring

The input pulse frequency can be monitored using the PRV instruction (one point (counter 0) only, and you must select whether to use input frequency monitoring or counter 3; you cannot use both).

#### High-speed Counter PV Holding/Refreshing

It is possible to toggle between holding and refreshing the high-speed counter PV by turning ON and OFF the High-speed Counter Gate Flag from the ladder program.

#### Versatile Pulse Control (CPU Units with Transistor Outputs Only)

Positioning and speed control by a pulse-input servo driver is enabled by outputting fixed duty ratio pulse output signals from the CPU Unit's built-in outputs.

• Pulse outputs for 2 axes at 100 kHz maximum are provided as standard features. (See note.)

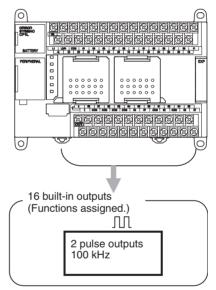

**Note** The instruction used to control each output point determines whether it is used as a normal output, pulse output, or PWM output.

Full Complement of Pulse Output Functions

# Select CW/CCW Pulse Outputs or Pulse Plus Direction Outputs for the Pulse Outputs

The pulse outputs can be selected to match the pulse input specifications of the motor driver.

#### Easy Positioning with Absolute Coordinate System Using Automatic Direction Setting

For operations in an absolute coordinate system (i.e., when the origin is established or when the PV is changed by the INI instruction), the CW/CCW direction can be automatically set when PULSE OUTPUT instructions are executed according to whether the specified number of output pulses is more or less than the pulse output PV.

#### Triangular Control

If the amount of output pulses required for acceleration and deceleration (the target frequency times the time to reach the target frequency) exceeds the preset target number of output pulses during positioning (when the ACC instruction in independent mode or the PLS2 instruction is executed), the acceleration and deceleration will be shortened and triangular control will be executed instead of trapezoidal control. In other words, the trapezoidal pulse output will be eliminated, with no period of constant speed.

#### Target Position Changes during Positioning (Multiple Start)

While positioning using a PULSE OUTPUT (PLS2) instruction is in progress, the target position, target speed, acceleration rate, and deceleration rate can be changed by executing another PLS2 instruction.

#### Positioning Changes during Speed Control (Interrupt Feeding)

While speed control in continuous mode is in effect, it is possible to change to positioning in independent mode by executing a PULSE OUTPUT (PLS2) instruction. By this means, interrupt feeding (moving a specified amount) can be executed under specified conditions.

#### Target Speed, Acceleration Rate, and Deceleration Rate Changes during Acceleration or Deceleration

When a PULSE OUTPUT instruction with trapezoidal acceleration and deceleration is executed (for speed control or positioning), the target speed and acceleration and deceleration rates can be changed during acceleration or deceleration.

#### Lighting and Power Control by Outputting Variable Duty Ratio Pulses

Operations, such as lighting and power control, can be handled by outputting variable duty ratio pulse (PWM) output signals from the CPU Unit's built-in outputs.

#### Origin Searches Origin Search and Origin Return Operations Using a Single Instruction

An accurate origin search combining all I/O signals (origin proximity input signal, origin input signal, positioning completed signal, error counter reset output, etc.) can be executed with a single instruction. It is also possible to move directly to an established origin using an origin return operation.

**Input Interrupts** In direct mode, an interrupt task can be started when a built-in input turns ON or OFF. In counter mode, the rising or falling edges of built-in inputs can be counted, and an interrupt task started when the count reaches a specified value. The maximum number of interrupt input points is 6 for CPU Units with 20, 30, or 40 I/O points and 4 for CPU Units with 14 I/O points.

**Note** For each input point, a selection in the PLC Setup determines whether it is to be used as a normal input, interrupt input, quick-response input, or high-speed counter. The interrupt input response frequency in counter mode must be 5 kHz or less total for all interrupts.

# Quick-responseBy using quick-response inputs, built-in inputs up to a minimum input signal<br/>width of 50 μs can be read regardless of the cycle time. The maximum num-<br/>ber of quick-response input points is 6 for CPU Units with 20, 30, or 40 I/O<br/>points and 4 for CPU Units with 14 I/O points.

**Note** For each input, a PLC Setup parameter determines whether it is to be used as a normal input, interrupt input, quick-response input, or high-speed counter.

#### **Analog Settings**

Changing Settings Using Analog Adjustment By adjusting the analog adjuster with a Phillips screwdriver, the value in the Auxiliary Area can be changed to any value between 0 and 255. This makes it easy to change set values such as timers and counters without Programming Devices.

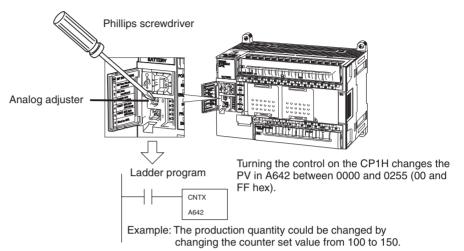

#### Changing Settings Using External Analog Setting Inputs

External analog values of 0 to 10 V (resolution: 256) are converted to digital values and stored in a word in the AR Area. This enables applications that require on-site adjustment of settings that do not demand a particularly high degree of accuracy, such as for example, a setting based on changes in out-door temperatures or potentiometer inputs.

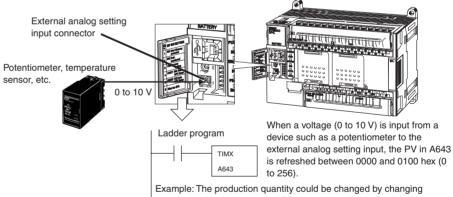

the timer set value from 100 to 150.

#### **Connectability with Various Components**

USB Port for Programming Devices CX-One Support Software, such as the CX-Programmer, connects from the USB port on a computer to the CP1L built-in peripheral USB port via commercially available USB cable.

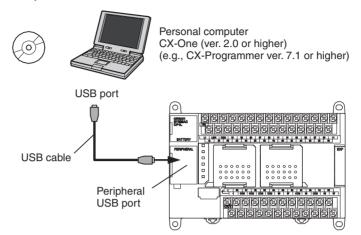

#### Expansion Capability for Serial Ports

Up to two Serial Communications Boards each with one RS-232C port or one RS-422A/485 port can be added to a CPU Unit with 30 or 40 I/O points. One Serial Communications Boards can be added to a CPU Unit with 20 or 14 I/O points. With a total of up to three ports, including the USB port, this makes it possible to simultaneously connect a computer, PT, CP1L, and/or various components, such as an Inverter, Temperature Controller, or Smart Sensor.

NS-series PT, personal computer, bar code reader, etc.

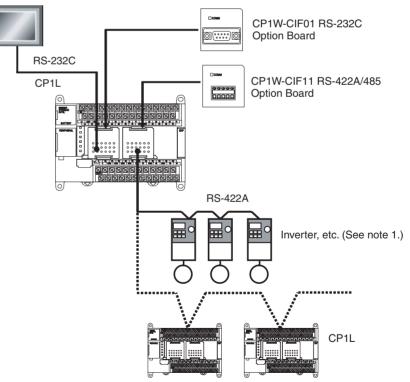

Note (1) The Modbus-RTU easy master (available for all models) makes it easy to control Modbus Slaves (such as Inverters) with serial communications. After the Modbus Slave address, function, and data have been preset in

a fixed memory area (DM), messages can be sent or received independently of the program by turning software switches.

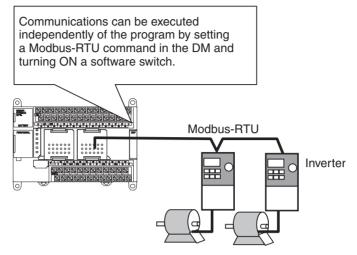

(2) By using the serial PLC Links, a maximum of 10 words of data per CPU Unit can be shared independently of the program among a maximum of nine CPU Units (CP1L-CP1L-CP1H/CJ1M) using RS-422A/485 Option Boards.

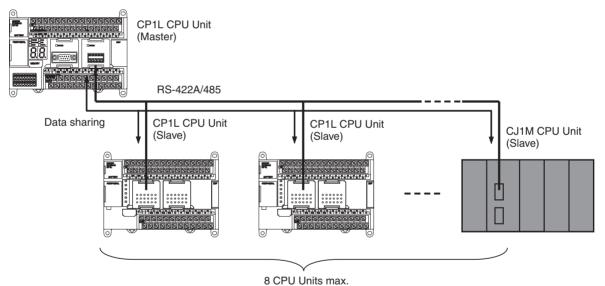

No-battery Operation

Programs, the PLC Setup, and other data can be automatically saved to the CPU Unit's built-in flash memory. Moreover, DM Area data can be saved to the flash memory and then used as initial data when the power is turned ON.

This allows programs and initial values (such as recipe setup data) in the DM Area to be saved in the CPU Unit without the need to maintain a backup battery.

CP1L CPU Unit

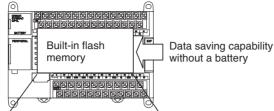

Programs, DM initial values, etc.

#### Memory Cassettes

Built-in flash memory data, such as programs and DM initial-value data, can be stored on a Memory Cassette (optional) as backup data. In addition, programs and initial-value data can be easily copied to another CPU Unit using the Memory Cassette to recreate the same system.

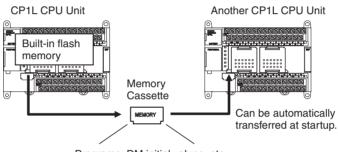

Programs, DM initial values, etc.

## Security

A password registration function is provided for the CPU Unit to prevent unauthorized copy of ladder programs. If an attempt is made to read a ladder program from a CX-Programmer, access to the program is denied if the password that is entered does not match the registered password. If incorrect passwords are entered for five consecutive attempts, the CPU Unit does not accept any more passwords for two hours.

# 1-2 System Configuration

# 1-2-1 Basic System

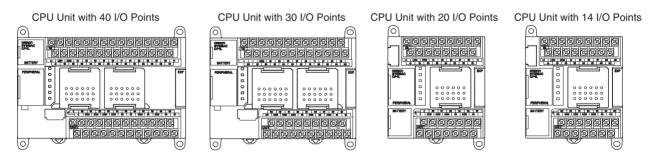

12

#### Maximum Number of Normal I/O Points

| Туре | I/O<br>capacity | Power supply voltage | Model         | Normal built-in<br>inputs | Normal built-in<br>outputs         | Weight     |
|------|-----------------|----------------------|---------------|---------------------------|------------------------------------|------------|
| М    | 40 points       | 100 to 240 VAC       | CP1L-M40DR-A  | 24 DC inputs              | 16 relay outputs                   | 675 g max. |
|      |                 | 24 VDC               | CP1L-M40DR-D  | -                         |                                    | 590 g max. |
|      |                 |                      | CP1L-M40DT-D  |                           | 16 transistor (sinking)<br>outputs | 550 g max. |
|      |                 |                      | CP1L-M40DT1-D |                           | 16 transistor (sourcing) outputs   | 550 g max. |
|      | 30 points       | 100 to 240 VAC       | CP1L-M30DR-A  | 18 DC inputs              | 12 relay outputs                   | 610 g max. |
|      |                 | 24 VDC               | CP1L-M30DR-D  | -                         |                                    | 525 g max. |
|      |                 |                      | CP1L-M30DT-D  |                           | 12 transistor (sinking) outputs    | 495 g max. |
|      |                 |                      | CP1L-M30DT1-D |                           | 12 transistor (sourcing) outputs   | 495 g max. |
| L    | 20 points       | 100 to 240 VAC       | CP1L-L20DR-A  | 12 DC inputs              | 8 relay outputs                    | 380 g max. |
|      |                 | 24 VDC               | CP1L-L20DR-D  | -                         |                                    | 350 g max. |
|      |                 |                      | CP1L-L20DT-D  |                           | 8 transistor (sinking)<br>outputs  | 335 g max. |
|      |                 |                      | CP1L-L20DT1-D |                           | 8 transistor (sourcing)<br>outputs | 335 g max. |
|      | 14 points       | 100 to 240 VAC       | CP1L-L14DR-A  | 8 DC inputs               | 6 relay outputs                    | 380 g max. |
|      |                 | 24 VDC               | CP1L-L14DR-D  |                           |                                    | 350 g max. |
|      |                 |                      | CP1L-L14DT-D  | ]                         | 6 transistor (sinking)<br>outputs  | 335 g max. |
|      |                 |                      | CP1L-L14DT1-D | ]                         | 6 transistor (sourcing)<br>outputs | 335 g max. |

# **Optional Products**

| Item               | Model      | Specifications                                                                                                    | Weight    |
|--------------------|------------|----------------------------------------------------------------------------------------------------|-----------|
| Memory<br>Cassette | CP1W-ME05M | Can be used to store user programs in<br>flash memory, parameters, DM initial<br>values, comment memory, FB pro-<br>grams, and data in RAM. | 10 g max. |

<u>Serial</u> <u>Communications</u> <u>Expansion</u> When serial communications are required for a CP1L CPU Unit, an RS-232C or RS-422A/485 Option Board can be added.

Two Option Boards can be mounted with a CPU Units with 30 or 40 I/O points and one Option Board can be mounted with a CPU Units with 20 or 14 I/O points.

This enables connection by serial communications to NS-series PTs, Bar Code Readers, components such as Inverters, and computers without USB ports (such as when using the CX-Programmer).

NS-series PT, personal computer, bar code reader, etc.

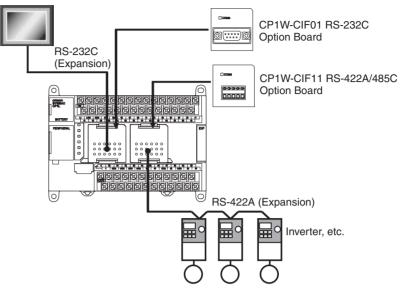

#### **Option Boards for Serial Communications**

| Appearance | Name                        | Model      | Port                                                     | Serial communications modes                                                                                                    |
|------------|-----------------------------|------------|----------------------------------------------------------|----------------------------------------------------------------------------------------------------|
|            | RS-232C<br>Option Board     | CP1W-CIF01 | One RS-232C port<br>(D-Sub, 9 pins,<br>female)           | Host Link, NT Link (1: N or 1:1<br>Link Master, 1:1 Link Slave),<br>No-protocol, Serial PLC Link<br>Slave, Serial PLC Link Master,<br>Serial Gateway (conversion to<br>CompoWay/F, conversion to Mod-<br>bus-RTU), peripheral bus |
|            | RS-422A/485<br>Option Board | CP1W-CIF11 | One RS-422A/485<br>port (terminal block<br>for ferrules) |                                                                                                    |

## 1-2-2 System Expansion

CP-series Expansion Units or Expansion I/O Units can be connected to a CP1L CPU Unit. Up to three Expansion Units or Expansion I/O Units can be connected to a CPU Unit with 30 or 40 I/O points and one Expansion Unit or Expansion I/O Unit can be connected to a CPU Unit with 20 or 14 I/O points. This allows for the expansion of various functions such as I/O points or temperature sensor inputs.

#### System Configuration

CP1L CPU Unit with 30 or 40 I/O Points

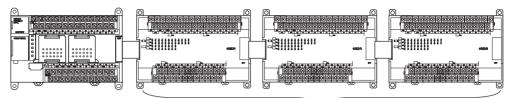

A maximum of three CP-series Expansion I/O Units or Expansion Units can be added.

CP1L CPU Unit with 20 or 14 I/O Points

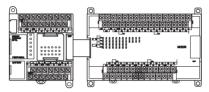

One CP-series Expansion I/O Unit or Expansion Unit can be added.

#### Maximum I/O Points

Up to three Expansion Units or Expansion I/O Units can be connected to a CPU Unit with 30 or 40 I/O points and one Expansion Unit or Expansion I/O Unit can be connected to a CPU Unit with 20 or 14 I/O points. The maximum I/O capacity is thus achieved by connecting either one or three Expansion Units or Expansion I/O Units.

| Туре | I/O capacity | Model                                                         | Built-in<br>inputs | Built-in<br>outputs | Maximum number of<br>Expansion I/O Units or<br>Expansion Units  | Maximum total I/O<br>points                                 |
|------|--------------|---------------------------------------------------------------|--------------------|---------------------|-----------------------------------------------------------------|-------------------------------------------------------------|
| М    | 40 points    | CP1L-M40DR-A<br>CP1L-M40DR-D<br>CP1L-M40DT-D<br>CP1L-M40DT1-D | 24                 | 16                  | 3 Units max.<br>Inputs: $24 \times 3$<br>Outputs: $16 \times 3$ | Max.: 160 points<br>Inputs: 96 points<br>Outputs: 64 points |
|      | 30 points    | CP1L-M30DR-A<br>CP1L-M30DR-D<br>CP1L-M30DT-D<br>CP1L-M30DT1-D | 18                 | 12                  | 3 Units max.<br>Inputs: 24 × 3<br>Outputs: 16 × 3               | Max.: 150 points<br>Inputs: 90 points<br>Outputs: 60 points |
| L    | 20 points    | CP1L-L20DR-A<br>CP1L-L20DR-D<br>CP1L-L20DT-D<br>CP1L-L20DT1-D | 12                 | 8                   | 1 Unit max.<br>Inputs: 24<br>Outputs: 16                        | Max.: 60 points<br>Inputs: 36 points<br>Outputs: 24 points  |
|      | 14 points    | CP1L-L14DR-A<br>CP1L-L14DR-D<br>CP1L-L14DT-D<br>CP1L-L14DT1-D | 8                  | 6                   | 1 Unit max.<br>Inputs: 24<br>Outputs: 16                        | Max.: 54 points<br>Inputs: 32 points<br>Outputs: 22 points  |

#### **CP-series Expansion I/O Units**

| Appearance | Model                       | Normal<br>inputs     | Normal outputs                        | Weight     |
|------------|-----------------------------|----------------------|---------------------------------------|------------|
|            | CP1W-40EDR<br>CPM1A-40EDR   | 24 VDC:<br>24 inputs | 16 relay outputs                      | 380 g max. |
|            | CP1W-40EDT<br>CPM1A-40EDT   |                      | 16 transistor outputs (sink-<br>ing)  | 320 g max. |
|            | CP1W-40EDT1<br>CPM1A-40EDT1 |                      | 16 transistor outputs (sourc-<br>ing) |            |

#### System Configuration

| Appearance | Model                       | Normal<br>inputs     | Normal outputs                       | Weight     |
|------------|-----------------------------|----------------------|--------------------------------------|------------|
| Q          | CP1W-20EDR1<br>CPM1A-20EDR1 | 24 VDC:<br>12 inputs | 8 relay outputs                      | 300 g max. |
|            | CP1W-20EDT<br>CPM1A-20EDT   |                      | 8 transistor outputs (sinking)       |            |
|            | CP1W-20EDT1<br>CPM1A-20EDT1 |                      | 8 transistor outputs (sourc-<br>ing) |            |
|            | CP1W-16ER<br>CPM1A-16ER     | None                 | 16 relay outputs                     | 280 g max. |
| ۵          | CP1W-8ED<br>CPM1A-8ED       | 24 VDC:<br>8 inputs  | None                                 | 200 g max. |
|            | CP1W-8ER<br>CPM1A-8ER       | None                 | 8 relay outputs                      | 250 g max. |
|            | CP1W-8ET<br>CPM1A-8ET       |                      | 8 transistor outputs (sinking)       |            |
|            | CP1W-8ET1<br>CPM1A-8ET1     |                      | 8 transistor outputs (sourc-<br>ing) |            |

# **<u>CP-series Expansion Units</u>**

| Name and appearance         | Model                     |                     | Specifications                                                            |                        | Weight     |
|-----------------------------|---------------------------|---------------------|---------------------------------------------------------------------------|------------------------|------------|
| Analog I/O Units            | CPM1A-MAD01               | 2 analog<br>inputs  | 0 to 10 V/1 to 5 V/4<br>to 20 mA                                          | Resolu-<br>tion: 256   | 150 g max. |
| MAG9                        |                           | 1 analog<br>output  | 0 to 10 V/–10 to<br>+10 V/4 to 20 mA                                      |                        |            |
|                             | CP1W-MAD11<br>CPM1A-MAD11 | 2 analog<br>inputs  | 0 to 5 V/1 to 5 V/0 to<br>10 V/–10 to +10 V/0<br>to 20 mA/4 to 20 mA      | Resolu-<br>tion: 6,000 |            |
| Kon<br>L                    |                           | 1 analog<br>output  | 1 to 5/0 to 10 V/-10<br>to +10 V/0 to 20<br>mA/4 to 20 mA                 |                        |            |
| Analog Input<br>Units       | CP1W-AD041<br>CPM1A-AD041 | 4 analog<br>inputs  | 0 to 5 V/1 to 5 V/0 to<br>10 V/–10 to +10 V/<br>0 to 20 mA/<br>4 to 20 mA | Resolu-<br>tion: 6,000 | 200 g max. |
| Analog Output<br>Units      | CP1W-DA041<br>CPM1A-DA041 | 4 analog<br>outputs | 1 to 5 V/0 to 10 V/<br>-10 to +10 V/<br>0 to 20 mA/<br>4 to 20 mA         |                        |            |
| Temperature<br>Sensor Units | CP1W-TS001<br>CPM1A-TS001 | 2 inputs            | Thermocouple input<br>K, J                                                |                        | 250 g max. |
|                             | CP1W-TS002<br>CPM1A-TS002 | 4 inputs            |                                                                           |                        |            |
|                             | CP1W-TS101<br>CPM1A-TS101 | 2 inputs            | Platinum resistance th                                                    | nermometer             |            |
|                             | CP1W-TS102<br>CPM1A-TS102 | 4 inputs            | Pt100, JPt100                                                             |                        |            |

| Name and appearance         | Model                     | Specifications                                                | Weight     |
|-----------------------------|---------------------------|---------------------------------------------------------------|------------|
| DeviceNet I/O<br>Link Unit  | CPM1A-DRT21               | As a DeviceNet Slave, 32 inputs and 32 outputs are allocated. | 200 g max. |
| CompoBus/S<br>I/O Link Unit | CP1W-SRT21<br>CPM1A-SRT21 | As a CompoBus/S slave, 8 inputs and 8 outputs are allocated.  | 200 g max. |

# **1-2-3** Restrictions on System Configuration

The following restrictions apply to the CP-series Expansion Units and CP-series Expansion I/O Units that can be connected to CP1L CPU Units.

#### ■ Number of Expansion Units and Expansion I/O Units Connected

A maximum of three Units can be connected to a CPU Unit with 30 or 40 I/O points and one Unit can be connected to a CPU Unit with 20 or 14 I/O points.

#### Mounting Restriction

When connecting CP-series or CPM1A-series Expansion Units or Expansion I/O Units to a CPU Unit with AC power, provide a space of approximately 10 mm between the CPU Unit and the first Expansion Unit or Expansion I/O Unit.

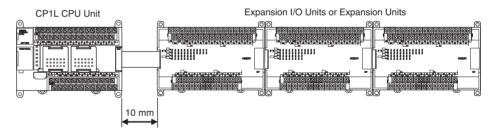

If sufficient space cannot be provided between the CPU Unit and the first Expansion Unit or Expansion I/O Unit, use the PLC in an ambient temperature of 0 to  $50^{\circ}$ C.

#### Restrictions in the External Power Supply Capacity

The following restrictions apply when using the external power supply from a CPU Unit with AC power.

#### CPU Units with 30 or 40 I/O Points and AC Power (CP1L-M\_DR-A)

When CP1W or CPM1A Expansion Units or Expansion I/O Units are connected to a CPU Unit with 30 or 40 I/O Points and AC Power (CP1L-M DR-A), it may not be possible to use the entire 300 mA from the external power supply due to restrictions in the power supply capacity. The entire 300 mA from the external power supply can be used if Expansion Units and Expansion I/O Units are not connected.

#### Calculation Examples of Restrictions in External Power Supply Capacity

Calculate the external power supply capacity using the following calculation example.

| Item                                                                                                    | CPU Unit                                                                            | Expansion Unit |            |            | Total   | Restriction |
|----------------------------------------------------------------------------------------------------|-------------------------------------------------------------------------------------|----------------|------------|------------|---------|-------------|
|                                                                                                    |                                                                                     | 1st Unit       | 2nd Unit   | 3rd Unit   |         |             |
|                                                                                                    | CP1L-M40DR-A                                                                        | CP1W-DA041     | CP1W-DA041 | CP1W-DA041 |         |             |
| 5 V                                                                                                    | 0.22 A                                                                              | 0.08 A         | 0.08 A     | 0.08 A     | 0.46 A  |             |
| 24 V                                                                                                    | 0.08 A                                                                              | 0.124 A        | 0.124 A    | 0.124 A    | 0.452 A |             |
| Power con-<br>sumption                                                                                                    | 5 V × 0.46 A = 2.3<br>24 V × 0.452 A =                                              | -              | 13.148 W   | ≤ 18.5 W   |         |             |
| Applicable18.5 W (total external power supply capacity) $-$ 13.148 W = 5.352 Wexternal power5.352 W/24V = $0.223 \text{ A}$ |                                                                                     |                |            |            | 0.223 A | ≤ 0.3 A     |
| supply capacity                                                                                                    | Note If the results exceeds 0.3 A, reduce the current consumption to 0.3 A or less. |                |            |            |         |             |

#### CPU Units with 14 or 20 I/O Points and AC Power (CP1L-L DR-A)

When CP1W or CPM1A Expansion Units or Expansion I/O Units are connected to a CPU Unit with 14 or 20 I/O Points and AC Power (CP1L-L DR-A), the external power supply cannot be used. If no Expansion Units or Expansion I/O Units are connected, up to 200 mA can be used.

#### **CPU Units with DC Power**

CPU Units with DC power do not have an external power supply.

#### Restrictions Imposed by Ambient Temperature

There are restrictions in the power supply voltage and output load current imposed by the ambient temperature for CPU Units with DC power. Use the CPU Unit within the following ranges of power supply voltage and output load current.

#### CPU Units with Relay Outputs (CP1L-DDR-D)

Relay Output Load Current Derating Curves for CPU Units and Expansion I/O Units

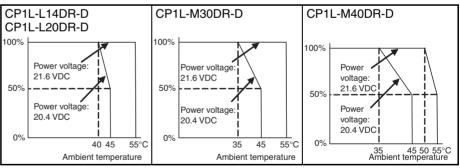

**Note** The above restrictions, apply to the relay output load current from the CPU Unit even if Expansion I/O Units are not connected.

#### Using CP1W-8ER/16ER/20EDR1/40EDR or CPM1A-8ER/16ER/20EDR1/40EDR Expansion I/O Units with CPU Units with Transistor Outputs (CP1L-00DT-D)

Relay Output Load Current Derating Curves for Expansion I/O Units

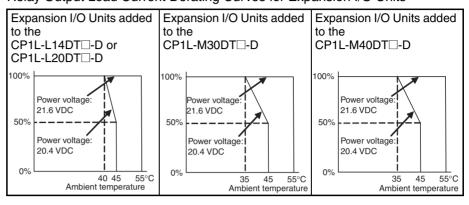

**Note** There are no restrictions on the transistor output load current from the CPU Unit.

#### **CPU Units with AC Power**

There are no restrictions on the output load current from CPU Units with AC power.

# **1-3** Connecting the CX-Programmer

The CX-Programmer (version 7.1 or higher), which runs on Windows, can be used with CP-series CP1L PLCs. Computers running Support Software (e.g., the CX-Programmer) can be connected to the USB port or to a serial port.

Note A Programming Console cannot be used with CP1L PLCs.

# 1-3-1 Connecting with a Commercially Available USB Cable

Connect the computer running the CX-One Support Software (e.g., the CX-Programmer) using a commercially available USB cable to the peripheral USB port on the CPU Unit.

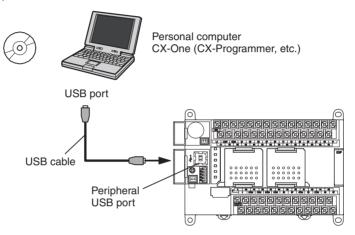

#### Restrictions when Connecting by USB

In conformity with USB specifications, the following restrictions apply when connecting a computer running Support Software.

- A USB connection is possible for only one CP-series PLC from a single computer. It is not possible to connect multiple PLCs simultaneously.
- Do not disconnect the USB cable while the Support Software is connected online. Before disconnecting the USB cable, be sure to place the application in offline status. If the USB cable is disconnected while online, the situations described below will occur as a result of OS error.
  - Windows Me, 2000, or XP: The Support Software cannot be returned to online status by simply reconnecting the USB cable. First return the Support Software to offline status, and then reconnect the USB cable. Then perform the online connection procedure for the Support Software.
  - Windows 98:

If the USB cable is disconnected while online, an error message may be displayed on a blue screen. If that occurs, it will be necessary to reboot the computer.

The peripheral USB port (conforming to USB 1.1, B connector) is a dedicated port for connecting Support Software, such as the CX-Programmer.

#### Items Required for USB Connection

| Operating system | Windows 98, Me, 2000, or XP                               |
|------------------|-----------------------------------------------------------|
| Support Software | CX-Programmer Ver. 6.1 (CX-One Ver. 1.1)                  |
| USB driver       | Included with above Support Software.                     |
| USB cable        | USB 1.1(or 2.0) cable (A connector-B connector), 5 m max. |

**Installing the USB Driver** The procedure for first connecting a computer to the CP1L peripheral USB port is described below.

It is assumed that the Support Software has already been installed in the computer.

#### Windows XP

Turn ON the power supply to the CP1L, and connect USB cable between the USB port of the computer and the peripheral USB port of the CP1L.

After the cable has been connected, the computer will automatically recognize the device and the following message will be displayed.

| 🤨 Found New Hardware | × |         |
|----------------------|---|---------|
| OMRON-PLC            |   |         |
|                      | ¥ | 7:27 PM |

**1,2,3...** 1. If the following window appears, select the *No, not this time* Option and then click the **Next** Button. This window is not always displayed.

| Found New Hardware Wizard |                                                                                                    |  |  |  |  |
|---------------------------|----------------------------------------------------------------------------------------------------|--|--|--|--|
|                           | Welcome to the Found New<br>Hardware Wizard                                                                                                    |  |  |  |  |
|                           | Windows will search for current and updated software by<br>looking on your computer, on the hardware installation CD, or on<br>the Windows Update Web site (with your permission).<br><u>Read our privacy policy</u> |  |  |  |  |
|                           | Can Windows connect to Windows Update to search for<br>software?                                                                                                    |  |  |  |  |
|                           | ○ Yes, this time only                                                                                                    |  |  |  |  |
|                           | ○ Yes, now and every time I connect a device                                                                                                    |  |  |  |  |
|                           | ⊙ No, not this time                                                                                                    |  |  |  |  |
|                           |                                                                                                    |  |  |  |  |
|                           | Click Next to continue.                                                                                                    |  |  |  |  |
|                           | < Back Next > Cancel                                                                                                    |  |  |  |  |

2. The following window will be displayed. Select the *Install from a list of specific location* Option and then click the **Next** Button.

| Found New Hardware Wizard |                                                                                                    |
|---------------------------|----------------------------------------------------------------------------------------------------|
|                           | This wizard helps you install software for:<br>OMRON-PLC<br>If your hardware came with an installation CD<br>or floppy disk, insert it now. |
|                           | What do you want the wizard to do?                                                                                                    |
|                           | C Install the software automatically (Recommended)                                                                                          |
|                           | Install from a list or specific location (Advanced)                                                                                         |
|                           | Click Next to continue.                                                                                                    |
|                           | < <u>B</u> ack <u>N</u> ext > Cancel                                                                                                    |

3. The following window will be displayed. Click the **Browse** Button for the *Include this location in the search* Field, specify C:\Program Files\ OMRON\CX-Server\USB\win2000\_XP\Inf, and then click the **Next** Button. The driver will be installed. ("C:\" indicates the installation drive and may be different on your computer.)

| Found New Hardware Wizard                                                                                                    |
|----------------------------------------------------------------------------------------------------|
| Please choose your search and installation options.                                                                                                    |
| O Search for the best driver in these locations.                                                                                                    |
| Use the check boxes below to limit or expand the default search, which includes local<br>paths and removable media. The best driver found will be installed.   |
| Search removable media (floppy, CD-ROM)                                                                                                    |
| ✓ Include this location in the search:                                                                                                    |
| C:\Program Files\OMRON\CX-Server\USB\win2000 V                                                                                                    |
| O Don't search. I will choose the driver to install.                                                                                                    |
| Choose this option to select the device driver from a list. Windows does not guarantee that<br>the driver you choose will be the best match for your hardware. |
|                                                                                                    |
| <u>▲ Back</u> <u>N</u> ext → Cancel                                                                                                    |

4. Ignore the following window if it is displayed and click the **Continue Any**way Button.

| Hardwa | re Installation                                                                                                    |
|--------|----------------------------------------------------------------------------------------------------|
| 1      | The software you are installing for this hardware:<br>OMRON SYSMAC PLC Device<br>has not passed Windows Logo testing to verify its compatibility<br>with Windows XP. (Tell me why this testing is important.)<br>Continuing your installation of this software may impair<br>or destabilize the correct operation of your system<br>either immediately or in the future. Microsoft strongly<br>recommends that you stop this installation now and<br>contact the hardware vendor for software that has<br>passed Windows Logo testing. |
|        | Continue Anyway                                                                                                    |

5. The following window will be displayed if the installation is completed normally. Click the **Finish** Button.

| Found New Hardware Wizard |                                                      |  |  |  |  |
|---------------------------|------------------------------------------------------|--|--|--|--|
|                           | Completing the Found New<br>Hardware Wizard          |  |  |  |  |
|                           | The wizard has finished installing the software for: |  |  |  |  |
|                           | OMRON SYSMAC PLC Device                              |  |  |  |  |
|                           | Click Finish to close the wizard.                    |  |  |  |  |
|                           | < <u>B</u> ack <b>Finish</b> Cancel                  |  |  |  |  |

#### Windows 2000

Turn ON the power supply to the CP1L, and connect USB cable between the USB port of the computer and the peripheral USB port of the CP1L.

After the cable has been connected, the computer will automatically recognize the device and the following message will be displayed.

| Found Ne | Found New Hardware |  |  |  |  |
|----------|--------------------|--|--|--|--|
|          | OMRON-PLC          |  |  |  |  |

*1,2,3...* 1. The following message will be displayed. Click the **Next** Button.

| Found New Hardware Wizard |                                                                                                    |  |  |  |
|---------------------------|----------------------------------------------------------------------------------------------------|--|--|--|
|                           | Welcome to the Found New<br>Hardware Wizard<br>This wizard helps you install a device driver for a<br>hardware device. |  |  |  |
|                           | To continue, click Next.                                                                                               |  |  |  |
|                           | < <u>B</u> ack <b>Next&gt;</b> Cancel                                                                                  |  |  |  |

2. The following window will be displayed.

# Found New Hardware Wizard Install Hardware Device Drivers A device driver is a software program that enables a hardware device to work with an operating system. This wizard will complete the installation for this device: Image: Complete the installation for this device Image: Complete the installation for this device Image: Complete the installation for this device Image: Complete the installation for this device Image: Complete the installation for this device Image: Complete the installation for this device Image: Complete the installation for this device Image: Complete the installation for this device Image: Complete the installation for this device Image: Complete the installation for this device Image: Complete the installation for this device. Image: Complete the installation for the wizer the installation click Next. Image: Complete the wizer the wizer to do? Image: Complete the known drivers for this device so that I can choose a specific driver Image: Complete the known drivers for this device so that I can choose a specific driver

3. Select the *Search for a suitable driver for the device (recommended)* Option and then click the **Next** Button. The following window will be displayed. From the list in the window, select the *Specify location* Checkbox and then click the **Next** Button.

| Found New Hardware Wizard                                                                                   |                                       |
|----------------------------------------------------------------------------------------------------|---------------------------------------|
| Locate Driver Files<br>Where do you want Windows to search for drive                                        | ar files?                             |
| Search for driver files for the following hardware                                                          | device:                               |
| OMRON-PLC                                                                                                   |                                       |
| The wizard searches for suitable drivers in its driv<br>any of the following optional search locations that |                                       |
| To start the search, click Next. If you are search<br>insert the floppy disk or CD before clicking Next.    | ing on a floppy disk or CD-ROM drive, |
| Optional search locations:                                                                                  |                                       |
| Floppy disk drives                                                                                          |                                       |
| <u>C</u> D-ROM drives     Specify a location                                                                |                                       |
| Microsoft Windows Update                                                                                    |                                       |
|                                                                                                    | < Back Next > Cancel                  |

4. Click the **Browse** Button, specify C:\Program Files\OMRON\CX-Server\USB\win2000\_XP\Inf, and then click the **Next** Button. ("C:\" indicates the installation drive and may be different on your computer.)

| Found Nev | w Hardware Wizard                                                                       | ×            |
|-----------|-----------------------------------------------------------------------------------------|--------------|
|           | Insert the manufacturer's installation disk into the drive selected, and then click DK. | OK<br>Cancel |
|           | Copy manufacturer's files from:<br>C:\Program Files\OMRON\CX-Server\USB\win20C          | Browse       |

5. A search will be made for the driver and the following window will be displayed. Click the **Next** Button. The driver will be installed.

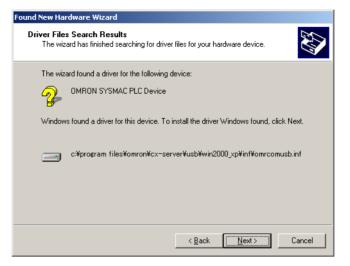

6. After the driver has been successfully installed, the following window will be displayed. Click the **Finish** Button.

| Found New Hardware Wizard |                                                                                                    |
|---------------------------|----------------------------------------------------------------------------------------------------|
|                           | Completing the Found New<br>Hardware Wizard<br>OMRON SYSMAC PLC Device<br>Windows has finished installing the software for this device. |
|                           | < Back Finish Cancel                                                                                                    |

#### **Connection Setup Using the CX-Programmer**

*1,2,3...* 1. Select *CP1L* as the device type in the Change PLC Dialog Box and confirm that *USB* is displayed in the *Network Type* Field.

| Change PLC   | ×        |
|--------------|----------|
| Device Name  |          |
| NewPLC1      |          |
| Device Type  |          |
| CP1L         | Settings |
| Network Type |          |
| USB          | Settings |
| Comment      |          |
|              | <u> </u> |
|              |          |
|              | 7        |
| OK Cancel    | Help     |
|              |          |

#### Connecting the CX-Programmer

2. Click the **OK** Button to finish setting the PLC model. Then connect to the CP1L by executing the CX-Programmer's online connection command.

#### **Checking after Installation**

- 1,2,3... 1. Display the Device Manager at the computer.
  - 2. Click USB (Universal Serial Bus) Controller, and confirm that OMRON SYSMAC PLC Device is displayed.

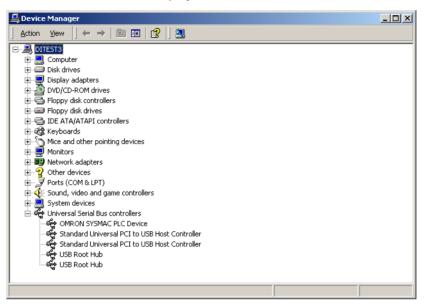

#### Re-installing the USB Driver

If the USB driver installation fails for some reason or is cancelled in progress, the USB driver must be reinstalled.

#### **Checking USB Driver Status**

- *1,2,3...* 1. Display the Device Manager on the computer.
  - 2. If *USB Device* is displayed for *Other devices*, it means that the USB driver installation has failed.

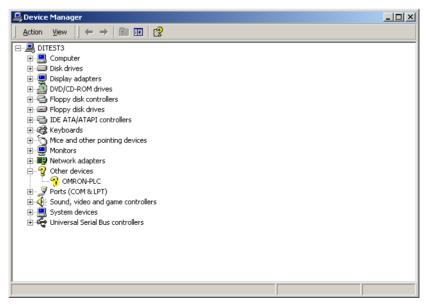

#### **Reinstalling the USB Driver**

- *1,2,3...* 1. Right-click *USB Device* and select *Delete* from the pop-up menu to delete the driver.
  - 2. Reconnect the USB cable. The USB Driver Installation Window will be displayed.
  - 3. Reinstall the USB driver.

# **1-3-2** Connecting to a Serial Port

Mounting a CP1W-CIF01 RS-232C Option Board in a CP1L Option Board slot makes it possible to connect Support Software with serial communications, just as with previous models.

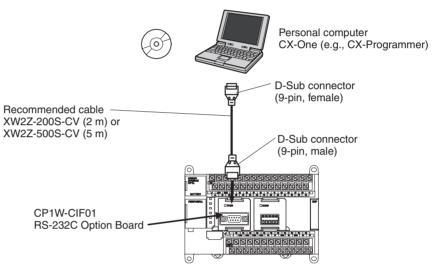

Connect the CX-Programmer to the RS-232C port of the CP1W-CIF01 Option Board by XW2Z-200S-CV/500S-CV RS-232C cable.

#### **Connection Method**

Connect the Programming Device using the Connecting Cable that is appropriate for the serial communications mode of the computer and CPU Unit.

| Computer Connectin |                                                   | Connecting   | g Cable CP1L CF |                        | PU Unit                          |
|--------------------|---------------------------------------------------|--------------|-----------------|------------------------|----------------------------------|
| Model              | Connector                                         | Model        | Length          | Connector              | Serial<br>communications<br>mode |
|                    | D-Sub 9 pin, XW2Z-200S-CV 2 m D-Sub 9 pin, female |              |                 | Peripheral bus or Host |                                  |
| compatible         | male                                              | XW2Z-500S-CV | 5 m             |                        | Link (SYSWAY)                    |

#### **Serial Communications Mode**

| Serial<br>communications<br>mode | Features                                                                                                    | CPU Unit setting method                                                                                                    |
|----------------------------------|----------------------------------------------------------------------------------------------------|----------------------------------------------------------------------------------------------------|
| Peripheral bus<br>(toolbus)      | <ul> <li>This is the faster mode, so it is generally used for CX-Programmer connections.</li> <li>Only 1: 1 connections are possible.</li> <li>When a CP1L CPU Unit is used, the baud rate is automatically detected by the Support Software.</li> </ul>                              | Turn ON pins SW4 (Serial Port<br>1) and SW5 (Serial Port 2) on<br>the DIP switch on the front<br>panel of the CPU Unit. These<br>settings enable connection by<br>peripheral bus regardless of the<br>serial port settings in the PLC<br>Setup.                                                                                                    |
| Host Link<br>(SYSWAY)            | <ul> <li>A standard protocol for host<br/>computers with either 1: 1 or 1:<br/>N connections.</li> <li>Slower than the peripheral<br/>bus mode.</li> <li>Allows modem or optical<br/>adapter connections, or long-<br/>distance or 1: N connections<br/>using RS-422A/485.</li> </ul> | Turn OFF pins SW4 (Serial Port<br>1) and SW5 (Serial Port 2) on<br>the DIP switch on the front<br>panel of the CPU Unit.<br>The mode will then be deter-<br>mined by the serial port set-<br>tings in the PLC Setup. The<br>default settings are for Host<br>Link with a baud rate of 9,600<br>bits/s, 1 start bit, data length of<br>7 bits, even parity, and 2 stop<br>bits. |

**Note** When a Serial Communications Option Board is mounted in Option Board Slot 1, it is called "Serial Port 1." When mounted in Option Board Slot 2, it is called "Serial Port 2."

# 1-4 Function Charts

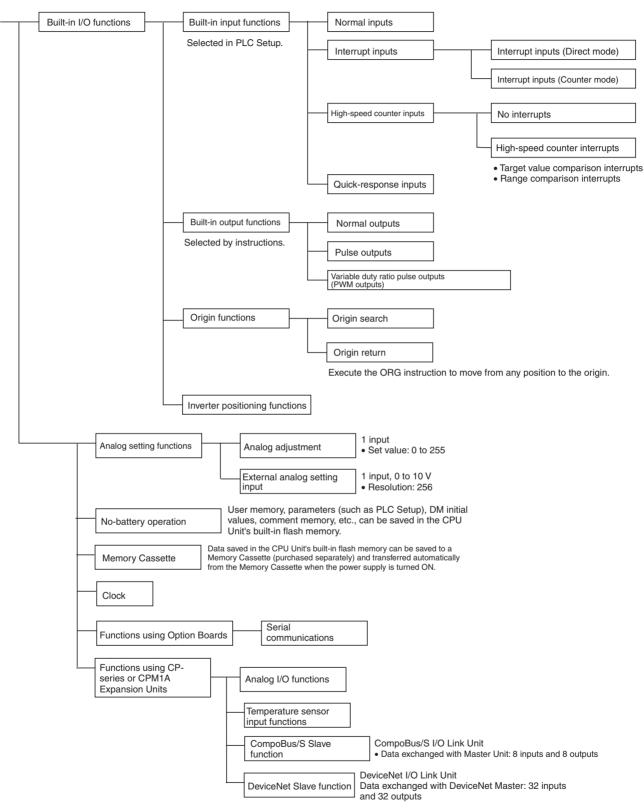

# **1-5 Function Blocks**

Function blocks can be used in programming SYSMAC CP-series PLCs.

# 1-5-1 Overview of Function Blocks

A function block is a basic program element containing a standard processing function that has been defined in advance. Once the function block has been defined, the user just has to insert the function block in the program and set the I/O in order to use the function.

As a standard processing function, a function block is not created with actual physical addresses, but local variables. The user sets parameters (addresses or values) in those variables to use the function block. The addresses used for the variables themselves are automatically assigned by the system (CX-Programmer) each time they are placed in the program.

In particular, each function block is saved by the CX-Programmer as an individual file that can be reused with programs for other PLCs. This makes it possible to create a library of standard processing functions.

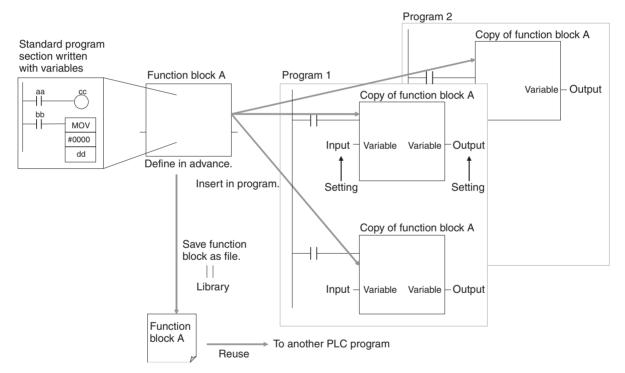

# 1-5-2 Advantages of Function Blocks

Function blocks allow complex programming units to be reused easily. Once standard program sections have been created as function blocks and saved in files, they can be reused just by placing a function block in a program and setting the parameters for the function block's I/O. Reusing standardized function blocks reduces the time required for programming/debugging, reduces coding errors, and makes programs easier to understand.

StructuredStructured programs created with function blocks have better design qualityProgrammingand required less development time.

**Easy-to-read "Block Box"** The I/O operands are displayed as local variable names in the program, so the program is like a "black box" when entering or reading the program and no extra time is wasted trying to understand the internal algorithm.

Different Processes Easily Created from a Single Function Block

**Reduced Coding Errors** 

**Improved Reusability** 

through Programming

**Data Protection** 

with Variables

The local variables in the function block cannot be accessed directly from the outside, so the data can be protected. (Data cannot be changed unintentionally.)

stants, speed settings, and travel distances) in the standard process.

The function block's I/O is entered as local variables, so the data addresses in the function block do not have to be changed as they do when copying and reusing a program section.

Many different processes can be created easily from a single function block by

using input variables for the parameters (such as timer SVs, control con-

Coding mistakes can be reduced, because blocks that have already been

<u>Creating Libraries</u> Processes that are independent and reusable (such as processes for individual steps, machinery, equipment, or control systems) can be saved as function block definitions and converted to library functions.

debugged can be reused.

The function blocks are created with local variable names that are not tied to physical addresses, so new programs can be developed easily just by reading the definitions from the file and placing them in a new program.

#### Nesting Multiple Languages

Mathematical expressions can be entered in structured text (ST) language. Nesting function blocks is supported for CX-Programmer Ver. 6.0 or higher. For example, it is possible to express only special operations in ST language within a function block in a ladder diagram.

Function block (ladder language)

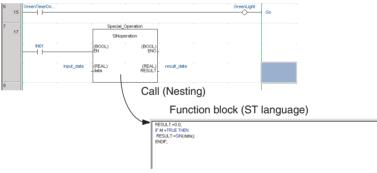

For details on using function blocks, refer to the *CX-Programmer Ver. 7.0 Operation Manual: Function Blocks* (Cat. No. W447).

# SECTION 2 Nomenclature and Specifications

This section describes the names and functions of CP1L parts and provides CP1L specifications.

| 2-1 | Part Na  | mes and Functions                                     | 34 |
|-----|----------|-------------------------------------------------------|----|
|     | 2-1-1    | CP1L CPU Units                                        | 34 |
|     | 2-1-2    | CP1W-CIF01 RS-232C Option Boards                      | 37 |
|     | 2-1-3    | CP1W-CIF11 RS-422A/485 Option Boards                  | 38 |
| 2-2 | Specific | cations                                               | 39 |
|     | 2-2-1    | CP1L CPU Units                                        | 39 |
|     | 2-2-2    | I/O Memory Details                                    | 44 |
|     | 2-2-3    | I/O Specifications                                    | 45 |
|     | 2-2-4    | CP/CPM1A-series Expansion I/O Unit I/O Specifications | 59 |
| 2-3 | CP1L C   | CPU Unit Operation                                    | 63 |
|     | 2-3-1    | Overview of CPU Unit Configuration                    | 63 |
|     | 2-3-2    | Flash Memory Data Transfers                           | 67 |
|     | 2-3-3    | Memory Cassette Data Transfers                        | 69 |
| 2-4 | CPU U    | nit Operation                                         | 71 |
|     | 2-4-1    | General Flow                                          | 71 |
|     | 2-4-2    | I/O Refreshing and Peripheral Servicing               | 72 |
|     | 2-4-3    | I/O Refresh Methods                                   | 72 |
|     | 2-4-4    | Initialization at Startup                             | 74 |
| 2-5 | CPU U    | nit Operating Modes                                   | 75 |
|     | 2-5-1    | Operating Modes                                       | 75 |
|     | 2-5-2    | Status and Operations in Each Operating Mode          | 75 |
|     | 2-5-3    | Operating Mode Changes and I/O Memory                 | 76 |
|     | 2-5-4    | Startup Mode Setting                                  | 76 |
| 2-6 | Power (  | OFF Operation                                         | 77 |
|     | 2-6-1    | Overview                                              | 77 |
|     | 2-6-2    | Instruction Execution for Power Interruptions         | 78 |
| 2-7 | Compu    | ting the Cycle Time                                   | 79 |
|     | 2-7-1    | CPU Unit Operation Flowchart                          | 79 |
|     | 2-7-2    | Cycle Time Overview                                   | 80 |
|     | 2-7-3    | Functions Related to the Cycle Time                   | 81 |
|     | 2-7-4    | I/O Refresh Times for PLC Units                       | 83 |
|     | 2-7-5    | Cycle Time Calculation Example                        | 83 |
|     | 2-7-6    | Online Editing Cycle Time Extension                   | 84 |
|     | 2-7-7    | I/O Response Time                                     | 85 |
|     | 2-7-8    | Interrupt Response Times                              | 86 |
|     | 2-7-9    | Serial PLC Link Response Performance                  | 87 |
|     | 2-7-10   | Pulse Output Start Time                               | 88 |
|     | 2-7-11   | Pulse Output Change Response Time.                    | 88 |

# 2-1 Part Names and Functions

# 2-1-1 CP1L CPU Units

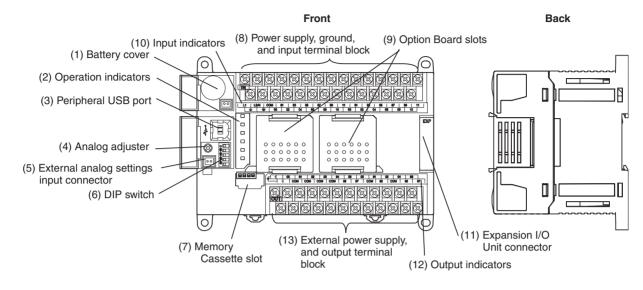

(1) Battery Cover

Covers the location where the battery is stored.

(2) Operation Indicators Show CP1L operation status.

| POWER            | Lit      | Power is ON.                                                                                                    |  |
|------------------|----------|----------------------------------------------------------------------------------------------------|--|
| (Green)          | Not lit  | Power is OFF.                                                                                                    |  |
| RUN<br>(Green)   | Lit      | The CP1L is executing a program in either RUN or MONITOR mode.                                                                                                |  |
|                  | Not lit  | Operation is stopped in PROGRAM mode or due to a fatal error.                                                                                                 |  |
| ERR/ALM<br>(Red) | Lit      | A fatal error (including FALS execution) or a hard-<br>ware error (WDT error) has occurred. CP1L opera-<br>tion will stop and all outputs will be turned OFF. |  |
|                  | Flashing | A non-fatal error has occurred (including FAL execution). CP1L operation will continue.                                                                       |  |
|                  | Not lit  | Operation is normal.                                                                                                    |  |
| INH<br>(Yellow)  | Lit      | The Output OFF Bit (A500.15) has turned ON. All outputs will be turned OFF.                                                                                   |  |
|                  | Not lit  | Operation is normal.                                                                                                    |  |
|                  |          | Communications (either sending or receiving) are in progress through the peripheral USB port.                                                                 |  |
|                  | Not lit  | Other than the above.                                                                                                    |  |
| BKUP<br>(Yellow) | Lit      | A user program, parameters, or Data Memory is being written or accessed in the built-in flash memory (backup memory).                                         |  |
| tial values      |          | A user program, parameters, Data Memory, DM ini-<br>tial values, or comment memory is being written or<br>accessed in a Memory Cassette.                      |  |
|                  |          | The BKUP indicator also lights while user programs, parameters, and Data Memory are being restored when the PLC power supply is turned ON.                    |  |
|                  |          | <b>Note</b> Do not turn OFF the PLC power supply while this indicator is lit.                                                                                 |  |
|                  | Not lit  | Other than the above.                                                                                                    |  |

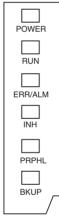

(3) Peripheral USB Port

Used for connecting to a personal computer for programming and monitoring by the CX-Programmer.

- (4) Analog Adjuster By turning the analog adjuster, it is possible to adjust the value of A642 within a range of 0 to 255. (Refer to *6-4 Analog Adjuster and External Analog Setting Input*.)
- (5) External Analog Setting Input Connector By applying 0 to 10 V of external voltage, it is possible to adjust the value of A643 within a range of 0 to 256. This input is not isolated. (Refer to *6-4 Analog Adjuster and External Analog Setting Input.*)
- (6) DIP Switch

| <b>CPU Units</b> | with 30 | or 40 I/C | ) Points |
|------------------|---------|-----------|----------|
|------------------|---------|-----------|----------|

| No. | Setting | Description                                                              | Application                                                                                                    | Default |
|-----|---------|--------------------------------------------------------------------------|----------------------------------------------------------------------------------------------------|---------|
| SW1 | ON      | User memory write-<br>protected (See note.)                              | Used to prevent pro-<br>grams from being inad-                                                                                          | OFF     |
|     | OFF     | User memory not<br>write-protected.                                      | vertently overwritten.                                                                                                    |         |
| SW2 | ON      | Data automatically<br>transferred from<br>Memory Cassette at<br>startup. | grams, Data Memory, or<br>parameters saved on a<br>Memory Cassette to be                                                                |         |
|     | OFF     | Data not transferred.                                                    |                                                                                                    |         |
| SW3 | ON      | A395.12 ON                                                               | This pin enables control-                                                                                                    | OFF     |
|     | OFF     | A395.12 OFF                                                              | ling a bit in memory with-<br>out using an input relay.                                                                                 |         |
| SW4 | ON      | Used for peripheral bus.                                                 | Al Used to enable a Serial OFF<br>Communications Option<br>Board mounted in Option<br>Board Slot 1 to be used<br>by the peripheral bus. |         |
|     | OFF     | According to PLC Setup.                                                  |                                                                                                    |         |
| SW5 | ON      | Used for peripheral bus.                                                 | Used to enable a Serial<br>Communications Option                                                                                        | OFF     |
|     | OFF     | According to PLC<br>Setup.                                               | Board mounted in Option<br>Board Slot 2 to be used<br>by the peripheral bus.                                                            |         |
| SW6 | OFF     | Keep turned OFF.                                                         |                                                                                                    | OFF     |

**Note** The following data will be write-protected if pin SW1 is turned ON:

- The entire user program (all tasks)
- All data in parameter areas (such as the PLC Setup)

When SW1 is turned ON, the user program and the data in the parameter areas will not be cleared even if the All Clear operation is performed from a Peripheral Device (i.e., the CX-Programmer).

CPU Units with 14 or 20 I/O Points

| 1 | N |
|---|---|
| N |   |
| ω |   |
| 4 |   |

| No. | Setting | Description                                 | Application            | Default |
|-----|---------|---------------------------------------------|------------------------|---------|
| SW1 | ON      | User memory write-<br>protected (See note.) | grams from being inad- | OFF     |
|     | OFF     | User memory not<br>write-protected.         | vertently overwritten. |         |

| No. | Setting | Description                                                              | Application                                                                                     | Default |
|-----|---------|--------------------------------------------------------------------------|-------------------------------------------------------------------------------------------------|---------|
| SW2 | ON      | Data automatically<br>transferred from<br>Memory Cassette at<br>startup. | Used to enable pro-<br>grams, Data Memory, or<br>parameters saved on a<br>Memory Cassette to be | OFF     |
|     | OFF     | Data not transferred.                                                    | opened by the CPU Unit at startup.                                                              |         |
| SW3 | ON      | A395.12 ON                                                               | This pin enables control-                                                                       | OFF     |
|     | OFF     | A395.12 OFF                                                              | ling a bit in memory with-<br>out using an input relay.                                         |         |
| SW4 | ON      | Used for peripheral bus.                                                 | Used to enable a Serial<br>Communications Option                                                | OFF     |
|     | OFF     | According to PLC Setup.                                                  | Board mounted in Option<br>Board Slot 1 to be used<br>by the peripheral bus.                    |         |

**Note** The following data will be write-protected if pin SW1 is turned ON:

- The entire user program (all tasks)
- All data in parameter areas (such as the PLC Setup)

When SW1 is turned ON, the user program and the data in the parameter areas will not be cleared even if the All Clear operation is performed from a Peripheral Device (i.e., the CX-Programmer).

(7) Memory Cassette Slot

Used for mounting a CP1W-ME05M Memory Cassette. When mounting a Memory Cassette, remove the dummy cassette.

Data, such as CP1L CPU Unit programs, parameters, and data memory, can be transferred to the Memory Cassette to be saved.

(8) Power Supply, Ground, and Input Terminal Block

| Power supply ter-<br>minals | Used to provide a 100- to 240-VAC or 24-VDC power supply.                                                                                                    |
|-----------------------------|----------------------------------------------------------------------------------------------------|
| Ground terminals            | Functional ground ( $rac{1}{2}$ ):<br>Connect this ground to strengthen noise immunity and to<br>prevent electric shock.<br>(AC power supply models only.)<br>Protective ground ( $rac{1}{2}$ ):<br>To prevent electric shock, ground to 100 $\Omega$ or less. |
| Input terminals             | Used to connect input devices.                                                                                                    |

#### (9) Option Board Slots

The following Option Boards can be mounted in either slot 1 or slot 2.

- CP1W-CIF01 RS-232C Option Board
- CP1W-CIF11 RS-422A/485 Option Board
- Caution Always turn OFF the power supply to the PLC before mounting or removing an Option Board.
  - (10) Input Indicators

The input indicators light when input terminal contacts turn ON.

#### (11) Expansion I/O Unit Connector

CP-series Expansion I/O Units and Expansion Units (Analog I/O Units, Temperature Sensor Units, CompoBus/S I/O Link Units, or DeviceNet I/O Link Units) can be connected. Up to three Expansion Units or Expansion I/O Units can be connected to a CPU Unit with 30 or 40 I/O points and one Expansion Unit or Expansion I/O Unit can be connected to a CPU Unit with 20 or 14 I/O points. (For details on using Expansion Units and Expansion I/O Units, refer to SECTION 7 Using Expansion Units and Expansion I/O Units.)

(12) Output Indicators

The output indicators light when output terminal contacts turn ON.

(13) External Power Supply and Output Terminal Block

| External power<br>supply terminals | CPU Units with AC power supply specifications have<br>external 24-VDC, 300-mA, power supply terminals.<br>(except for the CP1L-L DR-A, which has a 200-mA<br>power supply terminals). They can be used as service<br>power supplies for input devices. |
|------------------------------------|----------------------------------------------------------------------------------------------------|
| Output terminals                   | Used for connecting output devices.                                                                                                    |

# 2-1-2 CP1W-CIF01 RS-232C Option Boards

An RS-232C Option Board can be mounted to an Option Board slot on the CPU Unit. With a CPU Unit with 30 or 40 I/O points, either Option Board slot may be used.

When mounting an Option Board, first remove the slot cover. Grasp both of the cover's up/down lock levers at the same time to unlock the cover, and then pull the cover out.

Then to mount the Option Board, check the alignment and firmly press it in until it snaps into place.

**Caution** Always turn OFF the power supply to the PLC before mounting or removing an Option Board.

Front

Back

(1) Communications Status Indicator

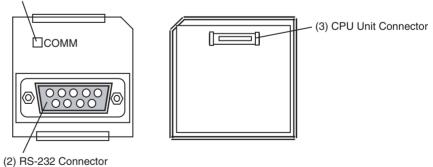

#### **RS-232C Connector**

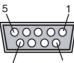

| 9 6            |          |                 |                  |
|----------------|----------|-----------------|------------------|
| Pin            | Abbr.    | Signal name     | Signal direction |
| 1              | FG       | Frame Ground    |                  |
| 2              | SD (TXD) | Send Data       | Output           |
| 3              | RD (RXD) | Receive Data    | Input            |
| 4              | RS (RTS) | Request to Send | Output           |
| 5              | CS (CTS) | Clear to Send   | Input            |
| 6              | 5V       | Power Supply    |                  |
| 7              | DR (DSR) | Data Set Retry  | Input            |
| 8              | ER (DTR) | Equipment Ready | Output           |
| 9              | SG (0V)  | Signal Ground   |                  |
| Connector hood | FG       | Frame Ground    |                  |

# 2-1-3 CP1W-CIF11 RS-422A/485 Option Boards

An RS-422A/485 Option Board can be mounted to an Option Board slot on the CPU Unit. With a CPU Unit with 30 or 40 I/O points, either Option Board slot may be used.

When mounting an Option Board, first remove the slot cover. Grasp both of the cover's up/down lock levers at the same time to unlock the cover, and then pull the cover out.

Then to mount the Option Board, check the alignment and firmly press it in until it snaps into place.

# **Caution** Always turn OFF the power supply to the PLC before mounting or removing an Option Board.

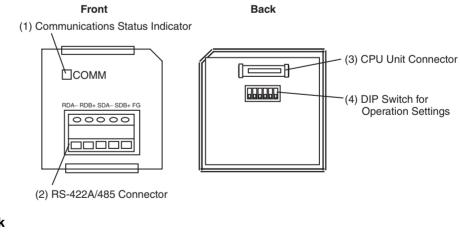

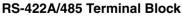

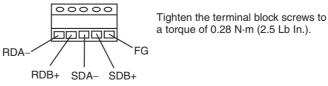

#### **DIP Switch for Operation Settings**

| Pin                                       |     | Settir                                      | ngs                              |  |  |
|-------------------------------------------|-----|---------------------------------------------|----------------------------------|--|--|
| 1                                         | ON  | ON (both ends)                              | Terminating resistance selection |  |  |
|                                           | OFF | OFF                                         |                                  |  |  |
| 2                                         | ON  | 2-wire                                      | 2-wire or 4-wire selection (See  |  |  |
|                                           | OFF | 4-wire                                      | note 1.)                         |  |  |
| 3                                         | ON  | 2-wire                                      | 2-wire or 4-wire selection (See  |  |  |
|                                           | OFF | 4-wire                                      | note 1.)                         |  |  |
| 4                                         |     |                                             | Not used.                        |  |  |
| 5                                         | ON  | RS control enabled                          | RS control selection for RD (See |  |  |
| OFF RS control disabled always received.) |     | RS control disabled (Data always received.) | note 2.)                         |  |  |
| 6                                         | ON  | RS control enabled                          | RS control selection for SD (See |  |  |
|                                           | OFF | RS control disabled (Data always sent.)     | note 3.)                         |  |  |

Note

- (1) Set both pins 2 and 3 to either ON (2-wire) or OFF (4-wire).
  - (2) To disable the echo-back function, set pin 5 to ON (RS control enabled).
  - (3) When connecting to a device on the N side in a 1: N connection with the 4-wire method, set pin 6 to ON (RS control enabled).Also, when connecting by the 2-wire method, set pin 6 to ON (RS control enabled).

# 2-2 Specifications

# 2-2-1 CP1L CPU Units

#### **General Specifications**

| Power supply classification     |               | AC power supply                                                                            | DC power supply                                                     |
|---------------------------------|---------------|--------------------------------------------------------------------------------------------|---------------------------------------------------------------------|
| Model<br>numbers                | 40 I/O points | CP1L-M40DR-A                                                                               | CP1L-M40DR-D, CP1L-M40DT-D, or<br>CP1L-M40DT1-D                     |
|                                 | 30 I/O points | CP1L-M30DR-A                                                                               | CP1L-M30DR-D, CP1L-M30DT-D, or<br>CP1L-M30DT1-D                     |
|                                 | 20 I/O points | CP1L-L20DR-A                                                                               | CP1L-L20DR-D, CP1L-L20DT-D, or<br>CP1L-L20DT1-D                     |
|                                 | 14 I/O points | CP1L-L14DR-A                                                                               | CP1L-L14DR-D, CP1L-L14DT-D, or<br>CP1L-L14DT1-D                     |
| Power supply                    |               | 100 to 240 VAC<br>50/60 Hz                                                                 | 24 VDC                                                              |
| Operating voltage range         |               | 85 to 264 VAC                                                                              | 20.4 to 26.4 VDC                                                    |
| Power consumption               |               | 50 VA max. (CP1L-M□DR-A)<br>30 VA max. (CP1L-L□DR-A)                                       | See note 3.<br>20 W max. (CP1L-M□DT□-D)<br>13 W max. (CP1L-L□DT□-D) |
| Inrush current<br>(See note 1.) |               | 100 to 120 VAC inputs:<br>20 A max.(for cold start at room tem-<br>perature.)<br>8 ms max. | 30 A max.(for cold start.)<br>20 ms max.                            |
|                                 |               | 200 to 240 VAC inputs:<br>40 A max.(for cold start at room tem-<br>perature.)<br>8 ms max. |                                                                     |

| Power s          | upply classification    | AC power supply                                                                                                    | DC power supply                                                     |  |  |  |  |  |  |
|------------------|-------------------------|----------------------------------------------------------------------------------------------------|---------------------------------------------------------------------|--|--|--|--|--|--|
| Model<br>numbers | 40 I/O points           | CP1L-M40DR-A                                                                                                    | CP1L-M40DR-D, CP1L-M40DT-D, or<br>CP1L-M40DT1-D                     |  |  |  |  |  |  |
|                  | 30 I/O points           | CP1L-M30DR-A                                                                                                    | CP1L-M30DR-D, CP1L-M30DT-D, or<br>CP1L-M30DT1-D                     |  |  |  |  |  |  |
|                  | 20 I/O points           | CP1L-L20DR-A                                                                                                    | CP1L-L20DR-D, CP1L-L20DT-D, or<br>CP1L-L20DT1-D                     |  |  |  |  |  |  |
|                  | 14 I/O points           | CP1L-L14DR-A                                                                                                    | CP1L-L14DR-D, CP1L-L14DT-D, or<br>CP1L-L14DT1-D                     |  |  |  |  |  |  |
| External pow     | er supply (See note 2.) | 300 mA at 24 VDC (CP1L-M□DR-A)<br>200 mA at 24 VDC (CP1L-L□DR-A)                                                                                                    | None                                                                |  |  |  |  |  |  |
| Insulation res   | sistance                | 20 $M\Omega$ min. (at 500 VDC) between the external AC terminals and GR terminals                                                                                                    | No insulation between primary and sec-<br>ondary DC power supplies. |  |  |  |  |  |  |
| Dielectric stre  | ength                   | 2,300 VAC 50/60 Hz for 1 min between<br>the external AC and GR terminals, leak-<br>age current: 5 mA max.                                                                                                    | No insulation between primary and sec-<br>ondary DC power supplies. |  |  |  |  |  |  |
| Noise resista    | nce                     | Conforms to IEC 61000-4-4 2 kV (power supply line)                                                                                                    |                                                                     |  |  |  |  |  |  |
| Vibration resi   | stance                  | 10 to 57 Hz, 0.075-mm amplitude, 57 to 150 Hz, acceleration: 9.8 m/s <sup>2</sup> in X, Y, ar Z directions for 80 minutes each (time coefficient of 8 minutes $\times$ coefficient factor of 10 = total time of 80 minutes) |                                                                     |  |  |  |  |  |  |
| Shock resista    | ance                    | 147 m/s <sup>2</sup> three times each in X, Y, and Z                                                                                                    | directions                                                          |  |  |  |  |  |  |
| Ambient ope      | rating temperature      | 0 to 55°C                                                                                                    |                                                                     |  |  |  |  |  |  |
| Ambient hum      | nidity                  | 10% to 90% (with no condensation)                                                                                                    |                                                                     |  |  |  |  |  |  |
| Atmosphere       |                         | No corrosive gas.                                                                                                    |                                                                     |  |  |  |  |  |  |
| Ambient stor     | age temperature         | -20 to 75°C (excluding battery)                                                                                                    |                                                                     |  |  |  |  |  |  |
| Terminal scre    | ew size                 | M3                                                                                                    |                                                                     |  |  |  |  |  |  |
| Power interru    | ıpt time                | 10 ms min. 2 ms min.                                                                                                    |                                                                     |  |  |  |  |  |  |
| Weight           |                         | CP1L-M40D:: 675 g max.<br>CP1L-M30D:: 610 g max.<br>CP1L-L20D:: 380 g max.<br>CP1L-L14D:: 380 g max.                                                                                                    |                                                                     |  |  |  |  |  |  |

Note

- (1) The above values are for a cold start at room temperature for an AC power supply, and for a cold start for a DC power supply.
  - A thermistor (with low-temperature current suppression characteristics) is used in the inrush current control circuitry for the AC power supply. The thermistor will not be sufficiently cooled if the ambient temperature is high or if a hot start is performed when the power supply has been OFF for only a short time, so in those cases the inrush current values may be higher (as much as two times higher) than those shown above.
  - A capacitor delay circuit is used in the inrush current control circuitry for the DC power supply. The capacitor will not be charged if a hot start is performed when the power supply has been OFF for only a short time, so in those cases the inrush current values may be higher (as much as two times higher) than those shown above.

Always allow for this when selecting fuses and breakers for external circuits.

- (2) Use the external power supply to power input devices. Do not use it to drive output devices.
- (3) This is the rated value for the maximum system configuration. Use the following formula to calculate DC power consumption for CPU Units with DC power.

Formula:

DC-powered CP1L power consumption = 5-V current consumption  $\times$  5 V/ 70% (CP1L internal power efficiency) + 24-V current consumption  $\times$  1.1 (current fluctuation factor)

Calculation Example

|        | CPU Unit     | Total      |            |            |         |
|--------|--------------|------------|------------|------------|---------|
|        |              | 1st Unit   | 2nd Unit   | 3rd Unit   |         |
| System | CP1L-M40DR-D | CP1W-DA041 | CP1W-DA041 | CP1W-DA041 |         |
| 5 V    | 0.220 A      | 0.130 A    | 0.040 A    | 0.000 A    | 0.390 A |
| 24 V   | 0.080 A      | 0.000 A    | 0.059 A    | 0.000 A    | 0.139 A |

**CP1L** Power Consumption

= (0.39 A  $\times$  5 V/70% + 0.139 A  $\times$  24 V)  $\times$  1.1

= 6.73 W

The above calculation results show that a power supply with a capacity of 7 W or greater is required.

# **Current Consumption**

#### **CPU Units**

| I/O capacity  | Model         | Curren | Current consumption |            |  |  |  |  |
|---------------|---------------|--------|---------------------|------------|--|--|--|--|
|               |               | 5 VDC  | 24 VDC              | 24 VDC     |  |  |  |  |
| 40 I/O points | CP1L-M40DR-A  | 0.22 A | 0.08 A              | 0.3 A max. |  |  |  |  |
|               | CP1L-M40DR-D  | 0.22 A | 0.08 A              |            |  |  |  |  |
|               | CP1L-M40DT-D  | 0.31 A | 0.03 A              |            |  |  |  |  |
|               | CP1L-M40DT1-D | 0.31 A | 0.03 A              |            |  |  |  |  |
| 30 I/O points | CP1L-M30DR-A  | 0.21 A | 0.07 A              | 0.3 A max. |  |  |  |  |
|               | CP1L-M30DR-D  | 0.21 A | 0.07 A              |            |  |  |  |  |
|               | CP1L-M30DT-D  | 0.28 A | 0.03 A              |            |  |  |  |  |
|               | CP1L-M30DT1-D | 0.28 A | 0.03 A              |            |  |  |  |  |
| 20 I/O points | CP1L-L20DR-A  | 0.20 A | 0.05 A              | 0.2 A max. |  |  |  |  |
|               | CP1L-L20DR-D  | 0.20 A | 0.05 A              |            |  |  |  |  |
|               | CP1L-L20DT-D  | 0.24 A | 0.03 A              |            |  |  |  |  |
|               | CP1L-L20DT1-D | 0.24 A | 0.03 A              |            |  |  |  |  |
| 14 I/O points | CP1L-L14DR-A  | 0.18 A | 0.04 A              | 0.2 A max. |  |  |  |  |
|               | CP1L-L14DR-D  | 0.18 A | 0.04 A              |            |  |  |  |  |
|               | CP1L-L14DT-D  | 0.21 A | 0.03 A              |            |  |  |  |  |
|               | CP1L-L14DT1-D | 0.21 A | 0.03 A              |            |  |  |  |  |

Note

(1) The current consumption of the CP1W-ME05M Memory Cassette and CP1W-CIF01/11 Option Boards are included in the current consumption of the CPU Unit.

- (2) CPU Units with DC power do not provide an external power supply.
- (3) The current consumptions given in the following table must be added to the current consumption of the CPU Unit if an Expansion Unit or Expansion I/O Unit is connected.
- (4) The external power supply cannot be used if an Expansion Unit or Expansion I/O Unit is connected to a CPU Unit with 14 or 20 I/O points.

#### Expansion Units and Expansion I/O Units

|              | Unit name             |                              | Model             | Current consumption |         |  |  |  |
|--------------|-----------------------|------------------------------|-------------------|---------------------|---------|--|--|--|
|              |                       |                              |                   | 5 VDC               | 24 VDC  |  |  |  |
| Expansion I/ | O Units               | 40 I/O points                | CP1W/CPM1A-40EDR  | 0.080 A             | 0.090 A |  |  |  |
|              |                       | 24 inputs                    | CP1W/CPM1A-40EDT  | 0.160 A             |         |  |  |  |
|              |                       | 16 outputs                   | CP1W/CPM1A-40EDT1 |                     |         |  |  |  |
|              |                       | 20 I/O points                | CP1W/CPM1A-20EDR1 | 0.103 A             | 0.044 A |  |  |  |
|              |                       | 12 inputs                    | CP1W/CPM1A-20EDT  | 0.130 A             |         |  |  |  |
|              |                       | 8 outputs                    | CP1W/CPM1A-20EDT1 |                     |         |  |  |  |
|              |                       | 16 outputs                   | CP1W/CPM1A-16ER   | 0.042 A             | 0.090 A |  |  |  |
|              |                       | 8 inputs                     | CP1W/CPM1A-8ED    | 0.018 A             |         |  |  |  |
|              |                       | 8 outputs                    | CP1W/CPM1A-8ER    | 0.026 A             | 0.044 A |  |  |  |
|              |                       |                              | CP1W/CPM1A-8ET    | 0.075 A             |         |  |  |  |
|              |                       |                              | CP1W/CPM1A-8ET1   |                     |         |  |  |  |
| Expansion    | Analog Input Unit     | 4 inputs                     | CP1W/CPM1A-AD041  | 0.100 A             | 0.090 A |  |  |  |
| Units        | Analog Output<br>Unit | 4 outputs                    | CP1W/CPM1A-DA041  | 0.080 A             | 0.124 A |  |  |  |
|              | Analog I/O Units      | 2 inputs                     | CP1W/CPM1A-MAD01  | 0.066 A             | 0.066 A |  |  |  |
|              |                       | 1 output                     | CP1W/CPM1A-MAD11  | 0.083 A             | 0.110 A |  |  |  |
|              | Temperature Sen-      | K or J thermocou-            | CP1W/CPM1A-TS001  | 0.040 A             | 0.059 A |  |  |  |
|              | sor Units             | ples                         | CP1W/CPM1A-TS002  |                     |         |  |  |  |
|              |                       | Pt or JPt platinum           | CP1W/CPM1A-TS101  | 0.054 A             | 0.073 A |  |  |  |
|              |                       | resistance ther-<br>mometers | CP1W/CPM1A-TS102  |                     |         |  |  |  |
|              | CompoBus/S I/O        | 8 inputs                     | CP1W/CPM1A-SRT21  | 0.029 A             |         |  |  |  |
|              | Link Unit             | 8 outputs                    |                   |                     |         |  |  |  |
|              | DeviceNet I/O Link    | 32 inputs                    | CPM1A-DRT21       | 0.048 A             |         |  |  |  |
|              | Unit                  | 32 outputs                   |                   |                     |         |  |  |  |

# **Characteristics**

| Туре                                                             | M CPU                                                                                 | l Units                                                       | L CPU Units                                                   |                                                               |  |  |  |  |  |  |
|------------------------------------------------------------------|---------------------------------------------------------------------------------------|---------------------------------------------------------------|---------------------------------------------------------------|---------------------------------------------------------------|--|--|--|--|--|--|
| Model                                                            | CP1L-M40DR-A<br>CP1L-M40DR-D<br>CP1L-M40DT-D<br>CP1L-M40DT1-D                         | CP1L-M30DR-A<br>CP1L-M30DR-D<br>CP1L-M30DT-D<br>CP1L-M30DT1-D | CP1L-L20DR-A<br>CP1L-L20DR-D<br>CP1L-L20DT-D<br>CP1L-L20DT1-D | CP1L-L14DR-A<br>CP1L-L14DR-D<br>CP1L-L14DT-D<br>CP1L-L14DT1-D |  |  |  |  |  |  |
| Program capacity                                                 | 10 Ksteps                                                                             |                                                               | 5 Ksteps                                                      |                                                               |  |  |  |  |  |  |
| Control method                                                   | Stored program meth                                                                   | nod                                                           |                                                               |                                                               |  |  |  |  |  |  |
| I/O control method                                               | Cyclic scan with imm                                                                  | ediate refreshing                                             |                                                               |                                                               |  |  |  |  |  |  |
| Program language                                                 | Ladder diagram                                                                        |                                                               |                                                               |                                                               |  |  |  |  |  |  |
| Function blocks                                                  | Maximum number of function block definitions: 128                                     |                                                               |                                                               |                                                               |  |  |  |  |  |  |
|                                                                  | Maximum number of instances: 256                                                      |                                                               |                                                               |                                                               |  |  |  |  |  |  |
|                                                                  | Languages usable in function block definitions: Ladder diagrams, structured text (ST) |                                                               |                                                               |                                                               |  |  |  |  |  |  |
| Instruction length                                               | 1 to 7 steps per instruction                                                          |                                                               |                                                               |                                                               |  |  |  |  |  |  |
| Instructions                                                     | Approx. 500 (function codes: 3 digits)                                                |                                                               |                                                               |                                                               |  |  |  |  |  |  |
| Instruction execution time                                       | Basic instructions: 0.55 μs min.                                                      |                                                               |                                                               |                                                               |  |  |  |  |  |  |
|                                                                  | Special instructions: 4.1 µs min.                                                     |                                                               |                                                               |                                                               |  |  |  |  |  |  |
| Common processing time                                           | 0.4 ms                                                                                |                                                               |                                                               |                                                               |  |  |  |  |  |  |
| Number of connectable Expansion<br>Units and Expansion I/O Units | n 3 Units (CP Series or CPM1A) 1 Unit (CP Series or CPM1A)                            |                                                               |                                                               |                                                               |  |  |  |  |  |  |

| Model         CP1L-M40DR-A<br>CP1L-M40DT-D<br>CP1L-M40DT-D<br>CP1L-M40T-D<br>CP1L-M40T-D<br>CP1L-M40T-M40T-D<br>CP1L-M40T-D<br>CP1L-M40T-D<br>C |                   | Туре         |              | M CPL                                                                                                    | J Units                                                                   | L CPU Units                  |                                                               |  |  |  |  |  |  |
|----------------------------------------------------------------------------------------------------|-------------------|--------------|--------------|----------------------------------------------------------------------------------------------------|---------------------------------------------------------------------------|------------------------------|---------------------------------------------------------------|--|--|--|--|--|--|
| Built-in<br>terminals<br>(CHunc-<br>tions can<br>be<br>assigned.)         Built-in I/O         Built-in I/O         Interrupt<br>mode         30 terminals<br>(24 inputs and 16<br>outputs)         20 terminals<br>(18 inputs and 2<br>outputs)         14 terminals<br>(19 inputs and 8<br>outputs)         14 terminals<br>(19 inputs and 8<br>outputs)         14 terminals<br>(24 inputs and 16<br>outputs)         14 terminals<br>(24 inputs and 16<br>outputs)         14 terminals<br>(19 inputs and 10<br>outputs)         14 terminals<br>(19 inputs and 10<br>outputs)         14 terminals<br>(19 inputs)           Pulse cut-<br>puts<br>(Transis-<br>tor output<br>puts<br>(Transis-<br>tor output<br>puts         Direct<br>PWM outputs         6 points<br>Min. inputs/2 axes (24 VDC)         4 inputs/2<br>variable duty ratio: 0.0% to 100 kHz<br>(CCW/CW or pulse plus direction)<br>Trapezoidal or S-curve acceleration and deceleration (Duty ratio: 50% fixed<br>Nacceleration and deceleration (Duty ratio: 50% fixed<br>Nacceleration (Duty ratio: 50% fixed<br>Nacceleration (Duty ratio: 50% fixed<br>Nacceleration (Duty ratio: 50% to 100.0% (in increments of 0.1% or 1%)<br>(Accuracy: ±5% at 1 kHz)           Analog<br>setting<br>i                                                                                                    |                   | -            |              | CP1L-M40DR-D<br>CP1L-M40DT-D                                                                                                    | CP1L-M30DR-D<br>CP1L-M30DT-D                                              | CP1L-L20DR-D<br>CP1L-L20DT-D | CP1L-L14DR-A<br>CP1L-L14DR-D<br>CP1L-L14DT-D<br>CP1L-L14DT1-D |  |  |  |  |  |  |
| terminals (Func- tions can be assigned.) Interrupt inputs Interrupt inputs Interrupt assigned.) Interrupt Interrupt                                                                                                    | Λaximum nι        | umber of I/C | ) points     | in, $40 \times 3$ expan-                                                                                                    | n, $40 \times 3$ expan- in, $40 \times 3$ expan- in, $40 \times 1$ expan- |                              |                                                               |  |  |  |  |  |  |
| be<br>assigned.)         Interrupt<br>inputs         Direct<br>mode         6 inputs<br>Response time: 0.3 ms         4 inputs           6 upts         6 inputs         4 inputs           Response frequency: 5 kHz total, 16 bits<br>Incrementing counter or decrementing counter         4 points           Quick-response inputs         6 points         4 points           High-speed counters         4 inputs/2 axes (24 VDC)         • Single phase (pulse plus direction, up/down, increment), 100 kHz           Pulse out-<br>puts         Pulse outputs         2 outputs, 1 Hz to 100 kHz<br>(CCW/CW or pulse plus direction)         100 kHz           Pulse outputs         2 outputs, 1 Hz to 100 kHz<br>(CCW/CW or pulse plus direction)         100 kHz         100 kHz           models         PWM outputs         2 outputs, 0.1 to 6,553.5 Hz or 1 to 32,800 Hz         10.1% or 1%)<br>(Accuracy: ±5% at 1 kHz)           Analog adjuster         1 (Setting range: 0 to 255)         1 input (Resolution: 1/256, Input range: 0 to 10 V)<br>input         1 input (Resolution: 1/256, Input range: 0 to 10 V)           Serial port         Peripheral USB port         Supported. (1-port USB connector, type B): Special for a Peripheral Device<br>the CX-Programmer. (Set the network classification to USB in the Peripheral<br>Device's PLC model as standard equipment. (M-type CPU Unit: 2 ports max.<br>CPU Unit: 1 port)           RS-232C port, RS-<br>422A/485 port         Ports not provided as standard equipment. (M-type CPU Unit: 2 ports max.<br>CPU Unit: 1 port)         CPU UN                                                                                                    | erminals<br>Func- | Built-in I/O |              | (24 inputs and 16                                                                                                    | inputs and 16 (18 inputs and 12 (12 inputs and 8                          |                              |                                                               |  |  |  |  |  |  |
| assigned.) Inputs Inputs Inputs Inputs Inputs Inputs Input Response time: 0.3 ms Counter Counter Incrementing counter or decrementing counter Incrementing counter or decrementing counter Incrementing counter or decrementing counter  Quick-response inputs Incrementing counter or decrementing counter  Quick-response inputs Incrementing counter or decrementing counter  Quick-response inputs Incrementing counter or decrementing counter  Quick-response inputs Incrementing counter or decrementing counter  Quick-response inputs Incrementing counter or decrementing counter  A inputs/2 axes (24 VDC)  Single phase (pulse plus direction, up/down, increment), 100 kHz Oifferential phases (4x), 50 kHz Value range: 32 bits, Linear mode or ring mode Interrupts: Target value comparison or range comparison  Pulse out Pulse out Pulse out Pulse out 2 outputs, 1 Hz to 100 kHz (CCW/CW or pulse plus direction) Trapezoidal or S-curve acceleration and deceleration (Duty ratio: 50% fixed models only)  Pulse outputs 2 outputs, 0.1 to 6,553.5 Hz or 1 to 32,800 Hz Variable duty ratio: 0.0% to 100.0% (in increments of 0.1% or 1%) (Accuracy: ±5% at 1 kHz)  Analog setting External analog setting 1 input (Resolution: 1/256, Input range: 0 to 10 V) input Serial port Peripheral USB port Supported. (1-port USB connector, type B): Special for a Peripheral Device the CX-Programmer, (Set the network classification to USB in the Peripheral Device's PLC model setting.) - Serial communications standard: USB 1.1  Rs-232C port, RS- 422A/485 port Rs-422A/485 port Rs-422A/485 port CPU Unit: 1 port) The following Option Boards can be mounted: - CP1W-CIF01: One RS-4322 port - CP1W-CIF01: One RS-4322 port - CP1W-CIF01: One RS-4322 port - CP1W-CIF01: One RS-4322 port - CP1W-CIF01: One RS-4324 port - Applicable communications modes (same for all of the above ports): Host L Link (1: N mode), No-protocol, Serial PLC Link Mast Gateway (conversion to CompWay/F, conversion to Modbus-RTU), periph (See nole.)  Number of tasks                                                                                                    |                   |              | Direct       |                                                                                                    |                                                                           |                              |                                                               |  |  |  |  |  |  |
| Image: Section of the sector of the sector of the                                                                                                    |                   | inputs       | mode         | Response time: 0.3 ms                                                                                                    |                                                                           |                              |                                                               |  |  |  |  |  |  |
| Analog adjuster         1 (Setting range: 0 to 255)           Settings         Analog adjuster           Analog settings         1 (Setting range: 0 to 255)           External analog setting         1 input (Resolution: 1/256, Input range: 0 to 10 V)           Serial port         Serial conters           Pulse output         1 input (Resolution: 1/256, Input range: 0 to 10 V)           Pulse outputs         2 outputs, 1 Hz to 100 kHz<br>(CCW/CW or pulse plus direction)           Pulse outputs         2 outputs, 1 Hz to 100 kHz<br>(CCW/CW or pulse plus direction)           Trapezoidal or S-curve acceleration and deceleration (Duty ratio: 50% fixed<br>Variable duty ratio: 0.0% to 100.0% (in increments of 0.1% or 1%)<br>(Accuracy: ±5% at 1 kHz)           Analog adjuster         1 (Setting range: 0 to 255)           External analog setting<br>input         Supported. (1-port USB connector, type B): Special for a Peripheral Device<br>the CX-Programmer. (Set the network classification to USB in the Peripheral<br>Device's PLC model setting.)           Serial port         Ports not provided as standard equipment. (M-type CPU Unit: 2 ports max.<br>CPU Unit: 1 port)           RS-232C port, RS-<br>422A/485 port         Ports not provided as standard equipment. (M-type CPU Unit: 2 ports max.<br>CPU Unit: 1 port)           The following Option Boards can be mounted:<br>• CP1W-CIF01: One RS-4222A/485 port         CPU Unit: 1 port)           The following Option Reads can be mounted:<br>• CP1W-CIF01: One RS-4222A/485 port         CPU Unit: 1 port)     <                                                                                                    | <b>°</b> ,        |              |              | 6 inputs                                                                                                    |                                                                           |                              |                                                               |  |  |  |  |  |  |
| Quick-response inputs         6 points         4 points           Min. input pulse width: 50 μs max.         4 inputs/2 axes (24 VDC)         • Single phase (pulse plus direction, up/down, increment), 100 kHz           High-speed counters         4 inputs/2 axes (24 VDC)         • Single phase (pulse plus direction, up/down, increment), 100 kHz           • Differential phases (4×), 50 kHz         Value range: 32 bits, Linear mode or ring mode           Pulse outputs         2 outputs, 1 Hz to 100 kHz           (CCW/CW or pulse plus direction)         Trapezoidal or S-curve acceleration and deceleration (Duty ratio: 50% fixed           models         PWM outputs         2 outputs, 0.1 to 6,553.5 Hz or 1 to 32,800 Hz           Variable duty ratio: 0.0% to 100.0% (in increments of 0.1% or 1%)         (Accuracy: ±5% at 1 kHz)           Analog setting         1 input (Resolution: 1/256, Input range: 0 to 10 V)           Serial port         Peripheral USB port         Supported. (1-port USB connector, type B): Special for a Peripheral Device the CX-Programmer. (Set the network classification to USB in the Peripheral Device's PLC model setting.)           • Serial port         Ports not provided as standard: USB 1.1           RS-232C port, RS-422A/485 port         Ports not provided as standard equipment. (M-type CPU Unit: 2 ports max. CPU Unit: 1 port)           The following Option Boards can be mounted:         • CP1W-CIF01: One RS-422A/485 port           • CP1W-CIF11: One RS-422A/485 port                                                                                                    |                   |              | mode         | Response frequency                                                                                                    | : 5 kHz total, 16 bits                                                    |                              | •                                                             |  |  |  |  |  |  |
| Min. input pulse width: 50 µs max.           High-speed counters         4 inputs/2 axes (24 VDC)           • Single phase (pulse plus direction, up/down, increment), 100 kHz         • Differential phases (4×), 50 kHz           Value range: 32 bits, Linear mode or ring mode<br>Interrupts: Target value comparison or range comparison           Pulse out-<br>puts<br>(Transis-<br>tor output)         Pulse outputs         2 outputs, 1 Hz to 100 kHz<br>(CCW/CW or pulse plus direction)<br>Trapezoidal or S-curve acceleration and deceleration (Duty ratio: 50% fixed<br>Variable duty ratio: 0.0% to 100.0% (in increments of 0.1% or 1%)<br>(Accuracy: ±5% at 1 kHz)           Analog<br>settings         Analog adjuster         1 (Setting range: 0 to 255)           External analog setting<br>input         Supported. (1-port USB connector, type B): Special for a Peripheral Device<br>the CX-Programmer. (Set the network classification to USB in the Peripher<br>Device's PLC model setting.)           Serial port         RS-232C port, RS-<br>422A/485 port         Ports not provided as standard equipment. (M-type CPU Unit: 2 ports max.<br>CPU Unit: 1 port)           Rs-232C port, RS-<br>422A/485 port         Ports not provided as standard equipment. (M-type CPU Unit: 2 ports max.<br>CPU Unit: 1 port)           The following Option Boards can be mounted:<br>• CP1W-CIF01: One RS-232C port<br>• CP1W-CIF01: One RS-422A/485 port           Mplicable communications modes (same for all of the above ports): Host L<br>Link (1: N mode), No-protocol, Serial PLC Link Slave, Serial PLC Link Mast<br>Gateway (conversion to CompoWay/F, conversion to Modbus-RTU), periph<br>(See note.)                                                                                                    |                   |              |              | Incrementing counte                                                                                                    | r or decrementing cou                                                     | unter                        |                                                               |  |  |  |  |  |  |
| High-speed counters         4 inputs/2 axes (24 VDC)           • Single phase (pulse plus direction, up/down, increment), 100 kHz           • Differential phases (4×), 50 kHz           Value range: 32 bits, Linear mode or ring mode<br>Interrupts: Target value comparison or range comparison           Pulse outputs         2 outputs, 1 Hz to 100 kHz<br>(CCW/CW or pulse plus direction)<br>Trapezoidal or S-curve acceleration and deceleration (Duty ratio: 50% fixed<br>only)           PWM outputs         2 outputs, 0.1 to 6,553.5 Hz or 1 to 32,800 Hz<br>Variable duty ratio: 0.0% to 100.0% (in increments of 0.1% or 1%)<br>(Accuracy: ±5% at 1 kHz)           Analog<br>settings         Analog adjuster         1 (Setting range: 0 to 255)           External analog setting<br>input         1 input (Resolution: 1/256, Input range: 0 to 10 V)           Serial port         Peripheral USB port         Supported. (1-port USB connector, type B): Special for a Peripheral Device<br>the CX-Programmer. (Set the network classification to USB in the Peripheral<br>Device's PLC model setting.)           • Serial port         Ports not provided as standard equipment. (M-type CPU Unit: 2 ports max.<br>CPU Unit: 1 port)           The following Option Boards can be mounted:<br>• CP1W-CIF01: One RS-232C port<br>• CP1W-CIF11: One RS-422A/485 port           Applicable communications modes (same for all of the above ports): Host L<br>Link (1: N mode), No-protocol, Serial PLC Link Slave, Serial PLC Link Mast<br>Gateway (conversion to CompoWay/F, conversion to Modbus-RTU), periph<br>(See note.)           Number of tasks         288 (32 cycle execution tasks and 256 interrupt ta                                                                                                    |                   | Quick-resp   | onse inputs  | 6 points                                                                                                    |                                                                           |                              | 4 points                                                      |  |  |  |  |  |  |
| Single phase (pulse plus direction, up/down, increment), 100 kHz           • Differential phases (4×), 50 kHz           Value range: 32 bits, Linear mode or ring mode<br>Interrupts: Target value comparison or range comparison           Pulse outputs         2 outputs, 11 Hz to 100 kHz<br>(CCW/CW or pulse plus direction)<br>Trapezoidal or S-curve acceleration and deceleration (Duty ratio: 50% fixed<br>only)           PWM outputs         2 outputs, 0.1 to 6,553.5 Hz or 1 to 32,800 Hz<br>Variable duty ratio: 0.0% to 100.0% (in increments of 0.1% or 1%)<br>(Accuracy: ±5% at 1 kHz)           Analog<br>settings         Analog adjuster         1 (Setting range: 0 to 255)           External analog setting<br>input         1 input (Resolution: 1/256, Input range: 0 to 10 V)           Serial port         Supported. (1-port USB connector, type B): Special for a Peripheral Device<br>the CX-Programmer. (Set the network classification to USB in the Periphera<br>Device's PLC model setting.)           • Serial communications standard: USB 1.1         Ports not provided as standard equipment. (M-type CPU Unit: 2 ports max.<br>CPU Unit: 1 port)           RS-232C port, RS-<br>422A/485 port         Ports not provided as standard equipment. (M-type CPU Unit: 2 ports max.<br>CPU W-CIF01: One RS-232C port<br>• CP1W-CIF01: One RS-422A/485 port           Number of tasks         288 (32 cycle execution tasks and 256 interrupt tasks)                                                                                                    |                   |              |              | Min. input pulse widt                                                                                                    | h: 50 μs max.                                                             |                              |                                                               |  |  |  |  |  |  |
| • Differential phases (4×), 50 kHz         Value range: 32 bits, Linear mode or ring mode         Interrupts: Target value comparison or range comparison         Pulse outputs       2 outputs, 1 Hz to 100 kHz         (CCW/CW or pulse plus direction)       (CCW/CW or pulse plus direction)         Trapezoidal or S-curve acceleration and deceleration (Duty ratio: 50% fixed         models       PWM outputs         2 outputs, 0.1 to 6,533.5 Hz or 1 to 32,800 Hz         Variable duty ratio: 0.0% to 100.0% (in increments of 0.1% or 1%)         (Accuracy: ±5% at 1 kHz)         Analog         Settings         External analog setting input         Serial port         Peripheral USB port         Supported. (1-port USB connector, type B): Special for a Peripheral Device the CX-Programmer. (Set the network classification to USB in the Peripheral Device's PLC model setting.)         • Serial communications standard: USB 1.1         RS-232C port, RS-422A/485 port         422A/485 port         Ports not provided as standard equipment. (M-type CPU Unit: 2 ports max. CPU Unit: 1 port)         The following Option Boards can be mounted:         • CP1W-CIF11: One RS-422A/485 port         • CP1W-CIF11: One RS-422A/485 port         • CP1W-CIF11: One RS-422A/485 port         • CP1W-CIF11: One RS-422A/485 port         • CP1W-CIF11: One RS-4                                                                                                    |                   | High-speed   | l counters   | 4 inputs/2 axes (24 \                                                                                                    | /DC)                                                                      |                              |                                                               |  |  |  |  |  |  |
| Value range: 32 bits, Linear mode or ring mode<br>Interrupts: Target value comparison or range comparison           Pulse outputs<br>(Transis-<br>tor output<br>models<br>only)         Pulse outputs         2 outputs, 1 Hz to 100 kHz<br>(CCW/CW or pulse plus direction)<br>Trapezoidal or S-curve acceleration and deceleration (Duty ratio: 50% fixed<br>Variable duty ratio: 0.0% to 100.0% (in increments of 0.1% or 1%)<br>(Accuracy: ±5% at 1 kHz)           Analog<br>settings         Analog adjuster         1 (Setting range: 0 to 255)           External analog setting<br>input         1 input (Resolution: 1/256, Input range: 0 to 10 V)           Serial port         Peripheral USB port         Supported. (1-port USB connector, type B): Special for a Peripheral Device<br>the CX-Programmer. (Set the network classification to USB in the Peripheral<br>Device's PLC model setting.)           Serial port         RS-232C port, RS-<br>422A/485 port         Ports not provided as standard equipment. (M-type CPU Unit: 2 ports max.<br>CPU Unit: 1 port)           The following Option Boards can be mounted:<br>• CP1W-CIF01: One RS-232C port<br>• CP1W-CIF11: One RS-422A/485 port         • CP1W-CIF01: One RS-422A/485 port           Applicable communications modes (same for all of the above ports): Host L<br>Link (1: N mode), No-protocol, Serial PLC Link Slave, Serial PLC Link Mast<br>Gateway (conversion to CompoWay/F, conversion to Modbus-RTU), periph<br>(See note.)           Number of tasks         288 (32 cycle execution tasks and 256 interrupt tasks)                                                                                                    |                   |              |              | _                                                                                                    |                                                                           | wn, increment), 100 l        | kHz                                                           |  |  |  |  |  |  |
| Pulse out-<br>puts<br>(Transis-<br>tor output<br>models<br>only)         Pulse outputs         2 outputs, 1 Hz to 100 kHz<br>(CCW/CW or pulse plus direction)<br>Trapezoidal or S-curve acceleration and deceleration (Duty ratio: 50% fixed<br>Variable duty ratio: 0.0% to 100.0% (in increments of 0.1% or 1%)<br>(Accuracy: ±5% at 1 kHz)           Analog<br>settings         Analog adjuster         1 (Setting range: 0 to 255)           External analog setting<br>input         1 input (Resolution: 1/256, Input range: 0 to 10 V)           Serial port         Peripheral USB port         Supported. (1-port USB connector, type B): Special for a Peripheral Device<br>the CX-Programmer. (Set the network classification to USB in the Peripheral<br>Device's PLC model setting.)           Serial port         Serial communications standard: USB 1.1           RS-232C port, RS-<br>422A/485 port         Ports not provided as standard equipment. (M-type CPU Unit: 2 ports max.<br>CPU Unit: 1 port)<br>The following Option Boards can be mounted:<br>• CP1W-CIF01: One RS-232C port<br>• CP1W-CIF11: One RS-422A/485 port           Number of tasks         288 (32 cycle execution tasks and 256 interrupt tasks)                                                                                                    |                   |              |              |                                                                                                    |                                                                           | mode                         |                                                               |  |  |  |  |  |  |
| Pulse out-<br>puts<br>(Transis-<br>tor output<br>models<br>only)         Pulse outputs         2 outputs, 1 Hz to 100 kHz<br>(CCW/CW or pulse plus direction)<br>Trapezoidal or S-curve acceleration and deceleration (Duty ratio: 50% fixed<br>Variable duty ratio: 0.0% to 100.0% (in increments of 0.1% or 1%)<br>(Accuracy: ±5% at 1 kHz)           Analog<br>settings         Analog adjuster         1 (Setting range: 0 to 255)           External analog setting<br>input         1 input (Resolution: 1/256, Input range: 0 to 10 V)           Serial port         Peripheral USB port         Supported. (1-port USB connector, type B): Special for a Peripheral Device<br>the CX-Programmer. (Set the network classification to USB in the Peripheral<br>Device's PLC model setting.)           Serial port         Serial communications standard: USB 1.1           RS-232C port, RS-<br>422A/485 port         Ports not provided as standard equipment. (M-type CPU Unit: 2 ports max.<br>CPU Unit: 1 port)<br>The following Option Boards can be mounted:<br>• CP1W-CIF01: One RS-232C port<br>• CP1W-CIF11: One RS-422A/485 port           Number of tasks         288 (32 cycle execution tasks and 256 interrupt tasks)                                                                                                    |                   |              |              |                                                                                                    |                                                                           |                              |                                                               |  |  |  |  |  |  |
| puts<br>(Transis-<br>tor output<br>models<br>only)(CCW/CW or pulse plus direction)<br>Trapezoidal or S-curve acceleration and deceleration (Duty ratio: 50% fixed<br>Variable duty ratio: 0.0% to 100.0% (in increments of 0.1% or 1%)<br>(Accuracy: ±5% at 1 kHz)Analog<br>settingsAnalog adjuster1 (Setting range: 0 to 255)External analog setting<br>input1 input (Resolution: 1/256, Input range: 0 to 10 V)Serial portPeripheral USB portSupported. (1-port USB connector, type B): Special for a Peripheral Device<br>the CX-Programmer. (Set the network classification to USB in the Periphera<br>Device's PLC model setting.)<br>• Serial communications standard: USB 1.1Rs-232C port, RS-<br>422A/485 portPorts not provided as standard equipment. (M-type CPU Unit: 2 ports max.<br>CPU Unit: 1 port)<br>The following Option Boards can be mounted:<br>• CP1W-CIF01: One RS-232C port<br>• CP1W-CIF11: One RS-422A/485 portNumber of tasks288 (32 cycle execution tasks and 256 interrupt tasks)                                                                                                    | Pulse out-        | Pulse outpu  | uts          |                                                                                                    | •                                                                         | <u> </u>                     |                                                               |  |  |  |  |  |  |
| (Iransistor output<br>models<br>only)       Trapezoidal or S-curve acceleration and deceleration (Duty ratio: 50% fixed<br>models<br>only)         PWM outputs       2 outputs, 0.1 to 6,553.5 Hz or 1 to 32,800 Hz         PWM outputs       2 outputs, 0.1 to 6,553.5 Hz or 1 to 32,800 Hz         Analog<br>settings       Analog adjuster       1 (Setting range: 0 to 255)         External analog setting<br>input       1 input (Resolution: 1/256, Input range: 0 to 10 V)         Serial port       Peripheral USB port       Supported. (1-port USB connector, type B): Special for a Peripheral Device<br>the CX-Programmer. (Set the network classification to USB in the Periphera<br>Device's PLC model setting.)         • Serial communications standard: USB 1.1       RS-232C port, RS-<br>422A/485 port       Ports not provided as standard equipment. (M-type CPU Unit: 2 ports max.<br>CPU Unit: 1 port)         The following Option Boards can be mounted:<br>• CP1W-CIF01: One RS-232C port       • CP1W-CIF01: One RS-422A/485 port         Number of tasks       288 (32 cycle execution tasks and 256 interrupt tasks)                                                                                                    | outs              |              |              | (CCW/CW or pulse plus direction)                                                                                                    |                                                                           |                              |                                                               |  |  |  |  |  |  |
| Non-outputs       2 outputs, 0.1 to 6,553.5 Hz or 1 to 32,800 Hz         Variable duty ratio: 0.0% to 100.0% (in increments of 0.1% or 1%)<br>(Accuracy: ±5% at 1 kHz)         Analog<br>settings       Analog adjuster         External analog setting<br>input       1 (Setting range: 0 to 255)         Serial port       Peripheral USB port         Serial port       Supported. (1-port USB connector, type B): Special for a Peripheral Device<br>the CX-Programmer. (Set the network classification to USB in the Peripheral<br>Device's PLC model setting.)         • Serial communications standard: USB 1.1         RS-232C port, RS-<br>422A/485 port         Ports not provided as standard equipment. (M-type CPU Unit: 2 ports max.<br>CPU Unit: 1 port)         The following Option Boards can be mounted:         • CP1W-CIF01: One RS-232C port<br>• CP1W-CIF11: One RS-422A/485 port         Applicable communications modes (same for all of the above ports): Host L<br>Link (1: N mode), No-protocol, Serial PLC Link Slave, Serial PLC Link Mast<br>Gateway (conversion to CompoWay/F, conversion to Modbus-RTU), peripher<br>(See note.)         Number of tasks       288 (32 cycle execution tasks and 256 interrupt tasks)                                                                                                    |                   |              |              |                                                                                                    | ,                                                                         | eceleration (Duty ratio      | o: 50% fixed)                                                 |  |  |  |  |  |  |
| only)       Variable duty ratio: 0.0% to 100.0% (in increments of 0.1% or 1%)<br>(Accuracy: ±5% at 1 kHz)         Analog<br>settings       Analog adjuster       1 (Setting range: 0 to 255)         External analog setting<br>input       1 input (Resolution: 1/256, Input range: 0 to 10 V)         Serial port       Peripheral USB port       Supported. (1-port USB connector, type B): Special for a Peripheral Device<br>the CX-Programmer. (Set the network classification to USB in the Peripheral<br>Device's PLC model setting.)         Serial communications standard: USB 1.1       RS-232C port, RS-<br>422A/485 port       Ports not provided as standard equipment. (M-type CPU Unit: 2 ports max.<br>CPU Unit: 1 port)         The following Option Boards can be mounted:<br>• CP1W-CIF01: One RS-232C port<br>• CP1W-CIF11: One RS-422A/485 port       • CP1W-CIF11: One RS-422A/485 port         Applicable communications modes (same for all of the above ports): Host L<br>Link (1: N mode), No-protocol, Serial PLC Link Slave, Serial PLC Link Mast<br>Gateway (conversion to CompoWay/F, conversion to Modbus-RTU), peripher<br>(See note.)         Number of tasks       288 (32 cycle execution tasks and 256 interrupt tasks)                                                                                                    | nodels            | PWM outpu    | uts          | -                                                                                                    |                                                                           |                              |                                                               |  |  |  |  |  |  |
| Analog<br>settings       Analog adjuster       1 (Setting range: 0 to 255)         External analog setting<br>input       1 input (Resolution: 1/256, Input range: 0 to 10 V)         Serial port       Peripheral USB port       Supported. (1-port USB connector, type B): Special for a Peripheral Device<br>the CX-Programmer. (Set the network classification to USB in the Peripheral<br>Device's PLC model setting.)         • Serial communications standard: USB 1.1       RS-232C port, RS-<br>422A/485 port       Ports not provided as standard equipment. (M-type CPU Unit: 2 ports max.<br>CPU Unit: 1 port)         The following Option Boards can be mounted:<br>• CP1W-CIF01: One RS-232C port<br>• CP1W-CIF11: One RS-422A/485 port       • CP1W-CIF11: One RS-422A/485 port         Number of tasks       288 (32 cycle execution tasks and 256 interrupt tasks)                                                                                                    |                   | ·            |              |                                                                                                    |                                                                           |                              |                                                               |  |  |  |  |  |  |
| Analog<br>settings       Analog adjuster       1 (Setting range: 0 to 255)         External analog setting<br>input       1 input (Resolution: 1/256, Input range: 0 to 10 V)         Serial port       Peripheral USB port       Supported. (1-port USB connector, type B): Special for a Peripheral Device<br>the CX-Programmer. (Set the network classification to USB in the Peripheral<br>Device's PLC model setting.)         • Serial communications standard: USB 1.1       Ports not provided as standard equipment. (M-type CPU Unit: 2 ports max.<br>CPU Unit: 1 port)         The following Option Boards can be mounted:       • CP1W-CIF01: One RS-232C port<br>• CP1W-CIF01: One RS-422A/485 port         Number of       tasks       288 (32 cycle execution tasks and 256 interrupt tasks)                                                                                                    |                   |              |              |                                                                                                    |                                                                           |                              |                                                               |  |  |  |  |  |  |
| settingsExternal analog setting<br>input1 input (Resolution: 1/256, Input range: 0 to 10 V)<br>inputSerial portPeripheral USB portSupported. (1-port USB connector, type B): Special for a Peripheral Device<br>the CX-Programmer. (Set the network classification to USB in the Peripheral<br>Device's PLC model setting.)<br>• Serial communications standard: USB 1.1RS-232C port, RS-<br>422A/485 portPorts not provided as standard equipment. (M-type CPU Unit: 2 ports max.<br>CPU Unit: 1 port)<br>The following Option Boards can be mounted:<br>• CP1W-CIF01: One RS-232C port<br>• CP1W-CIF11: One RS-422A/485 portNumber of<br>tasks288 (32 cycle execution tasks and 256 interrupt tasks)                                                                                                    | Analog            | Analog adju  | uster        |                                                                                                    |                                                                           |                              |                                                               |  |  |  |  |  |  |
| the CX-Programmer. (Set the network classification to USB in the Periphera Device's PLC model setting.)         • Serial communications standard: USB 1.1         RS-232C port, RS-<br>422A/485 port       Ports not provided as standard equipment. (M-type CPU Unit: 2 ports max. CPU Unit: 1 port)         The following Option Boards can be mounted:       • CP1W-CIF01: One RS-232C port         • CP1W-CIF11: One RS-422A/485 port       • CP1W-CIF11: One RS-422A/485 port         Applicable communications modes (same for all of the above ports): Host L Link (1: N mode), No-protocol, Serial PLC Link Slave, Serial PLC Link Master Gateway (conversion to CompoWay/F, conversion to Modbus-RTU), peripheration (See note.)         Number of tasks       288 (32 cycle execution tasks and 256 interrupt tasks)                                                                                                    | -                 |              | alog setting |                                                                                                    |                                                                           |                              |                                                               |  |  |  |  |  |  |
| RS-232C port, RS-<br>422A/485 port       Ports not provided as standard equipment. (M-type CPU Unit: 2 ports max.<br>CPU Unit: 1 port)         The following Option Boards can be mounted:       • CP1W-CIF01: One RS-232C port         • CP1W-CIF11: One RS-422A/485 port       • CP1W-CIF11: One RS-422A/485 port         Applicable communications modes (same for all of the above ports): Host L<br>Link (1: N mode), No-protocol, Serial PLC Link Slave, Serial PLC Link Master<br>Gateway (conversion to CompoWay/F, conversion to Modbus-RTU), peripher<br>(See note.)         Number of tasks       288 (32 cycle execution tasks and 256 interrupt tasks)                                                                                                    | Serial port       | Peripheral   | USB port     | Supported. (1-port USB connector, type B): Special for a Peripheral Device such as the CX-Programmer. (Set the network classification to USB in the Peripheral Device's PLC model setting.)                                                                            |                                                                           |                              |                                                               |  |  |  |  |  |  |
| 422A/485 port       CPU Unit: 1 port)         The following Option Boards can be mounted:       • CP1W-CIF01: One RS-232C port         • CP1W-CIF01: One RS-422A/485 port       • CP1W-CIF11: One RS-422A/485 port         Applicable communications modes (same for all of the above ports): Host L       Link (1: N mode), No-protocol, Serial PLC Link Slave, Serial PLC Link Master         Gateway (conversion to CompoWay/F, conversion to Modbus-RTU), peripher       (See note.)         Number of tasks       288 (32 cycle execution tasks and 256 interrupt tasks)                                                                                                    |                   |              |              |                                                                                                    |                                                                           |                              |                                                               |  |  |  |  |  |  |
| CP1W-CIF01: One RS-232C port     CP1W-CIF11: One RS-422A/485 port     Applicable communications modes (same for all of the above ports): Host L     Link (1: N mode), No-protocol, Serial PLC Link Slave, Serial PLC Link Master     Gateway (conversion to CompoWay/F, conversion to Modbus-RTU), peripher     (See note.)  Number of tasks     288 (32 cycle execution tasks and 256 interrupt tasks)                                                                                                    |                   |              |              |                                                                                                    | s standard equipment                                                      | . (M-type CPU Unit: 2        | 2 ports max., L-type                                          |  |  |  |  |  |  |
|                                                                                                    |                   |              |              | The following Option                                                                                                    | Boards can be mour                                                        | ted:                         |                                                               |  |  |  |  |  |  |
| Applicable communications modes (same for all of the above ports): Host L         Link (1: N mode), No-protocol, Serial PLC Link Slave, Serial PLC Link Master         Gateway (conversion to CompoWay/F, conversion to Modbus-RTU), peripher         Number of tasks       288 (32 cycle execution tasks and 256 interrupt tasks)                                                                                                    |                   |              |              |                                                                                                    |                                                                           |                              |                                                               |  |  |  |  |  |  |
| Link (1: N mode), No-protocol, Serial PLC Link Slave, Serial PLC Link Master           Gateway (conversion to CompoWay/F, conversion to Modbus-RTU), peripher           Number of tasks         288 (32 cycle execution tasks and 256 interrupt tasks)                                                                                                    |                   |              |              |                                                                                                    |                                                                           |                              |                                                               |  |  |  |  |  |  |
|                                                                                                    |                   |              |              | Applicable communications modes (same for all of the above ports): Host Link, NT<br>Link (1: N mode), No-protocol, Serial PLC Link Slave, Serial PLC Link Master, Seria<br>Gateway (conversion to CompoWay/F, conversion to Modbus-RTU), peripheral bus<br>(See note.) |                                                                           |                              |                                                               |  |  |  |  |  |  |
| Scheduled interrupt 1 (interrupt task 2 fixed)                                                                                                    | Jumber of ta      | asks         |              |                                                                                                    |                                                                           |                              |                                                               |  |  |  |  |  |  |
| tasks                                                                                                    |                   |              | interrupt    | 1 (interrupt task 2, fiz                                                                                                    | xed)                                                                      |                              |                                                               |  |  |  |  |  |  |
| 140 to 143                                                                                                    |                   | Input interr | upt tasks    | 140 to 143, fiz                                                                                                    |                                                                           |                              |                                                               |  |  |  |  |  |  |
| (High-speed counter interrupts and interrupt tasks specified by external inter<br>can also be executed.)                                                                                                    |                   |              |              |                                                                                                    |                                                                           | pt tasks specified by        | external interrupts                                           |  |  |  |  |  |  |
| Maximum subroutine number 256                                                                                                    | /laximum su       | ubroutine nu | umber        |                                                                                                    |                                                                           |                              |                                                               |  |  |  |  |  |  |
| Maximum jump number 256                                                                                                    | /laximum ju       | Imp number   |              | 256                                                                                                    |                                                                           |                              |                                                               |  |  |  |  |  |  |
| Scheduled interrupts 1                                                                                                    | Scheduled in      | nterrupts    |              | 1                                                                                                    |                                                                           |                              |                                                               |  |  |  |  |  |  |

|                  | Туре                  | M CPU                                                                                                    | J Units                                                                                                    | L CPU Units                                                                |                                                               |  |  |  |  |
|------------------|-----------------------|----------------------------------------------------------------------------------------------------|----------------------------------------------------------------------------------------------------|----------------------------------------------------------------------------|---------------------------------------------------------------|--|--|--|--|
|                  | Model                 | CP1L-M40DR-A<br>CP1L-M40DR-D<br>CP1L-M40DT-D<br>CP1L-M40DT1-D                                                                                                    | CP1L-M30DR-A<br>CP1L-M30DR-D<br>CP1L-M30DT-D<br>CP1L-M30DT1-D                                                                                                    | CP1L-L20DR-A<br>CP1L-L20DR-D<br>CP1L-L20DT-D<br>CP1L-L20DT1-D              | CP1L-L14DR-A<br>CP1L-L14DR-D<br>CP1L-L14DT-D<br>CP1L-L14DT1-D |  |  |  |  |
| Clock func       | tion                  | Supported.<br>Accuracy (monthly d                                                                                                    |                                                                                                    | o –0.5 min (ambient te<br>o +2.0 min (ambient te<br>o +1.5 min (ambient te | emperature: 25°C),                                            |  |  |  |  |
| Memory<br>Backup | Built-in flash memory | the flash memory. It<br>The data is automati                                                                                                    | parameters (such as the<br>is also possible to sav<br>cally transferred to RA<br>data, however, may o<br>PLC Setup.                                                                                                    | e and read data mem<br>AM when the power si                                | nory initial data.<br>upply is turned ON.                     |  |  |  |  |
|                  | Battery backup        | Battery model: CJ1V<br>Maximum battery se<br>Guaranteed (ambien                                                                                                    | a, DM Area, and counter values (flags, PV) are backed up by a battery.<br>el: CJ1W-BAT01 (Built into the CP1L CPU Unit.)<br>attery service life: 5 years<br>(ambient temperature: 55°C): 13,000 hours (approx. 1.5 years)<br>ue (ambient temperature: 25°C): 43,000 hours (approx. 5 years) |                                                                            |                                                               |  |  |  |  |
| Memory C         | assette function      | <ul> <li>A CP1W-ME05M Memory Cassette (512K words, optional) can be mounted. It can be used to back up the following data on the CPU Unit's RAM and to transfer the data at startup.</li> <li>Data saved on Memory Cassette: User programs, parameters (such as the PLC Setup), DM Area, data memory initial data, comment memory (CX-Programmer conversion tables, comments, program indices), and FB program memory.</li> <li>Writing to Memory Cassette: By operations from the CX-Programmer.</li> <li>Reading from Memory Cassette: At startup, or by operations from the CX-Programmer.</li> </ul> |                                                                                                    |                                                                            |                                                               |  |  |  |  |

**Note** Can be used as Modbus-RTU easy master function.

# 2-2-2 I/O Memory Details

|        | Туре                    | M CPL                                                                              | J Units                                                       | L CPU Units                                                   |                                                               |  |  |  |  |  |  |
|--------|-------------------------|------------------------------------------------------------------------------------|---------------------------------------------------------------|---------------------------------------------------------------|---------------------------------------------------------------|--|--|--|--|--|--|
| I      | Model                   | CP1L-M40DR-A<br>CP1L-M40DR-D<br>CP1L-M40DT-D<br>CP1L-M40DT1-D                      | CP1L-M30DR-A<br>CP1L-M30DR-D<br>CP1L-M30DT-D<br>CP1L-M30DT1-D | CP1L-L20DR-A<br>CP1L-L20DR-D<br>CP1L-L20DT-D<br>CP1L-L20DT1-D | CP1L-L14DR-A<br>CP1L-L14DR-D<br>CP1L-L14DT-D<br>CP1L-L14DT1-D |  |  |  |  |  |  |
| I/O    | Input bits              | 24 bits                                                                            | 18 bits                                                       | 12 bits                                                       | 8 bits                                                        |  |  |  |  |  |  |
| Areas  |                         | CIO 0.00 to CIO 0.11<br>CIO 1.00 to CIO 1.11                                       | CIO 0.00 to CIO 0.11<br>CIO 1.00 to CIO 1.05                  | CIO 0.00 to CIO 0.11                                          | CIO 0.00 to CIO 0.07                                          |  |  |  |  |  |  |
|        | Output bits             | 16 bits                                                                            | 12 bits                                                       | 8 bits                                                        | 6 bits                                                        |  |  |  |  |  |  |
|        |                         | CIO 100.00 to<br>CIO 100.07<br>CIO 101.00 to<br>CIO 100.11                         | CIO 100.00 to<br>CIO 100.07<br>CIO 101.00 to<br>CIO 100.03    | CIO 100.00 to<br>CIO 100.07                                   | CIO 100.00 to<br>CIO 100.05                                   |  |  |  |  |  |  |
|        | 1:1 Link Bit<br>Area    | 1,024 bits (64 words): CIO 3000.00 to CIO 3063.15 (words CIO 3000 to CIO 3063)     |                                                               |                                                               |                                                               |  |  |  |  |  |  |
|        | Serial PLC<br>Link Area | 1,440 bits (90 words): CIO 3100.00 to CIO 3189.15 (words CIO 3100 to CIO 3189)     |                                                               |                                                               |                                                               |  |  |  |  |  |  |
|        | Work bits               | 4,800 bits (300 words): CIO 1200.00 to CIO 1499.15 (words CIO 1200 to CIO 1499)    |                                                               |                                                               |                                                               |  |  |  |  |  |  |
|        |                         | 6,400 bits (400 words): CIO 1500.00 to CIO 1899.15 (words CIO 1500 to CIO 1899)    |                                                               |                                                               |                                                               |  |  |  |  |  |  |
|        |                         | 15,360 bits (960 words): CIO 2000.00 to CIO 2959.15 (words CIO 2000 to CIO 2959)   |                                                               |                                                               |                                                               |  |  |  |  |  |  |
|        |                         | 9,600 bits (600 words): CIO 3200.00 to CIO 3799.15 (words CIO 3200 to CIO 3799)    |                                                               |                                                               |                                                               |  |  |  |  |  |  |
|        |                         | 37,504 bits (2,344 words): CIO 3800.00 to CIO 6143.15 (words CIO 3800 to CIO 6143) |                                                               |                                                               |                                                               |  |  |  |  |  |  |
| Work b | oits                    | 8,192 bits (1,536 words): W000.00 to W511.15 (words W0 to W511)                    |                                                               |                                                               |                                                               |  |  |  |  |  |  |
| TR Are | ea                      | 16 bits: TR0 to TR15                                                               |                                                               |                                                               |                                                               |  |  |  |  |  |  |

| Туре                   | M CPU Units L CPU Units                                                                                                    |                                                               |                                                               |                                                               |  |  |  |  |  |  |  |
|------------------------|----------------------------------------------------------------------------------------------------|---------------------------------------------------------------|---------------------------------------------------------------|---------------------------------------------------------------|--|--|--|--|--|--|--|
| Model                  | CP1L-M40DR-A<br>CP1L-M40DR-D<br>CP1L-M40DT-D<br>CP1L-M40DT1-D                                                                                                    | CP1L-M30DR-A<br>CP1L-M30DR-D<br>CP1L-M30DT-D<br>CP1L-M30DT1-D | CP1L-L20DR-A<br>CP1L-L20DR-D<br>CP1L-L20DT-D<br>CP1L-L20DT1-D | CP1L-L14DR-A<br>CP1L-L14DR-D<br>CP1L-L14DT-D<br>CP1L-L14DT1-D |  |  |  |  |  |  |  |
| HR Area                | 24,576 bits (512 words):                                                                                                    | H0.00 to H1535.15 (word                                       | s H0 to H1535)                                                |                                                               |  |  |  |  |  |  |  |
| AR Area                | Read-only (Write-prohibit<br>7,168 bits (448 words): A<br>Read/Write<br>8,192 bits (512 words): A                                                                                                    | 0.00 to A447.15 (words A                                      | ,                                                             |                                                               |  |  |  |  |  |  |  |
| Timers                 | 4,096 bits: T0 to T4095                                                                                                    |                                                               |                                                               |                                                               |  |  |  |  |  |  |  |
| Counters               | 4,096 bits: C0 to C4095                                                                                                    |                                                               |                                                               |                                                               |  |  |  |  |  |  |  |
| DM Area                | 32 Kwords: D0 to D32767 10 Kwords: D0 to D9999 and D32000 to D32767                                                                                                    |                                                               |                                                               |                                                               |  |  |  |  |  |  |  |
|                        | NoteInitial data can be transferred to the CPU<br>Unit's built-in flash memory using the data<br>memory initial data transfer function. A set-<br>ting in the PLC Setup can be used so that<br>the data in flash memory is transferred to<br>RAM at startup.NoteInitial data can be transferred to the CPU<br>Unit's built-in flash memory using the data<br>memory initial data transfer function. A set-<br>ting in the PLC Setup can be used so that<br>the data in flash memory is transferred to<br>RAM at startup. |                                                               |                                                               |                                                               |  |  |  |  |  |  |  |
|                        | DM fixed allocation words<br>Master<br>D32200 to D32249 for<br>D32349 for Serial Port                                                                                                    | Serial Port 1, D32300 to                                      | DM fixed allocation word<br>Master<br>D32300 to D32349 for    |                                                               |  |  |  |  |  |  |  |
| Data Register<br>Area  | 16 registers (16 bits): DR0 to DR15                                                                                                    |                                                               |                                                               |                                                               |  |  |  |  |  |  |  |
| Index Register<br>Area | 16 registers (16 bits): IRC                                                                                                    | ) to IR15                                                     |                                                               |                                                               |  |  |  |  |  |  |  |
| Task Flag Area         | 32 flags (32 bits): TK0 to                                                                                                    | TK31                                                          |                                                               |                                                               |  |  |  |  |  |  |  |
| Trace Memory           | 4,000 words (500 samples for the trace data maximum of 31 bits and 6 words.)                                                                                                    |                                                               |                                                               |                                                               |  |  |  |  |  |  |  |

# 2-2-3 I/O Specifications

# I/O Terminal Blocks of CPU Units with 40 I/O Points

# Input Terminal Block (Top Block)

| AC                            | Po | wer S | upp | oly | Mode | ls |   |    |    |   |    |    |    | _ |    |    |    |    |   |    |    |    |    |    |   |
|-------------------------------|----|-------|-----|-----|------|----|---|----|----|---|----|----|----|---|----|----|----|----|---|----|----|----|----|----|---|
| L                             | 1  | L2/N  | СС  | DM  | 01   | 0  | 3 | 05 | 0  | 7 | 09 | 9  | 11 |   | 01 | (  | )3 | 0  | 5 | 07 | 7  | 09 | 9  | 11 |   |
|                               | Ą  | -) (= | 5   | 0   | 0 0  | 2  | 0 | 4  | 06 | 0 | 8  | 1( | С  | 0 | 0  | 02 | 0  | )4 | 0 | 6  | 08 | 8  | 10 | )  | _ |
| Inputs (CIO 0) Inputs (CIO 1) |    |       |     |     |      |    |   |    |    |   |    |    |    |   |    |    |    |    |   |    |    |    |    |    |   |
|                               |    | ~     |     |     |      |    |   |    |    |   |    |    |    |   |    |    |    |    |   |    |    |    |    |    |   |

DC Power Supply Models

|   |   |   |   | ۳PP | ., |    |    |    |    |    |     |    |   |   |    |    |    |    |    |    |   |   |    |    |   |
|---|---|---|---|-----|----|----|----|----|----|----|-----|----|---|---|----|----|----|----|----|----|---|---|----|----|---|
| + | - | _ |   | со  | M  | 01 | 0  | 3  | 05 | 0  | 7 0 | )9 | 1 | 1 | 0  | 1  | 03 | 3  | 05 | 0  | 7 | 0 | 9  | 11 | 1 |
|   | N | С | ¢ | )   | 00 |    | )2 | 04 | C  | )6 | 08  | 1  | 0 | C | 00 | 02 | 2  | 04 | 4  | 06 | 0 | 8 | 10 | )  |   |
|   |   |   |   |     |    |    |    |    |    |    |     | 1  |   |   |    | -1 |    |    |    |    |   |   |    |    |   |

Inputs (CIO 0)

Inputs (CIO 1)

# Setting Input Functions Using PLC Setup

| Addre | ess | Inp                | ut operation                       | settings                      | High-s                                     | peed counters                                                        | Origin searches                                  |  |  |
|-------|-----|--------------------|------------------------------------|-------------------------------|--------------------------------------------|----------------------------------------------------------------------|--------------------------------------------------|--|--|
| Word  | Bit | Normal<br>inputs   | Interrupt<br>inputs<br>(See note.) | Quick-<br>response<br>inputs  | High-speed                                 | Operation settings:<br>High-speed counters enabled<br>Phase-Z reset  |                                                  |  |  |
|       |     |                    |                                    |                               | Single-phase<br>(increment<br>pulse input) | Two-phase (differential<br>phase x4, up/down, or<br>pulse/direction) |                                                  |  |  |
| CIO 0 | 00  | Normal<br>input 0  |                                    |                               | Counter 0, incre-<br>ment input            | Counter 0, A phase, up, or count input                               |                                                  |  |  |
|       | 01  | Normal<br>input 1  |                                    |                               | Counter 1, incre-<br>ment input            | Counter 0, B phase,<br>down, or direction input                      |                                                  |  |  |
|       | 02  | Normal<br>input 2  |                                    |                               | Counter 2, incre-<br>ment input            | Counter 1, A phase, up, or count input                               |                                                  |  |  |
|       | 03  | Normal<br>input 3  |                                    |                               | Counter 3, incre-<br>ment input            | Counter 1, B phase,<br>down, or direction input                      |                                                  |  |  |
|       | 04  | Normal<br>input 4  | Interrupt<br>input 0               | Quick-<br>response<br>input 0 | Counter 0,<br>phase-Z/reset<br>input       | Counter 0, phase-Z reset input                                       |                                                  |  |  |
|       | 05  | Normal<br>input 5  | Interrupt<br>input 1               | Quick-<br>response<br>input 1 | Counter 1,<br>phase-Z reset<br>input       | Counter 1, phase-Z reset input                                       |                                                  |  |  |
|       | 06  | Normal<br>input 6  | Interrupt<br>input 2               | Quick-<br>response<br>input 2 | Counter 2,<br>phase-Z reset<br>input       |                                                                      | Pulse output 0: Origin<br>input signal           |  |  |
|       | 07  | Normal<br>input 7  | Interrupt<br>input 3               | Quick-<br>response<br>input 3 | Counter 3,<br>phase-Z reset<br>input       |                                                                      | Pulse output 1: Origin<br>input signal           |  |  |
|       | 08  | Normal<br>input 8  | Interrupt<br>input 4               | Quick-<br>response<br>input 4 |                                            |                                                                      |                                                  |  |  |
|       | 09  | Normal<br>input 9  | Interrupt<br>input 5               | Quick-<br>response<br>input 5 |                                            |                                                                      |                                                  |  |  |
|       | 10  | Normal<br>input 10 |                                    |                               |                                            |                                                                      | Pulse output 0: Origin<br>proximity input signal |  |  |
|       | 11  | Normal<br>input 11 |                                    |                               |                                            |                                                                      | Pulse output 1: Origin<br>proximity input signal |  |  |

| Addr  | ess | Inp                | ut operation                       | settings                     | High-s                                     | peed counters                                                        | Origin searches                                         |
|-------|-----|--------------------|------------------------------------|------------------------------|--------------------------------------------|----------------------------------------------------------------------|---------------------------------------------------------|
| Word  | Bit | Normal<br>inputs   | Interrupt<br>inputs<br>(See note.) | Quick-<br>response<br>inputs | High-spee                                  | ation settings:<br>d counters enabled<br>ase-Z reset                 | Origin searches<br>enabled for pulse<br>outputs 0 and 1 |
|       |     |                    |                                    |                              | Single-phase<br>(increment<br>pulse input) | Two-phase (differential<br>phase x4, up/down, or<br>pulse/direction) |                                                         |
| CIO 1 | 00  | Normal<br>input 12 |                                    |                              |                                            |                                                                      |                                                         |
|       | 01  | Normal<br>input 13 |                                    |                              |                                            |                                                                      |                                                         |
|       | 02  | Normal<br>input 14 |                                    |                              |                                            |                                                                      |                                                         |
|       | 03  | Normal<br>input 15 |                                    |                              |                                            |                                                                      |                                                         |
|       | 04  | Normal<br>input 16 |                                    |                              |                                            |                                                                      |                                                         |
|       | 05  | Normal<br>input 17 |                                    |                              |                                            |                                                                      |                                                         |
|       | 06  | Normal<br>input 18 |                                    |                              |                                            |                                                                      |                                                         |
|       | 07  | Normal<br>input 19 |                                    |                              |                                            |                                                                      |                                                         |
|       | 08  | Normal<br>input 20 |                                    |                              |                                            |                                                                      |                                                         |
|       | 09  | Normal<br>input 21 |                                    |                              |                                            |                                                                      |                                                         |
|       | 10  | Normal<br>input 22 |                                    |                              |                                            |                                                                      |                                                         |
|       | 11  | Normal<br>input 23 |                                    |                              |                                            |                                                                      |                                                         |

# **Output Terminal Block Arrangement (Bottom Block)**

AC Power Supply Models

|   | +       |   | 0 | 0  | 0  | 1  | 0  | 2  | 03 | 3  | 0. | 4 | 06  | 6   | 0 | 0 | 0  | 1 | 03 | 3 | 0  | 4 | 0  | 6 |    |
|---|---------|---|---|----|----|----|----|----|----|----|----|---|-----|-----|---|---|----|---|----|---|----|---|----|---|----|
| - |         | _ |   | СС | DM | СС | ОМ | СС | рм | СС | MC | 0 | 5   | 0   | 7 | С | ОМ | 0 | 2  | С | MC | C | )5 | C | 07 |
|   | CIO 100 |   |   |    |    |    |    |    |    |    |    | ( | CIO | 101 |   |   |    |   |    |   |    |   |    |   |    |

DC Power Supply Models

| N       | IC | 0 | 0  | 0  | 1  | 0  | 2  | 03 | 3  | 04 | 4 | 06 | 6 | 0   | 0   | 0. | 1 | 03 | 3  | 0  | 4 | 0  | 6 |    |
|---------|----|---|----|----|----|----|----|----|----|----|---|----|---|-----|-----|----|---|----|----|----|---|----|---|----|
|         | N  | С | СС | ОМ | СС | ЭМ | со | м  | СС | ОМ | 0 | 5  | 0 | 7   | С   | ОМ | 0 | 2  | СС | DM | C | )5 | c | )7 |
| CIO 100 |    |   |    |    |    |    |    |    |    |    |   |    |   | CIO | 101 |    |   |    |    |    |   |    |   |    |

#### Setting Output Functions Using Instructions and PLC Setup

| Addre   | ess | When the<br>instructions to<br>the right are not<br>executed | instruction             | Ilse output<br>(SPED, ACC,<br>G) is executed | When origin searches are<br>enabled in the PLC Setup,<br>and an origin search is<br>executed with ORG<br>instruction | When the PWM<br>instruction is<br>executed |
|---------|-----|--------------------------------------------------------------|-------------------------|----------------------------------------------|----------------------------------------------------------------------------------------------------|--------------------------------------------|
| Word    | Bit | Normal outputs                                               |                         | Fixed duty ratio                             | o pulse output                                                                                                    | Variable duty ratio<br>pulse output        |
|         |     |                                                              | CW/CCW                  | Pulse plus<br>direction                      | + When the origin search<br>function is used                                                                         | PWM output                                 |
| CIO 100 | 00  | Normal output 0                                              | Pulse output 0<br>(CW)  | Pulse output 0<br>(pulse)                    |                                                                                                    |                                            |
|         | 01  | Normal output 1                                              | Pulse output 0<br>(CCW) | Pulse output 0<br>(direction)                |                                                                                                    | PWM output 0                               |
|         | 02  | Normal output 2                                              | Pulse output 1<br>(CW)  | Pulse output 1<br>(pulse)                    |                                                                                                    |                                            |
|         | 03  | Normal output 3                                              | Pulse output 1<br>(CCW) | Pulse output 1<br>(direction)                |                                                                                                    | PWM output 1                               |
|         | 04  | Normal output 4                                              |                         |                                              | Origin search 0 (Error counter reset output)                                                                         |                                            |
|         | 05  | Normal output 5                                              |                         |                                              | Origin search 1 (Error counter reset output)                                                                         |                                            |
|         | 06  | Normal output 6                                              |                         |                                              |                                                                                                    |                                            |
|         | 07  | Normal output 7                                              |                         |                                              |                                                                                                    |                                            |
| CIO 101 | 00  | Normal output 8                                              |                         |                                              |                                                                                                    |                                            |
|         | 01  | Normal output 9                                              |                         |                                              |                                                                                                    |                                            |
|         | 02  | Normal output 10                                             |                         |                                              |                                                                                                    |                                            |
|         | 03  | Normal output 11                                             |                         |                                              |                                                                                                    |                                            |
|         | 04  | Normal output 12                                             |                         |                                              |                                                                                                    |                                            |
|         | 05  | Normal output 13                                             |                         |                                              |                                                                                                    |                                            |
|         | 06  | Normal output 14                                             |                         |                                              |                                                                                                    |                                            |
|         | 07  | Normal output 15                                             |                         |                                              |                                                                                                    |                                            |

# I/O Terminal Blocks of CPU Units with 30 I/O Points

## Input Terminal Block (Top Block)

AC Power Supply Models

|       |                                                         |     | 1.1.2 |    |    |    |    |    |    |   |    |   |    |   |    |   |    |    |    |   |    |
|-------|---------------------------------------------------------|-----|-------|----|----|----|----|----|----|---|----|---|----|---|----|---|----|----|----|---|----|
| L1    | L2                                                      | 2/N | со    | м  | 01 | 0  | 3  | 05 | 5  | 0 | 7  | 0 | 9  | 1 | 1  | 0 | 1  | 0  | 3  | 0 | 5  |
| (     | ψ                                                       |     | Ð     | 00 |    | )2 | 04 | 4  | 0  | 6 | c  | 8 | 1  | 0 | 0  | 0 | 0  | )2 | 04 | 4 | NC |
| DC Pc | Inputs (CIO 0) Inputs (CIO 1)<br>OC Power Supply Models |     |       |    |    |    |    |    |    |   |    |   |    |   |    |   |    |    |    |   |    |
| +     |                                                         |     |       |    |    |    |    |    |    |   |    |   |    |   |    |   |    |    |    |   |    |
| 1     | ٩C                                                      | ¢   | )     | 00 | 0  | 2  | 0  | 4  | 06 | 6 | 08 | 3 | 10 | C | 00 | C | 02 | 2  | 04 | ţ | NC |

Inputs (CIO 0)

Inputs (CIO 1)

## Setting Input Functions Using PLC Setup

| Addr  | ess | Inp                | ut operation                       | settings                      | High-s                                     | speed counters                                                       | Origin searches                                         |
|-------|-----|--------------------|------------------------------------|-------------------------------|--------------------------------------------|----------------------------------------------------------------------|---------------------------------------------------------|
| Word  | Bit | Normal<br>inputs   | Interrupt<br>inputs<br>(See note.) | Quick-<br>response<br>inputs  | High-speed                                 | ation settings:<br>d counters enabled<br>ase-Z reset                 | Origin searches<br>enabled for pulse<br>outputs 0 and 1 |
|       |     |                    |                                    |                               | Single-phase<br>(increment<br>pulse input) | Two-phase (differential<br>phase x4, up/down, or<br>pulse/direction) |                                                         |
| CIO 0 | 00  | Normal<br>input 0  |                                    |                               | Counter 0, increment input                 | Counter 0, A phase, up, or count input                               |                                                         |
|       | 01  | Normal<br>input 1  |                                    |                               | Counter 1, increment input                 | Counter 0, B phase, down, or direction input                         |                                                         |
|       | 02  | Normal<br>input 2  |                                    |                               | Counter 2,<br>increment input              | Counter 1, A phase, up, or count input                               |                                                         |
|       | 03  | Normal<br>input 3  |                                    |                               | Counter 3,<br>increment input              | Counter 1, B phase,<br>down, or direction input                      |                                                         |
|       | 04  | Normal<br>input 4  | Interrupt<br>input 0               | Quick-<br>response<br>input 0 | Counter 0,<br>phase-Z/reset<br>input       | Counter 0, phase-Z reset input                                       |                                                         |
|       | 05  | Normal<br>input 5  | Interrupt<br>input 1               | Quick-<br>response<br>input 1 | Counter 1,<br>phase-Z reset<br>input       | Counter 1, phase-Z reset input                                       |                                                         |
|       | 06  | Normal<br>input 6  | Interrupt<br>input 2               | Quick-<br>response<br>input 2 | Counter 2,<br>phase-Z reset<br>input       |                                                                      | Pulse output 0: Origin<br>input signal                  |
|       | 07  | Normal<br>input 7  | Interrupt<br>input 3               | Quick-<br>response<br>input 3 | Counter 3,<br>phase-Z reset<br>input       |                                                                      | Pulse output 1: Origin<br>input signal                  |
|       | 08  | Normal<br>input 8  | Interrupt<br>input 4               | Quick-<br>response<br>input 4 |                                            |                                                                      |                                                         |
|       | 09  | Normal<br>input 9  | Interrupt<br>input 5               | Quick-<br>response<br>input 5 |                                            |                                                                      |                                                         |
|       | 10  | Normal<br>input 10 |                                    |                               |                                            |                                                                      | Pulse output 0: Origin<br>proximity input signal        |
|       | 11  | Normal<br>input 11 |                                    |                               |                                            |                                                                      | Pulse output 1: Origin<br>proximity input signal        |
| CIO 1 | 00  | Normal<br>input 12 |                                    |                               |                                            |                                                                      |                                                         |
|       | 01  | Normal<br>input 13 |                                    |                               |                                            |                                                                      |                                                         |
|       | 02  | Normal<br>input 14 |                                    |                               |                                            |                                                                      |                                                         |
|       | 03  | Normal<br>input 15 |                                    |                               |                                            |                                                                      |                                                         |
|       | 04  | Normal<br>input 16 |                                    |                               |                                            |                                                                      |                                                         |
|       | 05  | Normal<br>input 17 |                                    |                               |                                            |                                                                      |                                                         |

#### **Output Terminal Block (Bottom Block)**

AC Power Supply Models

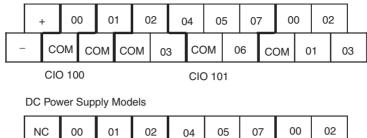

COM

06

СОМ

CIO 101

01

03

CIO 100

сом сом

COM

03

## Setting Output Functions Using Instructions and PLC Setup

NC

| Addre   | SS  | When the<br>instructions to<br>the right are not<br>executed | instruction (SP         | Ilse output<br>ED, ACC, PLS2,<br>s executed | When origin searches are<br>enabled in the PLC Setup,<br>and an origin search is<br>executed with ORG<br>instruction | When the PWM<br>instruction is<br>executed |
|---------|-----|--------------------------------------------------------------|-------------------------|---------------------------------------------|----------------------------------------------------------------------------------------------------|--------------------------------------------|
| Word    | Bit | Normal outputs                                               |                         | Fixed duty ratio                            | pulse output                                                                                                    | Variable duty<br>ratio pulse output        |
|         |     |                                                              | CW/CCW                  | Pulse plus<br>direction                     | + When the origin search<br>function is used                                                                         | PWM output                                 |
| CIO 100 | 00  | Normal output 0                                              | Pulse output 0<br>(CW)  | Pulse output 0<br>(pulse)                   |                                                                                                    |                                            |
|         | 01  | Normal output 1                                              | Pulse output 0<br>(CCW) | Pulse output 0<br>(direction)               |                                                                                                    | PWM output 0                               |
|         | 02  | Normal output 2                                              | Pulse output 1<br>(CW)  | Pulse output 1<br>(pulse)                   |                                                                                                    |                                            |
|         | 03  | Normal output 3                                              | Pulse output 1<br>(CCW) | Pulse output 1<br>(direction)               |                                                                                                    | PWM output 1                               |
|         | 04  | Normal output 4                                              |                         |                                             | Origin search 0 (Error counter reset output)                                                                         |                                            |
|         | 05  | Normal output 5                                              |                         |                                             | Origin search 1 (Error counter reset output)                                                                         |                                            |
|         | 06  | Normal output 6                                              |                         |                                             |                                                                                                    |                                            |
|         | 07  | Normal output 7                                              |                         |                                             |                                                                                                    |                                            |
| CIO 101 | 00  | Normal output 8                                              |                         |                                             |                                                                                                    |                                            |
|         | 01  | Normal output 9                                              |                         |                                             |                                                                                                    |                                            |
|         | 02  | Normal output 10                                             |                         |                                             |                                                                                                    |                                            |
|         | 03  | Normal output 11                                             |                         |                                             |                                                                                                    |                                            |

# I/O Terminal Blocks of CPU Units with 20 I/O Points

#### Input Terminal Block (Top Block)

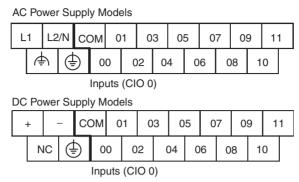

## Setting Input Functions Using PLC Setup

| Addr  | ess | In                 | out operation s                    | settings                      | High-s                                     | speed counters                                                       | Origin searches                                         |
|-------|-----|--------------------|------------------------------------|-------------------------------|--------------------------------------------|----------------------------------------------------------------------|---------------------------------------------------------|
| Word  | Bit | Normal<br>inputs   | Interrupt<br>inputs<br>(See note.) | Quick-<br>response<br>inputs  | High-spee                                  | ation settings:<br>d counters enabled<br>ase-Z reset                 | Origin searches<br>enabled for pulse<br>outputs 0 and 1 |
|       |     |                    |                                    |                               | Single-phase<br>(increment<br>pulse input) | Two-phase (differential<br>phase x4, up/down, or<br>pulse/direction) |                                                         |
| CIO 0 | 00  | Normal<br>input 0  |                                    |                               | Counter 0,<br>increment input              | Counter 0, A phase, up, or count input                               |                                                         |
|       | 01  | Normal<br>input 1  |                                    |                               | Counter 1, increment input                 | Counter 0, B phase,<br>down, or direction input                      |                                                         |
|       | 02  | Normal<br>input 2  |                                    |                               | Counter 2, increment input                 | Counter 1, A phase, up, or count input                               |                                                         |
|       | 03  | Normal input 3     |                                    |                               | Counter 3, increment input                 | Counter 1, B phase,<br>down, or direction input                      |                                                         |
|       | 04  | Normal<br>input 4  | Interrupt<br>input 0               | Quick-<br>response<br>input 0 | Counter 0,<br>phase-Z/reset<br>input       | Counter 0, phase-Z reset input                                       |                                                         |
|       | 05  | Normal<br>input 5  | Interrupt<br>input 1               | Quick-<br>response<br>input 1 | Counter 1,<br>phase-Z reset<br>input       | Counter 1, phase-Z reset input                                       |                                                         |
|       | 06  | Normal<br>input 6  | Interrupt<br>input 2               | Quick-<br>response<br>input 2 | Counter 2,<br>phase-Z reset<br>input       |                                                                      | Pulse output 0: Origin<br>input signal                  |
|       | 07  | Normal<br>input 7  | Interrupt<br>input 3               | Quick-<br>response<br>input 3 | Counter 3,<br>phase-Z reset<br>input       |                                                                      | Pulse output 1: Origin<br>input signal                  |
|       | 08  | Normal<br>input 8  | Interrupt<br>input 4               | Quick-<br>response<br>input 4 |                                            |                                                                      |                                                         |
|       | 09  | Normal<br>input 9  | Interrupt<br>input 5               | Quick-<br>response<br>input 5 |                                            |                                                                      |                                                         |
|       | 10  | Normal input 10    |                                    |                               |                                            |                                                                      | Pulse output 0: Origin<br>proximity input signal        |
|       | 11  | Normal<br>input 11 |                                    |                               |                                            |                                                                      | Pulse output 1: Origin<br>proximity input signal        |

# Section 2-2

## **Output Terminal Block (Bottom Block)**

CIO 100

AC Power Supply Models + 00 01 02 04 05 - COM COM COM 03 COM

DC Power Supply Models NC 00 01 02 04 05 07 NC COM СОМ COM 03 СОМ 06 CIO 100

#### Setting Output Functions Using Instructions and PLC Setup

| Addre   | SS  | When the<br>instructions to<br>the right are<br>not executed | instruction             | ulse output<br>(SPED, ACC,<br>G) is executed | When origin searches are<br>enabled in PLC Setup, and an<br>origin search is executed<br>with ORG instruction | When the PWM<br>instruction is<br>executed |
|---------|-----|--------------------------------------------------------------|-------------------------|----------------------------------------------|----------------------------------------------------------------------------------------------------|--------------------------------------------|
| Word    | Bit | Normal outputs                                               |                         | Fixed duty rat                               | io pulse output                                                                                               | Variable duty ratio<br>pulse output        |
|         |     |                                                              | CW/CCW                  | Pulse plus direction                         | + When the origin search<br>function is used                                                                  | PWM output                                 |
| CIO 100 | 00  | Normal output 0                                              | Pulse output 0<br>(CW)  | Pulse output 0<br>(pulse)                    |                                                                                                    |                                            |
|         | 01  | Normal output 1                                              | Pulse output 0<br>(CCW) | Pulse output 0<br>(direction)                |                                                                                                    | PWM output 0                               |
|         | 02  | Normal output 2                                              | Pulse output 1<br>(CW)  | Pulse output 1<br>(pulse)                    |                                                                                                    |                                            |
|         | 03  | Normal output 3                                              | Pulse output 1<br>(CCW) | Pulse output 1<br>(direction)                |                                                                                                    | PWM output 1                               |
|         | 04  | Normal output 4                                              |                         |                                              | Origin search 0 (Error counter reset output)                                                                  |                                            |
|         | 05  | Normal output 5                                              |                         |                                              | Origin search 1 (Error counter reset output)                                                                  |                                            |
|         | 06  | Normal output 6                                              |                         |                                              |                                                                                                    |                                            |
|         | 07  | Normal output 7                                              |                         |                                              |                                                                                                    |                                            |

07

06

Word

CIO 0

# Section 2-2

Pulse output 0: Ori-

Pulse output 1: Ori-

gin input signal

gin input signal

# I/O Terminal Blocks of CPU Units with 14 I/O Points

# Input Terminal Block (Top Block)

Normal

input 6

Normal

input 7

06

07

Interrupt

Interrupt

input 3

input 2

Quick-

input 2

Quick-

input 3

response

response

AC Power Supply Models

| L | 1 | L2 | 2/N | СС | DM | 0 | 1 | 0  | 3 | 0 | 5 | 0 | 7 | N  | С | N  | С |
|---|---|----|-----|----|----|---|---|----|---|---|---|---|---|----|---|----|---|
|   |   | Ð  | Ċ   |    | 0  | 0 | C | )2 | 0 | 4 | 0 | 6 | N | IC | N | IC |   |

Inputs (CIO 0)

# Setting I

|        |       | mpau              | 0.00)                              |                               |                                            |                                                                      |                                                         |
|--------|-------|-------------------|------------------------------------|-------------------------------|--------------------------------------------|----------------------------------------------------------------------|---------------------------------------------------------|
| etting | Input | t Functio         | ns Using PL                        | C Setup                       |                                            |                                                                      |                                                         |
| Addre  | ess   | Inp               | out operation                      | settings                      | High-s                                     | peed counters                                                        | Origin searches                                         |
| Word   | Bit   | Normal<br>inputs  | Interrupt<br>inputs<br>(See note.) | Quick-<br>response<br>inputs  | High-speed                                 | ttion settings:<br>d counters enabled<br>ase-Z reset                 | Origin searches<br>enabled for pulse<br>outputs 0 and 1 |
|        |       |                   |                                    |                               | Single-phase<br>(increment<br>pulse input) | Two-phase (differential<br>phase x4, up/down, or<br>pulse/direction) |                                                         |
| CIO 0  | 00    | Normal<br>input 0 |                                    |                               | Counter 0, incre-<br>ment input            | Counter 0, A phase, up, or count input                               |                                                         |
|        | 01    | Normal<br>input 1 |                                    |                               | Counter 1, incre-<br>ment input            | Counter 0, B phase,<br>down, or direction input                      |                                                         |
|        | 02    | Normal<br>input 2 |                                    |                               | Counter 2, incre-<br>ment input            | Counter 1, A phase, up, or count input                               | Pulse output 0: Ori-<br>gin proximity input signal      |
|        | 03    | Normal<br>input 3 |                                    |                               | Counter 3, incre-<br>ment input            | Counter 1, B phase, down, or direction input                         | Pulse output 1: Ori-<br>gin proximity input signal      |
|        | 04    | Normal<br>input 4 | Interrupt<br>input 0               | Quick-<br>response<br>input 0 | Counter 0,<br>phase-Z/reset<br>input       | Counter 0, phase-Z or reset input                                    |                                                         |
|        | 05    | Normal<br>input 5 | Interrupt<br>input 1               | Quick-<br>response<br>input 1 | Counter 1,<br>phase-Z reset<br>input       | Counter 1, phase-Z or reset input                                    |                                                         |

Counter 2,

Counter 3,

input

input

phase-Z reset

phase-Z reset

---

----

DC Power Supply Models 05 07 01 03 \_ COM

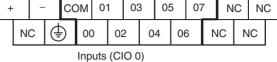

# **Output Terminal Block (Bottom Block)**

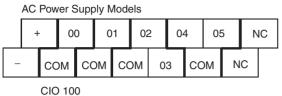

 DC Power Supply Models

 NC
 00
 01
 02
 04
 05
 NC

 NC
 COM
 COM
 COM
 03
 COM
 NC

 CIO 100
 COM
 COM
 COM
 COM
 COM
 COM
 COM
 COM
 COM
 NC

## Setting Functions Using Instructions and PLC Setup

| Addre   | SS  | When the<br>instructions to<br>the right are not<br>executed | instruction             | ulse output<br>(SPED, ACC,<br>G) is executed | When origin searches are<br>enabled in PLC Setup, and an<br>origin search is executed with<br>ORG instruction | When the PWM<br>instruction is<br>executed |
|---------|-----|--------------------------------------------------------------|-------------------------|----------------------------------------------|----------------------------------------------------------------------------------------------------|--------------------------------------------|
| Word    | Bit | Normal outputs                                               |                         | Fixed duty r                                 | atio pulse output                                                                                             | Variable duty ratio<br>pulse output        |
|         |     |                                                              | CW/CCW                  | Pulse plus<br>direction                      | + When the origin search<br>function is used                                                                  | PWM output                                 |
| CIO 100 | 00  | Normal output 0                                              | Pulse output<br>0 (CW)  | Pulse output<br>0 (pulse)                    |                                                                                                    |                                            |
|         | 01  | Normal output 1                                              | Pulse output<br>0 (CCW) | Pulse output<br>0 (direction)                |                                                                                                    | PWM output 0                               |
|         | 02  | Normal output 2                                              | Pulse output<br>1 (CW)  | Pulse output<br>1 (pulse)                    |                                                                                                    |                                            |
|         | 03  | Normal output 3                                              | Pulse output<br>1 (CCW) | Pulse output<br>1 (direction)                |                                                                                                    | PWM output 1                               |
|         | 04  | Normal output 4                                              |                         |                                              | Origin search 0 (Error counter reset output)                                                                  |                                            |
|         | 05  | Normal output 5                                              |                         |                                              | Origin search 1 (Error counter reset output)                                                                  |                                            |

# **Input Specifications**

#### **Normal Inputs**

| Item                | Specification                            |                                               |                                                            |  |
|---------------------|------------------------------------------|-----------------------------------------------|------------------------------------------------------------|--|
|                     | High-speed Counter Inputs                | Interrupt Inputs and<br>Quick-response Inputs | Normal inputs                                              |  |
|                     | CIO 0.00 to CIO 0.03                     | CIO 0.04 to CIO 0.09 (See<br>note 1.)         | CIO 0.10 to CIO 0.11 and<br>CIO 1.00 to 1.11 (See note 2.) |  |
| Input voltage       | 24 VDC <sup>+10%</sup> / <sub>-15%</sub> |                                               |                                                            |  |
| Applicable inputs   | 2-wire and 3-wire sensors                |                                               |                                                            |  |
| Input impedance     | 3.0 kΩ                                   | 3.0 kΩ                                        | 4.7 kΩ                                                     |  |
| Input current       | 7.5 mA typical                           | 7.5 mA typical                                | 5 mA typical                                               |  |
| ON voltage          | 17.0 VDC min.                            | 17.0 VDC min.                                 | 14.4 VDC min.                                              |  |
| OFF voltage/current | 1 mA max. at 5.0 VDC max.                | 1 mA max. at 5.0 VDC max.                     | 1 mA max. at 5.0 VDC max.                                  |  |
| ON delay            | 2.5 μs max.                              | 50 μs max.                                    | 1 ms max. (See note 3.)                                    |  |

# Section 2-2

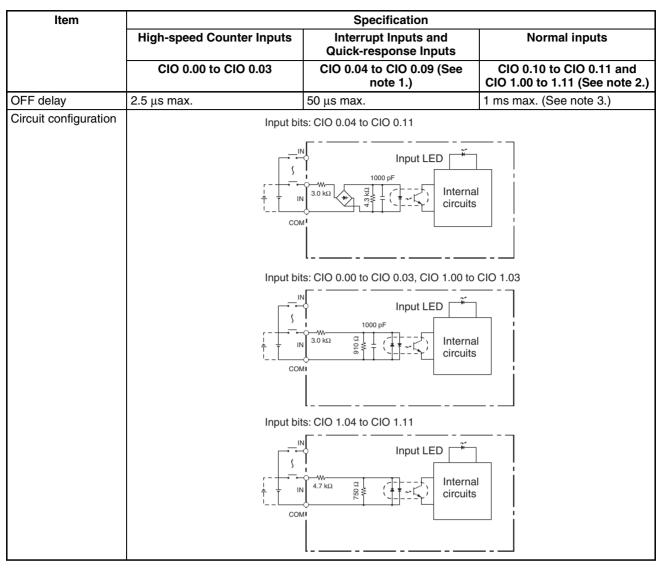

Note

(1) HIgh-speed counter inputs, interrupt inputs, and quick-response inputs can also be used as normal inputs.

- (2) The bits that can be used depend on the model of CPU Unit.
- (3) The response time is the hardware delay value. The delay set in the PLC Setup (0 to 32 ms, default: 8 ms) must be added to this value.

#### **High-speed Counter Inputs**

| Bit                   | Differential phase mode                                                                                                 | Pulse plus<br>direction input<br>mode | Up/down input<br>mode    | Increment<br>mode        |
|-----------------------|----------------------------------------------------------------------------------------------------|---------------------------------------|--------------------------|--------------------------|
| CIO 0.00,<br>CIO 0.02 | A-phase pulse<br>input                                                                                                  | Pulse input                           | Increment pulse<br>input | Increment pulse<br>input |
| CIO 0.01,<br>CIO 0.03 | B-phase pulse<br>input                                                                                                  | Direction input                       | Decrement<br>pulse input | Normal input             |
| CIO 0.04,<br>CIO 0.05 | Z-phase pulse input or hardware reset input (Can be used as ordinary inputs when high-speed counter is not being used.) |                                       |                          | ised as ordinary         |
| Max. count frequency  | 50 kHz (4×)                                                                                                    | 100 kHz                               |                          |                          |

#### Input Bits for High-speed Counters

| Counter              | Single phase | Phase A  | Phase B  | Phase Z  |
|----------------------|--------------|----------|----------|----------|
| High-speed counter 0 | CIO 0.00     | CIO 0.00 | CIO 0.01 | CIO 0.04 |
| High-speed counter 1 | CIO 0.01     | CIO 0.02 | CIO 0.03 | CIO 0.05 |
| High-speed counter 2 | CIO 0.02     |          |          |          |
| High-speed counter 3 | CIO 0.03     |          |          |          |

Pulse plus direction input mode, Increment mode Up/down input mode

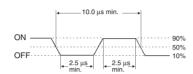

#### Differential phase mode

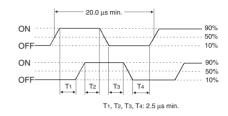

Input bits: CIO 0.04 to CIO 0.09

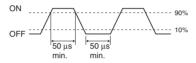

#### Interrupt Inputs and Quick-response Inputs

With CPU Units with 20, 30, or 40 I/O points, the six input bits from CIO 0.04 to CIO 0.09 can be used as either normal inputs or as interrupt or quick-response inputs depending on the settings in the PLC Setup. With CPU Units with 14 I/O points, the four input bits from CIO 0.04 to CIO 0.07 can be used as either normal inputs or as interrupt or quick-response inputs.

| Input bit                                  |                                 | Interrupt inputs  | Quick-response inputs  |
|--------------------------------------------|---------------------------------|-------------------|------------------------|
| CPU Units with 20,<br>30, or 40 I/O points | CPU Units with<br>14 I/O points |                   |                        |
| CIO 0.04                                   | CIO 0.04                        | Interrupt input 0 | Quick-response input 0 |
| CIO 0.05                                   | CIO 0.05                        | Interrupt input 1 | Quick-response input 1 |
| CIO 0.06                                   | CIO 0.06                        | Interrupt input 2 | Quick-response input 2 |
| CIO 0.07                                   | CIO 0.07                        | Interrupt input 3 | Quick-response input 3 |
| CIO 0.08                                   |                                 | Interrupt input 4 | Quick-response input 4 |
| CIO 0.09                                   |                                 | Interrupt input 5 | Quick-response input 5 |

# **Output Specifications**

#### **Relay Outputs**

| Item                     |             |                   | Specification                                       |
|--------------------------|-------------|-------------------|-----------------------------------------------------|
| Max. switching capacity  |             |                   | 2 A, 250 VAC (cosφ = 1)<br>2 A, 24 VDC (4 A/common) |
| Min. switchir            | ng capacity |                   | 10 mA, 5 VDC                                        |
| Service life<br>of relay | Electrical  | Resistive load    | 100,000 operations (24 VDC)                         |
|                          |             | Inductive<br>load | 48,000 operations (250 VAC, coøs = 0.4)             |
|                          | Mechanical  |                   | 20,000,000 operations                               |
| ON delay                 |             |                   | 15 ms max.                                          |

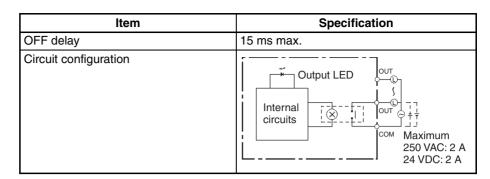

Note

(1) Under the worst conditions, the service life of output contacts is as shown above. The service life of relays is as shown in the following diagram as a guideline.

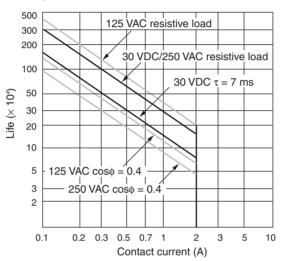

(2) There are restrictions imposed by the ambient temperature.

CPU Units with Relay Outputs (CP1L-DDR-D)

Relay Output Load Current Derating Curves for CPU Units and Expansion I/O Units

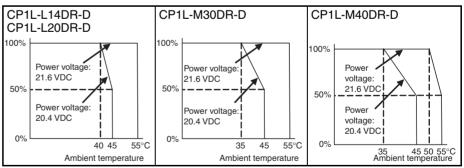

**Note** The above restrictions, apply to the relay output load current from the CPU Unit even if Expansion I/O Units are not connected.

# Transistor Outputs (Sinking or Sourcing)

#### **Normal Outputs**

| Item                         | Specification                                                                                                    |                                                                                                    |  |  |
|------------------------------|----------------------------------------------------------------------------------------------------|----------------------------------------------------------------------------------------------------|--|--|
|                              | CIO 100.00 to CIO 100.03                                                                                                    | CIO 100.04 to CIO 100.07 (See note 3.)                                                                                                    |  |  |
| Max. switching capac-<br>ity | 4.5 to 30 VDC, 300 mA/output, 0.9 A/common,                                                                                                    | M40D D 3.6 A/Unit<br>M30D D 2.7 A/Unit<br>L20D D 1.8 A/Unit<br>L14D D 1.4 A/Unit (See note 2.)                                                                                                    |  |  |
| Min. switching capacity      | 4.5 to 30 VDC, 1 mA                                                                                                    |                                                                                                    |  |  |
| Leakage current              | 0.1 mA max.                                                                                                    |                                                                                                    |  |  |
| Residual voltage             | 0.6 V max.                                                                                                    | 1.5 V max.                                                                                                    |  |  |
| ON delay                     | 0.1 ms max.                                                                                                    |                                                                                                    |  |  |
| OFF delay                    | 0.1 ms max.                                                                                                    | 1 ms max.                                                                                                    |  |  |
| Fuse                         | 1 fuse/output (See note 1.)                                                                                                    |                                                                                                    |  |  |
| Circuit configuration        | <ul> <li>Normal outputs CIO 100.00 to CIO 100.03<br/>(Sinking Outputs)</li> <li>Internal Internal Circuits Internal Circuits Internal Communication (Sourcing Outputs)</li> <li>Normal outputs CIO 100.00 to CIO 100.03<br/>(Sourcing Outputs)</li> <li>Internal Circuits Internal Circuits Internal</li></ul> | <ul> <li>Normal outputs CIO 100.04 to CIO 101.07 (Sinking Outputs)</li> <li>Internal circuits</li> <li>Normal outputs CIO 100.04 to CIO 101.07 (Sourcing Outputs)</li> <li>Normal outputs CIO 100.04 to CIO 101.07 (Sourcing Outputs)</li> </ul> |  |  |

Note

- (1) The fuse cannot be replaced by the user.
- (2) Also do not exceed 0.9 A for the total for CIO 100.00 to CIO 100.03.
- (3) The bits that can be used depend on the model of the CPU Unit.
- **Caution** Do not connect a load to an output terminal or apply a voltage in excess of the maximum switching capacity.

#### Pulse Outputs (CIO 100.00 to CIO 100.03)

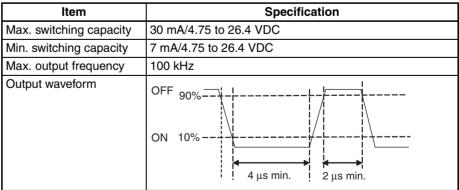

Note

(1) The load for the above values is assumed to be the resistance load, and does not take into account the impedance for the connecting cable to the load. (2) Due to distortions in pulse waveforms resulting from connecting cable impedance, the pulse widths in actual operation may be smaller than the values shown above.

#### PWM Outputs (CIO 100.01 and CIO 100.03)

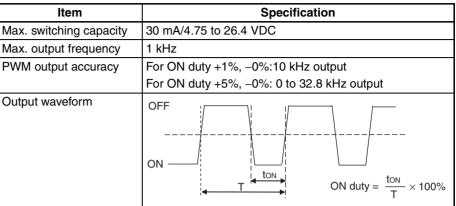

# 2-2-4 CP/CPM1A-series Expansion I/O Unit I/O Specifications

## Input Specifications (CP1W-40EDR/40EDT/40EDT1/20EDR1/20EDT/20EDT1/8ED)

| Item                  | Specification                            |  |
|-----------------------|------------------------------------------|--|
| Input voltage         | 24 VDC <sup>+10%</sup> / <sub>-15%</sub> |  |
| Input impedance       | 4.7 kΩ                                   |  |
| Input current         | 5 mA typical                             |  |
| ON voltage            | 14.4 VDC min.                            |  |
| OFF voltage           | 5.0 VDC max.                             |  |
| ON delay              | 1 ms max. (See note 1.)                  |  |
| OFF delay             | 1 ms max. (See note 1.)                  |  |
| Circuit configuration | Input LED                                |  |

Note

- (1) The response time is the hardware delay value. The delay set in the PLC Setup (0 to 32 ms, default: 8 ms) must be added to this value. For the CP1W-40EDR/EDT/EDT1 and CPM1A-40EDR/EDT/EDT1, a fixed value of 16 ms must be added.
  - (2) Do not apply voltage in excess of the rated voltage to the input terminal.

## **Output Specifications**

#### Relay Outputs (CP1W-40EDR/20EDR1/16ER/8ER)

| Item                    | Specification                                        |
|-------------------------|------------------------------------------------------|
| Max. switching capacity | 2 A, 250 VAC (cos∳ = 1),<br>2 A, 24 VDC (4 A/common) |
| Min. switching capacity | 5 VDC, 10 mA                                         |

|                                    | Item       |                                                               | Specification                      |  |
|------------------------------------|------------|---------------------------------------------------------------|------------------------------------|--|
| Service life of relay              | Electrical | Resistive<br>load                                             | 150,000 operations (24 VDC)        |  |
| (See note.)                        |            | Inductive 100,000 operations (240 VAC, $\cos\phi = \log \phi$ |                                    |  |
|                                    | Mechanical |                                                               | 20,000,000 operations              |  |
| ON delay                           |            |                                                               | 15 ms max.                         |  |
| OFF delay                          |            |                                                               | 15 ms max.                         |  |
| OFF delay<br>Circuit configuration |            |                                                               | Output LED<br>Internal<br>circuits |  |

Note

(1) Under the worst conditions, the service life of output contacts is as shown above. The service life of relays is as shown in the following diagram as a guideline.

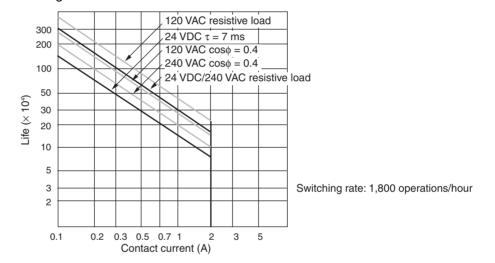

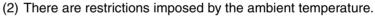

Relay Output Load Current Derating Curves for Expansion I/O Units (CP1W-8ER/16ER/20EDR1/40EDR and CPM1A-8ER/16ER/20EDR1/40EDR)

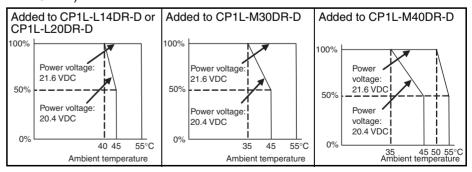

60

# Section 2-2

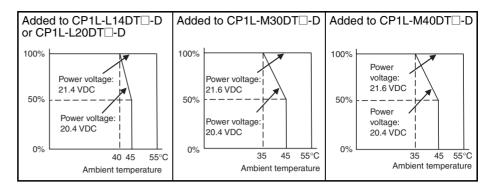

#### Transistor Outputs (Sinking or Sourcing)

| Item                                        | Specification                                           |                                                         |                                                                                                    |
|---------------------------------------------|---------------------------------------------------------|---------------------------------------------------------|----------------------------------------------------------------------------------------------------|
|                                             | CP1W/CPM1A-40EDT<br>CP1W/CPM1A-40EDT1                   | CP1W/CPM1A-20EDT<br>CP1W/CPM1A-20EDT1                   | CP1W/CPM1A-8ET<br>CP1W/CPM1A-8ET1                                                                                           |
| Max. switching<br>capacity (See note<br>2.) | 4.5 to 30 VDC<br>0.3 A/output                           | 24 VDC <sup>+10%</sup> /–5%<br>0.3 A/output             | <ul> <li>OUT00/01</li> <li>4.5 to 30 VDC, 0.2 A/output</li> <li>OUT02 to 07</li> <li>4.5 to 30 VDC, 0.3 A/output</li> </ul> |
|                                             | 0.9 A/common<br>3.6 A/Unit                              | 0.9 A/common<br>1.8 A/Unit                              | 0.9 A/common<br>1.8 A/Unit                                                                                                  |
| Leakage current                             | 0.1 mA max.                                             | 0.1 mA max.                                             | 0.1 mA max.                                                                                                    |
| Residual voltage                            | 1.5 V max.                                              | 1.5 V max.                                              | 1.5 V max.                                                                                                    |
| ON delay                                    | 0.1 ms max.                                             | 0.1 ms                                                  | 0.1 ms max.                                                                                                    |
| OFF delay                                   | 1 ms max.<br>24 VDC <sup>+10%</sup> /–5%<br>5 to 300 mA | 1 ms max.<br>24 VDC <sup>+10%</sup> /–5%<br>5 to 300 mA | 1 ms max.<br>24 VDC <sup>+10%</sup> /–5%<br>5 to 300 mA                                                                     |
| Fuse (See note 1.)                          | 1 fuse/common                                           |                                                         |                                                                                                    |
| Circuit configuration                       |                                                         |                                                         | )<br>24 VDC/4.5<br>to 30 VDC                                                                                                |

Note

- (1) The fuse cannot be replaced by the user.
- (2) If the ambient temperature is maintained below 50°C, up to 0.9 A/common can be used.

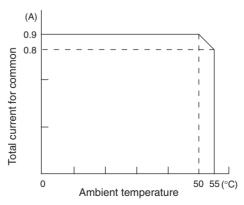

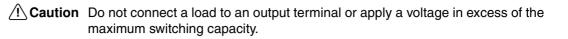

# 2-3 CP1L CPU Unit Operation

# 2-3-1 Overview of CPU Unit Configuration

The CP1L CPU Unit memory consists of the following blocks.

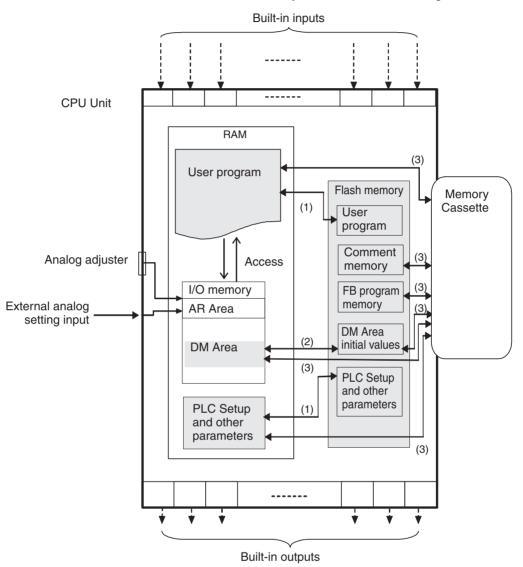

- (1) Data is backed up from RAM to the built-in flash memory when changes are made, e.g., from the CX-Programmer.
  - When the power supply is turned ON, data is transferred from the builtin flash memory to RAM.
- (2) A CX-Programmer operation can be used to transfer DM Area initial values from RAM to the built-in flash memory.
  - The PLC Setup can be set so that DM Area initial values are transferred from the built-in flash memory to RAM when the power supply is turned ON.
- (3) CX-Programmer operations can be used to transfer data from RAM to the Memory Cassette or from the built-in flash memory to the Memory Cassette.

|                     | • When the power supply is turned ON, data is transferred from the Memory Cassette to the built-in flash memory and RAM. Data can also be transferred from the Memory Cassette to the built-in flash memory and RAM using the CX-Programmer.                                                                                                    |
|---------------------|----------------------------------------------------------------------------------------------------|
| <u>User Program</u> | The user program consists of up to 288 tasks, including interrupt tasks. Each task is programmed from the CX-Programmer and then transferred to the CPU Unit.                                                                                                    |
|                     | There are two types of tasks: cyclic tasks and interrupt tasks. Cyclic tasks are executed once each cycle and interrupt tasks are executed only when the interrupt conditions are met. There can be up to 32 cyclic tasks and up to 256 interrupt tasks. Cyclic tasks are executed in the order of the task numbers.                                |
|                     | Instructions programmed in the tasks are executed in order from the first instruction and then I/O memory is refreshed. When all cyclic tasks have been executed, I/O refreshing with PLC Units is performed and then the cyclic tasks are executed again starting from the one with the lowest task number. This is called the cyclic scan method. |
| <u>I/O Memory</u>   | The I/O memory area is a RAM area read and written by the user. Some parts of the I/O memory are cleared when the power is interrupted. Other parts are maintained. There are parts that used for data exchange with PLC Units and parts that are used internally.                                                                                  |
|                     | There are two ways to refresh the parts of I/O memory used for data exchange with PLC Units: Once each program execution cycle and immediately when needed when executing specific instructions.                                                                                                    |
| Parameter Area      | In addition to the I/O memory used as instructions operands by the user, there is also a separate memory area that can be manipulated only from the CX-Programmer. This area, called the parameter area, contains the following.<br>• PLC Setup<br>• Routing tables                                                                                 |
| PLC Setup           | The PLC Setup contains configuration parameters that can be set by the user to define the basic specifications of the CPU Unit. Included are serial port settings, a minimum cycle time setting, and other parameters. For details, refer to the <i>CX-Programmer Operation Manual.</i>                                                             |

#### **Routing Tables**

Tables specifying the communications paths from the Communications Units on the local PLC to remote PLCs connected on other networks must be registered in all the CPU Units in network PLCs to send and receive data between networks. These tables are called the routing tables. The routing tables consist of the relay network table and local network table.

Routing tables are created from the CX-Programmer or Support Software for Communications Units (e.g., CX-Integrator) and then transferred to each CPU Unit.

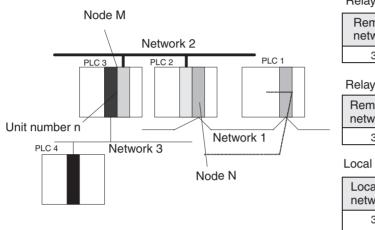

| Relay Network Table for PLC 1              |   |   |  |
|--------------------------------------------|---|---|--|
| Remote Relay Relay<br>network network node |   |   |  |
| 3                                          | 1 | Ν |  |

Relay Network Table for PLC 2

| Remote  | Relay   | Relay |
|---------|---------|-------|
| network | network | node  |
| 3       | 2       | М     |

Local Network Table for PLC 3

| Local   | Unit   |
|---------|--------|
| network | number |
| 3       | n      |

#### **Remote Network Table**

The remote network tables lists the node number and network address of the first relay node that must be passed through to reach any remote network to which the PLC is not directly connected. Once the routing tables have been registered, any remote network can be reached by passing through relay nodes.

#### **Local Network Table**

The local network table contains the unit number and network address of all Communications Units that are part of the local PLC.

#### **Built-in Flash Memory**

Flash memory is built into the CP1L CPU Units. Data in the following areas is automatically backed up to the flash memory whenever it is written in any way other than by instructions in the user program, e.g., when the CX-Programmer or PT is used to transfer or edit data, edit the program online, or transfer data from a Memory Cassette.

- User program area
- Parameter area (PLC Setup and routing tables)

The next time the power supply is turned ON, the data in the built-in flash memory is automatically transferred to user memory (i.e., the user program area and parameter area).

It is also possible to save data from data areas in I/O memory in the built-in flash memory using operations from the CX-Programmer.

The symbol table, comment file, and program index file can be stored in the comment memory in flash memory. When the program is transferred from the CX-Programmer to the CPU Unit, function block program information is also stored automatically in flash memory.

**Note** The BKUP indicator on the front of the CPU Unit will light whenever the built-in flash memory is being written or the Memory Cassette is being accessed.

Never turn OFF the power supply to the CPU Unit when the BKUP indicator is lit.

Memory Cassette Memory Cassettes can be used as required in system operation and maintenance. For example, they can be used to save programs, data memory contents, PLC Setup data, or I/O comments from the CX-Programmer. The contents of a Memory Cassette can also be automatically transferred if desired.

# 2-3-2 Flash Memory Data Transfers

# **Built-in Flash Memory**

#### Writing to Flash Memory

| Data                            | Transfer method                                                                                                    |
|---------------------------------|----------------------------------------------------------------------------------------------------|
| User program and parameter data | This data is automatically transferred from RAM to flash mem-<br>ory when a project is transferred from the CX-Programmer,<br>when the data is written to RAM from a PT or other external<br>device, or when the data is transferred from a Memory Cas-<br>sette. |
| DM Area data                    | This data is transferred to flash memory only when the trans-<br>fer is specified from the CX-Programmer.                                                                                                    |
| Comment memory<br>data          | This data is written to flash memory when a project is trans-<br>ferred from the CX-Programmer and transferring comment<br>memory is specified.                                                                                                    |
| Function block source data      | This data is written to flash memory when a project containing<br>one or more function blocks is transferred from the CX-Pro-<br>grammer.                                                                                                    |

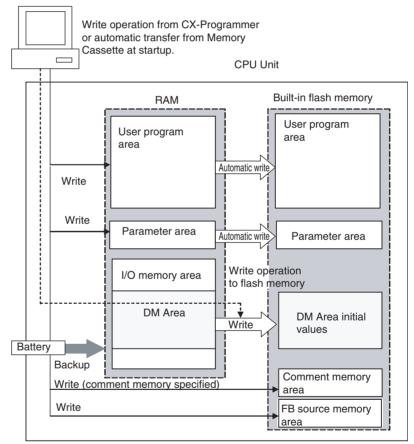

FB = Function block

#### Reading from Flash Memory

| Data                            | Read method                                                                                                    |
|---------------------------------|----------------------------------------------------------------------------------------------------|
| User program and parameter data | This data is automatically read to RAM when power is turned ON.                                                                                                    |
| DM Area data                    | Reading this data when power is turned ON can be enabled or disabled in the PLC Setup.                                                                                       |
| Comment memory<br>data          | When the project is transferred from the CX-Programmer,<br>comment memory can be specified as a destination to transfer<br>the comment memory data to built-in flash memory. |
| Function block source data      | When a project that contains function blocks is transferred from the CX-Programmer, the function block source data is transferred to built-in flash memory.                  |

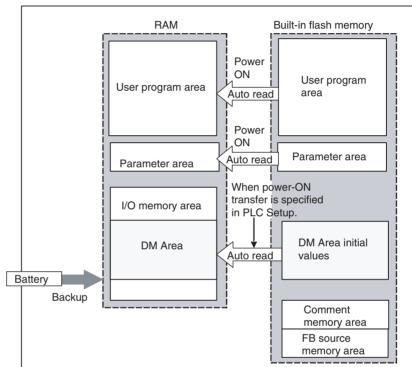

CPU Unit

FB = Function block

# 2-3-3 Memory Cassette Data Transfers

# Writing to a Memory Cassette

| Data                                                                | Met                                                                                      | hod                                              | Sc                                                                           | ource                                                       |
|---------------------------------------------------------------------|------------------------------------------------------------------------------------------|--------------------------------------------------|------------------------------------------------------------------------------|-------------------------------------------------------------|
| User program and parameter data                                     | Data is written to a Memory<br>Cassette using write opera-<br>tions from the CX-Program- |                                                  | Data in the built-in flash mem-<br>ory is written to the Memory<br>Cassette. |                                                             |
| Comment memory<br>and function block<br>source data<br>DM Area data | mer.                                                                                     |                                                  | can be transfe<br>Memory Cass<br>• Data in the b                             | sette.                                                      |
|                                                                     |                                                                                          |                                                  | <ul><li>memory.</li><li>Data in RAM</li></ul>                                | l.                                                          |
|                                                                     | CPU Un                                                                                   | it                                               |                                                                              | Memory<br>Cassette write<br>operation from<br>CX-Programmer |
|                                                                     | RAM                                                                                      | Built-in flash m                                 | emory                                                                        | Memory Cassette                                             |
| area                                                                | program                                                                                  | User progra                                      |                                                                              | User program<br>area                                        |
| I/O me<br>area                                                      | emory                                                                                    | Parameter                                        |                                                                              | Parameter area                                              |
| Battery                                                             | / Area                                                                                   | DM Area ir<br>values                             | nitial                                                                       | DM Area initial values                                      |
| Backup                                                              |                                                                                          | Comment<br>memory are<br>FB source<br>memory are |                                                                              | Comment<br>memory area<br>FB source<br>memory area          |
| FB = Function b                                                     | llock                                                                                    |                                                  |                                                                              | DM Area<br>data from RAM                                    |

# **Reading from a Memory Cassette**

| Data                                                | Method                                                                                                    | Destination                                                                                                    |
|-----------------------------------------------------|----------------------------------------------------------------------------------------------------|----------------------------------------------------------------------------------------------------|
| User program and parameter data                     | This data is transferred by<br>turning SW2 on the DIP<br>switch to ON and turning ON<br>the power supply. | Data in the Memory Cassette<br>is transferred to RAM and<br>then automatically transferred<br>to the built-in flash memory.                                                 |
| Comment memory<br>and function block<br>source data |                                                                                                    | Data is transferred to the built-<br>in flash memory.                                                                                                    |
| DM Area data                                        |                                                                                                    | DM Area data originally from<br>the built-in flash memory is<br>transferred back to the flash<br>memory and DM Area data<br>originally from RAM is trans-<br>ferred to RAM. |

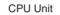

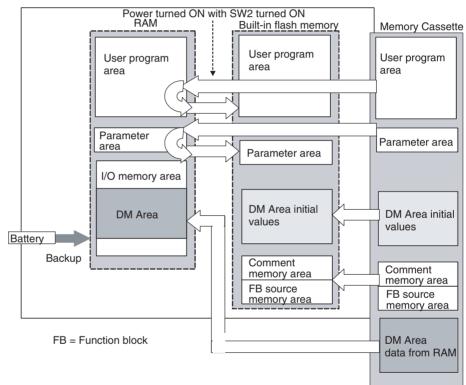

# 2-4 CPU Unit Operation

# 2-4-1 General Flow

The following flowchart shows the overall operation of the CPU Unit. First the user program is executed and then I/O is refreshed and peripheral servicing is performed. These processes are then repeated in cyclic fashion.

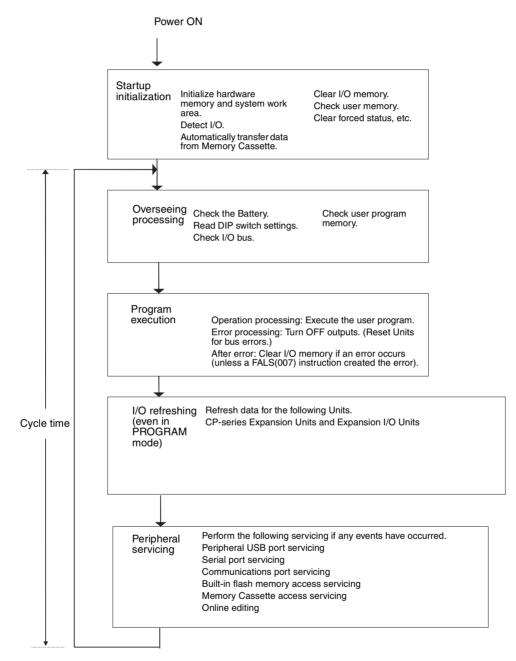

# 2-4-2 I/O Refreshing and Peripheral Servicing

## I/O Refreshing

I/O refreshing involves cyclically transferring data with external devices using preset words in memory. I/O refreshing includes the following:

• Refreshing between I/O words in the CIO Area and CPU Unit built-in I/O, CP/CPM1A-series Expansion Units, and CP/CPM1A-series Expansion I/O Units

All I/O refreshing is performed in the same cycle (i.e., time slicing is not used). I/O refreshing is always performed after program execution.

| Units                                                      | Max. data exchange       | Data exchange area |
|------------------------------------------------------------|--------------------------|--------------------|
| CPU Unit built-in I/O                                      | 2 input words            | I/O Bit Area       |
|                                                            | 2 output words           |                    |
| CP/CPM1A-series Expansion<br>Units and Expansion I/O Units | Fixed depending on Units | I/O Bit Area       |

## Peripheral Servicing

Peripheral servicing involves servicing non-scheduled events for external devices. This includes both events from external devices and service requests to external devices.

Most peripheral servicing involves FINS commands. The specific amount of time set in the system is allocated to each type of servicing and executed every cycle. If all servicing cannot be completed within the allocated time, the remaining servicing is performed the next cycle.

| Service                                | Description                                                                                                    |
|----------------------------------------|----------------------------------------------------------------------------------------------------|
| USB port servicing                     | Non-scheduled servicing for FINS or Host Link                                                                                                    |
| Communications port servic-<br>ing     | commands received via a USB port or serial port<br>from the CX-Programmer, PTs, or host computers<br>(e.g., requests for program transfers, monitoring,<br>forced-set/reset operations, or online editing)    |
|                                        | <ul> <li>Non-scheduled servicing from the CPU Unit trans-<br/>mitted from a serial port (non-solicited communica-<br/>tions)</li> </ul>                                                                       |
| Communications port servic-<br>ing     | <ul> <li>Servicing to execute network communications or<br/>serial communications for the SEND, RECV, CMND<br/>or PMCR instructions using communications ports<br/>0 to 7 (internal logical ports)</li> </ul> |
|                                        | <ul> <li>Servicing to execute background execution using<br/>communications ports 0 to 7 (internal logical ports)</li> </ul>                                                                                  |
| Built-in flash memory access servicing | <ul> <li>Read/write processing for built-in flash memory</li> </ul>                                                                                                    |
| Memory Cassette access ser-<br>vicing  | <ul> <li>Read/write processing for a Memory Cassette</li> </ul>                                                                                                    |

**Note** Peripheral USB port, serial port, and communications port servicing is allocated 8% of the previous cycle time by default (the default can be changed) for each service. If servicing is separated over many cycles, delaying completion of the servicing, set the same allocated time (same time for all services) rather than a percentage under execute time settings in the PLC Setup.

# 2-4-3 I/O Refresh Methods

I/O for CPU Unit built-in I/O and I/O on CP/CPM1A-series Expansion Units and Expansion I/O Units is performed at the following times.

- 1,2,3... 1. Cyclic refresh period
  - 2. When instructions with an immediate refresh variation are executed
  - 3. When IORF(097) is executed

#### **Cyclic Refreshing**

I/O is refreshed after all the instructions in executable tasks have been executed.

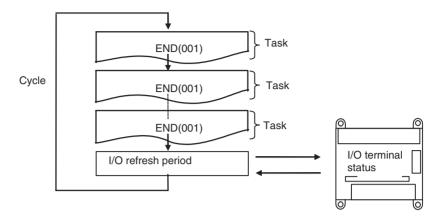

#### Immediate Refreshing

When the immediate refreshing variation of an instruction is specified and the instruction's operand is an input bit or word in the Built-in I/O Area, the word containing the bit or the word itself will be refreshed.

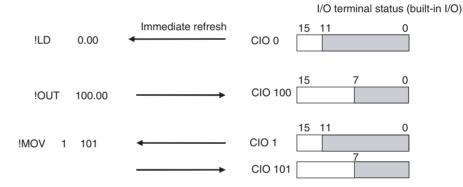

Note

- (1) Immediate refreshing is possible only for the Built-in I/O Area. Use IORF(097) for I/O on CP/CPM1A-series Expansion Units and Expansion I/O Units.
  - (2) Refreshing Range
    - Bit Operands The ON/OFF status of the 16 I/O points allocated to the word containing the specified bit will be refreshed.
    - Word Operands The ON/OFF status of the 16 I/O points allocated to the specified word will be refreshed.
  - (3) Refresh Timing
    - Input or source operands are read just before the instruction is executed.
    - Output or destination (results) operands are written just after the instruction is executed.
  - (4) Using instructions with the immediate refresh option, instruction execution time will be increased, increasing the overall cycle time. Be sure to confirm that this will not adversely affect system operation.

# **IORF(097) Refreshing** When IORF(097) (I/O REFRESH) is executed, the I/O bits in the specified range of words are refreshed. IORF(097) can be used for CP/CPM1A-series Expansion Units and CP/CPM1A-series Expansion I/O Units.

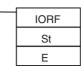

Example

St: Starting word E: End word All the words from St to E, inclusive are refreshed.

IORF 2 5

Here, the four words from CIO 2 to CIO 5 are refreshed.

If high-speed response is required from input to output, execute IORF(097) before and after the relevant instructions.

**Note** IORF(097) has a relatively long execution time which increases with the number of words being refreshed. Be sure to consider the affect of this time on the overall cycle time. Refer to the *CP Series Programmable Controllers Programming Manual* for instruction execution times.

# 2-4-4 Initialization at Startup

The following initializing processes will be performed once each time the power is turned ON.

- Confirm mounted Units and I/O allocations.
- Clear the non-holding areas of I/O memory according to the status of the IOM Hold Bit. (See note 1.)
- Clear forced status according to the status of the Forced Status Hold Bit. (See note 2.)
- Automatically transfer data from the Memory Cassette if one is mounted and automatic transfer at startup is specified.
- Perform self-diagnosis (user memory check).
- Restore the user program. (See note 3.)

Note

(1) The I/O memory is held or cleared according to the status of the IOM Host Bit and the setting for IOM Hold Bit Status at Startup in the PLC Setup (read only when power is turned ON).

| Auxiliary bit     |              | IOM Hold Bit (A500.12)                      |                                            |  |
|-------------------|--------------|---------------------------------------------|--------------------------------------------|--|
| PLC Setup setting |              | Clear (OFF)                                 | Hold (ON)                                  |  |
|                   |              | At power ON: Clear<br>At mode change: Clear | At power ON: Clear<br>At mode change: Hold |  |
|                   | Hold<br>(ON) |                                             | At power ON: Hold<br>At mode change: Hold  |  |

- **Note** When the mode is changed between PROGRAMMING mode and RUN or MONITOR mode, I/O memory initialization is according to the status of the IOM Hold Bit at that time.
- (2) The forced status held or cleared according to the status of the Force Status Hold Bit and the setting for Forced Status Hold Bit Status at Startup in the PLC Setup (read only when power is turned ON).

| Auxiliary bit     |              | Forced Status Hold Bit (A500.13) |                                            |  |
|-------------------|--------------|----------------------------------|--------------------------------------------|--|
| PLC Setup setting |              | Clear (OFF)                      | Hold (ON)                                  |  |
|                   |              |                                  | At power ON: Clear<br>At mode change: Hold |  |
|                   | Hold<br>(ON) |                                  | At power ON: Hold<br>At mode change: Hold  |  |

- Note When the mode is changed between PROGRAMMING mode and RUN or MONITOR mode, forced status initialization is according to the status of the Forced Status Hold Bit at that time.
- (3) User program recovery is performed if online editing is performed but the power supply to the PLC is turned OFF before the CPU Unit can complete backup processing. The BKUP indicator will light during backup processing.

#### **CPU Unit Operating Modes** 2-5

#### 2-5-1 **Operating Modes**

The CPU Unit has three operating modes that control the entire user program and are common to all tasks.

PROGRAM: Programs are not executed and preparations, such as initializing the PLC Setup and other settings, transferring programs, checking programs, force-setting and force-resetting can be executed prior to program execution. MONITOR: Programs are executed, but some operations, such as online editing, forced-set/reset, and changes to present values in I/O memory, are enabled for trial operation and other adjustments. RUN:

## Programs are executed and some operations are disabled.

#### Status and Operations in Each Operating Mode 2 - 5 - 2

|                    | Operation                             |                  | PROGRAM mode | RUN mode             | MONITOR mode         |
|--------------------|---------------------------------------|------------------|--------------|----------------------|----------------------|
| Program executio   | n                                     |                  | Stopped      | Executed             | Executed             |
| I/O refreshing     |                                       |                  | Executed     | Executed             | Executed             |
| External I/O statu | S                                     |                  | OFF          | According to program | According to program |
| I/O memory         | Non-holdi                             | ng memory        | Cleared      | According to program | According to program |
|                    | Holding m                             | emory            | Held         |                      |                      |
| CX-Programmer      | I/O memo                              | ry monitoring    | ОК           | ОК                   | ОК                   |
| operations         | Program monitoring                    |                  | ОК           | ОК                   | ОК                   |
| F                  | Program                               | From CPU Unit    | ОК           | ОК                   | ОК                   |
|                    | transfers                             | To CPU Unit      | ОК           | Х                    | X                    |
| Check              | Checking                              | program          | ОК           | Х                    | X                    |
|                    | Setting PLC Setup<br>Changing program |                  | ОК           | Х                    | X                    |
|                    |                                       |                  | ОК           | Х                    | ОК                   |
|                    | Force-sett                            | ing/resetting    | ОК           | Х                    | ОК                   |
| Changin            |                                       | timer/counter SV | ОК           | Х                    | ОК                   |
|                    | Changing                              | timer/counter PV | ОК           | Х                    | ОК                   |
| 1                  | Change I/                             | O memory PV      | ОК           | Х                    | ОК                   |

The following table lists status and operations for each mode.

**Note** The following table shows the relationship of operating modes to tasks.

| Mode    | Cyclic task status    | Interrupt task<br>status |
|---------|-----------------------|--------------------------|
| PROGRAM | Disabled status (INI) | Stopped                  |

| RUN     | <ul> <li>Any task that has not yet been executed, will be in disabled status (INI).</li> <li>A task will go to READY status if the task is set to go to READY status at startup or the TASK ON (TKON) instruction has been executed for it.</li> </ul> | Executed if inter-<br>rupt condition is<br>met. |
|---------|----------------------------------------------------------------------------------------------------|-------------------------------------------------|
| MONITOR | <ul> <li>A task in READY status will be executed (RUN status) when it obtains the<br/>right to execute.</li> </ul>                                                                                                    |                                                 |
|         | <ul> <li>A status will go to Standby status (WAIT) if a READY task is put into Standby<br/>status by a TASK OFF (TKOF) instruction.</li> </ul>                                                                                                    |                                                 |

## 2-5-3 Operating Mode Changes and I/O Memory

#### **Operating Mode Changes and I/O Memory**

| Mode Changes                        | Non-holding areas                                                              | Holding Areas                            |
|-------------------------------------|--------------------------------------------------------------------------------|------------------------------------------|
|                                     | I/O bits                                                                       | HR Area                                  |
|                                     | Data Link bits                                                                 | DM Area                                  |
|                                     | Work bits                                                                      | Counter PV and Completion Flags          |
|                                     | <ul> <li>Timer PV/Completion Flags</li> </ul>                                  | Auxiliary Area bits/words are holding or |
|                                     | Index Registers                                                                | non-holding depending on the address.    |
|                                     | Data Registers                                                                 |                                          |
|                                     | Task Flags                                                                     |                                          |
|                                     | Auxiliary Area bits/words are holding or non-holding depending on the address. |                                          |
| RUN or MONITOR to PROGRAM           | Cleared (See note 1.)                                                          | Held                                     |
| PROGRAM to RUN or MONITOR           | Cleared (See note 1.)                                                          | Held                                     |
| RUN to MONITOR or<br>MONITOR to RUN | Held (See note 2.)                                                             | Held                                     |

#### Note 1. The following processing is performed if the I/O Memory Hold Bit is ON. Outputs from Output Units will be turned OFF when operation stops even if I/O bit status is held in the CPU Unit.

2. The cycle time will increase by approximately 10 ms when the operating mode is changed from MONITOR to RUN mode. This will not, however, cause an error for exceeding the maximum cycle time limit.

| I/O Memory      |                                             | I/O Memory                        |                  | Output bit          | s allocated to Ou                 | utput Units      |
|-----------------|---------------------------------------------|-----------------------------------|------------------|---------------------|-----------------------------------|------------------|
| Hold Bit status | Mode changed Operation stopped Mode changed |                                   | Mode changed     | I Operation stopped |                                   |                  |
| (A500.12)       | between<br>PROGRAM<br>and RUN/<br>MONITOR   | Fatal error<br>other than<br>FALS | FALS<br>executed |                     | Fatal error<br>other than<br>FALS | FALS<br>executed |
| OFF             | Cleared                                     | Cleared                           | Held             | OFF                 | OFF                               | OFF              |
| ON              | Held                                        | Held                              | Held             | Held                | OFF                               | OFF              |

Note Refer to SECTION 4 I/O Memory Allocation.

## 2-5-4 Startup Mode Setting

This setting in the PLC Setup determines the operating mode that will be used by the CPU Unit when the power supply is turned ON.

### PLC Setup

| Name         | Description                                                 | Settings                                                                                               | Default                                     |
|--------------|-------------------------------------------------------------|----------------------------------------------------------------------------------------------------|---------------------------------------------|
| Startup Mode | Specifies the<br>CPU Unit oper-<br>ating mode at<br>startup | <ul> <li>Program (See note.)</li> <li>Monitor</li> <li>Run</li> <li>Use programming console</li> </ul> | Use program-<br>ming console<br>(See note.) |

Note

A Programming Console cannot be connected to the CP1L.

| PLC Settings - NewPLC1     File Options Help                                                                                                    |               | _ 🗆 X   |
|----------------------------------------------------------------------------------------------------|---------------|---------|
| File Options Help Startup Settings Timings Input constant Serial Port 1 Serial Port 2 Peripheral Service B Startup Hold Force Status Hold Bit IDM Hold Bit Startup Data Read Read DM from flash memory Mode Grupsamming console(Run) | uilt-in Input |         |
|                                                                                                    |               |         |
|                                                                                                    | CP1L-M        | Offline |

**Note** A Programming Console cannot be connected to a CP1L CPU Unit. If *Use programming console* is set, the CPU Unit will start in RUN mode.

## 2-6 Power OFF Operation

### 2-6-1 Overview

The following processing is performed when CPU Unit power is turned OFF. Power OFF processing will be performed if the power supply voltage falls below the specified value while the CPU Unit is in RUN or MONITOR mode.

1,2,3... 1. The CPU Unit will stop.

2. Outputs from all Output Units will be turned OFF.

- Note (
- All outputs will turn OFF despite the status of the I/O Memory Hold Bit or I/O Memory Hold Bit at power ON settings in the PLC Setup.
  - (2) AC Power 85% of the rated voltage: 85 V or less for a 100 to 240 V AC system
  - (3) DC Power 90% of rated voltage: 20.4 V DC or less

The following processing will be performed if power drops only momentarily (momentary power interruption).

The system will continue to run unconditionally if the momentary power interruption lasts less than 10 ms for AC power or 2 ms for DC power, i.e., the time it takes the rated voltage at 85% or less to return to 85% or higher is less than 10 ms for AC power or the time it takes the rated voltage at 90% or less to return to 90% or higher is less than 2 ms for DC power.

2. A momentary power interruption that lasts more than 10 ms for AC power or more than 2 ms for DC power may or may not be detected.

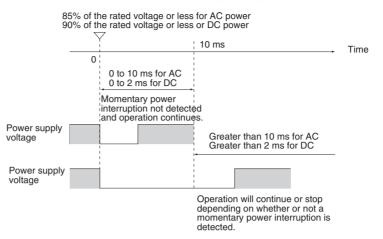

The following timing chart shows the CPU Unit power OFF operation in more detail.

#### **Power OFF Timing Chart**

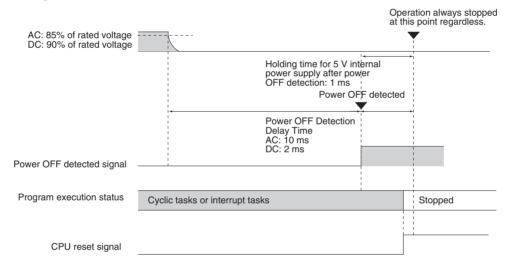

Power OFF detection time:

The time from when the power supply voltages drops to 85% or less of the rated voltage for AC power or 90% for DC power until the power OFF condition is detected.

Holding time for 5 V internal power supply after power OFF detection: The maximum time that the 5 V internal power supply voltage will be maintained after the power OFF condition is detected. The holding time is fixed at 1 ms.

### **Description of Operation**

Power OFF will be detected if the 100 to 240 V AC power supply falls below 85% of the rated voltage or the DC power supply falls below 90% of the rated voltage for the power OFF detection time (10 ms minimum for AC power and 2 ms minimum for DC power). The CPU reset signal will turn ON while the internal power supply is being held and the CPU Unit will be reset.

## 2-6-2 Instruction Execution for Power Interruptions

If power is interrupted and the interruption is detected when the CPU Unit is operating in RUN or MONITOR mode, the instruction currently being executed will be completed and then the CPU Unit will be reset.

## 2-7 Computing the Cycle Time

## 2-7-1 CPU Unit Operation Flowchart

The CPU Unit processes data in repeating cycles from the overseeing processing up to peripheral servicing as shown in the following diagram.

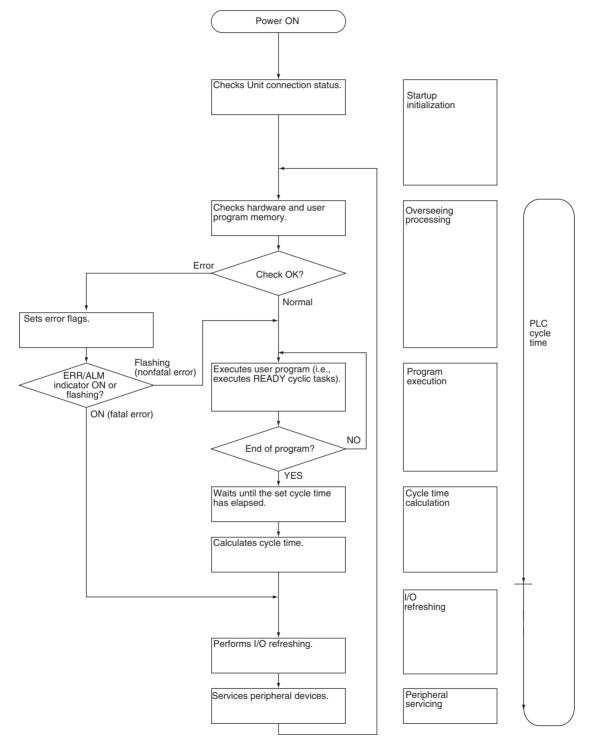

## 2-7-2 Cycle Time Overview

The cycle time depends on the following conditions.

- Type and number of instructions in the user program (in all cyclic tasks that are executed during a cycle, and within interrupt tasks for which the execution conditions have been satisfied)
- Type and number of CP/CPM1A-series Expansion Units and Expansion I/ O Units
  - Use of protocol macros and the largest communications message
- Fixed cycle time setting in the PLC Setup
- Use of USB and serial ports
- Fixed peripheral servicing time in the PLC Setup
- Note 1. The cycle time is not affected by the number of tasks that are used in the user program. The tasks that affect the cycle time are those cyclic tasks that are READY in the cycle.
  - 2. When the mode is switched from MONITOR mode to RUN mode, the cycle time will be extended by 10 ms (this will not, however, take the cycle time over its limit).

The cycle time is the total time required for the PLC to perform the five operations given in the following tables.

Cycle time = (1) + (2) + (3) + (4) + (5)

#### 1: Overseeing

| Details                                                                     | Processing time and fluctuation cause |
|-----------------------------------------------------------------------------|---------------------------------------|
| Checks the I/O bus and user program memory, checks for battery errors, etc. | 0.4 ms                                |

#### 2: Program Execution

| Details                                                                                                    | Processing time and fluctuation cause |
|----------------------------------------------------------------------------------------------------|---------------------------------------|
| Executes the user program, and calculates the total time time taken for the instructions to execute the program. | Total instruction execution time      |

#### **3: Cycle Time Calculation**

| Details                                                                                                    | Processing time and fluctuation cause                                                                                                    |
|----------------------------------------------------------------------------------------------------|----------------------------------------------------------------------------------------------------|
| Waits for the specified cycle time to elapse when a minimum (fixed) cycle time has been set in the PLC Setup.<br>Calculates the cycle time. | When the cycle time is not fixed, the time for step 3 is<br>approximately 0.<br>When the cycle time is fixed, the time for step 3 is the preset<br>fixed cycle time minus the actual cycle time $((1) + (2) + (4) + (5))$ . |

#### 4: I/O Refreshing

|                                                                                                    | Details                                                                                                   | Processing time and fluctuation cause                                     |
|----------------------------------------------------------------------------------------------------|----------------------------------------------------------------------------------------------------|---------------------------------------------------------------------------|
| CPU Unit built-<br>in I/O and I/O<br>on CP/<br>CPM1A-series<br>Expansion<br>Units and<br>Expansion I/O<br>Units | Outputs from the CPU Unit to the actual<br>outputs are refreshed first for each Unit,<br>and then inputs. | I/O refresh time for each Unit multiplied by the number of<br>Units used. |

#### 5: Peripheral Servicing

| Details                                     | Processing time and fluctuation cause                                                                                                    |
|---------------------------------------------|----------------------------------------------------------------------------------------------------|
| Services USB port.<br>Services serial ports | If a uniform peripheral servicing time hasn't been set in the PLC Setup for this servicing, 8% of the previous cycle's cycle time (calculated in step (3)) will be allowed for peripheral servicing.                                       |
|                                             | If a uniform peripheral servicing time has been set in the PLC Setup, servic-<br>ing will be performed for the set time. Servicing will be performed for at<br>least 0.1 ms, however, whether the peripheral servicing time is set or not. |
|                                             | If the ports are not connected, the servicing time is 0 ms.                                                                                                    |
| Services communications ports.              | If a uniform peripheral servicing time hasn't been set in the PLC Setup for this servicing, 8% of the previous cycle's cycle time (calculated in step (3)) will be allowed for peripheral servicing.                                       |
|                                             | If a uniform peripheral servicing time has been set in the PLC Setup, servic-<br>ing will be performed for the set time. Servicing will be performed for at<br>least 0.1 ms, however, whether the peripheral servicing time is set or not. |
|                                             | If no communications ports are used, the servicing time is 0 ms.                                                                                                    |
| Services built-in flash memory access.      | If a uniform peripheral servicing time hasn't been set in the PLC Setup for                                                                                                    |
| Serves Memory Cassette access.              | this servicing, 8% of the previous cycle's cycle time (calculated in step (3)) will be allowed for peripheral servicing.                                                                                                    |
|                                             | If a uniform peripheral servicing time has been set in the PLC Setup, servic-<br>ing will be performed for the set time. Servicing will be performed for at<br>least 0.1 ms, however, whether the peripheral servicing time is set or not. |
|                                             | If there is no access, the servicing time is 0 ms.                                                                                                    |

## 2-7-3 Functions Related to the Cycle Time

### Minimum Cycle Time

Set the minimum cycle time to a non-zero value to eliminate inconsistencies in I/O responses. A minimum cycle time can be set in the PLC Setup between 1 and 32,000 ms in 1-ms increments.

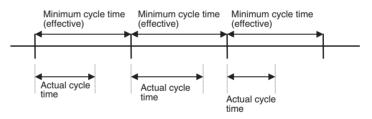

This setting is effective only when the actual cycle time is shorter than the minimum cycle time setting. If the actual cycle time is longer than the minimum cycle time setting, the actual cycle time will remain unchanged.

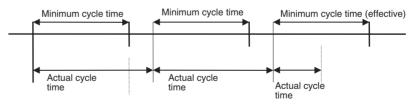

### PLC Setup

| Name | Settings                                                     | Default                       |
|------|--------------------------------------------------------------|-------------------------------|
|      | 0000 to 7D00 hex<br>(1 to 32,000 ms in 1-ms incre-<br>ments) | 0000 hex: Variable cycle time |

82

### Watch Cycle Time

If the cycle time exceeds the watch (maximum) cycle time setting, the Cycle Time Too Long Flag (A401.08) will be turned ON and PLC operation will be stopped.

#### **PLC Setup**

| Name                               | Settings                                          | Default                           |
|------------------------------------|---------------------------------------------------|-----------------------------------|
| Enable Watch Cycle<br>Time Setting | 0: Default (1 s)<br>1: User setting               | 0000 hex: Watch cycle time of 1 s |
| Watch Cycle Time                   | 001 to FA0: 10 to 40,000 ms<br>(10-ms increments) |                                   |

#### **Related Flags**

Cycle Time

**Related Words** 

Monitoring

| Name                        | Address | Description                                                                           |
|-----------------------------|---------|---------------------------------------------------------------------------------------|
| Cycle Time Too Long<br>Flag | A401.08 | Turns ON if the present cycle time exceeds the Watch Cycle Time set in the PLC Setup. |

The maximum cycle time is stored in A262 and A263 and the present cycle time is stored in A264 and A265 every cycle.

Description

#### Maximum Cycle A262 and These words contain the maximum cycle time in Time A263 increments of 0.1 ms. The time is updated every cycle and is recorded in 32-bit binary (0 to FFFF FFFF hex, or 0 to 429,496,729.5 ms). (A263 is the leftmost word.) Present Cycle Time A264 and These words contain the present cycle time in A265 increments of 0.1 ms. The time is updated every cycle and is recorded in 32-bit binary (0 to FFFF FFFF, or 0 to 429,496,729.5 ms). (A265 is the leftmost word.)

The average cycle time for the past eight cycles can be read from the CX-Programmer.

Note

Name

The following methods are effective in reducing the cycle time.

Addresses

- Place tasks that do not need to be executed on standby.
- Use JMP-JME instructions to skip instructions that do not need to be executed.

## 2-7-4 I/O Refresh Times for PLC Units

CP-series Expansion Unit and Expansion I/O Unit I/O Refresh Times

| Name                     | Model                       | I/O refresh time per Unit |
|--------------------------|-----------------------------|---------------------------|
| Expansion I/O Units      | CP1W-40EDR<br>CPM1A-40EDR   | 0.39 ms                   |
|                          | CP1W-40EDT<br>CPM1A-40EDT   | 0.39 ms                   |
|                          | CP1W-40EDT1<br>CPM1A-40EDT1 | 0.39 ms                   |
|                          | CP1W-40ETR1<br>CPM1A-40ETR1 | 0.18 ms                   |
|                          | CP1W-20EDT<br>CPM1A-20EDT   | 0.18 ms                   |
|                          | CP1W-20EDT1<br>CPM1A-20EDT1 | 0.18 ms                   |
|                          | CP1W-16ER<br>CPM1A-16ER     | 0.25 ms                   |
|                          | CP1W-8ED<br>CPM1A-8ED       | 0.13 ms                   |
|                          | CP1W-8ER<br>CPM1A-8ER       | 0.08 ms                   |
|                          | CP1W-8ET<br>CPM1A-8ET       | 0.08 ms                   |
|                          | CP1W-8ET1<br>CPM1A-8ET1     | 0.08 ms                   |
| Analog Input Units       | CP1W-AD041<br>CPM1A-AD041   | 0.61 ms                   |
| Analog Output Units      | CP1W-DA041<br>CPM1A-DA041   | 0.33 ms                   |
| Analog I/O Units         | CPM1A-MAD01                 | 0.29 ms                   |
|                          | CP1W-MAD11<br>CPM1A-MAD11   | 0.32 ms                   |
| Temperature Sensor Units | CP1W-TS001<br>CPM1A-TS001   | 0.25 ms                   |
|                          | CP1W-TS002<br>CPM1A-TS002   | 0.52 ms                   |
|                          | CP1W-TS101<br>CPM1A-TS101   | 0.25 ms                   |
|                          | CP1W-TS102<br>CPM1A-TS102   | 0.52 ms                   |
| DeviceNet I/O Link Unit  | CPM1A-DRT21                 | 0.38 ms                   |
| CompoBus/S I/O Link Unit | CP1W-SRT21<br>CPM1A-SRT21   | 0.21 ms                   |

Note

• The I/O refresh time for CPU Unit built-in I/O is included in overhead processing.

## 2-7-5 Cycle Time Calculation Example

The following example shows the method used to calculate the cycle time when CP-series Expansion I/O Units only are connected to a CP1L CPU Unit.

#### Conditions

| Item                        | Details                      |                                                              |
|-----------------------------|------------------------------|--------------------------------------------------------------|
| CP1L                        | CP1W-40EDR<br>40-pt I/O Unit | 1 Unit                                                       |
| User program                | 5 K steps                    | LD instructions: 2.5 Ksteps,<br>OUT instructions: 2.5 Ksteps |
| USB port connection         | Yes and no                   |                                                              |
| Fixed cycle time processing | No                           |                                                              |
| Serial port connection      | No                           |                                                              |
| Other peripheral servicing  | No                           |                                                              |

#### **Calculation Example**

| Process name               | Calculation                         | Processing time       |                           |
|----------------------------|-------------------------------------|-----------------------|---------------------------|
|                            |                                     | USB port<br>connected | USB port not<br>connected |
| (1) Overseeing             |                                     | 0.4 ms                | 0.4 ms                    |
| (2) Program execution      | 0.55 μs × 2,500 + 1.1 μs<br>× 2,500 | 4.1 ms                | 4.1 ms                    |
| (3) Cycle time calculation | (Minimum cycle time not set)        | 0 ms                  | 0 ms                      |
| (4) I/O refreshing         | 0.39 ms                             | 0.39 ms               | 0.39 ms                   |
| (5) Peripheral servicing   | (Only USB port con-<br>nected)      | 0.1 ms                | 0 ms                      |
|                            |                                     |                       |                           |
| Cycle time                 | (1) + (2) + (3) + (4) + (5)         | 4.99 ms               | 4.89 ms                   |

## 2-7-6 Online Editing Cycle Time Extension

When online editing is executed to change the program from the CX-Programmer while the CPU Unit is operating in MONITOR mode, the CPU Unit will momentarily suspend operation while the program is being changed. The period of time that the cycle time is extended is determined by the following conditions.

- Number of steps changed
- Editing operations (insert/delete/overwrite)
- Types of instructions

The cycle time extension for online editing is negligibly affected by the size of task programs. If the maximum program size for a task is 10 Ksteps, the online editing cycle time extension will be as follows:

| Increase in cycle time for online editing                          |
|--------------------------------------------------------------------|
| Maximum: 16 ms, Normal: 12 ms<br>(for a program size of 10 Ksteps) |
|                                                                    |

When editing online, the cycle time will be extended by according to the editing that is performed. Be sure that the additional time will not adversely affect system operation.

**Note** When there is one task, online editing is processed all in the cycle time following the cycle in which online editing is executed (written). When there are multiple tasks (cyclic tasks and interrupt tasks), online editing is separated, so that for n tasks, processing is executed over n to n ×2 cycles max.

### 2-7-7 I/O Response Time

The I/O response time is the time it takes from when an input turns ON, the data is recognized by the CPU Unit, and the user program is executed, up to the time for the result to be output to an output terminal. The length of the I/O response time depends on the following conditions.

- Timing of Input Bit turning ON.
- Cycle time.

Minimum I/OThe I/O response time is shortest when data is retrieved immediately before I/<br/>O refresh of the CPU Unit. The minimum I/O response time is calculated as<br/>follows:

Minimum I/O response time = Input ON delay + Cycle time + Output ON delay

**Note** The input and output ON delays depend on the type of terminals used on the CPU Unit or the model number of the Unit being used.

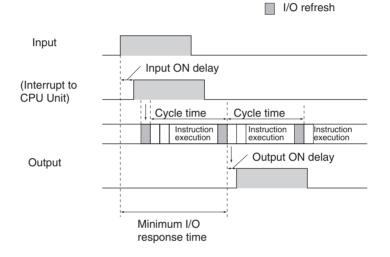

Maximum I/O Response Time The I/O response time is longest when data is retrieved immediately after I/O refresh period of the CPU Unit. The maximum I/O response time is calculated as follows:

Maximum I/O response time = Input ON delay + (Cycle time  $\times$  2) + Output ON delay

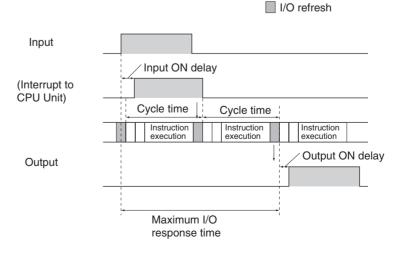

#### **Calculation Example**

Conditions: Input ON delay

Output ON delay Cycle time 1 ms (normal input with input constant set to 0 ms) 0.1 ms (transistor output) 20 ms

Minimum I/O response time = 1 ms + 20 ms + 0.1 ms = 21.1 ms

Maximum I/O response time = 1 ms + (20 ms  $\times$  2) + 0.1 ms = 41.1 ms

### Input Response Times

Input response times can be set in the PLC Setup. Increasing the response time reduces the effects of chattering and noise. Decreasing the response time allows reception of shorter input pulses, (but the pulse width must be longer than the cycle time).

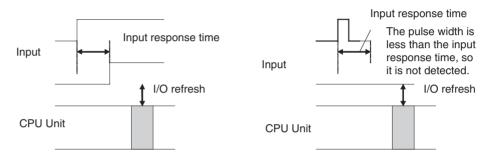

**PLC Setup** 

| Name            | Description          | Settings                                                                                                    | Default       |
|-----------------|----------------------|----------------------------------------------------------------------------------------------------|---------------|
| Input constants | Input response times | 00 hex: 8 ms<br>10 hex: 0 ms<br>11 hex: 0.5 ms<br>12 hex: 1 ms<br>13 hex: 2 ms<br>14 hex: 4 ms<br>15 hex: 8 ms<br>16 hex: 16 ms<br>17 hex: 32 ms | 00 hex (8 ms) |

## 2-7-8 Interrupt Response Times

**Input Interrupt Tasks** 

The interrupt response time for I/O interrupt tasks is the time taken from when a built-in input has turned ON (or OFF) until the I/O interrupt task has actually been executed. The length of the interrupt response time for I/O interrupt tasks depends on the following conditions.

| Item               | Interrupt response time                      | Counter interrupts                          |
|--------------------|----------------------------------------------|---------------------------------------------|
| Hardware response  | Rise time: 50 µs                             |                                             |
|                    | Fall time: 50 µs                             |                                             |
| Software interrupt | Minimum: 134 μs                              | Minimum: 236 µs                             |
| response           | Maximum: 234 μs + Wait<br>time (See note 1.) | Maximum: 336 μs + Wait time<br>(See note1.) |

Note

- The wait time occurs when there is competition with other interrupts. As a guideline, the wait time will be 6 to 169 μs.
  - (2) I/O interrupt tasks can be executed during execution of the user program (even while an instruction is being executed by stopping the execution of an instruction), I/O refresh, peripheral servicing, or overseeing. The interrupt response time is not affected by which of the above processing operations during which the interrupt inputs turns ON. I/O interrupts, however, are not executed during execution of other interrupt tasks even if the I/O interrupt conditions are satisfied. Instead, the I/O interrupts are

executed in order of priority after the current interrupt task has completed execution and the software interrupt response time has elapsed.

The interrupt response time of input interrupt tasks is calculated as follows:

Interrupt response time = Input ON delay + Software interrupt response time

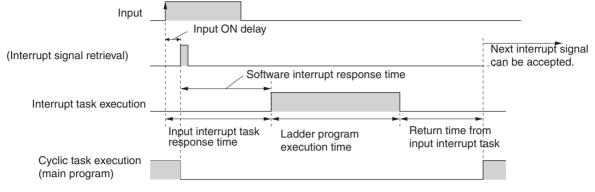

The time from completing the ladder program in the input interrupt task until returning to cyclic task execution is  $60 \ \mu s$ .

**Scheduled Interrupt Tasks** The interrupt response time of scheduled interrupt tasks is the time taken from after the scheduled time specified by the MSKS(690) instruction has elapsed until the interrupt task has actually been executed. The length of the interrupt response time for scheduled interrupt tasks is 1 ms max. There is also an error of 80 µs in the time to the first scheduled interrupt (0.5 ms min.).

**Note** Scheduled interrupt tasks can be executed during execution of the user program (even while an instruction is being executed by stopping the execution of an instruction), I/O refresh, peripheral servicing, or overseeing. The interrupt response time is not affected by which of the above processing operations during which the scheduled interrupt time occurs. Scheduled interrupts, however, are not executed during execution of other interrupt tasks even if the interrupt conditions are satisfied. Instead, the interrupts are executed in order of priority after the current interrupt task has completed execution and the software interrupt response time has elapsed.

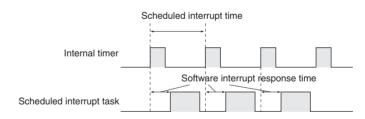

## 2-7-9 Serial PLC Link Response Performance

The response times for CPU Units connected via a Serial PLC Link (master to slave or slave to master) can be calculated as shown below. If a PT is in the Serial PLC Link, however, the amount of communications data will not be fixed and the values will change.

- Maximum I/O response time (not including hardware delay) = Master cycle time + Communications cycle time + Slave cycle time + 4 ms
- Minimum I/O response time (not including hardware delay) = Slave communications time + 0.8 ms

#### Here,

| ,                                               |                                                                                                    |
|-------------------------------------------------|----------------------------------------------------------------------------------------------------|
| Number of partici-<br>pating slave nodes        | The number of slaves to which links have been established within the maximum unit number set in the master.                                                                                                    |
| Number of non-par-<br>ticipating slave<br>nodes | The number of slaves not participating in the links within the maximum unit number set in the master                                                                                                    |
| Communications cycle time (ms)                  | Slave communications time $\times$ Number of participating slave nodes + 10 $\times$ Number of non-participating slave nodes                                                                                                    |
| Slave communica-<br>tions time (ms)             | • Communications time set to <i>Standard</i><br>$0.4 + 0.286 \times ((No. of slaves + 1) \times No. of link words \times 2 + 12)$<br>• Communications time set to <i>Fast</i><br>$0.4 + 0.0955 \times ((No. of slaves + 1) \times No. of link words \times 2 + 12)$ |

## 2-7-10 Pulse Output Start Time

The pulse output start time is the time required from executing a pulse output instruction until pulses are output externally. This time depends on the pulse output instruction that is used and operation that is performed.

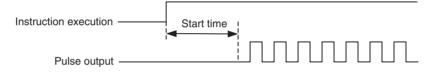

| Pulse output instruction      | Start time |
|-------------------------------|------------|
| SPED: continuous              | 86 µs      |
| SPED: independent             | 98 µs      |
| ACC: continuous               | 103 μs     |
| ACC: independent, trapezoidal | 122 μs     |
| ACC: independent, triangular  | 123 μs     |
| PLS2: trapezoidal             | 145 μs     |
| PLS2: triangular              | 146 μs     |

## 2-7-11 Pulse Output Change Response Time

The pulse output change response time is the time for any change made by executing an instruction during pulse output to actually affect the pulse output operation.

| Pulse output instruction                                          | Change response time              |
|-------------------------------------------------------------------|-----------------------------------|
| INI: immediate stop                                               | 63 $\mu$ s + 1 pulse output time  |
| SPED: immediate stop                                              | 106 $\mu$ s + 1 pulse output time |
| ACC: deceleration stop                                            | 1 control cycle (4 ms) minimum,   |
| PLS2: deceleration stop                                           | 2 control cycles (8 ms) maximum   |
| SPED: speed change                                                |                                   |
| ACC: speed change                                                 |                                   |
| PLS2: target position change in reverse direction                 |                                   |
| PLS2: target position change in same direction at same speed      |                                   |
| PLS2: target position change in same direction at different speed |                                   |

# SECTION 3 Installation and Wiring

This section describes how to install and wire the CP1L.

| 3-1 | Fail-safe Circuits90       |                                                    |     |
|-----|----------------------------|----------------------------------------------------|-----|
| 3-2 | 2 Installation Precautions |                                                    |     |
|     | 3-2-1                      | Installation and Wiring Precautions                | 91  |
| 3-3 | Mounti                     | ng                                                 | 93  |
|     | 3-3-1                      | Mounting in a Panel                                | 93  |
|     | 3-3-2                      | Connecting Expansion Units and Expansion I/O Units | 96  |
|     | 3-3-3                      | DIN Track Installation                             | 98  |
| 3-4 | Wiring                     | CP1L CPU Units                                     | 99  |
|     | 3-4-1                      | Wiring Power Supply and Ground Lines               | 100 |
|     | 3-4-2                      | Wiring Built-in I/O                                | 102 |
|     | 3-4-3                      | Wiring Safety and Noise Controls                   | 105 |
| 3-5 | Wiring                     | CPU Unit I/O                                       | 107 |
|     | 3-5-1                      | I/O Wiring for CPU Units with 40 I/O Points        | 107 |
|     | 3-5-2                      | I/O Wiring for CPU Units with 30 I/O Points        | 108 |
|     | 3-5-3                      | I/O Wiring for CPU Units with 20 I/O Points        | 110 |
|     | 3-5-4                      | I/O Wiring for CPU Units with 14 I/O Points        | 111 |
|     | 3-5-5                      | Pulse Input Connection Examples                    | 112 |
|     | 3-5-6                      | Pulse Output Connection Examples                   | 113 |
| 3-6 | CP/CPI                     | M1A-series Expansion I/O Unit Wiring               | 115 |

## 3-1 Fail-safe Circuits

Always set up safety circuits outside of the PLC to prevent dangerous conditions in the event of errors in the CP1L CPU Unit or external power supply. In particular, be careful of the following points.

Supply Power to the If the PLC's power supply is turned ON after the controlled system's power CP1L CPU Unit before supply, outputs in Units such as DC Output Units may malfunction momenthe Controlled tarily. To prevent any malfunction, add an external circuit that prevents the power supply to the controlled system from going ON before the power supply **System** to the PLC itself. Managing CPU Unit When any of the following errors occurs, PLC operation (program execution) will stop and all outputs from Output Units will be turned OFF. Errors • A CPU error (watchdog timer error) or CPU on standby • A fatal error (memory error, I/O bus error, duplicate number error, too many I/O points error, I/O setting error, program error, cycle time too long error, or FALS(007) error) (See note.) Always add any circuits necessary outside of the PLC to ensure the safety of the system in the event of an error that stops PLC operation. Note When a fatal error occurs, all outputs from Output Units will be turned OFF even if the IOM Hold Bit has been turned ON to protect the contents of I/O memory. (When the IOM Hold Bit is ON, the outputs will retain their previous status after the PLC has been switched from RUN/MONITOR mode to PRO-GRAM mode.) Managing Output It is possible for an output to remain ON due to a malfunction in the internal Malfunctions circuitry of the Output Unit, such as a relay or transistor malfunction. Always add any circuits necessary outside of the PLC to ensure the safety of the system in the event that an output fails to go OFF. **Interlock Circuits** When the PLC controls an operation such as the clockwise and counterclockwise operation of a motor and if there is any possibility of an accident or mechanical damage due to faulty PLC operation, provide an external interlock such as the one shown below to prevent both the forward and reverse outputs from turning ON at the same time. Example

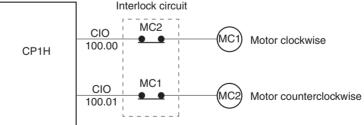

This circuit prevents outputs MC1 and MC2 from both being ON at the same time even if both PLC outputs CIO 100.00 and CIO 100.01 are both ON, so the motor is protected even if the PLC is programmed improperly or malfunctions.

### Section 3-2

## 3-2 Installation Precautions

## 3-2-1 Installation and Wiring Precautions

Always consider the following factors when installing and wiring the PLC to improve the reliability of the system and make the most of the CP1L functions.

**Ambient Conditions** 

Do not install the PLC in any of the following locations.

- $\bullet$  Locations subject to ambient temperatures lower than 0°C or higher than 55°C.
- Locations subject to drastic temperature changes or condensation.
- $\bullet$  Locations subject to ambient humidity lower than 10% or higher than 90%.
- Locations subject to corrosive or flammable gases.
- Locations subject to excessive dust, salt, or metal filings.
- Locations that would subject the PLC to direct shock or vibration.
- Locations exposed to direct sunlight.

• Locations that would subject the PLC to water, oil, or chemical reagents.

Always enclose or protect the PLC sufficiently in the following locations.

- · Locations subject to static electricity or other forms of noise.
- Locations subject to strong electromagnetic fields.
- · Locations subject to possible exposure to radioactivity.
- Locations close to power lines.

Installation in Cabinets or Control Panels

Temperature Control

When the CP1L is being installed in a cabinet or control panel, always provide proper ambient conditions as well as access for operation and maintenance.

The ambient temperature within the enclosure must be within the operating range of  $0^{\circ}$ C to 55°C. When necessary, take the following steps to maintain the proper temperature.

- Provide enough space for good air flow.
- Do not install the PLC above equipment that generates a large amount of heat, such as heaters, transformers, or high-capacity resistors.
- If the ambient temperature exceeds 55°C, install a cooling fan or air conditioner.

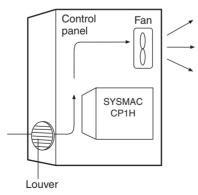

## Section 3-2

| Accessibility for<br>Operation and<br>Maintenance |                  | <ul> <li>To ensure safe access for operation and maintenance, separate the PLC as much as possible from high-voltage equipment and moving machinery.</li> <li>The PLC will be easiest to install and operate if it is mounted at a height of about 1,000 to 1,600 mm.</li> </ul> |  |
|---------------------------------------------------|------------------|----------------------------------------------------------------------------------------------------|--|
|                                                   | <b>⚠ Caution</b> | Do not touch the power supply or the area around the I/O terminals while<br>power is being supplied or immediately after power has been turned OFF.<br>Doing so may result in burns.                                                                                             |  |
|                                                   | A Caution        | After the power supply has been turned OFF, wait until the PLC has sufficiently cooled before touching it.                                                                                                    |  |
| Improving Noise<br>Resistance                     |                  | <ul> <li>Do not mount the PLC in a control panel containing high-voltage equipment.</li> <li>Install the PLC at least 200 mm from power lines.</li> </ul> Power lines           200 mm                                                                                           |  |
|                                                   |                  | <ul> <li>Ground the mounting plate between the PLC and the mounting surface.</li> </ul>                                                                                                    |  |
| Mounting in a Par                                 | nel              | <ul> <li>The CP1L must be installed in the orientation shown below to ensure ade-<br/>quate cooling.</li> </ul>                                                                                                    |  |

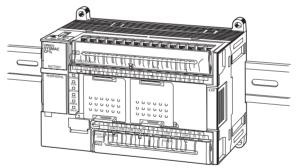

• Do not install the CP1L in any of the following orientations.

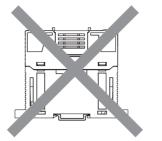

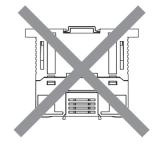

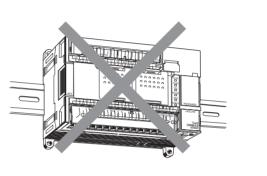

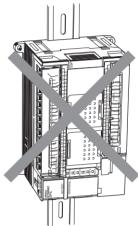

## 3-3 Mounting

## 3-3-1 Mounting in a Panel

When mounting the CP1L CPU Unit in a panel, use either surface installation or DIN Track installation.

#### **Surface Installation** Even if a DIN Track is not used, a CP1L CPU Unit and CP/CPM1A-series Expansion Units or Expansion I/O Units can be mounted using M4 screws. For restrictions on the number of Expansion Units and Expansion I/O Units that can be connected, refer to *1-2 System Configuration*.

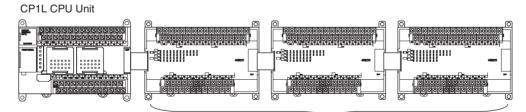

Expansion I/O Units or Expansion Units

The CP1L CPU Unit, Expansion Units, and Expansion I/O Units can be mounted to DIN Track. Secure the DIN Track with screws in at least three places.

Section 3-3

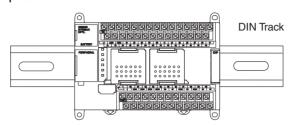

### Using I/O Connecting Cable

When using Expansion Units and Expansion I/O Units, it is possible to use CP1W-CN811 Connecting Cable to arrange the Units in upper and lower rows. The following restrictions apply:

 I/O Connecting Cable can be used in one place only, and not in multiple places.

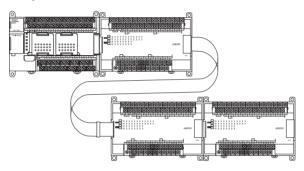

### Wiring Ducts

Whenever possible, route I/O wiring through wiring ducts. Install the duct so that it is easy to wire from the I/O Units through the duct. It is handy to have the duct at the same height as the PLC.

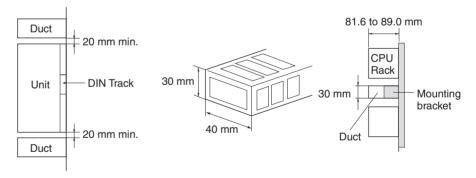

Note Tighten terminal block screws and cable screws to the following torque. M4: 1.2 N·m M3: 0.5 N·m

#### **Routing Wiring Ducts**

Install the wiring ducts at least 20 mm between the tops of the PLC and any other objects, (e.g., ceiling, wiring ducts, structural supports, devices, etc.) to provide enough space for air circulation and replacement of Units.

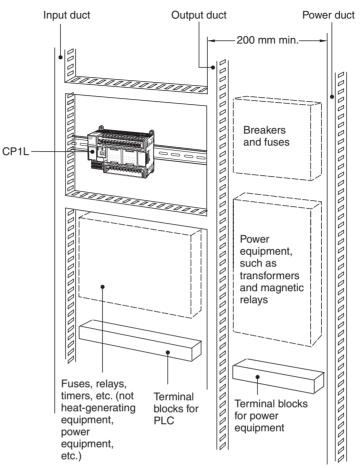

### **Dimensions**

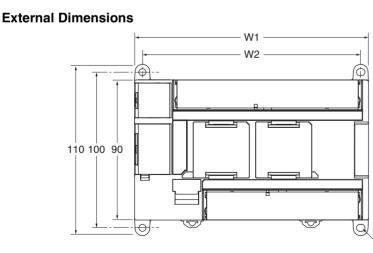

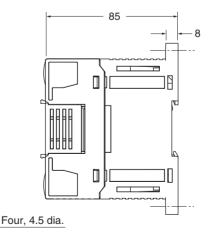

| Model     | W1  | W2  |
|-----------|-----|-----|
| CP1L-M40D | 150 | 140 |
| CP1L-M40D | 130 | 120 |
| CP1L-L20D | 86  | 76  |
| CP1L-L14D | 86  | 76  |

### **Mounting Height**

The mounting height is approximately 90 mm.

When a cable is connected to an Option Board, however, the additional height must be factored in. Always allow for the additional height when considering the depth of the control panel in which the PLC is to be mounted.

## 3-3-2 Connecting Expansion Units and Expansion I/O Units

Leave approximately 10 mm of space between the CPU Unit and the Expansion Units or Expansion I/O Units.

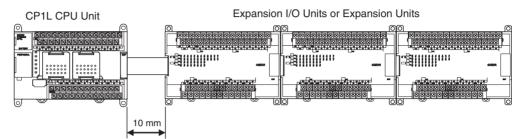

#### **Mounting Method**

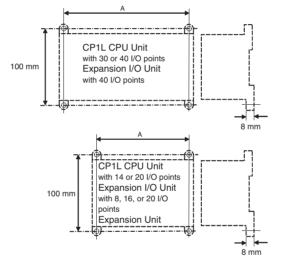

| Unit                     |                         | A (mm)   |
|--------------------------|-------------------------|----------|
| CP1L CPU Unit            | 40 I/O points           | 140 ±0.5 |
|                          | 30 I/O points           | 120 ±0.5 |
|                          | 20 I/O points           | 76 ±0.5  |
|                          | 14 I/O points           | 76 ±0.5  |
| Expansion I/O Unit       | 40 I/O points           | 140 ±0.2 |
|                          | 20 I/O points           | 76 ±0.2  |
|                          | 16 outputs              | 76 ±0.2  |
|                          | 8 inputs                | 56 ±0.2  |
|                          | 8 outputs               | 56 ±0.2  |
| Analog I/O Unit          | MAD01                   | 56 ±0.2  |
|                          | MAD11<br>AD041<br>DA041 | 76 ±0.2  |
| Temperature Sensor Unit  |                         | 76 ±0.2  |
| CompoBus/S I/O Link Unit |                         | 56 ±0.2  |
| DeviceNet I/O Link Unit  |                         | 56 ±0.2  |

Space between Units When Expansion I/O Units Are Connected

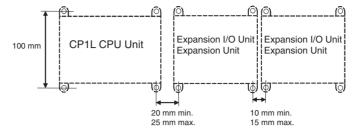

1. Remove the cover from the CPU Unit's or the Expansion I/O Unit's expansion connector. Use a flat-blade screwdriver to remove the cover from the Expansion I/O Connector.

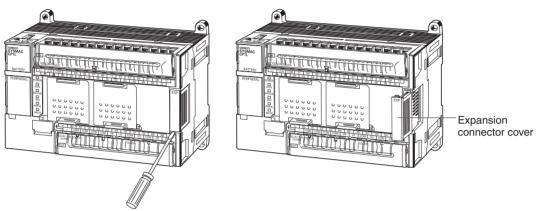

2. Insert the Expansion I/O Unit's connecting cable into the CPU Unit's or the Expansion I/O Unit's expansion connector.

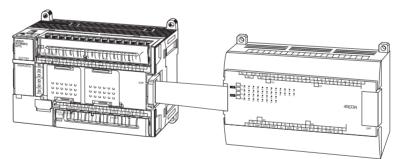

3. Replace the cover on the CPU Unit's or the Expansion I/O Unit's expansion connector.

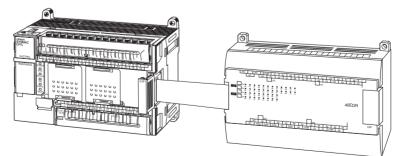

## 3-3-3 DIN Track Installation

*1,2,3...* 1. Use a screwdriver to pull down the DIN Track mounting pins from the back of the Units, and mount the Units to the DIN Track.

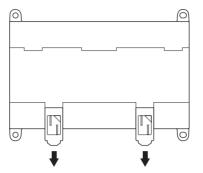

2. Lower the Units so that they catch on the top of the DIN Track, and then press them forward all the way to the DIN Track at the bottom.

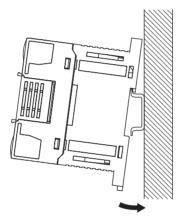

3. Press in all of the DIN Track mounting pins to securely lock the Units in place.

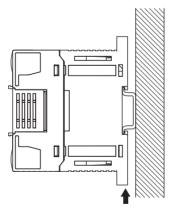

### **DIN Track**

- Mount the DIN Track in the control panel with screws in at least three places.
  - DIN Track: PFP-50N (50 cm), PFP-100N (100 cm), or PFP-100N2 (100 cm)

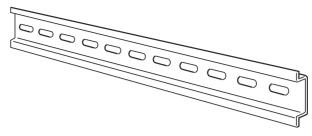

Secure the DIN Track to the control panel using M4 screws separated by 210 mm (6 holes). The tightening torque is 1.2 N·m.

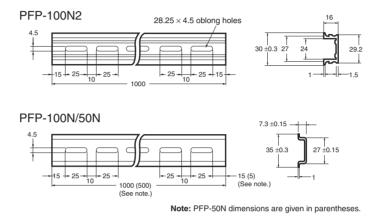

## 3-4 Wiring CP1L CPU Units

Note

- (1) Do not remove the protective label from the top of the Unit until wiring has been completed. This label prevents wire strands and other foreign matter from entering the Unit during wiring procedures.
  - (2) Remove the label after the completion of wiring to ensure proper heat dissipation.

## 3-4-1 Wiring Power Supply and Ground Lines

### CPU Units with AC Power Supply

#### Wiring the AC Power Supply and Ground Lines

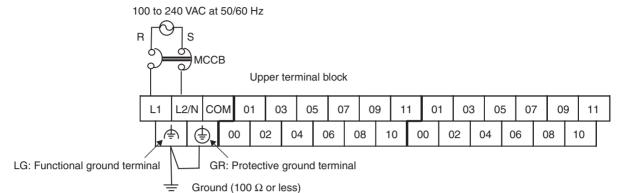

- Wire a separate circuit for the power supply circuit so that there is no voltage drop from the inrush current that flows when other equipment is turned ON.
- When several CP1L PLCs are being used, it is recommended to wire the PLCs on separate circuits to prevent a voltage drop from the inrush current or incorrect operation of the circuit breaker.
- Use twisted-pair power supply cables to prevent noise from the power supply lines. Adding a 1:1 isolating transformer reduces electrical noise even further.
- Consider the possibility of voltage drops and the allowable current, and always use thick power lines.
- Use round crimp terminals for AC power supply wiring.

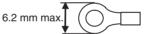

- AC Power Supply Provide a power supply of 100 to 240 VAC.
- Use a power supply within the following voltage fluctuation range.

| Power supply voltage | Allowable voltage fluctuation range |
|----------------------|-------------------------------------|
| 100 to 240 VAC       | 85 to 264 VAC                       |

- Note (1) Before connecting the power supply, make sure that the CPU Unit requires an AC power supply and not a DC power supply. The CPU Unit's internal circuitry will be damaged if AC power is mistakenly supplied to a CPU Unit that requires a DC power supply.
  - (2) The power supply input terminals are at the top of the CPU Unit; the terminals at the bottom of the CPU Unit output 24-VDC power for external devices. The CPU Unit's internal circuitry will be damaged if AC power is mistakenly supplied to a CPU Unit's power supply output terminals.
- Caution Tighten the terminal block screws for the AC power supply to the torque of 0.5 N·m. Loose screws may result in fire or malfunction.
  - Always ground the ground terminal to 100  $\Omega$  or less to protect against electric shock and incorrect operation from electrical noise.

• If one phase of the power supply is grounded, connect the grounded phase to the L2/N terminal.

• The GR terminal is a ground terminal. To prevent electrical shock, use a dedicated ground line (2 mm<sup>2</sup> min.) of 100  $\Omega$  or less.

- The line ground terminal (LG) is a noise-filtered neutral terminal. If noise is a significant source of errors or if electrical shocks are a problem, connect the line ground terminal (LG) to the ground terminal (GR) and ground both with a ground resistance of 100  $\Omega$  or less.
- To prevent electrical shock when short-circuiting between the LG and GR terminals, always use a ground of 100  $\Omega$  or less.
- Do not connect ground lines to other devices or to the frame of a building. Doing so will reverse the effectiveness of the ground and instead have a bad influence.
- **Isolating Transformer** The PLC's internal noise control is sufficient for the general noise to which power supply lines are subjected. Ground noise can be further reduced by providing the power supply through a 1:1 isolating transformer. Leave the isolating transformer's secondary side ungrounded.

### CPU Units with DC Power Supply

#### DC Power Supply Wiring

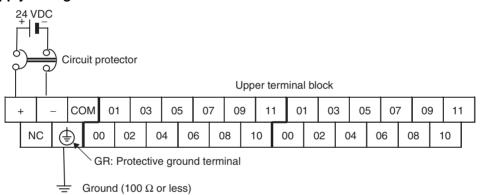

• Use crimp terminals or solid wire for wiring the power supply. Do not connect bare stranded wires directly to terminals.

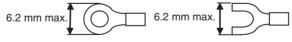

- $\bullet$  M3 self-rising terminal screws are used. Tighten the terminal screws to the torque of 0.5 N·m.
- To prevent noise, use a ground of 100  $\Omega$  or less.

#### **DC Power Supply**

- Provide a power supply of 20.4 to 26.4 VDC.
- The maximum current consumption is 20 W for CPU Units with 30 or 40 I/O points and 13 W for CPU Units with 14 or 20 I/O points.
- When the power supply is turned ON, the inrush current is approximately five times the normal current.
- The GR terminal is a ground terminal. To prevent electrical shock, use a dedicated ground line (2 mm<sup>2</sup> min.) of 100  $\Omega$  or less.
- **Note** (1) Never reverse the positive and negative leads when wiring the power supply terminals.

(2) Supply all power to the power supply terminals from the same source.

## 3-4-2 Wiring Built-in I/O

#### **Wiring Precautions**

Double-checking I/O Specifications

| Double-check the specifications for the I/O Units. In particular, do not apply a |
|----------------------------------------------------------------------------------|
| voltage that exceeds the input voltage for Input Units or the maximum switch-    |
| ing capacity for Output Units. Doing so may result in breakdown, damage, or      |
| fire.                                                                            |

When the power supply has positive and negative terminals, always wire them correctly.

**Electric Wires** 

- AWG22 to AWG18 (0.32 to 0.82 mm<sup>2</sup>) power lines are recommended. Use cable with a maximum diameter of 1.61 mm including the insulation covering.
- The current capacity of electric wire depends on factors such as the ambient temperature and insulation thickness, as well as the gauge of the conductor.
- M3 self-rising screws are used for all screw terminals including terminal screws for crimp terminal power supply wiring.
- Use crimp terminals or solid wire for wiring.
- Do not connect bare stranded wires directly to terminals.
- Tighten the terminal block screws to the torque of 0.5 N·m.
- Use crimp terminals (M3) having the dimensions shown below.

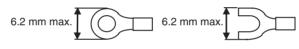

Wiring

- Wire the Units so that they can be easily replaced.
- Make sure that the I/O indicators are not covered by the wiring.
- Do not place the I/O wiring in the same conduits or ducts as high-voltage or power lines. Inductive noise can cause errors or damage.
- Tighten the terminal screws to the torque of 0.5 N·m.

Note

- (1) Never apply a voltage that exceeds the input voltage for Input Units or the maximum switching capacity for Output Units.
  - (2) When the power supply has positive and negative terminals, always wire them correctly.
  - (3) When required by EC Low Voltage Directive, use reinforced insulation or double insulation on the DC power supply connected to DC-power-supply CPU Units and I/O. For the DC power supply connected to a DC-power-supply CPU Unit, use
    - a power supply with a minimum output holding time of 10 ms.
  - (4) Do not pull on the cables or bend the cables beyond their natural limit. Doing either of these may break the cables.

### Connecting I/O **Devices**

Use the following information for reference when selecting or connecting input devices.

#### **DC Input Devices**

#### Connectable DC Input Devices (for DC Output Models)

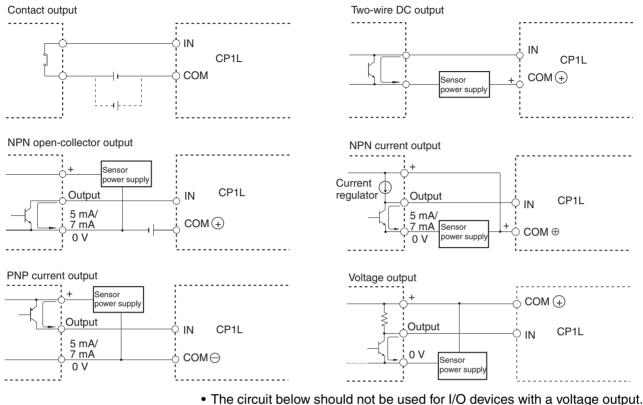

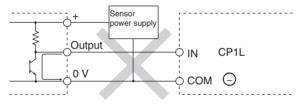

#### **Precautions when Connecting a Two-wire DC** Sensor

When using a two-wire sensor with a 24-V DC input device, check that the following conditions have been met. Failure to meet these conditions may result in operating errors.

1,2,3... Relation between voltage when the PLC is ON and the sensor residual 1. voltage:

$$V_{ON} \leq V_{CC} - V_{R}$$

2. Relation between current when the PLC is ON and sensor control output (load current):

 $I_{OUT}$  (min)  $\leq I_{ON} \leq I_{OUT}$  (max)

I<sub>ON</sub> = (V<sub>CC</sub> - V<sub>R</sub> - 1.5 [PLC internal residual voltage]\*)/R<sub>IN</sub>

When I<sub>ON</sub> is smaller than I<sub>OUT</sub> (min), connect a bleeder resistor R. The bleeder resistor constant can be calculated as follows:

 $R \le (V_{CC} - V_R) / (I_{OUT} (min) - I_{ON})$ 

Power W  $\ge$  (V<sub>CC</sub> - V<sub>B</sub>)<sup>2</sup>/R  $\times$  4 [allowable margin]

3. Relation between current when the PLC is OFF and sensor leakage current:

 $I_{OFF} \ge I_{leak}$ 

Connect a bleeder resistor if  $I_{leak}$  is greater than  $I_{OFF}$  Use the following equation to calculate the bleeder resistance constant.

 $R \leq R_{IN} \times V_{OFF} / (I_{leak} \times R_{IN} - V_{OFF})$ 

Power W  $\ge$  (V<sub>CC</sub> - V<sub>R</sub>)<sup>2</sup>/R  $\times$  4 (allowable margin)

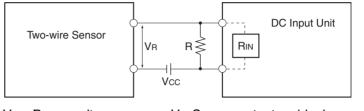

Vcc: Power voltage Von: PLC ON voltage Voff: PLC OFF voltage Ion: PLC ON current Ioff: PLC OFF current Rin: PLC input impedance Vr: Sensor output residual current lout: Sensor control output (load current)

Ileak: Sensor leakage current R: Bleeder resistance

4. Precautions on Sensor Inrush Current

An incorrect input may occur due to sensor inrush current if a sensor is turned ON after the PLC has started up to the point where inputs are possible. Determine the time required for sensor operation to stabilize after the sensor is turned ON and take appropriate measures, such as inserting into the program a timer delay after turning ON the sensor.

#### Program Example

In this example, the sensor's power supply voltage is provided to input bit CIO 0.00 and a 100-ms timer delay (the time required for an OMRON Proximity Sensor to stabilize) is created in the program. After the Completion Flag for the timer turns ON, the sensor input on input bit CIO 0.01 will cause output bit CIO 100.00 to turn ON.

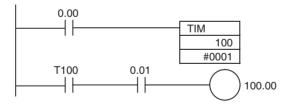

### **Output Wiring Precautions**

| Output Short-circuit<br>Protection | If a load connected to the output terminals is short-circuited, output compo-<br>nents and the printed circuit boards may be damaged. To guard against this,<br>incorporate a fuse in the external circuit. Use a fuse with a capacity of about<br>twice the rated output. |
|------------------------------------|----------------------------------------------------------------------------------------------------|
| Connecting to a TTL<br>Circuit     | A TTL circuit cannot be connected directly to a transistor output because of the transistor's residual voltage. It is necessary to connect a pull-up resistor and a CMOS IC between the two.                                                                               |
| Inrush Current<br>Considerations   | When connecting a transistor or triac output to a load having a high inrush current (such as an incandescent lamp), steps must be taken to avoid damage to the transistor or triac. Use either of the following methods to reduce the inrush current.                      |

#### Example Method 1

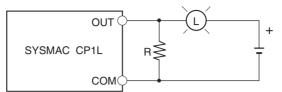

Use a dark current of approximately 1/3 the rated current of the incandescent lamp.

#### Example Method 2

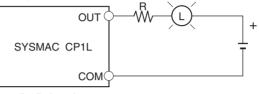

Install a limit resistance.

## 3-4-3 Wiring Safety and Noise Controls

### I/O Signal Wiring

Whenever possible, place I/O signal lines and power lines in separate ducts or conduits both inside and outside of the control panel.

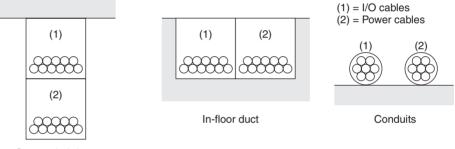

Suspended duct

If the I/O wiring and power wiring must be routed in the same duct, use shielded cables and connect the shields to the GR terminal to reduce noise.

#### **Inductive Loads**

When an inductive load is connected to an I/O Unit, connect a surge suppressor or diode in parallel with the load as shown below.

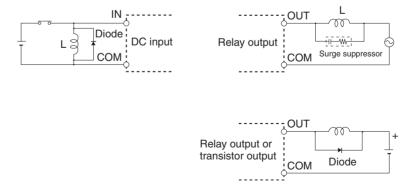

**Note** Use surge suppressors and diodes with the following specifications.

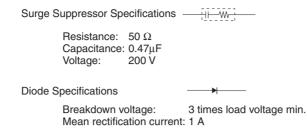

### Noise from External Wiring

Take the following points into account when externally wiring I/O, power supply, and power lines.

- When multi-conductor signal cable is being used, avoid combining I/O wires and other control wires in the same cable.
- If wiring racks are parallel, allow at least 300 mm between them.

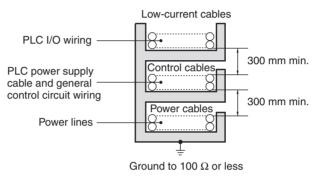

• If the I/O wiring and power cables must be placed in the same duct, they must be shielded from each other using grounded steel sheet metal.

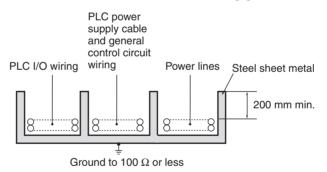

## 3-5 Wiring CPU Unit I/O

## 3-5-1 I/O Wiring for CPU Units with 40 I/O Points

## Input Wiring (Upper Terminal Block)

The input circuits have 24 points/common. Use power lines with sufficient current capacity for the COM terminals.

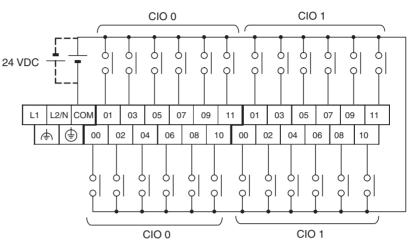

### Output Wiring (Lower Terminal Block)

Relay Outputs (CP1L-M40DR-A and CP1L-M40DR-D)

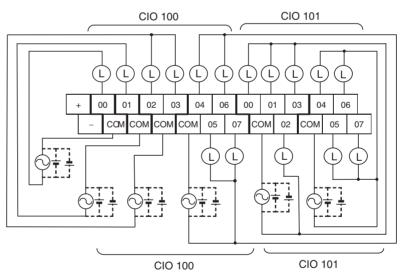

AC-power-supply models have a 24-VDC output terminals (+/-) on the lower terminal block. They can be used as a DC power supply for the input circuit.

#### Sinking Transistor Outputs (CP1L-M40DT-D)

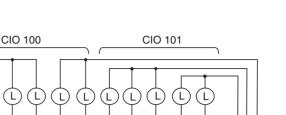

07 COM 02 COM

I

CIO 101

05 07

Section 3-5

Sourcing Transistor Outputs (CP1L-M40DT1-D)

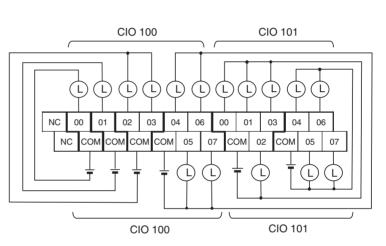

05

L) (L

## 3-5-2 I/O Wiring for CPU Units with 30 I/O Points

(L)(L)

NC COM COM COM COM

CIO 100

NC 00 01 02 03 04 06 00 01 03 04 06

### Input Wiring (Upper Terminal Block)

The input circuits have 18 points/common. Use power lines with sufficient current capacity for the COM terminals.

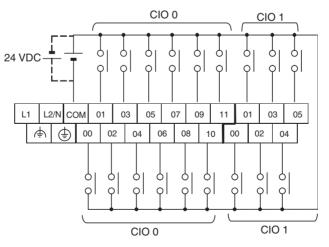

### **Output Wiring (Lower Terminal Block)**

Relay Outputs (CP1L-M30DR-A and CP1L-M30DR-D)

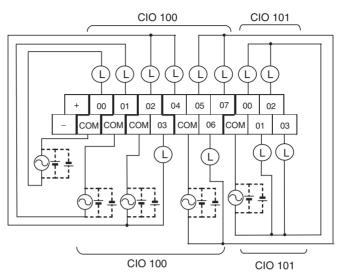

AC-power-supply models have a 24-VDC output terminals (+/-) on the lower terminal block. They can be used as a DC power supply for the input circuit.

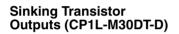

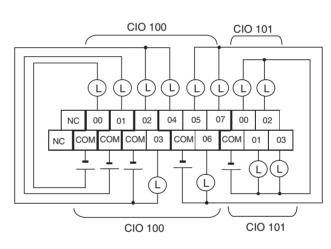

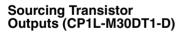

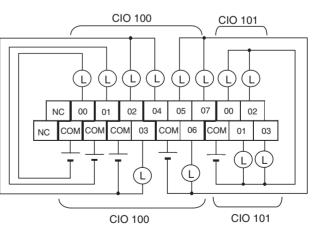

## 3-5-3 I/O Wiring for CPU Units with 20 I/O Points

### Input Wiring (Upper Terminal Block)

The input circuits have 12 points/common. Use power lines with sufficient current capacity for the COM terminals.

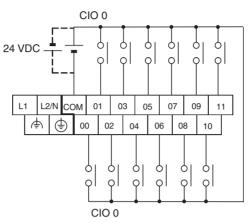

### **Output Wiring (Lower Terminal Block)**

Relay Outputs (CP1L-L20DR-A and CP1L-L20DR-D)

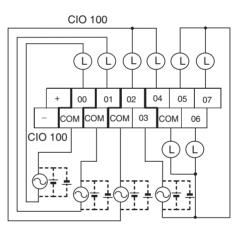

AC-power-supply models have a 24-VDC output terminals (+/-) on the lower terminal block. They can be used as a DC power supply for the input circuit.

#### Sinking Transistor Outputs (CP1L-L20DT-D)

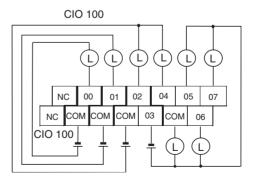

#### Sourcing Transistor Outputs (CP1L-L20DT1-D)

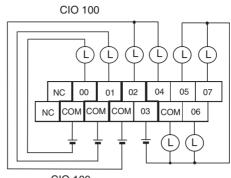

#### CIO 100

## 3-5-4 I/O Wiring for CPU Units with 14 I/O Points

### Input Wiring (Upper Terminal Block)

The input circuits have 8 points/common. Use power lines with sufficient current capacity for the COM terminals.

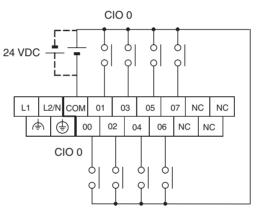

### **Output Wiring (Lower Terminal Block)**

Relay Outputs (CP1L-L14DR-A and CP1L-L14DR-D)

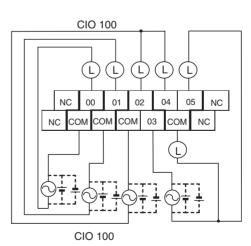

AC-power-supply models have a 24-VDC output terminals (+/–) on the lower terminal block. They can be used as a DC power supply for the input circuit.

#### Sinking Transistor Outputs (CP1L-L14DT-D)

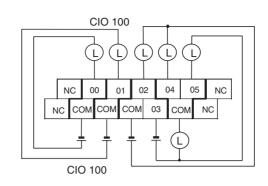

Sourcing Transistor Outputs (CP1L-L14DT1-D)

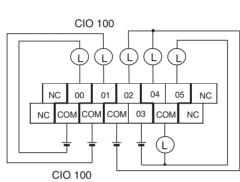

# 3-5-5 Pulse Input Connection Examples

For a 24-VDC Opencollector Encoder This example shows the connections to an encoder with phase-A, phase-B, and phase Z inputs.

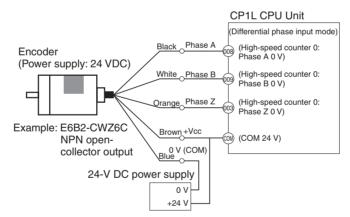

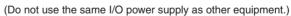

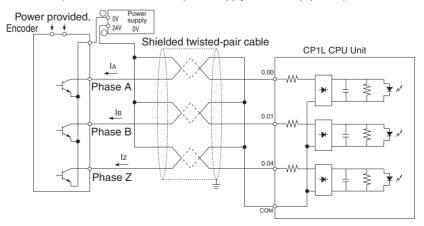

# 3-5-6 Pulse Output Connection Examples

This example shows a connection to a motor driver. Always check the specifications of the motor driver before actually connecting it.

For open-collector output, use a maximum of 3 m of wiring between the CP1L CPU Unit and the motor driver.

No pulses are output while the pulse output transistor is OFF. For a direction output, OFF indicates that CCW output is in progress.

Do not use the same power supply for both pulse output 24-VDC/5-VDC power and other I/O power.

| Output transistor   | ON<br>OFF   | Pulse output in progress |
|---------------------|-------------|--------------------------|
| CW and CCW Pu       | Ise Outputs |                          |
| CW                  |             | CCW                      |
| CCW                 |             |                          |
| Pulse and Direction | on Outputs  |                          |
| Pulses              |             |                          |
| Direction           | Output ON   | Output OFF               |

### CW/CCW Pulse Output and Pulse Plus Direction Output

### Using a 24-VDC Photocoupler Input Motor Driver (CP1L-DDT-D)

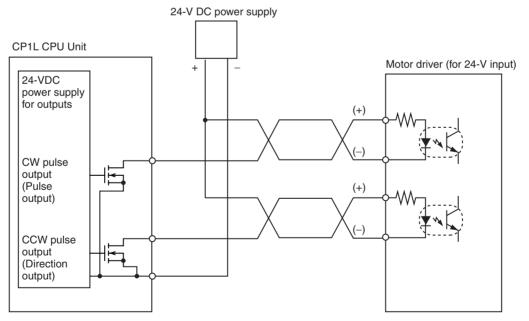

# Section 3-5

#### Using a 5-VDC Photocoupler Input Motor Driver (CP1L-DDDT-D)

### Connection Example 1

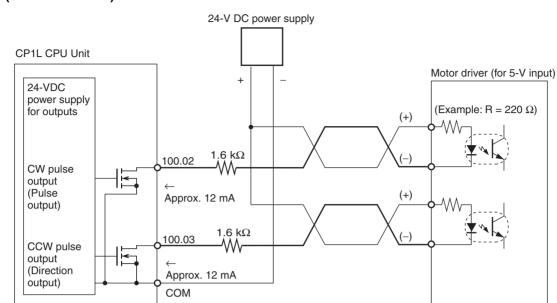

In this example, a 5-V input motor driver is used with a 24-VDC power supply. Be careful to ensure that the Position Control Unit output current does not damage the input circuit at the motor driver and yet is sufficient to turn it ON. Take into account the power derating for the 1.6-k $\Omega$  resistance.

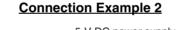

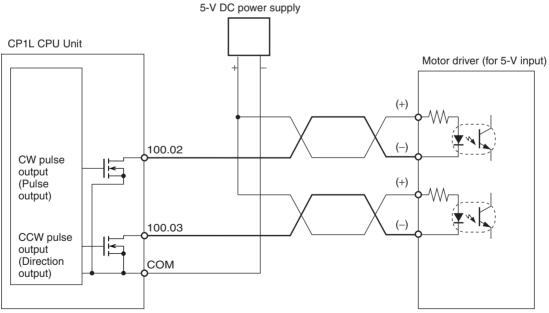

# **3-6 CP/CPM1A-series Expansion I/O Unit Wiring**

|                           | Model                       | Inputs              | Outputs                          |  |  |  |
|---------------------------|-----------------------------|---------------------|----------------------------------|--|--|--|
| 40-point I/O<br>Units     | CP1W-40EDR<br>CPM1A-40EDR   | 24 24-VDC<br>inputs | 16 relay outputs                 |  |  |  |
|                           | CP1W-40EDT<br>CPM1A-40EDT   |                     | 16 transistor outputs (sinking)  |  |  |  |
|                           | CP1W-40EDT1<br>CPM1A-40EDT1 |                     | 16 transistor outputs (sourcing) |  |  |  |
| 20-point I/O<br>Units     | CP1W-20EDT1<br>CPM1A-20EDR1 | 12 24-VDC<br>inputs | 8 relay outputs                  |  |  |  |
|                           | CP1W-20EDT<br>CPM1A-20EDT   |                     | 8 transistor outputs (sinking)   |  |  |  |
|                           | CP1W-20EDT1<br>CPM1A-20EDT1 |                     | 8 transistor outputs (sourcing)  |  |  |  |
| 16-point<br>Output Units  | CP1W-16ER<br>CPM1A-16ER     | None                | 16 relay outputs                 |  |  |  |
| 8-point Input<br>Units    | CP1W-8ED<br>CPM1A-8ED       | 8 24-VDC<br>inputs  | None                             |  |  |  |
| 8-point Out-<br>put Units | CP1W-8ER<br>CPM1A-8ER       | None                | 8 relay outputs                  |  |  |  |
|                           | CP1W-8ET<br>CPM1A-8ET       |                     | 8 transistor outputs (sinking)   |  |  |  |
|                           | CP1W-8ET1<br>CPM1A-8ET1     |                     | 8 transistor outputs (sourcing)  |  |  |  |

### **CP-series Expansion I/O Units**

For details on wiring Expansion Units, refer to SECTION 7 Using Expansion Units and Expansion I/O Units.

### 40-point I/O Units (CP1W-40ED //CPM1A-40ED )

### **Input Wiring**

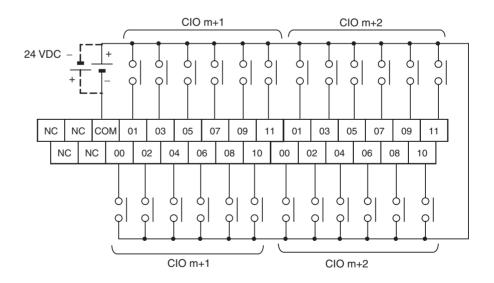

### **Output Wiring**

### CP1W-40EDR/CPM1A-40EDR (Relay Outputs)

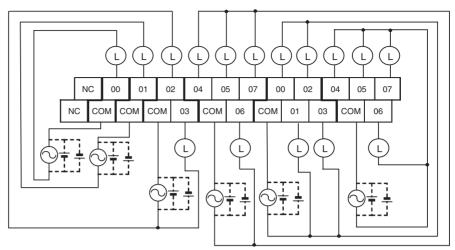

### CP1W-40EDT/CPM1A-40EDT (Sinking Transistor Outputs)

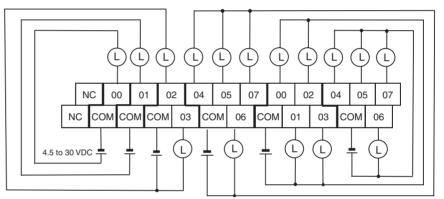

### CP1W-40EDT1/CP1A-40EDT1 (Sourcing Transistor Outputs)

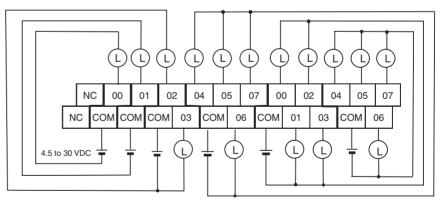

### Section 3-6

### 20-point I/O Units (CP1W-20ED //CPM1A-20ED )

### **Input Wiring**

# CP1W-20ED /CPM1A-20ED

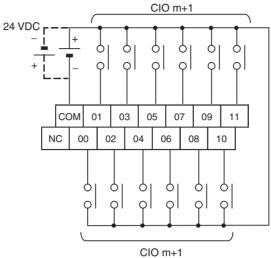

### **Output Wiring**

### CP1W-20EDR1/CPM1A-20EDR1 (Relay Outputs)

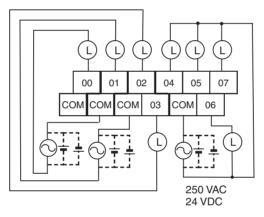

### CP1W-20EDT/CPM1A-20EDT (Sinking Transistor Outputs)

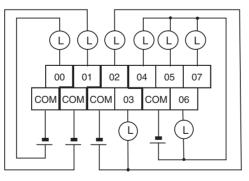

# Section 3-6

### CP1W-20EDT1/CP1A-20EDT1 (Sourcing Transistor Outputs)

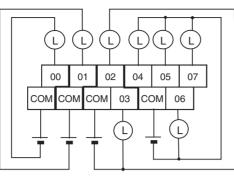

# 16-point Output Units (CP1W-16ER/CPM1A-16ER)

### **Output Wiring**

### CP1W-16ER/CPM1A-16ER (Relay Outputs)

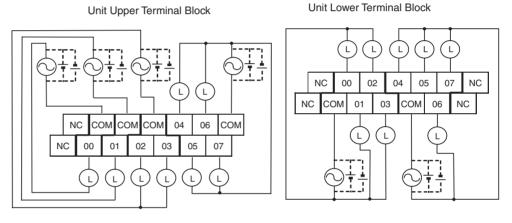

### 8-point Input Units (CP1W-8ED/CPM1A-8E)

### Input Wiring

Unit Upper Terminal Block

Unit Lower Terminal Block

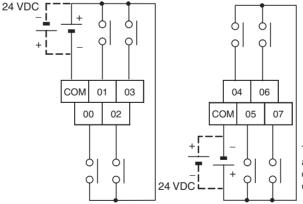

The Unit's upper terminal block COM and lower terminal block COM are connected internally, but connect them externally as well.

### 8-point Output Units (CP1W-8E /CPM1A-8E)

### **Output Wiring**

### CP1W-8ER/CPM1A-8ER (Relay Outputs)

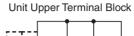

COM 01

00

L) (L

I

L

03

02

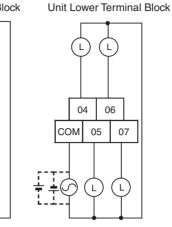

### **Output Wiring**

#### CP1W-8ET/CPM1A-8ET (Sinking Transistor Outputs)

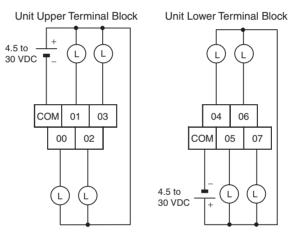

### **Output Wiring**

### CP1W-8ET1/CPM1A-8ET1 (Sourcing Transistor Outputs)

Unit Upper Terminal Block

Unit Lower Terminal Block

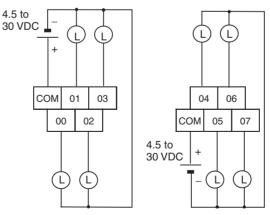

Section 3-6

# SECTION 4 I/O Memory Allocation

This section describes the structure and functions of the I/O Memory Areas and Parameter Areas.

| 4-1  | Overvie            | ew of I/O Memory Area                                   | 122 |  |  |  |  |  |  |
|------|--------------------|---------------------------------------------------------|-----|--|--|--|--|--|--|
|      | 4-1-1              | I/O Memory Area                                         | 122 |  |  |  |  |  |  |
|      | 4-1-2              | Overview of the Data Areas                              | 123 |  |  |  |  |  |  |
|      | 4-1-3              | Clearing and Holding I/O Memory                         | 127 |  |  |  |  |  |  |
|      | 4-1-4              | Hot Start/Hot Stop Functions                            | 127 |  |  |  |  |  |  |
| 4-2  | I/O Are            | a and I/O Allocations                                   | 129 |  |  |  |  |  |  |
|      | 4-2-1              | I/O Bits Allocated to CPU Units                         | 129 |  |  |  |  |  |  |
|      | 4-2-2              | I/O Bits Allocated to Expansion I/O Units               | 131 |  |  |  |  |  |  |
|      | 4-2-3              | I/O Allocation Examples with Expansion I/O Units        | 132 |  |  |  |  |  |  |
|      | 4-2-4              | I/O Word Allocations to Expansion Units                 | 134 |  |  |  |  |  |  |
| 4-3  | 1:1 Linl           | k Area                                                  | 135 |  |  |  |  |  |  |
| 4-4  | Serial P           | PLC Link Area                                           | 136 |  |  |  |  |  |  |
| 4-5  | Internal Work Area |                                                         |     |  |  |  |  |  |  |
| 4-6  | Holding Area (H)   |                                                         |     |  |  |  |  |  |  |
| 4-7  | Auxilia            | ry Area (A)                                             | 138 |  |  |  |  |  |  |
| 4-8  | TR (Ter            | mporary Relay) Area                                     | 138 |  |  |  |  |  |  |
| 4-9  | Timers             | and Counters                                            | 139 |  |  |  |  |  |  |
|      | 4-9-1              | Timer Area (T)                                          | 139 |  |  |  |  |  |  |
|      | 4-9-2              | Counter Area (C)                                        | 140 |  |  |  |  |  |  |
|      | 4-9-3              | Changing the BCD or Binary Mode for Counters and Timers | 142 |  |  |  |  |  |  |
| 4-10 | Data M             | emory Area (D)                                          | 143 |  |  |  |  |  |  |
| 4-11 | Index R            | legisters                                               | 144 |  |  |  |  |  |  |
|      | 4-11-1             | Using Index Registers                                   | 147 |  |  |  |  |  |  |
|      | 4-11-2             | Precautions for Using Index Registers                   | 149 |  |  |  |  |  |  |
| 4-12 | Data Re            | egisters                                                | 151 |  |  |  |  |  |  |
| 4-13 | Task Fla           | ags                                                     | 153 |  |  |  |  |  |  |
| 4-14 | Conditi            | on Flags                                                | 153 |  |  |  |  |  |  |
| 4-15 | Clock Pulses       |                                                         |     |  |  |  |  |  |  |

# 4-1 Overview of I/O Memory Area

# 4-1-1 I/O Memory Area

This region of memory contains the data areas that can be accessed as instruction operands. I/O memory includes the CIO Area, Work Area, Holding Area, Auxiliary Area, DM Area, Timer Area, Counter Area, Task Flag Area, Data Registers, Index Registers, Condition Flag Area, and Clock Pulse Area.

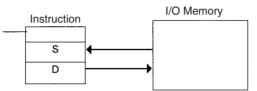

|                | Area          |                               | Size                          | Range                                  | Task usage          | Allocation                                 | Bit               | Word                             | Ace                                | cess   | Change                 | Forcing        |  |
|----------------|---------------|-------------------------------|-------------------------------|----------------------------------------|---------------------|--------------------------------------------|-------------------|----------------------------------|------------------------------------|--------|------------------------|----------------|--|
|                |               |                               |                               |                                        |                     |                                            | access            | access                           | Read                               | Write  | from CX-<br>Programmer | bit<br>status  |  |
| CIO<br>Area    | I/O Area      | Input<br>Area                 | 1,600 bits<br>(100<br>words)  | CIO 0 to<br>CIO 99                     | Shared by all tasks | CP1L CPU<br>Units and CP-<br>series Expan- | ОК                | ОК                               | ОК                                 | ОК     | ОК                     | ОК             |  |
|                |               | Output<br>Area                | 1,600 bits<br>(100<br>words)  | CIO 100<br>to CIO<br>199               |                     | sion Units or<br>Expansion I/O<br>Units    | ОК                | ОК                               | ОК                                 | ОК     | ОК                     | ОК             |  |
|                | 1:1 Link Area | 1                             | 1,024 bits<br>(64 words)      | CIO 3000<br>to CIO<br>3063             |                     | 1:1 Links                                  | ОК                | ОК                               | ОК                                 | ОК     | ОК                     | ОК             |  |
|                | Serial PLC L  | ink Area                      | 1,440 bits<br>(90 words)      | CIO 3100<br>to CIO<br>3189             |                     | Serial PLC<br>Links                        | ОК                | ОК                               | ОК                                 | ОК     | ОК                     | OK             |  |
| Work Area      |               | 14,400<br>bits (900<br>words) | CIO 3800<br>to CIO<br>6143    |                                        |                     | ОК                                         | ОК                | ОК                               | ОК                                 | ОК     | ОК                     |                |  |
| Work Area      |               |                               | 8,192 bits<br>(512<br>words)  | W000 to<br>W511                        |                     |                                            | ОК                | ОК                               | ОК                                 | ОК     | ОК                     | ОК             |  |
| Holding Area   |               | 8,192 bits<br>(512<br>words)  | H000 to<br>H511<br>(Note 6)   |                                        |                     | ОК                                         | ОК                | ок                               | ок                                 | ок     | ОК                     |                |  |
| Auxilia        | ary Area      |                               | 15,360<br>bits (960<br>words) | A000 to<br>A959                        |                     |                                            | ОК                |                                  | ок                                 | Note 1 | Note 1                 | No             |  |
| TR Ar          | ea            |                               | 16 bits                       | TR0 to<br>TR15                         |                     |                                            | ОК                | ОК                               | ОК                                 | ОК     | No                     | No             |  |
| Data M         | Memory Area   |                               | 32,768<br>words               | D00000<br>to<br>D32767<br>(Note 7)     |                     |                                            | No<br>(Note<br>2) | ОК                               | ок                                 | ОК     | ОК                     | No             |  |
| Timer          | Completion F  | lags                          | 4,096 bits                    | T0000 to<br>T4095                      |                     |                                            | ОК                |                                  | ОК                                 | ОК     | ОК                     | ОК             |  |
| Count          | er Completion | Flags                         | 4,096 bits                    | C0000 to<br>C4095                      |                     |                                            | ОК                |                                  | ОК                                 | ОК     | ОК                     | ОК             |  |
| Timer          | PVs           |                               | 4,096<br>words                | T0000 to<br>T4095                      |                     |                                            |                   | ОК                               | ОК                                 | ОК     | ОК                     | No<br>(Note 4) |  |
| Count          | er PVs        |                               | 4,096<br>words                | C0000 to<br>C4095                      | 1                   |                                            |                   | ОК                               | ОК                                 | ОК     | ОК                     | No<br>(Note 5) |  |
| Task Flag Area |               | 32 bits                       | TK0 to<br>TK31                |                                        |                     | ОК                                         |                   | ОК                               | No                                 | No     | No                     |                |  |
| Index          | Registers     | ters IR15 separate            |                               | Function<br>separately in<br>each task |                     | ОК                                         | ОК                | Indirect<br>address-<br>ing only | Specific<br>instruc-<br>tions only | No     | No                     |                |  |
| Data F         | Registers     |                               | 16 regis-<br>ters             | DR0 to<br>DR15                         | (Note 3)            |                                            | No                | ОК                               | ОК                                 | ОК     | No                     | No             |  |

Note 1. A0 to A447 are read only and cannot be written. A448 to A959 are read/write.

2. Bits can be manipulated using TST(350), TSTN(351), SET, SETB(532), RSTB(533), and OUTB(534).

- 3. Index registers and data registers can be used either individually by task or they can be shared by all the tasks (the default is individual use by task).
- 4. Timer PVs can be refreshed indirectly by force-setting/resetting the Timer Completion Flags.
- 5. Counter PVs can be refreshed indirectly by force-setting/resetting the Counter Completion Flags.
- 6. H512 to H1535 are used as a Function Block Holding Area. These words can be used only for function block instances (internally allocated variable area).
- 7. Data Memory Area for CPU Units with 14 or 20 I/O Points: D0 to D9999 and D32000 to D32767.

### 4-1-2 Overview of the Data Areas

### CIO Area

It is not necessary to input the "CIO" acronym when specifying an address in the CIO Area. The CIO Area is generally used for data exchanges, such as I/O refreshing with PLC Units. Words that are not allocated to Units may be used as work words and work bits in the program.

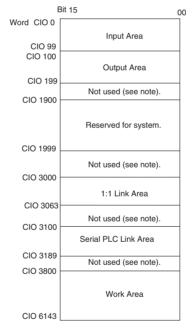

**Note** The parts of the CIO Area that are labelled "not used" may be used in programming as work bits. In the future, however, unused CIO Area bits may be used when expanding functions. Always use Work Area bits first.

### I/O Area (Inputs: CIO 0 to CIO 99, Outputs: CIO 100 to CIO 199)

These words are allocated to built-in I/O terminals of CP1L CPU Units and CP-series Expansion Units or Expansion I/O Units. Input words and output bits that aren't allocated may be used in programming.

### 1:1 Link Area

These bits are used by the 1:1 Link Master and Slave. They are used for data links between CP1L CPU Units and CPM2 CPU Units.

#### Serial PLC Link Area

These words are allocated for use for data links (Serial PLC Links) with other CP1L CPU Units or CP1H CPU Units. Addresses not used for Serial PLC Links can be used in programming.

#### Internal I/O Area

These words can be used in programming; they cannot be used for I/O exchange with external I/O terminals. Be sure to use the work words provided in the Work Area before using words in the Internal I/O Area or other unused words in the CIO Area. It is possible that these words will be assigned to new functions in future versions of the CPU Units. The parts of the CIO Area that are labelled "Not used" are functionally identical to the Internal I/O Area.

Work Area (W)Words in the Work Area can be used in programming; they cannot be used for<br/>I/O exchange with external I/O terminals. Use this area for work words and<br/>bits before any words in the CIO Area.

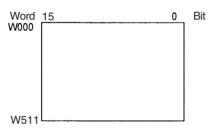

**Note** These words should be used first in programming be assigned to new functions in future versions of CP1L CPU Units.

Holding Area (H)

Words in the Holding Area can be used in programming. These words retain their content when the PLC is turned ON or the operating mode is switched between PROGRAM mode and RUN or MONITOR mode.

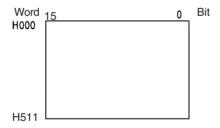

**Note** H512 to H1535 are used as a Function Block Holding Area. These words can be used only for function block instances (internally allocated variable area). These words cannot be specified as instruction operands in the user program.

#### Auxiliary Area (A)

These words are allocated to specific functions in the system. Refer to Appendix C Auxiliary Area Allocations by Function and Appendix D Auxiliary Area Allocations by Address for details on the Auxiliary Area.

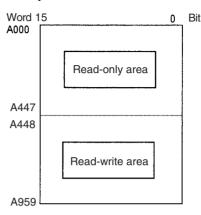

### Temporary Relay Area (TR)

Data Memory Area (D)

The TR Area contains bits that record the ON/OFF status of program branches. Refer to the *CP1H/CP1L Programming Manual* for details.

The DM Area is a multi-purpose data area that is normally accessed only in word-units. These words retain their content when the PLC is turned ON or the operating mode is switched between PROGRAM mode and RUN or MON-ITOR mode.

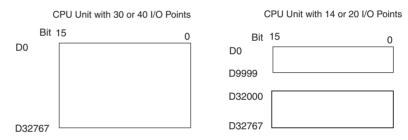

**Timer Area (T)** There are two parts to the Timer Area: the Timer Completion Flags and the timer Present Values (PVs). Up to 4,096 timers with timer numbers T0 to T4095 can be used.

### **Timer Completion Flags**

These flags are read as individual bits. A Completion Flag is turned ON by the system when the corresponding timer times out (i.e., when the set time elapses).

### Timer PVs

The PVs are read and written as words (16 bits). The PVs count up or down as the timer operates.

Counter Area (C) There are two parts to the Counter Area: the Counter Completion Flags and the Counter Present Values (PVs). Up to 4,096 counters with counter numbers C0 to C4095 can be used.

### **Counter Completion Flags**

These flags are read as individual bits. A Completion Flag is turned ON by the system when the corresponding counter counts out (i.e., when the set value is reached).

Section 4-1

|                      | Counter PVs                                                                                                    |
|----------------------|----------------------------------------------------------------------------------------------------|
|                      | The PVs are read and written as words (16 bits). The PVs count up or down as the counter operates.                                                                                                    |
| Condition Flags      | These flags include the Arithmetic Flags, such as the Error Flag and Equals Flag, which indicate the results of instruction execution as well as the Always ON and Always OFF Flags. The Condition Flags are specified with symbols rather than addresses.                                                                                     |
| Clock Pulses         | The Clock Pulses are turned ON and OFF by the CPU Unit's internal timer.<br>These bits are specified with symbols rather than addresses.                                                                                                    |
| Task Flag Area (TK)  | A Task Flag will be ON when the corresponding cyclic task is in executable (RUN) status and OFF when the cyclic task hasn't been executed (INI) or is in standby (WAIT) status.                                                                                                    |
| Index Registers (IR) | Index registers (IR0 to IR15) are used to store PLC memory addresses (i.e., absolute memory addresses in RAM) to indirectly address words in I/O memory. The Index Registers can be used separately in each task or they can be shared by all tasks.                                                                                           |
| Data Registers (DR)  | Data registers (DR0 to DR15) are used together with Index Registers. When a Data Register is input just before an Index Register, the content of the Data Register is added to the PLC memory address in the Index Register to offset that address. The Data Registers can be used separately in each task or they can be shared by all tasks. |

# 4-1-3 Clearing and Holding I/O Memory

| Area    |                         | Mode cl             | Mode changed <sup>1</sup>            |                     | Fatal error        | generated           |                    | PLC power turned ON |                                             |                                                              |                    |  |
|---------|-------------------------|---------------------|--------------------------------------|---------------------|--------------------|---------------------|--------------------|---------------------|---------------------------------------------|--------------------------------------------------------------|--------------------|--|
|         |                         |                     | -                                    |                     | n of FALS          | Other fa            | tal errors         | clear ION           | up set to<br>/ Hold Bit<br>tus <sup>2</sup> | PLC Setup set to<br>hold IOM Hold Bit<br>status <sup>2</sup> |                    |  |
|         |                         | IOM Hold<br>Bit OFF | IOM Hold<br>Bit ON                   | IOM Hold<br>Bit OFF | IOM Hold<br>Bit ON | IOM Hold<br>Bit OFF | IOM Hold<br>Bit ON | IOM Hold<br>Bit OFF | IOM Hold<br>Bit ON                          | IOM Hold<br>Bit OFF                                          | IOM Hold<br>Bit ON |  |
| CIO     | I/O Area                | Cleared             | Retained                             | Retained            | Retained           | Cleared             | Retained           | Cleared             | Cleared                                     | Cleared                                                      | Retained           |  |
| Area    | Serial PC Link Area     |                     |                                      |                     |                    |                     |                    |                     |                                             |                                                              |                    |  |
|         | Internal I/O Area       |                     |                                      |                     |                    |                     |                    |                     |                                             |                                                              |                    |  |
| Work    | Area (W)                | Cleared             | Retained                             | Retained            | Retained           | Cleared             | Retained           | Cleared             | Cleared                                     | Cleared                                                      | Retained           |  |
| Holdin  | ng Area (H)             | Retained            | Retained                             | Retained            | Retained           | Retained            | Retained           | Retained            | Retained                                    | Retained                                                     | Retained           |  |
| Auxilia | ary Area (A)            | Status trea         | Status treatment depends on address. |                     |                    |                     |                    |                     |                                             |                                                              |                    |  |
| Data M  | Memory Area (D)         | Retained            | Retained                             | Retained            | Retained           | Retained            | Retained           | Retained            | Retained                                    | Retained                                                     | Retained           |  |
| Timer   | Completion Flags (T)    | Cleared             | Retained                             | Retained            | Retained           | Cleared             | Retained           | Cleared             | Cleared                                     | Cleared                                                      | Retained           |  |
| Timer   | PVs (T)                 | Cleared             | Retained                             | Retained            | Retained           | Cleared             | Retained           | Cleared             | Cleared                                     | Cleared                                                      | Retained           |  |
| Count   | er Completion Flags (C) | Retained            | Retained                             | Retained            | Retained           | Retained            | Retained           | Retained            | Retained                                    | Retained                                                     | Retained           |  |
| Count   | er PVs (C)              | Retained            | Retained                             | Retained            | Retained           | Retained            | Retained           | Retained            | Retained                                    | Retained                                                     | Retained           |  |
| Task F  | Flags (TK)              | Cleared             | Cleared                              | Retained            | Retained           | Cleared             | Cleared            | Cleared             | Cleared                                     | Cleared                                                      | Cleared            |  |
| Index   | Registers (IR)          | Cleared             | Retained                             | Retained            | Retained           | Cleared             | Retained           | Cleared             | Cleared                                     | Cleared                                                      | Retained           |  |
| Data F  | Registers (DR)          | Cleared             | Retained                             | Retained            | Retained           | Cleared             | Retained           | Cleared             | Cleared                                     | Cleared                                                      | Retained           |  |

Note

- e 1. Mode changed from PROGRAM to RUN/MONITOR or vice-versa.
  - 2. The PLC Setup's *IOM Hold Bit Status at Startup* setting determines whether the IOM Hold Bit's status is held or cleared when the PLC is turned ON.

# 4-1-4 Hot Start/Hot Stop Functions

### **Operating Mode Changes**

### Hot Start

Turn ON the IOM Hold Bit to retain all data\* in I/O memory when the CPU Unit is switched from PROGRAM mode to RUN/MONITOR mode to start program execution.

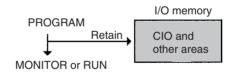

#### Hot Stop

When the IOM Hold Bit is ON, all data\* in I/O memory will also be retained when the CPU Unit is switched from RUN or MONITOR mode to PROGRAM mode to stop program execution.

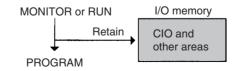

Note \*The following areas of I/O memory will be cleared during mode changes (between PROGRAM and RUN/MONITOR) unless the IOM Hold Bit is ON: the CIO Area (I/O Area, Data Link Area, CPU Bus Unit Area, Special I/O Unit Area, DeviceNet (CompoBus/D) Area, and Internal I/O Areas), Work Area, Timer Completion Flags, and Timer PVs.

### Auxiliary Area Flags and Words

| Name         | Address | Description                                                                                                    |
|--------------|---------|----------------------------------------------------------------------------------------------------|
| IOM Hold Bit | A500.12 | Specifies whether the I/O memory will be retained or not<br>when the CPU Unit operating mode is changed<br>(between PROGRAM and RUN/MONITOR) or when the<br>power is cycled. |
|              |         | OFF: I/O memory is cleared to 0 when the operating mode is changed.                                                                                                    |
|              |         | ON: I/O memory is retained when the operating mode<br>is changed between PROGRAM and RUN or<br>MONITOR.                                                                      |

When the IOM Hold Bit is ON, all outputs from Output Units will be maintained when program execution stops. When the program starts again, outputs will have the same status that they had before the program was stopped and instructions will be executed. (When the IOM Hold Bit is OFF, instructions will be executed after the outputs have been cleared.)

In order for all data\* in I/O memory to be retained when the PLC is turned ON, the IOM Hold Bit must be ON and it must be protected in the PLC Setup using the *IOM Hold Bit Status at Startup* parameter.

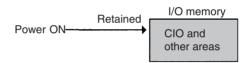

### **Auxiliary Area Flags and Words**

| Name         | Address | Description                                                                                                    |  |  |  |  |  |  |
|--------------|---------|----------------------------------------------------------------------------------------------------|--|--|--|--|--|--|
| IOM Hold Bit | A500.12 | Specifies whether the I/O memory will be retained or<br>not when the CPU Unit operating mode is changed<br>(between PROGRAM and RUN/MONITOR) or when<br>the power is cycled. |  |  |  |  |  |  |
|              |         | OFF: I/O memory is cleared to 0 when the operating mode is changed.                                                                                                    |  |  |  |  |  |  |
|              |         | ON: I/O memory is retained when the operating<br>mode is changed between PROGRAM and<br>RUN or MONITOR.                                                                      |  |  |  |  |  |  |

### PLC Setup

| Name                                 | Description                                                                                                    | Setting                                                                                                    | Default          |
|--------------------------------------|----------------------------------------------------------------------------------------------------|----------------------------------------------------------------------------------------------------|------------------|
| IOM Hold<br>Bit Status<br>at Startup | To retain all data in I/O<br>memory when the PLC<br>is turned ON, set the<br><i>IOM Hold Bit at startup</i><br>parameter to hold the<br>status of the I/O Hold Bit. | <ul><li>OFF: The IOM Hold Bit is cleared<br/>to 0 when power is cycled.</li><li>ON: The status of the IOM Hold<br/>Bit is retained when power is<br/>cycled.</li></ul> | OFF<br>(Cleared) |

PLC Power ON

# 4-2 I/O Area and I/O Allocations

Input Bits: CIO 0.00 to CIO 99.15 (100 words)

Output Bits: CIO 100.00 to CIO 199.15 (100 words)

The starting words for inputs and outputs are predetermined for CP1L CPU Unit. Input bits in CIO 0 and CIO 1 and output bits in CIO 100 and CIO 101 are automatically allocated to the built-in I/O on the CPU Unit. CP-series Expansion Units and CP-series Expansion I/O Units are automatically allocated input bits in words starting from CIO 2 and output bits in words starting from CIO 102.

Allocated Words and Number of Expansion Units and Expansion I/O
Units

| CPU Unit                       | Alloca          | Number of           |                                                         |  |  |
|--------------------------------|-----------------|---------------------|---------------------------------------------------------|--|--|
|                                | Input bits      | Output bits         | Expansion Units<br>and Expansion I/O<br>Units connected |  |  |
| CPU Unit with<br>14 I/O points | CIO 0           | CIO 100             | 1                                                       |  |  |
| CPU Unit with<br>20 I/O points | CIO 0           | CIO 100             | 1                                                       |  |  |
| CPU Unit with<br>30 I/O points | CIO 0 and CIO 1 | CIO 100 and CIO 101 | 3                                                       |  |  |
| CPU Unit with<br>40 I/O points | CIO 0 and CIO 1 | CIO 100 and CIO 101 | 3                                                       |  |  |

For example, with a CPU Unit with 40 I/O points, the input bits in CIO 0 and CIO 1 and the outputs bits in CIO 100 and CIO 101 would be allocated to the built-in I/O of the CPU Unit. Input bits in CIO 2 and higher and outputs bits in CIO 102 and higher would be automatically allocated in order to any Expansion Units or Expansion I/O Units connected to the CPU Unit.

When the power to the CPU Unit is turned ON, the CPU Unit checks for any Expansion Units and Expansion I/O Units connected to it and automatically allocates I/O bits. If the order in which the Units are connected is changed, the the bits used in the ladder program will no longer match the bits allocated to the actual Units. Always review the ladder program whenever changing the order in which Units are connected.

# 4-2-1 I/O Bits Allocated to CPU Units

### CPU Unit with 14 I/O Points

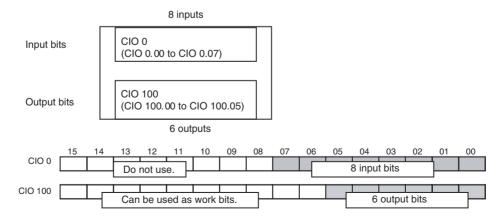

### CPU Unit with 20 I/O Points

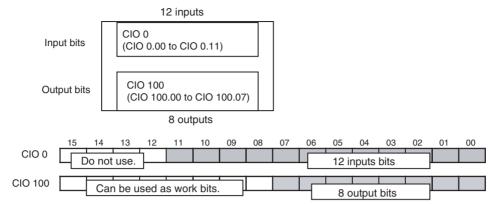

# CPU Unit with 30 I/O Points

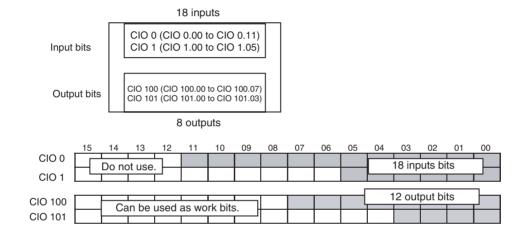

### CPU Unit with 40 I/O Points

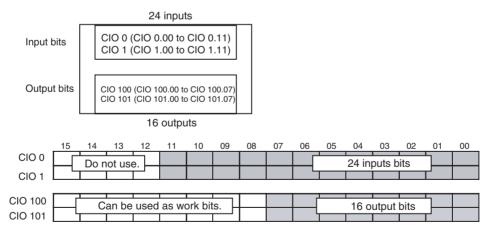

For a CPU Unit with 40 I/O points (shown above), a total of 24 input bits are allocated to the input terminal block. The bits that are allocated are input bits CIO 0.00 to CIO 0.11 (i.e., bits 00 to 11 in CIO 0) and input bits CIO 1.00 to CIO 1.11 (i.e., bits 00 to 11 in CIO 1).

In addition, a total of 16 output bits are allocated to the output terminal block. The bits that are allocated are output bits CIO 100.00 to CIO 100.07 (i.e., bits 00 to 07 in CIO 0) and output bits CIO 101.00 to CIO 101.07 (i.e., bits 00 to 07 in CIO 1).

The upper bits (bits 12 to 15) not used in the input words cannot be used as work bits. Only the bits not used in the output words can be used as work bits.

# 4-2-2 I/O Bits Allocated to Expansion I/O Units

There are Expansion I/O Units for expanding inputs, for expanding outputs, and for expanding both input and outputs. I/O bits starting from bit 00 in the next word after the word allocated to the previous Expansion Unit, Expansion I/O Unit, or CPU Unit are automatically allocated. This word is indicated as "CIO m" for input words and as "CIO n" for output words.

|                        | Unit                                             |                                     |                | Ir      | put bits                                         | Output bits    |                                                             |                                                  |  |  |
|------------------------|--------------------------------------------------|-------------------------------------|----------------|---------|--------------------------------------------------|----------------|-------------------------------------------------------------|--------------------------------------------------|--|--|
|                        |                                                  |                                     | No. of<br>bits |         |                                                  | No. of<br>bits | No. of<br>words                                             | Addresses                                        |  |  |
| Unit with 8            | inputs                                           | CP1W-8ED<br>CPM1A-8ED               | 8 bits         | 1 word  | CIO m (bits 00 to 07)                            |                | None                                                        | None                                             |  |  |
| Unit with<br>8 outputs | Relays                                           | CP1W-8ER<br>CPM1A-8ER               |                | None    | None                                             | 8 bits         | 1 word                                                      | CIO n (bits 00 to 07)                            |  |  |
|                        | Sinking<br>transistors                           | CP1W-8ET<br>CPM1A-8ET               |                | None    | None                                             | 8 bits         | 1 word                                                      | CIO n (bits 00 to 07)                            |  |  |
|                        | Sourcing transistors                             | CP1W-8ET1<br>CPM1A-8ET1             |                | None    | None                                             | 8 bits         | 1 word                                                      | CIO n (bits 00 to 07)                            |  |  |
| Unit with 1<br>puts    | 6 relay out-                                     | CP1W-16ER<br>CPM1A-16ER             |                | None    | None                                             | 16 bits        | ts 2 words CIO n (bits 00 to 07)<br>CIO n+1 (bits 00 to 07) |                                                  |  |  |
| Unit with<br>20 I/O    | Relays                                           | CP1W-20EDR1<br>CPM1A-20EDR1         | 12 bits        | 1 word  | CIO m (bits 00 to 11)                            | 8 bits         | 1 word                                                      | CIO n (bits 00 to 07)                            |  |  |
|                        | Sinking<br>transistors                           | CP1W-20EDT<br>CPM1A-20EDT           | 12 bits        | 1 word  | CIO m (bits 00 to 11)                            | 8 bits         | 1 word                                                      | CIO n (bits 00 to 07)                            |  |  |
|                        | Sourcing<br>transistors                          | CP1W-20EDT1<br>CPM1A-20EDT1         | 12 bits        | 1 word  | CIO m (bits 00 to 11)                            | 8 bits         | 1 word                                                      | CIO n (bits 00 to 07)                            |  |  |
| Unit with<br>40 I/O    | Relays                                           | Relays CP1W-40EDR 24<br>CPM1A-40EDR |                | 2 words | CIO m (bits 00 to 11)<br>CIO m+1 (bits 00 to 11) | 16 bits        | 2 words                                                     | CIO n (bits 00 to 07)<br>CIO n+1 (bits 00 to 07) |  |  |
|                        | Sinking<br>transistors                           | CP1W-40EDT<br>CPM1A-40EDT           | 24 bits        | 2 words | CIO m (bits 00 to 11)<br>CIO m+1 (bits 00 to 11) | 16 bits        | 2 words                                                     | CIO n (bits 00 to 07)<br>CIO n+1 (bits 00 to 07) |  |  |
|                        | Sourcing CP1W-40EDT1<br>transistors CPM1A-40EDT1 |                                     | 24 bits        | 2 words | CIO m (bits 00 to 11)<br>CIO m+1 (bits 00 to 11) | 16 bits        | 2 words                                                     | CIO n (bits 00 to 07)<br>CIO n+1 (bits 00 to 07) |  |  |

### ■ I/O Bit Addresses

#### Units 8 Input Points (CP1W-8ED/CPM1A-8ED)

Eight input bits are allocated in one word (bits 00 to 07 in CIO m).

| •      |   |    |             |    |    |    |    |    |    |    |    | ,  |    |    |    |    |    |  |
|--------|---|----|-------------|----|----|----|----|----|----|----|----|----|----|----|----|----|----|--|
|        |   | 15 | 14          | 13 | 12 | 11 | 10 | 09 | 08 | 07 | 06 | 05 | 04 | 03 | 02 | 01 | 00 |  |
| Inputs | m |    | Do not use. |    |    |    |    |    |    |    |    |    |    |    |    |    | Ĺ  |  |
|        |   |    |             |    |    |    |    |    |    |    |    |    |    |    |    |    |    |  |

Only one word (8 bits) is allocated to an 8-input Expansion Input Unit. No output words are allocated. Input bits 08 to 15 are always cleared by the system and cannot be used as work bits.

### Units with 8 Output Points (CP1W-8E //CPM1A-8E ))

Eight output bits are allocated in one word (bits 00 to 07 in CIO n+1).

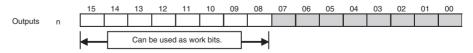

Only one word (8 bits) is allocated to an 8-output Expansion Output Unit. No input words are allocated. Output bits 08 to 15 can be used as work bits.

### Units with 8 Output Points (CP1W-16ER/CPM1A-16ER)

Sixteen output bits in two words are allocated in one word (bits 00 to 07 in CIO n and bits 00 to 07 in CIO n+1). Eight output bits are allocated in one word (bits 00 to 07 in CIO n+1).

|          | 15 | 14 | 13    | 12       | 11    | 10    | 09 | 08 | 07 | 06 | 05 | 04 | 03 | 02 | 01 | 00 |
|----------|----|----|-------|----------|-------|-------|----|----|----|----|----|----|----|----|----|----|
| Output n | [  | I  | Conho | e used a |       | nito  |    |    |    |    |    |    |    |    |    |    |
| bits n+1 |    | r  | Canbe | e useu a | SWORL | JIIS. |    |    |    |    |    |    |    |    |    |    |

Two words (16 bits) are allocated to a 16-output Expansion Output Unit. No input words are allocated. Output bits 08 to 15 can be used as work bits.

#### Units with 20 I/O Points (CPM1A-20ED /20EDT/20ED )

Twelve input bits are allocated in one word (bits 00 to 11 in CIO m). Eight output bits are allocated in one word (bits 00 to 07 in CIO n).

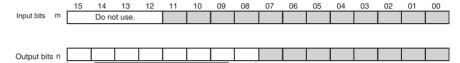

Can be used as work bits. One input word (12 bits) and one output word (8 bits) are allocated for a 20-point Expansion I/O Unit.

Input bits 12 to 15 are always cleared by the system and cannot be used as work bits. Output bits 08 to 15, however, can be used as work bits.

### Units with 40 I/O Points (CPM1A-40ED /40EDT/40ED )

Twenty-four input bits in two words are allocated (bits 00 to 11 in CIO m and bits 00 to 11 CIO m+1). Sixteen output bits in two words are allocated (bits 00 to 07 in CIO n and bits 00 to 07 in CIO n+1).

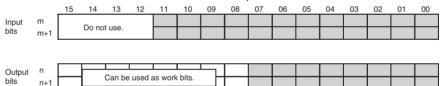

Two input words (24 bits) and two output words (16 bits) are allocated to a 40point Expansion I/O Unit. Input bits 12 to 15 cannot be used as work bits. Output bits 08 to 15, however, can be used as work bits.

# 4-2-3 I/O Allocation Examples with Expansion I/O Units

#### Example 1: Maximum I/O Capacity

The configuration shown in this example is for the maximum I/O capacity. It consists of a CPU Unit with 40 I/O points and three Expansion I/O Units, each with 40 I/O points. Up to three Expansion I/O Units can be connected to a CPU Unit with either 30 or 40 I/O points.

When Expansion I/O Units with 40 I/O points are connected, control is possible for up to 160 I/O points, including 96 inputs and 64 outputs.

### I/O Area and I/O Allocations

### Section 4-2

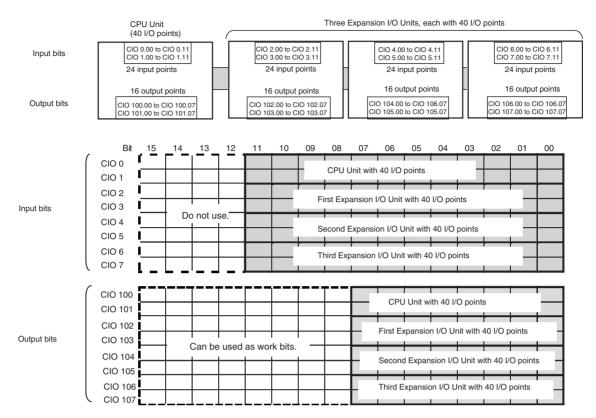

# Example 2: Connecting Expansion I/O Units with Only Inputs or Only Outputs

If Expansion I/O Units with only inputs or only outputs are connected, the input or output word not used by an Expansion I/O Unit is allocated to the next Unit that requires it.

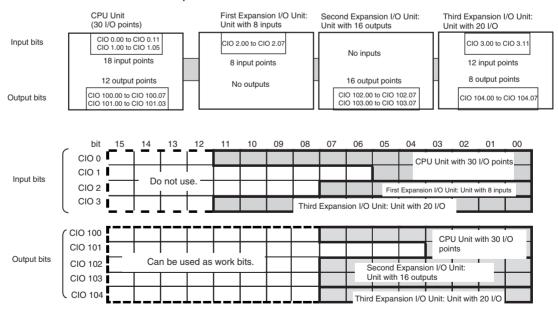

# 4-2-4 I/O Word Allocations to Expansion Units

| Unit                     |             | I       | nput words       | Output words |                  |  |
|--------------------------|-------------|---------|------------------|--------------|------------------|--|
| Analog I/O Units         | CP1W-MAD11  | 2 words | CIO m to CIO m+1 | 1 word       | CIO n            |  |
|                          | CPM1A-MAD11 |         |                  |              |                  |  |
|                          | CPM1A-MAD01 |         |                  |              |                  |  |
| Analog Input Units       | CP1W-AD041  | 4 words | CIO m to CIO m+3 | 1 word       | CIO n            |  |
|                          | CPM1A-AD041 |         |                  | 2 words      | CIO n to CIO n+1 |  |
| Analog Output Units      | CP1W-DA041  | None    |                  | 4 words      | CIO n to CIO n+3 |  |
|                          | CPM1A-DA041 |         |                  |              |                  |  |
| Temperature Sensor Units | CP1W-TS001  | 2 words | CIO m to CIO m+1 | None         |                  |  |
|                          | CPM1A-TS001 |         |                  |              |                  |  |
|                          | CP1W-TS002  | 4 words | CIO m to CIO m+3 | None         |                  |  |
|                          | CPM1A-TS002 |         |                  |              |                  |  |
|                          | CP1W-TS101  | 2 words | CIO m to CIO m+1 | None         |                  |  |
|                          | CPM1A-TS101 |         |                  |              |                  |  |
|                          | CP1W-TS102  | 4 words | CIO m to CIO m+3 | None         |                  |  |
|                          | CPM1A-TS102 |         |                  |              |                  |  |
| DeviceNet I/O Link Units | CPM1A-DRT21 | 2 words | CIO m to CIO m+1 | 2 words      | CIO n to CIO n+1 |  |
| CompoBus/S I/O Link      | CP1W-SRT21  | 1 word  | CIO m            | 1 word       | CIO n            |  |
| Units                    | CPM1A-SRT21 |         |                  |              |                  |  |

m: Indicates the next input word after the input word allocated to the Expansion Unit, Expansion I/O Unit, or CPU Unit to the left of the current Unit.

n: Indicates the next output word after the output word allocated to the Expansion Unit, Expansion I/O Unit, or CPU Unit to the left of the current Unit.

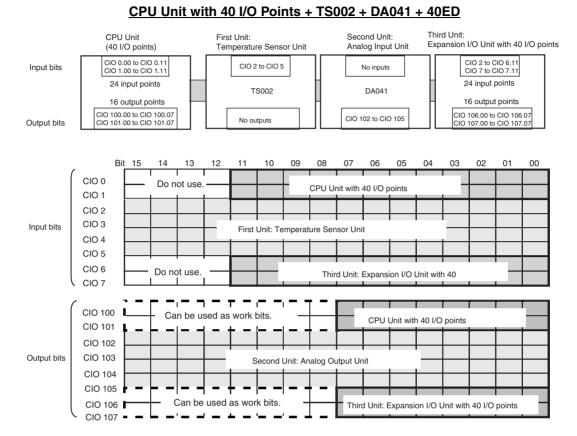

# I/O Word Allocations to Expansion Units

# 4-3 1:1 Link Area

The 1:1 Link Area contains 1,024 bits (64 words) with addresses ranging from CIO 3000.00 to CIO 3063.15 (CIO 3000 to CIO 3063).

These bits are used to create 1:1 links (i.e., shared data link areas) by connecting the RS-232C ports of two PLCs, including the CP1L, CPM1A, CPM2A, CPM2B, CPM2C, SRM1(-V2), CQM1H, and C200HX/HG/HE(-Z).

1:1 Links

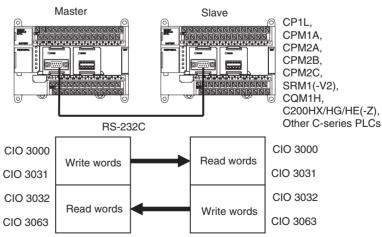

Refer to 6-3-6 1:1 Links for information on using 1:1 links.

# 4-4 Serial PLC Link Area

The Serial PLC Link Area contains 1,440 bits (90 words) with addresses ranging from CIO 3100.00 to CIO 3189.15 (CIO 3100 to CIO 3189).

Words in the Serial PLC Link Area can be used for data links with other PLCs.

Serial PLC Links exchange data among CPU Units via the built-in RS-232C ports, with no need for special programming.

The Serial PLC Link allocations are set automatically by means of the following PLC Setup in the Polling Unit.

- Serial PLC Link Mode
- Number of Serial PLC Link transfer words
- Maximum Serial PLC Link unit number

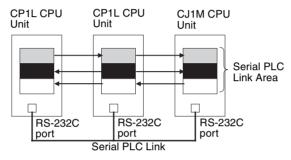

Addresses not used for Serial PLC Links can be used in programming, the same as the Work Area.

Forcing Bit Status

Serial PLC Link Area Initialization

Bits in the Serial PLC Link Area can be force-set and force-reset.

The contents of the Serial PLC Link Area will be cleared in the following cases:

- 1. When the operating mode is changed from PROGRAM mode to RUN/MONITOR mode or vice-versa and the IOM Hold Bit is OFF
- 2. When the power is cycled
- 3. When the Serial PLC Link Area is cleared from the CX-Programmer
- 4. When PLC operation is stopped when a fatal error other than an FALS(007) error occurs (The contents of the Serial PLC Link Area will be retained when FALS(007) is executed.)

# 4-5 Internal Work Area

The Internal Work Area contains 512 words with addresses ranging from W0 to W511. These words can be used in programming as work words.

There are unused words in the CIO Area (CIO 3800 to CIO 6143) that can also be used in the program, but use any available words in the Work Area first because the unused words in the CIO Area may be allocated to other applications when functions are expanded.

Forcing Bit StatusBits in the Work Area can be force-set and force-reset.

**Work Area Initialization** The contents of the Work Area will be cleared in the following cases:

- 1. When the operating mode is changed from PROGRAM to RUN or MONI-TOR mode or vice-versa and the IOM Hold Bit is OFF
- 2. When the power is cycled
- 3. When the Work Area is cleared from the CX-Programmer.

4. When PLC operation is stopped when a fatal error other than an FALS(007) error occurs. (The contents of the Work Area will be retained when FALS(007) is executed.)

# 4-6 Holding Area (H)

The Holding Area contains 512 words with addresses ranging from H0 to H511 (bits H0.00 to H511.15). These words can be used in programming.

Holding Area Initialization Data in the Holding Area is not cleared when the power is cycled or the PLC's operating mode is changed from PROGRAM mode to RUN or MONITOR mode or vice-versa.

A Holding Area bit will be cleared if it is programmed between IL(002) and ILC(003) and the execution condition for IL(002) is OFF. To keep a bit ON even when the execution condition for IL(002) is OFF, turn ON the bit with the SET instruction just before IL(002).

**Self-maintaining Bits** When a self-maintaining bit is programmed with a Holding Area bit, the self-maintaining bit won't be cleared even when the power is reset.

- Note 1. If a Holding Area bit is not used for the self-maintaining bit, the bit will be turned OFF and the self-maintaining bit will be cleared when the power is reset.
  - 2. If a Holding Area bit is used but not programmed as a self-maintaining bit as in the following diagram, the bit will be turned OFF by execution condition A when the power is reset.

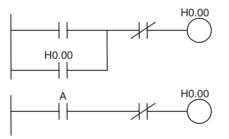

3. H512 to H1535 are used as a Function Block Holding Area. These words can be used only for function block instances (internally allocated variable area). These words cannot be specified as instruction operands in the user program.

### Precautions

When a Holding Area bit is used in a KEEP(011) instruction, never use a normally closed condition for the reset input if the input device uses an AC power supply. When the power supply goes OFF or is temporarily interrupted, the input will go OFF before the PLC's internal power supply and the Holding Area bit will be reset.

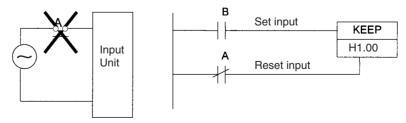

Instead, use a configuration like the one shown below.

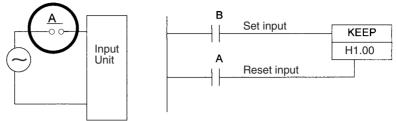

There are no restrictions in the order of using bit address or in the number of N.C. or N.O. conditions that can be programmed.

# 4-7 Auxiliary Area (A)

The Auxiliary Area contains 960 words with addresses ranging from A0 to A959). These words are preassigned as flags and control bits to monitor and control operation.

A0 through A447 are read-only, but A448 through A959 can be read or written from the program or the CX-Programmer.

Refer to Appendix C Auxiliary Area Allocations by Function and Appendix D Auxiliary Area Allocations by Address for Auxiliary Area functions.

Forcing Bit Status Read/write bits in the Auxiliary Area cannot be force-set and force-reset continuously.

# 4-8 TR (Temporary Relay) Area

The TR Area contains 16 bits with addresses ranging from TR0 to TR15. These temporarily store the ON/OFF status of an instruction block for branching and are used only with mnemonics. TR bits are useful when there are several output branches and interlocks cannot be used.

The TR bits can be used as many times as required and in any order required as long as the same TR bit is not used twice in the same instruction block.

TR bits can be used only with the OUT and LD instructions. OUT instructions (OUT TR0 to OUT TR15) store the ON OFF status of a branch point and LD instructions recall the stored ON OFF status of the branch point.

Forcing Bit Status

Examples

In this example, a TR bit is used when two outputs have been directly con-

TR bits cannot be changed from the CX-Programmer.

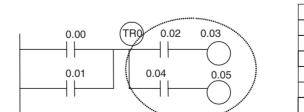

nected to a branch point.

Instruction Operand 0.00 LD OR 0.01 OUT TR 0 AND 0.02 OUT 0.03 LD TR 0 AND 0.04 OUT 0.05

In this example, a TR bit is used when an output is connected to a branch point without a separate execution condition.

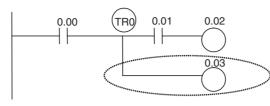

| Instruction | Operand |
|-------------|---------|
| LD          | 0.00    |
| OUT         | TR 0    |
| AND         | 0.01    |
| OUT         | 0.02    |
| LD          | TR 0    |
| OUT         | 0.03    |
|             |         |

**Note** A TR bit is not required when there are no execution conditions after the branch point or there is an execution condition only in the last line of the instruction block.

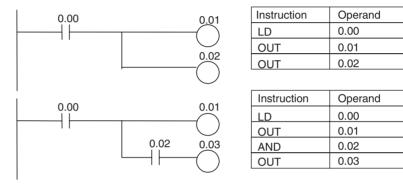

# 4-9 Timers and Counters

# 4-9-1 Timer Area (T)

The 4,096 timer numbers (T0000 to T4095) are shared by the TIM, TIMX(550), TIMH(015), TIMHX(551), TMHH(540), TIMHX(552), TTIM(087), TTIMX(555), TIMW(813), TIMWX(816), TMHW(815), and TIMHWX(817) instructions. Timer Completion Flags and present values (PVs) for these instructions are accessed with the timer numbers.

The TIML(542), TIMLX(553), MTIM(543), and MTIMX(554) instructions do not use timer numbers.

When a timer number is used in an operand that requires bit data, the timer number accesses the Completion Flag of the timer. When a timer number is used in an operand that requires word data, the timer number accesses the PV of the timer. Timer Completion Flags can be used as often as necessary as normally open and normally closed conditions and the values of timer PVs can be read as normal word data.

The refresh method for timer PVs can be set from the CX-Programmer to either BCD or binary.

**Note** It is not recommended to use the same timer number in two timer instructions because the timers will not operate correctly if they are timing simultaneously. (If two or more timer instructions use the same timer number, an error will be generated during the program check, but the timers will operate as long as the instructions are not executed in the same cycle.)

| Instruction name                               | Effect on                | PV and Comple             | Operation in<br>Jumps and Interlocks |                                                           |                                          |
|------------------------------------------------|--------------------------|---------------------------|--------------------------------------|-----------------------------------------------------------|------------------------------------------|
|                                                | Mode change <sup>1</sup> | PLC start-up <sup>2</sup> | CNR(545)/CN<br>RX(547)               | Jumps<br>(JMP-JME) or<br>Tasks on<br>standby <sup>4</sup> | Interlocks<br>(IL-ILC)                   |
| TIMER: TIM/TIMX(550)                           | $PV \rightarrow 0$       | $PV \rightarrow 0$        | PV  ightarrow 9999                   | PVs refreshed in                                          | $PV\toSV$                                |
| HIGH-SPEED TIMER:<br>TIMH(015)/TIMHX(551)      | $Flag \to OFF$           | $Flag\toOFF$              | $Flag\toOFF$                         | operating timers                                          | (Reset to SV.)<br>Flag $\rightarrow$ OFF |
| ONE-MS TIMER:<br>TMHH(540)/TMHHX(552)          |                          |                           |                                      |                                                           |                                          |
| ACCUMULATIVE TIMER:<br>TTIM(087)/TTIMX(555)    |                          |                           |                                      | PV Maintained                                             | PV Maintained                            |
| TIMER WAIT:<br>TIMW(813)TIMWX(816)             |                          |                           |                                      | PVs refreshed in<br>operating timers                      |                                          |
| HIGH-SPEED TIMER WAIT:<br>TMHW(815)/TMHWX(817) |                          |                           |                                      |                                                           |                                          |

The following table shows when timers will be reset or maintained.

| Note | 1. | If the IOM Hold Bit (A500.12) is ON, the PV and Completion Flag will be  |
|------|----|--------------------------------------------------------------------------|
|      |    | retained when a fatal error occurs (including execution of FALS instruc- |
|      |    | tions) or the operating mode is changed from PROGRAM mode to RUN or      |
|      |    | MONITOR mode or vice-versa. The PV and Completion Flag will be           |
|      |    | cleared when power is cycled.                                            |

# 2. If the IOM Hold Bit (A50012) is ON and the PLC Setup's *IOM Hold Bit Status at Startup* setting is set to protect the IOM Hold Bit, the PV and Completion Flag will be retained when the PLC's power is cycled.

- 3. Since the TIML(542), TIMLX(553), MTIM(543), and MTIMX(554) instructions do not use timer numbers, they are reset under different conditions. Refer to the descriptions of these instructions for details.
- 4. The present value of TIM, TIMX(550), TIMH(015), TIMHX(551), TM-HH(540), TMHHX(552), TIMW(813), TIMWX(816), TMHW(815) and TMH-WX(817) timers programmed with timer numbers 0000 to 2047 will be updated even when jumped between JMP and JME instructions or when in a task that is on standby. The present value of timers programmed with timer numbers 2048 to 4095 will be held when jumped or when in a task that is on standby.

Forcing Bit Status Timer Completion Flags can be force-set and force-reset.

Timer PVs cannot be force-set or force-reset, although the PVs can be refreshed indirectly by force-setting/resetting the Completion Flag.

**Restrictions** There are no restrictions in the order of using timer numbers or in the number of N.C. or N.O. conditions that can be programmed. Timer PVs can be read as word data and used in programming.

# 4-9-2 Counter Area (C)

The 4,096 counter numbers (C0000 to C4095) are shared by the CNT, CNTX(546), CNTR(012), CNTRX(548), CNTW(814), and CNTWX(818) instructions. Counter Completion Flags and present values (PVs) for these instructions are accessed with the counter numbers.

When a counter number is used in an operand that requires bit data, the counter number accesses the Completion Flag of the counter. When a counter number is used in an operand that requires word data, the counter number accesses the PV of the counter.

The refresh method for counter PVs can be set from the CX-Programmer to either BCD or binary. (Refer to the previous page).

It is not recommended to use the same counter number in two counter instructions because the counters will not operate correctly if they are counting simultaneously. If two or more counter instructions use the same counter number, an error will be generated during the program check, but the counters will operate as long as the instructions are not executed in the same cycle.

The following table shows when counter PVs and Completion Flags will be reset.

| Instruction name                               | Effect on PV and Completion Flag             |                |             |             |                        |                        |  |  |
|------------------------------------------------|----------------------------------------------|----------------|-------------|-------------|------------------------|------------------------|--|--|
|                                                | Reset                                        | Mode<br>change | PLC startup | Reset Input | CNR(545)/CN<br>RX(547) | Interlocks<br>(IL-ILC) |  |  |
| COUNTER:<br>CNT/CNTX(546)                      | $PV \rightarrow 0$<br>Flag $\rightarrow OFF$ | Maintained     | Maintained  | Reset       | Reset                  | Maintained             |  |  |
| REVERSIBLE<br>COUNTER:<br>CNTR(012)/CNTRX(548) |                                              |                |             |             |                        |                        |  |  |
| COUNTER WAIT:<br>CNTW(814)/CNTWX(818)          | ]                                            |                |             |             |                        |                        |  |  |

**Forcing Bit Status** 

Counter Completion Flags can be force-set and force-reset.

Counter PVs cannot be force-set or force-reset, although the PVs can be refreshed indirectly by force-setting/resetting the Completion Flag.

**Restrictions** There are no restrictions in the order of using counter numbers or in the number of N.C. or N.O. conditions that can be programmed. Counter PVs can be read as word data and used in programming.

### 4-9-3 Changing the BCD or Binary Mode for Counters and Timers

The refresh method for set values and present values for timers and counters can be changed from BCD mode (0000 to 9999) to binary method (0000 to FFFF) using the CX-Programmer

This setting is made in common for all tasks for all timers and counters.

1. Right-click New PLC in the project tree and select Properties.

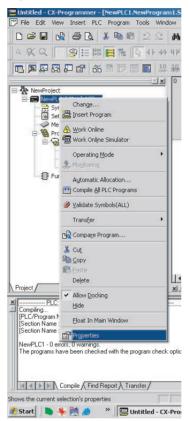

2. Select the *Execute Timer/Counter as Binary* Option in the PLC Properties Dialog Box. The timers and counters for all tasks will be executed in binary mode.

| PLC Pr | operties                                    | ×                  |
|--------|---------------------------------------------|--------------------|
| -jaj   | General Protection                          |                    |
| _      | Name: NewPLC1                               | C Brogram          |
|        | <u>I</u> ype: CP1L M ⊻e                     |                    |
|        | Use comment instructions                    | C Monitor<br>C Run |
|        | Use section markers                         |                    |
|        | Display dialog to show PLC Memory           | Backup Status      |
|        | ■ Use <u>I</u> R/DRs independently per task |                    |
|        | Execute Timer/Counter as Binary             |                    |

# 4-10 Data Memory Area (D)

CPU Units with 30 or 40 I/O points: D0 to D32767 CPU Units with 14 or 20 I/O points: D0 to D9999 and D32000 to D32767

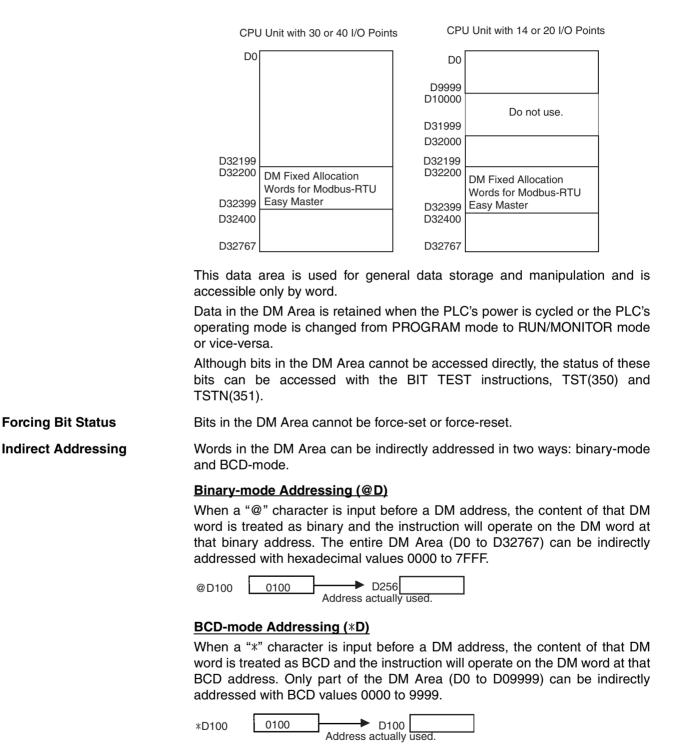

Note (1) If an address between D10000 and D31999 is specified as an operand for a CPU Unit with 14 or 20 I/O Points, an illegal area access error will occur.

(2) If two-word data is accessed from the last address in the DM Area (D9999 for the CP1L-L□D□-□ and D32767 for other CPU Units), the Access Error Flag (P\_AER) will turn ON and the data at D9999 or D32767 will not be read or written.

 DM Fixed Allocation
 The following DM area words are used as command and response storage areas for the Modbus-RTU Easy Master function.

 Easy Master
 Decess and and and areas for the Modbus-RTU Easy Master function.

D32200 to D32299: Serial port 1 on CP1L CPU Unit with M CPU type

D32300 to D32399: Serial port 2 on CP1L CPU Unit with M CPU type and serial port 1 on CP1L CPU Unit with L CPU type

For use of these areas, refer to 6-3-3 Modbus-RTU Easy Master Function.

# 4-11 Index Registers

The sixteen Index Registers (IR0 to IR15) are used for indirect addressing. Each Index Register can hold a single PLC memory address, which is the absolute memory address of a word in I/O memory. Use MOVR(560) to convert a regular data area address to its equivalent PLC memory address and write that value to the specified Index Register. (Use MOVRW(561) to set the PLC memory address of a timer/counter PV in an Index Register.)

Note Refer to Appendix E Memory Map for more details on PLC memory addresses.

Indirect Addressing When an Index Register is used as an operand with a "," prefix, the instruction will operate on the word indicated by the PLC memory address in the Index Register, not the Index Register itself. Basically, the Index Registers are I/O memory pointers.

- All addresses in I/O memory (except Index Registers, Data Registers, and Condition Flags) can be specified seamlessly with PLC memory addresses. It isn't necessary to specify the data area. I/O memory addresses for IR, DR, and Condition Flags, however, cannot be held.
- In addition to basic indirect addressing, the PLC memory address in an Index Register can be offset with a constant or Data Register, auto-incremented, or auto-decremented. These functions can be used in loops to read or write data while incrementing or decrementing the address by one each time that the instruction is executed.

With the offset and increment/decrement variations, the Index Registers can be set to base values with MOVR(560) or MOVRW(561) and then modified as pointers in each instruction.

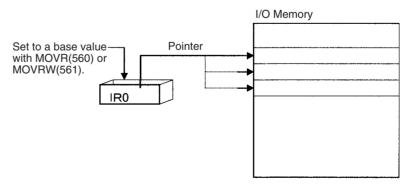

**Note** It is possible to specify regions outside of I/O memory and generate an Illegal Access Error when indirectly addressing memory with Index Registers. Refer to *Appendix E Memory Map* for details on the limits of PLC memory addresses.

The following table shows the variations available when indirectly addressing I/O memory with Index Registers. (IR $\Box$  represents an Index Register from IR0 to IR15.)

| Variation                                  | Function                                                                                                    | Syntax                                                  |               | Example                                                                                                |
|--------------------------------------------|----------------------------------------------------------------------------------------------------|---------------------------------------------------------|---------------|----------------------------------------------------------------------------------------------------|
| Indirect addressing                        | The content of IR is treated as the PLC memory address of a bit or word.                                                                      | ,IR□                                                    | LD ,IR0       | Loads the bit at the PLC memory address contained in IR0.                                              |
| Indirect addressing with constant offset   | The constant prefix is added to the content of IR and the result is treated as the PLC memory address of a bit or word.                       | Constant ,IR□<br>(Include a + or –<br>in the constant.) | LD +5,IR0     | Adds 5 to the contents of IR0<br>and loads the bit at that PLC<br>memory address.                      |
|                                            | The constant may be any integer from –2,048 to 2,047.                                                                                         |                                                         |               |                                                                                                    |
| Indirect addressing with DR offset         | The content of the Data Register<br>is added to the content of IR and<br>the result is treated as the PLC<br>memory address of a bit or word. | DR□,IR□                                                 | LD<br>DR0,IR0 | Adds the contents of DR0 to<br>the contents of IR0 and<br>loads the bit at that PLC<br>memory address. |
| Indirect addressing<br>with auto-increment | After referencing the content of $IR\Box$ as the PLC memory address                                                                           | Increment by 1:<br>,IR□+                                | LD , IR0++    | Loads the bit at the PLC memory address contained                                                      |
|                                            | of a bit or word, the content is incremented by 1 or 2.                                                                                       | Increment by 2:<br>,IR□++                               |               | in IR0 and then increments the content of IR0 by 2.                                                    |
| Indirect addressing<br>with auto-decrement | The content of IR□ is decre-<br>mented by 1 or 2 and the result is<br>treated as the PLC memory<br>address of a bit or word.                  | Decrement by 1:<br>,−IR□<br>Decrement by 2:<br>,−−IR□   | LD ,          | Decrements the content of<br>IR0 by 2 and then loads the<br>bit at that PLC memory<br>address.         |

Example

This example shows how to store the PLC memory address of a word (CIO 2) in an Index Register (IR0), use the Index Register in an instruction, and use the auto-increment variation.

| MOVR(560) | 2     | IR0    | Stores the PLC memory address of CIO 2 in IR0.                       |
|-----------|-------|--------|----------------------------------------------------------------------|
| MOV(021)  | #0001 | ,IR0   | Writes #0001 to the PLC memory ad-<br>dress contained in IR0.        |
| MOV(021)  | #0020 | +1,IR0 | Reads the content of IR0, adds 1, and writes #0020 to that PLC memo- |

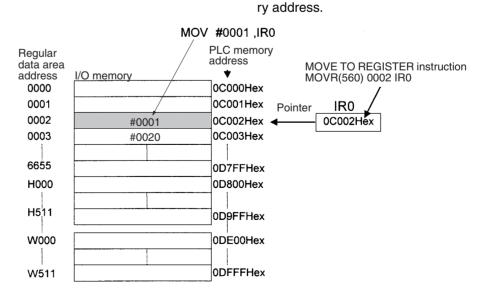

**Note** The PLC memory addresses are listed in the diagram above, but it isn't necessary to know the PLC memory addresses when using Index Registers.

++L(591)

--L(593)

DOUBLE INCREMENT BINARY

DOUBLE DECREMENT BINARY

|                         | Since some operands are treated as word data and others are treated as bit data, the meaning of the data in an Index Register will differ depending on the operand in which it is used.                                                                                                    |                                                                                                    |                   |  |  |  |  |  |
|-------------------------|----------------------------------------------------------------------------------------------------|----------------------------------------------------------------------------------------------------|-------------------|--|--|--|--|--|
| 1,2,3                   | 1. Word Operand:<br>MOVR(560) 00<br>MOV(021) D0                                                                                                    |                                                                                                    |                   |  |  |  |  |  |
|                         | are used "as is" as<br>In this example MO                                                                                                    | is treated as a word, the contents of th<br>the PLC memory address of a word.<br>VR(560) sets the PLC memory addres<br>instruction copies the contents of D0 t | s of CIO 2 in IR2 |  |  |  |  |  |
|                         | · · · ·                                                                                                    | 0013 ,IR2<br>, IR2                                                                                                    |                   |  |  |  |  |  |
|                         | When the operand is treated as a bit, the leftmost 7 digits of the Index Reg-<br>ister specify the word address and the rightmost digit specifies the bit num-<br>ber. In this example, MOVR(560) sets the PLC memory address of CIO 13<br>(0C00D hex) in IR2. The SET instruction adds +5 from bit 13 (D hex) to this<br>PLC memory address, so it turns ON bit CIO 1.02. |                                                                                                    |                   |  |  |  |  |  |
| Index Register          | The Index Registers will be cleared in the following cases:                                                                                                    |                                                                                                    |                   |  |  |  |  |  |
| Initialization          | <ol> <li>When the operating mode is changed from PROGRAM to RUN or MONI-<br/>TOR mode or vice-versa</li> </ol>                                                                                                    |                                                                                                    |                   |  |  |  |  |  |
|                         | 2. When the power is cycled                                                                                                    |                                                                                                    |                   |  |  |  |  |  |
| Setting Index Registers | Always set the required value in an index register before using it. The contents of an index register will be unpredictable if it is not set in advance.                                                                                                    |                                                                                                    |                   |  |  |  |  |  |
|                         | The contents of an index register is also unpredictable after an interrupt task<br>is started. When using index registers inside an interrupt task, use<br>MOVR(560) (for anything but timer/counter PVs) or MOVRW(561) (for<br>timer/counter PVs) to set the required value.                                                                                              |                                                                                                    |                   |  |  |  |  |  |
| Direct Addressing       | When an Index Register is used as an operand without a "," prefix, the instruc-<br>tion will operate on the contents of the Index Register itself (a two-word or<br>"double" value). Index Registers can be directly addressed only in the instruc-<br>tions shown in the following table. Use these instructions to operate on the<br>Index Registers as pointers.        |                                                                                                    |                   |  |  |  |  |  |
|                         | •                                                                                                    | annot be directly addressed in any of<br>Ily be used for indirect addressing.                                                                                  | her instructions, |  |  |  |  |  |
|                         | Instruction group                                                                                                    | Instruction name                                                                                                    | Mnemonic          |  |  |  |  |  |
|                         | Data Movement                                                                                                    | MOVE TO REGISTER                                                                                                    | MOVR(560)         |  |  |  |  |  |
|                         | Instructions                                                                                                    | MOVE TIMER/COUNTER PV TO REG-<br>ISTER                                                                                                    | MOVRW(561)        |  |  |  |  |  |
|                         |                                                                                                    | DOUBLE MOVE                                                                                                    | MOVL(498)         |  |  |  |  |  |
|                         |                                                                                                    | DOUBLE DATA EXCHANGE                                                                                                    | XCGL(562)         |  |  |  |  |  |
|                         | Table Data Processing<br>Instructions                                                                                                    | SET RECORD LOCATION                                                                                                    | SETR(635)         |  |  |  |  |  |
|                         |                                                                                                    | GET RECORD NUMBER                                                                                                    | GETR(636)         |  |  |  |  |  |

Increment/Decrement

Instructions

| Instruction group        | Instruction name                               | Mnemonic  |
|--------------------------|------------------------------------------------|-----------|
| Comparison Instructions  | DOUBLE EQUAL                                   | =L(301)   |
|                          | DOUBLE NOT EQUAL                               | <>L(306)  |
|                          | DOUBLE LESS THAN                               | < L(311)  |
|                          | DOUBLE LESS THAN OR EQUAL                      | <=L(316)  |
|                          | DOUBLE GREATER THAN                            | > L(321)  |
|                          | DOUBLE GREATER THAN OR EQUAL                   | >=L(326)  |
|                          | DOUBLE COMPARE                                 | CMPL(060) |
| Symbol Math Instructions | DOUBLE SIGNED BINARY ADD WITH-<br>OUT CARRY    | +L(401)   |
|                          | DOUBLE SIGNED BINARY SUBTRACT<br>WITHOUT CARRY | –L(411)   |

The SRCH(181), MAX(182), and MIN(183) instructions can output the PLC memory address of the word with the desired value (search value, maximum, or minimum) to IR0. In this case, IR0 can be used in later instructions to access the contents of that word.

# 4-11-1 Using Index Registers

Processing of multiple (identical) instructions such as consecutive addresses for table data can be merged into one instruction by combining repetitive processing (e.g., FOR(513) and NEXT(514)instructions) with indirect addressing using Index Registers, thereby simplifying programming.

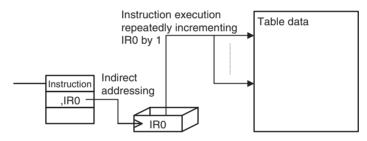

The Index operation uses the following procedure.

- 1. PLC memory addresses for the addresses in the Index Registers are stored using a MOVR instruction.
- 2. Operation is then executed by indirectly addressing Index Registers to the operand for Instruction A.
- 3. The addresses are moved using processing such as adding, subtracting, incrementing, or decrementing the Index Register (see note).
- 4. Steps 2 and 3 are processed repeatedly until the conditions are met.
  - **Note** Adding, subtracting incrementing, or decrementing for the Index Register is performed using one of the following methods.
    - Each Type of Indirect Addressing for Index Registers: Auto-increment (,IR□+ or ,IR□++), auto-decrement (,-IR□ or ,--IR□), constant offset (constant ,IR□), and DR offset (DR□,IR□) for Index Registers
    - Instructions for Direct Addressing of Index Registers: DOUBLE SIGNED BINARY ADD WITHOUT CARRY (+L), DOUBLE SIGNED BINARY SUBTRACT WITHOUT CARRY (-L), DOUBLE IN-CREMENT BINARY (++L), DOUBLE DECREMENT BINARY (--L)

Example:

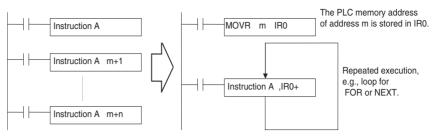

If, for example, instruction A above is a comparison instruction, table data could be read from start to the end of the table to compare all of the data with a specific value. In this way, blocks of user-defined processing can be freely created depending by applying Index Registers.

#### Example Using Index Registers

In the following example, TIM instructions for timer numbers 0 to 99 use set values in D100 to D199. This can be achieved by using one TIM instruction, using an index register for the timer number, using another index register for the Completion Flags, and repeatedly executing the TIM instruction to start the timers.

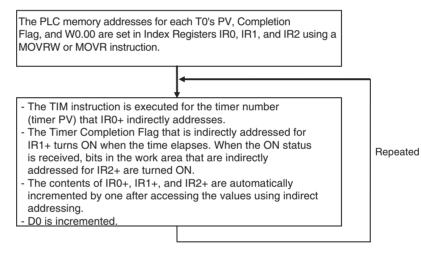

## Section 4-11

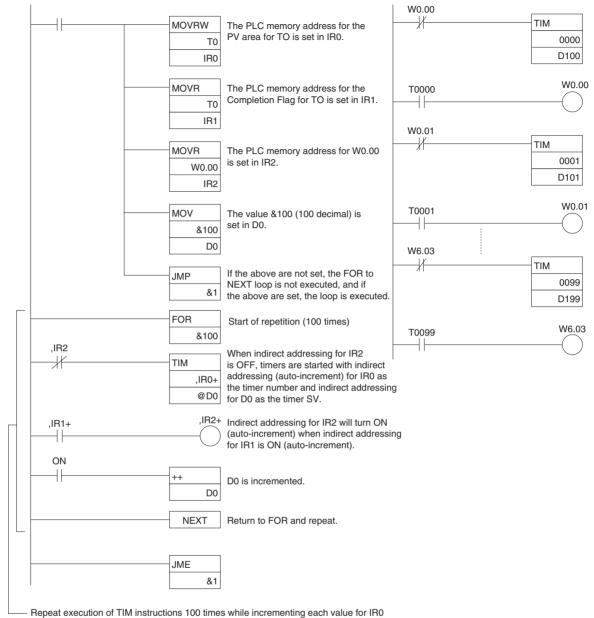

(timer number, PV), IR1 (Completion Flag), IR2 (W0.00 on), and @D0, and start T0 to T99.

## 4-11-2 Precautions for Using Index Registers

#### Precautions

Do not use a Index Register until a PLC memory address has been set in the register. The pointer operation will be unreliable if the registers are used without setting their values.

The values in Index Registers are unpredictable at the start of an interrupt task. When an Index Register will be used in an interrupt task, always set a PLC memory address in the Index Register with MOVR(560) or MOVRW(561) before using the register in that task.

Each Index Register task is processed independently, so they do not affect each other. For example, IR0 used in Task 1 and IR0 used in Task 2 are different. Consequently, each Index Register task has 16 Index Registers.

#### Limitations when Using Index Registers

- It is only possible to read the Index Register for the last task executed within the cycle from the CX-Programmer. If using Index Registers with the same number to perform multiple tasks, it is only possible with the CX-Programmer to read the Index Register value for the last task performed within the cycle from the multiple tasks, nor is it possible to write the Index Register value from the CX-Programmer.
- It is not possible to either read or write to the Index Registers using Host Link commands or FINS commands.
- A setting can be made from the CX-Programmer to share Index Registers between tasks. This setting will be enabled uniformly for all Index Registers and Data Registers.

#### **Sharing Index Registers**

The following setting can be made from the PLC Properties Dialog Box on the CX-Programmer to control sharing Index and Data Registers between tasks.

| PLC Pr      | operties                                                                                                    | × |
|-------------|----------------------------------------------------------------------------------------------------|---|
| -( <b>2</b> | General Protection                                                                                                    |   |
|             | Name: NewPLC1 Certain Configuration Configuration Certain Configuration Configuration |   |
|             | ✓ Use comment instructions       ✓ Use comment instructions       ✓ Use section markers       ✓ Display dialog to show PLC Memory Backup Status                                                                                                    |   |
|             | <ul> <li>Use IR/DRs independently per task</li> <li>Execute Timer/Counter as Binary</li> </ul>                                                                                                    |   |

#### **Monitoring Index Registers**

It is possible to monitor Index Registers as follows:

To use the Programming Devices to monitor the final Index Register values for each task, or to monitor the Index Register values using Host Link commands or FINS commands, write a program to store Index Register values from each task to another area (e.g., DM area) at the end of each task, and to read Index Register values from the storage words (e.g., DM area) at the beginning of each task. The values stored for each task in other areas (e.g., DM area) can then be edited using the CX-Programmer, Host Link commands, or FINS commands.

### Data Registers

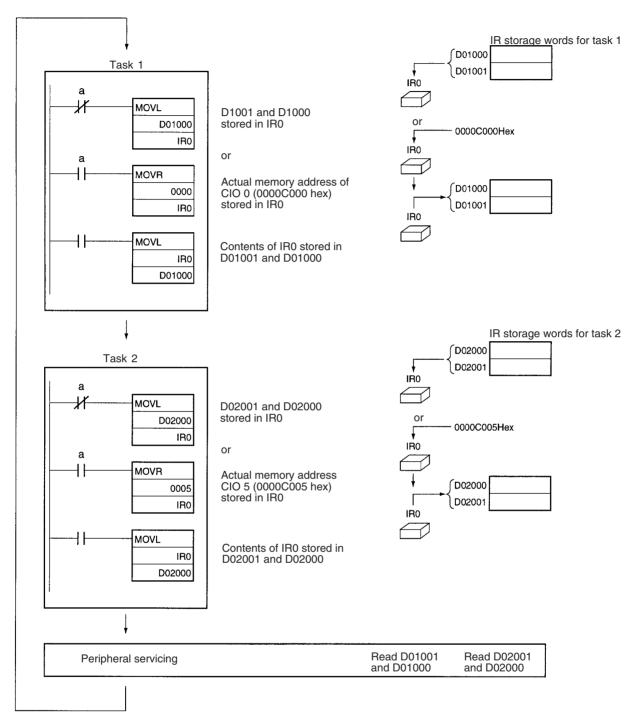

Note Be sure to use PLC memory addresses in Index Registers.

## 4-12 Data Registers

The sixteen Data Registers (DR0 to DR15) are used to offset the PLC memory addresses in Index Registers when addressing words indirectly.

The value in a Data Register can be added to the PLC memory address in an Index Register to specify the absolute memory address of a bit or word in I/O memory. Data Registers contain signed binary data, so the content of an Index Register can be offset to a lower or higher address.

|                              | Normal instructions can be used to store data in Data Registers.                                                                                                    |  |  |  |
|------------------------------|----------------------------------------------------------------------------------------------------|--|--|--|
| Forcing Bit Status           | Bits in Data Registers cannot be force-set and force-reset.                                                                                                    |  |  |  |
|                              | Set to a base value<br>with MOVR(560) or<br>MOVRW(561).<br>Set with a regular<br>instruction.                                                                                                    |  |  |  |
| Examples                     | The following examples show how Data Registers are used to offset the PLC memory addresses in Index Registers.                                                                                                    |  |  |  |
|                              | LD DR0 ,IR0 Adds the contents of DR0 to the contents of IR0 and loads the bit at that PLC memory address.                                                                                                    |  |  |  |
|                              | MOV(021) #0001 DR0 ,IR1 Adds the contents of DR0 to the contents<br>of IR1 and writes #0001 to that PLC<br>memory address.                                                                                                    |  |  |  |
| Range of Values              | The contents of data registers are treated as signed binary data and thus have a range of -32,768 to 32,767.                                                                                                    |  |  |  |
|                              | Hexadecimal contentDecimal equivalent8000 to FFFF-32,768 to -10000 to 7FFF0 to 32,767                                                                                                    |  |  |  |
| Data Register Initialization | The Data Registers will be cleared in the following cases:                                                                                                    |  |  |  |
|                              | <ol> <li>When the operating mode is changed from PROGRAM mode to<br/>RUN/MONITOR mode or vice-versa and the IOM Hold Bit is OFF</li> </ol>                                                                                                    |  |  |  |
|                              | <ol><li>When the power is cycled and the IOM Hold Bit is OFF or not protected in<br/>the PLC Setup</li></ol>                                                                                                    |  |  |  |
| IOM Hold Bit Operation       | If the IOM Hold Bit (A500.12) is ON, the Data Registers won't be cleared when a FALS error occurs or the operating mode is changed from PROGRAM mode to RUN/MONITOR mode or vice-versa.                                                                |  |  |  |
|                              | If the IOM Hold BIt (A500.12) is ON and the PLC Setup's "IOM Hold Bit Status at Startup" setting is set to protect the IOM Hold Bit, the Data Registers won't be cleared when the PLC's power supply is reset (ON $\rightarrow$ OFF $\rightarrow$ ON). |  |  |  |
| Precautions                  | Data Registers are normally local to each task. For example, DR0 used in task 1 is different from DR0 used in task 2. (A PLC Setup setting can be made from the CX-Programmer to share Data Registers between tasks.)                                  |  |  |  |
|                              | The content of Data Registers cannot be accessed (read or written) from the CX-Programmer.                                                                                                    |  |  |  |
|                              | Do not use Data Registers until a value has been set in the register. The reg-<br>ister's operation will be unreliable if they are used without setting their values.                                                                                  |  |  |  |
|                              | The values in Data Registers are unpredictable at the start of an interrupt task. When a Data Register will be used in an interrupt task, always set a value in the Data Register before using the register in that task.                              |  |  |  |

## 4-13 Task Flags

|                          |      | Task Flags range from TK00 to TK31 and correspond to cyclic tasks 0 to 31. A Task Flag will be ON when the corresponding cyclic task is in executable (RUN) status and OFF when the cyclic task hasn't been executed (INI) or is in standby (WAIT) status. |
|--------------------------|------|----------------------------------------------------------------------------------------------------|
|                          | Note | These flags indicate the status of cyclic tasks only, they do not reflect the status of interrupt tasks.                                                                                                    |
| Task Flag Initialization |      | The Task Flags will be cleared in the following cases, regardless of the status of the IOM Hold Bit.                                                                                                    |
|                          |      | 1. When the operating mode is changed from PROGRAM mode to RUN/MONITOR mode or vice-versa                                                                                                    |
|                          |      | 2. When the power is cycled.                                                                                                    |

Forcing Bit Status The Task Flags cannot be force-set and force-reset.

## 4-14 Condition Flags

These flags include the Arithmetic Flags, such as the Error Flag and Equals Flag, which indicate the results of instruction execution.

The Condition Flags are specified with symbols, such as P\_CY and P\_ER, rather than addresses. The status of these flags reflects the results of instruction execution, but the flags are read-only; they cannot be written directly from instructions or the CX-Programmer.

Note The CX-Programmer treats condition flags as global symbols beginning with  $P_-$ .

All Condition Flags are cleared when the program switches tasks, so the status of the ER and AER flags are maintained only in the task in which the error occurred.

Forcing Bit Status The Condition Flags cannot be force-set and force-reset.

Summary of the ConditionThe following table summarizes the functions of the Condition Flags, although<br/>the functions of these flags will vary slightly from instruction to instruction.<br/>Refer to the description of the instruction for complete details on the operation<br/>of the Condition Flags for a particular instruction.

| Name              | Symbol | Function                                                                                                    |
|-------------------|--------|----------------------------------------------------------------------------------------------------|
| Error Flag        | P_ER   | Turned ON when the operand data in an instruction is incorrect (an instruction processing error) to indicate that an instruction ended because of an error.                                                                                          |
|                   |        | When the PLC Setup is set to stop operation for an instruction error (Instruction Error Operation), program execution will be stopped and the Instruction Processing Error Flag (A29508) will be turned ON when the Error Flag is turned ON.         |
| Access Error Flag | P_AER  | Turned ON when an Illegal Access Error occurs. The Illegal Access Error indicates that an instruction attempted to access an area of memory that should not be accessed.                                                                             |
|                   |        | When the PLC Setup is set to stop operation for an instruction error (Instruction Error Operation), program execution will be stopped and the Instruction Processing Error Flag (A429510) will be turned ON when the Access Error Flag is turned ON. |

| Name                           | Symbol | Function                                                                                                    |
|--------------------------------|--------|----------------------------------------------------------------------------------------------------|
| Carry Flag                     | P_CY   | Turned ON when there is a carry in the result of an arithmetic opera-<br>tion or a "1" is shifted to the Carry Flag by a Data Shift instruction. |
|                                |        | The Carry Flag is part of the result of some Data Shift and Symbol Math instructions.                                                            |
| Greater Than Flag              | P_GT   | Turned ON when the first operand of a Comparison Instruction is greater than the second or a value exceeds a specified range.                    |
| Equals Flag                    | P_EQ   | Turned ON when the two operands of a Comparison Instruction are equal the result of a calculation is 0.                                          |
| Less Than Flag                 | P_LT   | Turned ON when the first operand of a Comparison Instruction is less<br>than the second or a value is below a specified range.                   |
| Negative Flag                  | P_N    | Turned ON when the most significant bit (sign bit) of a result is ON.                                                                            |
| Overflow Flag                  | P_OF   | Turned ON when the result of calculation overflows the capacity of the result word(s).                                                           |
| Underflow Flag                 | P_UF   | Turned ON when the result of calculation underflows the capacity of the result word(s).                                                          |
| Greater Than or<br>Equals Flag | P_GE   | Turned ON when the first operand of a Comparison Instruction is greater than or equal to the second.                                             |
| Not Equal Flag                 | P_NE   | Turned ON when the two operands of a Comparison Instruction are not equal.                                                                       |
| Less Than or<br>Equals Flag    | P_LE   | Turned ON when the first operand of a Comparison Instruction is less than or equal to the second.                                                |
| Always ON Flag                 | P_On   | Always ON. (Always 1.)                                                                                                    |
| Always OFF Flag                | P_Off  | Always OFF. (Always 0.)                                                                                                    |

Using the Condition Flags

The Condition Flags are shared by all of the instructions, so their status may change often in a single cycle. Be sure to read the Condition Flags immediately after the execution of instruction, preferably in a branch from the same execution condition.

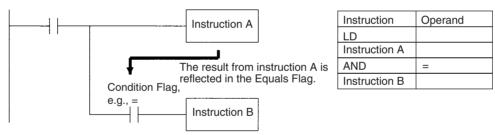

Since the Condition Flags are shared by all of the instructions, program operation can be changed from its expected course by interruption of a single task. Be sure to consider the effects of interrupts when writing the program. Refer to *SECTION 2 Programming* of *CS/CJ Series Programming Manual* (W394) for more details.

The Condition Flags are cleared when the program switches tasks, so the status of a Condition Flag cannot be passed to another task. For example the status of a flag in task 1 cannot be read in task 2.

### Saving and Loading Condition Flag Status

The CP1-H CPU Units support instructions to save and load the Condition Flag status (CCS(282) and CCL(283)). These can be used to access the status of the Condition Flags at other locations in a task or in a different task.

The following example shows how the Equals Flag is used at a different location in the same task.

Task

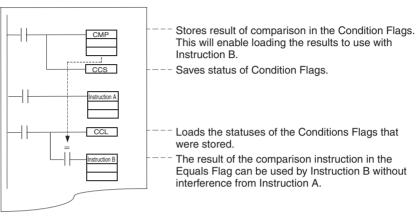

## 4-15 Clock Pulses

The Clock Pulses are flags that are turned ON and OFF at regular intervals by the system.

| Name               | Symbol   | Operation                        |                                 |
|--------------------|----------|----------------------------------|---------------------------------|
| 0.02 s Clock Pulse | P_0_02_s | 0.01 s                           | ON for 0.01 s<br>OFF for 0.01 s |
| 0.1 s Clock Pulse  | P_0_1s   | → ← 0.05 s                       | ON for 0.05 s<br>OFF for 0.05 s |
| 0.2 s Clock Pulse  | P_0_2s   |                                  | ON for 0.1 s<br>OFF for 0.1 s   |
| 1 s Clock Pulse    | P_1s     | → ← 0.5 s                        | ON for 0.5 s<br>OFF for 0.5 s   |
| 1 min Clock Pulse  | P_1min   | → → 30 s<br>→ → 30 s<br>→ → 30 s | ON for 30 s<br>OFF for 30 s     |

The Clock Pulses are specified with symbols rather than addresses.

Note The CX-Programmer treats condition flags as global symbols beginning with  $P_-$ .

The Clock Pulses are read-only; they cannot be overwritten from instructions or the CX-Programmer.

The Clock Pulses are cleared at the start of operation.

### Using the Clock Pulses

The following example turns CIO 100.00 ON and OFF at 0.5 s intervals.

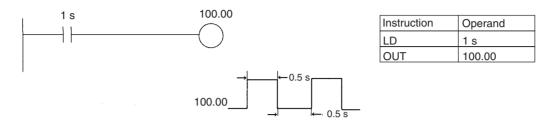

# **SECTION 5 Pulse and Counter Functions**

This section describes the CP1L's interrupt and high-speed counter functions.

| 5-1 | High-sp  | peed Counters                                             | 158 |
|-----|----------|-----------------------------------------------------------|-----|
|     | 5-1-1    | Overview                                                  | 158 |
|     | 5-1-2    | High-speed Counter Specifications                         | 159 |
|     | 5-1-3    | Procedure                                                 | 164 |
|     | 5-1-4    | PLC Setup                                                 | 165 |
|     | 5-1-5    | High-speed Counter Terminal Allocation                    | 166 |
|     | 5-1-6    | Pulse Input Connection Examples                           | 170 |
|     | 5-1-7    | Ladder Program Example                                    | 170 |
|     | 5-1-8    | Additional Capabilities and Restrictions                  | 173 |
| 5-2 | Pulse O  | Outputs                                                   | 177 |
|     | 5-2-1    | Overview                                                  | 177 |
|     | 5-2-2    | Pulse Output Specifications                               | 180 |
|     | 5-2-3    | Pulse Output Terminal Allocations                         | 181 |
|     | 5-2-4    | Pulse Output Patterns                                     | 187 |
|     | 5-2-5    | Origin Search and Origin Return Functions                 | 199 |
|     | 5-2-6    | Origin Return                                             | 216 |
|     | 5-2-7    | Pulse Output Procedures                                   | 218 |
|     | 5-2-8    | Instructions Used for Pulse Outputs                       | 220 |
|     | 5-2-9    | Variable Duty Factor Pulse Outputs (PWM(891) Outputs)     | 229 |
|     | 5-2-10   | Example Pulse Output Applications                         | 229 |
| 5-3 | Inverter | Positioning                                               | 260 |
|     | 5-3-1    | Features                                                  | 260 |
|     | 5-3-2    | System Configuration                                      | 263 |
|     | 5-3-3    | Functional Overview                                       | 264 |
|     | 5-3-4    | Specifications                                            | 266 |
|     | 5-3-5    | Application Procedure for Inverter Positioning            | 268 |
|     | 5-3-6    | Instruction Specifications                                | 269 |
|     | 5-3-7    | Determining the Internal Pulse Output Frequency           | 275 |
|     | 5-3-8    | PLC Setup                                                 | 277 |
|     | 5-3-9    | Automatic Calculation of Inverter Frequency Command Value | 282 |
|     | 5-3-10   | Memory Allocations                                        | 285 |
|     | 5-3-11   | Application Example with Serial Communications            | 297 |
|     | 5-3-12   | Application Example with an Analog Output                 | 307 |
|     | 5-3-13   | Supplemental Information                                  | 316 |

## 5-1 High-speed Counters

## 5-1-1 Overview

- A rotary encoder can be connected to a built-in input to produce a high-speed pulse input.
- The PRV(881) instruction can be used to measure the input pulse frequency (one input only).
- The high-speed counter PVs can be maintained or refreshed.
- The High-speed Counter Gate Bit can be turned ON/OFF from the ladder program to select whether the high-speed counter PVs will be maintained or refreshed.
- Any one of the following input signals can be selected as the counter input mode.

Response Frequencies for 24 VDC Inputs to High-speed Counters 0 and 1:

- Differential phase inputs (4x): 50 kHz
- Pulse + direction inputs: 100 kHz
- Up/Down pulse inputs: 100 kHz
- Increment pulse inputs: 100 kHz
- The counting mode can be set to linear mode or circular (ring) mode.
- The counter reset method can be set to Z phase signal + software reset, software reset, Z phase signal + software reset (continue comparing), or software reset (continue comparing).

## **Pulse Input Functions**

| Purpose                                                                                                    | Function used                             | Description                                                                                                    |
|----------------------------------------------------------------------------------------------------|-------------------------------------------|----------------------------------------------------------------------------------------------------|
| Receive incremental rotary encoder inputs to calculate                                                                       | High-speed counter function               | Built-in input terminals can be used for high-speed counter inputs.                                                                                                    |
| length or position.                                                                                                    |                                           | The PV for the high-speed counters are stored in the Auxiliary Area.                                                                                                    |
|                                                                                                    |                                           | The counters can be operated in ring mode or linear mode.                                                                                                    |
| Measure a workpiece's length or position.                                                                                    | High-speed Counter<br>Gate Bit            | The high-speed counter can be started or stopped (PV held) from the Unit's program by turning ON/OFF the High-speed                                                                                                    |
| (Start counting when a certain<br>condition is established or<br>pause counting when a certain<br>condition is established.) |                                           | Counter Gate Bit when the desired condition is met.                                                                                                    |
| Measure a workpiece's speed from its position data (frequency                                                                | PRV(881) HIGH-<br>SPEED COUNTER           | The PRV(881) instruction can be used to measure the pulse fre-<br>quency.                                                                                                    |
| measurement.)                                                                                                    | PV READ                                   | <ul> <li>Range with differential phase inputs: 0 to 50 kHz (Y models: 0 to 500 kHz)</li> </ul>                                                                                                    |
|                                                                                                    |                                           | <ul> <li>Range with all other input modes: 0 to 100 kHz (Y models: 0 to<br/>1 MHz)</li> </ul>                                                                                                    |
|                                                                                                    | PRV2(883) PULSE<br>FREQUENCY CON-<br>VERT | PRV2(883) reads the pulse frequency and converts it to a rota-<br>tional speed (r/min) or it converts the counter PV to a total num-<br>ber of rotations. Results are calculated by the number of pulses/<br>rotation. |

## 5-1-2 High-speed Counter Specifications

## **Specifications**

| Item                          |                              | Specification                                                                                                    |                                                                                         |                                             |                                |  |  |
|-------------------------------|------------------------------|----------------------------------------------------------------------------------------------------|-----------------------------------------------------------------------------------------|---------------------------------------------|--------------------------------|--|--|
| Number of high-speed counters |                              | 2 (High-speed counters 0 and 1)                                                                                                    |                                                                                         |                                             | 4 (High-speed counters 0 to 3) |  |  |
| Pulse input<br>Setup)         | modes (Selected in the PLC   | Differential phase inputs                                                                                                    | Up/down inputs                                                                          | Pulse + direction inputs                    | Increment inputs               |  |  |
| Input termir                  | nal allocation               | Phase-A input                                                                                                    | Increment pulse input                                                                   | Pulse input                                 | Increment pulse<br>input       |  |  |
|                               |                              | Phase-B input                                                                                                    | Decrement pulse input                                                                   | Direction input                             |                                |  |  |
|                               |                              | Phase-Z input                                                                                                    | Reset input                                                                             | Reset input                                 | Reset input                    |  |  |
| Input metho                   | od                           | Differential phase,<br>4x<br>(Fixed)                                                                                                    | Two single-phase inputs                                                                 | Single-phase<br>pulse + direction<br>inputs | Single-phase<br>input          |  |  |
| Response f                    | requency                     | 50 kHz                                                                                                    | 100 kHz                                                                                 | 100 kHz                                     | 100 kHz                        |  |  |
| Counting m                    |                              |                                                                                                    | cular (ring) mode (S                                                                    |                                             |                                |  |  |
| Count value                   |                              |                                                                                                    |                                                                                         |                                             | .tup.)                         |  |  |
|                               |                              | Linear mode: 8000 0000 to 7FFF FFFF hex<br>Ring mode: 0000 0000 to Ring SV<br>(The Ring SV (Circular Max. Count) is set in the PLC Setup and the setting<br>range is 00000001 to FFFFFFF hex.) |                                                                                         |                                             |                                |  |  |
| High-speed                    | counter PV storage locations | High-speed counter 0: A271 (leftmost 4 digits) and A270 (rightmost 4 digits)                                                                                                    |                                                                                         |                                             |                                |  |  |
|                               |                              | High-speed counter 1: A273 (leftmost 4 digits) and A272 (rightmost 4 digits)                                                                                                    |                                                                                         |                                             |                                |  |  |
|                               |                              | High-speed counter 2: A317 (leftmost 4 digits) and A316 (rightmost 4 digits)                                                                                                    |                                                                                         |                                             |                                |  |  |
|                               |                              | High-speed counter 3: A319 (leftmost 4 digits) and A318 (rightmost 4 digits)                                                                                                    |                                                                                         |                                             |                                |  |  |
|                               |                              | Target value comparison interrupts or range comparison interrupts can be executed based on these PVs.                                                                                          |                                                                                         |                                             |                                |  |  |
|                               |                              | Note The PVs are refreshed in the overseeing processes at the start of eac cycle. Use PRV(881) to read the most recent PVs.                                                                    |                                                                                         |                                             |                                |  |  |
|                               |                              | Data format: 8 digit hexadecimal                                                                                                    |                                                                                         |                                             |                                |  |  |
|                               |                              | Range in linear mode: 8000 0000 to 7FFF FFFF hex<br>Range in ring mode: 0000 0000 to Ring SV (Circular Max. Count)                                                                             |                                                                                         |                                             |                                |  |  |
| Control method                |                              |                                                                                                    | Up to 48 target values and corresponding interrupt task numbers can be reg-<br>istered. |                                             |                                |  |  |
| Range comparison              |                              | Up to 8 ranges can be registered, with a separate upper limit, lower limit, and interrupt task number for each range.                                                                          |                                                                                         |                                             |                                |  |  |
| Counter res                   | set method                   | Select one of the following methods in the PLC Setup.                                                                                                    |                                                                                         |                                             |                                |  |  |
|                               |                              | ON.<br>•Software reset<br>The counter is res                                                                                                    | are reset<br>set when the phase-<br>set when the Reset<br>eset method in the I          | Bit goes ON.                                | hile the Reset Bit is          |  |  |
|                               |                              | Note Operation can be set to stop or continue the comparison operation when the high-speed counter is reset.                                                                                   |                                                                                         |                                             |                                |  |  |

## Auxiliary Area Data Allocation

|                                 | Function                                                                                                    | High-speed counter number |         |         |         |
|---------------------------------|----------------------------------------------------------------------------------------------------|---------------------------|---------|---------|---------|
|                                 |                                                                                                    | 0                         | 1       | 2       | 3       |
| PV storage words                | Leftmost 4 digits                                                                                                    | A271                      | A273    | A317    | A319    |
|                                 | Rightmost 4 digits                                                                                                    | A270                      | A272    | A316    | A318    |
| Range Comparison Con-           | Range 1 Comparison Condition Met Flag                                                                                                    | A274.00                   | A275.00 | A320.00 | A321.00 |
| dition Met Flags                | Range 2 Comparison Condition Met Flag                                                                                                    | A274.01                   | A275.01 | A320.01 | A321.01 |
|                                 | Range 3 Comparison Condition Met Flag                                                                                                    | A274.02                   | A275.02 | A320.02 | A321.02 |
|                                 | Range 4 Comparison Condition Met Flag                                                                                                    | A274.03                   | A275.03 | A320.03 | A321.03 |
|                                 | Range 5 Comparison Condition Met Flag                                                                                                    | A274.04                   | A275.04 | A320.04 | A321.04 |
|                                 | Range 6 Comparison Condition Met Flag                                                                                                    | A274.05                   | A275.05 | A320.05 | A321.05 |
|                                 | Range 7 Comparison Condition Met Flag                                                                                                    | A274.06                   | A275.06 | A320.06 | A321.06 |
|                                 | Range 8 Comparison Condition Met Flag                                                                                                    | A274.07                   | A275.07 | A320.07 | A321.07 |
| Comparison In-progress<br>Flags | ON when a comparison operation is being exe-<br>cuted for the high-speed counter.                                                                | A274.08                   | A275.08 | A320.08 | A321.08 |
| Overflow/Underflow Flags        | ON when an overflow or underflow has<br>occurred in the high-speed counter's PV.<br>(Used only when the counting mode is set to<br>Linear Mode.) | A274.09                   | A275.09 | A320.09 | A321.09 |
| Count Direction Flags           | 0: Decrementing<br>1: Incrementing                                                                                                    | A274.10                   | A275.10 | A320.10 | A321.10 |

## **Counter Input Modes**

Differential Phase Mode (4x)

The differential phase mode uses two phase signals (phase A and phase B) and increments/decrements the count according to the status of these two signals.

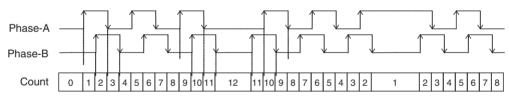

### **Conditions for Incrementing/Decrementing the Count**

| Phase A      | Phase B      | Count value |
|--------------|--------------|-------------|
| $\uparrow$   | L            | Increment   |
| Н            | 1            | Increment   |
| $\downarrow$ | Н            | Increment   |
| L            | $\downarrow$ | Increment   |
| L            | 1            | Decrement   |
| $\uparrow$   | Н            | Decrement   |
| Н            | $\downarrow$ | Decrement   |
| $\downarrow$ | L            | Decrement   |

#### Pulse + Direction Mode

The pulse + direction mode uses a direction signal input and pulse signal input. The count is incremented or decremented depending on the status (ON or OFF) of the direction signal.

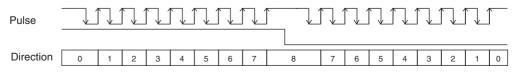

| Direction<br>signal | Pulse<br>signal | Count value |
|---------------------|-----------------|-------------|
| $\uparrow$          | L               | No change   |
| Н                   | $\uparrow$      | Increment   |
| $\downarrow$        | Н               | No change   |
| L                   | $\downarrow$    | No change   |
| L                   | 1               | Decrement   |
| <b>↑</b>            | Н               | No change   |
| Н                   | $\downarrow$    | No change   |
| $\downarrow$        | L               | No change   |

#### Conditions for Incrementing/Decrementing the Count

- The count is incremented when the direction signal is ON and decremented when it is OFF.
- Only up-differentiated pulses (rising edges) can be counted.

#### **Up/Down Mode**

The up/down mode uses two signals, an increment pulse input and a decrement pulse input.

|                 |   | ΠĹ | $\square$ | Ń | ΓĹ | Ń | Ń | Π_´ |   |    |      |   |    |    |      |           |          |
|-----------------|---|----|-----------|---|----|---|---|-----|---|----|------|---|----|----|------|-----------|----------|
| Increment pulse |   |    |           |   |    |   |   |     | / | ΠĹ | Γ, ĺ | Ń | Ţ, | Ţ, | Γ, ĺ | $\square$ | <u> </u> |
| Decrement pulse | 0 | 1  | 2         | 3 | 4  | 5 | 6 | 7   | 8 | 7  | 6    | 5 | 4  | 3  | 2    | 1         | 0        |

#### **Conditions for Incrementing/Decrementing the Count**

| Decrement pulse | Increment<br>pulse | Count value |
|-----------------|--------------------|-------------|
| $\uparrow$      | L                  | Decrement   |
| Н               | <b>↑</b>           | Increment   |
| $\downarrow$    | Н                  | No change   |
| L               | $\downarrow$       | No change   |
| L               | <b>↑</b>           | Increment   |
| $\uparrow$      | Н                  | Decrement   |
| Н               | $\downarrow$       | No change   |
| $\downarrow$    | L                  | No change   |

- The count is incremented for each increment pulse input and decremented for each decrement pulse input.
- Only up-differentiated pulses (rising edges) can be counted.

#### **Increment Mode**

The increment mode counts single-phase pulse signal inputs. This mode only increments the count.

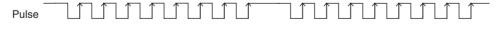

|   |   |   |   |   |     |   |   |   | 1  |      |    |    |     |    |         |       |
|---|---|---|---|---|-----|---|---|---|----|------|----|----|-----|----|---------|-------|
| 0 | 4 | 0 | 0 | 4 | E   | 0 | 7 | 0 |    | 10   | 44 | 10 | 10  | 1/ | 1 4 5 1 | 1 10  |
| 0 |   | 2 | 3 | 4 | 1 3 | 0 |   | 8 | 19 | 1 10 |    | 12 | 1.3 | 14 | . 10 /  | 1 101 |
|   |   |   |   |   |     |   |   |   |    |      |    |    |     |    |         |       |

#### **Conditions for Incrementing/Decrementing the Count**

| Pulse        | Count value |
|--------------|-------------|
| $\uparrow$   | Increment   |
| Н            | No change   |
| $\downarrow$ | No change   |
| L            | No change   |

• Only up-differentiated pulses (rising edges) can be counted.

**Note** The count of the high-speed counter can be monitored to see if it is currently being incremented or decremented. The count in the current cycle is compared with the count in the previous cycle to determine if it is being incremented or decremented. The results are reflected in the High-speed Counter Count Direction Flags (A274.10 for high-speed counter 0, A275.10 for high-speed Counter 1, A320.10 for high-speed counter 2, and A321.10 for high-speed counter 3.)

### **Counting Modes**

Linear Mode

Input pulses can be counted in the range between the lower limit and upper limit values. If the pulse count goes beyond the lower/upper limit, an underflow/overflow will occur and counting will stop.

#### Lower and Upper Limits of the Range

The following diagrams show the lower limit and upper limit values for increment mode and up/down mode.

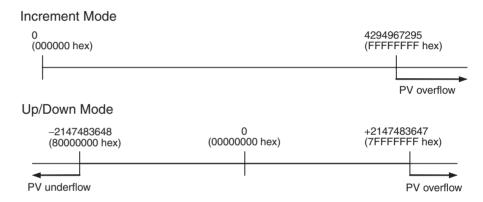

**Circular (Ring) Mode** 

Input pulses are counted in a loop within the set range. The loop operates as follows:

- If the count is incremented from the max. ring count, the count will be reset to 0 automatically and incrementing will continue.
- If the count is decremented from 0, the count will be set to the max. ring count automatically and decrementing will continue.

Consequently, underflows and overflows cannot occur when ring mode is used.

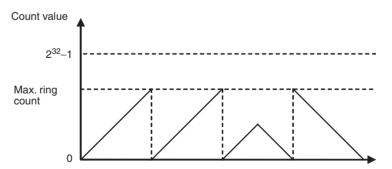

#### Max. Ring Count

Use the PLC Setup to set the max. ring count (Circular Max. Count), which is the max. value of the input pulse counting range. The max. ring count can be set to any value between 00000001 and FFFFFFF hex.

#### **Restrictions**

- There are no negative values in ring mode.
- If the max. ring count is set to 0 in the PLC Setup, the counter will operate with a max. ring count of FFFFFFF hex.

### **Reset Methods**

Phase-Z Signal + Software Reset The high-speed counter's PV is reset when the phase-Z signal (reset input) goes from OFF to ON while the corresponding High-speed Counter Reset Bit is ON.

The CPU Unit recognizes the ON status of the High-speed Counter Reset Bit only at the beginning of the PLC cycle during the overseeing processes. Consequently, when the Reset Bit is turned ON in the ladder program, the phase-Z signal does not become effective until the next PLC cycle.

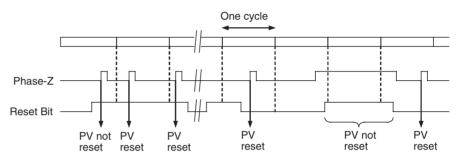

Software Reset The high-speed counter's PV is reset when the corresponding High-speed Counter Reset Bit goes from OFF to ON.

The CPU Unit recognizes the OFF-to-ON transition of the High-speed Counter Reset Bit only at the beginning of the PLC cycle during the overseeing processes. Reset processing is performed at the same time. The OFF-to-ON transition will not be recognized if the Reset Bit goes OFF again within the same cycle.

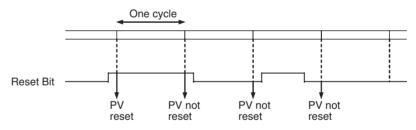

**Note** The comparison operation can be set to stop or continue when a high-speed counter is reset. This enables applications where the comparison operation can be restarted from a counter PV of 0 when the counter is reset.

## 5-1-3 Procedure

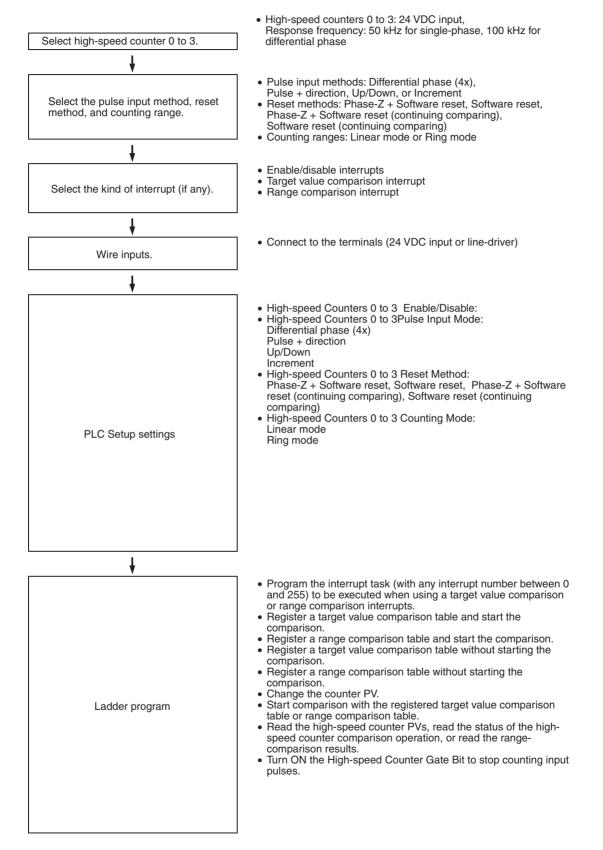

## 5-1-4 PLC Setup

The settings for high-speed counters 0 to 3 are located in the Built-in Input Tab of the CX-Programmer's PLC Settings Window.

| PLC Settings - NewPLC1<br>File Options Help                                                                                                    |                                                                                                    |  |  |
|----------------------------------------------------------------------------------------------------|----------------------------------------------------------------------------------------------------|--|--|
| Startup   Settings   Timings   Input constant   Serial Port 1                                                                                                    | Serial Port 2 Peripheral Service Built-in Input                                                                                                    |  |  |
| High Speed Counter 0         ✓ Use high speed counter 0         Counting mode        Linear mode         Circular Max. Count       0         Reset       Software reset         Input Setting       Increment pulse input | High Speed Counter 1<br>Use high speed counter 1<br>Counting mode C Linear mode C Circular mode<br>Circular Max. Count C<br>Reset Software reset I<br>Input Setting Increment pulse input I |  |  |
| <ul> <li>High Speed Counter 2</li> <li>✓ Use high speed counter 2</li> <li>Counting mode <ul> <li>Circular mode</li> <li>Circular Max. Count</li> <li></li> </ul> </li></ul>                                              | High Speed Counter 3<br>✓ Use high speed counter 3<br>Counting mode ● Linear mode ○ Circular mode<br>Circular Max. Count □                                                                  |  |  |
| Reset Software reset  Input Setting Increment pulse input Interrupt Input IN0 Normal IN1 Normal IN1                                                                                                    | Reset Software reset<br>Input Setting Software reset<br>Z phase, software reset<br>Z phase, software reset(comparin<br>Software reset(comparing)<br>IN2 Normal IN3 Normal I                 |  |  |
| IN4 Normal IN5 Normal I                                                                                                    | CP1L-M Offline                                                                                                    |  |  |

## Settings in the Builtin Input Tab

| Item                                     | Setting                                         |
|------------------------------------------|-------------------------------------------------|
| Use high speed counter 0 to 3            | Use counter                                     |
| Counting mode                            | Linear mode                                     |
|                                          | Circular mode (ring mode)                       |
| Circular Max. Count<br>(max. ring count) | 0 to 4,294,967,295 (0 to FFFF FFFF hex)         |
| Reset method                             | Phase Z and software reset                      |
|                                          | Software reset                                  |
|                                          | Phase Z and software reset (continue comparing) |
|                                          | Software reset (continue comparing)             |
| Input Setting                            | Differential phase inputs (4x)                  |
|                                          | Pulse + direction inputs                        |
|                                          | Up/Down inputs                                  |
|                                          | Increment pulse input                           |

## 5-1-5 High-speed Counter Terminal Allocation

The following diagrams show the input terminals that can be used for high-speed counters in each CPU Unit.

Differential Phases, Up/ Down, or Pulse + Direction

#### Input Terminal Arrangement for CPU Units with 14 I/O Points

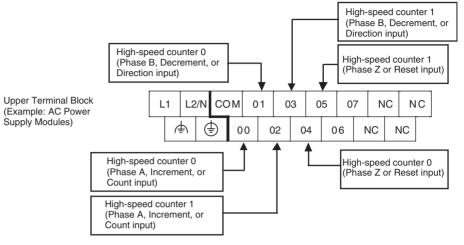

#### Input Terminal Arrangement for CPU Units with 20 I/O Points

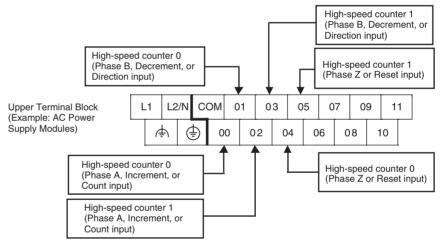

#### Input Terminal Arrangement for CPU Units with 30 I/O Points

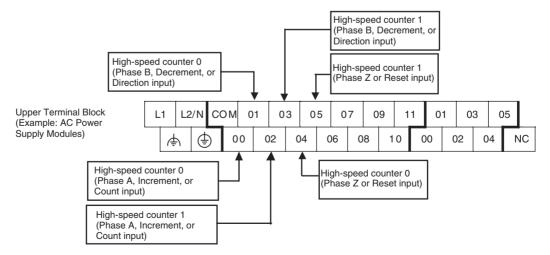

## High-speed Counters

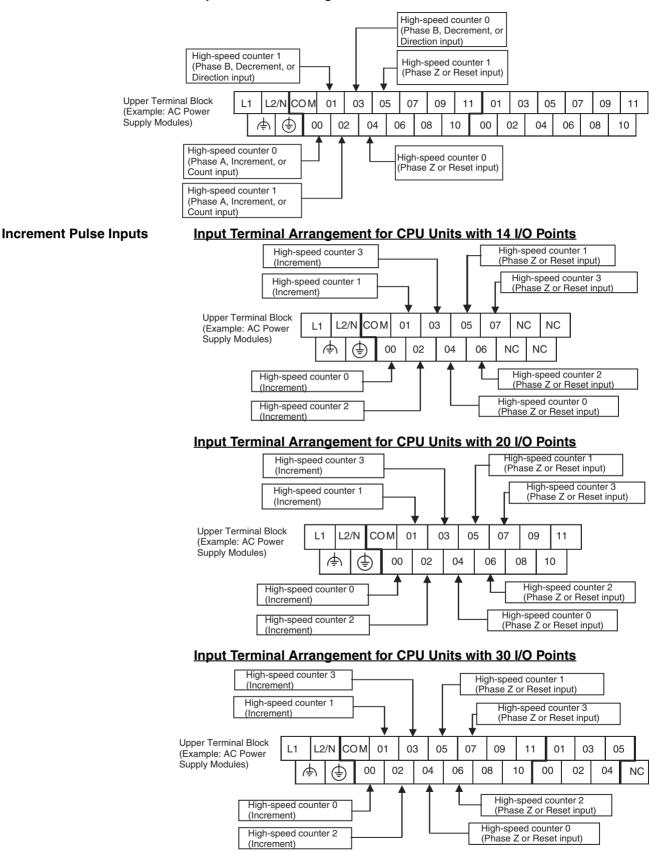

Input Terminal Arrangement for CPU Units with 40 I/O Points

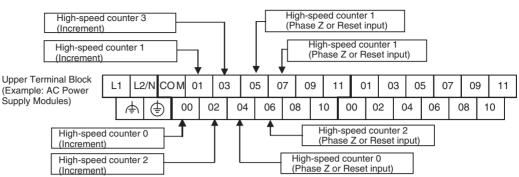

#### Input Terminal Arrangement for CPU Units with 40 I/O Point

### Input Function Settings in the PLC Setup

The CPU Unit's built-in inputs can be set for use as high-speed counter inputs in the PLC Setup's Built-in Input Tab using the CX-Programmer. (When an input is set for use as a high-speed counter input, the corresponding words and bits cannot be used for general-purpose (normal) inputs, input interrupts, or quick-response inputs.)

|       | erminal<br>ock | Default setting | High-speed counte                                | High-speed counter operation setting                                  |                                                     |  |  |  |
|-------|----------------|-----------------|--------------------------------------------------|-----------------------------------------------------------------------|-----------------------------------------------------|--|--|--|
| Word  | Bit            |                 | Single-phase<br>(increment pulse input)          | Two-phase (differential<br>phases x4, up/down, or<br>pulse/direction) |                                                     |  |  |  |
| CIO 0 | 00             | Normal input 0  | High-speed counter 0<br>(Increment)              | High-speed counter 0<br>(Phase A, Increment, or<br>Count input)       |                                                     |  |  |  |
|       | 01             | Normal input 1  | High-speed counter 1<br>(Increment)              | High-speed counter 0<br>(Phase B, Decrement, or<br>Direction input)   |                                                     |  |  |  |
|       | 02             | Normal input 2  | High-speed counter 2<br>(Increment)              | High-speed counter 1<br>(Phase A, Increment, or<br>Count input)       | Pulse output 0:<br>Origin proximity input<br>signal |  |  |  |
|       | 03             | Normal input 3  | High-speed counter 3<br>(Increment)              | High-speed counter 0<br>(Phase B, Decrement, or<br>Direction input)   | Pulse output 1:<br>Origin proximity input<br>signal |  |  |  |
|       | 04             | Normal input 4  | High-speed counter 0<br>(Phase Z or reset input) | High-speed counter 0<br>(Phase Z or reset input)                      |                                                     |  |  |  |
|       | 05             | Normal input 5  | High-speed counter 1<br>(Phase Z or reset input) | High-speed counter 1<br>(Phase Z or reset input)                      |                                                     |  |  |  |
|       | 06             | Normal input 6  | High-speed counter 2<br>(Phase Z or reset input) |                                                                       | Pulse output 0:<br>Origin input signal              |  |  |  |
|       | 07             | Normal input 7  | High-speed counter 3<br>(Phase Z or reset input) |                                                                       | Pulse output 1:<br>Origin input signal              |  |  |  |

#### CPU Units with 14 I/O Points

|       | erminal<br>ock |                                    | Default settin                     | g                                  | High-speed counte                                   | er operation setting                                                     | Origin search setting                               |
|-------|----------------|------------------------------------|------------------------------------|------------------------------------|-----------------------------------------------------|--------------------------------------------------------------------------|-----------------------------------------------------|
| Word  | Bit            | CPU Units<br>with 40 I/O<br>Points | CPU Units<br>with 30 I/O<br>Points | CPU Units<br>with 20 I/O<br>Points | Single-phase<br>(increment pulse<br>input)          | Two-phase<br>(differential phases<br>x4, up/down, or<br>pulse/direction) |                                                     |
| CIO 0 | 00             | Normal<br>input 0                  | Normal<br>input 0                  | Normal<br>input 0                  | High-speed counter<br>0 (Increment)                 | High-speed counter<br>0 (Phase A, Incre-<br>ment, or Count<br>input)     |                                                     |
|       | 01             | Normal<br>input 1                  | Normal<br>input 1                  | Normal<br>input 1                  | High-speed counter<br>1 (Increment)                 | High-speed counter<br>0 (Phase B, Decre-<br>ment, or Direction<br>input) |                                                     |
|       | 02             | Normal<br>input 2                  | Normal<br>input 2                  | Normal<br>input 2                  | High-speed counter<br>2 (Increment)                 | High-speed counter<br>1 (Phase A, Incre-<br>ment, or Count<br>input)     |                                                     |
|       | 03             | Normal<br>input 3                  | Normal<br>input 3                  | Normal<br>input 3                  | High-speed counter<br>3 (Increment)                 | High-speed counter<br>0 (Phase B, Decre-<br>ment, or Direction<br>input) |                                                     |
|       | 04             | Normal<br>input 4                  | Normal<br>input 4                  | Normal<br>input 4                  | High-speed counter<br>0 (Phase Z or reset<br>input) | High-speed counter<br>0 (Phase Z or reset<br>input)                      |                                                     |
|       | 05             | Normal<br>input 5                  | Normal<br>input 5                  | Normal<br>input 5                  | High-speed counter<br>1 (Phase Z or reset<br>input) | High-speed counter<br>1 (Phase Z or reset<br>input)                      |                                                     |
|       | 06             | Normal<br>input 6                  | Normal<br>input 6                  | Normal<br>input 6                  | High-speed counter<br>2 (Phase Z or reset<br>input) |                                                                          | Pulse output 0:<br>Origin input sig-<br>nal         |
|       | 07             | Normal<br>input 7                  | Normal<br>input 7                  | Normal<br>input 7                  | High-speed counter<br>3 (Phase Z or reset<br>input) |                                                                          | Pulse output 1:<br>Origin input sig-<br>nal         |
|       | 08             | Normal<br>input 8                  | Normal<br>input 8                  | Normal<br>input 8                  |                                                     |                                                                          |                                                     |
|       | 09             | Normal<br>input 9                  | Normal<br>input 9                  | Normal<br>input 9                  |                                                     |                                                                          |                                                     |
|       | 10             | Normal<br>input 10                 | Normal<br>input 10                 | Normal<br>input 10                 |                                                     |                                                                          | Pulse output 0:<br>Origin proximity<br>input signal |
|       | 11             | Normal<br>input 11                 | Normal<br>input 11                 | Normal<br>input 11                 |                                                     |                                                                          | Pulse output 1:<br>Origin proximity<br>input signal |
| CIO 1 | 00 to<br>05    | Normal<br>input 12 to<br>17        | Normal<br>input 12 to<br>17        |                                    |                                                     |                                                                          |                                                     |
|       | 06 to<br>11    | Normal<br>input 23 to<br>17        |                                    |                                    |                                                     |                                                                          |                                                     |

### CPU Units with 20, 30, 04 40 I/O Points

## 5-1-6 Pulse Input Connection Examples

## Encoders with 24 VDC Open-collector Outputs

This example shows how to connect an encoder that has phase-A, phase-B, and phase-Z outputs.

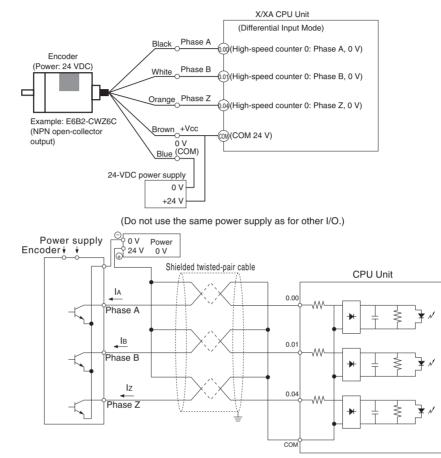

## 5-1-7 Ladder Program Example

Inspecting a Dimension by Counting Pulse Inputs

- This example is for a CPU Unit with 40 I/O Points.
- High-speed counter 0 is used.
- When the edge of the workpiece is detected, the counter PV is reset by a phase-Z pulse.
- The workpiece is passes inspection if the final count is between 30,000 and 30,300, otherwise the workpiece fails.
- If the workpiece passes, output CIO 100.00 is turned ON by an interrupt and the indicator PL1 is lit. If the workpiece fails, output CIO 100.01 is turned ON by an interrupt and indicator PL2 is lit.
- The interrupt program is interrupt task 10.

### ■ I/O Allocations

#### Input Terminals

| Input terminal |          | Usage                                                                                                    |  |  |  |  |
|----------------|----------|----------------------------------------------------------------------------------------------------|--|--|--|--|
| Word           | Bit      |                                                                                                    |  |  |  |  |
| CIO 0          | 00       | High-speed counter 0 phase-A input (See note.)                                                                                      |  |  |  |  |
|                | 01       | High-speed counter 0 phase-B input (See note.)                                                                                      |  |  |  |  |
|                | 02       | Start measurement by pushbutton switch (normal input).                                                                              |  |  |  |  |
|                | 03       | Detect trailing edge of measured object (normal input).                                                                             |  |  |  |  |
|                | 04       | Detect leading edge of measured object for high-speed counter 0 phase-Z/reset input (see note). Bit status is reflected in A531.00. |  |  |  |  |
|                | 05 to 11 | Not used. (normal input)                                                                                                    |  |  |  |  |
| CIO 1          | 00 to 11 | Not used. (normal input)                                                                                                    |  |  |  |  |

**Note** The high-speed counter inputs are enabled when the *Use high speed counter* 0 Option is selected in the PLC Setup's Built-in Input Tab.

#### **Output Terminals**

| Output terminal |          |              | Usage                      |
|-----------------|----------|--------------|----------------------------|
| Word            | Bit      |              |                            |
| CIO 100         | 00       | Normal input | PL1: Dimension pass output |
|                 | 01       | Normal input | PL2: Dimension fail output |
|                 | 02 to 07 | Normal input | Not used.                  |
| CIO 101         | 00 to 07 | Normal input | Not used.                  |

#### Auxiliary Area Addresses for High-speed Counter 0

|                                        | Function                                                                                                    | Address |
|----------------------------------------|----------------------------------------------------------------------------------------------------|---------|
| PV storage words                       | Leftmost 4 digits                                                                                                    | A271    |
|                                        | Rightmost 4 digits                                                                                                    | A270    |
| Range Comparison<br>Condition Met Flag | Range 1 Comparison Condition Met Flag                                                                                                    | A274.00 |
| Comparison In-<br>progress Flag        | ON when a comparison operation is being exe-<br>cuted for the high-speed counter.                                                             | A274.08 |
| Overflow/Underflow<br>Flag             | ON when an overflow or underflow has occurred<br>in the high-speed counter's PV. (Used only when<br>the counting mode is set to Linear Mode.) | A274.09 |
| Count Direction Flag                   | 0: Decrementing<br>1: Incrementing                                                                                                    | A274.10 |
| Reset Bit                              | Used for the PV software reset.                                                                                                    | A531.00 |
| High-speed Counter<br>Gate Bit         | When ON, the counter's PV will not be changed even if pulse inputs are received for the counter.                                              | A531.08 |

#### **Range Comparison Table**

The range comparison table is stored in D10000 to D10039.

### PLC Setup

Select the *Use high speed counter 0* Option in the PLC Setup's Built-in Input Tab.

| Item                 | Setting                  |  |  |  |
|----------------------|--------------------------|--|--|--|
| High-speed counter 0 | Use high speed counter 0 |  |  |  |
| Counting mode        | _inear mode              |  |  |  |
| Circular Max. Count  |                          |  |  |  |
| Reset method         | Software reset           |  |  |  |
| Input Setting        | Up/Down inputs           |  |  |  |

05 07

> 06 08 10

04

09 11

#### ■ I/O Wiring Input Wiring High-speed counter 0 (phase B) end Workpiece e detection Upper Terminal Block 01 03 05 07 L1 L2/N COM 09 11 01 03 (Example: AC Power Supply Modules) Þ ¢ 00 02 04 06 08 10 00 02

High-speed counter 0 (phase A)

Ċ

Measurement start switch

High-speed counter 0 (phase Z) Workpiece start detection

0

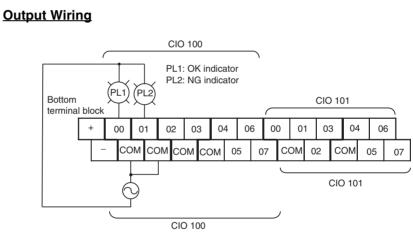

## Range Comparison Table Settings

The inspection standards data is set in the DM Area with the CX-Programmer. Even though range 1 is the only range being used, all 40 words must still be dedicated to the range comparison table.

| Word                                                                              | Setting                     | Function                                   |                              |  |  |  |
|-----------------------------------------------------------------------------------|-----------------------------|--------------------------------------------|------------------------------|--|--|--|
| D10000                                                                            | 7430                        | Rightmost 4 digits of range 1 lower limit  | Lower limit value:<br>30,000 |  |  |  |
| D10001                                                                            | 0000                        | Leftmost 4 digits of range 1 lower limit   |                              |  |  |  |
| D10002                                                                            | 765C                        | Rightmost 4 digits of range 1 upper limit  | Upper limit value:           |  |  |  |
| D10003                                                                            | 0000                        | Leftmost 4 digits of range 1 upper limit   | 30,300                       |  |  |  |
| D10004                                                                            | 000A                        | Range 1 interrupt task number = 10 (A hex) |                              |  |  |  |
| D10005 to<br>D10008All 0000<br>(Not used and don't need to be set.)Range 2 settir |                             | Range 2 settings                           |                              |  |  |  |
| D10009                                                                            | 0009 FFFF Disables range 2. |                                            |                              |  |  |  |
| ~                                                                                 |                             |                                            |                              |  |  |  |

| Word                                           | Setting                       | Function                                                                                     |  |  |  |
|------------------------------------------------|-------------------------------|----------------------------------------------------------------------------------------------|--|--|--|
| D10014<br>D10019<br>D10024<br>D10029<br>D10034 | FFFF                          | Set the fifth word for ranges 3 to 7 (listed at left) to FFFF to dis-<br>able those ranges.  |  |  |  |
|                                                | :                             |                                                                                              |  |  |  |
| D10035 to<br>D10038                            | All 0000                      | 00 Range 8 lower and upper limit values (Not used and don't need to be set.) Range 8 setting |  |  |  |
| D10039                                         | D10039 FFFF Disables range 8. |                                                                                              |  |  |  |

#### Creating the Ladder Program

#### Programming in Cyclic Task

Use CTBL(882) to start the comparison operation with high-speed counter 0 and interrupt task 10.

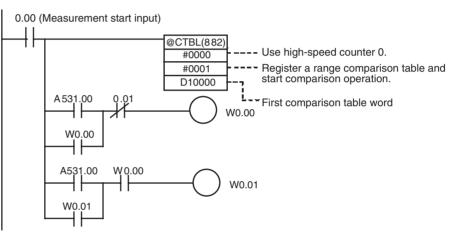

### Programming in Interrupt Task 10

Create the processing performed by interrupt task 10.

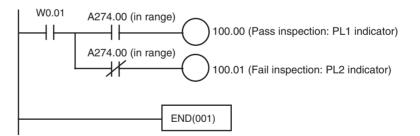

## 5-1-8 Additional Capabilities and Restrictions

#### Restrictions on Highspeed Counter Inputs

- The Phase-Z signal + Software reset method cannot be used when the high speed counters are operating in Differential Phase or Pulse + Direction Input Modes and the origin search function is enabled for the pulse output (in the PLC Setup). The Phase-Z signal + Software reset method can be used when the high speed counters are operating in Incrementing or Up/Down Input Modes.
- When a high-speed counter is being used (enabled in the PLC Setup), the input cannot be used as a general-purpose (normal) input, interrupt input, or quick-response input.

174

## **Starting Interrupt Tasks based on Comparison Conditions**

| <b>_</b>                                                                                     | Data registered in advance in a comparison table can be compared with the actual counter PVs during operation. The specified interrupt tasks (registered in the table) will be started when the corresponding comparison condition is met.                                       |  |  |
|----------------------------------------------------------------------------------------------|----------------------------------------------------------------------------------------------------|--|--|
|                                                                                              | There are two comparison methods available: Target value comparison and range comparison.                                                                                                    |  |  |
|                                                                                              | <ul> <li>Use the CTBL(882) instruction to register the comparison table.</li> </ul>                                                                                                    |  |  |
|                                                                                              | <ul> <li>Use either the CTBL(882) instruction or INI(880) instruction to start the<br/>comparison operation.</li> </ul>                                                                                                    |  |  |
|                                                                                              | <ul> <li>Use the INI(880) instruction to stop the comparison operation.</li> </ul>                                                                                                    |  |  |
| Target Value Comparison                                                                      | The specified interrupt task is executed when the high-speed counter PV matches a target value registered in the table.                                                                                                    |  |  |
|                                                                                              | • The comparison conditions (target values and counting directions) are registered in the comparison table along with the corresponding interrupt task number. The specified interrupt task will be executed when the high-speed counter PV matches the registered target value. |  |  |
|                                                                                              | • Up to 48 target values (between 1 and 48) can be registered in the comparison table.                                                                                                    |  |  |
|                                                                                              | <ul> <li>A different interrupt task can be registered for each target value.</li> </ul>                                                                                                    |  |  |
|                                                                                              | <ul> <li>The target value comparison is performed on all of the target values in the<br/>table, regardless of the order in which the target values are registered.</li> </ul>                                                                                                    |  |  |
|                                                                                              | • If the PV is changed, the changed PV will be compared with the target values in the table, even if the PV is changed while the target value comparison operation is in progress.                                                                                               |  |  |
| Comparison is<br>executed without<br>regard to the order -<br>of the values in the<br>table. | ed counter PV                                                                                                    |  |  |
| Interrupt task that                                                                          | is started. No. 001 No. 015 No. 000 No. 020                                                                                                    |  |  |

#### **Restrictions**

A comparison condition (target value and count direction) cannot appear in the table more than once. An error will occur if a comparison condition is specified two or more times.

**Note** When the count direction (incrementing/decrementing) changes at a PV that matches a target value, the next target value cannot be matched in that direction.

### High-speed Counters

Set the target values so that they do not occur at the peak or trough of count value changes.

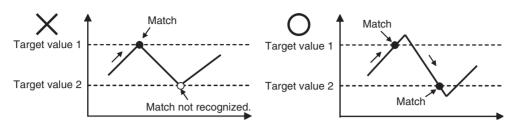

#### Range Comparison

The specified interrupt task is executed when the high-speed counter PV is within the range defined by the upper and lower limit values.

- The comparison conditions (upper and lower limits of the range) are registered in the comparison table along with the corresponding interrupt task number. The specified interrupt task will be executed once when the high-speed counter PV is in the range (Lower limit  $\leq$  PV  $\leq$  Upper limit).
- A total of 8 ranges (upper and lower limits) are registered in the comparison table.
- The ranges can overlap.
- A different interrupt task can be registered for each range.
- The counter PV is compared with the 8 ranges once each cycle.
- The interrupt task is executed just once when the comparison condition goes from unmet to met.

#### **Restrictions**

When more than one comparison condition is met in a cycle, the first interrupt task in the table will be executed in that cycle. The next interrupt task in the table will be executed in the next cycle.

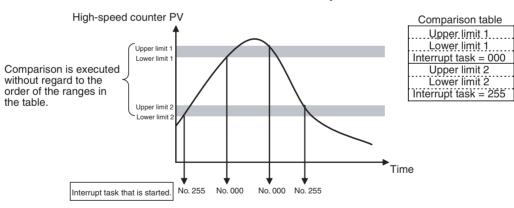

**Note** The range comparison table can be used without starting an interrupt task when the comparison condition is met. The range comparison function can be useful when you just want to know whether or not the high-speed counter PV is within a particular range.

Use the Range Comparison Condition Met Flags to determine whether the high-speed counter PV is within a registered range.

### Pausing Input Signal Counting (Gate Function)

If the High-speed Counter Gate Bit is turned ON, the corresponding highspeed counter will not count even if pulse inputs are received and the counter PV will be maintained at its current value. Bits A53108 to A53111 are the High-speed Counter Gate Bits for high-speed counters 0 to 3.

| <ol> <li>counter 0 only.</li> <li>The frequency can be poperation is in progress same time as functions sout affecting the perform</li> <li>High-speed Counter Select the Use high</li> <li>Pulse Input Mode Set Set the High-speed Setup.</li> <li>Counting Mode Sett Set the High-speed If ring mode countin Max. Count (max. ri</li> <li>Reset Method Settin Set the High-speed</li> <li>PRV(881) Instruction N: Specify the high-C: 0003 (Read frequer D: Destination word</li> </ol>                         | measured while a high-speed counter 0 comparison<br>5. Frequency measurement can be performed at the<br>such as the high-speed counter and pulse output with<br>hance of those functions.<br>TEnable/Disable Setting (Required)<br><i>speed counter 0</i> Option in the PLC Setup.<br>etting (Required)<br>Counter 0 Pulse Input Mode ( <i>Input Setting</i> ) in the PLC<br>ing (Required)<br>Counter 0 <i>Counting Mode</i> in the PLC Setup.<br>Ing is selected, set the High-speed Counter 0 <i>Circula</i><br>ing count) in the PLC Setup.<br>Ing (Required)<br>Counter 0 Reset Method in the PLC Setup.<br>In Execution (Required)<br>speed counter number. (High-speed counter 0: 0010)<br>iency) |  |  |  |
|----------------------------------------------------------------------------------------------------|----------------------------------------------------------------------------------------------------|--|--|--|
| <ol> <li>counter 0 only.</li> <li>The frequency can be poperation is in progress same time as functions sout affecting the perform</li> <li>High-speed Counter Select the Use high</li> <li>Pulse Input Mode Set Set the High-speed Setup.</li> <li>Counting Mode Sett Set the High-speed If ring mode countir Max. Count (max. ri</li> <li>Reset Method Settin Set the High-speed</li> <li>PRV(881) Instruction N: Specify the high-C: 0003 (Read frequ D: Destination word</li> <li>The frequency me</li> </ol> | measured while a high-speed counter 0 comparison<br>5. Frequency measurement can be performed at the<br>such as the high-speed counter and pulse output with<br>hance of those functions.<br>TEnable/Disable Setting (Required)<br><i>speed counter 0</i> Option in the PLC Setup.<br>etting (Required)<br>Counter 0 Pulse Input Mode ( <i>Input Setting</i> ) in the PLC<br>ing (Required)<br>Counter 0 <i>Counting Mode</i> in the PLC Setup.<br>Ing is selected, set the High-speed Counter 0 <i>Circula</i><br>ing (Required)<br>Counter 0 Reset Method in the PLC Setup.<br>In Execution (Required)<br>Speed counter number. (High-speed counter 0: 0010)<br>inency)<br>for frequency data          |  |  |  |
| <ol> <li>counter 0 only.</li> <li>The frequency can be poperation is in progress same time as functions sout affecting the perform</li> <li>High-speed Counter Select the Use high</li> <li>Pulse Input Mode Set Set the High-speed Setup.</li> <li>Counting Mode Sett Set the High-speed If ring mode countir Max. Count (max. ri</li> <li>Reset Method Settin Set the High-speed</li> <li>PRV(881) Instruction N: Specify the high-C: 0003 (Read frequent)</li> </ol>                                           | measured while a high-speed counter 0 comparison<br>5. Frequency measurement can be performed at the<br>such as the high-speed counter and pulse output with<br>hance of those functions.<br>TEnable/Disable Setting (Required)<br><i>speed counter 0</i> Option in the PLC Setup.<br>etting (Required)<br>Counter 0 Pulse Input Mode ( <i>Input Setting</i> ) in the PLC<br>ing (Required)<br>Counter 0 <i>Counting Mode</i> in the PLC Setup.<br>Ing is selected, set the High-speed Counter 0 <i>Circula</i><br>ing count) in the PLC Setup.<br>Ing (Required)<br>Counter 0 Reset Method in the PLC Setup.<br>In Execution (Required)<br>speed counter number. (High-speed counter 0: 0010)<br>iency) |  |  |  |
| <ul> <li>counter 0 only.</li> <li>The frequency can be poperation is in progress same time as functions sout affecting the perform</li> <li>1. High-speed Counter Select the Use high</li> <li>2. Pulse Input Mode Set Set the High-speed Setup.</li> <li>3. Counting Mode Sett Set the High-speed If ring mode countir Max. Count (max. ri</li> <li>4. Reset Method Settir</li> </ul>                                                                                                    | measured while a high-speed counter 0 comparison<br>5. Frequency measurement can be performed at the<br>such as the high-speed counter and pulse output with<br>hance of those functions.<br>TEnable/Disable Setting (Required)<br><i>speed counter 0</i> Option in the PLC Setup.<br>etting (Required)<br>Counter 0 Pulse Input Mode ( <i>Input Setting</i> ) in the PLC<br>ing (Required)<br>Counter 0 <i>Counting Mode</i> in the PLC Setup.<br>Ing is selected, set the High-speed Counter 0 <i>Circula</i><br>ng count) in the PLC Setup.<br>Ing (Required)                                                                                                    |  |  |  |
| <ul> <li>counter 0 only.</li> <li>The frequency can be a operation is in progress same time as functions sout affecting the perform</li> <li>1. High-speed Counter Select the Use high</li> <li>2. Pulse Input Mode Set Set the High-speed Setup.</li> <li>3. Counting Mode Sett Set the High-speed If ring mode countin Max. Count (max. ri</li> </ul>                                                                                                    | measured while a high-speed counter 0 comparison<br>5. Frequency measurement can be performed at the<br>such as the high-speed counter and pulse output with<br>hance of those functions.<br>TEnable/Disable Setting (Required)<br><i>speed counter 0</i> Option in the PLC Setup.<br>etting (Required)<br>Counter 0 Pulse Input Mode ( <i>Input Setting</i> ) in the PLC<br>ing (Required)<br>Counter 0 <i>Counting Mode</i> in the PLC Setup.<br>Ing is selected, set the High-speed Counter 0 <i>Circula</i><br>ing count) in the PLC Setup.                                                                                                    |  |  |  |
| <ul> <li>counter 0 only.</li> <li>The frequency can be in operation is in progress same time as functions sout affecting the perform</li> <li>1. High-speed Counter Select the Use high</li> <li>2. Pulse Input Mode S Set the High-speed</li> </ul>                                                                                                    | measured while a high-speed counter 0 comparison<br>Frequency measurement can be performed at the<br>such as the high-speed counter and pulse output with<br>ance of those functions.<br>Enable/Disable Setting (Required)<br>speed counter 0 Option in the PLC Setup.<br>etting (Required)                                                                                                    |  |  |  |
| counter 0 only.<br>The frequency can be in<br>operation is in progress<br>same time as functions so<br>out affecting the perform<br>1. High-speed Counter                                                                                                    | measured while a high-speed counter 0 comparison<br>b. Frequency measurement can be performed at the<br>such as the high-speed counter and pulse output with<br>ance of those functions.                                                                                                    |  |  |  |
| counter 0 only.<br>The frequency can be a<br>operation is in progress<br>same time as functions s                                                                                                    | measured while a high-speed counter 0 comparison<br>Frequency measurement can be performed at the<br>such as the high-speed counter and pulse output with                                                                                                    |  |  |  |
| counter 0 only.                                                                                                    |                                                                                                    |  |  |  |
| This function measures the frequency of the high-speed counter (inpulses.)<br>The input pulse frequency can be read by executing the PRV(881) instruction<br>The measured frequency is output in 8-digit hexadecimal and expressed<br>Hz. The frequency measurement function can be used with high-spe<br>counter 0 only.                                                                                                    |                                                                                                    |  |  |  |
| <u>uency Measureme</u>                                                                                                    | <u>nt</u>                                                                                                    |  |  |  |
| • The Gate Bit will be disabled if the high-speed counter's reset me<br>set to Phase-Z signal + Software reset and the Reset Bit is ON<br>for the phase-Z input to reset the counter PV.)                                                                                                    |                                                                                                    |  |  |  |
| When the High-speed Counter Gate Bit is turned OFF again, the high-speed counter will resume counting and the counter PV will be refreshed.                                                                                                    |                                                                                                    |  |  |  |
|                                                                                                    | counter will resume court<br>• The Gate Bit will be<br>set to Phase-Z sign<br>for the phase-Z inpute<br>uency Measurement<br>This function measures                                                                                                    |  |  |  |

| Item                                   | Specifications                                                                                         |  |  |
|----------------------------------------|----------------------------------------------------------------------------------------------------|--|--|
| Number of frequency measurement inputs | 1 input (high-speed counter 0 only)                                                                    |  |  |
| Frequency measurement range            | High-speed counter 0:<br>Differential phase inputs: 0 to 50 kHz<br>All other input modes: 0 to 100 kHz |  |  |
|                                        | Note: If the frequency exceeds the maximum value, the maximum value will be stored.                    |  |  |
| Measurement method                     | Execution of the PRV(881) instruction                                                                  |  |  |
| Output data range                      | Units: Hz                                                                                              |  |  |
|                                        | Range:<br>Differential phase input: 0000 0000 to 0003 0D40 hex                                         |  |  |
|                                        | (Y models: 0000 0000 to 0007 A120 hex)                                                                 |  |  |
|                                        | All other input modes: 0000 0000 to 0001 86A0 hex<br>(Y models: 0000 0000 to 000F 4240 hex)            |  |  |

### **Pulse Frequency Conversion**

The pulse frequency input to a high-speed counter can be converted to a rotational speed (r/min) or the PV of the counter can be converted to the total number of rotations. The converted value is output as 8-digit hexadecimal. This function is supported only for high-speed counter 0.

#### Frequency–Rotational Speed Conversion

The rotational speed in r/min is calculated from the pulse frequency input to a high-speed counter and the number of pulses per rotation.

#### **Counter PV-Total Number of Rotations Conversion**

The total number of rotations is calculated from the present value of the counter and the number of pulses per rotation.

#### Procedure

| 1,2,3 | 1. | High-speed Counter Enable/Disable Setting (Required)         |  |  |
|-------|----|--------------------------------------------------------------|--|--|
|       |    | Select the Use high speed counter 0 Option in the PLC Setup. |  |  |

- 2. Pulse Input Mode Setting (Required) Set the High-speed Counter 0 Pulse Input Mode (*Input Setting*) in the PLC Setup.
- Counting Mode Setting (Required) Set the High-speed Counter 0 *Counting Mode* in the PLC Setup.
   If ring mode counting is selected, set the *Circular Max. Count* (max. ring count) in the PLC Setup.
- 4. Reset Method Setting (Required) Set the High-speed Counter 0 Reset Method in the PLC Setup.
- 5. Execute PRV2(883) as described below (required).

#### **Converting the Frequency to a Rotational Speed**

Execute PRV2(883) with the following operands.

- C: Control data (Set to 0000 for frequency-rotational speed conversion.)
- P: Coefficient (pulses/rotation (hex))
- D: First word for result

#### Converting the Counter PV to the Total Number of Rotations

Execute PRV2(883) with the following operands.

C: Control data (Set to 0001 for counter PV-total number of rotations conversion.)

- P: Coefficient (pulses/rotation (hex))
- D: First word for result

Restrictions

Pulse frequency conversion is possible only for high-speed counter 0.

## 5-2 Pulse Outputs

## 5-2-1 Overview

Fixed duty factor pulses can be output from the CPU Unit's built-in outputs to perform positioning or speed control with a servo driver that accepts pulse inputs.

#### <u>CW/CCW Pulse Outputs or Pulse + Direction Outputs</u>

The pulse output mode can be set to match the motor driver's pulse input specifications.

#### Automatic Direction Selection for Easy Positioning with Absolute <u>Coordinates</u>

When operating in absolute coordinates (origin defined or PV changed with the INI(880) instruction), the CW/CCW direction will be selected automatically when the pulse output instruction is executed. (The CW/CCW direction is selected by determining whether the number of pulses specified in the instruction is greater than or less than the pulse output PV.)

#### ■ <u>Triangular Control</u>

Triangular control (trapezoidal control without a constant-speed plateau) will be performed during positioning executed by an ACC(888) instruction (independent) or PLS2(887) instruction if the number of output pulses required for acceleration/deceleration exceeds the specified target pulse Output Amount.

#### Change Target Position during Positioning (Multiple Start)

When positioning was started with a PULSE OUTPUT (PLS2(887)) instruction and the positioning operation is still in progress, another PLS2(887) instruction can be executed to change the target position, target speed, acceleration rate, and deceleration rate.

#### Switch from Speed Control to Positioning (Fixed Distance Feed Interrupt)

A PLS2(887) instruction can be executed during a speed control (continuous mode) operation to change to positioning mode (independent mode). This feature allows a fixed distance feed interrupt (moving a specified amount) to be executed when specific conditions occur.

#### Change Target Speed and Acceleration/Deceleration Rate during Acceleration or Deceleration

When trapezoidal acceleration/deceleration is being executed according to a pulse output instruction (speed control or positioning), the target speed and acceleration/deceleration rate can be changed during acceleration or deceleration.

#### ■ <u>Use Variable Duty Factor Pulse Outputs for Lighting, Power Control, Etc.</u>

The PULSE WITH VARIABLE DUTY FACTOR instruction (PWM(891)) can be used to output variable duty factor pulses from the CPU Unit's built-in outputs for applications such as lighting and power control.

## Controlling Pulse Outputs

| Purpose                                                                                                    | Function                                                                                                    | Description                                                                                                    |
|----------------------------------------------------------------------------------------------------|----------------------------------------------------------------------------------------------------|----------------------------------------------------------------------------------------------------|
| Purpose<br>Perform simple posi-<br>tioning by outputting<br>pulses to a motor driver<br>that accepts pulse-train<br>inputs. | Function           Pulse output functions           Single-phase pulse output without acceleration/deceleration Controlled by SPED.           Single-phase pulse output with acceleration/deceleration (equal acceleration and deceleration rates for trapezoidal form) Controlled by ACC. | DescriptionBuilt-in outputs can be used as pulse outputs 0 and 1.Target frequency ranges: 1 Hz to 100 kHzDuty factor: 50%The pulse output mode can be set to CW/CCW pulse<br>control or Pulse plus direction control, but the same out-<br>put mode must be used for pulse outputs 0 and 1.NoteThe pulse output PVs are stored in the Auxiliary<br>Area. |
|                                                                                                    | • Single-phase pulse output with<br>trapezoidal acceleration/decelera-<br>tion (Supports a startup fre-<br>quency and different acceleration/<br>deceleration rates.)<br>Controlled by PLS2(887).                                                                                          |                                                                                                    |

| Purpose                                                                                                    | Function                                                                                                    | Description                                                                                                    |
|----------------------------------------------------------------------------------------------------|----------------------------------------------------------------------------------------------------|----------------------------------------------------------------------------------------------------|
| Perform origin search<br>and origin return opera-<br>tions.                                                                                                    | Origin functions (Origin search and<br>origin return)                                                                                              | <ul> <li>Origin search and origin return operations can be executed through pulse outputs.</li> <li>Origin search:<br/>To start the origin search, set the PLC Setup to enable the origin search operation, set the various origin search parameters, and execute the ORIGIN SEARCH instruction (ORG(889)). The Unit will determine the location of the origin based on the Origin Proximity Input Signal and Origin Input Signal. The coordinates of the pulse output's PV will automatically be set as the absolute coordinates.</li> <li>Origin return:<br/>To return to the predetermined origin, set the various origin return parameters and execute the ORIGIN SEARCH instruction (ORG(889)).</li> </ul> |
| Change the target posi-<br>tion during positioning.<br>(For example, perform<br>an emergency avoid<br>operation with the Multi-<br>ple Start feature.)                           | Positioning with the PLS2(887) instruction                                                                                                    | When a positioning operation started with the PULSE<br>OUTPUT (PLS2(887)) instruction is in progress, another<br>PLS2(887) instruction can be executed to change the<br>target position, target speed, acceleration rate, and<br>deceleration rate.                                                                                                    |
| Change speed in steps<br>(polyline approxima-<br>tion) during speed con-<br>trol.                                                                                                | Use the ACC(888) instruction (con-<br>tinuous) to change the acceleration<br>rate or deceleration rate.                                            | When a speed control operation started with the ACC(888) instruction (continuous) is in progress, another ACC(888) instruction (continuous) can be exe-<br>cuted to change the acceleration rate or deceleration rate.                                                                                                    |
| Change speed in steps<br>(polyline approxima-<br>tion) during positioning.                                                                                                    | Use the ACC(888) instruction (independent) or PLS2(887) to change the acceleration rate or deceleration rate.                                      | When a positioning operation started with the ACC(888) instruction (independent) or PLS2(887) instruction is in progress, another ACC(888) (independent) or PLS2(887) instruction can be executed to change the acceleration rate or deceleration rate.                                                                                                    |
| Perform fixed distance feed interrupt.                                                                                                    | Execute positioning with the<br>PLS2(887) instruction during an<br>operation started with SPED(885)<br>(continuous) or ACC(888) (continu-<br>ous). | When a speed control operation started with the SPED(885) instruction (continuous) or ACC(888) instruction (continuous) is in progress, the PLS2(887) instruction can be executed to switch to positioning, output a fixed number of pulses, and stop.                                                                                                    |
| After determining the<br>origin, perform position-<br>ing simply in absolute<br>coordinates without<br>regard to the direction<br>of the current position<br>or target position. | The positioning direction is selected<br>automatically in the absolute coordi-<br>nate system.                                                     | When operating in absolute coordinates (with the origin determined or INI(880) instruction executed to change the PV), the CW or CCW direction is selected automatically based on the relationship between the pulse output PV and the pulse Output Amount specified when the pulse output instruction is executed.                                                                                                    |
| Perform triangular con-<br>trol.                                                                                                    | Positioning with the ACC(888)<br>instruction (independent) or<br>PLS2(887) instruction.                                                            | When a positioning operation started with the ACC(888)<br>instruction (independent) or PLS2(887) instruction is in<br>progress, triangular control (trapezoidal control without<br>the constant-speed plateau) will be performed if the<br>number of output pulses required for acceleration/decel-<br>eration exceeds the specified target pulse Output<br>Amount.<br>(The number of pulses required for acceleration/deceler-<br>ation equals the time required to reach the target fre-<br>quency x the target frequency.)                                                                                                    |
| Use variable duty factor<br>outputs for time-propor-<br>tional temperature con-<br>trol.                                                                                         | Control with analog inputs and the variable duty factor pulse output function (PWM(891)).                                                          | Two built-in outputs can be used as PWM(891) outputs 0 and 1 by executing the PWM(891) instruction.                                                                                                    |

## 5-2-2 Pulse Output Specifications

## **Specifications**

| Item                                                         | Specifications                                                                                                    |  |  |
|--------------------------------------------------------------|----------------------------------------------------------------------------------------------------|--|--|
| Output mode                                                  | Continuous mode (for speed control) or independent mode (for position control)                                                                                                    |  |  |
| Positioning (independent mode) instructions                  | PULS(886) and SPED(885), PULS(886) and ACC(888), or PLS2(887)                                                                                                    |  |  |
| Speed control (continuous mode) instructions                 | SPED(885) or ACC(888)                                                                                                    |  |  |
| Origin (origin search and origin return) instructions        | ORG(889)                                                                                                    |  |  |
| Output frequency                                             | Pulse outputs 0, 1: 1 Hz to 100 kHz (1 Hz units)                                                                                                    |  |  |
| Frequency acceleration and deceleration rates                | Set in 1 Hz units for acceleration/deceleration rates from 1 Hz to 65,635 Hz (every 4 ms). The acceleration and deceleration rates can be set independently only with PLS2(887).                                                                                                    |  |  |
| Changing SVs during instruction execution                    | The target frequency, acceleration/deceleration rate, and target position can be changed.                                                                                                    |  |  |
| Duty factor                                                  | Fixed at 50%                                                                                                    |  |  |
| Pulse output method                                          | CW/CCW inputs or Pulse + direction inputs                                                                                                    |  |  |
|                                                              | The method is selected with an instruction operand. The same method must be used for pulse outputs 0 and 1.                                                                                                    |  |  |
| Number of output pulses                                      | Relative coordinates: 0000 0000 to 7FFF FFFF hex                                                                                                    |  |  |
|                                                              | (Each direction accelerating or decelerating: 2,147,483,647)                                                                                                    |  |  |
|                                                              | Absolute coordinates: 8000 0000 to 7FFF FFFF hex                                                                                                    |  |  |
|                                                              | (-2147483648 to 2147483647)                                                                                                    |  |  |
| Pulse output PV's relative/absolute coordinate specification | Absolute coordinates are specified automatically when the origin location has been determined by setting the pulse output PV with INI(880) or performing an origin search with ORG(889). Relative coordinates are used when the origin location is undetermined.                                                                     |  |  |
| Relative pulse specification/                                | The pulse type can be specified with an operand in PULS(886) or PLS2(887).                                                                                                    |  |  |
| Absolute pulse specification                                 | Note The absolute pulse specification can be used when absolute coordinates are specified for the pulse output PV, i.e. the origin location has been determined. The absolute pulse specification cannot be used when relative coordinates are specified, i.e. the origin location is undetermined. An instruction error will occur. |  |  |
| Pulse output PV's storage location                           | The following Auxiliary Area words contain the pulse output PVs:                                                                                                    |  |  |
|                                                              | Pulse output 0: A277 (leftmost 4 digits) and A276 (rightmost 4 digits)<br>Pulse output 1: A279 (leftmost 4 digits) and A278 (rightmost 4 digits)<br>The PVs are refreshed during regular I/O refreshing.                                                                                                    |  |  |
| Acceleration/deceleration curve specification                | Trapezoidal or S-curve acceleration/deceleration                                                                                                    |  |  |

## Pulse Output Modes

There are two pulse output modes. In independent mode the number of output pulses is specified and in continuous mode the number of output pulses is not specified.

| Mode             | Description                                                                                                    |  |
|------------------|----------------------------------------------------------------------------------------------------|--|
| Independent mode | This mode is used for positioning.                                                                                                    |  |
|                  | Operation stops automatically when the preset num-<br>ber of pulses has been output. It is also possible to<br>stop the pulse output early with INI(880). |  |
| Continuous mode  | This mode is used for speed control.                                                                                                    |  |
|                  | The pulse output will continue until it is stopped by executing another instruction or switching the PLC to PROGRAM mode.                                 |  |

## 5-2-3 Pulse Output Terminal Allocations

The following diagrams show the terminals that can be used for pulse outputs in each CPU Unit.

#### ■ CPU Unit with 14 I/O Points

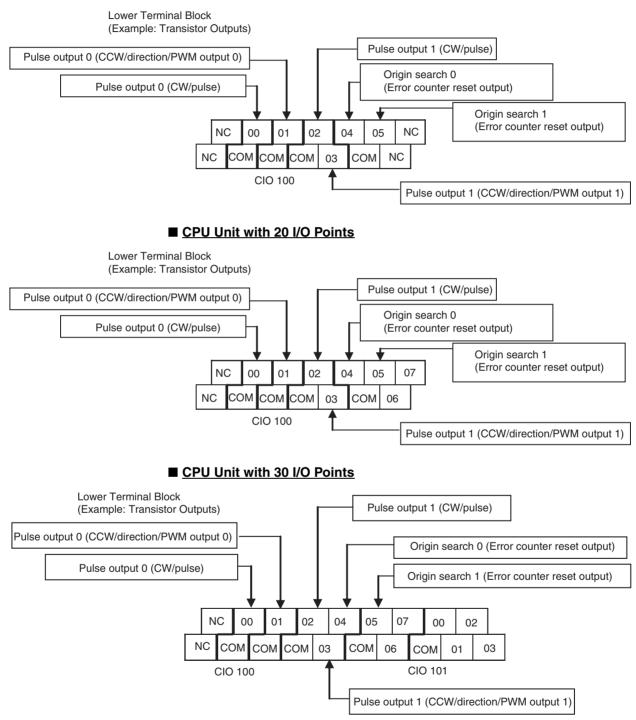

### ■ <u>CPU Unit with 40 I/O Points</u>

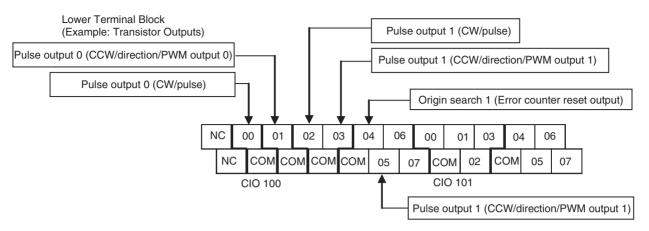

#### ■ Setting Functions Using Instructions and PLC Setup

| Input<br>terminal<br>block |                        | When the<br>instructions to<br>the right are not<br>executed | When a pulse output instruction<br>(SPED, ACC, PLS2, or ORG) is executedWhen the origin search<br>function is enabled in<br>the PLC Setup, and an<br>origin search is<br>executed by the ORG<br>instruction |                                  | When the PWM<br>instruction is<br>executed   |                                      |
|----------------------------|------------------------|--------------------------------------------------------------|----------------------------------------------------------------------------------------------------|----------------------------------|----------------------------------------------|--------------------------------------|
| Word                       | Word Bit Normal output |                                                              | Fixed duty factor pulse output                                                                                                    |                                  |                                              | Variable duty<br>factor pulse output |
|                            |                        |                                                              | CW/CCW Pulse plus direction When ful                                                                                                    |                                  | When the origin search<br>function is used   | PWM output                           |
| CIO<br>100                 | 00                     | Normal output 0                                              | Pulse output 0 (CW) fixed                                                                                                    | Pulse output 0 (pulse) fixed     |                                              |                                      |
|                            | 01                     | Normal output 1                                              | Pulse output 0 (CCW) fixed                                                                                                    | Pulse output 0 (direction) fixed |                                              | PWM output 0                         |
|                            | 02                     | Normal output 2                                              | Pulse output 1 (CW) fixed                                                                                                    | Pulse output 1 (pulse) fixed     |                                              |                                      |
|                            | 03                     | Normal output 3                                              | Pulse output 1 (CCW) fixed                                                                                                    | Pulse output 1 (direction) fixed |                                              | PWM output 1                         |
|                            | 04                     | Normal output 4                                              |                                                                                                    |                                  | Origin search 0 (Error counter reset output) |                                      |
|                            | 05                     | Normal output 5                                              |                                                                                                    |                                  | Origin search 1 (Error counter reset output) |                                      |
|                            | 06                     | Normal output 6                                              |                                                                                                    |                                  |                                              |                                      |
|                            | 07                     | Normal output 7                                              |                                                                                                    |                                  |                                              |                                      |
| CIO<br>101                 | 00 to<br>07            | Normal output 8<br>to 15                                     |                                                                                                    |                                  |                                              |                                      |

#### Input Terminal Block Arrangements

#### CPU Unit with 14 I/O Points

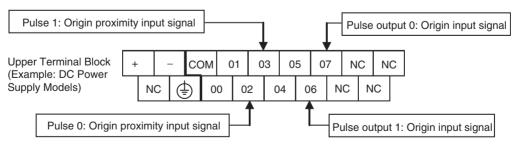

#### CPU Unit with 20 I/O Points

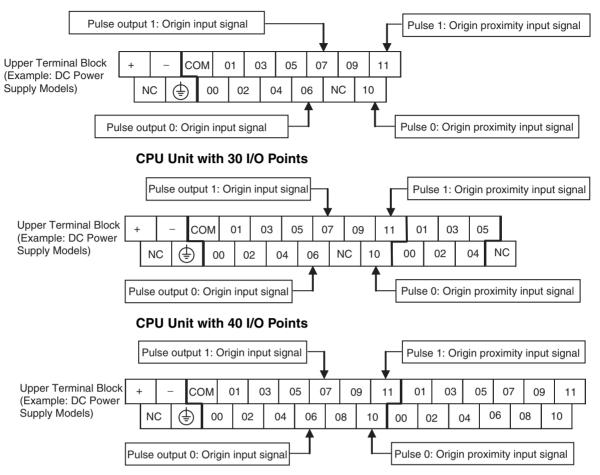

| Input terminal Default setting block |     | Default setting | High-speed count                                 | High-speed counter operation setting                                  |                                                     |  |
|--------------------------------------|-----|-----------------|--------------------------------------------------|-----------------------------------------------------------------------|-----------------------------------------------------|--|
| Word                                 | Bit |                 | Single-phase<br>(increment pulse input)          | Two-phase (differential<br>phases x4, up/down, or<br>pulse/direction) |                                                     |  |
| CIO 0                                | 00  | Normal input 0  | High-speed counter 0<br>(Increment)              | High-speed counter 0<br>(Phase A, Increment, or<br>Count input)       |                                                     |  |
|                                      | 01  | Normal input 1  | High-speed counter 1<br>(Increment)              | High-speed counter 0<br>(Phase B, Decrement, or<br>Direction input)   |                                                     |  |
|                                      | 02  | Normal input 2  | High-speed counter 2<br>(Increment)              | High-speed counter 1<br>(Phase A, Increment, or<br>Count input)       | Pulse output 0:<br>Origin proximity input<br>signal |  |
|                                      | 03  | Normal input 3  | High-speed counter 3<br>(Increment)              | High-speed counter 0<br>(Phase B, Decrement, or<br>Direction input)   | Pulse output 1:<br>Origin proximity input<br>signal |  |
|                                      | 04  | Normal input 4  | High-speed counter 0<br>(Phase Z or reset input) | High-speed counter 0<br>(Phase Z or reset input)                      |                                                     |  |
|                                      | 05  | Normal input 5  | High-speed counter 1<br>(Phase Z or reset input) | High-speed counter 1<br>(Phase Z or reset input)                      |                                                     |  |
|                                      | 06  | Normal input 6  | High-speed counter 2<br>(Phase Z or reset input) |                                                                       | Pulse output 0:<br>Origin input signal              |  |
|                                      | 07  | Normal input 7  | High-speed counter 3<br>(Phase Z or reset input) |                                                                       | Pulse output 1:<br>Origin input signal              |  |

## ■ <u>Setting Functions Using Instructions and PLC Setup</u>

### CPU Units with 14 I/O Points

|       | erminal<br>ock |                                    | Default settin                     | g                                  | High-speed counte                                   | High-speed counter operation settings                                    |                                                     |  |
|-------|----------------|------------------------------------|------------------------------------|------------------------------------|-----------------------------------------------------|--------------------------------------------------------------------------|-----------------------------------------------------|--|
| Word  | Bit            | CPU Units<br>with 40 I/O<br>Points | CPU Units<br>with 30 I/O<br>Points | CPU Units<br>with 20 I/O<br>Points | Single-phase<br>(increment pulse<br>input)          | Two-phase<br>(differential phases<br>x4, up/down, or<br>pulse/direction) | setting                                             |  |
| CIO 0 | 00             | Normal<br>input 0                  | Normal<br>input 0                  | Normal<br>input 0                  | High-speed counter<br>0 (Increment)                 | High-speed counter<br>0 (Phase A, Incre-<br>ment, or Count<br>input)     |                                                     |  |
|       | 01             | Normal<br>input 1                  | Normal<br>input 1                  | Normal<br>input 1                  | High-speed counter<br>1 (Increment)                 | High-speed counter<br>0 (Phase B, Decre-<br>ment, or Direction<br>input) |                                                     |  |
|       | 02             | Normal<br>input 2                  | Normal<br>input 2                  | Normal<br>input 2                  | High-speed counter<br>2 (Increment)                 | High-speed counter<br>1 (Phase A, Incre-<br>ment, or Count<br>input)     |                                                     |  |
|       | 03             | Normal<br>input 3                  | Normal<br>input 3                  | Normal<br>input 3                  | High-speed counter<br>3 (Increment)                 | High-speed counter<br>0 (Phase B, Decre-<br>ment, or Direction<br>input) |                                                     |  |
|       | 04             | Normal<br>input 4                  | Normal<br>input 4                  | Normal<br>input 4                  | High-speed counter<br>0 (Phase Z or reset<br>input) | High-speed counter<br>0 (Phase Z or reset<br>input)                      |                                                     |  |
|       | 05             | Normal<br>input 5                  | Normal<br>input 5                  | Normal<br>input 5                  | High-speed counter<br>1 (Phase Z or reset<br>input) | High-speed counter<br>1 (Phase Z or reset<br>input)                      |                                                     |  |
|       | 06             | Normal<br>input 6                  | Normal<br>input 6                  | Normal<br>input 6                  | High-speed counter<br>2 (Phase Z or reset<br>input) |                                                                          | Pulse output 0:<br>Origin input sig-<br>nal         |  |
|       | 07             | Normal<br>input 7                  | Normal<br>input 7                  | Normal<br>input 7                  | High-speed counter<br>3 (Phase Z or reset<br>input) |                                                                          | Pulse output 1:<br>Origin input sig-<br>nal         |  |
|       | 08             | Normal<br>input 8                  | Normal<br>input 8                  | Normal<br>input 8                  |                                                     |                                                                          |                                                     |  |
|       | 09             | Normal<br>input 9                  | Normal<br>input 9                  | Normal<br>input 9                  |                                                     |                                                                          |                                                     |  |
|       | 10             | Normal<br>input 10                 | Normal<br>input 10                 | Normal<br>input 10                 |                                                     |                                                                          | Pulse output 0:<br>Origin proximity<br>input signal |  |
|       | 11             | Normal<br>input 11                 | Normal<br>input 11                 | Normal<br>input 11                 |                                                     |                                                                          | Pulse output 1:<br>Origin proximity<br>input signal |  |
| CIO 1 | 00 to<br>05    | Normal<br>input 12 to<br>17        | Normal<br>input 12 to<br>17        |                                    |                                                     |                                                                          |                                                     |  |
|       | 06 to<br>11    | Normal in<br>18 to 23              |                                    |                                    |                                                     |                                                                          |                                                     |  |

### CPU Units with 20, 30, or 40 I/O Points

## Auxiliary Area Data Allocation

| Function                                                                  | Pulse output number |      |      |
|---------------------------------------------------------------------------|---------------------|------|------|
|                                                                           |                     | 0    | 1    |
| Pulse output PV storage words                                             | Leftmost 4 digits   | A277 | A279 |
| PV range: 8000 0000 to 7FFF FFFF hex<br>(-2,147,483,648 to 2,147,483,647) | Rightmost 4 digits  | A276 | A278 |

## Section 5-2

| Function                                                                                                    |                                           | Pulse output number |         |  |
|----------------------------------------------------------------------------------------------------|-------------------------------------------|---------------------|---------|--|
|                                                                                                    |                                           | 0                   | 1       |  |
| Reset Bits                                                                                                    | 0: Not cleared.                           | A540.00             | A541.00 |  |
| The pulse output PV will be cleared when this bit is turned from OFF to ON.                                                                                          | 1: Clear PV.                              |                     |         |  |
| CW Limit Input Signal Flags<br>This is the CW limit input signal, which is used in the                                                                               | ON when turned ON from an external input. | A540.08             | A541.08 |  |
| origin search.                                                                                                    |                                           |                     |         |  |
| CCW Limit Input Signal Flags                                                                                                    | ON when turned ON from an external        | A540.09             | A541.09 |  |
| This is the CCW limit input signal, which is used in the origin search.                                                                                              | input.                                    |                     |         |  |
| Positioning completed input signals                                                                                                    | ON when turned ON from an external        | A540.10             | A541.10 |  |
| This is the positioning completed input signal, which is used in the origin search.                                                                                  | input.                                    |                     |         |  |
| Accel/Decel Flags                                                                                                    | 0: Constant speed                         | A280.00             | A281.00 |  |
| ON when pulses are being output according to an ACC(888) or PLS2(887) instruction and the output frequency is being changed in steps (accelerating or decelerating). | 1: Accelerating or decelerating           |                     |         |  |
| Overflow/Underflow Flags                                                                                                    | 0: Normal                                 | A280.01             | A281.01 |  |
| ON when an overflow or underflow has occurred in the pulse output PV.                                                                                                | 1: Overflow or underflow                  |                     |         |  |
| Output Amount Set Flags                                                                                                    | 0: No setting                             | A280.02             | A281.02 |  |
| ON when the number of output pulses has been set with the PULS instruction.                                                                                          | 1: Setting made                           |                     |         |  |
| Output Completed Flags                                                                                                    | 0: Output not completed.                  | A280.03             | A281.03 |  |
| ON when the number of output pulses set with the PULS(886)/PLS2(887) instruction has been output.                                                                    | 1: Output completed.                      |                     |         |  |
| Output In-progress Flags                                                                                                    | 0: Stopped                                | A280.04             | A281.04 |  |
| ON when pulses are being output from the pulse output.                                                                                                    | 1: Outputting pulses.                     |                     |         |  |
| No-origin Flags                                                                                                    | 0: Origin established.                    | A280.05             | A281.05 |  |
| ON when the origin has not been determined for the pulse output.                                                                                                    | 1: Origin not established.                |                     |         |  |
| At-origin Flags                                                                                                    | 0: Not stopped at origin.                 | A280.06             | A281.06 |  |
| ON when the pulse output PV matches the origin (0).                                                                                                    | 1: Stopped at origin.                     |                     |         |  |
| Output Stopped Error Flags                                                                                                    | 0: No error                               | A280.07             | A281.07 |  |
| ON when an error occurred while outputting pulses in the origin search function.                                                                                     | 1: Stop error occurred.                   |                     |         |  |
| Stop Error Codes                                                                                                    |                                           | A444                | A445    |  |
| When a Pulse Output Stop Error occurs, the error code is stored in that pulse outputs corresponding Stop Error Code word.                                            |                                           |                     |         |  |

## 5-2-4 Pulse Output Patterns

The following tables show the kinds of pulse output operations that can be performed by combining various pulse output instructions.

## Continuous Mode (Speed Control)

## Starting a Pulse Output

| Operation                                             | Example                                                  | Frequency changes                                                     | Description                                                          | Proce                     | edure                                                                                                    |
|-------------------------------------------------------|----------------------------------------------------------|-----------------------------------------------------------------------|----------------------------------------------------------------------|---------------------------|----------------------------------------------------------------------------------------------------|
|                                                       | application                                              |                                                                       |                                                                      | Instruction               | Settings                                                                                                    |
| Output with<br>specified<br>speed                     | Changing the<br>speed (frequency)<br>in one step         | Pulse frequency<br>Target frequency<br>Time<br>Execution of SPED(885) | Outputs pulses at a specified frequency.                             | SPED(885)<br>(Continuous) | • Port<br>"CW/CCW"<br>or "Pulse +<br>direction"<br>• Continuous<br>• Target fre-<br>quency                                                |
| Output with<br>specified<br>acceleration<br>and speed | Accelerating the<br>speed (frequency)<br>at a fixed rate | Pulse frequency<br>Target frequency                                   | Outputs pulses and<br>changes the fre-<br>quency at a fixed<br>rate. | ACC(888)<br>(Continuous)  | Port     "CW/CCW"     or "Pulse +     direction"     Continuous     Accelera-     tion/decel-     eration rate     Target fre-     quency |

### **Changing Settings**

| Operation                          | Example applica-                                                   | Frequency changes                                                                                                    | Description                                                                                                    | Procedure                                                                           |                                                                                            |
|------------------------------------|--------------------------------------------------------------------|----------------------------------------------------------------------------------------------------|----------------------------------------------------------------------------------------------------|-------------------------------------------------------------------------------------|--------------------------------------------------------------------------------------------|
|                                    | tion                                                               |                                                                                                    |                                                                                                    | Instruction                                                                         | Settings                                                                                   |
| Change<br>speed in<br>one step     | Changing the<br>speed during oper-<br>ation                        | Pulse frequency<br>Target frequency<br>Present frequency<br>Time<br>Execution of<br>SPED(885)                                                                                                    | Changes the fre-<br>quency (higher or<br>lower) of the pulse<br>output in one step.                                                    | SPED(885)<br>(Continu-<br>ous)<br>↓<br>SPED(885)<br>(Continu-<br>ous)               | Port     Continuous     Target fre- quency                                                 |
| Change<br>speed<br>smoothly        | Changing the<br>speed smoothly<br>during operation                 | Pulse frequency<br>Target frequency<br>Present frequency<br>Execution of<br>ACC(888)                                                                                                    | Changes the fre-<br>quency from the<br>present frequency<br>at a fixed rate. The<br>frequency can be<br>accelerated or<br>decelerated. | ACC(888) or<br>SPED(885)<br>(Continu-<br>ous)<br>↓<br>ACC(888)<br>(Continu-<br>ous) | Port     Continuous     Target fre-<br>quency     Accelera-<br>tion/decel-<br>eration rate |
|                                    | Changing the<br>speed in a polyline<br>curve during opera-<br>tion | Pulse frequency<br>Target frequency<br>Acceleration rate n<br>Acceleration<br>rate 2<br>Acceleration<br>rate 2<br>Acceleration<br>Acceleration<br>Acceleration<br>Acceleration<br>Acceleration<br>Acceleration<br>Acceleration<br>Acceleration<br>Acceleration<br>Acceleration<br>Acceleration<br>Acceleration of ACC(888)<br>Execution of ACC(888) | Changes the acceleration or decelera-<br>tion rate during<br>acceleration or<br>deceleration.                                          | ACC(888)<br>(Continu-<br>ous)<br>↓<br>ACC(888)<br>(Continu-<br>ous)                 | Port     Continuous     Target fre-<br>quency     Accelera-<br>tion/decel-<br>eration rate |
| Change<br>direction                | Not supported.                                                     | 1                                                                                                    | 1                                                                                                    | 1                                                                                   | L                                                                                          |
| Change<br>pulse out-<br>put method | Not supported.                                                     |                                                                                                    |                                                                                                    |                                                                                     |                                                                                            |

## Stopping a Pulse Output

| Operation                        | Example                 | Frequency changes                                                                     | Description                                                                                                    | Proc                                                                                 | edure                                               |
|----------------------------------|-------------------------|---------------------------------------------------------------------------------------|----------------------------------------------------------------------------------------------------|--------------------------------------------------------------------------------------|-----------------------------------------------------|
|                                  | application             |                                                                                       |                                                                                                    | Instruction                                                                          | Settings                                            |
| Stop pulse<br>output             | Immediate<br>stop       | Pulse frequency<br>Present frequency<br>Time<br>Execution of INI(880)                 | Stops the pulse out-<br>put immediately.                                                                                                    | SPED(885)<br>or ACC(888)<br>(Continu-<br>ous)<br>↓<br>INI(880)                       | Port     Stop pulse     output                      |
| Stop pulse<br>output             | Immediate<br>stop       | Pulse frequency<br>Present frequency<br>Time<br>Execution of SPED(885)                | Stops the pulse out-<br>put immediately.                                                                                                    | SPED(885)<br>or ACC(888)<br>(Continu-<br>ous)<br>↓<br>SPED(885)<br>(Continu-<br>ous) | Port     Continuous     Target fre-     quency=0    |
| Stop pulse<br>output<br>smoothly | Decelerate<br>to a stop | Pulse frequency<br>Present frequency<br>Target frequency = 0<br>Execution of ACC(888) | Decelerates the<br>pulse output to a<br>stop.<br>Note If ACC(888)<br>started the<br>operation, the<br>original<br>acceleration/<br>deceleration<br>rate will<br>remain in<br>effect.<br>If SPED(885)<br>started the<br>operation, the<br>acceleration/<br>deceleration/<br>decelerati | SPED(885)<br>or ACC(888)<br>(Continu-<br>ous)<br>↓<br>ACC(888)<br>(Continu-<br>ous)  | • Port<br>• Continuous<br>• Target fre-<br>quency=0 |

## Independent Mode (Positioning)

### Starting a Pulse Output

| Operation                            | Example                                                                                                    | Frequency changes                                                                                                    | Description                                                                                                    | Proc                                             | edure                                                                                                    |
|--------------------------------------|----------------------------------------------------------------------------------------------------|----------------------------------------------------------------------------------------------------|----------------------------------------------------------------------------------------------------|--------------------------------------------------|----------------------------------------------------------------------------------------------------|
|                                      | application                                                                                                    |                                                                                                    |                                                                                                    | Instruction                                      | Settings                                                                                                    |
| Output with<br>specified<br>speed    | Positioning<br>without accel-<br>eration or<br>deceleration                                                                                                    | Pulse frequency<br>Target<br>frequency<br>Execution of<br>SPED(885)<br>SPED(885)<br>Specified number of<br>pulses (Specified with<br>PULS(886).)<br>Time<br>Cutputs the specified<br>number of pulses<br>and then stops. | Starts outputting<br>pulses at the speci-<br>fied frequency and<br>stops immediately<br>when the specified<br>number of pulses<br>has been output.<br><b>Note</b> The target<br>position<br>(specified<br>number of<br>pulses) can-<br>not be<br>changed dur-<br>ing position-<br>ing.      | PULS(886)<br>↓<br>SPED(885)                      | <ul> <li>Number of<br/>pulses</li> <li>Relative or<br/>absolute<br/>pulse spec-<br/>ification</li> <li>Port</li> <li>"CW/CCW"<br/>or "Pulse +<br/>direction"</li> <li>Indepen-<br/>dent</li> <li>Target fre-<br/>quency</li> </ul>                        |
| Simple trap-<br>ezoidal con-<br>trol | Positioning<br>with trapezoi-<br>dal accelera-<br>tion and<br>deceleration<br>(Same rate<br>used for<br>acceleration<br>and decelera-<br>tion; no start-<br>ing speed)<br>The number<br>of pulses can-<br>not be<br>changed dur-<br>ing position-<br>ing. | Pulse frequency<br>Target<br>frequency<br>Execution of<br>ACC(888)<br>Specified number of<br>pulses (Specified<br>with PULS(886).)<br>Time<br>Execution of<br>number of pulses and<br>then stops.                        | Accelerates and<br>decelerates at the<br>same fixed rate and<br>stops immediately<br>when the specified<br>number of pulses<br>has been output.<br>(See note.)<br>Note The target<br>position<br>(specified<br>number of<br>pulses) can-<br>not be<br>changed dur-<br>ing position-<br>ing. | PULS(886)<br>↓<br>ACC(888)<br>(Indepen-<br>dent) | Number of<br>pulses     Relative or<br>absolute<br>pulse spec-<br>ification     Port     "CW/CCW"     or "Pulse +<br>direction"     Indepen-<br>dent     Accelera-<br>tion and<br>decelera-<br>tion rate     Target fre-<br>quency                        |
| Complex<br>trapezoidal<br>control    | Positioning<br>with trapezoi-<br>dal accelera-<br>tion and<br>deceleration<br>(Separate<br>rates used for<br>acceleration<br>and decelera-<br>tion; starting<br>speed)<br>The number<br>of pulses can<br>be changed<br>during posi-<br>tioning.           | Pulse frequency Specified number<br>of pulses<br>frequency<br>Starting<br>frequency<br>Execution of<br>PLS2(887) Target Deceleration point<br>frequency<br>reached.                                                      | Accelerates and<br>decelerates at a<br>fixed rates. The<br>pulse output is<br>stopped when the<br>specified number of<br>pulses has been<br>output. (See note.)<br><b>Note</b> The target<br>position<br>(specified<br>number of<br>pulses) can<br>be changed<br>during posi-<br>tioning.   | PLS2(887)                                        | <ul> <li>Number of pulses</li> <li>Relative or absolute pulse specification</li> <li>Port</li> <li>"CW/CCW" or "Pulse + direction"</li> <li>Acceleration rate</li> <li>Deceleration rate</li> <li>Target frequency</li> <li>Starting frequency</li> </ul> |

Note Triangular Control

If the specified number of pulses is less than the number required just to reach the target frequency and return to zero, the function will automatically reduce the acceleration/deceleration time and perform triangular control (acceleration and deceleration only.) An error will not occur.

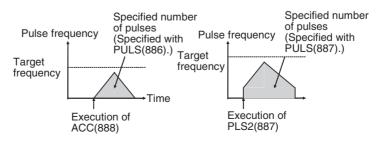

## **Changing Settings**

| Operation                                                                                       | Example                                                                                                    | Frequency changes                                                                                                    | Description                                                                                                    | Proc                                                                                                    | edure                                                                                                    |
|-------------------------------------------------------------------------------------------------|----------------------------------------------------------------------------------------------------|----------------------------------------------------------------------------------------------------|----------------------------------------------------------------------------------------------------|----------------------------------------------------------------------------------------------------|----------------------------------------------------------------------------------------------------|
|                                                                                                 | application                                                                                                    |                                                                                                    |                                                                                                    | Instruction                                                                                                    | Settings                                                                                                    |
| Change<br>speed in<br>one step                                                                  | Changing<br>the speed in<br>one step dur-<br>ing operation                                                                                | Pulse<br>frequency<br>Original target<br>frequency<br>Original target<br>frequency<br>Original target<br>frequency<br>(independent mode)<br>SPED(885)<br>(independent mode)<br>SPED(885) (independent<br>mode) executed again to<br>change the target<br>frequency. (The target<br>position is not changed.)                                                                                                    | SPED(885) can be<br>executed during<br>positioning to<br>change (raise or<br>lower) the pulse<br>output frequency in<br>one step.<br>The target position<br>(specified number<br>of pulses) is not<br>changed.                                                                                                    | PULS(886)<br>↓<br>SPED(885)<br>(Indepen-<br>dent)<br>↓<br>SPED(885)<br>(Indepen-<br>dent)                                                                   | <ul> <li>Number of<br/>pulses</li> <li>Relative or<br/>absolute<br/>pulse spec-<br/>ification</li> <li>Port</li> <li>"CW/CCW"<br/>or "Pulse +<br/>direction"</li> <li>Indepen-<br/>dent</li> <li>Target fre-<br/>quency</li> </ul>                                                                        |
| Change<br>speed<br>smoothly<br>(with accel-<br>eration rate<br>= decelera-<br>tion rate)        | Changing<br>the target<br>speed (fre-<br>quency) dur-<br>ing<br>positioning<br>(accelera-<br>tion rate =<br>deceleration<br>rate)         | Specified<br>number of<br>pulses<br>frequency (Specified with<br>New target<br>frequency<br>Original target<br>frequency<br>Original target<br>frequency<br>Acceleration/<br>doceleration/<br>doceleration/<br>acceleration/<br>doceleration/<br>do                                                                                          | ACC(888) can be<br>executed during<br>positioning to<br>change the acceler-<br>ation/deceleration<br>rate and target fre-<br>quency.<br>The target position<br>(specified number<br>of pulses) is not<br>changed.                                                                                                    | PULS(886)<br>↓<br>ACC(888) or<br>SPED(885)<br>(Indepen-<br>dent)<br>↓<br>ACC(888)<br>(Indepen-<br>dent)<br>PLS2(887)<br>↓<br>ACC(888)<br>(Indepen-<br>dent) | <ul> <li>Number of<br/>pulses</li> <li>Relative or<br/>absolute<br/>pulse spec-<br/>ification</li> <li>Port</li> <li>"CW/CCW"<br/>or "Pulse +<br/>direction"</li> <li>Indepen-<br/>dent</li> <li>Accelera-<br/>tion and<br/>decelera-<br/>tion rate</li> <li>Target fre-<br/>quency</li> </ul>            |
| Change<br>speed<br>smoothly<br>(with<br>unequal<br>acceleration<br>and deceler-<br>ation rates) | Changing<br>the target<br>speed (fre-<br>quency) dur-<br>ing<br>positioning<br>(different<br>acceleration<br>and deceler-<br>ation rates) | Pulse<br>frequency<br>Original target<br>frequency<br>Original target<br>frequency<br>Checketation<br>frequency<br>Checketation<br>frequency | PLS2(887) can be<br>executed during<br>positioning to<br>change the acceler-<br>ation rate, decelera-<br>tion rate, and target<br>frequency.<br><b>Note</b> To prevent<br>the target<br>position from<br>being<br>changed<br>intentionally,<br>the original<br>target posi-<br>tion must be<br>specified in<br>absolute<br>coordinates. | PULS(886)<br>↓<br>ACC(888)<br>(Indepen-<br>dent)<br>↓<br>PLS2(887)<br>↓<br>PLS2(887)<br>↓<br>PLS2(887)                                                      | <ul> <li>Number of<br/>pulses</li> <li>Relative or<br/>absolute<br/>pulse spec-<br/>ification</li> <li>Port</li> <li>"CW/CCW"<br/>or "Pulse +<br/>direction"</li> <li>Accelera-<br/>tion rate</li> <li>Decelera-<br/>tion rate</li> <li>Target fre-<br/>quency</li> <li>Starting<br/>frequency</li> </ul> |

## Section 5-2

| Operation                                            | Example                                                                                                    | Frequency changes                                                                                                    | Description                                                                                                    | Proc                                                                                                    | edure                                                                                                    |
|------------------------------------------------------|----------------------------------------------------------------------------------------------------|----------------------------------------------------------------------------------------------------|----------------------------------------------------------------------------------------------------|----------------------------------------------------------------------------------------------------|----------------------------------------------------------------------------------------------------|
|                                                      | application                                                                                                    |                                                                                                    |                                                                                                    | Instruction                                                                                                    | Settings                                                                                                    |
| Change tar-<br>get position                          | Change the<br>target posi-<br>tion during<br>positioning<br>(multiple<br>start func-<br>tion)                                        | Pulse<br>frequency<br>Target<br>frequency<br>Execution of<br>PLS2(887)<br>PLS2(887)<br>PLS2(87)<br>PLS2(87)<br>PLS2( | PLS2(887) can be<br>executed during<br>positioning to<br>change the target<br>position (number of<br>pulses).NoteWhen the tar-<br>get position<br>cannot be<br>changed<br>without main-<br>taining the<br>same speed<br>range, an<br>error will<br>occur and the<br>original oper-<br>ation will con-<br>tinue to the<br>original tar-<br>get position.                                                                               | PULS(886)<br>↓<br>ACC(888)<br>(Indepen-<br>dent)<br>↓<br>PLS2(887)<br>↓<br>PLS2(887)<br>↓<br>PLS2(887)<br>↓<br>PLS2(887)<br>↓ | <ul> <li>Number of<br/>pulses</li> <li>Relative or<br/>absolute<br/>pulse spec-<br/>ification</li> <li>Port</li> <li>"CW/CCW"<br/>or "Pulse +<br/>direction"</li> <li>Accelera-<br/>tion rate</li> <li>Decelera-<br/>tion rate</li> <li>Target fre-<br/>quency</li> <li>Starting<br/>frequency</li> </ul> |
| Change tar-<br>get position<br>and speed<br>smoothly | Change the<br>target posi-<br>tion and tar-<br>get speed<br>(frequency)<br>during posi-<br>tioning (mul-<br>tiple start<br>function) | Pulse Pulse pulses specified PLS2(887).<br>Changed target frequency vith PLS2(887).<br>Changed target frequency vith PLS2(887).<br>Changed target frequency vith PLS2(887).<br>Changed target frequency vith PLS2(887).<br>Changed target frequency vith PLS2(887).<br>Acceleration of pulses specified PLS2(887).<br>Time vith PLS2(887).<br>ACC(888) executed to change the target frequency. (The target position is not changed, but the acceleration/ deceleration rates are changed.)                                                                                                    | PLS2(887) can be<br>executed during<br>positioning to<br>change the target<br>position (number of<br>pulses), accelera-<br>tion rate, decelera-<br>tion rate, and target<br>frequency.<br><b>Note</b> When the<br>settings can-<br>not be<br>changed<br>without main-<br>taining the<br>same speed<br>range, an<br>error will<br>occur and the<br>original oper-<br>ation will con-<br>tinue to the<br>original tar-<br>get position. | PULS(886)<br>↓<br>ACC(888)<br>(Indepen-<br>dent)<br>↓<br>PLS2(887)                                                            | <ul> <li>Number of<br/>pulses</li> <li>Relative or<br/>absolute<br/>pulse spec-<br/>ification</li> <li>Port</li> <li>"CW/CCW"<br/>or "Pulse +<br/>direction"</li> <li>Accelera-<br/>tion rate</li> <li>Decelera-<br/>tion rate</li> <li>Target fre-<br/>quency</li> <li>Starting<br/>frequency</li> </ul> |
|                                                      | Change the<br>acceleration<br>and deceler-<br>ation rates<br>during posi-<br>tioning (mul-<br>tiple start<br>function)               | Pulse<br>frequency<br>New target<br>frequency<br>Original target<br>frequency<br>Execution of 1<br>PLS2(887) #N.<br>Acceleration<br>rate 1<br>PLS2(887) #N.<br>Time<br>Execution of PLS2(887) #N<br>Execution of PLS2(887) #3<br>Execution of PLS2(887) #3<br>Execution of PLS2(887) #2                                                                                                    | PLS2(887) can be<br>executed during<br>positioning (accel-<br>eration or decelera-<br>tion) to change the<br>acceleration rate or<br>deceleration rate.                                                                                                    | PULS(886)<br>↓<br>ACC(888)<br>(Indepen-<br>dent)<br>↓<br>PLS2(887)<br>↓<br>PLS2(887)<br>↓<br>PLS2(887)                        | •Number of<br>pulses<br>•Accelera-<br>tion rate<br>•Decelera-<br>tion rate                                                                                                    |

## Section 5-2

| Operation                          | Example                                              |                                                                                                    |                                                                                                    | Procedure                                                                                              |                                                                                                    |
|------------------------------------|------------------------------------------------------|----------------------------------------------------------------------------------------------------|----------------------------------------------------------------------------------------------------|----------------------------------------------------------------------------------------------------|----------------------------------------------------------------------------------------------------|
|                                    | application                                          |                                                                                                    |                                                                                                    | Instruction                                                                                            | Settings                                                                                                    |
| Change<br>direction                | Change the<br>direction dur-<br>ing position-<br>ing | Specified<br>number of<br>frequency pulses<br>Target<br>frequency Number of direction at the<br>specified deceleration rate<br>Number of pulses<br>(position) changed<br>by PLS2(887)<br>Execution of<br>PLS2(887) | PLS2(887) can be<br>executed during<br>positioning with rel-<br>ative pulse specifi-<br>cation to change to<br>absolute pulses and<br>reverse direction. | PULS(886)<br>↓<br>ACC(888)<br>(Indepen-<br>dent)<br>↓<br>PLS2(887)<br>↓<br>PLS2(887)<br>↓<br>PLS2(887) | <ul> <li>Number of<br/>pulses</li> <li>Absolute<br/>pulse spec-<br/>ification</li> <li>Port</li> <li>"CW/CCW"<br/>or "Pulse +<br/>direction"</li> <li>Accelera-<br/>tion rate</li> <li>Decelera-<br/>tion rate</li> <li>Target fre-<br/>quency</li> <li>Starting<br/>frequency</li> </ul> |
| Change<br>pulse out-<br>put method | Not supported                                        | L                                                                                                    |                                                                                                    |                                                                                                    |                                                                                                    |

## Stopping a Pulse Output

| Operation                                                                                                | Example applica-     | Frequency changes                                                                                                    | Description                                                                                                    | Proc                                                                                                    | edure                                                    |
|----------------------------------------------------------------------------------------------------|----------------------|----------------------------------------------------------------------------------------------------|----------------------------------------------------------------------------------------------------|----------------------------------------------------------------------------------------------------|----------------------------------------------------------|
|                                                                                                    | tion                 |                                                                                                    |                                                                                                    | Instruction                                                                                                    | Settings                                                 |
| Stop pulse<br>output<br>(Number of<br>pulses set-<br>ting is not<br>preserved.)                          | Immediate stop       | Pulse frequency<br>Present<br>frequency<br>Execution of<br>SPED(885) of INI(880)                                                                       | Stops the pulse out-<br>put immediately<br>and clears the num-<br>ber of output pulses<br>setting.                                                                                                    | PULS(886)<br>↓<br>ACC(888) or<br>SPED(885)<br>(Indepen-<br>dent)<br>↓<br>INI(880)<br>PLS2(887)<br>↓<br>INI(880)                                             | •Stop pulse<br>output                                    |
| Stop pulse<br>output<br>(Number of<br>pulses set-<br>ting is not<br>preserved.)                          | Immediate stop       | Pulse frequency<br>Present frequency<br>Time<br>Execution of<br>SPED(885)                                                                              | Stops the pulse out-<br>put immediately<br>and clears the num-<br>ber of output pulses<br>setting.                                                                                                    | PULS(886)<br>↓<br>SPED(885)<br>(Indepen-<br>dent)<br>↓<br>SPED(885)                                                                                         | Port     Indepen-<br>dent     Target fre-<br>quency = 0  |
| Stop sloped<br>pulse out-<br>put<br>smoothly.<br>(Number of<br>pulses set-<br>ting is not<br>preserved.) | Decelerate to a stop | Pulse frequency<br>Present<br>frequency<br>Target<br>frequency = 0<br>Criginal<br>deceleration<br>Target<br>Frequency Time<br>Execution of<br>ACC(888) | Decelerates the<br>pulse output to a<br>stop.<br>Note If ACC(888)<br>started the<br>operation, the<br>original<br>acceleration/<br>deceleration<br>rate will<br>remain in<br>effect.<br>If SPED(885)<br>started the<br>operation, the<br>acceleration/<br>deceleration<br>rate will be<br>invalid and<br>the pulse out-<br>put will stop<br>immediately. | PULS(886)<br>↓<br>ACC(888) or<br>SPED(885)<br>(Indepen-<br>dent)<br>↓<br>ACC(888)<br>(Indepen-<br>dent)<br>PLS2(887)<br>↓<br>ACC(888)<br>(Indepen-<br>dent) | •Port<br>•Indepen-<br>dent<br>•Target fre-<br>quency = 0 |

### Switching from Continuous Mode (Speed Control) to Independent Mode (Positioning)

| Example applica-                                                                    | Frequency changes                                                                                                    | Description                                                                                                    |                                                 | Procedure                                                                                                    |
|-------------------------------------------------------------------------------------|----------------------------------------------------------------------------------------------------|----------------------------------------------------------------------------------------------------|-------------------------------------------------|----------------------------------------------------------------------------------------------------|
| tion                                                                                |                                                                                                    |                                                                                                    | Instruction                                     | Settings                                                                                                    |
| Change from speed<br>control to fixed dis-<br>tance positioning<br>during operation | Pulse frequency<br>Target<br>frequency<br>Execution of<br>ACC(888)<br>(continuous) Execution of<br>PLS2(887)                                                                                                    | PLS2(887) can be<br>executed during a<br>speed control oper-<br>ation started with<br>ACC(888) to<br>change to position-<br>ing operation.<br>Note An error will<br>occur if a<br>constant<br>speed can-<br>not be<br>achieved<br>after switch-<br>ing the mode.<br>If this hap-<br>pens, the<br>instruction | ACC(888)<br>(Continu-<br>ous)<br>↓<br>PLS2(887) | <ul> <li>Port</li> <li>Acceleration rate</li> <li>Deceleration rate</li> <li>Target frequency</li> <li>Number of pulses</li> <li>Note The starting frequency is ignored.</li> </ul> |
| Fixed distance feed<br>interrupt                                                    | Pulse<br>frequency<br>Present<br>frequency<br>Execution of<br>ACC(888)<br>(continuous) Execution of<br>PLS2(887) with the<br>following settings<br>• Number of pulses = number<br>of pulses until stop<br>• Relative pulse specification<br>• Target frequency = present<br>frequency<br>• Acceleration rate = Not 0<br>• Deceleration rate = target<br>deceleration rate | execution will<br>be ignored<br>and the previ-<br>ous opera-<br>tion will be<br>continued.                                                                                                    |                                                 |                                                                                                    |

### **Relative Pulse Outputs and Absolute Pulse Outputs**

Selecting Relative or Absolute Coordinates The pulse output PV's coordinate system (absolute or relative) is selected automatically, as follows:

- When the origin is undetermined, the system operates in relative coordinates.
- When the origin has been determined, the system operates in absolute coordinates.

| Conditions                                  | Origin has been<br>determined by an ori-<br>gin search | Origin has been<br>determined by exe-<br>cuting INI(880) to<br>change the PV | Origin not estab-<br>lished (Origin search<br>has not been per-<br>formed and PV has<br>not been changed<br>with INI(880).) |
|---------------------------------------------|--------------------------------------------------------|------------------------------------------------------------------------------|----------------------------------------------------------------------------------------------------|
| Pulse output<br>PV's coordi-<br>nate system | Absolute coordinates                                   |                                                                              | Relative coordinates                                                                                                    |

### Relationship between the Coordinate System and Pulse Specification

The following table shows the pulse output operation for the four possible combinations of the coordinate systems (absolute or relative) and the pulse output (absolute or relative) specified when PULS(886) or PLS2(887) is executed.

Section 5-2

| Pulse output                 | Coordina                                                                                             | te system                                                                            |  |  |  |
|------------------------------|----------------------------------------------------------------------------------------------------|--------------------------------------------------------------------------------------|--|--|--|
| specified in<br>PULS(886) or | Relative coordinate system                                                                           | Absolute coordinate system                                                           |  |  |  |
| PLS2(887)                    | Origin not established:                                                                              | Origin established:                                                                  |  |  |  |
|                              | The No-origin Flag will be ON in this case.                                                          | The No-origin Flag will be OFF in this case.                                         |  |  |  |
| Relative pulse speci-        | Positions the system to another position relative                                                    | to the current position.                                                             |  |  |  |
| fication                     | Number of movement pulses = number of pulses setting                                                 |                                                                                      |  |  |  |
|                              | The pulse output PV after instruction execution<br>= Number of movement pulses = Number of           | The pulse output PV after instruction execution<br>= PV + Number of movement pulses. |  |  |  |
|                              | pulses setting                                                                                       | The following example shows the number of                                            |  |  |  |
|                              | Note The pulse output PV is reset to 0 just before pulses are output. After that, the specified num- | pulses setting = 100 counterclockwise.                                               |  |  |  |
|                              | ber of pulses is output.                                                                             | Number of pulses                                                                     |  |  |  |
|                              | The following example shows the number of pulses setting = 100 counterclockwise.                     | setting<br>II<br>Number of<br>movement pulses                                        |  |  |  |
|                              | Number of pulses<br>setting<br>II<br>Number of<br>movement pulses                                    | 100 Pulse<br>output PV                                                               |  |  |  |
|                              | 100 Pulse                                                                                            | Origin position position<br>Pulse output PV range:                                   |  |  |  |
|                              | Target Current Output PV                                                                             | 8000 0000 to 7FFF FFFF hex                                                           |  |  |  |
|                              | position position=0                                                                                  | Number of pulses setting range:                                                      |  |  |  |
|                              | Pulse output PV range:                                                                               | 0000 0000 to 7FFF FFFF hex                                                           |  |  |  |
|                              | 8000 0000 to 7FFF FFFF hex                                                                           |                                                                                      |  |  |  |
|                              | Number of pulses setting range:                                                                      |                                                                                      |  |  |  |
|                              | 0000 0000 to 7FFF FFFF hex                                                                           |                                                                                      |  |  |  |

| Pulse output                 | Coordinate system                                                                                                |                                                                                                    |  |
|------------------------------|----------------------------------------------------------------------------------------------------|----------------------------------------------------------------------------------------------------|--|
| specified in<br>PULS(886) or | Relative coordinate system                                                                                       | Absolute coordinate system                                                                                                    |  |
| PULS(880) 01<br>PLS2(887)    | Origin not established:                                                                                          | Origin established:                                                                                                    |  |
|                              | The No-origin Flag will be ON in this case.                                                                      | The No-origin Flag will be OFF in this case.                                                                                                    |  |
| Absolute pulse specification | The absolute pulse specification cannot be used when the origin location is undetermined,                        | Positions the system to an absolute position rel-<br>ative to the origin.                                                                                       |  |
|                              | i.e., when the system is operating in the relative coordinate system. An instruction execution error will occur. | The number of movement pulses and move-<br>ment direction are calculated automatically from<br>the current position (pulse output PV) and target<br>position.   |  |
|                              |                                                                                                    | The following example shows the number of pulses setting = +100.                                                                                                |  |
|                              |                                                                                                    | Number of pulses<br>setting<br>II<br>Number of<br>movement pulses<br>+100<br>Pulse<br>output PV<br>Origin position = position<br>number of<br>pulses<br>setting |  |
|                              |                                                                                                    | Number of movement pulses = Number of<br>pulses setting - Pulse output PV when instruc-<br>tion is executed                                                     |  |
|                              |                                                                                                    | The movement direction is determined automat-<br>ically.                                                                                                    |  |
|                              |                                                                                                    | Pulse output PV when instruction is executed = Number of pulses setting                                                                                         |  |
|                              |                                                                                                    | Pulse output PV range:<br>8000 0000 to 7FFF FFFF hex                                                                                                    |  |
|                              |                                                                                                    | Number of pulses setting range:<br>8000 0000 to 7FFF FFFF hex                                                                                                   |  |

## **Operations Affecting the Origin Status (Established/Not Established Status)**

The following table shows the operations that can affect the origin status (origin established or no-origin), such as changing the operating mode and executing certain instructions.

The No-origin Flag will be ON when the corresponding pulse output's origin is not established and OFF when the origin is established.

| Current status                |                                | PROGRA                                               | AM mode                                               | RUN mode or MONITOR<br>mode                       |                                                       |
|-------------------------------|--------------------------------|------------------------------------------------------|-------------------------------------------------------|---------------------------------------------------|-------------------------------------------------------|
| Operation                     |                                | Origin<br>established                                | Origin not established                                | Origin<br>established                             | Origin not established                                |
| Operat-<br>ing mode<br>change | Switch to<br>RUN or<br>MONITOR | Status<br>changes to<br>"Origin not<br>established." | "Origin not<br>established"<br>status contin-<br>ues. |                                                   |                                                       |
|                               | Switch to<br>PROGRAM           |                                                      |                                                       | "Origin<br>established"<br>status contin-<br>ues. | "Origin not<br>established"<br>status contin-<br>ues. |

| Current status                                                           |                                           | PROGRA                                               | AM mode                                               | RUN mode or MONITOR<br>mode                          |                                                       |
|--------------------------------------------------------------------------|-------------------------------------------|------------------------------------------------------|-------------------------------------------------------|------------------------------------------------------|-------------------------------------------------------|
| Operation                                                                | Operation                                 |                                                      | Origin not established                                | Origin<br>established                                | Origin not<br>established                             |
| Instruc-<br>tion exe-<br>cution                                          | Origin search<br>performed by<br>ORG(889) |                                                      |                                                       | Status<br>changes to<br>"Origin<br>established."     | Status<br>changes to<br>"Origin<br>established."      |
|                                                                          | PV changed<br>by INI(880)                 |                                                      |                                                       | "Origin<br>established"<br>status contin-<br>ues.    | Status<br>changes to<br>"Origin<br>established."      |
| The Pulse Output Reset<br>Bit (A54000 or A54100)<br>goes from OFF to ON. |                                           | Status<br>changes to<br>"Origin not<br>established." | "Origin not<br>established"<br>status contin-<br>ues. | Status<br>changes to<br>"Origin not<br>established." | "Origin not<br>established"<br>status contin-<br>ues. |

## **Movement Direction when Using Absolute Pulse Specification**

When operating with the absolute pulse specification, the movement direction is selected automatically based on the relationship between the pulse output PV when the instruction is executed and the specified target position. The direction (CW/CCW) specified in an ACC(888) or SPED(885) instruction is not effective.

### Using CW/CCW Limit Inputs for Pulse Output Functions Other than Origin Searches

Pulse outputs will stop when either the CW or CCW limit input signals turns ON. It is also possible to select whether or not the established origin will be cleared when a CW or CCW limit input signal turns ON for an origin search or other pulse output function.

### **S-curve Acceleration/Deceleration**

S-curve acceleration/deceleration can be used for pulse output instructions involving acceleration/deceleration. When there is leeway in the maximum allowable speed, S-curve accelerations/decelerations will help control shock and vibration by reducing the initial acceleration rate in comparison with linear acceleration/deceleration.

**Note** The setting for S-curve acceleration/deceleration applies to all pulse outputs.

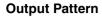

executed

The output pattern for S-curve acceleration/deceleration is shown below.

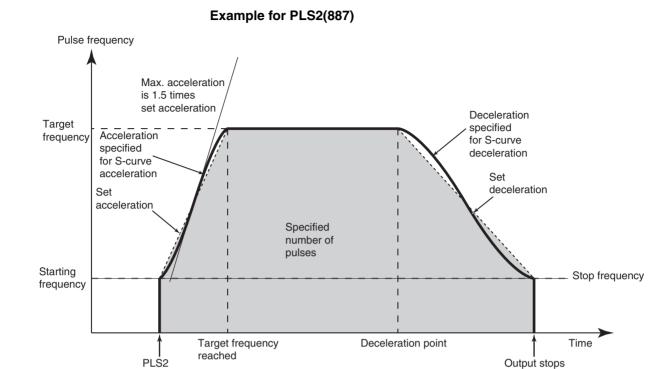

The same type of S-curve acceleration/deceleration can be used for ACC(888) as well.

**Note** The curve for S-curve acceleration/deceleration is formed by applying a cubic equation to the straight line of the set acceleration/deceleration rates (a cubic polynomial approximation). The curve's parameters cannot be changed. The maximum acceleration will be 1.5 times that of trapezoidal acceleration/ deceleration for the same acceleration/deceleration rate.

### Procedure

Make the following settings in the PLC Setup.

### Pulse Output 0 to 3

| Speed Curve |          | When a pulse output is executed with accelera-                                                                                   |
|-------------|----------|----------------------------------------------------------------------------------------------------|
|             | 3-shapeu | tion/deceleration, this setting determines<br>whether the acceleration/deceleration rate is lin-<br>ear (trapezium) or S-shaped. |

### Restrictions

The following restrictions apply when using S-curve acceleration/deceleration.

### **Starting Frequency**

The starting frequency must be 100 Hz or greater. If the starting frequency is set to less than 100 Hz, it will automatically be increased to 100 Hz if S-curve acceleration/deceleration is set.

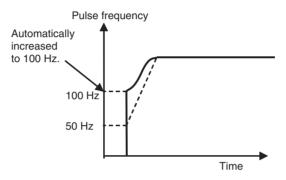

### **Target Frequency**

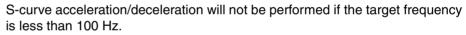

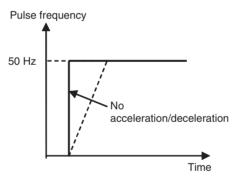

## Precautions when using the Pulse Output Function

The CP1L CPU Unit's pulse output frequency is determined by dividing the source clock frequency by an integer ratio. (The source clock frequency for ports 0 and 1 is 20 MHz and the frequency for ports 2 and 3 is 16.4 MHz.) Consequently, there may be a slight difference between the set frequency and the actual frequency, and that difference increases as the frequency increases. The actual frequency can be calculated from the following equations.

### **Pulse Output System**

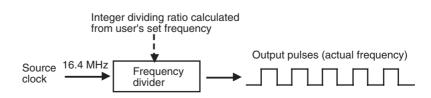

Equations

Actual frequency (Hz) = \_\_\_\_\_

Dividing ratio

Dividing ratio = INT  $\left(\frac{(\text{Clock frequency x 2}) + \text{Set frequency}}{\text{Set frequency (Hz) x 2}}\right)$ 

The INT function extracts an integer from the fraction. The non-integer remainder is rounded.

### **Differences between Set Frequencies and Actual Frequencies**

| Actual frequency (kHz) |
|------------------------|
| Actual frequency (KHZ) |
| 100.000                |
| 99.393                 |
| 98.795                 |
| :                      |
| 50.152                 |
| 50.000                 |
| 49.848                 |
| :                      |
| 20.024                 |
| 20.000                 |
| 19.975                 |
| :                      |
| 10.006                 |
| 10.000                 |
| 9.993                  |
| :                      |
| 5.001                  |
| 5.000                  |
| 4.998                  |
| :                      |
| 3.001                  |
| 3.000                  |
| 2.999                  |
|                        |

Source clock frequency: 16.4 MHz

## 5-2-5 Origin Search and Origin Return Functions

The CP1L CPU Units have two functions that can be used to determine the machine origin for positioning.

1,2,3... 1. Origin Search

The ORG instruction outputs pulses to turn the motor according to the pattern specified in the origin search parameters. As the motor turns, the origin search function determines the machine origin from the following 3 kinds of position input signals.

- Origin input signal
- Origin proximity input signal
- CW limit input signal and CCW limit input signal

 Changing the Pulse Output PV When you want to set the current position as the origin, execute INI(880) to reset the pulse output PV to 0.

The origin location can be determined after using either method.

The CP1L CPU Units are also equipped with the origin return function, which can be executed to return the system to the origin after the origin location has been determined by one of the methods above.

Origin Return

If the motor is stopped, ORG(889) can be executed to perform an origin return operation that moves the motor back to the origin position. The origin position must be determined in advance by performing an origin search or changing the pulse output PV.

- **Note** The motor can be moved even if the origin position has not been determined, but positioning operations will be limited as follows:
  - Origin return: Cannot be used.
  - Positioning with absolute pulse specification: Cannot be used.
  - Positioning with relative pulse specification: Outputs the specified number of pulses after setting the current position to 0.

### 5-2-5-1 Origin Search

When ORG(889) executes an origin search, it outputs pulses to actually move the motor and determines the origin position using the input signals that indicate the origin proximity and origin positions.

The input signals that indicate the origin position can be received from the servomotor's built-in phase-Z signal or external sensors such as photoelectric sensors, proximity sensors, or limit switches.

Several origin search patterns can be selected.

In the following example, the motor is started at a specified speed, accelerated to the origin search high speed, and run at that speed until the origin proximity position is detected. After the Origin Proximity Input is detected, the motor is decelerated to the origin search low speed and run at that speed until the origin position is detected. The motor is stopped at the origin position.

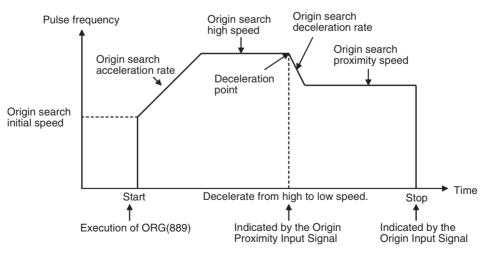

#### Procedure

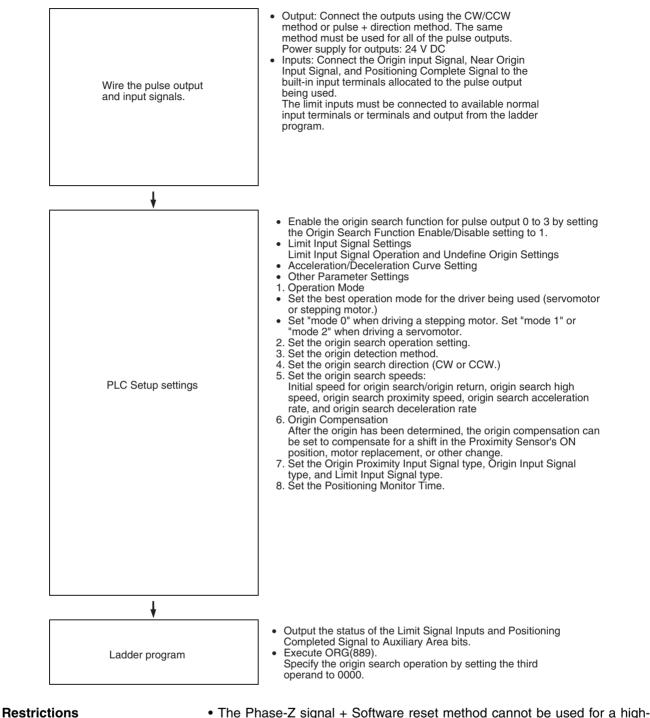

PLC Setup

### ■ Origin Search Function Enable/Disable Settings

PLC Setup.

These PLC Setup indicate whether or not the origin search function will be used for each pulse output.

speed counter when the origin search function has been enabled in the

### Limit Input Signal Setting

Specify in the following PLC Setup whether to use the CW/CCW limit input signals only for origin searches or for all pulse output functions. These settings affect all pulse outputs.

(This setting is called the *Limited Input Signal Operation* setting.)

### Pulse Output 0 Undefined Origin Setting

#### Acceleration/Deceleration Curve Settings

**Note** The acceleration/deceleration curve setting applies to all pulse outputs, not just to origin searches. Refer to S-curve Acceleration/Deceleration on page 196 for details.

### Origin Search Parameters

ers The various origin search parameters are set in the PLC Setup.

| Name                      |                                           | Settings                                                                                            | Time when<br>read          |
|---------------------------|-------------------------------------------|----------------------------------------------------------------------------------------------------|----------------------------|
| Operating mode            |                                           | Operating mode 0, 1, or 2                                                                           | Start of operation         |
| Origin se<br>setting      | earch operation                           | 0: Reversal mode 1                                                                                  | Start of operation         |
| <u> </u>                  |                                           | 1: Reversal mode 2                                                                                  |                            |
| Origin de                 | etection method                           | 0: Read the Origin Input Signal after the<br>Origin Proximity Input Signal goes<br>from OFF→ON→OFF. | Start of operation         |
|                           |                                           | 1: Read the Origin Input Signal after the<br>Origin Proximity Input Signal goes<br>from OFF→ON.     |                            |
|                           |                                           | 2: Just read the Origin Input Signal with-<br>out using the Origin Proximity Input<br>Signal.       |                            |
| Origin se                 | earch direction                           | 0: CW direction                                                                                     | Start of                   |
|                           |                                           | 1: CCW direction                                                                                    | operation                  |
| Origin<br>search<br>speed | Origin search/<br>return initial<br>speed | <ul> <li>Pulse outputs 0,1:<br/>00000001 to 000186A0 hex<br/>(1 Hz to 100 kHz)</li> </ul>           | Start of operation         |
| (See<br>note.)            | Origin search<br>high speed               | Same as above.                                                                                      | Start of<br>operation      |
|                           | Origin search<br>proximity speed          | Same as above.                                                                                      | Start of operation         |
|                           | Origin search acceleration rate           | 0001 to FFFF hex (1 to 65,535 Hz/4 ms)                                                              | Start of operation         |
|                           | Origin search deceleration rate           | 0001 to FFFF hex (1 to 65,535 Hz/4 ms)                                                              | Start of<br>operation      |
| Origin co                 | ompensation                               | 8000 0000 to 7FFF FFFF hex<br>(-2147483648 to 2147483647)                                           | Start of operation         |
| I/O settin                | igs                                       | Limit Input Signal type<br>0: Normally closed (NC)<br>1: Normally open (NO)                         | Start of operation         |
|                           |                                           | Origin Proximity Input Signal type<br>0: Normally closed (NC)<br>1: Normally open (NO)              | Start of operation         |
|                           |                                           | Origin Input Signal type<br>0: Normally closed (NC)<br>1: Normally open (NO)                        | When power<br>is turned ON |
| Positionii                | ng monitor time                           | 0000 to 270F hex<br>(0 to 9,999 ms)                                                                 | Start of operation         |

**Note** An origin search will not be started unless the origin search proximity speed is less than the origin search high speed and unless the origin search/return initial speed is less than the origin search proximity speed.

## **Explanation of the Origin Search Parameters**

**Operating Mode** 

The operating mode parameter specifies the kind of I/O signals that are used in the origin search. The 3 operating modes indicate whether the Error Counter Reset Output and Positioning Completed Input are used.

| Operating |                                                                                                 | I/O signal                                                                           | Remarks                                                                                                    |                                                                                                    |
|-----------|-------------------------------------------------------------------------------------------------|--------------------------------------------------------------------------------------|----------------------------------------------------------------------------------------------------|----------------------------------------------------------------------------------------------------|
| mode      | Origin Input<br>Signal                                                                          | Error Counter<br>Reset Output                                                        | Positioning Completed<br>Input                                                                                                    | Operation when the origin is<br>detected during deceleration from<br>the origin search's high speed                                                                                                    |
| 0         | The origin position<br>is determined<br>when the Origin<br>Input Signal goes<br>from OFF to ON. | Not used.<br>The origin search<br>operation ends<br>after the origin is<br>detected. | Not used.                                                                                                    | The Origin Input Signal will be<br>detected during deceleration. An Ori-<br>gin Input Signal Error (error code<br>0202) will occur and the motor will<br>decelerate to a stop.                                                                                        |
| 1<br>2    |                                                                                                 | Goes ON for 20 to<br>30 ms when the<br>origin is detected.                           | After the origin is<br>detected, the origin<br>search will not be end<br>until the Positioning<br>Completed Input is<br>received from the driver. | The Origin Input Signal will not be<br>detected during deceleration. When<br>the Origin Input Signal is detected<br>after the motor has reached the prox-<br>imity speed for origin search, the<br>motor will be stopped and the origin<br>search operation will end. |

The following table shows the proper operating mode settings for different drivers and applications.

| Driver                | Remarks                                                                                                    | Operating mode |
|-----------------------|----------------------------------------------------------------------------------------------------|----------------|
| Stepping motor driver | (See note.)                                                                                                    | 0              |
| Servo driver          | Use this mode when you want to<br>reduce the processing time, even at the<br>expense of positioning accuracy. (The<br>Servo Driver's positioning complete<br>signal is not used.) | 1              |
|                       | Use this mode when you want high<br>positioning accuracy. (The Servo<br>Driver's positioning complete signal is<br>used.)                                                         | 2              |

- **Note** There are stepping motor drivers that are equipped with a positioning completed signal like a Servo driver. Operating modes 1 and 2 can be used with these stepping motor drivers.
  - Remarks: Operations Detecting the Origin During Deceleration from High Speed

### Operating Mode 0 (without Error Counter Reset Output, without Positioning Completed Input)

Connect the sensor's open collector output signal to the Origin Input Signal. The Origin Input Signal's response time is 0.1 ms when set as a NO contact.

When the Origin Proximity Input Signal is received, the motor will begin decelerating from the origin search high speed to the origin search proximity speed. In this operating mode, the Origin Input Signal will be detected if it is received during this deceleration and an Origin Input Signal Error (error code 0202) will be generated. In this case, the motor will decelerate to a stop.

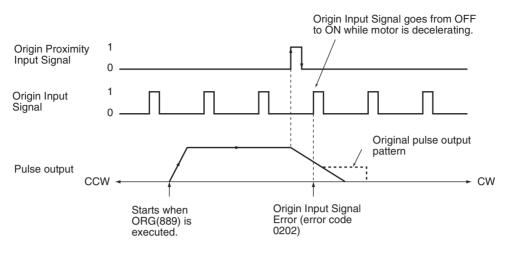

### <u>Operating Mode 1 (with Error Counter Reset Output, without Positioning</u> <u>Completed Input)</u>

Connect the phase-Z signal from the Servo Driver to the Origin Input Signal.

When the Origin Input Signal is received, the pulse output will be stopped and the Error Counter Reset Signal will be output for about 20 to 30 ms.

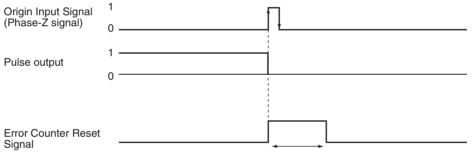

Approx. 20 to 30 ms

When the Origin Proximity Input Signal is received, the motor will begin decelerating from the origin search high speed to the origin search proximity speed. In this operating mode, the motor will stop at the Origin Input Signal after deceleration is completed.

## Operating Mode 1 with Origin Proximity Input Signal Reverse (Origin Detection Method Setting = 0)

When the deceleration time is short, the Origin Input Signal can be detected immediately after the Origin Proximity Input Signal goes from ON to OFF. Set

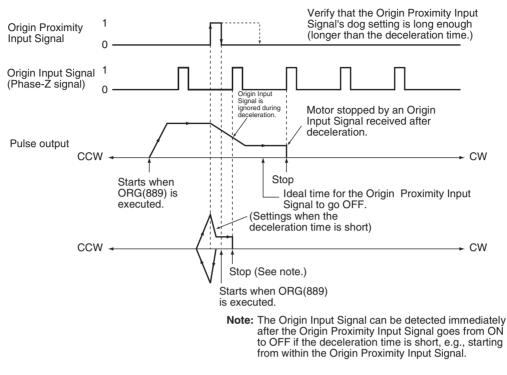

a Origin Proximity Input Signal dog setting that is long enough (longer than the deceleration time.)

## Operating Mode 1 without Origin Proximity Input Signal Reverse (Origin Detection Method Setting = 1)

Depending on the length of the deceleration time, the stopping position may change when the Origin Input Signal is detected during deceleration.

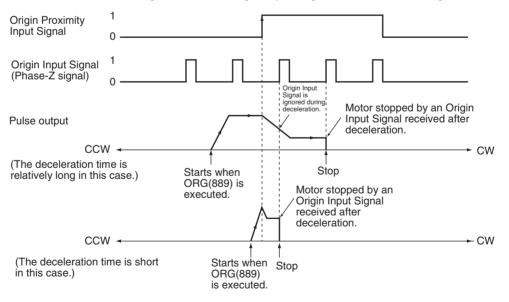

## Operating Mode 2 (with Error Counter Reset Output, with Positioning Completed Input)

This operating mode is the same as mode 1, except the Positioning Completed Signal (INP) from the Servo Driver is used. Connect the Positioning Completed Signal from the Servo Driver to a normal input (origin search 0 to 3 input). If origin compensation is not being applied, the Positioning Completed Signal is checked after the Error Counter Reset Output. If origin compensation is being applied, the Positioning Completed Signal is checked after the compensation operation is completed.

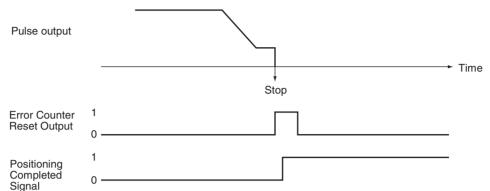

## Origin Search Operation Setting

Select either of the following two reverse modes for the origin search operation pattern.

| Setting            | Description                                                                                                   |
|--------------------|----------------------------------------------------------------------------------------------------|
| 0: Reversal mode 1 | When the limit input signal is received in the origin search direction, reverse and continue operation.       |
| 1: Reversal mode 2 | When the limit input signal is received in the origin search direction, generate an error and stop operation. |

Origin Detection Method

The origin detection method depends on the Origin Proximity Input Signal settings. Select one of the following three methods in each port's parameters.

| Setting                                                 | Description                                                                                          |
|---------------------------------------------------------|----------------------------------------------------------------------------------------------------|
| 0: Origin Proximity Input Signal reversal required.     | Reads the first Origin Input Signal after the Ori-<br>gin Proximity Input Signal goes<br>OFF→ON→OFF. |
| 1: Origin Proximity Input Signal reversal not required. | Reads the first Origin Input Signal after the Ori-<br>gin Proximity Input Signal goes OFF→ON.        |
| 2: Origin Proximity Input Signal not used.              | Just read the Origin Input Signal without using the Origin Proximity Input Signal.                   |

Origin Detection Method 0: Origin Proximity Input Signal Reversal Required

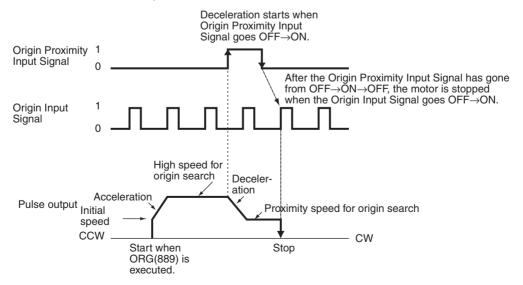

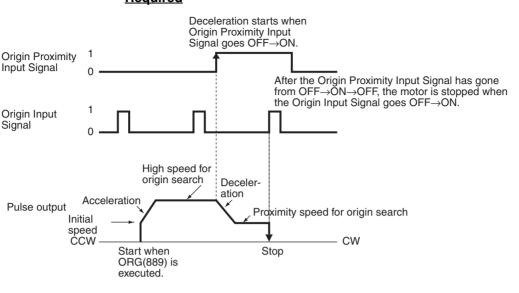

### Origin Detection Method 1: Origin Proximity Input Signal Reversal Not Required

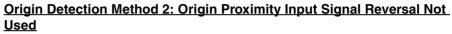

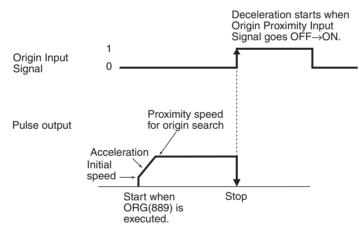

#### Origin Search Operating Mode and Origin Detection Method Settings

The following examples explain how the operation patterns are affected by the origin search operation and origin detection method settings.

These examples have a CW origin search direction. (The search direction and limit input signal direction would be different for an origin search in the CCW direction.)

### Using Reversal Mode 1

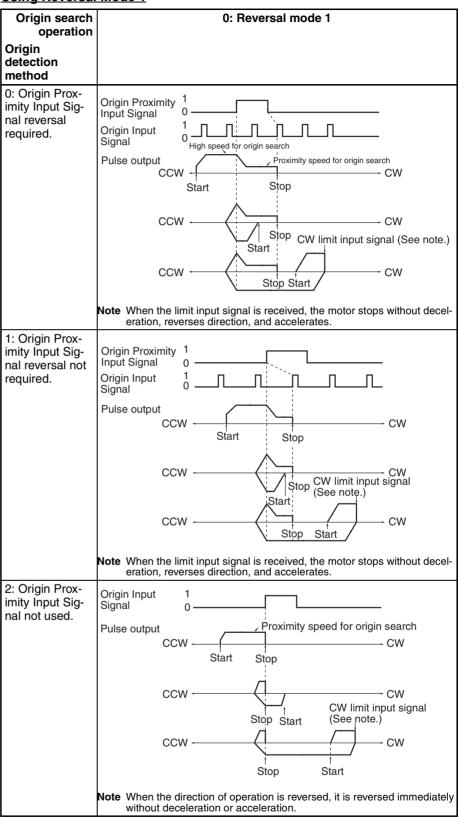

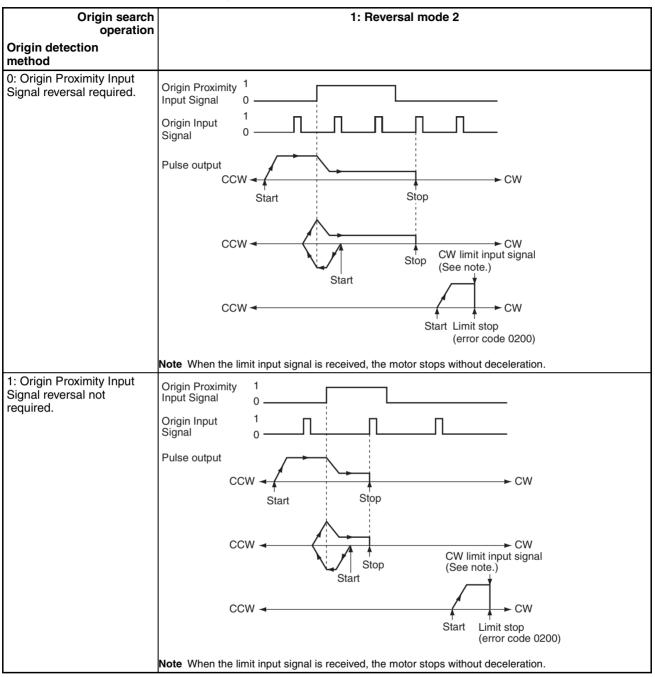

### Using Reversal Mode 2

## Section 5-2

| Origin search<br>operation                                         |                                                                                                    |                                                                                                    | 1: Reversal           | I mode 2                                                                                                    |
|--------------------------------------------------------------------|----------------------------------------------------------------------------------------------------|----------------------------------------------------------------------------------------------------|-----------------------|----------------------------------------------------------------------------------------------------|
| Origin detection method                                            |                                                                                                    |                                                                                                    |                       |                                                                                                    |
| 2: Origin Proximity Input<br>Signal not used.                      | Origin<br>Signal                                                                                                    |                                                                                                    |                       |                                                                                                    |
|                                                                    | Pulse                                                                                                    | output<br>CCW                                                                                                    |                       | eed for origin search<br>────────────────────────────────────                                               |
|                                                                    |                                                                                                    | CCW                                                                                                    |                       | CW                                                                                                    |
|                                                                    |                                                                                                    | CCW +                                                                                                    | Stop Start            | CW limit input signal (See note.)                                                                           |
|                                                                    | Note V                                                                                                    | Vhen the limit input signal                                                                                                    | is received, the moto | or stops without deceleration.                                                                              |
| Specifying the Origin<br>Search Direction (CW or<br>CCW Direction) |                                                                                                    | Typically, the origin s                                                                                                    | earch is perform      | ecting the Origin Input Signal.<br>led so that the Origin Input Signal's rising<br>origin search direction. |
|                                                                    |                                                                                                    | Setting                                                                                                    | Descript              | tion                                                                                                    |
|                                                                    |                                                                                                    | 0                                                                                                    | CW direction          |                                                                                                    |
|                                                                    |                                                                                                    | 1                                                                                                    | CCW direction         |                                                                                                    |
| Origin Search Speed<br>Note                                        |                                                                                                    | These are the motor                                                                                                    | speed settings u      | used in the origin search.                                                                                  |
|                                                                    |                                                                                                    | The origin search will not be performed in these cases:<br>Origin search high speed ≤ Origin search proximity speed<br>Origin search proximity speed ≤ Origin search initial speed |                       |                                                                                                    |
|                                                                    |                                                                                                    | Origin Search/Retu<br>Sets the motor's sta<br>the speed in the nun                                                                                                    | rting speed whe       | n the origin search is executed. Specif                                                                     |
|                                                                    | Origin Search High Speed<br>Sets the motor's target speed when the origin search is executed. Spec<br>speed in the number of pulses per second (pps). |                                                                                                    |                       |                                                                                                    |
|                                                                    |                                                                                                    |                                                                                                    | eed after the Or      | rigin Proximity Input Signal is detected<br>ulses per second (pps).                                         |

### **Origin Search Acceleration Rate**

Sets the motor's acceleration rate when the origin search is executed. Specify the amount to increase the speed (Hz) per 4-ms interval.

### **Origin Search Deceleration Rate**

Sets the motor's acceleration rate when the origin search function is decelerating. Specify the amount to decrease the speed (Hz) per 4-ms interval.

# **Origin Compensation** After the origin has been determined, the origin compensation can be set to compensate for a shift in the Proximity Sensor's ON position, motor replacement, or other change.

| I/O Settings             | Once the origin has been detected in an origin search, the number of pulses specified in the origin compensation is output, the current position is reset to 0, and the pulse output's No-origin Flag is turned OFF.<br>Setting range: 8000 0000 to 7FFF FFFF hex (-2,147,483,648 to 2,147,483,647) pulses<br>Limit Input Signal Type (NC/NO)                                                                                                |
|--------------------------|----------------------------------------------------------------------------------------------------|
| J                        | Specifies the type of input signal (normally closed or normally open) being used for the limit inputs.<br>0: NC<br>1: NO                                                                                                    |
|                          | Origin Proximity Input Signal Type (NC/NO)<br>Specifies the type of input signal (normally closed or normally open) being<br>used for the Origin Proximity Input Signal.<br>0: NC<br>1: NO                                                                                                    |
|                          | Origin Input Signal Type (NC/NO)<br>Specifies the type of input signal (normally closed or normally open) being<br>used for the Origin Input Signal.<br>0: NC<br>1: NO                                                                                                    |
| Positioning Monitor Time | When the operating mode is set to mode 2, this setting specifies how long to wait (in ms) for the Positioning Completed Signal after the positioning operation has been completed, i.e., the pulse output has been completed. A Positioning Timeout Error (error code 0300) will be generated if the motor driver's Positioning Completed Signal does not come ON within the specified time. Setting range: 0000 to 270F hex (0 to 9,999 ms) |
|                          | The actual monitoring time will be the Positioning Monitor Time rounded up to the nearest 10-ms unit + 10 ms max.                                                                                                    |
|                          | If the Positioning Monitor Time is set to 0, the function will be disabled and the Unit will continue waiting for the Positioning Completed Signal to come ON. (A Positioning Timeout Error will not be generated.)                                                                                                    |
| Executing an Origin Sea  | arch                                                                                                    |

### **Executing an Origin Search**

Execute ORG(889) in the ladder program to perform an origin search with the specified parameters.

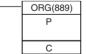

P: Port specifier Pulse output 0: #0000 Pulse output 1: #0001 C: Control data; Origin search and CW/CCW method: #0000 Origin search and pulse + direction method: #0001

## **Restrictions**

The motor can be moved even if the origin position has not been determined with the origin search function, but positioning operations will be limited as follows:

| Function      | Operation       |
|---------------|-----------------|
| Origin return | Cannot be used. |

| Function                                      | Operation                                                                       |
|-----------------------------------------------|---------------------------------------------------------------------------------|
| Positioning with absolute pulse specification | Cannot be used.                                                                 |
| Positioning with relative pulse specification | Outputs the specified number of pulses after setting the current position to 0. |

An origin search will not be started unless the origin search proximity speed is less than the origin search high speed and unless the origin search/return initial speed is less than the origin search proximity speed.

### **Origin Search Error Processing**

The CP1L CPU Unit's pulse output function performs a basic error check before starting to output pulses (when the instruction is executed) and will not output pulses if the settings are incorrect. There are other errors that can occur with the origin search function during pulse output, which may stop the pulse output.

If an error occurs that stops pulse output, the pulse output's Output Stopped Error Flag will be turned ON and the Pulse Output Stop Error Code will be written to Error Code word. Use these flags and error codes to identify the cause of the error.

The Pulse Output Stop Errors will not affect the CPU Unit's operating status. (The Pulse Output Stop Errors do not cause a fatal or non-fatal error in the CPU Unit.)

### **Related Auxiliary Area Flags**

| Function                                                                                     | Pulse output number     |         |         |
|----------------------------------------------------------------------------------------------|-------------------------|---------|---------|
|                                                                                              |                         | 0       | 1       |
| Output Stopped Error Flags                                                                   | 0: No error             | A280.07 | A281.07 |
| ON when an error occurred while outputting pulses in the ori-<br>gin search function.        | 1: Stop error occurred. |         |         |
| Stop Error Codes                                                                             |                         | A444    | A445    |
| When a Pulse Output Stop Error occurs, the error code is stor sponding Stop Error Code word. |                         |         |         |

## Pulse Output Stop Error Codes

| Error name                          | Error code | Likely cause                                                                                                    | Corrective action                                                                                                    | Operation after<br>error        |
|-------------------------------------|------------|----------------------------------------------------------------------------------------------------|----------------------------------------------------------------------------------------------------|---------------------------------|
| CW Limit Stop Input<br>Signal       | 0100       | Stopped due to a CW limit signal input.                                                                                                    | Move in the CCW direction.                                                                                                    | Immediate stop,<br>No effect on |
| CCW Limit Stop<br>Input Signal      | 0101       | Stopped due to a CCW limit sig-<br>nal input.                                                                                                    | Move in the CW direction.                                                                                                    | other port                      |
| No Origin Proximity<br>Input Signal | 0200       | The parameters indicate that the<br>Origin Proximity Input Signal is<br>being used, but a Origin Proxim-<br>ity Input Signal was not received<br>during the origin search. | Check the wiring of the Origin<br>Proximity Input Signal as well as<br>the PLC Setup's Origin Proxim-<br>ity Input Signal Type setting (NC<br>or NO) and execute the origin<br>search again. Turn the power<br>supply OFF and then ON if the<br>signal type setting was changed. | No effect on<br>other port      |
| No Origin Input Sig-<br>nal         | 0201       | The Origin Input Signal was not received during the origin search.                                                                                                    | Check the wiring of the Origin<br>Input Signal as well as the PLC<br>Setup's Origin Input Signal Type<br>setting (NC or NO) and execute<br>the origin search again. Turn the<br>power supply OFF and then ON<br>if the signal type setting was<br>changed.                       |                                 |

| Error name                                               | Error code | Likely cause                                                                                                    | Corrective action                                                                                                    | Operation after<br>error                                   |
|----------------------------------------------------------|------------|----------------------------------------------------------------------------------------------------|----------------------------------------------------------------------------------------------------|------------------------------------------------------------|
| Origin Input Signal<br>Error                             | 0202       | During an origin search in oper-<br>ating mode 0, the Origin Input<br>Signal was received during the<br>deceleration started after the<br>Origin Proximity Input Signal<br>was received.                                                                                                    | <ul> <li>Take one or both of the following steps so that the Origin Input Signal is received after deceleration is completed.</li> <li>Increase the distance between the Origin Proximity Input Signal sensor and Origin Input Signal sensor.</li> <li>Decrease the difference between the origin search's high speed and proximity speed settings.</li> </ul>                                          | Decelerates to a<br>stop,<br>No effect on<br>other port    |
| Limit Inputs in Both<br>Directions                       | 0203       | The origin search cannot be per-<br>formed because the limit signals<br>for both directions are being<br>input simultaneously.                                                                                                    | Check the wiring of the limit sig-<br>nals in both directions as well as<br>the PLC Setup's Limit Signal<br>Type setting (NC or NO) and<br>execute the origin search again.<br>Turn the power supply OFF and<br>then ON if the signal type setting<br>was changed.                                                                                                    | Operation will<br>not start.<br>No effect on<br>other port |
| Simultaneous Origin<br>Proximity and Limit<br>Inputs     | 0204       | The Origin Proximity Input Sig-<br>nal and the Limit Input Signal in<br>the search direction are being<br>input simultaneously during an<br>origin search.                                                                                                    | Check the wiring of the Origin<br>Proximity Input Signal and the<br>Limit Input Signal. Also check<br>the PLC Setup's Origin Proxim-<br>ity Input Signal Type and Limit<br>Signal Type settings (NC or NO)<br>and then execute the origin<br>search again. Turn the power<br>supply OFF and then ON if a<br>signal type setting was changed.                                                            | Immediate stop,<br>No effect on<br>other port              |
| Limit Input Signal<br>Already Being Input                | 0205       | <ul> <li>When an origin search in one direction is being performed, the Limit Input Signal is already being input in the origin search direction.</li> <li>When a non-regional origin search is being performed, the Origin Input Signal and the Limit Input Signal in the opposite direction (from the search direction) are being input simultaneously.</li> </ul>                                                                                                    | Check the wiring of the Limit<br>Input Signal and the PLC<br>Setup's I/O settings. Also check<br>the PLC Setup's Limit Signal<br>Type setting (NC or NO) and<br>then execute the origin search<br>again. Turn the power supply<br>OFF and then ON if the signal<br>type setting was changed.                                                                                                    | Immediate stop,<br>No effect on<br>other port              |
| Origin Proximity<br>Input Signal Origin<br>Reverse Error | 0206       | <ul> <li>When an origin search with<br/>reversal at the limit is being per-<br/>formed, the Limit Input Signal in<br/>the search direction was input<br/>while the Origin Proximity Input<br/>Signal was reversing.</li> <li>When an origin search with<br/>reversal at the limit is being per-<br/>formed and the Origin Proximity<br/>Input Signal is not being used,<br/>the Limit Input Signal in the<br/>search direction was input<br/>while the Origin Input Signal<br/>was reversing.</li> </ul> | Check the installation positions<br>of the Origin Proximity Input Sig-<br>nal, Origin Input Signal, and<br>Limit Input Signal as well as the<br>PLC Setup's I/O settings. Also<br>check the PLC Setup's Signal<br>Type settings (NC or NO) for<br>each input signal and then exe-<br>cute the origin search again.<br>Turn the power supply OFF and<br>then ON if a signal type setting<br>was changed. | Immediate stop,<br>No effect on<br>other port              |
| Positioning Timeout<br>Error                             | 0300       | The Servo Driver's Positioning<br>Completed Signal does not<br>come ON within the Positioning<br>Monitor Time specified in the<br>PLC Setup.                                                                                                    | Adjust the Positioning Monitor<br>Time setting or Servo system<br>gain setting. Check the Position-<br>ing Completed Signal wiring,<br>correct it if necessary, and then<br>execute the origin search again.                                                                                                    | Decelerates to a<br>stop,<br>No effect on<br>other port    |

### **Origin Search Examples**

| Operation  | Connect a Servo Driver and execute an origin search based on the Servomo-<br>tor's built-in encoder phase-Z signal and a Origin Proximity Input Signal.                       |
|------------|----------------------------------------------------------------------------------------------------|
| Conditions | <ul> <li>Operating mode: 1<br/>(Uses the Servomotor encoder's phase-Z signal as the Origin Input Signal.)</li> </ul>                                                          |
|            | <ul> <li>Origin search operation setting: 0<br/>(Sets reverse mode 1. Reverses direction when the limit input signal is<br/>input in the origin search direction.)</li> </ul> |
|            | Origin detection method: 0                                                                                                    |

- Origin detection method: 0 (Reads the Origin Input Signal after the Origin Input Signal goes OFF→ON→OFF.)
- Origin search direction: 0 (CW direction)

### **System Configuration**

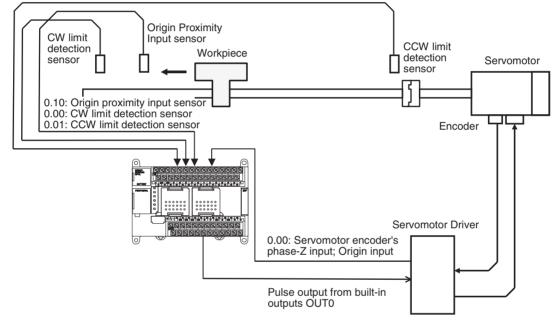

Instructions Used

ORG(889)

I/O Allocations (Example: CP1L-M40/30 DT\_-D, CP1L-L20D\_-D Units)

### Inputs

| Input terminal |                                                 | Name                               |  |
|----------------|-------------------------------------------------|------------------------------------|--|
| Word Bit       |                                                 |                                    |  |
| CIO 0          | 00                                              | CW limit detection sensor          |  |
|                | 01                                              | CCW limit detection sensor         |  |
|                | 06                                              | Pulse Output 0 Origin Input Signal |  |
|                | 10 Pulse Output 0 Origin Proximity Input Signal |                                    |  |

| Word | Bit | Name                                  |  |
|------|-----|---------------------------------------|--|
| A540 | 08  | Pulse Output 0 CW Limit Input Signal  |  |
|      | 09  | Pulse Output 0 CCW Limit Input Signal |  |

### ■ Outputs

| Output terminal          |    | Name                      |  |
|--------------------------|----|---------------------------|--|
| Word Bit                 |    |                           |  |
| CIO 100                  | 00 | Pulse Output 0 CW output  |  |
| 01 Pulse Output 0 CCW ou |    | Pulse Output 0 CCW output |  |

## **Operation**

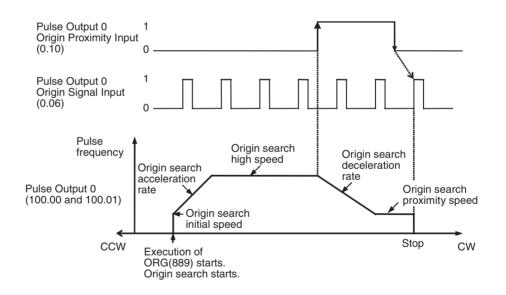

### PLC Setup

| Function                                             | Setting (example)                |  |
|------------------------------------------------------|----------------------------------|--|
| Pulse Output 0 Origin Search Function Enable/Disable | 1 hex: Enabled                   |  |
| Pulse Output 0 Origin Search Operating Mode          | 1 hex: Mode 1                    |  |
| Pulse Output 0 Origin Search Operation Setting       | 0 hex: Reverse mode 1            |  |
| Pulse Output 0 Origin Detection Method               | 0 hex: Origin detection method 0 |  |
| Pulse Output 0 Origin Search Direction Setting       | 0 hex: CW direction              |  |
| Pulse Output 0 Origin Search/Return Initial Speed    | 0064 hex (100 pps)               |  |
|                                                      | 0000 hex                         |  |
| Pulse Output 0 Origin Search High Speed              | 07D0 hex (2,000 pps)             |  |
|                                                      | 0000 hex                         |  |

| Function                                          | Setting (example)     |
|---------------------------------------------------|-----------------------|
| Pulse Output 0 Origin Search Proximity Speed      | 03E8 hex (1,000 pps)  |
|                                                   | 0000 hex              |
| Pulse Output 0 Origin Compensation                | 0000 hex              |
|                                                   | 0000 hex              |
| Pulse Output 0 Origin Search Acceleration Rate    | 0032 hex (50 Hz/4 ms) |
| Pulse Output 0 Origin Search Deceleration Rate    | 0032 hex (50 Hz/4 ms) |
| Pulse Output 0 Limit Input Signal Type            | 1: NO                 |
| Pulse Output 0 Origin Proximity Input Signal Type | 1: NO                 |
| Pulse Output 0 Origin Input Signal Type           | 1: NO                 |

### Ladder Program

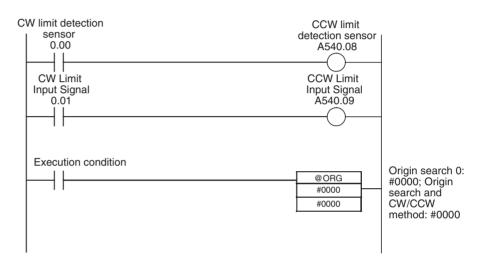

## 5-2-6 Origin Return

## **Overview**

Moves the motor to the origin position from any other position. The origin return operation is controlled by ORG(889).

The origin return operation returns the motor to the origin by starting at the specified speed, accelerating to the target speed, moving at the target speed, and then decelerating to a stop at the origin position.

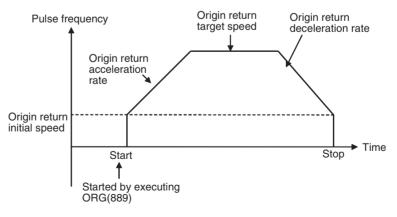

### **Procedure**

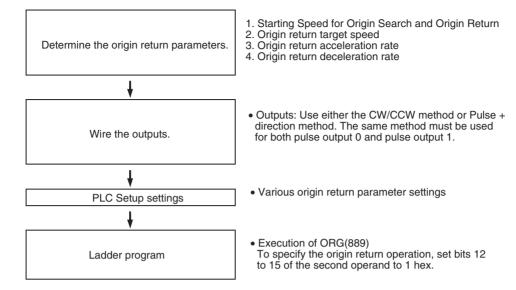

## PLC Setup

The various origin return parameters are set in the PLC Setup.

### **Origin Return Parameters**

| Name                               | Settings                                      | Remarks            |
|------------------------------------|-----------------------------------------------|--------------------|
| Origin search/return initial speed | 00000001 to 000186A0 hex<br>(1 Hz to 100 kHz) | Start of operation |
| Origin return target speed         | Same as above.                                |                    |
| Origin return acceleration rate    | 0001 to FFFF hex<br>(1 to 65,535 Hz/4 ms)     |                    |
| Origin return deceleration rate    | 0001 to FFFF hex<br>(1 to 65,535 Hz/4 ms)     |                    |

### **Explanation of the Origin Return Parameters**

| Origin Search/Return<br>Initial Speed | Sets the motor's starting speed when the origin return is executed. Specify the speed in the number of pulses per second (pps). |
|---------------------------------------|----------------------------------------------------------------------------------------------------|
| Origin Return Target<br>Speed         | Sets the motor's target speed when the origin return is executed. Specify the speed in the number of pulses per second (pps).   |
| Origin Return                         | Sets the motor's acceleration rate when the origin return operation starts.                                                     |
| Acceleration Rate                     | Specify the amount to increase the speed (Hz) per 4-ms interval.                                                                |
| Origin Return                         | Sets the motor's acceleration rate when the origin return function is decelerat-                                                |
| Deceleration Rate                     | ing. Specify the amount to decrease the speed (Hz) per 4-ms interval.                                                           |

### **Executing an Origin Return**

|   |          | P: Port  |
|---|----------|----------|
| - | ORG(889) | Pulse o  |
|   | Р        | Pulse o  |
|   | С        | C: Cont  |
|   |          | (Origin  |
|   |          | , direct |

 P: Port specifier (Pulse output 0: #0000, Pulse output 1: #0001)
 Pulse output 1: #0001
 C: Control data (Origin return and CW/CCW method: #1000, Origin search and pulse + direction method: #1100)

**Note** An instruction execution error will occur if the origin is not determined (relative coordinate system) when ORG(889) is executed to perform an origin return operation.

## 5-2-7 Pulse Output Procedures

### Single-phase Pulse Output without Acceleration/Deceleration

The number of output pulses setting cannot be changed during positioning.

### ■ PULS(886) and SPED(885)

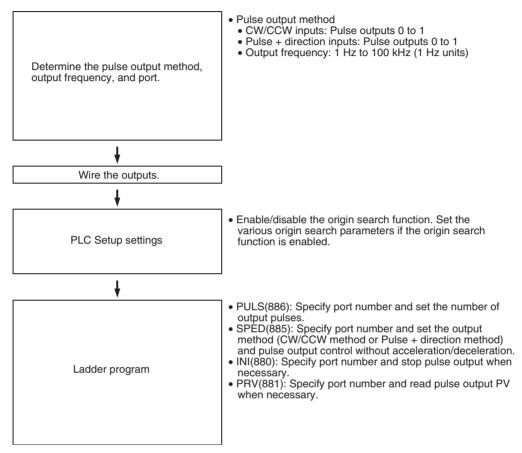

### Single-phase Pulse Output with Acceleration/Deceleration

■ PULS(886) and ACC(888)

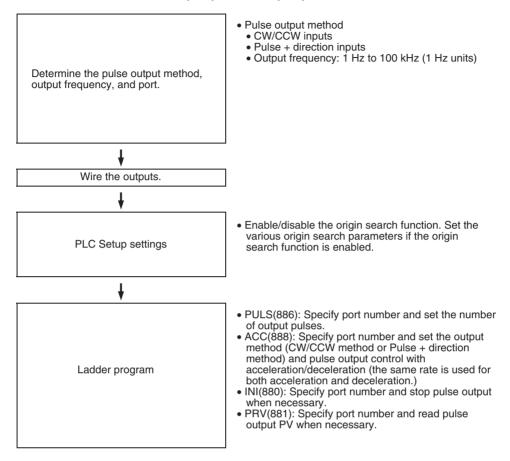

# Pulse Output with Trapezoidal Acceleration/Deceleration (Using PLS2(887))

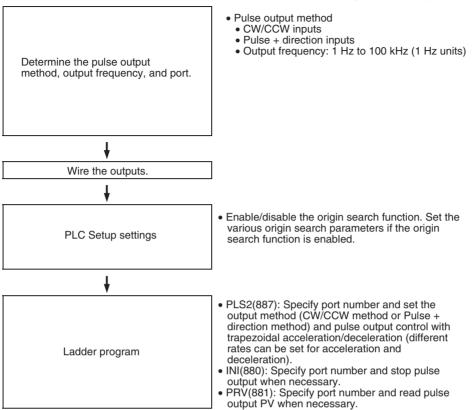

# 5-2-8 Instructions Used for Pulse Outputs

The pulse output functions can be used by executing the pulse control instructions in the ladder program. For some instructions, the PLC Setup must be set in advance. The following instructions can be combined for positioning and speed control.

<u>Supported Pulse</u> Use the following 8 instructions to control the pulse outputs. Instructions

# **Pulse Outputs**

# Section 5-2

| Instruction                                       | Function                                                                                                    | Positioni                                          | Positioning (independent mode)                                           |                                                                                  |                                                    | Speed control<br>(continuous mode)              |      |
|---------------------------------------------------|----------------------------------------------------------------------------------------------------|----------------------------------------------------|--------------------------------------------------------------------------|----------------------------------------------------------------------------------|----------------------------------------------------|-------------------------------------------------|------|
|                                                   |                                                                                                    |                                                    | Pulse Pulse output with acc<br>output eration/deceleration               |                                                                                  | output output                                      |                                                 |      |
|                                                   |                                                                                                    | without<br>accelera-<br>tion/<br>decelera-<br>tion | Trapezoi-<br>dal, equal<br>accelera-<br>tion/ decel-<br>eration<br>rates | Trapezoi-<br>dal, sepa-<br>rate<br>accelera-<br>tion/ decel-<br>eration<br>rates | without<br>accelera-<br>tion/<br>decelera-<br>tion | with<br>accelera-<br>tion/<br>decelera-<br>tion |      |
| PULS(886)<br>SET PULSES                           | Sets the number of pulses to be output.                                                                                                    | Used                                               |                                                                          |                                                                                  |                                                    |                                                 |      |
| SPED(885)<br>SPEED OUTPUT                         | Performs pulse output con-<br>trol without acceleration or<br>deceleration.<br>(When positioning, the<br>number of pulses must be<br>set in advance with<br>PULS(886).) | Used                                               |                                                                          |                                                                                  | Used                                               |                                                 |      |
| ACC(888)<br>ACCELERATION<br>CONTROL               | Performs pulse output con-<br>trol with acceleration and<br>deceleration.<br>(When positioning, the<br>number of pulses must be<br>set in advance with                  |                                                    | Used                                                                     |                                                                                  |                                                    | Used                                            |      |
| PLS2(887)<br>PULSE OUTPUT                         | PULS(886).)<br>Performs pulse output con-<br>trol with independent<br>acceleration and decelera-<br>tion rates.<br>(Also sets the number of<br>pulses.)                 |                                                    |                                                                          | Used                                                                             |                                                    |                                                 |      |
| ORG(889)<br>ORIGIN SEARCH                         | Actually moves the motor<br>with pulse outputs and<br>determines the machine<br>origin based on the Origin<br>Proximity Input and Origin<br>Input signals               |                                                    |                                                                          |                                                                                  |                                                    |                                                 | Used |
| INI(880)<br>MODE CONTROL                          | Stops the pulse output.<br>Changes the pulse output<br>PV. (This operation deter-<br>mines the origin location.)                                                        | Used                                               | Used                                                                     | Used                                                                             | Used                                               | Used                                            |      |
| PRV(881)<br>HIGH-SPEED<br>COUNTER PV<br>READ      | Reads the pulse output PV.                                                                                                    | Used                                               | Used                                                                     | Used                                                                             | Used                                               | Used                                            |      |
| PWM(891)<br>PULSE WITH<br>VARIABLE DUTY<br>FACTOR | Performs pulse output con-<br>trol with variable duty fac-<br>tor pulse output.                                                                                         |                                                    |                                                                          |                                                                                  |                                                    |                                                 |      |

The following table shows the kinds of pulse outputs controlled by each instruction.

#### SET PULSES: PULS(886)

PULS(886) is used to set the pulse output amount (number of output pulses) for pulse outputs that are started later in the program using SPED(885) or ACC(888) in independent mode.

Section 5-2

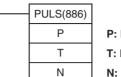

P: Port specifierT: Pulse typeN: Number of pulses

|   | Operand                        | Contents                                                                                                    |  |
|---|--------------------------------|----------------------------------------------------------------------------------------------------|--|
| Ρ | Port specifier                 | 0000 hex: Pulse output 0<br>0001 hex: Pulse output 1                                                                        |  |
| Т | Pulse type                     | 0000 hex: Relative pulse output<br>0001 hex: Absolute pulse output                                                          |  |
| N | First number<br>of pulses word | N and N+1 contain the number of pulses setting. (N contains the rightmost 4 digits and N+1 contains the leftmost 4 digits.) |  |
|   |                                | Relative pulse output:<br>0000 0000 to 7FFF FFFF hex (0 to 2,147,483,647)                                                   |  |
|   |                                | Absolute pulse output:<br>8000 0000 to 7FFF FFFF hex (-2,147,483,648 to<br>2,147,483,647)                                   |  |

#### SPEED OUTPUT: SPED(885)

SPED(885) can be used to perform pulse output without acceleration or deceleration. Either independent mode positioning or continuous mode speed control is possible. For independent mode positioning, the number of pulses is set using PULS(886).

SPED(885) can also be executed during pulse output to change the output frequency, creating stepwise changes in the speed.

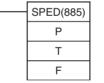

P: Port specifier

T: Output mode

F: First pulse frequency word

|   | Оре                          | erand         | Contents                                                                                                    |
|---|------------------------------|---------------|----------------------------------------------------------------------------------------------------|
| Ρ | P Port specifier             |               | 0000 hex: Pulse output 0<br>0001 hex: Pulse output 1                                                                                                    |
| Т | Output                       | Bits 0 to 3   | Mode                                                                                                    |
|   | mode                         |               | 0 hex: Continuous<br>1 hex: Independent                                                                                                    |
|   |                              | Bits 4 to 7   | Direction                                                                                                    |
|   |                              |               | 0 hex: CW<br>1 hex: CCW                                                                                                    |
|   | Bits 8 to 11                 |               | Pulse output method (See note.)                                                                                                    |
|   |                              |               | 0 hex: CW/CCW                                                                                                    |
|   |                              |               | 1 hex: Pulse + direction                                                                                                    |
|   |                              | Bits 12 to 15 | Not used. (Always 0 hex.)                                                                                                    |
| F | F First pulse frequency word |               | F and F+1 contain the pulse frequency setting, in units of 1 Hz. (F contains the rightmost 4 digits and F+1 contains the leftmost 4 digits.) 0000 0000 to 000186A0 hex (0 Hz to 100 kHz) |

#### ACCELERATION CONTROL: ACC(888)

Use ACC(888) to set the target frequency and acceleration and deceleration rate and output pulses with acceleration and deceleration. (Acceleration rate is the same as the deceleration rate.)

Either independent mode positioning or constant mode speed control is possible when used in combination with PULS(886). ACC(888) can also be executed during pulse output to change the target frequency or acceleration/ deceleration rate, enabling smooth (sloped) speed changes.

| <br>ACC(888) |
|--------------|
| Р            |
| М            |
| S            |

P: Port specifierM: Output modeS: First word of settings table

| 0 |
|---|
|   |
|   |
|   |
|   |

|   | Operand                |                | Contents                                                                                                    |
|---|------------------------|----------------|----------------------------------------------------------------------------------------------------|
| Ρ | P Port specifier       |                | 0000 hex: Pulse output 0<br>0001 hex: Pulse output 1                                                                                            |
| М | Output                 | Bits 0 to 3    | Mode                                                                                                    |
|   | mode                   |                | 0 hex: Continuous<br>1 hex: Independent                                                                                                    |
|   |                        | Bits 4 to 7    | Direction                                                                                                    |
|   |                        |                | 0 hex: CW<br>1 hex: CCW                                                                                                    |
|   | Bits 8 to 11           |                | Pulse output method (See note.)                                                                                                    |
|   |                        |                | 0 hex: CW/CCW<br>1 hex: Pulse + direction                                                                                                    |
|   |                        | Bits 12 to 15  | Not used. (Always 0 hex.)                                                                                                    |
| S | First                  | S              | Acceleration/deceleration rate:                                                                                                    |
|   | set-                   |                | 0001 to FFFF hex (1 to 65,535 Hz)                                                                                                    |
|   | tings<br>table<br>word |                | Specify the increase or decrease in the frequency per pulse control period (4 ms).                                                              |
|   |                        | S+1 and<br>S+2 | S and S+1 contain the target frequency setting, in units of 1 Hz. (S+1 contains the rightmost 4 digits and S+2 contains the leftmost 4 digits.) |
|   |                        |                | 0000 0000 to 000186A0 hex (0 Hz to 100 kHz)                                                                                                    |

#### PULSE OUTPUT: PLS2(887)

Use PLS2(887) to set the startup frequency, acceleration rate, and deceleration rate, and output a specified number of pulses. Only independent mode positioning is supported.

PLS2(887) can also be executed during pulse output to change the number of output pulses, target frequency, acceleration rate, or deceleration rate.

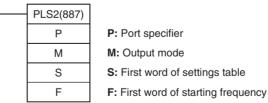

| Operand |                | Contents                                             |
|---------|----------------|------------------------------------------------------|
| Ρ       | Port specifier | 0000 hex: Pulse output 0<br>0001 hex: Pulse output 1 |

|   | Оре                                      | erand          | Contents                                                                                                    |
|---|------------------------------------------|----------------|----------------------------------------------------------------------------------------------------|
| М | M Output mode Bits 0 to 3<br>Bits 4 to 7 |                | Mode<br>0000 hex: Relative pulse output<br>0001 hex: Absolute pulse output                                                                                                    |
|   |                                          |                | Direction<br>0 hex: CW<br>1 hex: CCW                                                                                                    |
|   |                                          | Bits 8 to 11   | Pulse output method (See note.)<br>0 hex: CW/CCW<br>1 hex: Pulse + direction                                                                                                    |
|   |                                          | Bits 12 to 15  | Not used. (Always 0 hex.)                                                                                                    |
| S | First<br>set-<br>tings<br>table          | S              | Acceleration rate:<br>0001 to FFFF hex (1 to 65,535 Hz)<br>Specify the increase or decrease in the frequency per<br>pulse control period (4 ms).                                                      |
|   | word                                     | S+1            | Deceleration rate:<br>0001 to FFFF hex (1 to 65,535 Hz)<br>Specify the increase or decrease in the frequency per<br>pulse control period (4 ms).                                                      |
|   |                                          | S+2 and<br>S+3 | S+2 and S+3 contain the target frequency setting, in<br>units of 1 Hz. (S+2 contains the rightmost 4 digits and<br>S+3 contains the leftmost 4 digits.)<br>00000001 to 000186A0 hex (0 Hz to 100 kHz) |
|   |                                          | S+4 and<br>S+5 | S+4 and S+5 contain the number of pulses setting. (S+4 contains the rightmost 4 digits and S+5 contains the leftmost 4 digits.)                                                                       |
|   |                                          |                | Relative pulse output:<br>0000 0000 to 7FFF FFFF hex (0 to 2,147,483,647)                                                                                                    |
|   |                                          |                | Absolute pulse output:<br>8000 0000 to 7FFF FFFF hex (-2,147,483,648 to<br>2,147,483,647)                                                                                                    |
| F | First starting fre-<br>quency word       |                | F and F+1 contain the starting frequency setting, in units of 1 Hz. (F contains the rightmost 4 digits and F+1 contains the leftmost 4 digits.)                                                       |
|   |                                          |                | 0000 0000 to 000186A0 hex (0 Hz to 100 kHz)                                                                                                    |

#### ORIGIN SEARCH: ORG(889)

ORG(889) performs an origin search or origin return operation. The required PLC Setup parameters must be set before performing an origin search or origin return operation.

#### **Origin Search**

Positions the system to the origin based on the origin proximity input and origin input signals.

#### **Origin Return**

Returns the system from its present position to the pre-established origin.

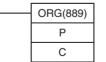

P: Port specifier

C: Control data

|   | Operand        | Contents                                             |
|---|----------------|------------------------------------------------------|
| Ρ | Port specifier | 0000 hex: Pulse output 0<br>0001 hex: Pulse output 1 |

|        | Operand      |                           | Contents                                     |
|--------|--------------|---------------------------|----------------------------------------------|
| C Con- | Bits 0 to 3  | Not used. (Always 0 hex.) |                                              |
|        | trol<br>data | Bits 4 to 7               | Not used. (Always 0 hex.)                    |
|        | Bits 8       | Bits 8 to 11              | Pulse output method (See note.)              |
|        |              |                           | 0 hex: CW/CCW<br>1 hex: Pulse + direction    |
|        |              | Bits 12 to 15             | Mode                                         |
|        |              |                           | 0 hex: Origin search<br>1 hex: Origin return |

#### MODE CONTROL: INI(880) In a

In addition to the various interrupt and high-speed counter functions, INI(880) can be used to change the pulse output PV or stop the pulse output.

**Note** This section explains the functions related to pulse outputs only. For details on the INI(880) instruction's high-speed counter or interrupt functions, refer to *6-1 Interrupt Functions* or *5-1 High-speed Counters*.

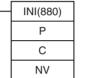

P: Port specifier C: Control data

NV: First word of new PV

|    | Operand              | Contents                                                                                                    |
|----|----------------------|----------------------------------------------------------------------------------------------------|
| Ρ  | Port specifier       | 0000 hex: Pulse output 0<br>0001 hex: Pulse output 1<br>1000 hex: PWM output 0<br>1001 hex: PWM output 1                                                             |
| С  | Control data         | 0002 hex: Change the PV.<br>0003 hex: Stop pulse output.                                                                                                    |
| NV | First word of new PV | NV and NV+1 contain the new PV when changing the<br>PV. (N contains the rightmost 4 digits and N+1 con-<br>tains the leftmost 4 digits.)<br>0000 0000 to FFFFFFF hex |

#### HIGH-SPEED COUNTER PV READ: PRV(881)

In addition to its interrupt and high-speed counter functions, PRV(881) can be used to read the pulse output PV or pulse output status information.

The status of the following flags is read as status information:

- Pulse Output Status Flag
- PV Underflow/Overflow Flag
- Pulse Output Amount Set Flag
- Pulse Output Completed Flag
- Pulse Output Flag
- No-origin Flag
- At Origin Flag
- Pulse Output Stopped Error Flag

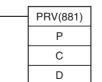

P: Port specifier

C: Control data

D: First destination word

**Note** This section explains the functions related to pulse outputs only. For details on the PRV(881) instruction's high-speed counter or interrupt functions, refer to *6-1 Interrupt Functions* or *5-1 High-speed Counters*.

|   | Оре                       | erand                             |                                                                                                    | Contents                                                                                                    |  |
|---|---------------------------|-----------------------------------|----------------------------------------------------------------------------------------------------|----------------------------------------------------------------------------------------------------|--|
| Ρ | P Port specifier          |                                   | 0000 hex: Pulse output 0<br>0001 hex: Pulse output 1<br>1000 hex: PWM output 0<br>1001 hex: PWM output 1 |                                                                                                    |  |
| С | C Control data            |                                   | 0001 hex: R<br>0003 hex: R<br>0013 hex: R<br>0023 hex: R                                                 | 0000 hex: Read the PV.<br>0001 hex: Read the status.<br>0003 hex: Read the pulse output frequency.<br>0013 hex: Read the frequency for 10-ms sampling.<br>0023 hex: Read the frequency for 100-ms sampling.<br>0033 hex: Read the frequency for 1-s sampling. |  |
| D | First<br>desti-<br>nation | Reading PV<br>(D and D+1)         | data is store                                                                                            | se output PV is read, the 8-digit hexadecimal<br>ed in D and D+1. (D contains the rightmost 4<br>+1 contains the leftmost 4 digits.)                                                                                                    |  |
|   | word                      | Reading<br>pulse output<br>status | Bit 0                                                                                                    | Pulse Output Status Flag<br>0: Constant speed<br>1: Accelerating/decelerating                                                                                                    |  |
|   |                           | (D)                               | Bit 1                                                                                                    | PV Underflow/Overflow Flag<br>0: Normal<br>1: Error                                                                                                    |  |
|   |                           |                                   | Bit 2                                                                                                    | Pulse Output Amount Set Flag<br>0: Not set<br>1: Set                                                                                                    |  |
|   |                           |                                   | Bit 3                                                                                                    | Pulse Output Completed Flag<br>0: Output not completed<br>1: Output completed                                                                                                    |  |
|   |                           |                                   | Bit 4                                                                                                    | Pulse Output Flag<br>0: Stopped<br>1: Outputting pulses                                                                                                    |  |
|   |                           |                                   | Bit 5                                                                                                    | No-origin Flag<br>0: Origin established<br>1: Origin not established                                                                                                    |  |
|   |                           |                                   | Bit 6                                                                                                    | At Origin Flag<br>0: Not stopped at origin<br>1: Stopped at origin                                                                                                    |  |
|   |                           |                                   | Bit 7                                                                                                    | Pulse Output Stopped Error Flag<br>0: No error<br>1: Pulse output stopped due to error                                                                                                    |  |
|   |                           |                                   | Bits 8 to 15                                                                                             | Not used.                                                                                                    |  |
|   |                           | Reading                           | Bit 0                                                                                                    | PWM Output Flag                                                                                                    |  |
|   |                           | PWM output<br>status (D)          |                                                                                                    | 0: Stopped<br>1: Outputting pulses                                                                                                    |  |
|   |                           |                                   | Bits 1 to 15                                                                                             | Not used.                                                                                                    |  |

#### PULSE WITH VARIABLE DUTY FACTOR: PWM(891)

PWM(891) is used to output pulses with the specified duty factor.

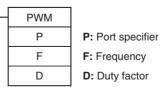

|   | Operand        | Contents                                                                                              |
|---|----------------|----------------------------------------------------------------------------------------------------|
| Ρ | Port specifier | 0000 hex: Pulse output 0 (duty factor set in 1% units, fre-<br>quency 0.1 Hz units)                   |
|   |                | 0001 hex: Pulse output 1 (duty factor set in 1% units, fre-<br>quency 0.1 Hz units)                   |
|   |                | 1000 hex: Pulse output 0 (duty factor set in 0.1% units, frequency 0.1 Hz units)                      |
|   |                | 1001 hex: Pulse output 1 (duty factor set in 0.1% units, frequency 0.1 Hz units)                      |
|   |                | 0100 hex: Pulse output 0 (duty factor set in 1% unit, fre-<br>quency 1 Hz units)                      |
|   |                | 0101 hex: Pulse output 1 (duty factor set in 1% unit, fre-<br>quency 1 Hz units)                      |
|   |                | 1100 hex: Pulse output 0 (duty factor set in 0.1% unit,<br>frequency 1 Hz units)                      |
|   |                | 1101 hex: Pulse output 1 (duty factor set in 0.1% unit,<br>frequency 1 Hz units)                      |
| Т | Frequency      | 0001 to FFFF hex (0.1 to 6553.5 Hz, in 0.1 Hz units)                                                  |
|   |                | 0001 to 8020 hex (1 to 32,800 Hz, in 1 Hz units)                                                      |
| S | Duty factor    | Specify the duty factor of the pulse output, i.e., the percent-<br>age of time that the output is ON. |
|   |                | 0000 to 03E8 hex: 0.0% to 100.0% (in 0.1 units)                                                       |
|   |                | 0000 to 0064 hex: 0.0% to 100% (in 1% units)                                                          |

# Combinations of Pulse Control Instructions

The following tables show when a second pulse control instruction can be started if a pulse control operation is already being executed.

Generally, a second independent-mode positioning instruction can be started if an independent-mode positioning instruction is being execute, and a second continuous-mode speed control instruction can be started if a continuous-mode speed control instruction is being executed. Operation cannot be switched between the independent and continuous modes, although PLS2(887) can be started while ACC(888) (continuous mode) is being executed.

It is possible to start another operation during acceleration/deceleration and start another positioning instruction during positioning.

| Instruction being executed |                              | Starting instruction<br>(O: Can be executed., ×: Instruction Error occurs and Error Flag goes ON) |                            |                           |                           |                          |            |          |
|----------------------------|------------------------------|---------------------------------------------------------------------------------------------------|----------------------------|---------------------------|---------------------------|--------------------------|------------|----------|
|                            |                              | INI(880)                                                                                          | SPED(885)<br>(Independent) | SPED(885)<br>(Continuous) | ACC(888)<br>(Independent) | ACC(888)<br>(Continuous) | PLS2(887)  | ORG(889) |
| SPED(885) (Inc             | dependent)                   | 0                                                                                                 | O (note 1)                 | ×                         | O (note 3)                | ×                        | ×          | ×        |
| SPED(885) (Co              | ontinuous)                   | 0                                                                                                 | ×                          | O (note 2)                | ×                         | O (note 5)               | ×          | ×        |
| ACC(888)                   | Steady speed                 | 0                                                                                                 | ×                          | ×                         | O (note 4)                | ×                        | O (note 6) | ×        |
| (Independent)              | Accelerating or decelerating | 0                                                                                                 | ×                          | ×                         | O (note 4)                | ×                        | O (note 6) | ×        |
| ACC(888)                   | Steady speed                 | 0                                                                                                 | ×                          | ×                         | ×                         | O (note 5)               | O (note 7) | х        |
| (Continuous)               | Accelerating or decelerating | 0                                                                                                 | ×                          | ×                         | ×                         | O (note 5)               | O (note 7) | ×        |
| PLS2(887)                  | Steady speed                 | 0                                                                                                 | ×                          | ×                         | O (note 4)                | ×                        | O (note 8) | ×        |
|                            | Accelerating or decelerating | О                                                                                                 | ×                          | ×                         | O (note 4)                | ×                        | O (note 8) | ×        |
| ORG(889)                   | Steady speed                 | 0                                                                                                 | ×                          | ×                         | ×                         | ×                        | ×          | ×        |
|                            | Accelerating or decelerating | 0                                                                                                 | ×                          | ×                         | ×                         | ×                        | ×          | ×        |
| PWM                        |                              | 0                                                                                                 | ×                          | ×                         | ×                         | ×                        | ×          | х        |

Note (1) SPED(885) (Independent) to SPED(885) (Independent)

- The number of pulses cannot be changed.
- The frequency can be changed.
- The output mode and direction cannot be switched.
- (2) SPED(885) (Continuous) to SPED(885) (Continuous)
  - The frequency can be changed.
  - The output mode and direction cannot be switched.
- (3) SPED(885) (Independent) to ACC(888) (Independent)
  - The number of pulses cannot be changed.
  - The frequency can be changed.
  - The acceleration/deceleration rate can be changed.
  - The output mode and direction cannot be switched.
- (4) ACC(888) (Independent) to ACC(888) (Independent) or PLS2(887) to ACC(888) (Independent)
  - The number of pulses cannot be changed.
  - The frequency can be changed.
  - The acceleration/deceleration rate can be changed. (The rate can even be changed during acceleration or deceleration.)
  - The output mode and direction cannot be switched.
- (5) SPED(885) (Continuous) to ACC(888) (Continuous) or ACC(888) (Continuous) to ACC(888) (Continuous)
  - The frequency can be changed. (The target frequency can even be changed during acceleration or deceleration.)
  - The acceleration/deceleration rate can be changed. (The rate can even be changed during acceleration or deceleration.)
  - The output mode and direction cannot be switched.
- (6) ACC(888) (Independent) to PLS2(887)
  - The number of pulses can be changed. (The setting can even be changed during acceleration or deceleration.)
  - The frequency can be changed. (The target frequency can even be changed during acceleration or deceleration.)
  - The acceleration/deceleration rate can be changed. (The rate can even be changed during acceleration or deceleration.)
  - The output mode and direction cannot be switched.
- (7) ACC(888) (Continuous) to PLS2(887)
  - The frequency can be changed. (The target frequency can even be changed during acceleration or deceleration.)
  - The acceleration/deceleration rate can be changed. (The rate can even be changed during acceleration or deceleration.)
  - The output mode and direction cannot be switched.
- (8) PLS2(887) to PLS2(887)
  - The number of pulses can be changed. (The setting can even be changed during acceleration or deceleration.)
  - The frequency can be changed. (The target frequency can even be changed during acceleration or deceleration.)
  - The acceleration/deceleration rate can be changed. (The rate can even be changed during acceleration or deceleration.)
  - The output mode and direction cannot be switched.

# 5-2-9 Variable Duty Factor Pulse Outputs (PWM(891) Outputs)

### **Overview**

PWM (Pulse Width Modulation) pulse outputs can be output with a specified duty factor. The duty factor is the ratio of the pulse's ON time and OFF time in one pulse cycle. Use the PWM(891) instruction to generate variable duty factor pulses from a built-in output.

The duty factor can be changed while pulses are being output.

# **Bit Allocations**

| Word    | Bit | Function     |  |  |
|---------|-----|--------------|--|--|
| CIO 100 | 01  | PWM output 0 |  |  |
|         | 03  | PWM output 1 |  |  |

## **Procedure**

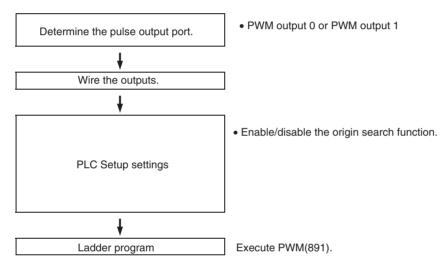

# **Specifications**

| Item        | Specifications                                                              |
|-------------|-----------------------------------------------------------------------------|
| Duty factor | 0.0% to 100.0% in 0.1% increments                                           |
|             | (Duty factor accuracy is +1%/–0% at<br>10 kHz, +5%/–0% at 10 to 32.8 kHz .) |
| Frequency   | 0.1 Hz to 6,553.5 Hz                                                        |
|             | Set in 0.1 Hz units. (See note.)                                            |
| Output mode | Continuous mode                                                             |
| Instruction | PWM(891)                                                                    |

**Note** The frequency can be set up to 6553.5 Hz in the PWM(891) instruction, but the duty factor accuracy declines significantly at high frequencies because of limitations in the output circuit at high frequencies.

# 5-2-10 Example Pulse Output Applications

# **Outputting Pulses after a Preset Delay**

This example program waits for a preset time (0.5 ms) after the interrupt input (CIO 0.04) goes ON and then outputs 100,000 pulses at 100 kHz from pulse output 0.

# Section 5-2

Input interrupt task 0 (interrupt task number 140) starts a scheduled interrupt with a scheduled time of 0.5 ms. The scheduled interrupt task executes the pulse output instructions and stops the scheduled interrupt.

| Pulse output 0<br>(CIO 100.00)  |                                |      |                                 |      |      |  |
|---------------------------------|--------------------------------|------|---------------------------------|------|------|--|
| ()                              |                                |      |                                 |      |      |  |
|                                 | I/O interrupt<br>response time | MSKS | Scheduled interrupt time 500 µs | PULS | SPED |  |
| Interrupt input 0<br>(CIO 0.04) | <b>A</b>                       |      |                                 |      | ł    |  |

#### Instructions Used

MSKS(690)Enables the I/O interrupt. Starts the scheduled interrupt.PULS(886)Sets the number of output pulses.SPED(885)Starts the pulse output.

#### Preparation

#### PLC Setup

#### **Built-in Input Settings**

| PLC Setup setting details                       |
|-------------------------------------------------|
| Use built-in input 0.04 as the interrupt input. |

| Reversion of the setting setting setti |                                                                                                    |  |  |  |  |
|----------------------------------------------------------------------------------------------------|----------------------------------------------------------------------------------------------------|--|--|--|--|
| File Options Help                                                                                                    |                                                                                                    |  |  |  |  |
| Startup Settings Timings Input constant Serial Port 1                                                                                                    | Serial Port 2 Peripheral Service Built-in Input                                                                                                    |  |  |  |  |
| High Speed Counter 0<br>Use high speed counter 0<br>Counting mode © Linear mode © Circular mode<br>Circular Max. Count 0                                                                                                    | High Speed Counter 1<br>Use high speed counter 1<br>Counting mode C Linear mode C Circular mode<br>Circular Max. Count                                                                                                    |  |  |  |  |
| Reset         Z phase, software reset         Image: Software reset         Image: So                                                                                                    | Reset         Z phase, software reset         Image: software reset         Image: so |  |  |  |  |
| High Speed Counter 2<br>Use high speed counter 2<br>Counting mode C Linear mode C Circular mode                                                                                                    | High Speed Counter 3<br>Use high speed counter 3<br>Counting mode C Linear mode C Circular mode                                                                                                    |  |  |  |  |
| Circular Max. Count                                                                                                    | Circular Max. Count                                                                                                    |  |  |  |  |
| Reset         Z phase, software reset         Image: software reset         Image: so                                                                                                    | Reset         Z phase, software reset         Image: software reset         Image: so |  |  |  |  |
| Interrupt Input<br>INO Interrupt IN1 Normal IN1<br>IN4 Normal IN5 Normal I                                                                                                    | IN2 Normal V IN3 Normal V                                                                                                    |  |  |  |  |

#### Pulse Output 0 Settings

| PLC Setup setting details                             |
|-------------------------------------------------------|
| Do not use high-speed counter 0.                      |
| Do not use the pulse output 0 origin search function. |

| Base Settings<br>Undefined Origin | Hold     | <b>_</b>                      | Search/Return Ir   | aitial Speed 0 | PP     |                 |
|-----------------------------------|----------|-------------------------------|--------------------|----------------|--------|-----------------|
| Limit Input Signal Op             | 1        | Only 💌                        | Speed Curve        |                | pezium | -<br>-          |
| Limit Input Signal                | NC       | <b>-</b>                      |                    | ,              |        |                 |
| Define Origin Operatio            | -        |                               |                    |                | Orig   | jin Return      |
| Use define origin o               |          | _                             |                    |                | Spe    |                 |
| Search Direction                  | CW       | 🚬 Search I                    | High Speed         | 0 💆 P          | ps I I | - pps           |
| Detection Method                  | Methd 0  | 🔳 Search I                    | Proximity Speed    | 0 <u>–</u> p   | ps Acc | eleration Ratio |
| Search Operation                  | Invers 1 | 💌 Search I                    | Compensation Valu  | e 0            |        | 0 -             |
| Operation Mode                    | Mode 0   | Search /                      | Acceleration Ratio | 0 🔺            | Dec    | eleration Ratio |
| Origin Input Signal               | NC       | - Search I                    | Deceleration Ratio |                |        | 0               |
| Proximity Input Signal            | NC       | <ul> <li>Positioni</li> </ul> | ing Monitor Time   | 0 🔄 m          | IS S   |                 |
|                                   |          |                               |                    |                |        |                 |
|                                   |          |                               |                    |                |        |                 |

# Scheduled Interrupt Time Unit Setting

| PLC Setup setting details                         | Data     |
|---------------------------------------------------|----------|
| Set the scheduled interrupt time units to 0.1 ms. | 0002 hex |

| Revealed a set of the set of the |                |
|----------------------------------------------------------------------------------------------------|----------------|
| File         Options         Help           Timings         Input constant         Serial Port 1         Serial Port 2         Peripheral Service         Built-in Input         Pulse                                                                                                    | Output 0 Pul:  |
| Watch Cycle Time (default 1000ms) 🗖 1 📰 *10ms                                                                                                    |                |
| Cycle Time (No Setting)                                                                                                    |                |
| Scheduled Interrupt Interval 0.1 rms 10 1.0 0.1                                                                                                    |                |
|                                                                                                    |                |
|                                                                                                    |                |
|                                                                                                    |                |
|                                                                                                    | CP1L-M Offline |

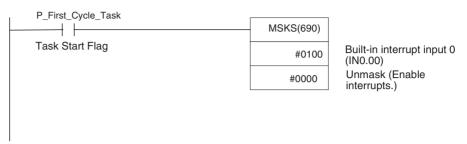

#### Built-in Input 0 Interrupt Task (Interrupt Task 140)

| A280.04                              | MSKS(690) |                                                    |
|--------------------------------------|-----------|----------------------------------------------------|
| Pulse Output 0<br>Output In-progress | #0014     | Scheduled interrupt 2<br>(Reset start)             |
| Flag                                 | #0005     | Scheduled interrupt time<br>(5 x 0.1 ms* = 0.5 ms) |
|                                      |           |                                                    |

\* Select 0.1 ms for the setting units in the PLC Setup.

# Scheduled Interrupt Task 0 (Interrupt Task 2)

| P_On              |           |                                                       |
|-------------------|-----------|-------------------------------------------------------|
|                   | PULS(886) |                                                       |
| Always ON<br>Flag | #0000     | Pulse output 0                                        |
|                   | #0000     | Relative pulse specification                          |
|                   | &100000   | Number of output pulses (100,000 pulses)              |
|                   | SPED(885) |                                                       |
|                   | #0000     | Pulse output 0                                        |
|                   | #0001     | Specifies CW/CCW outputs, CW direction, and           |
|                   | &100000   | independent mode.<br>Target frequency<br>(100,000 Hz) |
|                   |           |                                                       |
|                   | MSKS(690) |                                                       |
|                   | #0014     | Scheduled interrupt 0                                 |
|                   | #0000     | Stop scheduled interrupt                              |
|                   |           |                                                       |

# Positioning (Trapezoidal Control)

Specifications and Operation When the start input (0.00) goes ON, this example program outputs 600,000 pulses from pulse output 0 and turns the motor.

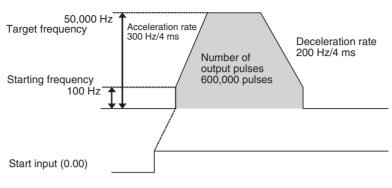

Instructions Used

PLS2(887)

Preparation

#### PLC Setup

There are no settings that need to be made in the PLC Setup.

**DM Area Settings** 

#### PLS2(887) Settings (D00000 to D00007)

| Setting details                         | Address | Data |
|-----------------------------------------|---------|------|
| Acceleration rate: 300 Hz/4 ms          | D0      | 012C |
| Deceleration rate: 200 Hz/4 ms          | D1      | 00C8 |
| Target frequency: 50,000 Hz             | D2      | C350 |
|                                         | D3      | 0000 |
| Number of output pulses: 600,000 pulses | D4      | 27C0 |
|                                         | D5      | 0009 |
| Starting frequency: 100 Hz              | D6      | 0064 |
|                                         | D7      | 0000 |

#### Ladder Program

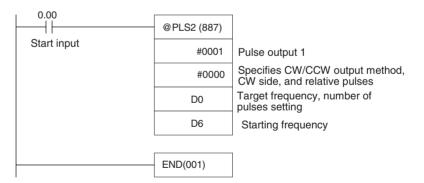

#### Remarks

- Absolute pulses can be specified when the origin position has been determined.
- If a target frequency that cannot be reached has been set, the target frequency will be reduced automatically, i.e., triangular control will be performed. In some cases where the acceleration rate is substantially greater than the deceleration rate, the operation won't be true triangular control. The motor will be operated at a constant speed for a short time between the acceleration and deceleration.

## Jog Operation

Specifications and Operation

• Low-speed jog operation (CW) will be executed from pulse output 1 while input 0.00 is ON.

Section 5-2

• Low-speed jog operation (CCW) will be executed from pulse output 1 while input 0.01 is ON.

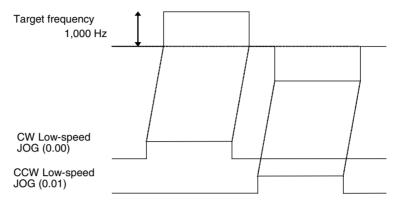

- High-speed job operation (CW) will be executed from pulse output 1 while input 0.04 is ON.
- High-speed jog operation (CCW) will be executed from pulse output 1 while input 0.05 is ON.

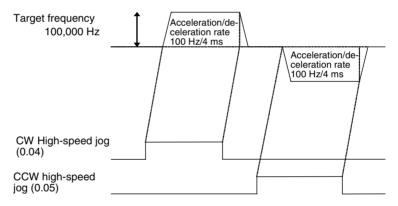

Instructions Used

SPED(885) Starts and stops (immediate stop) the low-speed jog operations.ACC(888) Starts and stops (decelerate to a stop) the high-speed jog operations.

#### Preparation

#### PLC Setup

There are no settings that need to be made in the PLC Setup.

#### DM Area Settings

#### <u>Settings to Control Speed while Jogging</u> (D0 to D1 and D10 to D15)

| Setting details                        | Address | Data |
|----------------------------------------|---------|------|
| Target frequency (low speed): 1,000 Hz | D0      | 03E8 |
|                                        | D1      | 0000 |
| Acceleration rate: 100 Hz/4 ms         | D10     | 0064 |

# Pulse Outputs

# Section 5-2

| Setting details                            | Address | Data |
|--------------------------------------------|---------|------|
| Target frequency (high speed): 100,000 Hz  | D011    | 86A0 |
|                                            | D12     | 0001 |
| Deceleration rate: 100 Hz/4 ms (Not used.) | D13     | 0064 |
| Target frequency (stop): 0 Hz              | D14     | 0000 |
|                                            | D15     | 0000 |

#### Ladder Program

| 0.00                           | 281.04                  |            |                                                                  |
|--------------------------------|-------------------------|------------|------------------------------------------------------------------|
| <b> </b> ↑                     | -1/1                    | SPED(885)  |                                                                  |
|                                | Ilse Output<br>Progress | #0001      | Pulse output 1                                                   |
|                                |                         | #0000      | Specifies CW/CCW output method,<br>CW side, and continuous mode. |
|                                |                         | D0         | Target frequency                                                 |
|                                |                         | SET W0.00  |                                                                  |
| W0.00                          | 0.00                    |            |                                                                  |
|                                | - ↓                     | SPED(885)  |                                                                  |
| CW output in CV                | w-speed<br>V Start      | #0001      |                                                                  |
| progress                       |                         | #0000      |                                                                  |
|                                |                         | #0000      |                                                                  |
|                                |                         | RSET W0.00 |                                                                  |
|                                |                         |            |                                                                  |
|                                | 281.04                  |            |                                                                  |
| ↑                              | -1/                     | SPED(885)  |                                                                  |
| Low-speed O<br>CCW Start P     | utputting<br>ulses      | #0001      | Pulse output 1                                                   |
|                                |                         | #0010      | Specifies CW/CCW output method, CW side, and continuous mode.    |
|                                |                         | D0         | Target frequency                                                 |
|                                |                         | SET W0.01  |                                                                  |
| W0.01                          | 0.01                    |            |                                                                  |
|                                | - ↓                     | SPED(885)  |                                                                  |
| Low-speed Lov<br>CCW output CC | w-speed<br>W Start      | #0001      |                                                                  |
| in progress                    |                         | #0010      |                                                                  |
|                                |                         | #0000      |                                                                  |
|                                |                         | RSET W0.01 |                                                                  |

### **Pulse Outputs**

# Section 5-2

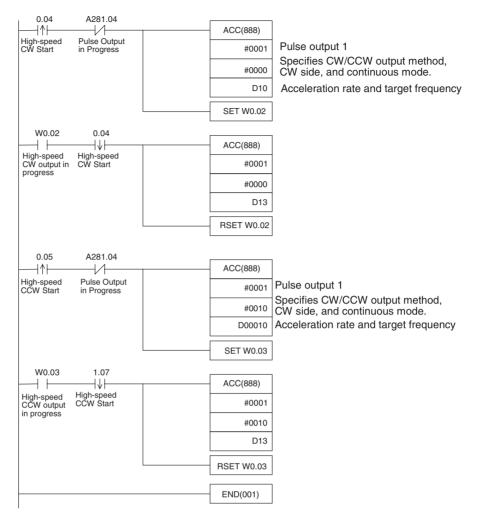

#### Remarks

PLS2(887) can be used to set a starting frequency or unequal acceleration and deceleration rates, but there are limitations on the operating range because the end point must be specified in PLS2(887).

# **Cutting Long Material Using Fixed Feeding**

Specifications and Operation

#### Outline

In this example, first jogging is used to position the material and then fixeddistance positioning is used to feed the material.

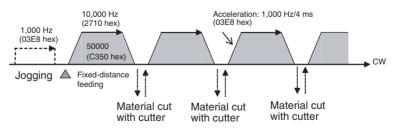

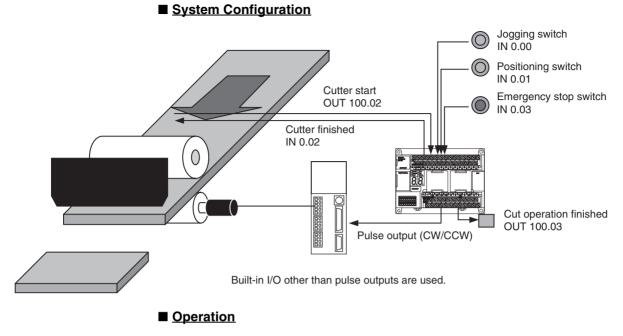

- **1,2,3...** 1. The workpiece is set at the starting position using the Jogging Switch Input (IN 0.00).
  - 2. The workpiece is feed the specified distance (relative) using the Positioning Switch Input (IN 0.01).
  - 3. When feeding has been completed, the cutter is activated using the Cutter Start Output (OUT 100.02).
  - 4. Feeding is started again when the Cutter Finished Input (IN 0.02) turns ON.
  - 5. The feeding/cutting operation is repeated for the number of times specified for the counter (C0, 100 times).
  - 6. When the operation has been completed, the Cutting Operation Finished Output (OUT 100.03). is turned ON.

The feeding operation can be canceled and operation stopped at any point using the Emergency Switch Input (IN 0.03).

Instructions Used

SPED(885) PLS2(887)

Preparation

#### PLC Setup

There are no settings that need to be made in the PLC Setup.

#### DM Area Settings

#### Speed Settings for Jogging (D0 to D3)

| Setting details            | Address | Data |
|----------------------------|---------|------|
| Target frequency: 1,000 Hz | D0      | 03E8 |
|                            | D1      | 0000 |
| Target frequency: 0 Hz     | D2      | 0000 |
|                            | D3      | 0000 |

| Settings for PLS2(887 | ) for Fixed-distance Feeding (D10 to D20) |
|-----------------------|-------------------------------------------|
|                       |                                           |

| Setting details                        | Address | Data |
|----------------------------------------|---------|------|
| Acceleration rate: 1,000 Hz/4 ms       | D10     | 03E8 |
| Deceleration rate: 1,000 Hz/4 ms       | D11     | 03E8 |
| Target frequency: 10,000 Hz            | D12     | 2710 |
|                                        | D13     | 0000 |
| Number of output pulses: 50,000 pulses | D14     | C350 |
|                                        | D15     | 0000 |
| Starting frequency: 0000 Hz            | D16     | 0000 |
|                                        | D17     | 0000 |
| Counter setting: 100 times             | D20     | 0100 |

# Ladder Program

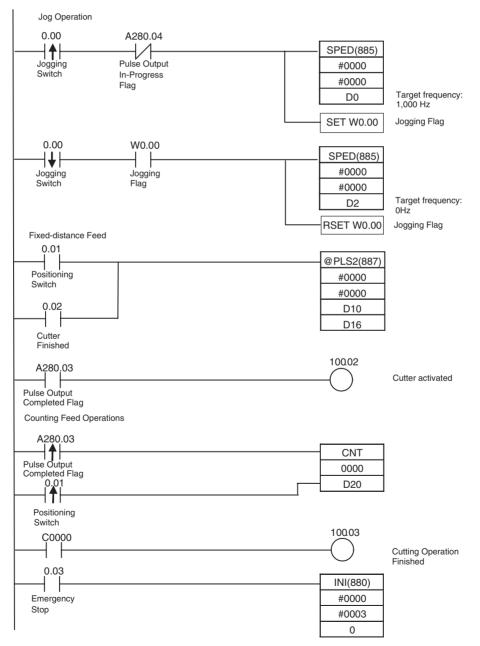

#### Remarks

- PLS22(887) used a relative pulse setting. This enables operation even if the origin is not defined. The present position in A276 (lower 4 digits) and A277 (upper 4 digits) is set to 0 before pulse output and then contains the specified number of pulses.
  - 2. ACC(888) can be used instead of SPED(885) for the jog operation. If ACC(888) is used, acceleration/deceleration can be included in the jog operation.

# Vertically Conveying PCBs (Multiple Progressive Positioning)

# Specifications and Operation

#### Outline

- *1,2,3...* 1. PCBs with components mounted are stored in a stocker.
  - 2. When a stocker becomes full, it is moved to the conveyance point.

#### Positioning Operation for Vertical Conveyor

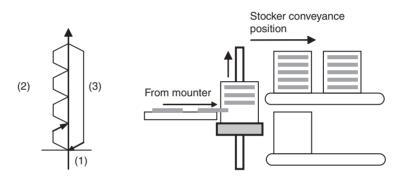

#### Operation Pattern

- *1,2,3...* 1. An origin search is performed.
  - 2. Fixed-distance positioning is repeated.

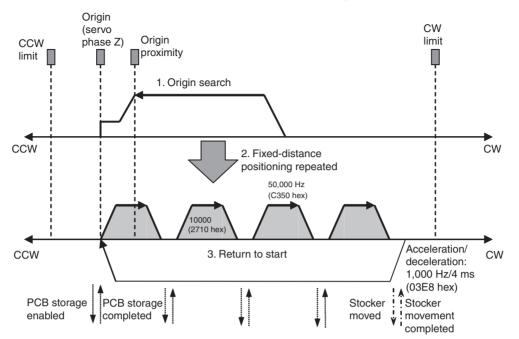

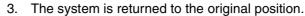

## Pulse Outputs

# Wiring Example Using SmartStep A-series Servo Driver

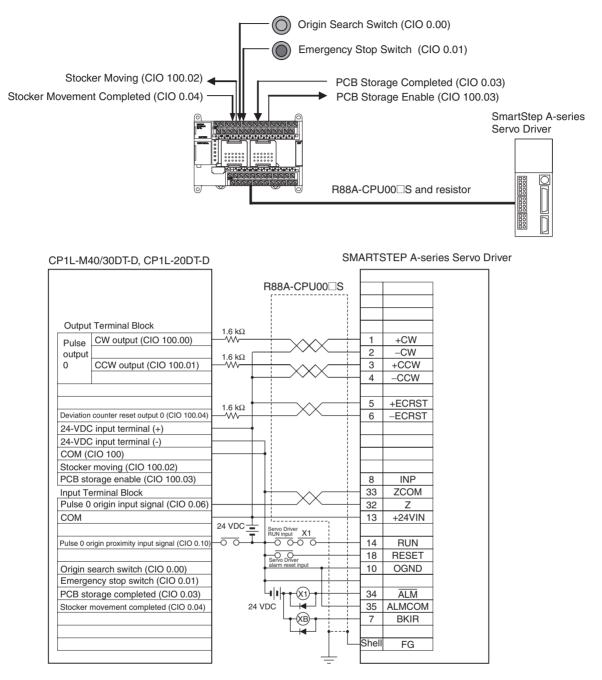

#### Operation

- 1,2,3... 1. An origin search is performed using the Origin Search Switch (CIO 0.00).
  - 2. When the origin search is finished, the PCB Storage Enabled Output (CIO 100.03) is turned ON.
  - 3. When a PCB has been stored, the stocker is raised (relative positioning) using the PCB Storage Completed Input (CIO 0.03).
  - 4. Storing PCBs is repeated until the stocker is full.
  - 5. The number of PCBs in the stocker is counted with counter C0 by counting the number of times the stocker is raised.

6. When the stocker is full, it is moved (CIO 100.02) and only the conveyor is lowered (absolute positioning) when stoker movement is completed (CIO 0.04).

The operation can be canceled and pulse output stopped at any point using the Emergency Switch Input (CIO 0.01).

#### Preparation

#### PLC Setup

| Setting details                                   |
|---------------------------------------------------|
| Enable origin search function for pulse output 0. |

Note The origin search enable setting is read when the power supply is turned ON.

| PLC Settings - NewPLC1                                                                                             | × |
|----------------------------------------------------------------------------------------------------|---|
| File Options Help                                                                                                  |   |
| Input constant   Serial Port 1   Serial Port 2   Peripheral Service   Built-in Input Pulse Output 0   Pulse Output |   |
| Base Settings<br>Undefined Origin Hold Search/Return Initial Speed                                                 |   |
| Limit Input Signal Operation Search Only 🔽 Speed Curve Trapezium 💌                                                 |   |
| Limit Input Signal                                                                                                 |   |
| Define Origin Operation Settings                                                                                   |   |
| ✓ Use define origin operation Speed                                                                                |   |
| Search Direction CW Search High Speed 0 pps 0 pps                                                                  |   |
| Detection Method Method Search Proximity Speed 100000 pps Acceleration Ratio                                       |   |
| Search Operation Invers 1 Search Compensation Value 0                                                              |   |
| Operation Mode Mode 0 Search Acceleration Ratio                                                                    |   |
| Origin Input Signal NC Search Deceleration Ratio                                                                   |   |
| Proximity Input Signal NC 🗾 Positioning Monitor Time 0 🚔 ms                                                        |   |
|                                                                                                    |   |
| CP1L-M Offline                                                                                                    |   |

#### **DM Area Settings**

#### Settings for PLS2(887) for Fixed-distance Positioning (D0 to D7)

| Setting details                        | Address | Data |
|----------------------------------------|---------|------|
| Acceleration rate: 1,000 Hz/4 ms       | D0      | 03E8 |
| Deceleration rate: 1,000 Hz/4 ms       | D1      | 03E8 |
| Target frequency: 50,000 Hz            | D2      | C350 |
|                                        | D3      | 0000 |
| Number of output pulses: 10,000 pulses | D4      | 2710 |
|                                        | D5      | 0000 |
| Starting frequency: 0 Hz               | D6      | 0000 |
|                                        | D7      | 0000 |

#### Settings for PLS2(887) to Return to Start (D10 to D17)

| Setting details                | Address | Data |
|--------------------------------|---------|------|
| Acceleration rate: 300 Hz/4 ms | D10     | 012C |
| Deceleration rate: 200 Hz/4 ms | D11     | 00C8 |
| Target frequency: 50,000 Hz    | D12     | C350 |
|                                | D13     | 0000 |

# Section 5-2

| Setting details                                    | Address | Data |
|----------------------------------------------------|---------|------|
| Number of output pulses: $10,000 \times 15$ pulses | D14     | 49F0 |
|                                                    | D15     | 0002 |
| Starting frequency: 100 Hz                         | D16     | 0000 |
|                                                    | D17     | 0000 |

# Number of Repeats of Fixed-distance Positioning Operation (D20)

| Setting details                                                                       | Address | Data |
|---------------------------------------------------------------------------------------|---------|------|
| Number of repeats of fixed-distance positioning operation (number of PCBs in stocker) | D20     | 0015 |

# Ladder Program

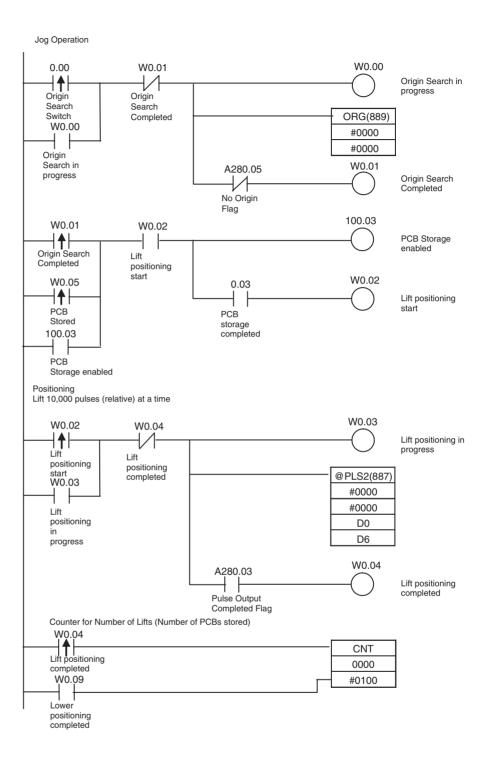

When the stocker is not full (C0=OFF), store PCB, and repeat lift positioning after PCB storage is completed. W0.05 W0.04 C0000 PCB Stored Lift Stocker full positioning completed When the stocker is full (C0=ON), move the stocker, and start lower positioning after stocker movement is completed. W0.06 W0.04 C0000 4 Stocker Moving Lift Stocker positioning full completed 100.02 W0.06 W0.07 ┤╋┝ Stocker moving -1/ output Stocker Lower Moving positioning start W0.07 100.02 0.04 + Lower positioning Stocker start Stocker moving movement output completed Positioning Lower to "0" position (absolute pulses) W0.08 W0.07 W0.09 ┥╋┝ Lower positioning  $\mathbf{V}$ in progress Lower positioning start Lower positioning @PLS2(887) start W0.08 #0000 +#0001 Lower positioning D10 in progress D16 W0.09 A280.03 + Lower positioning completed Pulse output completed Emergency Stop (Pulse Output Stopped) 0.01 @INI(880) #0000 Emergency stop #0003 switch 0 Repeat Limit Input Settings Limit inputs are allocated to external sensors using the following programming. A540.08 0.05 CW limit input signal . Built-in input A540.09 0.07  $\overline{\mathcal{V}}$ CCW limit input signal . Built-in

input

# Palletize: Two-axis Multipoint Positioning

# Specifications and Operation

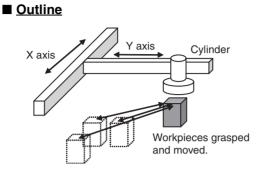

#### Operation Pattern

- *1,2,3...* 1. An origin search is performed.
  - 2. A workpiece is grasped and moved to position A.
  - 3. The workpiece is grasped at one position and moved back and forth to several assembly positions.

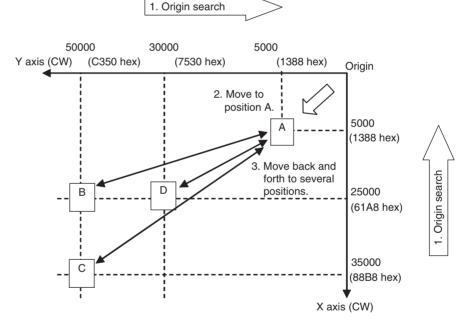

Note The X and Y axes are moved independently, i.e., interpolation is not performed.

# Section 5-2

# Wiring Example Using SmartStep A-series Servo Driver

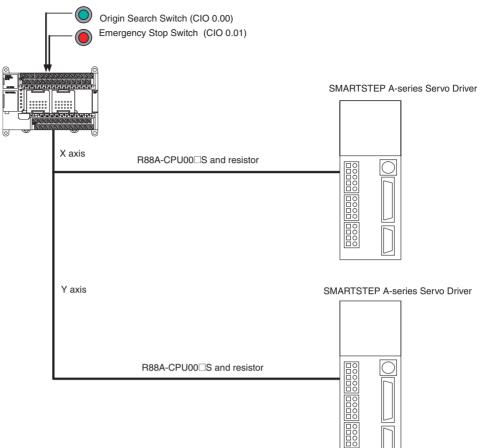

#### X Axis

CP1L-M40/30DT-D, CP1L-L20DT-D

SMARTSTEP A-series Servo Driver

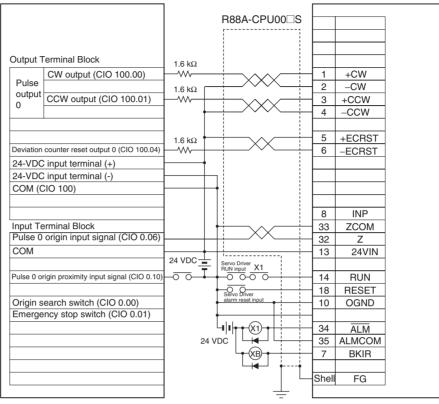

#### **Y** Axis

CP1L-M40/30DT-D, CP1L-L20DT-D

# SMARTSTEP A-series Servo Driver

|                                  |                                                                                                    |        | R88A-CPU00⊡S      |                          |                            |
|----------------------------------|----------------------------------------------------------------------------------------------------|--------|-------------------|--------------------------|----------------------------|
| Output 1<br>Pulse<br>output<br>1 | Ferminal Block<br>CW output (CIO 100.02)<br>CCW output (CIO 100.03)                                | 1.6 kΩ |                   | - 1<br>- 2<br>- 3<br>- 4 | +CW<br>-CW<br>+CCW<br>-CCW |
| 24-VD0<br>24-VD0                 | counter reset output 1 (CIO 100.05)<br>C input terminal (+)<br>C input terminal (-)<br>CIO 100)    | 1.6 kΩ |                   | 6                        | +ECRST<br>-ECRST           |
|                                  | erminal Block<br>origin input signal (CIO 0.07)                                                    | 24 VDC | -                 | 8<br>33<br>32<br>13      | INP<br>ZCOM<br>Z<br>24VIN  |
| Origin s                         | rigin proximity input signal (CIO 0.11)<br>search switch (CIO 0.00)<br>ency stop switch (CIO 0.01) |        | E Servo Driver X1 | 14<br>18<br>10           | RUN<br>RESET<br>OGND       |
|                                  |                                                                                                    | 24     |                   | 34<br>35<br>7            | ALM<br>ALMCOM<br>BKIR      |
|                                  |                                                                                                    |        |                   | Shell                    | FG                         |

#### Operation

- *1,2,3...* 1. An origin search is performed using the Origin Search Switch (CIO 0.00).
  - When the origin search is finished, the following operations are performed continuously. Move to A. Move to B and return to A.
    - Move to C and return to A. Move to C and return to A.
    - 3. An emergency stop can be performed using the Emergency Stop Input (CIO 0.01)

#### Preparation

#### PLC Setup

| Setting details                                         |  |
|---------------------------------------------------------|--|
| Enable origin search function for pulse output 0 and 1. |  |

Note The origin search enable setting is read when the power supply is turned ON.

| PLC Settings - NewPLC1     File Options Help                                                                                                    |
|----------------------------------------------------------------------------------------------------|
| File     Options     Help       Serial Port 1     Serial Port 2     Peripheral Service     Built-in Input     Pulse Output 0     Pulse Output 1     Inverter Posit                                                                                                    |
| Base Settings Undefined Origin Hold Search/Return Initial Speed  pps Limit Input Signal Operation Search Only Speed Curve Trapezium Limit Input Signal NC                                                                                                    |
| Define Origin Operation       Origin Return         Search Direction       CCW       Search High Speed       50000 m pps         Detection Method       Methd 0       Search Proximity Speed       1000 m pps         Search Operation       Invers 1       Search Compensation Value       0       m         Operation Mode       Mode 0       Search Acceleration Ratio       2000 m       Deceleration Ratio       0       m         Origin Input Signal       NC       Search Deceleration Ratio       2000 m       ms       0       m         Proximity Input Signal       NC       Positioning Monitor Time       0       m       m       0 |
| CP1L-M Offline                                                                                                    |

| Base Settings<br>Undefined Origin | Hold             | •          | Search/Return In   | nitial Speed |           | pps                |
|-----------------------------------|------------------|------------|--------------------|--------------|-----------|--------------------|
| Limit Input Signal Op             | eration Search C | )nly 💌     | Speed Curve        | Γ            | Trapezium | <b>•</b>           |
| Limit Input Signal                | NC               | •          |                    |              |           |                    |
| Define Origin Operatio            | n Settings       |            |                    |              |           | Origin Return      |
| Use define origin o               | peration         |            |                    |              |           | Speed              |
| Search Direction                  | CCW .            | Search H   | ligh Speed         | 50000 ÷      | pps       | 0 • pps            |
| Detection Method                  | Methd 0          | Search F   | Proximity Speed    | 1000 ÷       | pps       | Acceleration Ratio |
| Search Operation                  | Invers 1         | Search C   | Compensation Value | .0           | <u> </u>  | 0 🖃                |
| Operation Mode                    | Mode 0           | Search A   | cceleration Ratio  | 2000 ÷       |           | Deceleration Ratio |
| Origin Input Signal               | NC               | Search D   | eceleration Ratio  | 2000 ÷       |           | 0 🗄                |
| Proximity Input Signal            | NC               | Positionir | ng Monitor Time    | 0 ÷          | ms        |                    |
|                                   |                  |            |                    |              |           |                    |

# DM Area Settings

# Starting Frequency

| Setting details           | Address | Data |
|---------------------------|---------|------|
| X-axis starting frequency | D0      | 0000 |
| Y-axis starting frequency | D2      | 0000 |

### PLS2(887) Settings to Move from Origin to Position A

|        | Setting details                       | Address | Data |
|--------|---------------------------------------|---------|------|
| X axis | Acceleration rate: 2,000 Hz/4 ms      | D10     | 07D0 |
|        | Deceleration rate: 2,000 Hz/4 ms      | D11     | 07D0 |
|        | Target frequency: 100,000 Hz          | D12     | 86A0 |
|        |                                       | D13     | 0001 |
|        | Number of output pulses: 5,000 pulses | D14     | 1388 |
|        |                                       | D15     | 0000 |
| Y axis | Acceleration rate: 2,000 Hz/4 ms      | D20     | 07D0 |
|        | Deceleration rate: 2,000 Hz/4 ms      | D21     | 07D0 |
|        | Target frequency: 100,000 Hz          | D22     | 86A0 |
|        |                                       | D23     | 0001 |
|        | Number of output pulses: 5,000 pulses | D24     | 1388 |
|        |                                       | D25     | 0000 |

#### PLS2(887) Settings to Move from Position A to Position B

|        | Setting details                        | Address | Data |
|--------|----------------------------------------|---------|------|
| X axis | Acceleration rate: 2,000 Hz/4 ms       | D30     | 07D0 |
|        | Deceleration rate: 2,000 Hz/4 ms       | D31     | 07D0 |
|        | Target frequency: 100,000 Hz           | D32     | 86A0 |
|        |                                        | D33     | 0001 |
|        | Number of output pulses: 25,000 pulses | D34     | 61A8 |
|        |                                        | D35     | 0000 |

# Section 5-2

|        | Setting details                        | Address | Data |
|--------|----------------------------------------|---------|------|
| Y axis | Acceleration rate: 2,000 Hz/4 ms       | D40     | 07D0 |
|        | Deceleration rate: 2,000 Hz/4 ms       | D41     | 07D0 |
|        | Target frequency: 100,000 Hz           | D42     | 86A0 |
|        |                                        | D43     | 0001 |
|        | Number of output pulses: 50,000 pulses | D44     | C350 |
|        |                                        | D45     | 0000 |

# PLS2(887) Settings to Move from Position A to Position C

|        | Setting details                        | Address | Data |
|--------|----------------------------------------|---------|------|
| X axis | Acceleration rate: 2,000 Hz/4 ms       | D50     | 07D0 |
|        | Deceleration rate: 2,000 Hz/4 ms       | D51     | 07D0 |
|        | Target frequency: 100,000 Hz           | D52     | 86A0 |
|        |                                        | D53     | 0001 |
|        | Number of output pulses: 35,000 pulses | D54     | 88B8 |
|        |                                        | D55     | 0000 |
| Y axis | Acceleration rate: 2,000 Hz/4 ms       | D60     | 07D0 |
|        | Deceleration rate: 2,000 Hz/4 ms       | D61     | 07D0 |
|        | Target frequency: 100,000 Hz           | D62     | 86A0 |
|        |                                        | D63     | 0001 |
|        | Number of output pulses: 50,000 pulses | D64     | C350 |
|        |                                        | D65     | 0000 |

# PLS2(887) Settings to Move from Position A to Position D

|        | Setting details                        | Address | Data |
|--------|----------------------------------------|---------|------|
| X axis | Acceleration rate: 2,000 Hz/4 ms       | D70     | 07D0 |
|        | Deceleration rate: 2,000 Hz/4 ms       | D71     | 07D0 |
|        | Target frequency: 100,000 Hz           | D72     | 86A0 |
|        |                                        | D73     | 0001 |
|        | Number of output pulses: 25,000 pulses | D74     | 61A8 |
|        |                                        | D75     | 0000 |
| Y axis | Acceleration rate: 2,000 Hz/4 ms       | D80     | 07D0 |
|        | Deceleration rate: 2,000 Hz/4 ms       | D81     | 07D0 |
|        | Target frequency: 100,000 Hz           | D82     | 86A0 |
|        |                                        | D83     | 0001 |
|        | Number of output pulses: 30,000 pulses | D84     | 7530 |
|        |                                        | D85     | 0000 |

### Ladder Program

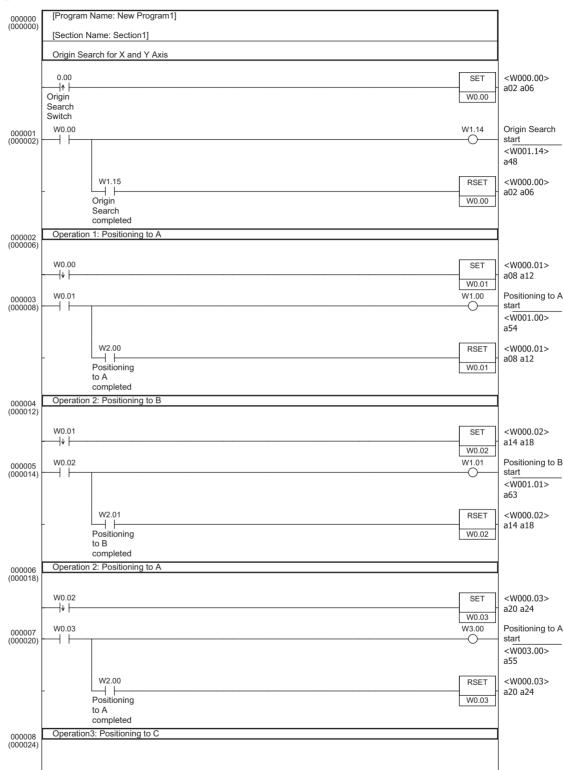

# Section 5-2

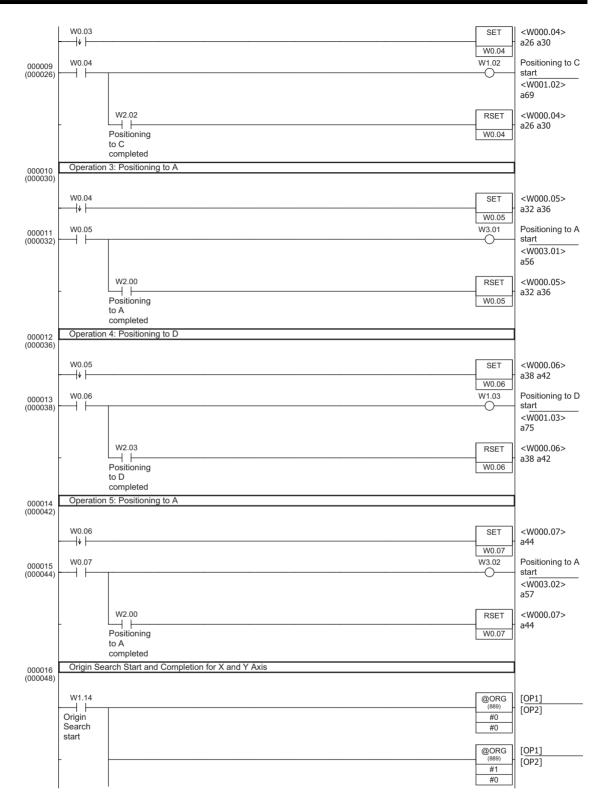

#### **Pulse Outputs**

# Section 5-2

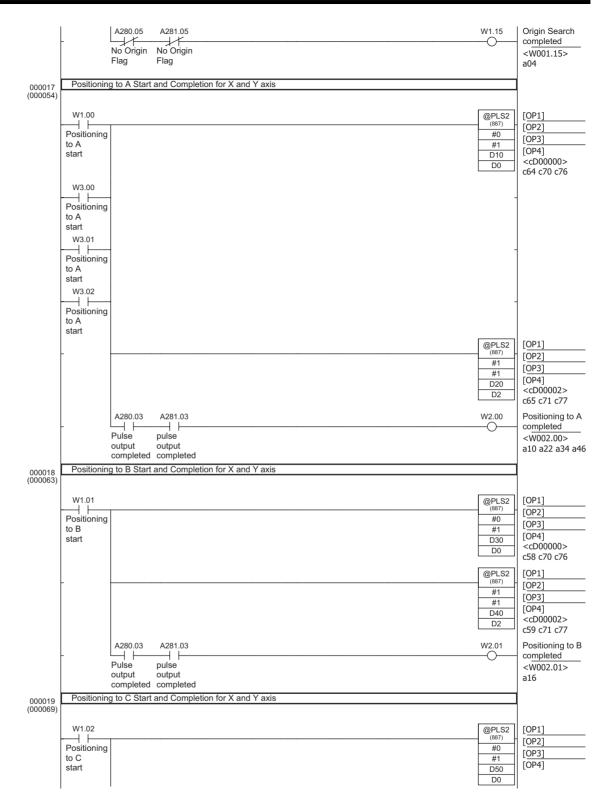

# Section 5-2

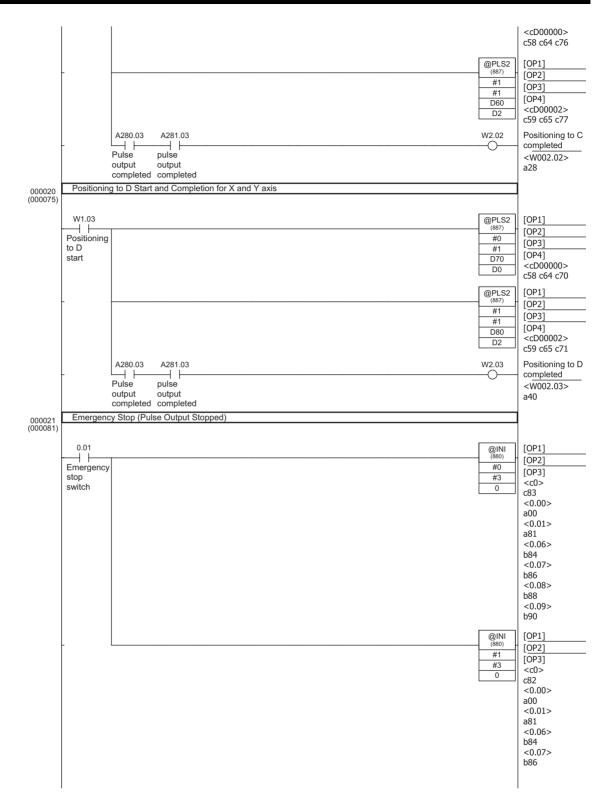

# Section 5-2

|                    |                                                                 | <0.08><br>b88<br><0.09><br>b90   |
|--------------------|-----------------------------------------------------------------|----------------------------------|
| 000022<br>(000084) | Limit Input Setting                                             |                                  |
|                    | 0.04 A540.08<br>Built-in                                        | CW limit input<br>signal X axis  |
| 000023<br>(000086) | input<br>0.05 A540.09                                           | CCW limit input<br>signal X axis |
|                    | Built-in         O           input         0.08         A541.08 | CW limit input                   |
| 000024<br>(000088) | Built-in<br>input                                               | signal Y axis                    |
| 000025<br>(000090) | 0.09 A541.09<br>Built-in                                        | CCW limit input signal Y axis    |
|                    | input                                                           |                                  |
|                    |                                                                 |                                  |
|                    |                                                                 |                                  |
|                    |                                                                 |                                  |
|                    |                                                                 |                                  |
|                    |                                                                 |                                  |
|                    |                                                                 |                                  |
|                    |                                                                 |                                  |
|                    |                                                                 |                                  |
|                    |                                                                 |                                  |
|                    |                                                                 |                                  |
|                    |                                                                 |                                  |
|                    |                                                                 |                                  |
|                    |                                                                 |                                  |
|                    |                                                                 |                                  |
|                    |                                                                 |                                  |
|                    |                                                                 |                                  |
|                    |                                                                 | I                                |

# Feeding Wrapping Material: Interrupt Feeding

## Specifications and Operation

## Feeding Wrapping Material in a Vertical Pillow Wrapper

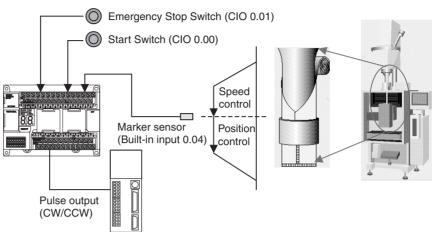

## Operation Pattern

Speed control is used to feed wrapping material to the initial position. When the marker sensor input is received, fixed-distance positioning is performed before stopping.

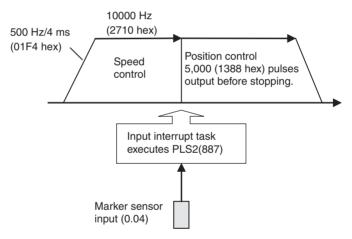

## ■ <u>Operation</u>

- *1,2,3...* 1. Speed control is used to feed wrapping material to the initial position when the Start Switch (CIO 0.00) is activated.
  - 2. When the Marker Sensor Input (0.04) is received, PLS2(887) is executed in interrupt task 140.
  - 3. Fixed-distance positioning is executed with PLS2(887) before stopping.
  - 4. An emergency stop is executed to stop pulse output with the Emergency Stop input (0.01).

## Preparation

#### PLC Setup

| Setting details                                        |
|--------------------------------------------------------|
| Enable using built-in input IN0 as an interrupt input. |

**Note** The interrupt input setting is read when the power supply is turned ON.

| PLC Settings - NewPLC1                                                                                                    |  |  |
|----------------------------------------------------------------------------------------------------|--|--|
| File Options Help                                                                                                    |  |  |
| Serial Port 1       Serial Port 2       Peripheral Service       Built-in Input       Pulse Output 0       Pulse Output 1       Inverter Posit       Inverter Posit         Base Settings       Undefined Origin       Hold       Search/Return Initial Speed       0       Image: pps                                                                                                    |  |  |
| Undefined Origin Hold Search/Return Initial Speed Curve Trapezium  Limit Input Signal Operation Search Only Speed Curve Trapezium  Limit Input Signal NC                                                                                                    |  |  |
| Define Origin Operation Settings       Origin Return         V Use define origin operation       Search Direction       CCW         Search Direction       CCW       Search High Speed       50000 **       pps         Detection Method       Methd 0       Search Proximity Speed       1000 **       pps         Search Operation       Invers 1       Search Compensation Value 0       **         Operation Mode       Mode 0       Search Acceleration Ratio       2000 **         Origin Input Signal       NC       Search Deceleration Ratio       2000 **         Proximity Input Signal       NC       Positioning Monitor Time       ms |  |  |
| CP1L-M Offline                                                                                                    |  |  |

#### DM Area Settings

## Speed Control Settings to Feed Wrapping Material to Initial Position

| Setting details                  | Address | Data |
|----------------------------------|---------|------|
| Acceleration rate: 1,000 Hz/4 ms | D0      | 03E8 |
| Target frequency: 10,000 Hz      | D1      | 2710 |
|                                  | D2      | 0000 |

## Positioning Control Settings for Wrapping Material

| Setting details                       | Address | Data |
|---------------------------------------|---------|------|
| Acceleration rate: 500 Hz/4 ms        | D10     | 01F4 |
| Deceleration rate: 500 Hz/4 ms        | D11     | 01F4 |
| Target frequency: 10,000 Hz           | D12     | 2710 |
|                                       | D13     | 0000 |
| Number of output pulses: 5,000 pulses | D14     | 1388 |
|                                       | D15     | 0000 |
| Starting frequency: 0 Hz              | D16     | 0000 |
|                                       | D17     | 0000 |

## Ladder Program

#### **Cyclic Task Program** (Executed at Startup) 000000 (000000) [Program Name: New Program1] [Section Name: Section1] Enabling Input Interrupt 0 (IN0) A200.11 MSKS (690) [OP1] P\_First\_Cycle [OP2] 6 #0 First Cycle Flag Feeding Material with Speed Control 000001 (000002) 0.00 W0.01 W0.00 Material being -----|↑ |---Material Material -0fed <W000.00> feed start positioning a03 . completed W0.00 @ACC (888) [OP1] Material [OP2] #0 [OP3] being fed #0 D0 A280.03 A280.04 W0.01 Material + +11 $\bigcirc$ positioning Pulse Output Completed Flag completed Pulse Output <W000.01> Completed Flag b04 Emergency Stop (Pulse Output Stopped) 000002 (000010) 0.01 @INI (880) [OP1] ┥┟ [OP2] Emergency #0 [OP3] stop #3 0 <0.00> a02 switch <0.01> a10

#### **Program for Interrupt Task** 140

| 000000   | [Program Name: New Program2]                                   |   |                |
|----------|----------------------------------------------------------------|---|----------------|
| (000000) | [Section Name: Section1]                                       |   |                |
|          | Interrupt Task for Master Sensor ON<br>Starting interrupt Feed |   |                |
|          | CF113 PLS:                                                     | 2 | [OP1]          |
|          | P_On                                                           |   | [OP2]<br>[OP3] |
|          | Always #0<br>ON Flag D10                                       |   | [OP4]          |
|          |                                                                |   |                |

## 5-3-1 Features

Simple, accurate high-speed positioning can be achieved using an inverter. This enables a far more economical positioning system than with a servomotor.

## Feedback Control with Error Counter

A position error counter built into the CP1L CPU Unit enables high-precision positioning with an Inverter using feedback control. The PULSE OUTPUT instruction is used in the ladder program in the CP1L CPU Unit to output internal pulses to a built-in error counter.

The error counter calculates the position error from the number of input internal pulses and the number of feedback pulses from the rotary encoder, and sends speed commands to the inverter so that the position error goes to zero.

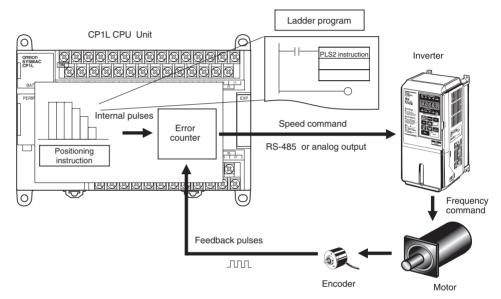

## Reducing Positioning Time

With traditional inverter positioning, positioning patterns are created in which set positions are detected to trigger changes in the speed. Pulses are read from the encoder and compared to set values during positioning to enable determining when a position requiring a speed change has been reached. This results in positioning errors at speed-change points when stopping at high speed, reducing stopping precision. To ensure high-precision positioning, sufficient deceleration was required before stopping, but this increases the positioning time.

With the CP1L's inverter positioning function, feedback pulses are used so that the prevent position is always known, increasing positioning accuracy. And because preset positioning patterns are used for deceleration and stopping, positioning time is reduced.

### **Traditional Inverter Positioning**

The PLC counts the feedback pulses from the encoder using a high-speed counter. When a deceleration point is reached, the speed is changed to control the stop position. If the precision of the stop position must be increased, the stop position must also be detected to control positioning.

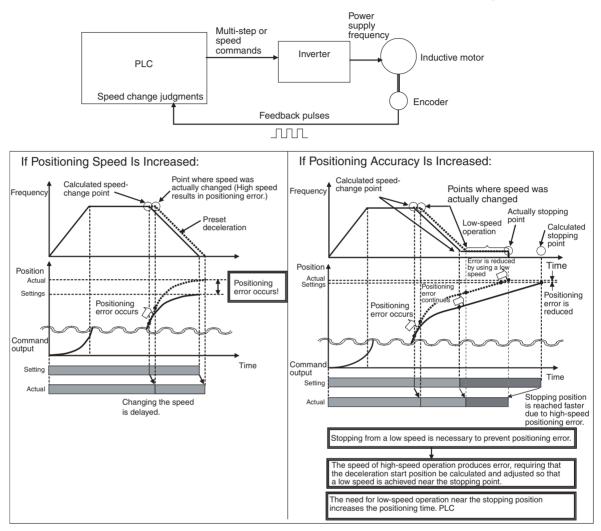

### **Inverter Positioning with the CP1L**

With the CP1L's inverter positioning function, feedback is constantly read for the positioning data while controlling the position.

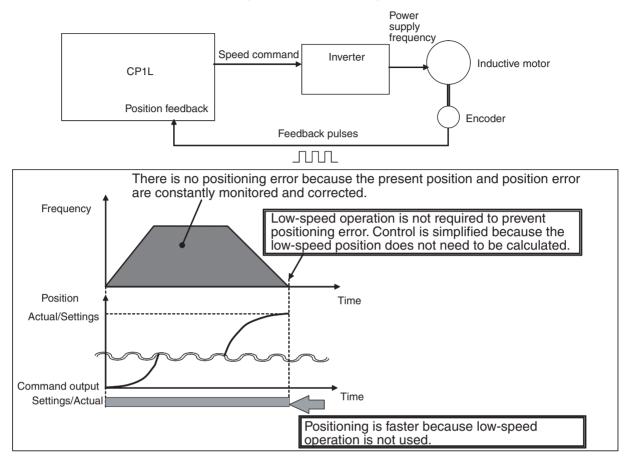

- Note
- (1) The CP1L's inverter positioning function is designed to increase positioning speed and stopping precision by reading position information and using a feedback loop with an error counter to switch speeds. It does not increase the response, stopping precision, or speed change rate of the inverter and motor. These are characteristics of the inverter and motor. Refer to user documentation on your inverter and motor for details.
  - (2) The corresponding pulse output number (0 or 1) cannot be used for the PULSE WITH VARIABLE DUTY FACTOR instruction (PWM) if inverter positioning 0 or 1 is used. The high-speed counter of the same number (0 or 1) is used to input the feedback pulse.

# 5-3-2 System Configuration

Speed Commands Using Serial Communications or Analog Outputs There are two ways to send speed commands to the inverter: serial communications and analog outputs.

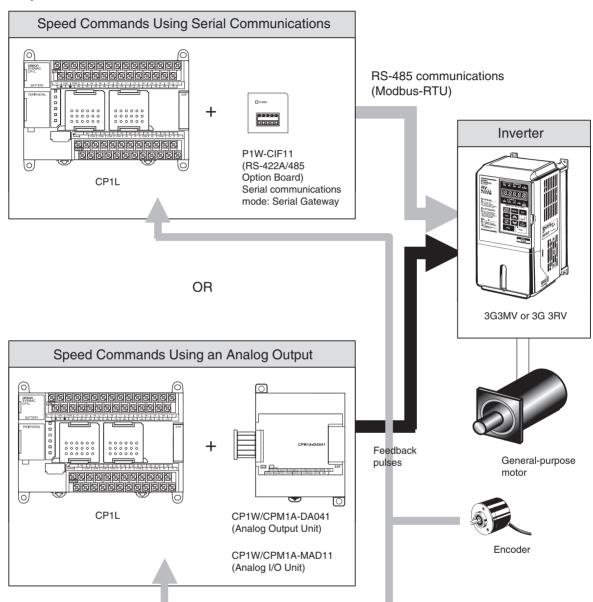

Note

- (1) The inverter positioning function uses either serial communications or an analog output, and is thus possible with a CP1L CPU Unit with either transistor or relay outputs.
  - (2) The inverter positioning function does not use external pulse outputs. Normal outputs are used for commands to the inverter (e.g., forward/reverse commands).

# 5-3-3 Functional Overview

## **Operation**

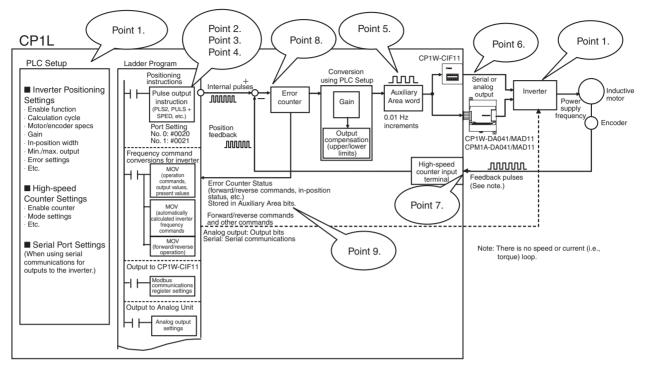

- 1. To use inverter positioning, the motor and encoder specifications, feedback gain, and other parameters must be set in the PLC Setup. The highspeed counter and inverter must also be set.
- 2. Pulse output instructions, such as PLS2 or PULS with SPED, are used to execute positioning. Although normally the pulse output instructions are used to output pulses from CP1L output contacts, when inverter positioning 0 or inverter positioning 1 is enabled in the PLC Setup, the internal position error counter (called simply the "error counter") is enabled and the pulse output instruction will output internal pulses to the error counter. Both error counters 0 and 1 can be used at the same time.
- 3. For the number of pulses (i.e., the amount of movement) set in the pulse output instruction, use the number of feedback pulses from the encoder. For the pulse frequency set in the pulse output instruction, use the motor power supply frequency converted to the feedback pulse frequency from the encoder. (Refer to *5-3-7 Determining the Internal Pulse Output Frequency* for details.)
- 4. Specify an inverter positioning port for the pulse output instruction (port 0: 0020, port 1: 0021). The internal pulses will be output to the error counter for the specified port.
- The number of pulses remaining in the error counter is converted to a power supply frequency command for the inverter according to a value set in the PLC Setup and output to a word in the Auxiliary Area in increments of 0.01 Hz.
- 6. The frequency command value output to the Auxiliary Area is output to the inverter from the ladder program according to the inverter command method (i.e., RS-485 communications or analog output). (Refer to *5-3-9 Automatic Calculation of Inverter Frequency Command Value* for details.)

|                                              | 7.                                   | When a speed command is sent to the inverter, the motor will turn at the command speed and feedback pulses (i.e., the amount of movement) from the encoder will be returned to a high-speed counter of the CP1L. The CP1L will continue to send a speed command to the inverter until the error counter (i.e., the position error) goes to zero, i.e., until positioning has been                                                                                                    |
|----------------------------------------------|--------------------------------------|----------------------------------------------------------------------------------------------------|
|                                              | 8.                                   | completed.<br>When the error counter goes to zero, the speed command to the inverter<br>will also go to zero. Even after the completion of internal pulse output (i.e.,<br>position command) from the pulse output instruction, the CP1L will main-<br>tain the error counter so that is remains at zero.                                                                                                    |
|                                              | 9.                                   | The status of the error counter (such as the command direction and in-po-<br>sition status) will be stored in the Auxiliary Area. This status can be read<br>from the user program to enable controlling output of commands to the in-<br>verter.                                                                                                    |
|                                              | pu<br>co<br>wil<br>ma<br>site<br>inv | r example, if a change in the load causes the motor shaft to turn, feedback<br>lses from the encoder will enter the error counter, the value in the error<br>unter will be reduced, and the Reverse Command Flag in the Auxiliary Area<br>I turn ON. By writing the ladder program to output a reverse operation com-<br>and to the inverter for the Reverse Command Flag, a command in the oppo-<br>e direction of motor shaft movement will be output from the CP1L to the<br>rerter, causing the motor to return to its original position. This compensating<br>eration to continuously maintain the current stop position is called a servo<br>k. |
| Other Functions                              |                                      |                                                                                                    |
| Servo Locks with Vector<br>Control Inverters | inv<br>to<br>co                      | e servo lock on an inverter can be used to stop positioning. By using the<br>rerter's servo lock, the inverter positioning function and the output command<br>the inverter can be stopped from the user program without using feedback<br>ntrol even if the error counter value is not zero. This enables servo locks<br>then using an inverter with vector control.                                                                                                    |
| Clearing the Error Counter<br>for Errors     |                                      | he motor shaft is moved manually for error stops or when the inverter is opped, feedback pulses will accumulate in the error counter. This can be                                                                                                    |

ing operations are stopped.

very dangerous because it may cause the motor to suddenly return to the original position at high speed when operation is started again. To prevent such problems, an error counter error output can be produced when more than a set number of pulses accumulated in the error counter when position-

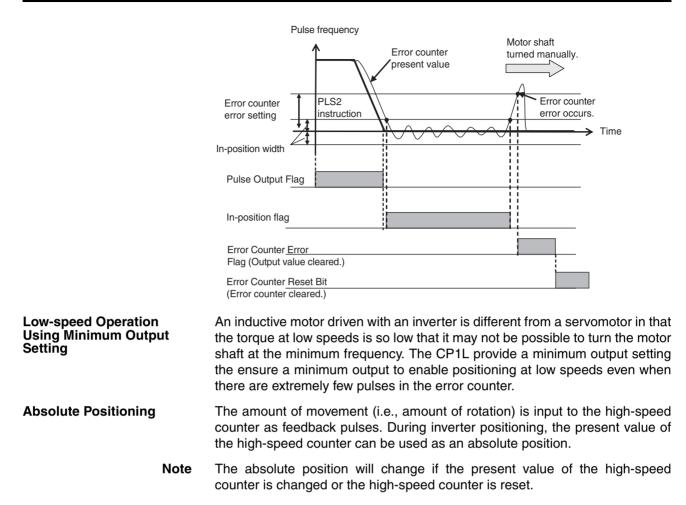

# 5-3-4 Specifications

## Inverter Positioning Specifications

| Item                                                       | Specification                                                                                                    |
|------------------------------------------------------------|----------------------------------------------------------------------------------------------------|
| Applicable inverters                                       | Inverter that receives frequency commands from an analog<br>input or via Modbus-RTU communications. (Control method:<br>V/f control, vector control, etc.) |
| Applicable motors                                          | Depends on the inverter (e.g., squirrel-cage inductive motor)                                                                                              |
| Number of position-<br>ing ports and<br>response frequency | Two ports at 100 kHz (within the speed command range of the pulse output instructions)                                                                     |
| Inverter command<br>output method                          | Modbus-RTU communications commands or analog output (from ladder program)                                                                                  |
| Present value coor-                                        | With origin: Absolute coordinate system                                                                                                    |
| dinate system                                              | Without origin: Relative coordinate system                                                                                                    |
| Present value range                                        | 32 bits: 8000 000 to 7FFF FFFF hex (range of position com-<br>mand values and present values for pulse output instructions)                                |
| Output modes                                               | Continuous output (Number of pulses not specified.)<br>Independent mode (Number of pulses specified.)                                                      |
| Acceleration/decel-<br>eration control                     | Trapezoidal or S-curve acceleration/deceleration                                                                                                    |

| Item                                       | Specification                                                                                                    |  |  |
|--------------------------------------------|----------------------------------------------------------------------------------------------------|--|--|
| Specifications of<br>number of pulses      | Relative positions: 0000 0000 to 7FFF FFFF hex (2,147,483,647 incrementing and decrementing)                       |  |  |
|                                            | Absolute positions: 8000 0000 to 7FFF FFFF hex (-2,147,483,648 to 2,147,483,647)                                   |  |  |
|                                            | (Ranges of position command values and present values for pulse output instructions)                               |  |  |
| Origin searches                            | Motor driver and signal wire modes: 3 modes<br>Origin search modes: 2 modes<br>Origin detection methods: 3 methods |  |  |
| Feedback pulse                             | High-speed counter 0 and high-speed counter 1 (fixed)                                                              |  |  |
| input ports                                | Maximum response frequency: 100 kHz                                                                                |  |  |
| Present value range<br>for feedback pulses | 32 bits: 8000 000 to 7FFF FFFF hex                                                                                 |  |  |
| Error counter range                        | 8000 to 7FFF hex (signed)                                                                                          |  |  |
| Error counter calcu-<br>lation cycle       | 4 to 1,020 ms (x4)                                                                                                 |  |  |

Note

- (1) If inverter positioning 0 is used, pulse output 0 and PWM0 cannot be used. If inverter positioning 1 is used, pulse output 1 and PWM1 cannot be used.
  - (2) If inverter positioning 1 is used with a CPU Unit with 14 I/O Points, origin searches cannot be used.
  - (3) If the continuous output mode is specified (i.e., if the number of pulses is not specified), be sure to use the high-speed counter (linear mode) so that it does not overflow.

#### High-speed Counter Specifications for Inverter Positioning

|                                                | Item                     | Specification                                                                             |
|------------------------------------------------|--------------------------|-------------------------------------------------------------------------------------------|
| Response frequency and num-<br>ber of counters |                          | Two 2-phase counters at 50 kHz and two single-<br>phase counters at 100 kHz               |
| Counting mod                                   | le                       | Differential-phase inputs (x4), up/down pulse inputs, or pulse plus direction inputs      |
| Numeric rang                                   | e mode                   | Linear mode                                                                               |
|                                                |                          | Note Always set linear mode when using inverter positioning.                              |
| Numeric range                                  |                          | 32 bits (-2,147,483,648 to 2,147,483,647)                                                 |
| Reset method                                   |                          | Phase Z signal (reset input) + software reset, or<br>software reset                       |
| Interrupts<br>(See note.)                      | Target value<br>matching | Up to 48 target values and interrupt task numbers can be registered.                      |
|                                                | Zone compari-<br>son     | Up to 8 sets of upper values, lower values, and interrupt task numbers can be registered. |

Note

 Target value matching and zone comparisons can be used for high-speed counters with a feedback pulse input from an encoder even when using inverter positioning.

# 5-3-5 Application Procedure for Inverter Positioning

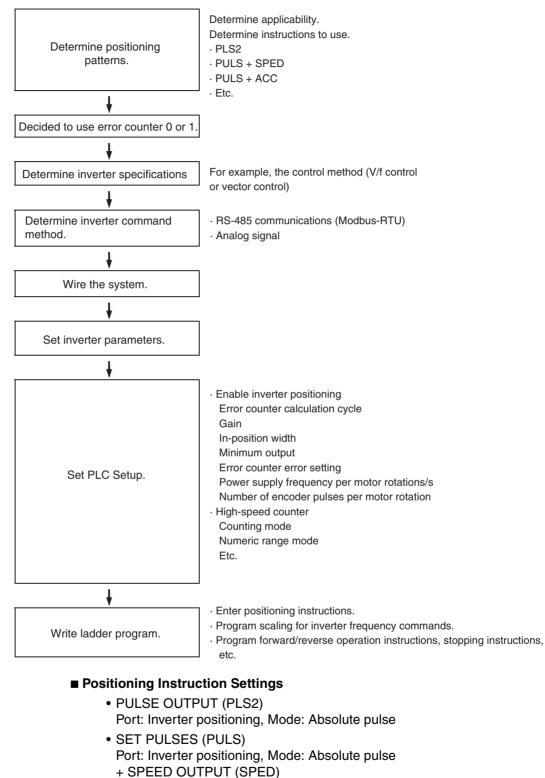

- Mode: Independent
- SET PULSES (PULS) Port: Inverter positioning, Mode: Absolute pulse + ACCELERATION CONTROL (ACC) Port: Inverter positioning, Mode: Independent

- MODE CONTROL (INI)
- Port: Inverter positioning, stopping inverter positioning
- HIGH-SPEED COUNTER PV READ (PRV) Port: Inverter positioning, Operation: Reading error counter, inverter positioning status, or error counter present value
- Automatic Calculation of Inverter Frequency Commands
  - For either serial communications or an analog output, the power supply frequency per motor revolutions/s, the number of encoder pulses per motor revolution, and the error counter calculation cycle can be set in the PLC Setup to automatically calculate the inverter frequency command values and store it in A23/A33 in increments of 0.01 Hz.
  - For serial communications, the ladder program is used to output the value in A23/A33 to the inverter using serial communications.
  - For analog output, the value in A23/A33 can be scaled to analog output values and output from the Analog Unit to the inverter.

#### ■ Forward/Reverse Operation Commands, Stopping Commands, Etc.

- The Forward Command Flag (A26.01/A36.01) and Reverse Command Flag (A26.02/A36.02) can be used as input conditions for forward and reverse operation commands.
- The Operation Command Flag (A26.00/A36.00) and In-position Flag (A26.03/A36.03) can be used as input conditions to execute scaling to inverter frequency commands and to execute stop commands.

## 5-3-6 Instruction Specifications

Port Designation

**Specifications** 

<u>Operand</u>

The normal pulse output instructions are used (PLS2, PULS + SPED, or PULS + ACC). One of the inverter positioning ports is specified as the port for the instruction. Just like pulses are output externally for the normal pulse output instructions, error counter pulses are accumulated in the internal error counter when executing inverter positioning.

When executing pulse output instructions or status read instructions for inverter positioning, a port number for inverter positioning is specified for the port operand of the instruction. The following values are used.

0020 hex: Inverter positioning 0

0021 hex: Inverter positioning 1

When reading the present value of inverter positioning, use the following values to specified the port number for inverter positioning.

0030 hex: Inverter positioning 0 (signed) 0031 hex: Inverter positioning 1 (signed)

| Set value | Specified port             | Applicable instructions              |
|-----------|----------------------------|--------------------------------------|
| 0000      | Pulse output 0             |                                      |
| 0001      | Pulse output 1             |                                      |
| 0002      | Pulse output 2             |                                      |
| 0003      | Pulse output 3             |                                      |
| 0010      | High-speed counter input 0 |                                      |
| 0011      | High-speed counter input 1 |                                      |
| 0012      | High-speed counter input 2 |                                      |
| 0013      | High-speed counter input 3 |                                      |
| 0020      | Inverter positioning 0     | SPED, PULS, ACC, PLS2, INI, PRV, ORG |
| 0021      | Inverter positioning 1     | SPED, PULS, ACC, PLS2, INI, PRV, ORG |

269

| Set value | Specified port                   | Applicable instructions |
|-----------|----------------------------------|-------------------------|
| 0030      | Error counter 0 (signed)         | PRV                     |
| 0031      | Error counter 1 (signed)         | PRV                     |
| 0100      | Interrupt input 0 (counter mode) |                         |
| :         | :                                | :                       |
| 0107      | Interrupt input 7 (counter mode) |                         |
| 1000      | PWM output 0                     |                         |
| 1001      | PWM output 1                     |                         |

## <u>Applicable</u> Instructions

The following seven instructions can be used to execute inverter positioning. The relationship between the instructions and internal pulse outputs is as follows:

| Instruction                                                                                                    | Overview                                                                                                    | Positio                       | oning (Independe                                             | nt Mode)                                                           | Origin          |  |
|----------------------------------------------------------------------------------------------------|----------------------------------------------------------------------------------------------------|-------------------------------|--------------------------------------------------------------|--------------------------------------------------------------------|-----------------|--|
|                                                                                                    |                                                                                                    | with no dece                  |                                                              | ith acceleration/<br>eration                                       | searches        |  |
|                                                                                                    |                                                                                                    | acceleration/<br>deceleration | Trapezoid,<br>same rate for<br>acceleration/<br>deceleration | Trapezoid,<br>different rates<br>for acceleration/<br>deceleration |                 |  |
| PULS(886)<br>SET PULSES                                                                                                    | Sets the number of internal pulses to output.                                                                                                    | Applicable                    |                                                              |                                                                    |                 |  |
| SPED(885)<br>SPEED OUTPUT<br>SPEED OUTPUT<br>SPEED SPEED SPEE |                                                                                                    | Applicable                    |                                                              |                                                                    |                 |  |
| ACC(888)<br>ACCELERATION<br>CONTROL                                                                                                    | Controls pulse output with accel-<br>eration or deceleration using the<br>same rate for both. (The number<br>of internal pulses must be set in<br>advance with PULS(886).) |                               | Applicable                                                   |                                                                    |                 |  |
| PLS2(882)<br>PULSE OUTPUT                                                                                                    | Controls pulse output with accel-<br>eration or deceleration using a dif-<br>ferent rate for each (The number<br>of internal pulses is also set.)                          |                               |                                                              | Applicable                                                         |                 |  |
| ORG(889)<br>ORIGIN SEARCH                                                                                                    | Actually moves the motor to<br>establish the origin using origin<br>proximity input, origin input, etc.                                                                    |                               |                                                              |                                                                    | Applica-<br>ble |  |
| INI(880)<br>MODE CONTROL                                                                                                    | Used to stop internal pulse output<br>and inverter positioning. It can<br>also be used to change the<br>present value of pulse output<br>(thus establishing the origin).   | Applicable                    | Applicable                                                   | Applicable                                                         |                 |  |
| PRV(881)<br>HIGH-SPEED<br>COUNTER PV<br>READ                                                                                                    | Reads the present value of the internal pulse output or error counter.                                                                                                    | Applicable                    | Applicable                                                   | Applicable                                                         |                 |  |

**SPEED OUTPUT:** 

**SPED(885)** 

#### SET PULSES: PULS(886)

PULS(886) is used to set the pulse output amount (number of output pulses) for pulse outputs that are started later in the program using SPED(885) or ACC(888) in independent mode.

Section 5-3

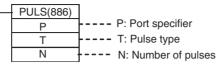

| Operand |                | Description                                             |                                                                                    |  |
|---------|----------------|---------------------------------------------------------|------------------------------------------------------------------------------------|--|
| Ρ       | Port specifier | 0020 hex: Inverter positioning 0                        |                                                                                    |  |
|         |                | 0021 hex: Inverter                                      | positioning 1                                                                      |  |
| Т       | Pulse type     | 0000 hex: Relative<br>0001 hex: Absolute                |                                                                                    |  |
| Ν       | Number of      | N (lower 4 digits) • Relative pulses: 0000 0000 to 7FFF |                                                                                    |  |
|         | pulses         | N+1 (upper 4                                            | hex (0 to 2,147,489,647)                                                           |  |
|         |                | digits)                                                 | • Absolute pulses: 8000 0000 to 7FFF FFFF<br>hex (-2,147,489,648 to 2,147,489,647) |  |

SPED(885) is used to start pulse output without acceleration or deceleration. It is used together with PULS(886). SPED(885) can also be executed during pulse output to change the output frequency.

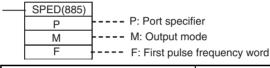

|                                   | Operand              |                         | Description                                                           |
|-----------------------------------|----------------------|-------------------------|-----------------------------------------------------------------------|
| Ρ                                 | Port specifier       |                         | 0020 hex: Inverter positioning 0                                      |
|                                   |                      |                         | 0021 hex: Inverter positioning 1                                      |
| М                                 | Output mode          | Bits 0 to 3             | Mode<br>0 hex: Continuous<br>1 hex: Independent                       |
|                                   |                      | Bits 4 to 7             | Direction<br>0 hex: CW<br>1 hex: CCW                                  |
|                                   |                      | Bits 8 to 11            | Not used: Always set to 0 hex.                                        |
|                                   |                      | Bits 9 to 15            | Not used: Always set to 0 hex.                                        |
| F First pulse fre-<br>quency word |                      | F (lower 4 dig-<br>its) | Output Frequency in Hz<br>Pulse output 0 or 1: 0000 0000 to 0001 86A0 |
|                                   | F+1 (upper 4 digits) | hex (0 to 100 kHz)      |                                                                       |

#### ACCELERATION CONTROL: ACC(888)

ACC(888) outputs pulses to the specified output port at the specified frequency using the specified acceleration and deceleration rate. (Acceleration rate is the same as the deceleration rate.) For positioning, ACC(888) is used in combination with PULS(886). ACC(888) can also be executed during pulse output to change the target frequency or acceleration/deceleration rate.

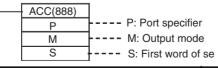

| Operand |                | Description                      |
|---------|----------------|----------------------------------|
| Ρ       | Port specifier | 0020 hex: Inverter positioning 0 |
|         |                | 0021 hex: Inverter positioning 1 |

|   | Opera                           | and                  | Description                                                           |
|---|---------------------------------|----------------------|-----------------------------------------------------------------------|
| М | Output mode                     | Bits 0 to 3          | Mode<br>1 hex: Independent                                            |
|   |                                 | Bits 4 to 7          | Direction<br>0 hex: CW<br>1 hex: CCW                                  |
|   |                                 | Bits 8 to 11         | Not used: Always set to 0 hex.                                        |
|   |                                 | Bits 9 to 15         | Not used: Always set to 0 hex.                                        |
| S | First word of<br>settings table | S                    | Acceleration/Deceleration Rate<br>1 to 65,535 Hz (0001 to FFFF hex)   |
|   |                                 | S+1 (lower 4 digits) | Target Frequency in Hz<br>Pulse output 0 to 3: 0000 0000 to 0001 86A0 |
|   |                                 | S+2 (upper 4 digits) | hex (0 to 100 kHz)                                                    |

#### PULSE OUTPUT: PLS2(887)

PLS2(887) outputs a specified number of pulses to the specified port. Pulse output starts at a specified startup frequency, accelerates to the target frequency at a specified acceleration rate, decelerates at the specified deceleration rate, and stops at approximately the same frequency as the startup frequency. Only independent mode positioning is supported.

PLS2(887) can also be executed during pulse output to change the number of output pulses, target frequency, acceleration rate, or deceleration rate. PLS2(887) can thus be used for sloped speed changes with different acceleration and deceleration rates, target position changes, target and speed changes, or direction changes.

| fier |
|------|
|      |
| ode  |
| of s |
| 015  |
|      |

F

\_

----- S: First word of settings table ----- F: First word of starting frequency

|   | Opera                        | nd                                  | Desci                                                                                                 | ription                                                                   |  |
|---|------------------------------|-------------------------------------|----------------------------------------------------------------------------------------------------|---------------------------------------------------------------------------|--|
| Ρ | P Port specifier             |                                     | 0020 hex: Inverter positioning 0                                                                      |                                                                           |  |
|   |                              |                                     | 0021 hex: Inverter posit                                                                              | tioning 1                                                                 |  |
| М | Output mode                  | Bits 0 to 3                         | Mode<br>0 hex: Relative pulses<br>1 hex: Absolute pulses                                              |                                                                           |  |
|   |                              | Bits 4 to 7                         | Direction<br>0 hex: CW<br>1 hex: CCW                                                                  |                                                                           |  |
|   |                              | Bits 8 to 11                        | Not used: Always set to                                                                               | 0 hex.                                                                    |  |
|   |                              | Bits 9 to 15                        | Not used: Always set to 0 hex.                                                                        |                                                                           |  |
| S | First word of settings table | S1                                  | Acceleration rate<br>0001 to FFFF hex (1 to<br>65,535 Hz)                                             | Specify the increase or<br>decrease in the fre-<br>quency in Hz per pulse |  |
|   |                              | S1+1                                | Deceleration rate<br>0001 to FFFF hex (1 to<br>65,535 Hz)                                             | control period (4 ms).                                                    |  |
|   |                              | S1+2 (lower 4                       | Target Frequency in Hz                                                                                |                                                                           |  |
|   |                              | digits)<br>S1+3 (upper 4<br>digits) | Pulse output 0 or 1: 0000 0000 to 0001 86A0                                                           | 00 0000 to 0001 86A0                                                      |  |
|   |                              |                                     | hex (0 to 100 kHz)                                                                                    |                                                                           |  |
|   |                              | S1+4 (lower 4 digits)               | Number of Pulses                                                                                      |                                                                           |  |
|   |                              |                                     | • Relative pulses: 0000 0000 to 7FFF FFFF hex                                                         |                                                                           |  |
|   |                              | S1+5 (upper 4                       | (0 to 2,147,489,647)                                                                                  |                                                                           |  |
|   |                              | digits)                             | <ul> <li>Absolute pulses: 8000 0000 to 7FFF FFFF<br/>hex (-2,147,489,648 to 2,147,489,647)</li> </ul> |                                                                           |  |

| Operand |                                | nd                      | Description                                                             |
|---------|--------------------------------|-------------------------|-------------------------------------------------------------------------|
| F       | First word of<br>starting fre- | F (lower 4 dig-<br>its) | Starting Frequency in Hz<br>Pulse output 0 or 1: 0000 0000 to 0001 86A0 |
|         | quency                         | F+1 (upper 4 digits)    | hex (0 to 100 kHz)                                                      |

#### ORIGIN SEARCH: ORG(889)

ORG(889) performs an origin search or origin return operation.

• Origin Search:

Pulses are output to establish the origin based on origin proximity input and origin input signals.

• Origin Return:

The positioning system is returned to the origin.

The parameters for pulse output 0 or pulse output 1 must be set in advance in the PLC Setup to perform either an origin search or origin return operation.

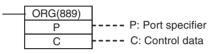

|   | Operand          |              | Description                                          |  |                                  |
|---|------------------|--------------|------------------------------------------------------|--|----------------------------------|
| Ρ | P Port specifier |              | Port specifier                                       |  | 0020 hex: Inverter positioning 0 |
|   |                  |              | 0021 hex: Inverter positioning 1                     |  |                                  |
| С | Control data     | Bits 0 to 3  | Not used: Always set to 0 hex                        |  |                                  |
|   |                  | Bits 4 to 7  | Not used: Always set to 0 hex                        |  |                                  |
|   |                  | Bits 8 to 11 | Not used: Always set to 0 hex                        |  |                                  |
|   |                  | Bits 9 to 15 | Mode<br>0 hex: Origin search<br>1 hex: Origin return |  |                                  |

## MODE CONTROL: INI(880)

INI(880) changes the present value of inverter positioning or stops positioning.

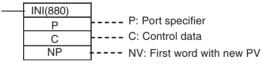

|    | Opera                     | nd                       | Description                                                                                                    |  |
|----|---------------------------|--------------------------|----------------------------------------------------------------------------------------------------|--|
| Ρ  | Port specifier            |                          | 0020 hex: Inverter positioning 0                                                                                                    |  |
|    |                           |                          | 0021 hex: Inverter positioning 1                                                                                                    |  |
| С  | Control data              |                          | 0002 hex: Changes the PV of the internal pulse output.                                                                                                    |  |
|    |                           |                          | 0003 hex: Stops internal pulse output. Position-<br>ing will continue and the output value will not be<br>cleared.                                                                                                    |  |
|    |                           |                          | 0004 hex: Stops inverter positioning. Internal<br>pulse output will be stopped, positioning will be<br>stopped, and the output value will be cleared.<br>The next operation will not be accepted until the<br>error counter is cleared. |  |
| NP | First word<br>with new PV | NP (lower 4 digits)      | New PV<br>0000 0000 to FFFF FFFF hex                                                                                                    |  |
|    |                           | NP+1 (upper<br>4 digits) |                                                                                                    |  |

### HIGH-SPEED COUNTER PV READ: PRV(881)

PRV(881) is used to read the present value and status of inverter positioning. The following status can be read.

- Operation Command Flag
  Forward Command Flag
  Reverse Command Flag
  In-position Flag
- Internal Pulse Output Flag
- Internal Pulse Acceleration/ Deceleration Flag
- Error Counter Error Flag
- Error Counter Alarm Flag
- Error Counter Sign Flag

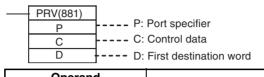

|   | Operand        | Description                      |
|---|----------------|----------------------------------|
| Ρ | Port specifier | 0020 hex: Inverter positioning 0 |
|   |                | 0021 hex: Inverter positioning 1 |
|   |                | 0030 hex: Error counter 0        |
|   |                | 0031 hex: Error counter 1        |
| С | Control data   | 0000 hex: Read present value.    |
|   |                | 0001 hex: Read status.           |

|   | Operand                                   |                                  |                   | Description                                                                                                    |
|---|-------------------------------------------|----------------------------------|-------------------|----------------------------------------------------------------------------------------------------|
| D | First destina-<br>tion word for           |                                  | Lower 4 digits    | When a present value is read, the following data is stored in D and D+1 as an 8-digit hexa-                                                                                                    |
|   | present value                             | D+1                              | Upper 4<br>digits | decimal value.<br>P = #0020/#0021: The actual movement from<br>the internal pulse origin.<br>P = #0030/#0031: The present value of the<br>error counter.                                                             |
|   | Destination<br>word for<br>inverter posi- | D                                | Bit 0             | Operation Command Flag<br>ON: Operation command in progress<br>OFF: Stopped                                                                                                    |
|   | tioning status<br>(P = #0020 or<br>#0021) |                                  | Bit 1             | Forward Command Flag<br>ON: Forward command in progress<br>OFF: Reverse command in progress or<br>stopped                                                                                                    |
|   |                                           |                                  | Bit 2             | Reverse Command Flag<br>ON: Reverse command in progress<br>OFF: Forward command in progress or<br>stopped                                                                                                    |
|   |                                           | Bit 3<br>Bit 4<br>Bit 5<br>Bit 6 | Bit 3             | In-position Flag<br>ON: In position<br>OFF: Not in position                                                                                                    |
|   |                                           |                                  | Bit 4             | Error Counter Error Flag<br>ON: Error occurred in error counter<br>OFF: No error                                                                                                    |
|   |                                           |                                  | Bit 5             | Internal Pulse Output Flag<br>ON: Pulses being output<br>OFF: Pulse output stopped                                                                                                    |
|   |                                           |                                  | Bit 6             | Internal Pulse Acceleration/Deceleration Flag<br>ON: Acceleration/deceleration in progress for<br>internal pulse output (i.e., frequency being<br>changed)<br>OFF: Constant frequency for internal pulse out-<br>put |
|   |                                           |                                  | Bit 7             | Error Counter Alarm Flag<br>ON: Alarm occurred for error counter<br>OFF: No alarm                                                                                                    |
|   |                                           |                                  | Bit 15            | Error Counter Sign Flag<br>ON: Positive<br>OFF: Negative                                                                                                    |

# 5-3-7 Determining the Internal Pulse Output Frequency

Use the following formula to calculate the internal pulse frequency (Hz) to output from the pulse output instruction (e.g., PLS2) based on the power supply frequency (Hz) to be output from the inverter to the motor.

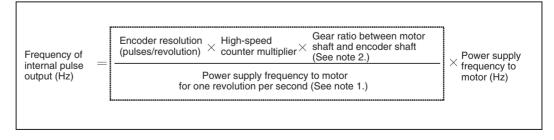

Note (1) Calculate the power supply frequency for one revolution per second from the motor specifications. For example, with a 1,800-r/min (60-Hz) motor (30 r/s), the power supply frequency for one revolution per second would be calculated as follows: 60 [Hz] ÷ 30 [r/s] = 2 [Hz].

(2) The encoder resolution times the counter multiplier times the gear ratio equals the number of pulses output by the encoder for one motor shaft revolution.

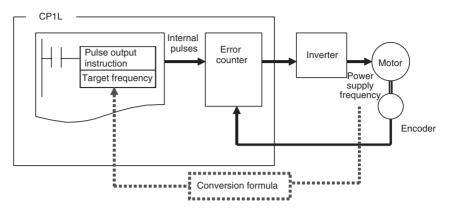

Example of Calculating Conversion Factor

#### Conditions

- Frequency for 1 revolution/s for inductive motor: 2 Hz (motor specification)
- Rotary encoder resolution: 1,000 pulses/revolution (encoder specification)
- High-speed counter multiplier: x4 (PLC Setup)
- Gear ratio between motor and encoder shafts: 1/4 (machine specification)

#### Calculations

The factor goes into the formula as shown below.

|                               |   |                                    | •        |                            |
|-------------------------------|---|------------------------------------|----------|----------------------------|
| Frequency of                  | _ | 1000 	imes 4 	imes 1/4             | Ι.       | Power supply               |
| internal pulse<br>output (Hz) |   | 2                                  | ×        | frequency to<br>motor (Hz) |
|                               | = | $500 \times Power supply frequent$ | -<br>icy | to motor (Hz)              |

For example, to output a power supply frequency of 10 Hz to the motor:

#### Frequency of internal pulse output = 500 × 10 Hz = 5,000 Hz = 5 kHz

Therefore, set a pulse output frequency of 5 kHz in the pulse output instructions (e.g., PLS2).

# 5-3-8 PLC Setup

The following settings must be made in advance when using inverter positioning 0 or 1.

## **Basic Settings**

The following settings are required to use inverter positioning.

#### Inverter Positioning Function

| Setting                        | Description                                                                                                    | Set value      | Default    | Application | Refresh timing                         |
|--------------------------------|----------------------------------------------------------------------------------------------------|----------------|------------|-------------|----------------------------------------|
| Use<br>inverter<br>positioning | Select this option to use inverter<br>positioning. High-speed counter 0<br>will be allocated to inverter posi-<br>tioning 0 and high-speed counter 1<br>will be allocated to inverter posi-<br>tioning 1. The high-speed counter<br>mode that is set will be used. | Use/Do not use | Do not use |             | When CPU Unit<br>power is turned<br>ON |
|                                | Note If inverter positioning 1 is<br>used with a CPU Unit with<br>14 I/O Points, origin<br>searches cannot be used.<br>(Origin searches are possi-<br>ble even if inverter position-<br>ing 0 is used.)                                                            |                |            |             |                                        |

## Gain

| Setting | Description                                                                                                    | Set value                                                                        | Default                                                            | Application                                                    | Refresh timing                         |
|---------|----------------------------------------------------------------------------------------------------|----------------------------------------------------------------------------------|--------------------------------------------------------------------|----------------------------------------------------------------|----------------------------------------|
| Gain    | The error counter present value times<br>the gain setting will be used as the out-<br>put command to the inverter.<br>Inverter output command<br>Gain > 1<br>Gain < 1<br>Error counter<br>present value<br>Note The setting is made in incre-<br>ments of 0.1. The gain will thus<br>be 1/10 of the set value. For<br>example, if 50 is set, the gain will<br>be 5.<br>It's best to initially try a gain of<br>from 5 to 10 (settings of 50 to<br>100) and then adjust from there. | 1 to 65,535<br>(0.1 increments)<br>0 sets a value of<br>10 (0.1 incre-<br>ments) | 0: 10 (0.1<br>incre-<br>ments)<br>This will<br>set a<br>gain of 1. | Adjusting the<br>following char-<br>acteristic of the<br>motor | When CPU Unit<br>power is turned<br>ON |

## In-position Range

| Setting              | Description                                                                                                    | Set value                                                   | Default | Application                                                                                                    | Refresh timing                         |
|----------------------|----------------------------------------------------------------------------------------------------|-------------------------------------------------------------|---------|----------------------------------------------------------------------------------------------------|----------------------------------------|
| In-position<br>range | The In-position Flag (A26.03) will turn<br>ON when pulse output to the error<br>counter has been completed and the<br>error counter present value is less equal<br>to or less than the in-position range. | 1 to 65,535<br>Setting 0 is<br>the same<br>as setting<br>1. | 0: 1    | When using the<br>inverter's servo lock, the<br>command value to the<br>inverter is set to zero<br>during in-position status. | When CPU Unit<br>power is turned<br>ON |

## Minimum Output Value

| Setting                 | Description                                                                                                    | Set value                                                   | Default | Application                                                                                                    | Refresh timing                         |
|-------------------------|----------------------------------------------------------------------------------------------------|-------------------------------------------------------------|---------|----------------------------------------------------------------------------------------------------|----------------------------------------|
| Min.<br>output<br>value | If the error counter present value times the gain<br>setting is less than the minimum output value,<br>the minimum output value will be output.<br>Set the minimum output value so that it is equal<br>to or smaller than the maximum output value.<br>Output command to inverter<br>Min. output<br>Min. output<br>Error counter<br>present value | 1 to 65,535<br>Setting 0 is<br>the same<br>as setting<br>1. | 0: 1    | A minimum output<br>value can be set to<br>ensure an output of<br>a specified size even<br>when the error<br>counter present<br>value is very small. | When CPU Unit<br>power is turned<br>ON |

## Maximum Output Value

| Setting                 | Description                                                                                                    | Set value                                                                         | Default      | Application                                                                                                | Refresh timing                         |
|-------------------------|----------------------------------------------------------------------------------------------------|-----------------------------------------------------------------------------------|--------------|----------------------------------------------------------------------------------------------------|----------------------------------------|
| Max.<br>output<br>value | If the error counter present value times the gain<br>setting is greater than the maximum output<br>value, the maximum output value will be output.<br>Set the maximum output value so that it is equal<br>to or greater than the minimum output value.<br>Output command to inverter<br>Output command to inverter<br>Max. output<br>Max. output | 1 to<br>4,294,967,29<br>5<br>Setting 0 is<br>the same as<br>setting<br>2,000,000. | 0: 2,000,000 | A maximum<br>output value<br>can be set to<br>prevent the<br>output value<br>from becom-<br>ing too large. | When CPU Unit<br>power is turned<br>ON |

# Error Counter Overflow Detection Value

| Setting                                      | Description                                                                                                    | Set value | Default | Application             | Refresh timing                         |
|----------------------------------------------|----------------------------------------------------------------------------------------------------|-----------|---------|-------------------------|----------------------------------------|
| Error counter<br>overflow detection<br>value | If the absolute value of the<br>error counter present value is<br>greater than the error counter<br>overflow detection value, the<br>Error Counter Error Flag<br>(A26.03) will turn ON. | ,         | ,       | excessive pulses in the | When CPU Unit<br>power is turned<br>ON |

# Error Counter Alarm Detection Value

| Setting                                   | Description                                                                                                    | Set value                                                        | Default   | Application                                                                                                    | Refresh timing                         |
|-------------------------------------------|----------------------------------------------------------------------------------------------------|------------------------------------------------------------------|-----------|----------------------------------------------------------------------------------------------------|----------------------------------------|
| Error counter<br>alarm detection<br>value | If the absolute value of the<br>error counter present value is<br>greater than the error counter<br>alarm detection value, the<br>Error Counter Alarm Flag<br>(A26.08) will turn ON. | 1 to 32,767<br>Setting 0 is<br>the same as<br>setting<br>10,000. | 0: 10,000 | Provides notification of<br>excessive pulses in the<br>error counter, e.g., when<br>encoder wiring breaks dur-<br>ing positioning. | When CPU Unit<br>power is turned<br>ON |

## Error Counter Cycle

| Setting                | Description                                                                                                    | Set value                                                                                            | Default                                                                           | Application                                        | Refresh timing                         |
|------------------------|----------------------------------------------------------------------------------------------------|----------------------------------------------------------------------------------------------------|-----------------------------------------------------------------------------------|----------------------------------------------------|----------------------------------------|
| Error counter<br>cycle | The calculation cycle of the error<br>counter can be set. If the cycle is<br>too short when using a motor with a<br>slow response, pulses may easily<br>accumulate in the error counter.<br>Change the error counter cycle<br>according to the machine load and<br>motor response. | 1 to 255 (in 4-<br>ms increments)<br>Setting 0 is the<br>same as setting<br>3 (4-ms incre-<br>ments) | 0: 3 (4-ms<br>incre-<br>ments)<br>The error<br>counter<br>cycle will<br>be 12 ms. | Set when using<br>a motor with a<br>slow response. | When CPU Unit<br>power is turned<br>ON |
|                        | Note The setting is made in incre-<br>ments of 4 ms. The error<br>counter cycle will thus be the<br>set value times 4 ms. For<br>example, if the set value is<br>10, the error counter cycle<br>will be 40 ms.                                                                     |                                                                                                    |                                                                                   |                                                    |                                        |

## Power Supply Frequency for One Motor Revolution per Second

| Setting                                                       | Description                                                                                                    | Set value                                  | Default                       | Application                                                                                                    | <b>Refresh timing</b>                  |
|---------------------------------------------------------------|----------------------------------------------------------------------------------------------------|--------------------------------------------|-------------------------------|----------------------------------------------------------------------------------------------------|----------------------------------------|
| Power Supply<br>Freq. for One<br>Motor Revolution<br>per Sec. | Calculate the power supply fre-<br>quency for one revolution per second<br>from the motor specifications. For<br>example, with a 1,800-r/min (60-Hz)<br>motor (30 r/s), the power supply fre-<br>quency for one revolution per second<br>would be calculated as follows:<br>$60 [Hz] \div 30 [r/s] = 2 [Hz].$ | 0 to 65,535 Hz<br>(0.1-Hz incre-<br>ments) | 0 (0.1-Hz<br>incre-<br>ments) | This setting is<br>used when con-<br>verting the out-<br>put value to an<br>inverter fre-<br>quency com-<br>mand. | When CPU Unit<br>power is turned<br>ON |
|                                                               | Note The setting is made in incre-<br>ments of 0.1 Hz. The fre-<br>quency will thus be the set<br>value times 0.1 Hz. For exam-<br>ple, if the set value is 20, the<br>frequency will be 2 Hz.                                                                                                    |                                            |                               |                                                                                                    |                                        |

#### Number of Encoder Pulses for One Motor Revolution

| Setting                                                    | Description                                                                                                    | Set value   | Default | Application                                                                                                    | Refresh timing                         |
|------------------------------------------------------------|----------------------------------------------------------------------------------------------------|-------------|---------|----------------------------------------------------------------------------------------------------|----------------------------------------|
| Number of<br>Encoder Pulses<br>for One Motor<br>Revolution | Calculate the number of encoder pulses for<br>one motor revolution from the encoder res-<br>olution (pulses/revolution), high-speed<br>counter's multiplier, and motor-encoder<br>shaft gear ratio. For example, if the<br>encoder resolution is 1,000, the high-<br>speed counter multiplier is 4, and the gear<br>ratio is 1/4, the number of encoder pulses<br>for one motor revolution is 1,000 $\times$ 4 $\times$ (1/4)<br>= 1,000. | 0 to 65,535 | 0       | This setting is<br>used when con-<br>verting the out-<br>put value to an<br>inverter fre-<br>quency com-<br>mand. | When CPU Unit<br>power is turned<br>ON |

## Operation Adjustment Settings

Use the following settings if the gain adjustment in the basic settings does not produce stable operation.

### Limit Output during Acceleration and Constant Speed

| Setting                                             | Description                                                                                                    | Set value         | Default       | Application      | Refresh timing                         |
|-----------------------------------------------------|----------------------------------------------------------------------------------------------------|-------------------|---------------|------------------|----------------------------------------|
| Limit output during acceleration and constant speed | Select this option to limit the upper and<br>lower values of the output value based on<br>the pulse output value during internal<br>pulse output acceleration or constant<br>speed. | Use/Do<br>not use | Do not<br>use | when positioning | When CPU Unit<br>power is turned<br>ON |

## Limit Output during Deceleration and When Stopped

| Setting | Description                                                                                                    | Set value         | Default       | Application      | Refresh timing                         |
|---------|----------------------------------------------------------------------------------------------------|-------------------|---------------|------------------|----------------------------------------|
|         | Select this option to multiply the error of<br>the output value by a coefficient during<br>internal pulse output deceleration or<br>after output has been completed. | Use/Do<br>not use | Do not<br>use | when positioning | When CPU Unit<br>power is turned<br>ON |

### Output Coefficient during Acceleration and Constant Speed

| Setting                                                            | Description                                                                                                    | Set value                                                                                                 | Default                        | Application                                                                                                    | <b>Refresh timing</b>                  |
|--------------------------------------------------------------------|----------------------------------------------------------------------------------------------------|----------------------------------------------------------------------------------------------------|--------------------------------|----------------------------------------------------------------------------------------------------|----------------------------------------|
| Output coefficient during<br>acceleration<br>and constant<br>speed | Upper and lower limits are placed on<br>the output value by multiplying the pulse<br>output value by a coefficient during<br>internal pulse output acceleration or<br>constant speed.<br>Output Upper Limit =<br>Internal pulse output value + Internal<br>pulse output value × Output coefficient<br>Output Lower Limit =<br>Internal pulse output value – Internal<br>pulse output value × Output coefficient<br>Unternal pulse output value – Internal<br>pulse output value × Output coefficient<br>Unternal pulses<br>Output command<br>to inverter<br>Note The setting is made in incre-<br>ments of 0.01. The coefficient will<br>thus be the set value times 0.01.<br>For example, if the set value is<br>10, the coefficient will be 0.1 ms. | 1 to 255<br>(0.01 incre-<br>ments)<br>Setting 0 is<br>the same as<br>setting 6<br>(0.01 incre-<br>ments). | 0: 6 (0.01<br>incre-<br>ments) | This coefficient can<br>be used to restrict<br>the output range to<br>prevent excessive<br>values, based on the<br>internal pulse output<br>value when the<br>motor response is<br>slow even if a large<br>error is produced. | When CPU Unit<br>power is turned<br>ON |

# Output Coefficient during Deceleration

| Setting                                   | Description                                                                                                    | Set value                                                                                                  | Default                            | Application                                                                                                    | Refresh timing                         |
|-------------------------------------------|----------------------------------------------------------------------------------------------------|----------------------------------------------------------------------------------------------------|------------------------------------|----------------------------------------------------------------------------------------------------|----------------------------------------|
| Output coefficient<br>during deceleration | The output value can be<br>changed by multiplying the<br>value in the error counter by<br>a coefficient during decelera-<br>tion of internal pulse output.<br>Output value =<br>Error $\times$ Error counter cycle<br>(s) $\times$ Gain $\times$ Coefficient | 1 to 255<br>(0.01 incre-<br>ments)<br>Setting 0 is<br>the same as<br>setting 96<br>(0.01 incre-<br>ments). | 0: 96<br>(0.01<br>incre-<br>ments) | This coefficient can be<br>used to reduce the output<br>value when the motor<br>response is slow and the<br>target position is<br>exceeded when stopping. | When CPU Unit<br>power is turned<br>ON |
|                                           | Note The setting is made in<br>increments of 0.01.<br>The coefficient will<br>thus be the set value<br>times 0.01. For exam-<br>ple, if the set value is<br>10, the coefficient will<br>be 0.1 ms.                                                           |                                                                                                    |                                    |                                                                                                    |                                        |

#### Output Coefficient after Pulse Output

| Setting                                  | Description                                                                                                    | Set value                                                                                                  | Default                            | Application                                                                                                    | <b>Refresh timing</b>                  |
|------------------------------------------|----------------------------------------------------------------------------------------------------|----------------------------------------------------------------------------------------------------|------------------------------------|----------------------------------------------------------------------------------------------------|----------------------------------------|
| Output coefficient<br>after pulse output | The output value can be<br>changed by multiplying the<br>value in the error counter by a<br>coefficient after deceleration of<br>internal pulse output.<br>Output value =<br>Error × Error counter cycle (s)<br>× Gain × Coefficient | 1 to 255<br>(0.01 incre-<br>ments)<br>Setting 0 is<br>the same as<br>setting 50<br>(0.01 incre-<br>ments). | 0: 50<br>(0.01<br>incre-<br>ments) | This coefficient can be<br>used to reduce the output<br>value when it the value in<br>the error counter is too<br>large after completing<br>internal pulse output. | When CPU Unit<br>power is turned<br>ON |
|                                          | Note The setting is made in<br>increments of 0.01. The<br>coefficient will thus be<br>the set value times 0.01.<br>For example, if the set<br>value is 10, the coeffi-<br>cient will be 0.1 ms.                                      |                                                                                                    |                                    |                                                                                                    |                                        |

# 5-3-9 Automatic Calculation of Inverter Frequency Command Value

Set the Power Supply Frequency for One Motor Revolution per Second, Number of Encoder Pulses for One Motor Revolution, and Error Counter Cycle in the PLC Setup to automatically calculate the inverter frequency command value and store it in A23 for inverter positioning 0 and A33 for inverter positioning 1.

**Note** The inverter frequency command values are stored in A23 and A33 in increments of 0.01 Hz. Divide the value in A23 or A33 by 100 to obtain the value in hertz.

The values stored in A23 and A33 can be used in converting the output value to the frequency command value for the inverter. This value can be output to the inverter from the program using serial communications or an Analog Output Unit.

**Note** The following formula is used inside the PLC to automatically calculate the inverter frequency command value from the output value (i.e., the error counter present value multiplied by the gain). (The output value is stored in A20 and A21 for inverter positioning 0 and in A30 and A31 for inverter positioning 1.)

|                                           | Conversion Factor                         |                                    |                                   |                         |                            |                      |
|-------------------------------------------|-------------------------------------------|------------------------------------|-----------------------------------|-------------------------|----------------------------|----------------------|
| Inverter frequency<br>command value (Hz)= | Motor frequency for 1                     | rotation per se                    | econd (Hz)                        | (See<br>note 1.)        | 1                          | Output value         |
|                                           | Encoder resolution ×<br>(pulses/rotation) | High-speed ×<br>counter multiplier | Motor-enco<br>shaft gear<br>ratio | der<br>(See<br>note 2.) | Error counter<br>cycle (s) | × A20/A21<br>A30/A31 |
| Note:                                     | The inverter frequence                    | y command va                       | lue is store                      | d in A23                | 3/A33 in increme           | ents of 0.01 Hz.     |

- Note (1) Calculate the power supply frequency for one revolution per second from the motor specifications. For example, with a 1,800-r/min (60-Hz) motor (30 r/s), the power supply frequency for one revolution per second would be calculated as follows: 60 [Hz] ÷ 30 [r/s] = 2 [Hz].
  - (2) The encoder resolution times the counter multiplier times the gear ratio equals the number of pulses output by the encoder for one motor shaft revolution.

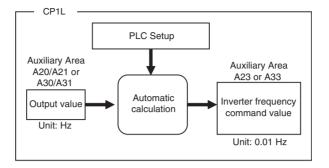

Example of Calculating Conversion Factor

#### Conditions

- Power Supply Frequency for One Motor Revolution per Second: 2 Hz (PLC Setup)
- Number of Encoder Pulses for One Motor Revolution: 1,000 (PLC Setup)
  - Rotary encoder resolution: 1,000 pulses/revolution (encoder specification)
  - High-speed counter multiplier: x4 (PLC Setup)
  - Gear ratio between motor and encoder shafts: 1/4 (machine specification)
- Error Counter Cycle: 12 ms (PLC Setup)

#### Calculation

The calculation performed inside the PLC is as shown below.

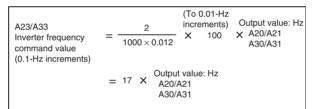

#### **Serial Communications**

The command value calculated above is used in the Modbus-RTU command frame, adjusting for the frequency unit. (See note.)

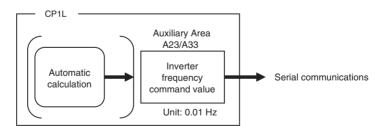

Refer to *6-3-3 Modbus-RTU Easy Master Function* and to the inverter manual for details on Modbus-RTU communications.

**Note** If the frequency command unit set in the inverter is 0.1 Hz, divide the command frequency in A23 or A33 by 10.

#### Analog Output The following example is for the CP1W-DA041.

The analog output resolution is 6,000, so the command value calculated above is multiplied by 6,000 divided by the inverter's maximum output frequency.

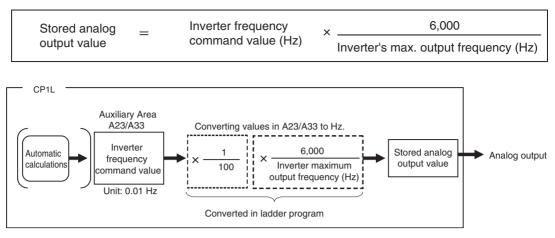

Refer to 7-3 Analog Output Units for operating procedures for the Analog Output Unit.

#### ■ Calculation Example

## Conditions

Inverter's maximum output frequency: 60 Hz

#### Calculation

The stored analog output value is calculated as follows:

| Stored analog = output value | $ \begin{bmatrix} Auxiliary Area \\ A23/A33 \\ (Unit: 0.01 Hz) \end{bmatrix} \times \frac{1}{100} \times \frac{6,000}{60} $ |
|------------------------------|----------------------------------------------------------------------------------------------------|
| =                            | Auxiliary Area<br>A23/A33<br>(Unit: 0.01 Hz) × 1                                                                            |

# 5-3-10 Memory Allocations

## **Built-in Input Area**

| Input ter              | Input terminal block |                 | Pulse output origin searches enabled                                                | Inverter positioning             |
|------------------------|----------------------|-----------------|-------------------------------------------------------------------------------------|----------------------------------|
| Word                   | Bit                  |                 |                                                                                     | enabled                          |
| CIO 0<br>(See note 1.) | 00                   | Normal input 0  |                                                                                     | High-speed counter 0:<br>Phase A |
|                        | 01                   | Normal input 1  |                                                                                     | High-speed counter 0:<br>Phase B |
|                        | 02                   | Normal input 2  | Pulse output 0: Origin proximity input signal (CPU Units with 14 I/O (See note 3.)) | High-speed counter 1:<br>Phase A |
|                        | 03                   | Normal input 3  | Pulse output 1: Origin proximity input signal (CPU Units with 14 I/O (See note 3.)) | High-speed counter 1:<br>Phase B |
|                        | 04                   | Normal input 4  |                                                                                     |                                  |
|                        | 05                   | Normal input 5  |                                                                                     |                                  |
|                        | 06                   | Normal input 6  | Pulse output 0: Origin input signal                                                 |                                  |
|                        | 07                   | Normal input 7  | Pulse output 1: Origin input signal                                                 |                                  |
|                        | 08 (See note 2.)     | Normal input 8  |                                                                                     |                                  |
|                        | 09 (See note 2.)     | Normal input 9  |                                                                                     |                                  |
|                        | 10 (See note 2.)     | Normal input 10 | Pulse output 0: Origin proximity input signal (CPU Units with 20, 30, or 40 I/O)    |                                  |
|                        | 11 (See note 2.)     | Normal input 11 | Pulse output 1: Origin proximity input signal (CPU Units with 20, 30, or 40 I/O)    |                                  |

#### Note

(1) The above table shows only allocations related to inverter positioning.

- (2) Bits 08 to 11 are not supported by CPU Units with 14 I/O Points.
- (3) If inverter positioning 1 is used with a CPU Unit with 14 I/O Points, origin searches (i.e., the origin proximity input signal) cannot be used.

## Built-in Output Area

This area is not used for inverter positioning.

When inverter positioning is enabled, bits 00 to 03 in CIO 100 can be used as normal outputs 0 to 3. The corresponding pulse output and PWM output cannot be used.

# Auxiliary Area

## **Read Area**

## ■ Inverter Positioning 0

| Word | Bits     | Function                                                                                                    | Data range                                               | Refresh timing                                                                                                    | Application<br>examples                                                                                                    |
|------|----------|----------------------------------------------------------------------------------------------------|----------------------------------------------------------|----------------------------------------------------------------------------------------------------|----------------------------------------------------------------------------------------------------|
| A20  | 00 to 15 | Lower 4 digits of<br>present value of<br>unsigned output<br>value (output value =<br>present value of<br>error counter × error<br>counter cycle (s) ×<br>gain)<br>Note The maxi-<br>mum and min-<br>imum output<br>values are<br>applied.        | 0000 0000 to 8000<br>0000 hex<br>(0 to<br>2,147,483,648) | <ul> <li>Cleared to zero at following times:</li> <li>When power to CPU Unit is turned ON</li> <li>At start of operation</li> <li>When an error counter error occurs<br/>Updated at following times:</li> <li>Cyclically according to error counter<br/>cycle</li> </ul> | This value can be<br>used when not<br>using automatic<br>frequency com-<br>mand calculations<br>and instead to con-<br>vert the output<br>value provided<br>here in the user<br>program for output<br>to the inverter.<br>This value is used<br>when signed data<br>is not required, i.e., |
| A21  | 00 to 15 | Upper 4 digits of<br>present value of<br>unsigned output<br>value (output value =<br>present value of<br>error counter × error<br>counter cycle (s) ×<br>gain)<br><b>Note</b> The maxi-<br>mum and min-<br>imum output<br>values are<br>applied. |                                                          |                                                                                                    | when using com-<br>munications or nor-<br>mal I/O to specify<br>the direction.                                                                                                    |

Use one of the following for the inverter frequency command.

# Section 5-3

| Word | Bits                 | Function                                                                                                    | Data range                                                        | Refresh timing                                                                                                    | Application<br>examples                                                                                                    |
|------|----------------------|----------------------------------------------------------------------------------------------------|-------------------------------------------------------------------|----------------------------------------------------------------------------------------------------|----------------------------------------------------------------------------------------------------|
| A23  | 00 to 15             | Inverter frequency<br>command value<br>(0.01-Hz increments,<br>unsigned)<br>Note Set the Power<br>Supply Fre-<br>quency for<br>One Motor<br>Revolution per<br>Second, Num-<br>ber of<br>Encoder<br>Pulses for<br>One Motor<br>Revolution,<br>and Error<br>Counter Cycle<br>in the PLC<br>Setup before<br>using this<br>value. | 0000 to FFFF hex<br>(0.00 to<br>655.35 Hz)                        | Cleared to zero at following times:<br>• When power to CPU Unit is turned ON<br>• At start of operation<br>• When an error counter error occurs<br>Updated at following times:<br>Cyclically according to error counter<br>cycle   | These words con-<br>tain the automati-<br>cally calculated<br>frequency com-<br>mand value for the<br>inverter. (This value<br>is normally used.)<br>For example, if the<br>frequency setting<br>unit of the inverter<br>is 0.01 Hz, this<br>value can be used<br>as it in serial com-<br>munications with<br>the inverter. When<br>converting to an<br>analog output (0 to<br>5 V, 1 to 5 V, 0 to 10<br>V, 0 to 20 mA, or 4<br>to 20 mA), this<br>value can be used<br>to simplify the con-<br>version.<br>This value is used<br>when signed data<br>is not required, i.e.,<br>when using com-<br>munications or nor-<br>mal I/O to specify<br>the direction. |
| A24  | 00 to 15<br>00 to 15 | present value of<br>signed output value<br>(output value =<br>present value of<br>error counter × error<br>counter cycle (s) ×<br>gain)<br><b>Note</b> The maxi-<br>mum and min-<br>imum output<br>values are<br>applied.                                                                                                    | 8000 0000 to 7FFF<br>FFFF hex<br>(-214,748,348 to<br>214,748,347) | Cleared to zero at following times:<br>• When power to CPU Unit is turned ON<br>• At start of operation<br>• When an error counter error occurs<br>Updated at following times:<br>• Cyclically according to error counter<br>cycle | This value can be<br>used when not<br>using automatic<br>frequency com-<br>mand calculations<br>and instead to con-<br>vert the output<br>value provided<br>here in the user<br>program for output<br>to the inverter.<br>This value is used<br>when signed data<br>is required, i.e.,<br>when outputting<br>the frequency com                                                                                                    |
|      |                      | present value of<br>signed output value<br>(output value =<br>present value of<br>error counter × error<br>counter cycle (s) ×<br>gain)<br>Note The maxi-<br>mum and min-<br>imum output<br>values are<br>applied.                                                                                                    |                                                                   |                                                                                                    | the frequency com-<br>mand with an ana-<br>log output from –10<br>to 10 V.                                                                                                    |

| Word | Bits | Function                          | Data range                                                                                   | Refresh timing                                                                                                    | Application<br>examples                                                                                                    |
|------|------|-----------------------------------|----------------------------------------------------------------------------------------------|----------------------------------------------------------------------------------------------------|----------------------------------------------------------------------------------------------------|
| A26  | 00   | Operation Command<br>Flag         | ON: Operation<br>command exe-<br>cuted.<br>OFF: Stop com-<br>mand executed.                  | <ul> <li>Turned ON at following times:</li> <li>When inverter positioning is started</li> <li>Turned OFF at following times:</li> <li>When power to CPU Unit is turned ON</li> <li>At start of operation</li> <li>When CPU Unit operation stops</li> <li>When inverter positioning is stopped using INI instruction</li> </ul>                                                               | This flag is used as<br>a NO input condi-<br>tion when calculat-<br>ing the frequency<br>command value in<br>the user program. It<br>is also used as a<br>NC input condition<br>when clearing the<br>frequency com-<br>mand value to zero.                       |
|      | 01   | Forward Operation<br>Command Flag | ON: Forward com-<br>mand in progress<br>OFF: Reverse<br>command in<br>progress or<br>stopped | <ul> <li>Turned ON at following times:</li> <li>When error counter present value is greater than 0 (i.e., positive)</li> <li>Turned OFF at following times:</li> <li>When error counter present value is less than 0 (i.e., negative) or zero</li> <li>When power to CPU Unit is turned ON</li> <li>When CPU Unit operation starts</li> <li>When CPU Unit operation stops</li> </ul>         | This flag is used as<br>a NO input condi-<br>tion when output-<br>ting a forward<br>operation com-<br>mand to the<br>inverter from the<br>user program<br>It is also used as a<br>NC input condition<br>when outputting a<br>reverse command<br>to the inverter. |
|      | 02   | Reverse Operation<br>Command Flag | ON: Reverse com-<br>mand in progress<br>OFF: Forward<br>command in<br>progress or<br>stopped | <ul> <li>Turned ON at following times:</li> <li>When error counter present value is<br/>less than 0 (i.e., negative)</li> <li>Turned OFF at following times:</li> <li>When error counter present value is<br/>greater than 0 (i.e., positive) or zero</li> <li>When power to CPU Unit is turned ON</li> <li>When CPU Unit operation starts</li> <li>When CPU Unit operation stops</li> </ul> | This flag is used as<br>a NO input condi-<br>tion when output-<br>ting a reverse<br>operation com-<br>mand to the<br>inverter from the<br>user program<br>It is also used as a<br>NC input condition<br>when outputting a<br>forward command<br>to the inverter. |

Use the following for inverter positioning status and the workpiece position.

# Section 5-3

| Word | Bits | Function                                                         | Data range                                                                                                    | Refresh timing                                                                                                    | Application<br>examples                                                                                                    |
|------|------|------------------------------------------------------------------|----------------------------------------------------------------------------------------------------|----------------------------------------------------------------------------------------------------|----------------------------------------------------------------------------------------------------|
| A26  | 03   | In-position Flag                                                 | ON: In position<br>OFF: Not in posi-<br>tion                                                                                                    | <ul> <li>Turned ON at following times:</li> <li>When pulse output to error counter is stopped and absolute value of error counter present value is less than inposition range</li> <li>Turned OFF at following times:</li> <li>When pulses are being output to error counter</li> <li>When absolute value of error counter present value is greater than in-position range.</li> <li>When power to CPU Unit is turned ON</li> <li>When CPU Unit operation starts</li> <li>When CPU Unit operation stops</li> </ul> | This flag is used as<br>an NO condition<br>when clearing the<br>frequency com-<br>mand value to zero<br>from the user pro-<br>gram.                                                                                                    |
|      | 04   | Error Counter Error<br>Flag                                      | ON: Error counter<br>error<br>OFF: No error                                                                                                    | <ul> <li>Turned ON at following times:</li> <li>When pulse output to error counter is stopped and absolute value of error counter present value is greater than or equal to error counter error detection value</li> <li>Turned OFF at following times:</li> <li>When error counter error is reset</li> <li>When power to CPU Unit is turned ON</li> <li>When CPU Unit operation starts</li> <li>When CPU Unit operation stops</li> </ul>                                                                          | This flag can be<br>used to provide<br>notification of<br>excessive pulses in<br>the error counter,<br>e.g., when manu-<br>ally moving the<br>motor shaft while<br>positioning is<br>stopped.                                                                                                    |
|      | 05   | Error Counter Pulse<br>Output Flag                               | ON: Pulses being<br>output<br>OFF: Pulse output<br>stopped                                                                                                    | <ul> <li>Turned ON at following times:</li> <li>When pulse output to error counter is started</li> <li>Turned OFF at following times:</li> <li>When pulse output to error counter is stopped (including immediate stops and deceleration stops)</li> <li>When power to CPU Unit is turned ON</li> <li>When CPU Unit operation starts</li> <li>When CPU Unit operation stops</li> </ul>                                                                                                    | This flag is used to<br>determine whether<br>pulses are being<br>output to the error<br>counter.<br>This flag can be<br>used to determine<br>when internal pulse<br>output has been<br>completed and<br>start the next<br>instruction.                                                                        |
|      | 06   | Error Counter Pulse<br>Output Acceleration/<br>Deceleration Flag | ON: Pulse output<br>to the error counter<br>is accelerating or<br>decelerating (i.e.,<br>the frequency is<br>changing)<br>OFF: Pulse output<br>to the error counter<br>is constant | <ul> <li>Turned ON at following times:</li> <li>When pulse output frequency to error counter is changed by ACC or PLS2 instruction</li> <li>Turned OFF at following times:</li> <li>During output of a constant pulse frequency to error counter</li> <li>When pulse output to error counter is stopped (including immediate stops and deceleration stops)</li> <li>When power to CPU Unit is turned ON</li> <li>When CPU Unit operation starts</li> <li>When CPU Unit operation stops</li> </ul>                  | This flag is used to<br>detect changes in<br>the output fre-<br>quency when the<br>frequency is<br>changed stepwise<br>for internal pulses<br>are being output by<br>the ACC or PLS2<br>instruction. It can<br>be used as a condi-<br>tion for executing<br>ACC or PLS2 dur-<br>ing internal pulse<br>output. |

| Word | Bits     | Function                                                 | Data range                                                   | Refresh timing                                                                                                    | Application<br>examples                                                                                                    |
|------|----------|----------------------------------------------------------|--------------------------------------------------------------|----------------------------------------------------------------------------------------------------|----------------------------------------------------------------------------------------------------|
| A26  | 07       | Error Counter Alarm<br>Flag                              | ON: Error counter<br>alarm<br>OFF: No error<br>counter alarm | <ul> <li>Turned ON at following times:</li> <li>When pulse output to error counter is stopped and absolute value of error counter present value is greater than or equal to error counter alarm detection value</li> <li>Turned OFF at following times:</li> <li>When error counter alarm is reset</li> <li>When power to CPU Unit is turned ON</li> <li>When CPU Unit operation starts</li> <li>When CPU Unit operation stops</li> </ul> | This flag can be<br>used to provide<br>notification of<br>excessive pulses in<br>the error counter,<br>e.g., when encoder<br>wiring breaks dur-<br>ing positioning. |
|      | 08 to 14 | Not used.                                                |                                                              |                                                                                                    |                                                                                                    |
|      | 15       | Inverter Positioning<br>Output Value Sign<br>Flag        | ON: Positive value<br>OFF: Negative<br>value                 | <ul> <li>Turned ON at following times:</li> <li>When signed output value is between 0000 0000 and 7FFF FFFF hex.</li> <li>Turned OFF at following times:</li> <li>When signed output value is between FFFF FFFF and 8000 0000 hex.</li> </ul>                                                                                                    | This flag can be<br>used as a direction<br>signal                                                                                                    |
| A270 | 00 to 15 | Lower 4 digits of<br>high-speed counter<br>present value | 8000 000 to 7FFF<br>FFFF hex<br>(-2,147,483,648 to           | The present value of the feedback<br>pulse from the encoder.<br>Operation is the same as for a high-                                                                                                    | Use as the abso-<br>lute position of the<br>workpiece posi-                                                                                                    |
| A271 | 00 to 15 | Upper 4 digits of<br>high-speed counter<br>present value | 2,147,483,647)                                               | speed counter.                                                                                                    | tioned with inverter positioning.                                                                                                    |

# Use the following for the present values of the internal pulse and error counter of inverter positioning.

| Word | Bits     | Function                                                                                 | Data range                                                            | Refresh timing                                                                                                    | Application<br>examples                                                                     |
|------|----------|------------------------------------------------------------------------------------------|-----------------------------------------------------------------------|----------------------------------------------------------------------------------------------------|---------------------------------------------------------------------------------------------|
| A22  | 00 to 15 | Error counter 0<br>present value<br>(signed)                                             | 8000 to 7FFF hex<br>(-32,768 to<br>32,767)                            | Cleared to zero at following times:<br>• When power to CPU Unit is turned ON<br>• At start of operation<br>• When an error counter error occurs<br>Updated at following times:<br>• Cyclically according to error counter<br>cycle<br>Held at following times:<br>• When Error Counter Disable Bit<br>(A562.01) is turned ON. | Use to monitor the<br>difference between<br>the target value<br>and the present<br>value.   |
| A28  | 00 to 15 | Lower 4 digits of<br>present value of<br>pulse output to<br>inverter (relative<br>value) | 8000 0000 to 7FFF<br>FFFF hex<br>(-2,147,483,648 to<br>2,147,483,647) | Contains relative internal pulse output<br>value when pulses are output to error<br>counter.<br>Cleared to zero at following times:<br>• When power to CPU Unit is turned ON                                                                                                    | These values can<br>be used to monitor<br>the present value<br>of internal pulse<br>output. |
| A29  | 00 to 15 | Upper 4 digits of<br>present value of<br>pulse output to<br>inverter (relative<br>value) |                                                                       | <ul> <li>When operation is started</li> <li>When pulse output to error counter is started</li> <li>Updated at following times:</li> </ul>                                                                                                    |                                                                                             |
|      |          |                                                                                          |                                                                       | <ul> <li>Cyclically on error counter cycle</li> </ul>                                                                                                    |                                                                                             |

# Section 5-3

| Word | Bits     | Function                                                                                                    | Data range                                       | Refresh timing                                                                                                    | Application<br>examples                                                                                                    |
|------|----------|----------------------------------------------------------------------------------------------------|--------------------------------------------------|----------------------------------------------------------------------------------------------------|----------------------------------------------------------------------------------------------------|
| A276 | 00 to 15 | Lower 4 digits of the<br>present value of the<br>internal pulse output<br>(absolute value for<br>absolute coordi-<br>nates) | FFFF hex<br>(-2,147,483,648 to<br>2,147,483,647) | Contains absolute movement value<br>from the internal pulse origin when<br>pulses are output to error counter.<br>Cleared to zero at following times:<br>• When power to CPU Unit is turned ON | This value can be<br>used to monitor the<br>present value of<br>the internal pulse<br>output as an abso-<br>lute value when<br>using absolute<br>coordinates. |
| A277 | 00 to 15 | Upper 4 digits of the<br>present value of the<br>internal pulse output<br>(absolute value for<br>absolute coordi-<br>nates) |                                                  | <ul> <li>When operation is started</li> <li>Updated at following times:</li> <li>Cyclically on error counter cycle</li> </ul>                                                                  |                                                                                                    |

## Inverter Positioning 1

Use one of the following for the inverter frequency command.

| Word | Bits     | Function                                                                                                    | Data range                                               | Refresh timing                                                                                                    | Application<br>examples                                                                                                    |
|------|----------|----------------------------------------------------------------------------------------------------|----------------------------------------------------------|----------------------------------------------------------------------------------------------------|----------------------------------------------------------------------------------------------------|
| A30  | 00 to 15 | Lower 4 digits of<br>present value of<br>unsigned output<br>value (output value =<br>present value of<br>error counter × error<br>counter cycle (s) ×<br>gain)<br><b>Note</b> The maxi-<br>mum and min-<br>imum output<br>values are<br>applied. | 0000 0000 to 8000<br>0000 hex<br>(0 to<br>2,147,483,648) | Cleared to zero at following times:<br>• When power to CPU Unit is turned ON<br>• At start of operation<br>• When an error counter error occurs<br>Updated at following times:<br>• Cyclically according to error counter<br>cycle | This value can be<br>used when not<br>using automatic<br>frequency com-<br>mand calculations<br>and instead to con-<br>vert the output<br>value provided<br>here in the user<br>program for output<br>to the inverter.<br>This value is used<br>when signed data |
| A31  | 00 to 15 | Upper 4 digits of<br>present value of<br>unsigned output<br>value (output value =<br>present value of<br>error counter × error<br>counter cycle (s) ×<br>gain)<br>Note The maxi-<br>mum and min-<br>imum output<br>values are<br>applied.        |                                                          |                                                                                                    | is not required, i.e.,<br>when using com-<br>munications or nor-<br>mal I/O to specify<br>the direction.                                                                                                    |

# Section 5-3

| Word       | Bits                 | Function                                                                                                    | Data range                                                        | Refresh timing                                                                                                    | Application<br>examples                                                                                                    |
|------------|----------------------|----------------------------------------------------------------------------------------------------|-------------------------------------------------------------------|----------------------------------------------------------------------------------------------------|----------------------------------------------------------------------------------------------------|
| A33        | 00 to 15             | Inverter frequency<br>command value<br>(0.01-Hz increments,<br>unsigned)<br>Note Set the Power<br>Supply Fre-<br>quency for<br>One Motor<br>Revolution per<br>Second, Num-<br>ber of<br>Encoder<br>Pulses for<br>One Motor<br>Revolution,<br>and Error<br>Counter Cycle<br>in the PLC<br>Setup before<br>using this<br>value. | 0000 to FFFF hex<br>(0.00 to<br>655.35 Hz)                        | Cleared to zero at following times:<br>• When power to CPU Unit is turned ON<br>• At start of operation<br>• When an error counter error occurs<br>Updated at following times:<br>Cyclically according to error counter<br>cycle   | These words con-<br>tain the automati-<br>cally calculated<br>frequency com-<br>mand value for the<br>inverter. (This value<br>is normally used.)<br>For example, if the<br>frequency setting<br>unit of the inverter<br>is 0.01 Hz, this<br>value can be used<br>as it in serial com-<br>munications with<br>the inverter. When<br>converting to an<br>analog output (0 to<br>5 V, 1 to 5 V, 0 to 10<br>V, 0 to 20 mA, or 4<br>to 20 mA), this<br>value can be used<br>to simplify the con-<br>version.<br>This value is used<br>when signed data<br>is not required, i.e.,<br>when using com-<br>munications or nor-<br>mal I/O to specify<br>the direction. |
| A34<br>A35 | 00 to 15<br>00 to 15 | present value of<br>signed output value<br>(output value =<br>present value of<br>error counter × error<br>counter cycle (s) ×<br>gain)<br>Note The maxi-<br>mum and min-<br>imum output<br>values are<br>applied.<br>Upper 4 digits of<br>present value of<br>signed output value<br>(output value =                         | 8000 0000 to 7FFF<br>FFFF hex<br>(-214,748,348 to<br>214,748,347) | Cleared to zero at following times:<br>• When power to CPU Unit is turned ON<br>• At start of operation<br>• When an error counter error occurs<br>Updated at following times:<br>• Cyclically according to error counter<br>cycle | This value can be<br>used when not<br>using automatic<br>frequency com-<br>mand calculations<br>and instead to con-<br>vert the output<br>value provided<br>here in the user<br>program for output<br>to the inverter.<br>This value is used<br>when signed data<br>is required, i.e.,<br>when outputting<br>the frequency com-<br>mand with an ana-<br>log output from -10                                                                                                    |
|            |                      | present value of<br>error counter × error<br>counter cycle (s) ×<br>gain)<br>Note The maxi-<br>mum and min-<br>imum output<br>values are<br>applied.                                                                                                    |                                                                   |                                                                                                    | to 10 V.                                                                                                    |

| Word | Bits | Function                          | Data range                                                                                   | Refresh timing                                                                                                    | Application<br>examples                                                                                                    |
|------|------|-----------------------------------|----------------------------------------------------------------------------------------------|----------------------------------------------------------------------------------------------------|----------------------------------------------------------------------------------------------------|
| A36  | 00   | Operation Command<br>Flag         | ON: Operation<br>command exe-<br>cuted.<br>OFF: Stop com-<br>mand executed.                  | <ul> <li>Turned ON at following times:</li> <li>When inverter positioning is started</li> <li>Turned OFF at following times:</li> <li>When power to CPU Unit is turned ON</li> <li>At start of operation</li> <li>When CPU Unit operation stops</li> <li>When inverter positioning is stopped using INI instruction</li> </ul>                                                               | This flag is used as<br>a NO input condi-<br>tion when calculat-<br>ing the frequency<br>command value in<br>the user program. It<br>is also used as a<br>NC input condition<br>when clearing the<br>frequency com-<br>mand value to zero.                       |
|      | 01   | Forward Operation<br>Command Flag | ON: Forward com-<br>mand in progress<br>OFF: Reverse<br>command in<br>progress or<br>stopped | <ul> <li>Turned ON at following times:</li> <li>When error counter present value is greater than 0 (i.e., positive)</li> <li>Turned OFF at following times:</li> <li>When error counter present value is less than 0 (i.e., negative) or zero</li> <li>When power to CPU Unit is turned ON</li> <li>When CPU Unit operation starts</li> <li>When CPU Unit operation stops</li> </ul>         | This flag is used as<br>a NO input condi-<br>tion when output-<br>ting a forward<br>operation com-<br>mand to the<br>inverter from the<br>user program<br>It is also used as a<br>NC input condition<br>when outputting a<br>reverse command<br>to the inverter. |
|      | 02   | Reverse Operation<br>Command Flag | ON: Reverse com-<br>mand in progress<br>OFF: Forward<br>command in<br>progress or<br>stopped | <ul> <li>Turned ON at following times:</li> <li>When error counter present value is<br/>less than 0 (i.e., negative)</li> <li>Turned OFF at following times:</li> <li>When error counter present value is<br/>greater than 0 (i.e., positive) or zero</li> <li>When power to CPU Unit is turned ON</li> <li>When CPU Unit operation starts</li> <li>When CPU Unit operation stops</li> </ul> | This flag is used as<br>a NO input condi-<br>tion when output-<br>ting a reverse<br>operation com-<br>mand to the<br>inverter from the<br>user program<br>It is also used as a<br>NC input condition<br>when outputting a<br>forward command<br>to the inverter. |

Use the following for inverter positioning status and the workpiece position.

# Section 5-3

| Word | Bits | Function                                                         | Data range                                                                                                    | Refresh timing                                                                                                    | Application<br>examples                                                                                                    |
|------|------|------------------------------------------------------------------|----------------------------------------------------------------------------------------------------|----------------------------------------------------------------------------------------------------|----------------------------------------------------------------------------------------------------|
| A36  | 03   | In-position Flag                                                 | ON: In position<br>OFF: Not in posi-<br>tion                                                                                                    | <ul> <li>Turned ON at following times:</li> <li>When pulse output to error counter is stopped and absolute value of error counter present value is less than inposition range</li> <li>Turned OFF at following times:</li> <li>When pulses are being output to error counter</li> <li>When absolute value of error counter present value is greater than in-position range.</li> <li>When power to CPU Unit is turned ON</li> <li>When CPU Unit operation starts</li> <li>When CPU Unit operation stops</li> </ul> | This flag is used as<br>an NO condition<br>when clearing the<br>frequency com-<br>mand value to zero<br>from the user pro-<br>gram.                                                                                                    |
|      | 04   | Error Counter Error<br>Flag                                      | ON: Error counter<br>error<br>OFF: No error                                                                                                    | <ul> <li>Turned ON at following times:</li> <li>When pulse output to error counter is stopped and absolute value of error counter present value is greater than or equal to error counter error detection value</li> <li>Turned OFF at following times:</li> <li>When error counter error is reset</li> <li>When power to CPU Unit is turned ON</li> <li>When CPU Unit operation starts</li> <li>When CPU Unit operation stops</li> </ul>                                                                          | This flag can be<br>used to provide<br>notification of<br>excessive pulses in<br>the error counter,<br>e.g., when manu-<br>ally moving the<br>motor shaft while<br>positioning is<br>stopped.                                                                                                    |
|      | 05   | Error Counter Pulse<br>Output Flag                               | ON: Pulses being<br>output<br>OFF: Pulse output<br>stopped                                                                                                    | <ul> <li>Turned ON at following times:</li> <li>When pulse output to error counter is started</li> <li>Turned OFF at following times:</li> <li>When pulse output to error counter is stopped (including immediate stops and deceleration stops)</li> <li>When power to CPU Unit is turned ON</li> <li>When CPU Unit operation starts</li> <li>When CPU Unit operation stops</li> </ul>                                                                                                    | This flag is used to<br>determine whether<br>pulses are being<br>output to the error<br>counter.<br>This flag can be<br>used to determine<br>when internal pulse<br>output has been<br>completed and<br>start the next<br>instruction.                                                                        |
|      | 06   | Error Counter Pulse<br>Output Acceleration/<br>Deceleration Flag | ON: Pulse output<br>to the error counter<br>is accelerating or<br>decelerating (i.e.,<br>the frequency is<br>changing)<br>OFF: Pulse output<br>to the error counter<br>is constant | <ul> <li>Turned ON at following times:</li> <li>When pulse output frequency to error counter is changed by ACC or PLS2 instruction</li> <li>Turned OFF at following times:</li> <li>During output of a constant pulse frequency to error counter</li> <li>When pulse output to error counter is stopped (including immediate stops and deceleration stops)</li> <li>When power to CPU Unit is turned ON</li> <li>When CPU Unit operation starts</li> <li>When CPU Unit operation stops</li> </ul>                  | This flag is used to<br>detect changes in<br>the output fre-<br>quency when the<br>frequency is<br>changed stepwise<br>for internal pulses<br>are being output by<br>the ACC or PLS2<br>instruction. It can<br>be used as a condi-<br>tion for executing<br>ACC or PLS2 dur-<br>ing internal pulse<br>output. |

| Word | Bits     | Function                                                                                                    | Data range                                                            | Refresh timing                                                                                                    | Application<br>examples                                                                                                    |
|------|----------|----------------------------------------------------------------------------------------------------|-----------------------------------------------------------------------|----------------------------------------------------------------------------------------------------|----------------------------------------------------------------------------------------------------|
| A36  | 07       | Flagalarm<br>OFF: No error<br>counter alarm• When pulse output to error counter<br>stopped and absolute value of erro<br>   |                                                                       | <ul> <li>When pulse output to error counter is<br/>stopped and absolute value of error<br/>counter present value is greater than<br/>or equal to error counter alarm detec-<br/>tion value</li> <li>Turned OFF at following times:</li> <li>When error counter alarm is reset</li> <li>When power to CPU Unit is turned ON</li> </ul> | This flag can be<br>used to provide<br>notification of<br>excessive pulses in<br>the error counter,<br>e.g., when encoder<br>wiring breaks dur-<br>ing positioning. |
|      | 15       | Not used.<br>Inverter Positioning<br>Output Value Sign<br>Flag                                                              | ON:<br>OFF:                                                           | <ul> <li>Turned ON at following times:</li> <li>When signed output value is between 0000 0000 and 7FFF FFFF hex.</li> <li>Turned OFF at following times:</li> <li>When signed output value is between FFFF FFFF and 8000 0000 hex.</li> </ul>                                                                                         | This flag can be<br>used as a direction<br>signal.                                                                                                    |
| A272 | 00 to 15 | present value of the<br>internal pulse output<br>(absolute value for<br>absolute coordi-<br>nates)                          | 8000 0000 to 7FFF<br>FFFF hex<br>(-2,147,483,648 to<br>2,147,483,647) | Contains absolute movement value<br>when pulses are output to error<br>counter.<br>Cleared to zero at following times:<br>• When power to CPU Unit is turned ON<br>• When operation is started                                                                                                    | This value can be<br>used to monitor the<br>present value of<br>the internal pulse<br>output as an abso-<br>lute value when                                         |
| A273 | 00 to 15 | Upper 4 digits of the<br>present value of the<br>internal pulse output<br>(absolute value for<br>absolute coordi-<br>nates) |                                                                       | When operation is started     Updated at following times:     Cyclically on error counter cycle                                                                                                    | using absolute<br>coordinates.                                                                                                    |

Use the following for the present values of the internal pulse and error counter of inverter positioning.

| Word | Bits     | Function                                                                                 | Data range                                                            | Refresh timing                                                                                                    | Application<br>examples                                                                     |
|------|----------|------------------------------------------------------------------------------------------|-----------------------------------------------------------------------|----------------------------------------------------------------------------------------------------|---------------------------------------------------------------------------------------------|
| A32  | 00 to 15 | Error counter 0<br>present value<br>(signed)                                             | 8000 to 7FFF hex<br>(-32,768 to<br>32,767)                            | Cleared to zero at following times:<br>• When power to CPU Unit is turned ON<br>• At start of operation<br>• When an error counter error occurs<br>Updated at following times:<br>• Cyclically according to error counter<br>cycle<br>Saved at following times:<br>• When Error Counter Disable Bit<br>(A562.01) is turned ON. | Use to monitor the<br>difference between<br>the target value<br>and the present<br>value.   |
| A38  | 00 to 15 | Lower 4 digits of<br>present value of<br>pulse output to<br>inverter (relative<br>value) | 8000 0000 to 7FFF<br>FFFF hex<br>(-2,147,483,648 to<br>2,147,483,647) | Contains relative internal pulse output<br>value when pulses are output to error<br>counter.<br>Cleared to zero at following times:<br>• When power to CPU Unit is turned ON                                                                                                    | These values can<br>be used to monitor<br>the present value<br>of internal pulse<br>output. |
| A39  | 00 to 15 | Upper 4 digits of<br>present value of<br>pulse output to<br>inverter (relative<br>value) |                                                                       | <ul> <li>When power to CPO oniclis turned ON</li> <li>When operation is started</li> <li>When pulse output to error counter is started</li> <li>Updated at following times:</li> <li>Cyclically on error counter cycle</li> </ul>                                                                                              |                                                                                             |

# Section 5-3

| Word | Bits     | Function                                                                                                    | Data range                                       | Refresh timing                                                                                                    | Application<br>examples                                                                                                    |
|------|----------|----------------------------------------------------------------------------------------------------|--------------------------------------------------|----------------------------------------------------------------------------------------------------|----------------------------------------------------------------------------------------------------|
| A278 | 00 to 15 | Lower 4 digits of the<br>present value of the<br>internal pulse output<br>(absolute value for<br>absolute coordi-<br>nates) | FFFF hex<br>(-2,147,483,648 to<br>2,147,483,647) | from the internal pulse origin when<br>pulses are output to error counter.<br>Cleared to zero at following times:<br>• When power to CPU Unit is turned ON | This value can be<br>used to monitor the<br>present value of<br>the internal pulse<br>output as an abso-<br>lute value when |
| A279 | 00 to 15 | Upper 4 digits of the<br>present value of the<br>internal pulse output<br>(absolute value for<br>absolute coordi-<br>nates) |                                                  | <ul> <li>When operation is started</li> <li>Updated at following times:</li> <li>Cyclically on error counter cycle</li> </ul>                              | using absolute<br>coordinates.                                                                                              |

#### **Read/Write Area**

| Word | Bits     | Fun                       | iction                       | Data range                                                                                       | Refresh<br>timing | Application                                                                                                    |
|------|----------|---------------------------|------------------------------|--------------------------------------------------------------------------------------------------|-------------------|----------------------------------------------------------------------------------------------------|
| A562 | 00       | Inverter<br>positioning 0 | Error Counter<br>Reset Bit   | Turned ON: Error counter 0<br>present value (A22) reset and<br>Error Counter Error Flag cleared. |                   | Turn ON this bit to<br>clear the error<br>counter error status.                                                                                                    |
|      | 01       |                           | Error Counter<br>Disable Bit | While ON: Error counter value held.                                                              |                   | Turn ON this bit, for<br>example, to disable<br>accumulating<br>pulses in the error<br>counter when stop-<br>ping positioning and<br>moving the motor<br>shaft manually. |
|      | 02 to 15 | Not used.                 | •                            |                                                                                                  |                   |                                                                                                    |
| A563 | 00       | Inverter<br>positioning 1 | Error Counter<br>Reset Bit   | Turned ON: Error counter 0<br>present value (A32) reset and<br>Error Counter Error Flag cleared. |                   | Turn ON this bit to clear the error counter error status.                                                                                                    |
|      | 01       |                           | Error Counter<br>Disable Bit | While ON: Error counter value held.                                                              |                   | Turn ON this bit, for<br>example, to disable<br>accumulating<br>pulses in the error<br>counter when stop-<br>ping positioning and<br>moving the motor<br>shaft manually. |
|      | 02 to 15 | Not used.                 | 1                            | 1                                                                                                |                   | 1                                                                                                    |

Note

#### Present Values of High-speed Counter and Pulse Outputs

The present value of the high-speed counter when inverter positioning is used is stored in the same memory location as for normal high-speed counter application. This value can be used as the present value of feedback pulses from the encoder, i.e., as the absolute position of inverter positioning. Target value and range comparisons for high-speed counters are also valid.

The present value of the pulse output (A276/A277 or A278/A279), i.e., the pulse output value to the error counter, is an absolute position if an absolute coordinate system is specified and is a relative position if a relative coordinate system is specified.

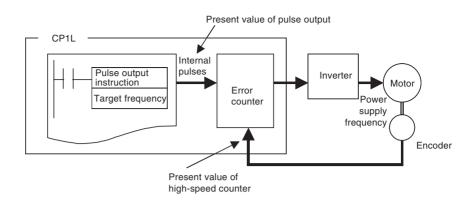

# 5-3-11 Application Example with Serial Communications

Positioning with Trapezoidal Control

Specifications and Operation

Note

When start input CIO 1.04 turns ON, 600,000 pulses are output internally for inverter positioning 0 to turn the motor shaft.

te Refer to 5-3-7 Determining the Internal Pulse Output Frequency for the formula to convert the frequency and use the converted internal pulse frequency. The number of output pulses is calculated from the encoder specifications and the high-speed counter multiplier.

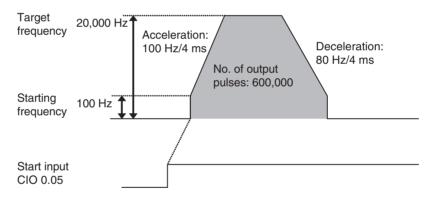

# **System Configuration**

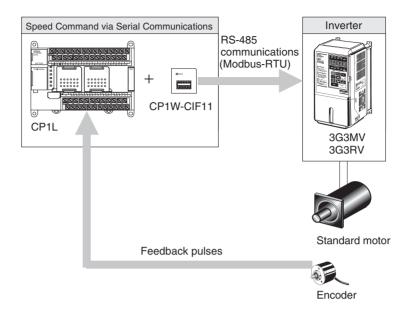

# **Instructions Used**

PLS2(887)

# **Terminal Allocations**

# Error Counter

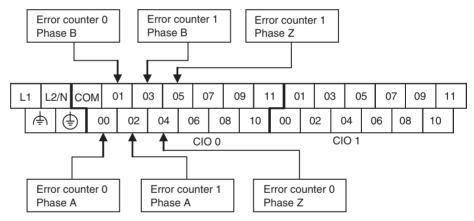

ON

# ■ RS-422A/485 Communications (CP1W-CIF11)

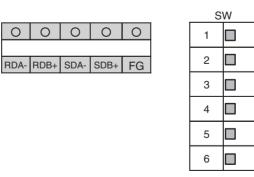

#### ■ Inverter (3G3MV)

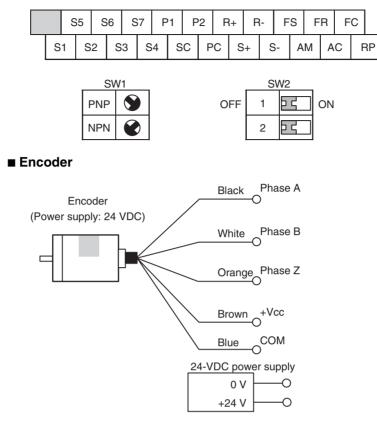

# **Connection Example**

# ■ Encoder (24 VDC) Connections to High-speed Counter 0

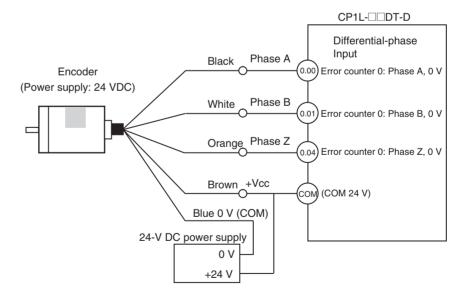

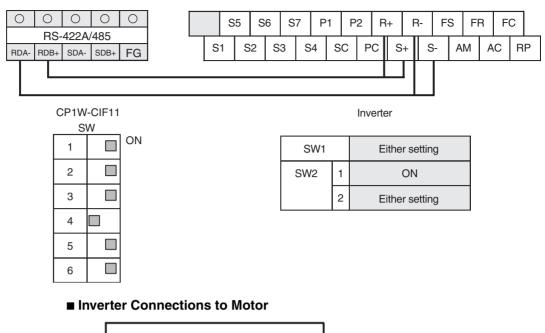

#### ■ RS-422A/485 (CP1W-CIF11) Connections to Inverter

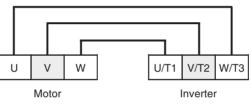

# Parameter Settings for 3G3MV Inverter

When connecting the Inverter to the PLC, communications parameters must be set in the Inverter. The settings of parameters n152 to n157 cannot be changed while communications are in progress. Always set them before starting communications.

# Section 5-3

| Example settings of 3G3MV parameters are listed below. Refer to the User's |
|----------------------------------------------------------------------------|
| Manual of the Inverter for details on the parameters.                      |

| Parameter<br>No. | Name                                                                      | Description                                                                                                    | Default | Setting                                                   |
|------------------|---------------------------------------------------------------------------|----------------------------------------------------------------------------------------------------|---------|-----------------------------------------------------------|
| n003             | RUN command selection                                                     | 0: The RUN Key and STOP/RESET Key on the<br>Digital Operator are enabled.<br>1: Multi-function input is enabled through the con- | 0       | 2                                                         |
|                  |                                                                           | trol circuit terminals.                                                                                                    |         |                                                           |
|                  |                                                                           | 2: RS-422A/485 communications are enabled.                                                                                       |         |                                                           |
|                  |                                                                           | 3: Input is enabled from the optional Communica-<br>tions Unit.                                                                  |         |                                                           |
| n004             | Frequency reference selection                                             | 0: Frequency reference adjustment                                                                                                | 0       | 6                                                         |
|                  |                                                                           | 1: Frequency reference 1 (n024)                                                                                                  |         |                                                           |
|                  |                                                                           | 2: Frequency reference control terminal (0 to 10 V)                                                                              |         |                                                           |
|                  |                                                                           | 3: Frequency reference control terminal (4 to 20 mA)                                                                             |         |                                                           |
|                  |                                                                           | 4: Frequency reference control terminal (0 to 20 mA)                                                                             |         |                                                           |
|                  |                                                                           | 5: Pulse train reference control terminal                                                                                        |         |                                                           |
|                  |                                                                           | 6: Frequency reference through RS-422A/RS-485                                                                                    |         |                                                           |
|                  |                                                                           | 7: Multi-function analog voltage input (0 to 10 V)                                                                               |         |                                                           |
|                  |                                                                           | 8: Multi-function analog current input (4 to 20 mA)                                                                              |         |                                                           |
|                  |                                                                           | 9: Frequency reference input through optional Communications Unit.                                                               |         |                                                           |
| n005             | Stopping method selection                                                 | 0: Decelerates to stop                                                                                                    | 0       | 0                                                         |
| 1005             | Stopping method selection                                                 | 1: Coasts to stop                                                                                                    | 0       | 0                                                         |
| n006             | Reverse rotation-prohibit                                                 | 0: Reverse enabled                                                                                                    | 0       | 0                                                         |
| 1000             | selection                                                                 | 1: Reverse disabled                                                                                                    | U       | Ŭ                                                         |
| n011             | Maximum frequency (FMAX)                                                  | 50.0 to 400.0 Hz (0.1-Hz increments)                                                                                             | 60.0 Hz | 60.0 Hz<br>(Depends<br>on machine<br>configura-<br>tion.) |
| n016             | Minimum output frequency<br>(FMIN)                                        | 0.1 Hz to 10.0 Hz (0.1-Hz increments)                                                                                            | 1.5 Hz  | 0.1 Hz                                                    |
| n018             | Acceleration/deceleration time setting unit                               | 0: 0.1 s<br>1: 0.01 s                                                                                                    | 0       | 0                                                         |
| n019             | Acceleration time 1                                                       | 0 to 6,000 s                                                                                                    | 10.0 s  | 0                                                         |
| n020             | Deceleration time 1                                                       | 0 to 6,000 s                                                                                                    | 10.0 s  | 0                                                         |
| n151             | RS-422A/485 communications timeover detection selection                   | 0: Detects time-over, fatal error, and the Inverter coasts to a stop.                                                            | 0       | 0                                                         |
|                  | (The time between receiving PLC signals is monitored, Timeout time: 2 s.) | 1: Detects time-over, detects fatal error, and the<br>Inverter decelerates to a stop in deceleration time<br>1.                  |         |                                                           |
|                  |                                                                           | 2: Detects time-over, detects fatal error, and the<br>Inverter decelerates to a stop in deceleration time<br>2.                  |         |                                                           |
|                  |                                                                           | 3: Detects time-over, detects nonfatal error warn-<br>ing, and the Inverter continues operating.                                 |         |                                                           |
|                  |                                                                           | 4: No time-over is detected.                                                                                                    |         |                                                           |
| n152             | RS-422A/485 communications                                                | 0: 0.1 Hz                                                                                                    | 0       | 1                                                         |
|                  | frequency reference/display                                               | 1: 0.01 Hz                                                                                                    |         |                                                           |
|                  | unit selection                                                            | 2: Converted value based on 30,000 decimal as maximum frequency                                                                  |         |                                                           |
|                  |                                                                           | 3: 0.1% (Maximum frequency: 100%)                                                                                                |         |                                                           |

| Parameter<br>No. | Name                         | Description                 | Default | Setting |
|------------------|------------------------------|-----------------------------|---------|---------|
| n153             | RS-422A/485 communications   | Setting range: 0 to 32      | 0       | 1       |
|                  | Slave address                | 00: Communications disabled |         |         |
|                  |                              | 01 to 32: Slave address     |         |         |
| n154             | RS-422A/485 baud rate selec- | 0: 2,400 bps                | 2       | 2       |
|                  | tion                         | 1: 4,800 bps                |         |         |
|                  |                              | 2: 9,600 bps                |         |         |
|                  |                              | 3: 19,200 bps               |         |         |
| n155             | RS-422A/485 parity selection | 0: Even                     | 0       | 0       |
|                  |                              | 1: Odd                      |         |         |
|                  |                              | 2: No parity                |         |         |
| n156             | RS-422A/485 send wait time   | Set value: 10 to 65 ms      | 10 ms   | 10 ms   |
|                  |                              | Setting unit: 1 ms          |         |         |
| n157             | RS-422A/485 RTS control      | 0: RTS control enabled      | 0       | 0       |
|                  | selection                    | 1: RTS control disabled     |         |         |

# PLC Setup

### Serial Port Communications Settings

| R PLC Settings - NewPLC1                                                                                                    |
|----------------------------------------------------------------------------------------------------|
| File Options Help                                                                                                    |
| Startup       Settings       Input constant       Serial Port 1       Serial Port 2       Peripheral Service       Built-in Input       Image: Constant Service       Built-in Input       Image: Constant Service       Built-in Input       Image: Constant Service       Built-in Input       Image: Constant Service       Built-in Input       Image: Constant Service       Built-in Input       Image: Constant Service       Built-in Input       Image: Constant Service       Image: Constant Service <t< td=""></t<> |
| Start Code     PC Link Mode       © Disable     © Received Bytes 256       © Set     0x0000       © CF,LF     © Master       © Set End Code     0x0000                                                                                                    |
| Response Timeout       Unit Number       Delay       NT /PC Link Max       PC Link Unit No.         0                                                                                                    |
| CP1L-M Offline                                                                                                    |

- **Note** (1) Set the baud rate and parity check settings to the same value as for the Inverter communications parameters.
  - (2) Set the serial port to the serial gateway communications mode.

| Reverse File Options Help                                                                                              |                                                                                                    |
|----------------------------------------------------------------------------------------------------|----------------------------------------------------------------------------------------------------|
| · · ·                                                                                                    |                                                                                                    |
| Startup Settings Timings Input constant Serial Port 1                                                                  | Serial Port 2 Peripheral Service Built-in Input                                                                        |
| High Speed Counter 0<br>✓ Use high speed counter 0<br>Counting mode   Linear mode   C Circular mode                    | High Speed Counter 1<br>Use high speed counter 1<br>Counting mode C Linear mode C Circular mode                        |
| Circular Max. Count                                                                                                    | Circular Max. Count                                                                                                    |
| Reset Z phase, software reset                                                                                          | Reset Z phase, software reset Input Setting Differential phase input                                                   |
| High Speed Counter 2<br>Use high speed counter 2<br>Counting mode C Linear mode C Circular mode<br>Circular Max. Count | High Speed Counter 3<br>Use high speed counter 3<br>Counting mode C Linear mode C Circular mode<br>Circular Max. Count |
| Reset Z phase, software reset                                                                                          | Reset Z phase, software reset                                                                                          |
| Input Setting Increment pulse input                                                                                    | Input Setting Increment pulse input                                                                                    |
| Interrupt Input<br>IN0 Normal IN1 Normal IN1<br>IN4 Normal IN5 Normal I                                                | IN2 Normal VIN3 Normal VIN3                                                                                            |
|                                                                                                    | CP1L-M Offline                                                                                                    |

■ High-speed Counter Settings (on Built-in Input Tab Page)

- **Note** (1) Set high-speed counter 0 when using inverter positioning 0. Set high-speed counter 1 when using inverter positioning 1.
  - (2) Use linear mode for inverter positioning.

■ Inverter Positioning Settings (on Inverter Positioning 0 or 1 Tab Page)

| PLC Settings - NewPLC1                                                                                                    |                               |                                                                                                    |         |
|----------------------------------------------------------------------------------------------------|-------------------------------|----------------------------------------------------------------------------------------------------|---------|
| Built-in Input   Pulse Output 0   Pulse Out<br>Inverter Positioning<br>Gain (default 0: 10°0.1)<br>In-position range (default 0: 1)<br>Min. output value (default 0: 1)<br>Max. output value (default 0: 1)<br>Max. output value (default 0: 1)<br>Error counter overflow detection value<br>(default 0: 200000)<br>Error counter overflow detection value<br>(default 0: 10000)<br>Error counter cycle (default 0: 12ms)<br>Power Supply Freq. for One Motor<br>Revolution per Sec.<br>Number of Encoder Pulses for One<br>Motor Revolution | 50 = *0.1<br>20 = *<br>40 = * | Limit output during acceleration and constan<br>speed.<br>Output coefficient during acceleration and<br>constant speed<br>(default 0: 6*0.01) 0 = 0<br>Limit output during deceleration and when<br>stopped.<br>Output coefficient during deceleration<br>(default 0: 96*0.01) 0 = 0<br>Output coefficient after pulse output |         |
|                                                                                                    |                               | CP1L-M C                                                                                                    | )ffline |

# Ladder Program

The following Modbus-RTU communications parameters are used.

| Baud rate                  | 9,600 bits/s   |
|----------------------------|----------------|
| Format                     | 8, 1, E        |
| Serial communications mode | Serial Gateway |

Serial port 1 is used for communications with the Inverter.

#### **Starting Inverter** Positioning

| 0.05        |            |                                          |
|-------------|------------|------------------------------------------|
|             | @PLS2(887) |                                          |
| Start input | #0020      | ← Inverter positioning 1                 |
|             | #0000      | ← CW, relative pulses                    |
|             | D200       | ← Target frequency, No. of output pulses |
|             | D300       | ← Starting frequency                     |
|             |            |                                          |

# ■ PLS2(887) Settings

| Setting details                         | Address | Data |
|-----------------------------------------|---------|------|
| Acceleration rate: 100 Hz/4 ms          | D200    | 0064 |
| Deceleration rate: 80 Hz/4 ms           | D201    | 0050 |
| Target frequency: 20,000 Hz             | D202    | 4E20 |
|                                         | D203    | 0000 |
| Number of output pulses: 600,000 pulses | D204    | 27C0 |
|                                         | D205    | 0009 |
| Starting frequency: 100 Hz              | D300    | 0064 |
|                                         | D301    | 0000 |

• High-speed counter 0 (i.e., error counter 0) is used for the feedback pulse input port.

#### **Stopping Internal Pulse** Output to the Error Counter

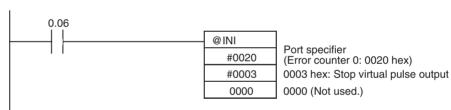

- · Internal pulse output is stopped immediately.
- Inverter positioning (i.e., the error counter) will continue to function.

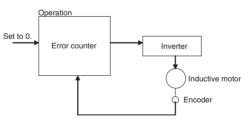

#### **Stopping Inverter** Positioning

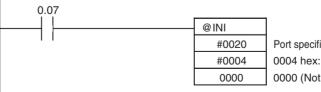

Port specified (Error counter 0: 0020 hex) 0004 hex: Stop inverter positioning 0000 (Not used.)

- · Internal pulse output is stopped immediately.
- The output value will remain at 0 until the error counter is reset.

• Pulse outputs will not be accepted until the error counter is reset. (Executing a pulse output instruction will cause an error.)

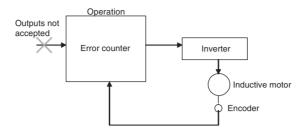

Referencing the<br/>Automatically Calculated<br/>Inverter Frequency<br/>Command ValueIf the following settings are<br/>command value will be calculated<br/>Area. These settings are on<br/>Seture

If the following settings are made in the PLC Setup, the inverter frequency command value will be calculated automatically and set in A23 in the Auxiliary Area. These settings are on the Inverter Positioning 0 Tab Page in the PLC Setup.

- Power Supply Frequency for One Motor Revolution per Second (0.1-Hz increments)
- Number of Encoder Pulses for One Motor Revolution
- Error Counter Cycle (x 4 ms)

The inverter frequency command value in A23 is accessed. The value is stored in 0.01-Hz increments.

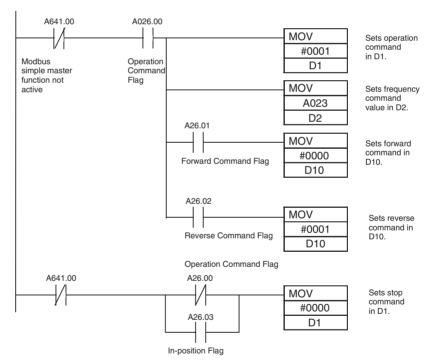

#### Internal Work Addresses

| Address | Usage                                  |
|---------|----------------------------------------|
| D1      | Bits 00 to 03: Run/Stop Command        |
| D2      | Bits 00 to 15: Frequency Command Value |
| D10     | Bits 00 to 03: Forward/Reverse Command |

305

# Section 5-3

### Setting Modbus Communications Registers

| A641.00                       |   | · · · · · · · · · · · · · · · · · · · |                                                    |
|-------------------------------|---|---------------------------------------|----------------------------------------------------|
| /                             | 1 | MOV                                   | Slave address:<br>01 hex                           |
| Modbus                        |   | #0001                                 | o'r nox                                            |
| simple master<br>function not |   | D32200                                |                                                    |
| active                        |   | MOV                                   | Function code:                                     |
|                               |   | #0010                                 | 10 hex (write data)                                |
|                               |   | D32201                                |                                                    |
|                               |   |                                       |                                                    |
|                               |   | MOV                                   | Number of<br>communications data                   |
|                               |   | #0009                                 | bytes: 09 hex (9 bytes)                            |
|                               |   | D32202                                |                                                    |
|                               |   | моч                                   | Register number of                                 |
|                               |   | #0001                                 | write start data: 0001<br>hex                      |
|                               |   | D32203                                | TIEX                                               |
|                               |   |                                       |                                                    |
|                               |   | MOV                                   | Number of write data<br>registers: 0002 hex        |
|                               |   | #0002                                 | Tegisters. 0002 Tex                                |
|                               |   | D32204                                |                                                    |
|                               |   |                                       |                                                    |
|                               |   | MOV                                   | Number of attached<br>data bytes: 04 hex (4        |
|                               |   | #0400                                 | bytes)                                             |
|                               |   | D32205                                |                                                    |
|                               |   | XFRB                                  | Moves bits 00 to 03 of                             |
|                               |   | #0480                                 | D1 (Run/Stop                                       |
|                               |   | D1                                    | Command) to D32206<br>(register 0001) bits 08 to   |
|                               |   | D32206                                | 11.                                                |
|                               |   |                                       | 1                                                  |
|                               |   | XFRB                                  | Moves bit 00 of D10<br>(Forward/Reverse            |
|                               |   | #0190                                 | Command) to bit 09 of                              |
|                               |   | D10                                   | D15.                                               |
|                               |   | D15                                   |                                                    |
|                               |   | ORW                                   | ORs D15 and D32206                                 |
|                               |   | D15                                   | (register 0001) and<br>stores the result in        |
|                               |   | D32206                                | D32206. (Reflect bit 09                            |
|                               |   | D32206                                | of D15 in D32206<br>(register 0001).               |
|                               |   |                                       |                                                    |
|                               |   | XFRB                                  | Move bits 08 to 15 of D2                           |
|                               |   | #0808                                 | (frequency command value) to bits 00 to 07 of      |
|                               |   | D2                                    | D32206 (register 0001).                            |
|                               |   | D32206                                |                                                    |
|                               |   |                                       | Move bits 00 to 07 of D2                           |
|                               |   | XFRB                                  | (frequency command                                 |
|                               |   | #0880                                 | value) to bits 08 to 15 of D32207 (register 0002). |
|                               |   | D2                                    |                                                    |
|                               |   | D32207                                | 1                                                  |

#### Internal Work Addresses

| Address | Usage                                  |
|---------|----------------------------------------|
| D1      | Bits 00 to 03: Run/Stop Command        |
| D2      | Bits 00 to 15: Frequency Command Value |
| D10     | Bits 00 to 03: Forward/Reverse Command |
| D15     | Bit 09: Forward/Reverse Command        |

#### Settings Addresses

| Address | Usage                                                       | Data |
|---------|-------------------------------------------------------------|------|
| D32200  | Bits 00 to 07: Slave address                                | 01   |
| D32201  | Bits 00 to 07: Function code                                | 10   |
| D32202  | Bits 00 to 07: Number of communications data bytes          | 09   |
| D32203  | Bits 00 to 15: Register number of write start data          | 0001 |
| D32204  | Bits 00 to 15: Number of data registers to write            | 0002 |
| D32205  | Bits 08 to 15: Number of attached data bytes                | 04   |
| D32206  | Bits 00 to 07: Upper bytes of frequency command value in D2 |      |
|         | Bit 08: Run/Stop Command                                    |      |
|         | Bit 09: Forward/Reverse Command                             |      |
| D32207  | Bits 08 to 15: Lower bytes of frequency command value in D2 |      |

#### **Modbus Communications**

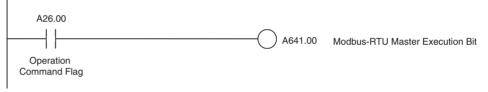

Add the above instructions to the end of the program as a starting condition for the ladder programming example. For error processing, refer to the ladder program in *6-3-3 Modbus-RTU Easy Master Function* and to the inverter's manual.

# 5-3-12 Application Example with an Analog Output

# Positioning with Trapezoidal Control

Specifications and Operation

When start input CIO 1.04 turns ON, 600,000 pulses are output internally for inverter positioning 0 to turn the motor shaft.

**Note** Refer to *5-3-7 Determining the Internal Pulse Output Frequency* for the formula to convert the frequency and use the converted internal pulse frequency. The number of output pulses is calculated from the encoder specifications and the high-speed counter multiplier.

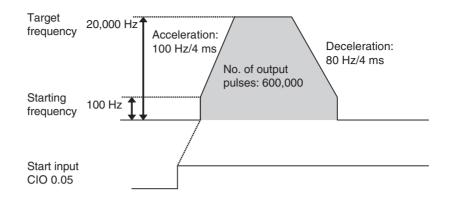

# **System Configuration**

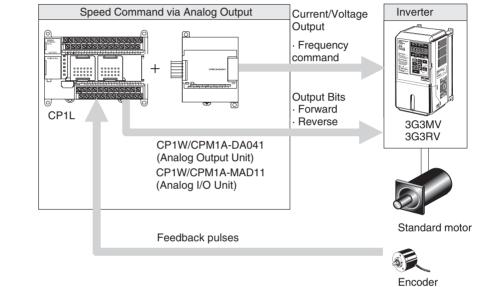

# Instructions Used

PLS2(887)

# **Terminal Allocations**

#### Error Counter

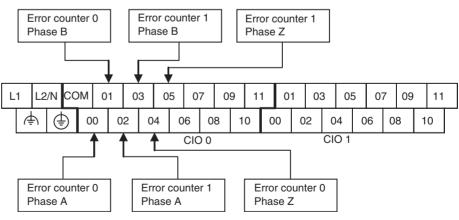

#### Built-in Outputs

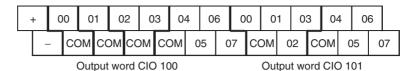

# ■ CP1W/CPM1A-DA041

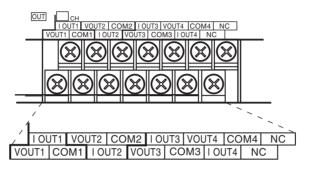

# ■ Inverter (3G3MV)

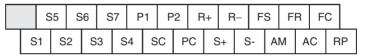

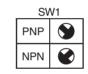

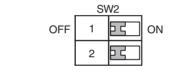

#### Encoder

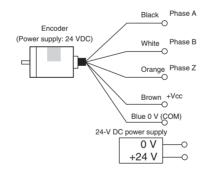

# **Connection Example**

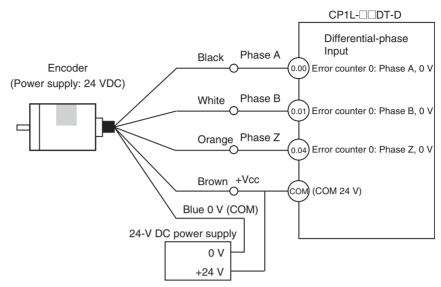

# ■ Encoder (24 VDC) Connections to High-speed Counter 0

### Output Terminal Connections to Inverter

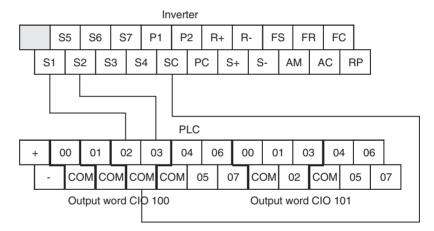

# ■ CP1W/CPM1A-DA041 (Current Output) Connections to Inverter

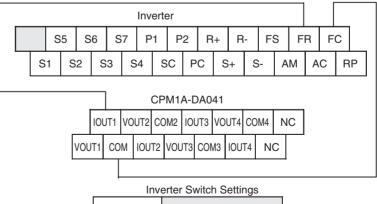

| SW1 |   | NPN             |  |
|-----|---|-----------------|--|
| SW2 | 1 | Either setting  |  |
|     | 2 | ON (Current: I) |  |

### Inverter Connections to Motor

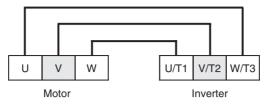

# Parameter Settings for 3G3MV Inverter

When connecting the Inverter to the PLC, communications parameters must be set in the Inverter.

Example settings of 3G3MV parameters are listed below. Refer to the *User's Manual* of the Inverter for details on the parameters.

| Parameter<br>No. | Name                               | Description                                                                    | Default | Setting                                                   |
|------------------|------------------------------------|--------------------------------------------------------------------------------|---------|-----------------------------------------------------------|
| n003             | RUN command selection              | 0: The RUN Key and STOP/RESET Key on the Digital Operator are enabled.         | 0       | 1                                                         |
|                  |                                    | 1: Multi-function input is enabled through the con-<br>trol circuit terminals. |         |                                                           |
|                  |                                    | 2: RS-422A/485 communications are enabled.                                     |         |                                                           |
|                  |                                    | 3: Input is enabled from the optional Communica-<br>tions Unit.                |         |                                                           |
| n004             | Frequency reference selection      | 0: Digital Operator                                                            | 0       | 4                                                         |
|                  |                                    | 1: Frequency reference 1 (n024)                                                |         |                                                           |
|                  |                                    | 2: Frequency reference control terminal (0 to 10 V)                            |         |                                                           |
|                  |                                    | 3: Frequency reference control terminal (4 to 20 mA)                           |         |                                                           |
|                  |                                    | 4: Frequency reference control terminal (0 to 20 mA)                           |         |                                                           |
|                  |                                    | 5: Pulse train reference control terminal                                      |         |                                                           |
|                  |                                    | 6: Frequency reference through RS-422A/RS-485                                  |         |                                                           |
|                  |                                    | 7: Multi-function analog voltage input (0 to 10 V)                             |         |                                                           |
|                  |                                    | 8: Multi-function analog current input (4 to 20 mA)                            |         |                                                           |
|                  |                                    | 9: Frequency reference input through optional<br>Communications Unit.          |         |                                                           |
| n050             | Multi-function input 1             | 1 to 25                                                                        | 1       | 1                                                         |
| n051             | Multi-function input 2             | 1 to 25                                                                        | 2       | 2                                                         |
| n060             | Frequency reference gain           | 0% to 255% (1% increments)                                                     | 100%    | 100%                                                      |
| n061             | Frequency reference bias           | -100% to 100% (1% increments)                                                  | 0%      | 0%                                                        |
| n005             | Stopping method selection          | 0: Decelerates to stop                                                         | 0       | 0                                                         |
|                  |                                    | 1: Coasts to stop                                                              |         |                                                           |
| n006             | Reverse rotation-prohibit          | 0: Reverse enabled                                                             | 0       | 0                                                         |
|                  | selection                          | 1: Reverse disabled                                                            |         |                                                           |
| n011             | Maximum frequency (FMAX)           | 50.0 to 400.0 Hz (0.1-Hz increments)                                           | 60.0 Hz | 60.0 Hz<br>(Depends<br>on machine<br>configura-<br>tion.) |
| n016             | Minimum output frequency<br>(FMIN) | 0.1 Hz to 10.0 Hz (0.1-Hz increments)                                          | 1.5 Hz  | 0.1 Hz                                                    |
| n018             | Acceleration/deceleration time     | 0: 0.1 s                                                                       | 0       | 0                                                         |
|                  | setting unit                       | 1: 0.01 s                                                                      |         |                                                           |
| n019             | Acceleration time 1                | 0 to 6,000 s                                                                   | 10.0 s  | 0                                                         |
| n020             | Deceleration time 1                | 0 to 6,000 s                                                                   | 10.0 s  | 0                                                         |

# PLC Setup

| uilt-in Input Pulse Output 0 Pulse Output 1 Inverter P                                                                                                    | ositioning 0   Inverter Positioning 1   FINS Protection 💶                                                                                                    |
|----------------------------------------------------------------------------------------------------|----------------------------------------------------------------------------------------------------|
| High Speed Counter 0<br>Use high speed counter 0<br>Counting mode C Linear mode C Lincular mode<br>Circular Max. Count C<br>Reset Z phase, software reset | High Speed Counter 1<br>Use high speed counter 1<br>Counting mode © Linear mode © Circular mode<br>Circular Max. Count 0<br>Reset Z phase, software reset 🔽                                                                                                    |
| Input Setting Differential phase input                                                                                                    | Input Setting Differential phase input                                                                                                    |
| High Speed Counter 2<br>Use high speed counter 2<br>Counting mode C Linear mode C Circular mode                                                           | High Speed Counter 3<br>Use high speed counter 3<br>Counting mode © Linear mode © Circular mode                                                                                                    |
| Circular Max. Count                                                                                                    | Circular Max. Count                                                                                                    |
| Reset         Z phase, software reset           Input Setting         Increment pulse input                                                               | Reset         Z phase, software reset         Image: software reset         Image: so |
| Interrupt Input<br>IN0 Normal IN1 Normal IN1<br>IN4 Normal IN5 Normal I                                                                                   | IN2 Normal IN3 Normal                                                                                                    |

■ High-speed Counter Settings (on Built-in Input Tab Page)

- **Note** (1) Set high-speed counter 0 when using inverter positioning 0. Set high-speed counter 1 when using inverter positioning 1.
  - (2) Use linear mode for inverter positioning.

### ■ Inverter Positioning Settings (on Inverter Positioning 0 or 1 Tab Page)

| File Options Help         Builk-in Input       Pulse Output 0       Pulse Output 1       Inverter Positioning 0       Inverter Positioning 1       FINS Protection •         Inverter Positioning       Use inverter positioning.       Gain (default 0: 10"0.1)       50 ····································                                                                                                    | Reverse Settings - NewPLC1                                                                                                    |
|----------------------------------------------------------------------------------------------------|----------------------------------------------------------------------------------------------------|
| Inverter Positioning.         Gain (default 0: 10°0.1)         1n-position range (default 0: 1)         20         Min. output value (default 0: 1)         (default 0: 2000000)         Error counter overflow detection value (default 0: 1000)         Error counter overflow detection value (default 0: 1000)         Error counter atm detection value (default 0: 12ms)         0       20         0       20         0       2000000         Error counter atm detection value (default 0: 10000)         Error counter cycle (default 0: 12ms)         0       20         0       20         20       "4ms         Power Supply Freq. for One Motor Revolution per Sec.         Number of Encoder Pulses for One       1000 | File Options Help                                                                                                    |
|                                                                                                    | Built in Input       Pulse Output 0       Pulse Output 1       Inverter Positioning 0       Inverter Positioning 1       FINS Protection ▲         Inverter Positioning       Inverter Positioning.       Gain (default 0: 10°0.1)       50 mm *0.1       Limit output during acceleration and constant speed.         In-position range (default 0: 1)       20 mm *0.1       Limit output coefficient during acceleration and constant speed.         Min. output value (default 0: 1)       40 mm *0.1       Inverter Position range (default 0: 1)       0 mm *0.1         Max. output value (default 0: 1)       2000000       (default 0: 6°0.01)       0 mm *0.01         Max. output value (default 0: 1)       2000000       Limit output during deceleration and constant speed.         Output coefficient during deceleration and when stopped.       Output coefficient during deceleration (default 0: 96°0.01)       0 mm *0.01         Error counter overflow detection value (default 0: 10000)       0 mm *4ms       Output coefficient during deceleration (default 0: 96°0.01)       0 mm *0.01         Error counter cycle (default 0: 12ms)       0 mm *4ms       0 utput coefficient after pulse output (default 0: 50°0.01)       10 mm *0.01         Power Supply Freq. for One Motor Revolution per Sec.       20 mm *0.1Hz       1000       1000 |
| CP1L-M Offline                                                                                                    | CP1L-M Offline                                                                                                    |

# Ladder Program

#### Starting Inverter Positioning

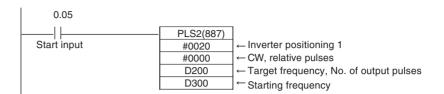

**Note** The pulse output method (CCW/CW or pulse + direction) setting and direction setting are not used.

#### ■ PLS2(887) Settings

| Setting details                         | Address | Data |
|-----------------------------------------|---------|------|
| Acceleration rate: 100 Hz/4 ms          | D200    | 0064 |
| Deceleration rate: 80 Hz/4 ms           | D201    | 0050 |
| Target frequency: 20,000 Hz             | D202    | 4E20 |
|                                         | D203    | 0000 |
| Number of output pulses: 600,000 pulses | D204    | 27C0 |
|                                         | D205    | 0009 |
| Starting frequency: 100 Hz              | D300    | 0064 |
|                                         | D301    | 0000 |

• High-speed counter 0 (i.e., error counter 0) is used for the feedback pulse input port.

#### Stopping Internal Pulse Output to the Error Counter

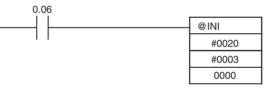

Port specifier (Error counter 0: 0020 hex) 0003 hex: Stop virtual pulse output 0000 (Not used.)

- · Internal pulse output is stopped immediately.
- Inverter positioning (i.e., the error counter) will continue to function.

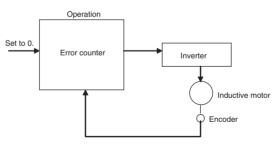

#### Stopping Inverter Positioning

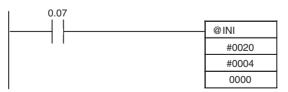

Port specified (Error counter 0: 0020 hex) 0004 hex: Stop inverter positioning 0000 (Not used.)

- · Internal pulse output is stopped immediately.
- The output value will remain at 0 until the error counter is reset.
- Pulse outputs will not be accepted until the error counter is reset. (Executing a pulse output instruction will cause an error.)

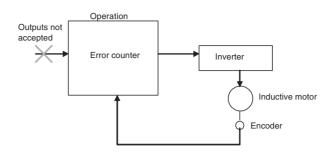

Referencing the Automatically Calculated Inverter Frequency Command Value If the following settings are made in the PLC Setup, the inverter frequency command value will be calculated automatically and set in A23 in the Auxiliary Area. These settings are on the Inverter Positioning 0 Tab Page in the PLC Setup.

- Power Supply Frequency for One Motor Revolution per Second (0.1-Hz increments)
- Number of Encoder Pulses for One Motor Revolution
- Error Counter Cycle (x 4 ms)

The inverter frequency command value in A23 is accessed and converted to an analog output signal. The CP1W/CPM1A-DA041 has a resolution of 6,000, so the conversion to an analog signal is performed as follows:

 $6,000 \div 60$  Hz (inverter's maximum output frequency)  $\div 100 = 1$ 

The conditions are as follows:

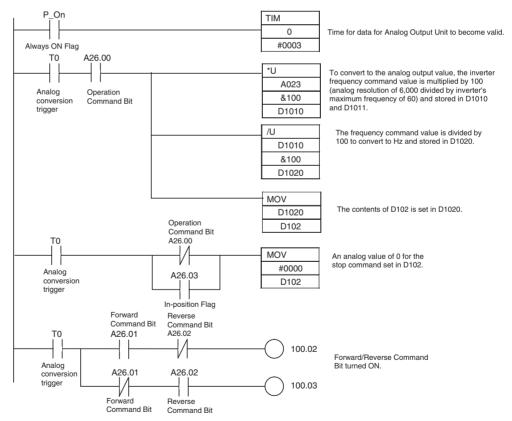

In this example, the results of \*U and /UL are 1, so the value in A23 is moved directly to D102 with MOV.

#### Internal Work Addresses

| Address | Usage                                                                         |
|---------|-------------------------------------------------------------------------------|
| D1010   | Holds the frequency command value converted for the analog                    |
| D1011   | output resolution.                                                            |
| D1020   | Holds the frequency command value converted from 0.01-Hz increments to hertz. |
| ТО      | Analog conversion trigger                                                     |

#### Settings Addresses

| Address    | Usage                              |  |
|------------|------------------------------------|--|
| D102       | Bits 00 to 15: Analog output value |  |
| CIO 100.02 | Forward (external output)          |  |
| CIO 100.03 | Reverse (external output)          |  |

#### CP1W/CPM1A-DA041 Analog Output Settings

Analog output 1 is used in this example. It is set to a range of 4 to 20 mA. The scaled value is set in the analog conversion area of the Analog Output Unit.

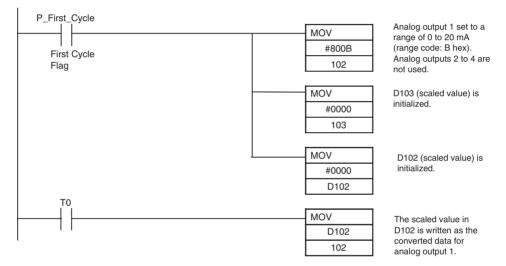

Refer to the first line in the programming example in *Referencing the Automatically Calculated Inverter Frequency Command Value* on page 314 for a timer for the time required for the Analog Output Unit's data to be valid (analog conversion trigger: T0).

#### Internal Work Addresses

| Address | Usage                              |
|---------|------------------------------------|
| D102    | Bits 00 to 15: Analog output value |
| Т0      | Analog conversion trigger          |

#### Settings Addresses

| Address | Usage                                 |
|---------|---------------------------------------|
| CIO 102 | Bits 00 to 15: Analog conversion area |
| CIO 103 | Bits 00 to 15: Analog conversion area |

# 5-3-13 Supplemental Information

Restrictions

- Inverter positioning 0 and inverter positioning 1 each use one high-speed counter and one serial port (except that a serial port is not used when an Analog Output Unit is used). (High-speed counter 0 is allocated to inverter positioning 0 and high-speed counter 1 is allocated to inverter positioning 1.)
- When inverter positioning 0 or 1 is used, the corresponding pulse output (0 or 1) and the corresponding PWM command (pulse output 0 or 1) cannot be used.

# Precautions

- Determine the in-position range based on the mechanical system. Use a smaller range if positioning precision is required. If the range is too small, however, time may be required when stopping. If stopping quickly is more important than precision, increase the in-position range.
  - The error counter cycle also affects the conversion between the output value and the inverter frequency command value. Refer to 5-3-9 Automatic Calculation of Inverter Frequency Command Value for details.
  - If inverter positioning does not end normally, adjust the following settings. Reduce the acceleration/deceleration rates.

Lower rates will stabilize operation at the end of acceleration/deceleration. Reduce the target frequency.

Change the error counter cycle. Increasing the error counter cycle improve stopping precision, but it may also cause unstable speeds during operation.

Adjust the gain.

Increasing the gain will improve stopping precision, but it may also cause unstable speeds during operation.

# SECTION 6 Advanced Functions

This section describes all of the advanced functions of the CP1L that can be used to achieve specific application needs.

| 6-1 | Interru  | pt Functions                                                        | 318    |
|-----|----------|---------------------------------------------------------------------|--------|
|     | 6-1-1    | Overview of CP1L Interrupt Functions                                | 318    |
|     | 6-1-2    | Input Interrupts (Direct Mode)                                      | 322    |
|     | 6-1-3    | Input Interrupts (Counter Mode)                                     | 326    |
|     | 6-1-4    | Scheduled Interrupts                                                | 329    |
|     | 6-1-5    | High-speed Counter Interrupts                                       | 332    |
| 6-2 | Quick-   | response Inputs.                                                    | 340    |
| 6-3 | Serial ( | Communications                                                      | 344    |
|     | 6-3-1    | Overview                                                            | 344    |
|     | 6-3-2    | No-protocol Communications                                          | 346    |
|     | 6-3-3    | Modbus-RTU Easy Master Function                                     | 349    |
|     | 6-3-4    | Communications: Smart Active Parts and Function Blocks              | 352    |
|     | 6-3-5    | Serial PLC Links.                                                   | 353    |
|     | 6-3-6    | 1:1 Links                                                           | 361    |
|     | 6-3-7    | 1:N NT Links                                                        | 362    |
|     | 6-3-8    | 1:1 NT Links                                                        | 363    |
|     | 6-3-9    | Host Link Communications                                            | 364    |
| 6-4 | Analog   | g Adjuster and External Analog Setting Input                        | 369    |
|     | 6-4-1    | Analog Adjuster                                                     | 369    |
|     | 6-4-2    | External Analog Setting Input                                       | 369    |
| 6-5 | Battery  | /-free Operation                                                    | 370    |
|     | 6-5-1    | Overview                                                            | 370    |
|     | 6-5-2    | Using Battery-free Operation                                        | 371    |
| 6-6 | Memor    | ry Cassette Functions                                               | 372    |
|     | 6-6-1    | Overview                                                            | 372    |
|     | 6-6-2    | Mounting and Removing a Memory Cassette                             | 373    |
|     | 6-6-3    | Operation Using the CX-Programmer                                   | 375    |
|     | 6-6-4    | Memory Cassette Data Transfer Function                              | 376    |
|     | 6-6-5    | Procedures for Automatic Transfer from the Memory Cassette at Start | up 379 |
| 6-7 | Program  | m Protection                                                        | 380    |
|     | 6-7-1    | Read Protection.                                                    | 380    |
|     | 6-7-2    | Write Protection                                                    | 386    |
|     | 6-7-3    | Protecting Program Execution Using the Lot Number                   | 388    |
| 6-8 | Failure  | Diagnosis Functions                                                 | 389    |
|     | 6-8-1    | Failure Alarm Instructions: FAL(006) and FALS(007)                  | 389    |
|     | 6-8-2    | Failure Point Detection: FPD(269)                                   | 390    |
|     | 6-8-3    | Simulating System Errors                                            | 391    |
|     | 6-8-4    | Output OFF Bit                                                      | 392    |
| 6-9 |          |                                                                     | 393    |
|     |          |                                                                     |        |

# 6-1 Interrupt Functions

# 6-1-1 Overview of CP1L Interrupt Functions

|                                        | The CP1L CPU Unit's processing is normally cyclical (overseeing processing $\rightarrow$ program execution $\rightarrow$ I/O refreshing $\rightarrow$ peripheral servicing), with cyclic tasks executed in the program execution stage of the cycle. The interrupt functions can be used to temporarily interrupt this cyclic processing and execute a particular program when a predefined condition occurs. |
|----------------------------------------|----------------------------------------------------------------------------------------------------|
| <u>Types of Interrupt</u><br>Functions |                                                                                                    |
| Input Interrupts (Direct<br>Mode)      | When one of the CPU Unit's built-in inputs goes from OFF to ON (or ON to OFF), the corresponding interrupt task is executed. Interrupt tasks 140 to 145 are allocated to the 8 input terminals used for the input interrupts.                                                                                                    |
| Input Interrupts (Counter<br>Mode)     | This function counts input pulses at one of the CPU Unit's built-in inputs and executes the corresponding interrupt task when the count reaches the SV. The maximum input response frequency for input interrupts (in counter mode) is 5 kHz.                                                                                                    |
| Scheduled Interrupts                   | This function executes an interrupt task at a fixed time interval measured by the CPU Unit's built-in timer. The time interval units can be set to 10 ms, 1 ms, or 0.1 ms. The minimum timer SV is 0.5 ms.<br>Interrupt task 2 is allocated to scheduled interrupt.                                                                                                    |
| High-speed Counter<br>Interrupts       | This function counts input pulses with the CPU Unit's built-in high-speed counter and executes an interrupt task when the count reaches the preset value or falls within a preset range (target-value or zone comparison). An interrupt task between 0 and 255 can be allocated with an instruction. Refer to <i>5-1 High-speed Counters</i> for details on high-speed counters.                              |
| Note                                   | Power OFF interrupts cannot be used with CP1L CPU Units.                                                                                                    |
| Creating an Interrunt                  |                                                                                                    |

# Creating an Interrupt Task Program

 1. Right-click NewPLC1 [CP1L] Offline in the project workspace and select Insert Program from the pop-up menu. A new program called NewProgram2 (unassigned) will be inserted in the project workspace.

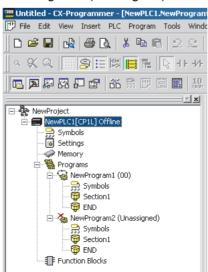

2. Right-click *NewProgram2 (unassigned)* and select *Properties* from the pop-up menu to display the Program Properties Window.

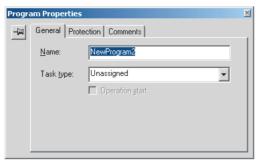

3. Set the *Task type* in the Program Properties Window. In this example, interrupt task 140 was allocated to NewProgram2.

| Progra | am Properties      |                        | × |
|--------|--------------------|------------------------|---|
| -[2]   | General Prote      | ection Comments        | _ |
|        | <u>N</u> ame:      | NewProgram2            |   |
|        | Task <u>t</u> ype: | Interrupt Task 140     |   |
|        |                    | Interrupt Task 140 📃 🔺 |   |
|        |                    | Interrupt Task 141     |   |
|        |                    | Interrupt Task 142     |   |
|        |                    | Interrupt Task 143     |   |
|        |                    | Interrupt Task 144     |   |
|        |                    | Interrupt Task 145     |   |
|        |                    | Interrupt Task 146     |   |

If you click the **X** Button in the upper-right corner of the window, you can create the program that will be executed as interrupt task 140.

The programs allocated to each task are independent and an END(001) instruction must be input at the end of each program.

**Interrupt Task Priority** The input interrupts (direct mode and counter mode), high-speed counter interrupts, scheduled interrupts, and external interrupts all have the same priority. If interrupt task A (an input interrupt, for example) is being executed when interrupt task B (a scheduled interrupt, for example) is called, task A processing will not be interrupted. Task B processing will be started when task A is completed.

If two different types of interrupt occur simultaneously, they are executed in the following order:

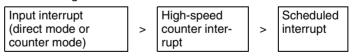

If two of the same type interrupt occur simultaneously, the task with the lower interrupt task number is executed first.

**Note** If a user program is likely to generate multiple interrupts simultaneously, the interrupt tasks will be executed in the order shown above, so it may take some time from the occurrence of the interrupt condition to the actual execution of the corresponding interrupt task. In particular, it is possible that scheduled interrupts will not be executed in the preset time, so the program must be designed to avoid interrupt conflicts if necessary.

#### Duplicate Processing in Cyclic and Interrupt Tasks

If a memory address is processed both by a cyclic task and an interrupt task,
 an interrupt mask must be set to disable interrupts.

When an interrupt occurs, execution of the cyclic task will be interrupted immediately, even during execution of a cyclic task's instruction, and the partially processed data is saved. After the interrupt task is completed, processing returns to the cyclic task and the interrupted processing restarts with the data saved before the interrupt processing. If the interrupt task overwrites a memory address used by one of the interrupted instruction's operands, that overwrite may not be reflected after the saved data is restored as processing returns to the cyclic task.

To prevent an instruction from being interrupted during processing, enter DI(693) just before the instruction to disable interrupts and EI(694) just after the instruction to enable interrupts again.

a. The following example shows duplicate processing by an interrupt task, which interrupts processing of a +B instruction between the first and third operands and overwrites the same memory address.

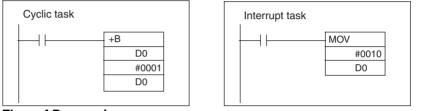

#### Flow of Processing

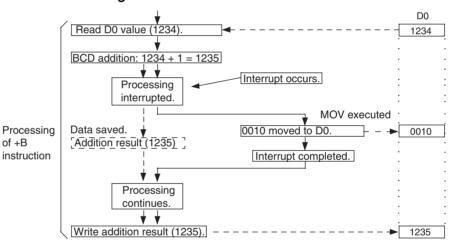

The interrupt occurs during processing of the +B instruction and the result is saved temporarily without being written to the destination word (D0).

The interrupt task transfers the value of #0010 to D0, but the saved result of the +B instruction (1235) is written to D0 when processing returns to the cyclic task. In the end, the interrupt task's processing has no effect.

#### **Prevention of Duplicate Processing**

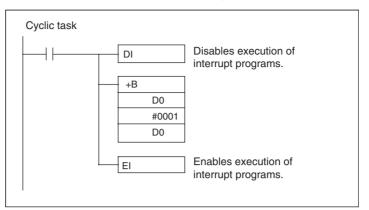

b. The following example shows duplicate processing by an interrupt task, which interrupts processing while BSET is writing to a block of words and yields an incorrect comparison result.

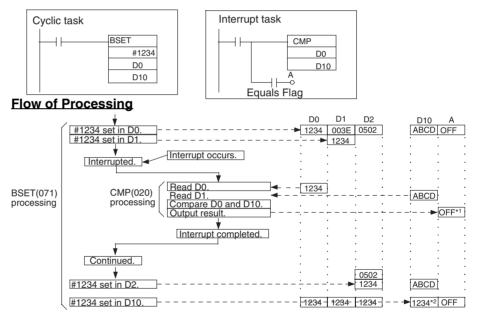

Since the interrupt occurs during BSET(071) processing and before #1234 is set in D10, the content of D0 and D10 do not match when the comparison is made in the interrupt task (\*1) and output A remains OFF.

In the end (\*2), the D0 and D10 both contain #1234 and match, but the correct comparison result is not reflected in comparison result output A.

# Prevention of Duplicate Processing

| Cyclic task |       |                                           |
|-------------|-------|-------------------------------------------|
|             | DI    | Disables execution of interrupt programs. |
|             | BSET  |                                           |
|             | #1234 |                                           |
|             | D0    |                                           |
|             | D10   |                                           |
|             | EI    | Enables execution of                      |
|             |       | interrupt programs.                       |
| I           |       |                                           |

# 6-1-2 Input Interrupts (Direct Mode)

This function executes an interrupt task when the corresponding input signal (up or down differentiated) is received.

# Input Interrupt Bit and Terminal Allocations

Input Terminal Block of CPU Units with 14 I/O Points The following diagrams show the input bits and terminals that are used for the input interrupt function in each CPU Unit.

The 4 input bits CIO 0.04 to CIO 0.07 can be used for input interrupts.

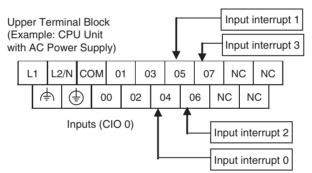

#### Input Terminal Block of CPU Units with 20 I/O Points

The 6 input bits CIO 0.04 to CIO 0.09 can be used for input interrupts.

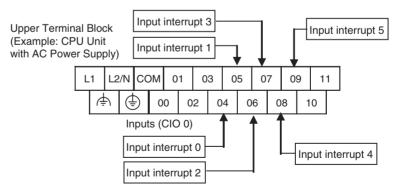

Input Terminal Block of CPU Units with 30 I/O Points

**Points** 

#### The 6 input bits CIO 0.04 to CIO 0.09 can be used for input interrupts.

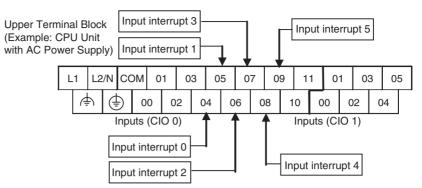

# Input Terminal Block of The 6 input bits CIO 0.04 to CIO 0.09 can be used for input interrupts. CPU Units with 40 I/O

Upper Terminal Block (Example: CPU Unit with AC Power Supply) Input interrupt 3 Input interrupt 5 Input interrupt 1 L1 L2/N COM 01 03 05 07 09 11 01 03 05 07 09 11 ¢ 04 06 08 10 00 02 04 06 08 110 (-)00 02 Inputs (CIO 0) Inputs (CIO 1) Input interrupt 0 Input interrupt 4 Input interrupt 2

# Setting the Input Functions in the PLC Setup

Normally, bits CIO 0.04 to CIO 0.09 are used as normal inputs. When using these inputs for input interrupts, use the CX-Programmer to change the input's setting in the PLC Setup.

| Input terminal<br>block |          |                                 | CPU                             | Input interrupt                 | Task number                     |                    |                     |  |
|-------------------------|----------|---------------------------------|---------------------------------|---------------------------------|---------------------------------|--------------------|---------------------|--|
| Word                    | Bit      | CPU Units with<br>40 I/O Points | CPU Units with<br>30 I/O Points | CPU Units with<br>20 I/O Points | CPU Units with<br>14 I/O Points |                    |                     |  |
| CIO 0                   | 00       | Normal input 0                  | Normal input 0                  | Normal input 0                  | Normal input 0                  |                    |                     |  |
|                         | 01       | Normal input 1                  | Normal input 1                  | Normal input 1                  | Normal input 1                  |                    |                     |  |
|                         | 02       | Normal input 2                  | Normal input 2                  | Normal input 2                  | Normal input 2                  |                    |                     |  |
|                         | 03       | Normal input 3                  | Normal input 3                  | Normal input 3                  | Normal input 3                  |                    |                     |  |
|                         | 04       | Normal input 4                  | Normal input 4                  | Normal input 4                  | Normal inputs 4                 | Input interrupt 0  | Interrupt task 140  |  |
|                         | 05       | Normal input 5                  | Normal input 5                  | Normal input 5                  | Normal inputs 5                 | Input interrupt 1  | Interrupt task 141  |  |
|                         | 06       | Normal input 6                  | Normal input 6                  | Normal input 6                  | Normal inputs 6                 | Input interrupt 2  | Interrupt task 142  |  |
|                         | 07       | Normal input 7                  | Normal input 7                  | Normal input 7                  | Normal inputs 7                 | Input interrupt 3  | Interrupt task 143  |  |
|                         | 08       | Normal input 8                  | Normal input 8                  | Normal input 8                  |                                 | Input interrupt 4* | Interrupt task 144* |  |
|                         | 09       | Normal input 9                  | Normal input 9                  | Normal input 9                  |                                 | Input interrupt 5* | Interrupt task 145* |  |
|                         | 10       | Normal input 10                 | Normal input 10                 | Normal input 10                 |                                 |                    |                     |  |
|                         | 11       | Normal input 11                 | Normal input 11                 | Normal input 11                 |                                 |                    |                     |  |
| CIO 1                   | 00 to 05 | Normal input 12<br>to 17        | Normal input 12<br>to 17        |                                 |                                 |                    |                     |  |
|                         | 06 to 11 | Normal inputs 18 to 23          |                                 |                                 |                                 |                    |                     |  |

Note \*Input interrupts 4 and 5 are not supported by CPU Units with 14 I/O Points.

# Interrupt Functions

# **Procedure**

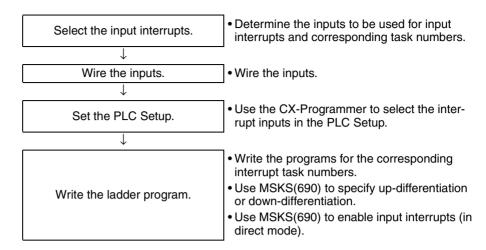

# PLC Setup

Click the Built-in Input Tab to display the *Interrupt Input* settings (at the bottom of the tab). Set the input function to *Interrupt* for each input that will be used as an input interrupt.

| Reversion Plant - NewPLC1                                                                                                    |                                                                                                    |  |  |
|----------------------------------------------------------------------------------------------------|----------------------------------------------------------------------------------------------------|--|--|
| File Options Help                                                                                                    |                                                                                                    |  |  |
| Startup Settings Timings Input constant Serial Port 1                                                                                                    | I Serial Port 2 Peripheral Service Built-in Input                                                                                                    |  |  |
| High Speed Counter 0<br>Use high speed counter 0<br>Counting mode C Linear mode C Circular mode<br>Circular Max. Count 0<br>Reset 2 phase, software reset                                        | High Speed Counter 1<br>Use high speed counter 1<br>Counting mode C Linear mode C Circular mode<br>Circular Max. Count C<br>Reset Z phase, software reset                                        |  |  |
| Input Setting Differential phase input                                                                                                    | Reset Z phase, software reset                                                                                                    |  |  |
| High Speed Counter 2<br>Use high speed counter 2<br>Counting mode © Linear mode © Circular mode<br>Circular Max. Count 0<br>Reset Z phase, software reset<br>Input Setting Increment pulse input | High Speed Counter 3<br>Use high speed counter 3<br>Counting mode © Linear mode © Circular mode<br>Circular Max. Count 0<br>Reset Z phase, software reset<br>Input Setting Increment pulse input |  |  |
| Interrupt Input IN0 Interrupt IN1 IN1 Normal IN4 Normal IN5 Interrupt Quick                                                                                                    | IN2 Normal IN3 Normal                                                                                                    |  |  |
|                                                                                                    | CP1L-M Offline                                                                                                    |  |  |

# Note

- (1) Interrupt Input settings IN0 to IN7 correspond to input interrupt numbers 0 to 7.
  - (2) When using an input as a general-purpose (normal) input, set the input function to *Normal*.

# Writing the Ladder Program

MSKS(690) Settings

The MSKS(690) instruction must be executed in order to use input interrupts. The settings made with MSKS(690) are enabled with just one execution, so in general execute MSKS(690) in just one cycle using an up-differentiated condition.

MSKS(690) has the following two functions and two of the instructions are used in combination. If an up-differentiated input interrupt is being used, the first MSKS(690) instruction can be omitted since the input is set for up-differentiation by default.

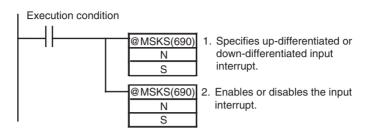

# MSKS(690) Operands

| Input interrupt<br>number | Interrupt<br>task | 1. Up-differentiation or<br>Down-differentiation |                                                             | 2. Enabling/Disabling the input interrupt |                         |
|---------------------------|-------------------|--------------------------------------------------|-------------------------------------------------------------|-------------------------------------------|-------------------------|
|                           | number            | N S                                              |                                                             | N                                         | S                       |
|                           |                   | Input<br>interrupt<br>number                     | Execution condition                                         | Input<br>interrupt<br>number              | Enable/<br>Disable      |
| Input interrupt 0         | 140               | 110 (or 10)                                      | #0000: Up-<br>differenti-<br>ated<br>#0001:<br>Down-differ- | 100 (or 6)                                | #0000:<br>Enable inter- |
| Input interrupt 1         | 141               | 111 (or 11)                                      |                                                             | 101 (or 7)                                |                         |
| Input interrupt 2         | 142               | 112 (or 12)                                      |                                                             | 102 (or 8)                                | rupt<br>#0001: Dis-     |
| Input interrupt 3         | 143               | 113 (or 13)                                      |                                                             | 103 (or 9)                                | able inter-             |
| Input interrupt 4*        | 144               | 114                                              | entiated                                                    | 104                                       | rupt                    |
| Input interrupt 5*        | 145               | 115                                              |                                                             | 105                                       |                         |

Note \*Input interrupts 4 and 5 are not supported by the CPU Units with 14 I/O Points.

Writing the Interrupt<br/>Task's ProgramCreate programs for interrupt tasks 140 to 145, which are executed by the cor-<br/>responding input interrupt. Always put an END(001) instruction at the last<br/>address of the program.

Input Interrupt Settings and Operation

Settings

| 1,2,3 | 1 | Connect an input device to input 0.00. |  |
|-------|---|----------------------------------------|--|
| 1,2,0 |   |                                        |  |

goes ON.

2. Use the CX-Programmer to set input 0 as an input interrupt in the PLC Setup.

This example shows how to execute interrupt task 140 when input CIO 0.00

- 3. Use the CX-Programmer to create the program to use for interrupt processing and allocate the program to interrupt task 140.
- 4. Use the CX-Programmer to write MSKS(690) in the program.

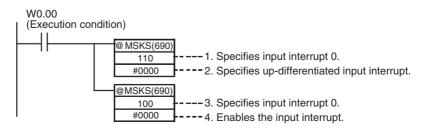

#### Operation

When execution condition W0.00 goes ON, MSKS(690) is executed to enable CIO 0.00 as an up-differentiated input interrupt.

If CIO 0.00 goes from OFF to ON (up-differentiation), processing of the cyclic task that is currently being executed will be interrupted and processing of interrupt task 140 will start. When the interrupt task processing is completed, processing of the interrupted ladder program will restart.

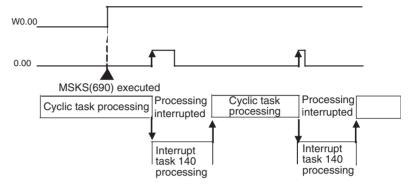

# Restrictions

Inputs cannot be used for input interrupts when they are being used as general-purpose (normal) inputs or quick-response inputs.

#### 6-1-3 Input Interrupts (Counter Mode)

# **Overview**

This function counts up-differentiated or down-differentiated input signals and executes an interrupt task when the count reaches the set value.

- The counter-mode input interrupts use the same input terminals as the direct-mode input interrupts. Refer to 6-1-2 Input Interrupts (Direct Mode) for details.
- The counter input mode can be set to up or down (incrementing or decrementing) with MSKS(690).
- The counter-mode input interrupts start the same interrupt tasks (140 to 145) as the direct-mode input interrupts.
- The maximum input response frequency is 5 kHz total for all countermode input interrupts.

#### **Relationship of Input Bits,** Task Numbers, and Counters

| Input bits | Func                      | tion                     | Counter words        |      |
|------------|---------------------------|--------------------------|----------------------|------|
|            | Input interrupt<br>number | Interrupt task<br>number | SV<br>(0000 to FFFF) | PV   |
| 0.04       | Input interrupt 0         | 140                      | A532                 | A536 |
| 0.05       | Input interrupt 1         | 141                      | A533                 | A537 |
| 0.06       | Input interrupt 2         | 142                      | A534                 | A538 |
| 0.07       | Input interrupt 3         | 143                      | A535                 | A539 |
| 0.08*      | Input interrupt 4*        | 144                      | A544                 | A548 |
| 0.09*      | Input interrupt 5*        | 145                      | A545                 | A549 |

Note

\*Input interrupts 4 and 5 are not supported by CPU Units with 14 I/O Points.

# Procedure

| Select the input interrupts (counter mode). | • Determine the inputs to be used for input interrupts and corresponding task numbers. |  |
|---------------------------------------------|----------------------------------------------------------------------------------------|--|
| $\downarrow$                                |                                                                                        |  |
| Wire the inputs.                            | Wire the inputs.                                                                       |  |

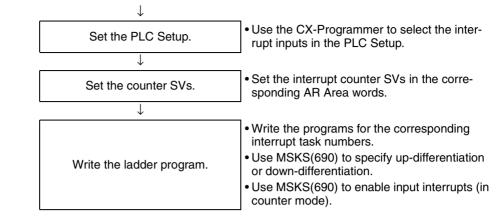

**Note** The input interrupt (counter mode) function is one of the input interrupt functions and executes an interrupt based on the pulse count. If the input pulse frequency is too high, interrupts will occur too frequently and prevent normal cyclic task processing. In this case, cycle time too long errors may occur or the pulse input may not be read.

The maximum total frequency of the counter-mode interrupt inputs is 5 kHz. Even in this case, the high frequencies may adversely affect other devices' operation or the system load, so check the system's operation thoroughly before using the counters at high frequencies.

# **PLC Setup** The procedures for using the CX-Programmer to set the PLC Setup are the same as the procedures for input interrupts (direct mode). Refer to *6-1-2 Input Interrupts (Direct Mode)* for details.

| Writing | the | Ladder |  |  |  |
|---------|-----|--------|--|--|--|
| Program |     |        |  |  |  |

MSKS(690) Settings

The MSKS(690) instruction must be executed in order to use input interrupts. The settings made with MSKS(690) are enabled with just one execution, so in general execute MSKS(690) in just one cycle using an up-differentiated condition.

MSKS(690) has the following two functions and three of the instructions are used in combination. If up-differentiated input pulses are being used, the first MSKS(690) instruction can be omitted since the input is set for up-differentiation by default.

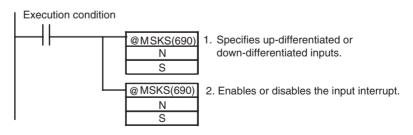

## **Interrupt Functions**

|                                              | Input interrupt<br>number                                | Interrupt<br>task |                                               | 1. Up-differentiation or<br>Down-differentiation                                                                |                                                              | g/Disabling the<br>t interrupt             |
|----------------------------------------------|----------------------------------------------------------|-------------------|-----------------------------------------------|----------------------------------------------------------------------------------------------------|--------------------------------------------------------------|--------------------------------------------|
|                                              |                                                          | number            | N                                             | S                                                                                                    | N.                                                           | S                                          |
|                                              |                                                          |                   | Input<br>interrupt<br>number                  | Count<br>trigger                                                                                                | Input<br>interrupt<br>number                                 | Enable/<br>Disable                         |
|                                              | Input interrupt 0                                        | 140               | 110 (or 10)                                   | #0000: Up-                                                                                                    | 100 (or 6)                                                   | #0002: Start                               |
|                                              | Input interrupt 1                                        | 141               | 111 (or 11)                                   | differenti-<br>ated pulses                                                                                      | 101 (or 7)                                                   | counting down<br>(decrement-               |
|                                              | Input interrupt 2                                        | 142               | 112 (or 12)                                   | #0001:                                                                                                    | 102 (or 8)                                                   | ing) and enable                            |
|                                              | Input interrupt 3                                        | 143               | 113 (or 13)                                   | Down-dif-                                                                                                    | 103 (or 9)                                                   | interrupts                                 |
|                                              | Input interrupt 4*                                       | 144*              | 114                                           | ferentiated<br>pulses                                                                                           | 104                                                          | #0003: Start<br>counting up                |
|                                              | Input interrupt 5*                                       | 145*              | 115                                           | puises                                                                                                    | 105                                                          | (incrementing)<br>and enable<br>interrupts |
| Note                                         | *Input interrupts                                        | 4 and 5 aı        | re not suppo                                  | rted by CPL                                                                                                    | Units with                                                   | 14 I/O Points.                             |
| Writing the Interrupt<br>Task's Program      | Create programs<br>responding inpu<br>address of the pr  | t interrupt       |                                               |                                                                                                    |                                                              |                                            |
| Input Interrupt<br>Settings and<br>Operation | This example sho<br>ated pulses have<br>menting counter. | e been co         |                                               |                                                                                                    |                                                              |                                            |
| Settings                                     |                                                          |                   |                                               |                                                                                                    |                                                              |                                            |
| 1,2,3                                        | 1. Connect an i                                          | nput devid        | ce to input 0.                                | .00.                                                                                                    |                                                              |                                            |
| -,_,                                         | 2. Use the CX-                                           | •                 | •                                             |                                                                                                    | n input inte                                                 | rrupt in the PI C                          |
|                                              | Setup.                                                   | rogramm           |                                               | ut 0.01 uo u                                                                                                    | in input into                                                |                                            |
|                                              | 3. Use the CX-                                           | Programn          | ner to create                                 | e the progra                                                                                                    | m to use fo                                                  | or interrupt pro-                          |
|                                              | cessing and                                              | allocate th       | ne program t                                  | o interrupt ta                                                                                                  | ask 141.                                                     |                                            |
|                                              | 4. Use the CX-I decimal) in A                            | -                 | er to set a hi                                | igh-speed co                                                                                                    | ounter SV o                                                  | f 00C8 hex (200                            |
|                                              | 5. Use the CX-                                           | Programm          | ner to write N                                | /ISKS(690) i                                                                                                    | n the progra                                                 | am.                                        |
|                                              | W0.00<br>  (Execution condition<br>                      | -                 | (690)<br>00 Sp<br>(690)<br>Sp<br>03 Sp<br>sta | pecifies input in<br>pecifies up-diffe<br>pecifies input in<br>pecifies an incre<br>arts counting, a<br>errupt. | terrupt 1.<br>rentiated pulse<br>terrupt 1.<br>ementing coun | es.<br>ter,                                |
| Operation                                    | When execution operation of the i                        |                   |                                               |                                                                                                    | (690) is exe                                                 | cuted to enable                            |

## MSKS(690) Operands

When CIO 0.01 goes from OFF to ON 200 times, processing of the cyclic task that is currently being executed will be interrupted and processing of interrupt task 141 will start. When the interrupt task processing is completed, processing of the interrupted ladder program will restart.

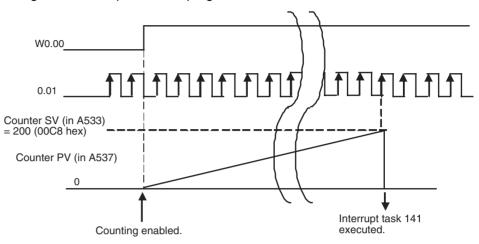

## **Restrictions**

Inputs cannot be used for input interrupts when they are being used as general-purpose (normal) inputs or quick-response inputs.

## 6-1-4 Scheduled Interrupts

This function executes an interrupt task at a fixed time interval measured by the CPU Unit's built-in timer. Interrupt task 2 is allocated to scheduled interrupt.

## **Procedure**

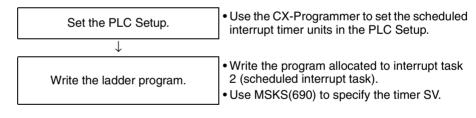

## PLC Setup

Click the **Timings** Tab and set the input function to *Scheduled Interrupt Interval* (the scheduled interrupt timer's units). The timing units can be set to 10 ms, 1 ms, or 0.1 ms. The scheduled interrupt timer SV is calculated by multiplying this interval setting by the timer SV set with MSKS(690).

| PLC Settings - N |         |                                                               |                |
|------------------|---------|---------------------------------------------------------------|----------------|
| Startup Settings | Timings | Input constant Serial Port 1 Serial Port 2 Peripheral Service | Built-in Input |
|                  |         | Watch Cycle Time (default 1000ms) 🔽 🛛 📑 *10ms                 |                |
|                  |         | Cycle Time (No Setting)                                       |                |
|                  |         | Scheduled Interrupt Interval 10 💌 ms                          |                |
|                  |         |                                                               |                |
|                  |         |                                                               |                |
|                  |         |                                                               |                |
|                  |         |                                                               | CP1L-M Offline |

#### **Scheduled Interrupt Interval Setting**

Note

- (1) Set a scheduled interrupt time (interval) that is longer than the time required to execute the corresponding interrupt task.
  - (2) If the scheduled time interval is too short, the scheduled interrupt task will be executed too frequently, which may cause a long cycle time and adversely affect the cyclic task processing.
  - (3) If an interrupt task is being executed for another interrupt (input interrupt, high-speed counter interrupt, or external interrupt) when the scheduled interrupt occurs, the scheduled interrupt will not be executed until the other interrupt task is completed.

When different kinds of interrupts are being used, design the program to handle multiple interrupts smoothly. Even if two interrupts occur at the same time, the scheduled interrupts will continue as programmed, so the scheduled interrupt tasks will continue to occur at the scheduled times even if specific scheduled interrupts are delayed.

## Writing the Ladder Program

MSKS(690) Settings

The MSKS(690) instruction must be executed in order to use the scheduled interrupt. The settings made with MSKS(690) are enabled with just one execution, so in general execute MSKS(690) in just one cycle using an up-differentiated condition.

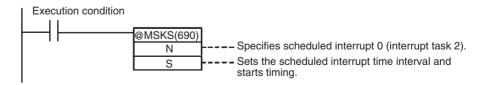

#### MSKS(690) Operands

| Operan                        | d              | Interrupt time interval (period) |                 |  |
|-------------------------------|----------------|----------------------------------|-----------------|--|
| N                             | N S            |                                  | Scheduled time  |  |
| Scheduled interrupt<br>number | Interrupt time | PLC Setup                        | interval        |  |
| Scheduled interrupt 0         | #0000 to #270F | 10 ms                            | 10 to 99,990 ms |  |
| (interrupt task 2)            | (0 to 9999)    | 1 ms                             | 1 to 9,999 ms   |  |
| 14: Reset start               |                | 0.1 ms                           | 0.5 to 999.9 ms |  |
| 4: Start without reset        |                |                                  |                 |  |

# Writing the Scheduled Interrupt Task's Program

Create the program for interrupt task 2 (scheduled interrupt 0), which is executed by the input interrupt. Always put an END(001) instruction at the last address of the program.

#### Selecting the Scheduled Interrupt Task

| rogra | am Properties      |                                      |   | × |
|-------|--------------------|--------------------------------------|---|---|
| -[#]  | General Protec     | tion Comments                        |   | _ |
|       | <u>N</u> ame:      | NewProgram2                          |   |   |
|       | Task <u>t</u> ype: | Interrupt Task 02 (Interval Timer 0) | • |   |
|       |                    | Interrupt Task 02 (Interval Timer 0) |   |   |
|       |                    | Interrupt Task 03 (Interval Timer 1) |   |   |
|       |                    | Interrupt Task 04                    |   |   |
|       |                    | Interrupt Task 05                    |   |   |
|       |                    | Interrupt Task 06                    |   |   |
|       |                    | Interrupt Task 07                    |   |   |
|       |                    | Interrupt Task 08                    |   |   |
|       |                    |                                      |   |   |

## Input Interrupt Settings and Operation

Settings

*1,2,3...* 1. Use the CX-Programmer to set the scheduled interrupt time units to 0.1 ms.

This example shows how to execute interrupt task 2 at 30.5 ms intervals.

2. Use the CX-Programmer to create the interrupt program allocated to interrupt task 2.

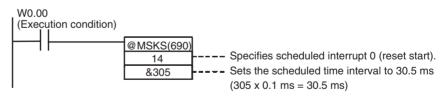

#### Operation

When execution condition W0.00 goes ON, MSKS(690) is executed to enable the scheduled interrupt with the reset start specified. The timer is reset and timing starts.

Scheduled interrupt 2 is executed every 30.5 ms.

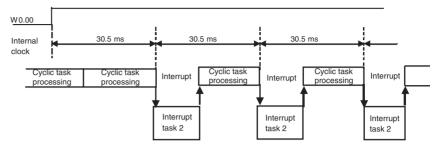

## 6-1-5 High-speed Counter Interrupts

This function executes the specified interrupt task (0 to 255) when the CP1L CPU Unit's built-in high-speed counter PV matches a pre-registered value (target value comparison) or lies within a pre-registered range (range comparison).

- CTBL(882) is used to register the comparison table.
- Either CTBL(882) or INI(880) can be used to start comparison.
- INI(880) is used to stop comparison.

For details on the built-in high-speed counter, refer to 5-1 High-speed Counters.

#### **Procedure**

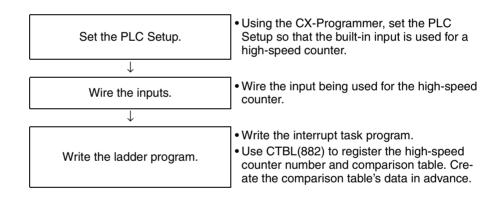

## PLC Setup

Click the **Built-in Input** Tab to and set the high-speed counters that will be used for interrupts.

| 🔫 PLC Settings - NewPLC1                                                                                                    |                                                                                                    |  |  |  |  |  |
|----------------------------------------------------------------------------------------------------|----------------------------------------------------------------------------------------------------|--|--|--|--|--|
| File Options Help                                                                                                    |                                                                                                    |  |  |  |  |  |
| Startup   Settings   Timings   Input constant   Serial Port 1   Serial Port 2   Peripheral Service   Built-in Input   F ( )                                                                                                    |                                                                                                    |  |  |  |  |  |
| High Speed Counter 0<br>Use high speed counter 0<br>Counting mode  Linear mode  Circular Max. Count                                                                                                    | High Speed Counter 1<br>✓ Use high speed counter 1<br>Counting mode  C Linear mode  C Linear mode<br>Circular Max. Count                         |  |  |  |  |  |
| Reset         Z phase, software reset         Image: software reset         Image: so | Reset Z phase, software reset<br>Input Setting Z phase, software reset<br>Software reset                                                         |  |  |  |  |  |
| High Speed Counter 2<br>Use high speed counter 2<br>Counting mode © Linear mode © Circular mode                                                                                                    | Z phase, software reset(comparing) High Speed Court Software reset(comparing) Use high speed counter 3 Counting mode  Linear mode  Circular mode |  |  |  |  |  |
| Circular Max. Count 0                                                                                                    | Circular Max. Count                                                                                                    |  |  |  |  |  |
| Reset Z phase, software reset                                                                                                    | Reset Z phase, software reset                                                                                                    |  |  |  |  |  |
| Input Setting Increment pulse input                                                                                                    | Input Setting Increment pulse input                                                                                                    |  |  |  |  |  |
| Interrupt Input<br>INO Interrupt V IN1 Normal V<br>IN4 Normal V IN5 Normal V                                                                                                    | IN2 Normal VIN3 Normal VIN3                                                                                                    |  |  |  |  |  |
|                                                                                                    | CP11-M Offline                                                                                                    |  |  |  |  |  |

#### Settings

| Item                          | Setting                                                                                         |
|-------------------------------|-------------------------------------------------------------------------------------------------|
| Use high speed counter 0 to 3 | Use counter                                                                                     |
| Counting mode                 | Linear mode                                                                                     |
|                               | Circular mode (ring mode)                                                                       |
| Circular Max. Count           | 0 to FFFF FFFF hex                                                                              |
|                               | (When circular (ring) mode is selected as the count-<br>ing mode, set maximum ring value here.) |
| Reset method                  | Phase Z and software reset                                                                      |
|                               | Software reset                                                                                  |
|                               | Phase Z and software reset (continue comparing)                                                 |
|                               | Software reset (continue comparing)                                                             |
| Input Setting                 | Differential phase inputs (4x)                                                                  |
|                               | Pulse + direction inputs                                                                        |
|                               | Up/Down inputs                                                                                  |
|                               | Increment pulse input                                                                           |

#### Input Function Settings According the PLC Setup Setting

If the built-in inputs are set to be used as high-speed counters 0 to 3, the function of the input bits will change as shown in the following table. If a highspeed counter is set to be used, the bits in CIO 0 and CIO 1 can no longer be used for normal inputs, input interrupts, or quick-response inputs.

## Interrupt Functions

|       | terminal<br>lock |                                 | Default settings                |                                 |                                                    | speed counter sett                                                         | ings                                                |
|-------|------------------|---------------------------------|---------------------------------|---------------------------------|----------------------------------------------------|----------------------------------------------------------------------------|-----------------------------------------------------|
| Word  | Bit              | CPU Units with<br>40 I/O Points | CPU Units with<br>30 I/O Points | CPU Units with<br>20 I/O Points | Single-phase<br>(increment pulse<br>input)         | Two-phase<br>(differential<br>phase x4,<br>up/down, or<br>pulse/direction) | Origin searches                                     |
| CIO 0 | 00               | Normal input 0                  | Normal input 0                  | Normal input 0                  | High-speed counter<br>0: Increment input           | High-speed<br>counter 0: Phase<br>A, Increment, or<br>Count input          |                                                     |
|       | 01               | Normal input 1                  | Normal input 1                  | Normal input 1                  | High-speed counter<br>1: Increment input           | High-speed<br>counter 0: Phase<br>B, Decrement, or<br>Direction input      |                                                     |
|       | 02               | Normal input 2                  | Normal input 2                  | Normal input 2                  | High-speed counter<br>2: Increment input           | High-speed<br>counter 1: Phase<br>A, Increment, or<br>Count input          |                                                     |
|       | 03               | Normal input 3                  | Normal input 3                  | Normal input 3                  | High-speed counter<br>3: Increment input           | High-speed<br>counter 1: Phase<br>B, Decrement, or<br>Direction input      |                                                     |
|       | 04               | Normal input 4                  | Normal input 4                  | Normal input 4                  | High-speed counter<br>0: Phase Z or reset<br>input | High-speed<br>counter 0: Phase<br>Z or reset input                         |                                                     |
|       | 05               | Normal input 5                  | Normal input 5                  | Normal input 5                  | High-speed counter<br>1: Phase Z or reset<br>input | High-speed<br>counter 1: Phase<br>Z or reset input                         |                                                     |
|       | 06               | Normal input 6                  | Normal input 6                  | Normal input 6                  | High-speed counter<br>2: Phase Z or reset<br>input |                                                                            | Pulse output 0:<br>Origin input signal              |
|       | 07               | Normal input 7                  | Normal input 7                  | Normal input 7                  | High-speed counter<br>3: Phase Z or reset<br>input |                                                                            | Pulse output 1:<br>Origin input signal              |
|       | 08               | Normal input 8                  | Normal input 8                  | Normal input 8                  |                                                    |                                                                            |                                                     |
|       | 09               | Normal input 9                  | Normal input 9                  | Normal input 9                  |                                                    |                                                                            |                                                     |
|       | 10               | Normal input 10                 | Normal input 10                 | Normal input 10                 |                                                    |                                                                            | Pulse output 0:<br>Origin proximity<br>input signal |
|       | 11               | Normal input 11                 | Normal input 11                 | Normal input 11                 |                                                    |                                                                            | Pulse output 1:<br>Origin proximity<br>input signal |
| CIO 1 | 00 to 05         | Normal input 12<br>to 17        | Normal input 12<br>to 17        |                                 |                                                    |                                                                            |                                                     |
|       | 06 to 11         | Normal inputs 18 to 23          |                                 |                                 |                                                    |                                                                            |                                                     |

## ■ <u>CPU Units with 20, 30, or 40 I/O Points</u>

| Input terr | minal block | Default setting | High-speed counter settings                     |                                                                         |                                                  |  |  |  |
|------------|-------------|-----------------|-------------------------------------------------|-------------------------------------------------------------------------|--------------------------------------------------|--|--|--|
| Word       | Bit         |                 | Single-phase<br>(increment pulse<br>input)      | Two-phase<br>(differential phase x4,<br>up/down, or<br>pulse/direction) | Origin searches                                  |  |  |  |
| CIO 0      | 00          | Normal input 0  | High-speed counter 0:<br>Increment input        | High-speed counter 0:<br>Phase A, Increment, or<br>Count input          |                                                  |  |  |  |
|            | 01          | Normal input 1  | High-speed counter 1:<br>Increment input        | High-speed counter 0:<br>Phase B, Decrement,<br>or Direction input      |                                                  |  |  |  |
|            | 02          | Normal input 2  | High-speed counter 2:<br>Increment input        | High-speed counter 1:<br>Phase A, Increment, or<br>Count input          | Pulse output 0: Origin<br>proximity input signal |  |  |  |
|            | 03          | Normal input 3  | High-speed counter 3:<br>Increment input        | High-speed counter 1:<br>Phase B, Decrement,<br>or Direction input      | Pulse output 1: Origin<br>proximity input signal |  |  |  |
|            | 04          | Normal input 4  | High-speed counter 0:<br>Phase Z or reset input | High-speed counter 0:<br>Phase Z or reset input                         |                                                  |  |  |  |
|            | 05          | Normal input 5  | High-speed counter 1:<br>Phase Z or reset input | High-speed counter 1:<br>Phase Z or reset input                         |                                                  |  |  |  |
|            | 06          | Normal input 6  | High-speed counter 2:<br>Phase Z or reset input |                                                                         | Pulse output 0: Origin<br>input signal           |  |  |  |
|            | 07          | Normal input 7  | High-speed counter 3:<br>Phase Z or reset input |                                                                         | Pulse output 1: Origin<br>input signal           |  |  |  |

#### ■ <u>CPU Units with 14 I/O Points</u>

## High-speed Counter Memory Areas

| Co                              | Content                                                                           |         |         |
|---------------------------------|-----------------------------------------------------------------------------------|---------|---------|
|                                 |                                                                                   | 0       | 1       |
| PV                              | Leftmost 4 digits                                                                 | A271    | A273    |
|                                 | Rightmost 4 digits                                                                | A270    | A272    |
| Range Comparison Condi-         | ON for match in range 1                                                           | A274.00 | A275.00 |
| tion Met Flags                  | ON for match in range 2                                                           | A274.01 | A275.01 |
|                                 | ON for match in range 3                                                           | A274.02 | A275.02 |
|                                 | ON for match in range 4                                                           | A274.03 | A275.03 |
|                                 | ON for match in range 5                                                           | A274.04 | A275.04 |
|                                 | ON for match in range 6                                                           | A274.05 | A275.05 |
|                                 | ON for match in range 7                                                           | A274.06 | A275.06 |
|                                 | ON for match in range 8                                                           | A274.07 | A275.07 |
| Comparison In-progress<br>Flags | ON while the comparison is in progress.                                           | A274.08 | A275.08 |
| Overflow/Underflow Flags        | ON if a PV overflow or under-<br>flow occurred while operating<br>in linear mode. | A274.09 | A275.09 |
| Count Direction Flags           | 0: Decrementing<br>1: Incrementing                                                | A274.10 | A275.10 |

**Note** The comparison table and comparison conditions 1 to 8 are different for target-value comparison and range comparison operations. For details, refer to next page.

## REGISTER COMPARISON TABLE Instruction: CTBL(882)

CTBL(882) compares the PV of a high-speed counter (0 to 3) to target values or target value ranges and executes the corresponding interrupt task (0 to 255) when the specified condition is met.

Execution condition

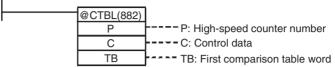

|    | Operand                     |                                                                                       | Settings                                                                       |  |
|----|-----------------------------|---------------------------------------------------------------------------------------|--------------------------------------------------------------------------------|--|
| Р  | High-speed                  | #0000                                                                                 | High-speed counter 0                                                           |  |
|    | counter number              | #0001                                                                                 | High-speed counter 1                                                           |  |
| С  | Control data                | #0000                                                                                 | Registers a target-value comparison table and starts the comparison operation. |  |
|    |                             | #0001                                                                                 | Registers a range comparison table and starts the comparison operation.        |  |
|    |                             | #0002                                                                                 | Registers a target-value comparison table.                                     |  |
|    |                             | #0003                                                                                 | Registers a range comparison table.                                            |  |
| ΤВ | First comparison table word | Specifies the leading word address of the comparison table, which is described below. |                                                                                |  |

Contents of the Comparison Table

## Target-value Comparison Table

Depending on the number of target values in the table, the target-value comparison table requires a continuous block of 4 to 145 words.

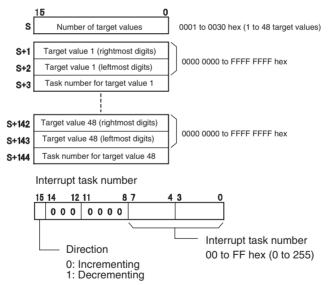

#### **Range Comparison Table**

The range comparison table requires a continuous block of 40 words because comparison conditions 1 to 8 require 5 words each (2 words for the upper range value, 2 words for the lower range value, and one word for the interrupt task number).

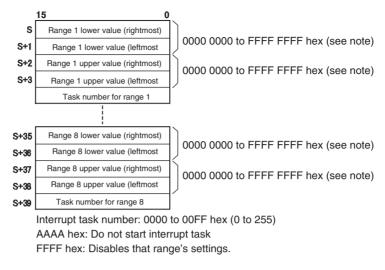

**Note** Always set the upper limit greater than or equal to the lower limit in each range.

## MODE CONTROL Instruction: INI(880)

INI(880) can be used to start/stop comparison with the high-speed counter's comparison table, change the high-speed counter's PV, change the PV of interrupt inputs in counter mode, and control the pulse output functions.

Execution condition

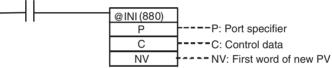

|    | Operand                 |                                                                        | Settings                                  |  |
|----|-------------------------|------------------------------------------------------------------------|-------------------------------------------|--|
| Р  | Port specifier          | #0000, #0001                                                           | Pulse outputs 0 or 1                      |  |
|    |                         | #0010                                                                  | High-speed counter 0                      |  |
|    |                         | #0011                                                                  | High-speed counter 1                      |  |
|    |                         | #0100 to #0105                                                         | Input interrupts 0 to 5 (in counter mode) |  |
|    |                         | #1000 or #1001                                                         | PWM(891) output 0 or 1                    |  |
| С  | Control data            | #0000                                                                  | Start comparison.                         |  |
|    |                         | #0001                                                                  | Stop comparison.                          |  |
|    |                         | #0002                                                                  | Change the PV.                            |  |
|    |                         | #0003                                                                  | Stop pulse output.                        |  |
| NV | First word of<br>new PV | NV and NV+1 contain the new PV when C is set to #0002 (change the PV). |                                           |  |

#### New PV Setting in NV and NV+1

|     | 15                          | 0  |
|-----|-----------------------------|----|
| s   | New PV (rightmost 4 digits) |    |
| S+1 | New PV (leftmost 4 digits)  | ПЛ |
|     |                             |    |

Setting range for pulse outputs and high-speed counter inputs: 0000 0000 to FFFF FFFF hex

Setting range for input interrupts (counter mode): 0000 0000 to 0000 FFFF hex

### Ladder Program Examples

Example 1: High-speed Counter (Linear Mode) In this example, high-speed counter 0 operates in linear mode and starts interrupt task 10 when the PV reaches 30,000 (0000 7530 hex).

| 1,2,3 | 1. | Set high-speed counter 0 in the F | PLC Setup's Built-in Input Tab |
|-------|----|-----------------------------------|--------------------------------|
|-------|----|-----------------------------------|--------------------------------|

| Item                 | Setting        |
|----------------------|----------------|
| High-speed counter 0 | Use counter    |
| Counting mode        | Linear mode    |
| Circular Max. Count  |                |
| Reset method         | Software reset |
| Input Setting        | Up/Down inputs |

2. Set the target-value comparison table in words D10000 to D10003.

| Word   | Setting | Function                                      |                           |
|--------|---------|-----------------------------------------------|---------------------------|
| D10000 | #0001   | Number of target values = 1                   |                           |
| D10001 | #7530   | Rightmost 4 digits of the target value 1 data | Target value =            |
| D10002 | #0000   | Leftmost 4 digits of the target value 1 data  | 30,000<br>(0000 7530 hex) |
| D10003 | #000A   | Bit 15: 0 (incrementing)                      |                           |
|        |         | Bits 0 to 7: A hex (interrupt task number 10) |                           |

- 3. Create the program for interrupt task 10. Always put an END(001) instruction at the program's last address.
- 4. Use CTBL(882) to start the comparison operation with high-speed counter 0 and interrupt task 10.

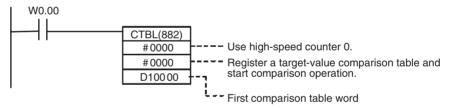

5. Operation

When execution condition W0.00 goes ON, the comparison starts with high-speed counter 0.

When the PV of high speed counter 0 reaches 30,000, cyclic task processing is interrupted, and interrupt task 10 is processed. When interrupt task 10 processing is completed, processing of the interrupted cyclic task resumes.

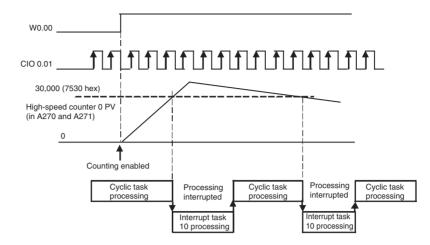

#### Example 2: High-speed Counter (Ring Mode)

In this example, high-speed counter 1 operates in circular (ring) mode and starts interrupt task 12 when the PV is between 25,000 (0000 61A8 hex) and 25,500 (0000 639C hex).

The maximum ring count is set at 50,000 (0000 C350 hex).

|                      | • •                                 |
|----------------------|-------------------------------------|
| ltem                 | Setting                             |
| High-speed counter 1 | Use counter                         |
| Counting mode        | Circular mode                       |
| Circular Max. Count  | 50,000                              |
| Reset method         | Software reset (continue comparing) |
| Input Setting        | Up/Down inputs                      |

1,2,3... 1. Set high-speed counter 1 in the PLC Setup's Built-in Input Tab.

2. Set the range comparison table starting at word D20000. Even though range 1 is the only range being used, all 40 words must still be dedicated to the range comparison table.

| Word                | Setting      | Function                                                                  |                     |
|---------------------|--------------|---------------------------------------------------------------------------|---------------------|
| D20000              | #61A8        | Rightmost 4 digits of range 1 lower limit                                 | Lower limit value:  |
| D20001              | #0000        | Leftmost 4 digits of range 1 lower limit                                  | 25,000              |
| D20002              | #639C        | Rightmost 4 digits of range 1 upper limit                                 | Upper limit value:  |
| D20003              | #0000        | Leftmost 4 digits of range 1 upper limit                                  | 25,500              |
| D20004              | #000C        | Range 1 interrupt task number = 12 (C hex                                 | x)                  |
| D20005 to<br>D20008 | All<br>#0000 | Range 2 lower and upper limit values (Not used and don't need to be set.) | Range 2 settings    |
| D20009              | #FFFF        | Disables range 2.                                                         |                     |
|                     |              | ~                                                                         |                     |
| D20014              | #FFFF        | Set the fifth word for ranges 3 to 7 (listed a                            | t left) to #FFFF to |
| D20019              |              | disable those ranges.                                                     |                     |
| D20024              |              |                                                                           |                     |
| D20029              |              |                                                                           |                     |
| D20034              |              |                                                                           |                     |
|                     |              | ~                                                                         |                     |
| D20035 to<br>D20038 | All<br>#0000 | Range 8 lower and upper limit values (Not used and don't need to be set.) | Range 8 settings    |
| D20039              | #FFFF        | Disables range 8.                                                         |                     |

3. Create the program for interrupt task 12. Always put an END(001) instruction at the program's last address. 4. Use CTBL(882) to start the comparison operation with high-speed counter 1 and interrupt task 12.

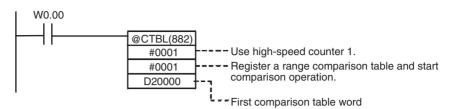

5. Operation

When execution condition W0.00 goes ON, the comparison starts with high-speed counter 1.

When the PV of high speed counter 1 is between 25,000 and 25,500, cyclic task processing is interrupted, and interrupt task 12 is processed. When interrupt task 12 processing is completed, processing of the interrupted cyclic task resumes.

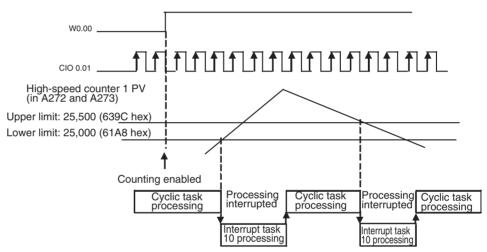

# 6-2 Quick-response Inputs

## **Overview**

The quick-response inputs can read pulses with an ON time shorter than the cycle time (as short as 50  $\mu$ s). Use the quick-response inputs to read signals shorter than the cycle time, such as inputs from photomicrosensors.

PLC Setup

Use the CX-Programmer to set a built-in input as a quick-response input in the PLC Setup. Click the Built-in Input Tab to display the *Interrupt Input* settings (at the bottom of the tab). Set the input function from *Normal* to *Quick* for each input that will be used as a quick-response input.

| tartup Settings                            | Timings Input constant Serial Port 1                | Serial Port 2 P  | eripheral Service | Built-in Input    |
|--------------------------------------------|-----------------------------------------------------|------------------|-------------------|-------------------|
| High Speed Cou                             |                                                     | - High Speed Cou |                   |                   |
| Counting mod                               | le 💿 Linear model 🔿 Circular mode                   | Counting mod     | le 💿 Linear mod   | e 🔿 Circular mode |
| Circular M                                 | ax. Count 0                                         | Circular M       | ax. Count 🛛 🗍     |                   |
| Reset                                      | Z phase, software reset 🛛 💌                         | Reset            | Z phase, softw    | are reset 💌       |
| Input Setting                              | Differential phase input                            | Input Setting    | Differential pha  | se input 🔽        |
| High Speed Cou                             |                                                     | High Speed Cou   | eed counter 3     | e 🖸 Circular mode |
| Circular M                                 | ax. Count                                           | Circular M       | ax. Count 🛛       |                   |
| Reset                                      | Z phase, software reset                             | Reset            | Z phase, softw    | are reset 💌       |
| Input Setting                              | Increment pulse input                               | Input Setting    | Increment pulse   | e input 💌         |
| Interrupt Input<br>IN0 Quick<br>IN4 Normal | ▼ IN1 Quick ▼<br>▼ IN5 Normal<br>Interrupt<br>Quick | IN2 Normal       | IN3               | Normal 💌          |

The following diagrams show the input bits and terminals that can be used for quick-response inputs in each CPU Unit.

CPU Units with 14 I/O Points

**Bit Allocation for** 

Quick-Response

Inputs

The 4 input bits CIO 0.04 to CIO 0.07 can be used as quick-response inputs.

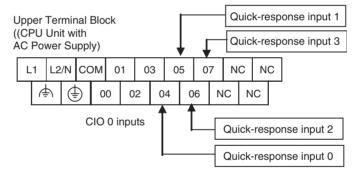

# CPU Units with 20 I/O Points

The 6 input bits CIO 0.04 to CIO 0.09 can be used as quick-response inputs.

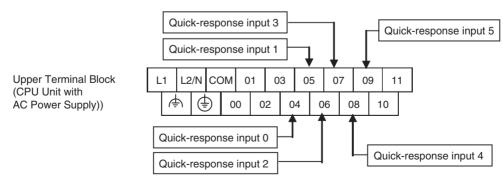

## CPU Units with 30 I/O Points

The 6 input bits CIO 0.04 to CIO 0.09 can be used as quick-response inputs.

The 6 input bits CIO 0.04 to CIO 0.09 can be used as quick-response inputs.

Section 6-2

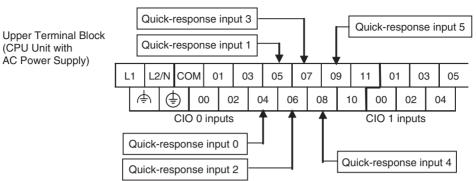

## CPU Units with 40 I/O Points

Upper Terminal Block (CPU Unit with AC Power Supply)

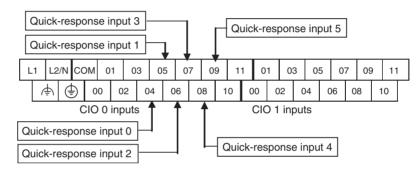

## Setting the Input Functions in the PLC Setup

Normally, bits CIO 0.04 to CIO 0.09 are used as normal inputs. When using these inputs as quick-response inputs, use the CX-Programmer to change the input's setting in the PLC Setup.

| Input terminal<br>block |          |                                 | Quick-response inputs           |                                 |                                 |                         |
|-------------------------|----------|---------------------------------|---------------------------------|---------------------------------|---------------------------------|-------------------------|
| Word                    | Bit      | CPU Units with 40 I/O<br>Points | CPU Units with 30<br>I/O Points | CPU Units with<br>20 I/O Points | CPU Units with<br>14 I/O Points |                         |
| CIO 0                   | 00       | Normal input 0                  | Normal input 0                  | Normal input 0                  | Normal input 0                  |                         |
|                         | 01       | Normal input 1                  | Normal input 1                  | Normal input 1                  | Normal input 1                  |                         |
|                         | 02       | Normal input 2                  | Normal input 2                  | Normal input 2                  | Normal input 2                  |                         |
|                         | 03       | Normal input 3                  | Normal input 3                  | Normal input 3                  | Normal input 3                  |                         |
|                         | 04       | Normal input 4                  | Normal input 4                  | Normal input 4                  | Normal inputs 4                 | Quick-response input 0  |
|                         | 05       | Normal input 5                  | Normal input 5                  | Normal input 5                  | Normal inputs 5                 | Quick-response input 1  |
|                         | 06       | Normal input 6                  | Normal input 6                  | Normal input 6                  | Normal inputs 6                 | Quick-response input 2  |
|                         | 07       | Normal input 7                  | Normal input 7                  | Normal input 7                  | Normal inputs 7                 | Quick-response input 3  |
|                         | 08       | Normal input 8                  | Normal input 8                  | Normal input 8                  |                                 | Quick-response input 4* |
|                         | 09       | Normal input 9                  | Normal input 9                  | Normal input 9                  |                                 | Quick-response input 5* |
|                         | 10       | Normal input 10                 | Normal input 10                 | Normal input 10                 |                                 |                         |
|                         | 11       | Normal input 11                 | Normal input 11                 | Normal input 11                 |                                 |                         |
| CIO 1                   | 00 to 05 | Normal input 12 to 17           | Normal input 12 to 17           |                                 |                                 |                         |
|                         | 06 to 11 | Normal inputs 18 to 23          |                                 |                                 |                                 |                         |

**Note** \*Input interrupts 4 and 5 are not supported by CPU Units with 14 I/O Points.

## Interrupt Input and Quick-response Input Specifications

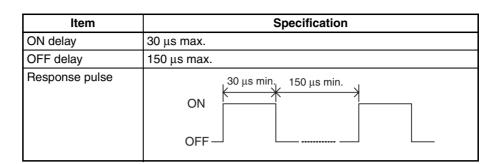

## **Procedure**

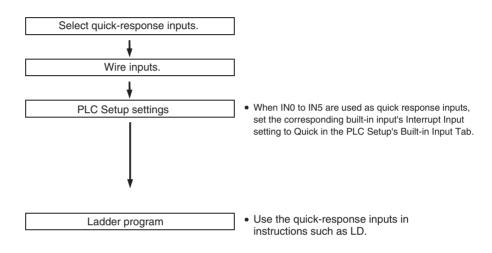

## **Restrictions**

Inputs cannot be used as quick-response inputs when they are being used as general-purpose (normal) inputs, input interrupts, or high-speed counter inputs.

# 6-3 Serial Communications

## 6-3-1 Overview

| Protocol                                                         | Connected devices                                                       | Description                                                                                                    | Serial<br>port 1 | Serial port 2 |
|------------------------------------------------------------------|-------------------------------------------------------------------------|----------------------------------------------------------------------------------------------------|------------------|---------------|
| No-protocol                                                      | Standard devices supporting serial communications                       | Communicates with standard<br>devices with an RS-232C or<br>RS-422A/485 port without a<br>command-response format.<br>Instead the TXD(236) and<br>RXD(235) instructions are exe-<br>cuted from the program to<br>transmit data from the trans-<br>mission port or read data in the<br>reception port. The frame<br>headers and end codes can be<br>specified. | ОК               | ОК            |
| Serial gate-<br>way (to<br>Compo-<br>Way/F or<br>Modbus-<br>RTU) | OMRON components supporting CompoWay/F or Mod-<br>bus-RTU slave devices | Converts received FINS com-<br>mands into CompoWay/F or<br>Modbus-RTU commands and<br>transfers them on the serial<br>communications path.                                                                                                    | ОК               | ОК            |

The CP1L CPU Units support the following serial communications functions.

## Serial Communications

## Section 6-3

| Protocol                                                                        | Connected devices                                                                     | Description                                                                                                    | Serial port 1 | Serial port 2 |
|---------------------------------------------------------------------------------|---------------------------------------------------------------------------------------|----------------------------------------------------------------------------------------------------|---------------|---------------|
| Serial PLC<br>Link                                                              | CP-series CPU Units or CJ1M CPU Units                                                 | Up to ten words per Unit can<br>be shared by up to nine CPU<br>Units, including one Polling<br>Unit and eight Polled Units.<br>An RS-422A/485 Option<br>Boards (CP1W-CIF11) are<br>used to communicate via RS-<br>422A/485, or RS-232C Option<br>Boards (CP1W-CIF01) can be<br>used to communicate between<br>two CPU Units via an RS-232C<br>connection.<br>CJ1M CPU Units can also be<br>included in Serial PLC Links,<br>and the Serial PLC Links can<br>also include PTs as Polled<br>Units via 1:N NT Links.<br><b>Note</b> Serial PLC Links can be<br>created on serial port 1<br>or serial port 2, but not<br>on both ports at the<br>same time.                            | ОК            | ŌK            |
| 1:N NT links<br>(1:N NT<br>Links are<br>also used for<br>1:1 connec-<br>tions.) | OMRON PTs (Programmable Terminals)                                                    | Data can be exchanged with<br>PTs without using a communi-<br>cations program in the CPU<br>Unit.                                                                                                    | ОК            | ОК            |
| Host Link                                                                       | Host computer or OMRON PT (Programmable Terminal) Personal computer RS-232C Host Link | <ol> <li>Various control commands<br/>such as reading and writing<br/>I/O memory, changing the<br/>operating mode, and force-<br/>setting/resetting bits can be<br/>executed by sending C-<br/>mode host link commands<br/>or FINS commands from the<br/>host computer to the CPU<br/>Unit.</li> <li>It is also possible to send<br/>FINS commands from the<br/>CPU Unit to the host com-<br/>puter to send data or infor-<br/>mation.</li> <li>Use Host Link communica-<br/>tions to monitor data, such as<br/>operating status, error informa-<br/>tion, and quality data in the<br/>PLC or send data, such as pro-<br/>duction planning information, to<br/>the PLC.</li> </ol> | ОК            | ОК            |

## Serial Communications

| Protocol                    | Connected devices                                                                                                    | Description                                                                                                    | Serial port 1 | Serial port 2 |
|-----------------------------|----------------------------------------------------------------------------------------------------|----------------------------------------------------------------------------------------------------|---------------|---------------|
| Peripheral<br>bus (toolbus) | CX-Programmer<br>Personal computer running<br>the CX-Programmer<br>RS-232C<br>RS-232C<br>Peripheral bus (toolbus)                                                                                                    | Provides high-speed communi-<br>cations with the CX-Program-<br>mer.<br>(Remote programming through<br>modems is not supported.)                                                   | ок            | ОК            |
| 1:1 NT Links                | OMRON PTs (Programmable Terminals) NS-series PT RS-232C NT Link                                                                                                    | Enables data exchange with a<br>PT without communications<br>programming in the CPU Unit.<br>(The 1:N NT Link protocol is<br>used for communications even<br>for 1:1 connections.) | ОК            | ОК            |
| 1:1 Links                   | CP1L CPU Unit C-series CPU Unit C-series CPU Unit C-mital statement CP1L cPU Unit C-series CPU Unit C-mital statement CPM1A-V1 CPM1A-V1 CPM1A-V1 CPM1A-V1 CCM1H CCM0HH CC00HX/HG/HE CC00HX/HG/HE | Enables linking data in a 64-<br>word Link Area between two<br>PLCs connected by an RS-<br>232C cable.                                                                             | ОК            | ОК            |

## 6-3-2 No-protocol Communications

No-protocol communications enable sending and receiving data using the TRANSMIT (TXD(236)) and RECEIVE (RXD(235)) instructions without using a protocol and without data conversion (e.g., no retry processing, data type conversion, or process branching based on received data). The communications mode for the serial port must be set for no-protocol communications in the PLC Setup.

No-protocol communications are used to send data in one direction to or from standard devices that have an RS-232C or RS-422A/485 port using TXD(236) or RXD(235).

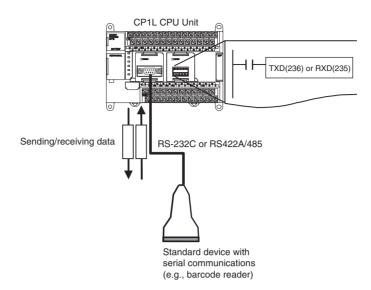

For example, simple (non-protocol) communications can be used to input data from a barcode reader or output data to a printer.

The following table lists the no-protocol communication functions supported by CP1L PLCs.

| Transfer direction                                 | Method                                     | Max.              |                           | Frame format                                                                                                    |                                                                                                    |
|----------------------------------------------------|--------------------------------------------|-------------------|---------------------------|----------------------------------------------------------------------------------------------------|----------------------------------------------------------------------------------------------------|
|                                                    |                                            | amount<br>of data | Start code                | End code                                                                                                    |                                                                                                    |
| Data transmission<br>(PLC → External device)       | Execution of<br>TXD(236) in<br>the program | 256 bytes         | Yes: 00 to FF<br>No: None | Yes:<br>00 to FF or CR+LF<br>No: None<br>(The amount of data to<br>receive is specified<br>between 1 and 256 bytes<br>when no end code is speci-<br>fied.) | <ul> <li>Send delay time<br/>(delay between<br/>TXD(236) execu-<br/>tion and sending<br/>data from specified<br/>port): 0 to 99,990<br/>ms (unit: 10 ms)</li> <li>Controlling RS and<br/>ER signals</li> </ul> |
| Data reception (External device $\rightarrow$ PLC) | Execution of RXD(235) in the program       | 256 bytes         |                           |                                                                                                    | Monitoring CS and<br>DR signals                                                                                                    |

#### Procedure

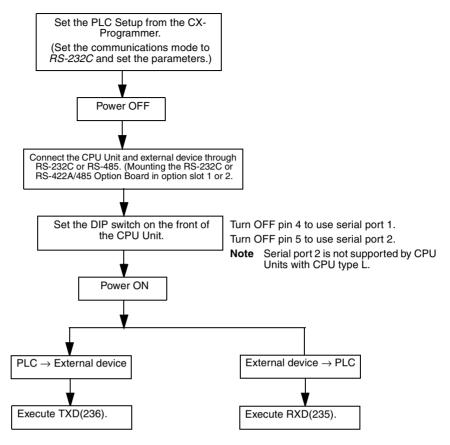

Message Frame Formats Data can be placed between a start code and end code for transmission by TXD(236) and data between a start code and end code can be received by RXD(235). When transmitting with TXD(236), data from I/O memory is transmitted, and when receiving with RXD(235), the data (without start/end codes) is stored in I/O memory. Up to 256 bytes (including the start and end codes) can be transferred in no-protocol mode.

The start and end codes are set in the PLC Setup.

The following table shows the message formats that can be set for transmissions and receptions in no-protocol mode.

| Start code | End code       |                |                |  |  |  |
|------------|----------------|----------------|----------------|--|--|--|
|            | No             | Yes            | CR+LF          |  |  |  |
| No         | data           | data ED        | data CR+F      |  |  |  |
|            | 256 bytes max. | 256 bytes max. | 256 bytes max. |  |  |  |
| Yes        | ST data        | ST data ED     | ST data CR+LF  |  |  |  |
|            | 256 bytes max. | 256 bytes max. | 256 bytes max. |  |  |  |

- When more than one start code is used, the first start code will be effective.
- When more than one end code is used, the first end code will be effective.
- If the data being transferred contains the end code, the data transfer will be stopped midway. In this case, change the end code to CR+LF.

**Note** A setting can be made to delay the transmission of data after the execution of TXD(236).

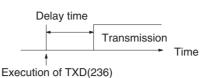

Refer to the *SYSMAC CP Series CP1L CPU Unit Programming Manual* (W451) for more details on TXD(236) and RXD(235).

## 6-3-3 Modbus-RTU Easy Master Function

#### **Overview**

If an RS-232C or RS-422A/485 Option Board is used, the CP1L CPU Unit can function as a Modbus-RTU Master to send Modbus-RTU commands by manipulating software switches. This enables easily controlling Modbus-compliant slaves, such as Inverters, through serial communications.

The following OMRON Inverters support Modbus-RTU slave operation: 3G3JV, 3G3MV, and 3G3RV.

The communications mode in the PLC Setup must be set to the Gateway Mode to enable this functionality.

| R PLC Settings - NewPLC1                                                                                                    |
|----------------------------------------------------------------------------------------------------|
| File Options Help                                                                                                    |
| Startup       Settings       Input constant       Serial Port 1       Serial Port 2       Peripheral Service       Built-in Input       E • • •         Communications       Settings       Serial Port 1       Serial Port 2       Peripheral Service       Built-in Input       E • • •         Standard (9600 : 1,7,2,E)       Mode       Mode       Int (default)       Int (default)       Int (default) |
| Statt Code     End Code     PC Link Mode       © Disable     © Received Bytes 256     © ALL       © Set     0x0000     © Set End Code                                                                                                    |
| Response Timeout       Unit Number       Delay       NT/PC Link Max       PC Link Unit No.         0 * *100 ms       *10 ms       0 * *10 ms       0 * *10 ms       0 * *10 ms         (default 5000ms)       ************************************                                                                                                    |
| CP1L-M Offline                                                                                                    |

Modbus-RTU commands can be set simply by turning ON a software switch after setting the Modbus slave address, function, and data in the DM fixed allocation words for the Modbus-RTU Easy Master. The response when received is also store in the DM fixed allocation words for the Modbus-RTU Easy Master.

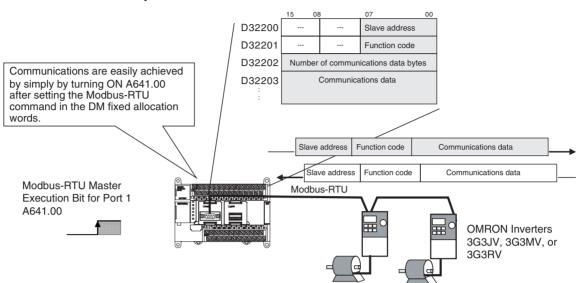

## DM Fixed Allocation Words for the Modbus-RTU Easy Master

Modbus-RTU commands are stored in the DM Area in D32200 to D32249 for serial port 1 and in D32300 to D32349 for serial port 2. When a response is received after turning ON the Modbus-RTU Master Execution Bit, it is stored in D32250 to D32299 for serial port 1 and in D32350 to D32399 for serial port 2.

| Wa                  | ords                | Bits     |                                                        | Contents                                    |  |  |
|---------------------|---------------------|----------|--------------------------------------------------------|---------------------------------------------|--|--|
| Serial<br>port 1    | Serial<br>port 2    |          |                                                        |                                             |  |  |
| D32200              | D32300              | 00 to 07 | Command                                                | Slave address (00 to F7 hex)                |  |  |
|                     |                     | 08 to 15 |                                                        | Reserved (Always 00.)                       |  |  |
| D32201              | D32301              | 00 to 07 |                                                        | Function code                               |  |  |
|                     |                     | 08 to 15 |                                                        | Reserved (Always 00.)                       |  |  |
| D32202              | D32302              | 00 to 15 | Number of communications data bytes (0000 to 005E hex) |                                             |  |  |
| D32203 to<br>D32249 | D32303 to<br>D32349 | 00 to 15 | _                                                      | Communications data<br>(94 bytes maximum)   |  |  |
| D32250              | D32350              | 00 to 07 | Response                                               | Slave address (00 to F7 hex)                |  |  |
|                     |                     | 08 to 15 |                                                        | Reserved (Always 00.)                       |  |  |
| D32251              | D32351              | 00 to 07 | Function code                                          |                                             |  |  |
|                     |                     | 08 to 15 | Reserved                                               |                                             |  |  |
| D32252              | D32352              | 00 to 07 |                                                        | Error code                                  |  |  |
|                     |                     | 08 to 15 |                                                        | Reserved (Always 00.)                       |  |  |
| D32253              | D32353              | 00 to 15 |                                                        | Number of response bytes (0000 to 03EA hex) |  |  |
| D32254 to<br>D32299 | D32354 to<br>D32399 | 00 to 15 |                                                        | Response data<br>(92 bytes maximum)         |  |  |

The following error codes are stored in an allocated DM Area word when an error occurs in Modbus-RTU Easy Master function execution.

Section 6-3

| Code | Name                                  | Description                                                                                                    |  |  |  |
|------|---------------------------------------|----------------------------------------------------------------------------------------------------|--|--|--|
| 0x00 | Normal end                            | Not an error.                                                                                                    |  |  |  |
| 0x01 | Illegal address                       | The slave address specified in the parameter is illegal (248 or higher).                                                    |  |  |  |
| 0x02 | Illegal function code                 | The function code specified in the parameter is illegal.                                                                    |  |  |  |
| 0x03 | Data length overflow                  | There are more than 94 data bytes.                                                                                          |  |  |  |
| 0x04 | Serial communica-<br>tions mode error | The Modbus-RTU Easy Master function was<br>executed when the serial communications<br>mode was not the Serial Gateway Mode. |  |  |  |
| 0x80 | Response timeout                      | A response was not received from the Servo.                                                                                 |  |  |  |
| 0x81 | Parity error                          | A parity error occurred.                                                                                                    |  |  |  |
| 0x82 | Framing error                         | A framing error occurred.                                                                                                   |  |  |  |
| 0x83 | Overrun error                         | An overrun error occurred.                                                                                                  |  |  |  |
| 0x84 | CRC error                             | A CRC error occurred.                                                                                                    |  |  |  |
| 0x85 | Incorrect confirmation address        | The slave address in the response is differ-<br>ence from the one in the request.                                           |  |  |  |
| 0x86 | Incorrect confirmation function code  | The function code in the response is difference from the one in the request.                                                |  |  |  |
| 0x87 | Response size over-<br>flow           | The response frame is larger than the storage area (92 bytes).                                                              |  |  |  |
| 0x88 | Exception response                    | An exception response was received from the slave.                                                                          |  |  |  |
| 0x89 | Service being exe-<br>cuted           | A service is already being executed (reception traffic congestion).                                                         |  |  |  |
| 0x8A | Execution canceled                    | Executing the service has been canceled.                                                                                    |  |  |  |
| 0x8f | Other error                           | Other FINS response code was received.                                                                                      |  |  |  |

## Auxiliary Area Flags and Bits

The Modbus-RTU command set in the DM fixed allocation words for the Modbus-RTU Easy Master is automatically sent when the Modbus-RTU Master Execution Bit is turned ON. The results (normal or error) will be given in corresponding flags.

| Word | Bit | Port   | Contents                                    |  |  |  |
|------|-----|--------|---------------------------------------------|--|--|--|
| A640 | 00  | Port 2 | Modbus-RTU Master Execution Bit             |  |  |  |
|      |     |        | Turned ON: Execution started                |  |  |  |
|      |     |        | ON: Execution in progress.                  |  |  |  |
|      |     |        | OFF: Not executed or execution completed.   |  |  |  |
|      | 01  |        | Modbus-RTU Master Execution Normal Flag     |  |  |  |
|      |     |        | ON: Execution normal.                       |  |  |  |
|      |     |        | OFF: Execution error or still in progress.  |  |  |  |
|      | 02  |        | Modbus-RTU Master Execution Error Flag      |  |  |  |
|      |     |        | ON: Execution error.                        |  |  |  |
|      |     |        | OFF: Execution normal or still in progress. |  |  |  |

| Word | Bit | Port   | Contents                                    |  |  |  |
|------|-----|--------|---------------------------------------------|--|--|--|
| A641 | 00  | Port 1 | Modbus-RTU Master Execution Bit             |  |  |  |
|      |     |        | Turned ON: Execution started                |  |  |  |
|      |     |        | ON: Execution in progress.                  |  |  |  |
|      |     |        | OFF: Not executed or execution completed.   |  |  |  |
|      | 01  |        | Modbus-RTU Master Execution Normal Flag     |  |  |  |
|      |     |        | ON: Execution normal.                       |  |  |  |
|      |     |        | OFF: Execution error or still in progress.  |  |  |  |
|      | 02  |        | Modbus-RTU Master Execution Error Flag      |  |  |  |
|      |     |        | ON: Execution error.                        |  |  |  |
|      |     |        | OFF: Execution normal or still in progress. |  |  |  |

## 6-3-4 Communications: Smart Active Parts and Function Blocks

## **Overview**

OMRON components that support CompoWay/F communications or Modbus-RTU slave functionality (such as Temperature Controllers) can be easily accessed from a CP1L CPU Unit equipped with an RS-422A/485 or RS-232C Option Board using Smart Active Parts (SAPs) on an NS-series PT or using function blocks in the ladder program in the CP1L CPU Unit.

The communications mode in the PLC Setup must be set to the Gateway Mode to enable this functionality.

## System Configuration

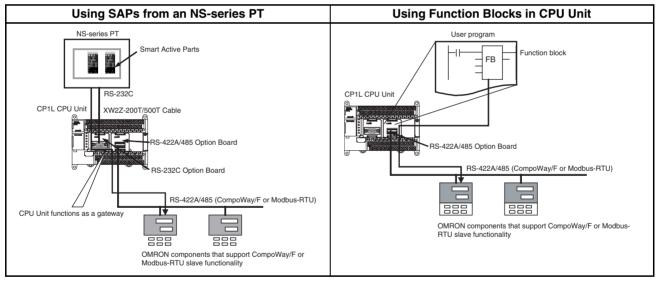

**Note** Refer to OMRON's Smart Library website for the most recent information on using SAPs and function blocks.

#### **Serial Gateway Function**

When a FINS command is received, it is automatically converted to the protocol corresponding to the message and sent on the serial communications path. Responses are also converted in the same way.

- **Note** Serial ports 1 and 2 on the CP1L CPU Unit can be used to convert to the following protocols.
  - CompoWay/F
  - Modbus-RTU

This functionality is enabled when the serial communications mode is set to Serial Gateway.

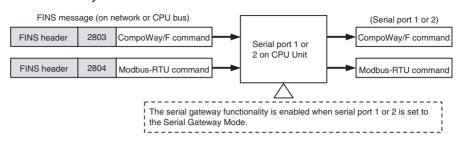

#### **CPU Unit Serial Gateway Function Specifications**

| Item                                     | Specification                                                                                                    |
|------------------------------------------|----------------------------------------------------------------------------------------------------|
| Pre-conversion data                      | FINS (via FINS network, Host Link FINS, toolbus, NT Link, or CPU bus)                                                                                                    |
| Conversion functions                     | FINS commands addressed to serial port 1 or 2 on the CPU<br>Unit are converted to CompoWay/F commands (after<br>removing the header) if the FINS command code is 2803<br>hex and to Modbus-RTU commands (after removing the<br>header) if the FINS command code is 2804 hex. |
| Post-conversion data                     | CompoWay/F command or Modbus-RTU command                                                                                                    |
| Serial communications method             | 1:N half-duplex                                                                                                    |
| Maximum number of nodes                  | 31                                                                                                    |
| Enabling serial commu-<br>nications mode | Serial Gateway Mode                                                                                                    |
| Response timeout                         | The time from when a message converted to a different pro-<br>tocol is set until a response is received is monitored by the<br>serial gateway function.                                                                                                    |
|                                          | Default: 5 s, User setting: 0.1 to 25.5 s                                                                                                    |
|                                          | <b>Note</b> A FINS response code of 0205 hex (response time-<br>out) is sent to the source of the FINS command if a<br>timeout occurs.                                                                                                    |
| Send delay function                      | None                                                                                                    |

- Note
- If a CJ-series Serial Communications Unit is connected via a CJ Unit Adapter, messages can also be converted to Modbus-ASCII or Host Link FINS. Refer to the SYSMAC CS/CJ Series Serial Communications Boards/Units Operation Manual (W336) for details.

#### Serial PLC Links 6-3-5

## **Overview**

Serial PLC Links can be used to allow data to be exchanged among CP1L and CJ1M CPU Units via the RS-422A/485 or RS-232C Option Boards mounted to the CPU Units without requiring special programming. The communications mode in the PLC Setup must be set to the Serial PLC Link Mode to enable this functionality.

- Either serial port 1 or 2 can be used. (See note.)
- Words are allocated in memory in the Serial PLC Link Words (CIO 3100 to CIO 3199).
- A maximum of 10 words can be transferred by each CP1L CPU Unit, but the number of linked words can be set to fewer words. (The size must be the same for all CP1L CPU Units.)

**Note** Serial PLC Links cannot be used on serial ports 1 and 2 at the same time. If one port is set as a Serial PLC Link slave or master, it will not be possible to set the other port for a Serial PLC Link. A PLC Setup error will occur if an attempt is made to set both ports for Serial PLC Links.

## **Configuration**

#### 1:N Connections between CP1L/CJ1M CPU Units (8 Nodes Maximum)

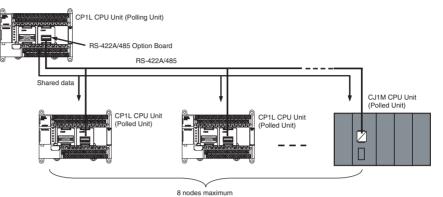

## 1:1 Connections between CP1L/CJ1M CPU Units

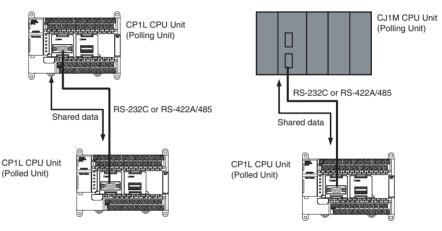

## **Specifications**

| Item                                | Specifications                                                                                                    |
|-------------------------------------|----------------------------------------------------------------------------------------------------|
| Applicable serial ports             | Serial port 1 or 2. Both ports cannot be used for PLC Links at<br>the same time. If both ports are set for PLC Links (either as<br>polling node or polled node), a PLC Setup setting error (non-<br>fatal error) will occur and the PLC Setup Setting Error Flag<br>(A402.10) will turn ON. |
| Connection method                   | RS-422A/485 or RS-232C connection via RS-422A/485 or RS-232C Option Board.                                                                                                    |
| Allocated data area                 | Serial PLC Link Words:<br>CIO 3100 to CIO 3199 (Up to 10 words can be allocated for<br>each CPU Unit.)                                                                                                    |
| Number of Units                     | 9 Units max., comprising 1 Polling Unit and 8 Polled Units (A<br>PT can be placed on the same network in an 1:N NT Link, but<br>it must be counted as one of the 8 Polled Units.)                                                                                                    |
| Link methods (data refresh methods) | Complete link method or Polling Unit link method                                                                                                    |

## **Data Refresh Methods**

- The following two methods can be used to refresh data.
  - Complete link method

• Polling Unit link method

**Complete Link Method** The data from all nodes in the Serial PLC Links are reflected in both the Polling Unit and the Polled Units. (The only exceptions are the address allocated to the connected PT's unit number and the addresses of Polled Units that are not present in the network. These data areas are undefined in all nodes.)

#### Example: Complete Link Method, Highest Unit Number: 3

In the following diagram, Polled Unit No. 2 is either a PT or is a Unit not present in the network, so the area allocated for Polled Unit No. 2 is undefined in all nodes.

| Polling Uni         | t F     | Polled Unit N       | 0.0 F    | Polled Unit N       | lo.1 F   | Polled Unit No      | .3 |
|---------------------|---------|---------------------|----------|---------------------|----------|---------------------|----|
| Local area          | ┣──▶    | Polling Unit        | ▶        | Polling Unit        | <b>├</b> | Polling Unit        |    |
| Polled Unit<br>No.0 | <b></b> | Local area          | <b>├</b> | Polled Unit<br>No.0 | ►        | Polled Unit<br>No.0 |    |
| Polled Unit<br>No.1 | •       | Polled Unit<br>No.1 | <b></b>  | Local area          | <b>├</b> | Polled Unit<br>No.1 |    |
| Undefined           |         | Undefined           |          | Undefined           |          | Undefined           |    |
| Polled Unit<br>No.3 | <b></b> | Polled Unit<br>No.3 |          | Polled Unit<br>No.3 |          | Local area          |    |
| (Not used)          |         | (Not used)          |          | (Not used)          |          | (Not used)          |    |
| (Not used)          |         | (Not used)          |          | (Not used)          |          | (Not used)          |    |
| (Not used)          |         | (Not used)          |          | (Not used)          |          | (Not used)          |    |
| (Not used)          |         | (Not used)          | ]        | (Not used)          | ]        | (Not used)          |    |

#### Example: Complete Link Method, Number of Link Words: 10

Each CPU Unit (either CP1L or CJ1M) sends data to the same words in all other CPU Units for the Polling Unit and all Polled Units. The Polling Unit is a CP1L CPU Unit in the following example, but it could also be a CJ1M CPU Unit.

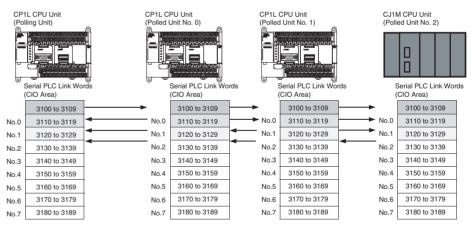

**Polling Unit Link Method** 

The data for all the Polled Units in the Serial PLC Links ar reflected in the Polling Unit only, and each Polled Unit reflects the data of the Polling Unit only. The advantage of the Polling Unit link method is that the addresses allocated for the local Polled Unit data are the same in each Polled Unit, allowing data to be accessed using common ladder programming. The areas allocated for the unit numbers of the PT or Polled Units not present in the network are undefined in the Polling Unit only.

#### Example: Polling Unit Link Method, Highest Unit Number: 3

In the following diagram, Polled Unit No. 2 is a PT or a Unit not participating in the network, so the corresponding area in the Polling Unit is undefined.

| Polling Unit        | Polled Unit No | 0.0 Polled Unit No | .1 Polled Unit No.3 |
|---------------------|----------------|--------------------|---------------------|
| Local area          | Polling Unit   | ►Polling Unit      | Polling Unit        |
| Polled Unit<br>No.0 | Local area     | Local area         | Local area          |
| Polled Unit<br>No.1 | (Not used.)    | (Not used.)        | (Not used.)         |
| Undefined           | (Not used.)    | (Not used.)        | (Not used.)         |
| Polled Unit<br>No.3 | (Not used.)    | (Not used.)        | (Not used.)         |
| (Not used.)         | (Not used.)    | (Not used.)        | (Not used.)         |
| (Not used.)         | (Not used.)    | (Not used.)        | (Not used.)         |
| (Not used.)         | (Not used.)    | (Not used.)        | (Not used.)         |
| (Not used.)         | (Not used.)    | (Not used.)        | (Not used.)         |

#### Example: Polling Unit Link Method, Number of Link Words: 10

The CPU Unit that is the Polling Unit (either CP1L or CJ1M) sends its data (CIO 3100 to CIO 3109) to the same words (CIO 3100 to CIO 3109) in all other CPU Units. The Polled Units send their data (CIO 3110 to CIO 3119) to consecutive sets of 10 words in the Polling Unit. The Polling Units is a CP1L CPU Unit in the following example, but it could also be a CJ1M CPU Unit. (Only the first three Polled Units are shown below.)

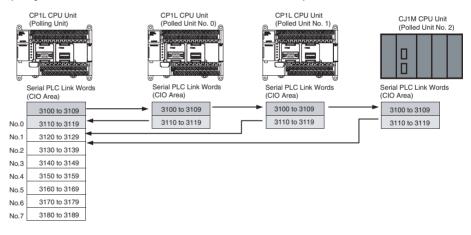

## **Allocated Words**

| Address                           |                          | Link words                                                                                                    | 1 word                                                                                       | 2 words                                                                                                    | 3 words                                                                                                    | to | 10 words                                                                                                    |
|-----------------------------------|--------------------------|----------------------------------------------------------------------------------------------------|----------------------------------------------------------------------------------------------|----------------------------------------------------------------------------------------------------|----------------------------------------------------------------------------------------------------|----|----------------------------------------------------------------------------------------------------|
| CIO 3100                          |                          | Polling Unit                                                                                                    | CIO 3100                                                                                     | CIO 3100 to<br>CIO 3101                                                                                                    | CIO 3100 to<br>CIO 3102                                                                                                    |    | CIO 3100 to<br>CIO 3109                                                                                                    |
|                                   |                          | Polled Unit No. 0                                                                                                    | CIO 3101                                                                                     | CIO 3102 to<br>CIO 3103                                                                                                    | CIO 3103 to<br>CIO 3105                                                                                                    |    | CIO 3110 to<br>CIO 3119                                                                                                    |
|                                   |                          | Polled Unit No. 1                                                                                                    | CIO 3102                                                                                     | CIO 3104 to<br>CIO 3105                                                                                                    | CIO 3106 to<br>CIO 3108                                                                                                    |    | CIO 3120 to<br>CIO 3129                                                                                                    |
|                                   |                          | Polled Unit No. 2                                                                                                    | CIO 3103                                                                                     | CIO 3106 to<br>CIO 3107                                                                                                    | CIO 3109 to<br>CIO 3111                                                                                                    |    | CIO 3130 to<br>CIO 3139                                                                                                    |
|                                   |                          | Polled Unit No. 3                                                                                                    | CIO 3104                                                                                     | CIO 3108 to<br>CIO 3109                                                                                                    | CIO 3112 to<br>CIO 3114                                                                                                    |    | CIO 3140 to<br>CIO 3149                                                                                                    |
|                                   | Serial PLC<br>Link Words | Polled Unit No. 4                                                                                                    | CIO 3105                                                                                     | CIO 3110 to<br>CIO 3111                                                                                                    | CIO 3115 to<br>CIO 3117                                                                                                    |    | CIO 3150 to<br>CIO 3159                                                                                                    |
|                                   |                          | Polled Unit No. 5                                                                                                    | CIO 3106                                                                                     | CIO 3112 to<br>CIO 3113                                                                                                    | CIO 3118 to<br>CIO 3120                                                                                                    |    | CIO 3160 to<br>CIO 3169                                                                                                    |
|                                   |                          | Polled Unit No. 6                                                                                                    | CIO 3107                                                                                     | CIO 3114 to<br>CIO 3115                                                                                                    | CIO 3121 to<br>CIO 3123                                                                                                    |    | CIO 3170 to<br>CIO 3179                                                                                                    |
|                                   |                          | Polled Unit No. 7                                                                                                    | CIO 3108                                                                                     | CIO 3116 to<br>CIO 3117                                                                                                    | CIO 3124 to<br>CIO 3126                                                                                                    |    | CIO 3180 to<br>CIO 3189                                                                                                    |
| CIO 3199                          |                          | Not used.                                                                                                    | CIO 3109<br>to<br>CIO 3199                                                                   | CIO 3118 to<br>CIO 3199                                                                                                    | CIO 3127 to<br>CIO 3199                                                                                                    |    | CIO 3190 to<br>CIO 3199                                                                                                    |
|                                   |                          |                                                                                                    |                                                                                              |                                                                                                    |                                                                                                    |    |                                                                                                    |
| olling Uni                        | t Link Method            |                                                                                                    |                                                                                              |                                                                                                    |                                                                                                    |    |                                                                                                    |
| -                                 | t Link Method            | Link words                                                                                                    | 1 word                                                                                       | 2 words                                                                                                    | 3 words                                                                                                    | to | 10 words                                                                                                    |
| olling Uni<br>Address<br>CIO 3100 |                          |                                                                                                    | 1 word<br>CIO 3100                                                                           | 2 words<br>CIO 3100 to<br>CIO 3101                                                                                                    | 3 words<br>CIO 3100 to<br>CIO 3102                                                                                                    | to | 10 words<br>CIO 3100 to<br>CIO 3109                                                                                                    |
| Address                           |                          | Link words                                                                                                    | _                                                                                            | CIO 3100 to                                                                                                    | CIO 3100 to                                                                                                    | to | CIO 3100 to                                                                                                    |
| Address                           |                          | Link words<br>Polling Unit                                                                                                    | CIO 3100                                                                                     | CIO 3100 to<br>CIO 3101<br>CIO 3102 to                                                                                                    | CIO 3100 to<br>CIO 3102<br>CIO 3103 to                                                                                                    | to | CIO 3100 to<br>CIO 3109<br>CIO 3110 to<br>CIO 3119                                                                                                    |
| ddress                            |                          | Link words<br>Polling Unit<br>Polled Unit No. 0                                                                                                    | CIO 3100<br>CIO 3101                                                                         | CIO 3100 to<br>CIO 3101<br>CIO 3102 to<br>CIO 3103<br>CIO 3102 to                                                                                                    | CIO 3100 to<br>CIO 3102<br>CIO 3103 to<br>CIO 3105<br>CIO 3103 to                                                                                                    | to | CIO 3100 to<br>CIO 3109<br>CIO 3110 to<br>CIO 3110 to<br>CIO 3110 to<br>CIO 3119                                                                                                    |
| ddress                            |                          | Link words<br>Polling Unit<br>Polled Unit No. 0<br>Polled Unit No. 1                                                                                     | CIO 3100<br>CIO 3101<br>CIO 3101                                                             | CIO 3100 to<br>CIO 3101<br>CIO 3102 to<br>CIO 3102 to<br>CIO 3102 to<br>CIO 3102 to<br>CIO 3102 to                                                                                                    | CIO 3100 to<br>CIO 3102<br>CIO 3103 to<br>CIO 3105<br>CIO 3103 to<br>CIO 3105<br>CIO 3105<br>CIO 3103 to                                                                                                    | to | CIO 3100 to<br>CIO 3109<br>CIO 3110 to<br>CIO 3119<br>CIO 3110 to<br>CIO 3119<br>CIO 3110 to<br>CIO 3119                                                                                                    |
| ddress                            |                          | Link words<br>Polling Unit<br>Polled Unit No. 0<br>Polled Unit No. 1<br>Polled Unit No. 2                                                                | CIO 3100<br>CIO 3101<br>CIO 3101<br>CIO 3101<br>CIO 3101                                     | CIO 3100 to<br>CIO 3101<br>CIO 3102 to<br>CIO 3103<br>CIO 3102 to<br>CIO 3103<br>CIO 3102 to<br>CIO 3102 to<br>CIO 3102 to<br>CIO 3102 to                                                                                                    | CIO 3100 to<br>CIO 3102<br>CIO 3103 to<br>CIO 3105<br>CIO 3103 to<br>CIO 3103 to<br>CIO 3103 to<br>CIO 3103 to<br>CIO 3105<br>CIO 3105<br>CIO 3103 to                                                                                                    | to | CIO 3100 to<br>CIO 3109<br>CIO 3110 to<br>CIO 3119<br>CIO 3110 to<br>CIO 3110 to<br>CIO 3119<br>CIO 3110 to<br>CIO 3110 to<br>CIO 3110 to<br>CIO 3110 to<br>CIO 3119                                                                                                    |
| Address                           | Serial PLC               | Link words<br>Polling Unit<br>Polled Unit No. 0<br>Polled Unit No. 1<br>Polled Unit No. 2<br>Polled Unit No. 3                                           | CIO 3100<br>CIO 3101<br>CIO 3101<br>CIO 3101<br>CIO 3101<br>CIO 3101                         | CIO 3100 to<br>CIO 3101<br>CIO 3102 to<br>CIO 3102 to<br>CIO 3102 to<br>CIO 3102 to<br>CIO 3102 to<br>CIO 3102 to<br>CIO 3102 to<br>CIO 3102 to<br>CIO 3102 to<br>CIO 3102 to<br>CIO 3102 to                                                                         | CIO 3100 to<br>CIO 3102<br>CIO 3103 to<br>CIO 3105<br>CIO 3103 to<br>CIO 3105<br>CIO 3103 to<br>CIO 3103 to<br>CIO 3103 to<br>CIO 3103 to<br>CIO 3103 to<br>CIO 3105<br>CIO 3105                                                                            | to | CIO 3100 to<br>CIO 3109           CIO 3110 to<br>CIO 3119           CIO 3110 to<br>CIO 3119           CIO 3110 to<br>CIO 3119           CIO 3110 to<br>CIO 3119           CIO 3110 to<br>CIO 3110 to<br>CIO 3119           CIO 3110 to<br>CIO 3119           CIO 3110 to<br>CIO 3110 to                                                                                                    |
| Address                           | Serial PLC               | Link words<br>Polling Unit<br>Polled Unit No. 0<br>Polled Unit No. 1<br>Polled Unit No. 2<br>Polled Unit No. 3<br>Polled Unit No. 4                      | CIO 3100<br>CIO 3101<br>CIO 3101<br>CIO 3101<br>CIO 3101<br>CIO 3101                         | CIO 3100 to<br>CIO 3101<br>CIO 3102 to<br>CIO 3102 to<br>CIO 3102 to<br>CIO 3102 to<br>CIO 3102 to<br>CIO 3102 to<br>CIO 3102 to<br>CIO 3102 to<br>CIO 3102 to<br>CIO 3102 to<br>CIO 3102 to<br>CIO 3102 to<br>CIO 3102 to                                           | CIO 3100 to<br>CIO 3102<br>CIO 3103 to<br>CIO 3105<br>CIO 3103 to<br>CIO 3103 to<br>CIO 3103 to<br>CIO 3103 to<br>CIO 3103 to<br>CIO 3103 to<br>CIO 3103 to<br>CIO 3103 to<br>CIO 3103 to<br>CIO 3105<br>CIO 3103 to<br>CIO 3105                            |    | CIO 3100 to<br>CIO 3109           CIO 3110 to<br>CIO 3119           CIO 3110 to<br>CIO 3110 to<br>CIO 3110 to<br>CIO 3110 to<br>CIO 3110 to<br>CIO 3110 to<br>CIO 3110 to<br>CIO 3110 to<br>CIO 3110 to                                                                                                    |
| ddress                            | Serial PLC               | Link words<br>Polling Unit<br>Polled Unit No. 0<br>Polled Unit No. 1<br>Polled Unit No. 2<br>Polled Unit No. 3<br>Polled Unit No. 4<br>Polled Unit No. 5 | CIO 3100<br>CIO 3101<br>CIO 3101<br>CIO 3101<br>CIO 3101<br>CIO 3101<br>CIO 3101<br>CIO 3101 | CIO 3100 to<br>CIO 3101<br>CIO 3102 to<br>CIO 3103<br>CIO 3102 to<br>CIO 3102 to<br>CIO 3102 to<br>CIO 3102 to<br>CIO 3102 to<br>CIO 3102 to<br>CIO 3102 to<br>CIO 3102 to<br>CIO 3102 to<br>CIO 3102 to<br>CIO 3102 to<br>CIO 3102 to<br>CIO 3102 to<br>CIO 3102 to | CIO 3100 to<br>CIO 3102<br>CIO 3103 to<br>CIO 3105<br>CIO 3105<br>CIO 3103 to<br>CIO 3103 to<br>CIO 3103 to<br>CIO 3103 to<br>CIO 3105<br>CIO 3103 to<br>CIO 3103 to<br>CIO 3103 to<br>CIO 3103 to<br>CIO 3103 to<br>CIO 3103 to<br>CIO 3105<br>CIO 3103 to |    | CIO 3100 to<br>CIO 3109           CIO 3110 to<br>CIO 3119           CIO 3110 to<br>CIO 3119           CIO 3110 to<br>CIO 3119           CIO 3110 to<br>CIO 3119           CIO 3110 to<br>CIO 3119           CIO 3110 to<br>CIO 3119           CIO 3110 to<br>CIO 3119           CIO 3110 to<br>CIO 3119           CIO 3110 to<br>CIO 3110 to<br>CIO 3119           CIO 3110 to<br>CIO 3119           CIO 3110 to<br>CIO 3119 |

## **Procedure**

The Serial PLC Links operate according to the following settings in the PLC Setup in the Polling Unit and Polled Units.

Settings at the Polling Unit

- *1,2,3...* 1. Set the serial communications mode of serial port 1 or 2 to Serial PLC Links (Polling Unit).
  - 2. Set the link method to the Complete Link Method or Polling Unit Link Method.
  - 3. Set the number of link words (up to 10 words for each Unit).
  - 4. Set the maximum unit number in the Serial PLC Links (0 to 7).

#### Settings at the Polled Units

- *1,2,3...* 1. Set the serial communications mode of serial port 1 or 2 to Serial PLC Links (Polled Unit).
  - 2. Set the unit number of the Serial PLC Link Polled Unit.

## PLC Setup

#### Settings at the Polling Unit

|                               | Item                            | Set value                               | Default   | Refresh timing |
|-------------------------------|---------------------------------|-----------------------------------------|-----------|----------------|
| Serial port                   | Mode: Communications mode       | PC Link (Master): PLC Link Polling Unit | Host Link | Every cycle    |
| 1 or 2                        | Baud: Baud rate                 | 38,400 bps, 115,200 bps                 | 9,600 bps |                |
|                               | PC link mode: PLC Link method   | ALL: Complete link method               | ALL       |                |
|                               |                                 | Masters: Polling Unit method            |           |                |
| Link words: No. of link words |                                 | 1 to 10 words                           | 10 words  |                |
|                               | PC Link Unit No.: Max. unit No. | 0 to 7                                  | 0 hex     |                |

#### Settings at the Polled Unit

|             | Item                      | Set value                             | Default   | Refresh timing |
|-------------|---------------------------|---------------------------------------|-----------|----------------|
| Serial port | Mode: Communications mode | PC Link (Slave): PLC Link Polled Unit | Host Link | Every cycle    |
| 1 or 2      | Baud: Baud rate           | 38,400 bps, 115,200 bps               | 9,600 bps |                |
|             | Unit number               | 0 to 7                                | 0         |                |

**Note** Both serial ports cannot be used for PLC Links at the same time. If both ports are set for PLC Links (either as polling node or polled node), a PLC Setup setting error (non-fatal error) will occur and the PLC Setup Setting Error Flag (A402.10) will turn ON. If PLC Links is set for one serial port, set the other serial port to a different mode.

## **Related Auxiliary Area Flags for Serial Port 1**

| Name                                                           | Address               | Details                                                                                                    | Read/write | Refresh timing                                                                                                    |
|----------------------------------------------------------------|-----------------------|----------------------------------------------------------------------------------------------------|------------|----------------------------------------------------------------------------------------------------|
| Serial Port 1<br>Communica-<br>tions Error Flag                | A392.12               | Turns ON when a com-<br>munications error occurs<br>at serial port 1.<br>ON: Error<br>OFF: Normal                                                                                                    | Read       | <ul> <li>Cleared when power is turned ON.</li> <li>Turns ON when a communications error occurs at serial port 1.</li> <li>Turns OFF when the port is restarted.</li> <li>Disabled in peripheral bus mode and NT link mode.</li> </ul>                                                                                                    |
| Serial Port 1<br>Communicating<br>with PT Flags<br>(See note.) | A394.00 to<br>A394.07 | When serial port 1 is<br>being used in NT link<br>mode, the bit correspond-<br>ing to the Unit performing<br>communications will be<br>ON. Bits 00 to 07 corre-<br>spond to unit numbers 0<br>to 7, respectively.<br>ON: Communicating<br>OFF: Not communicating                   | Read       | <ul> <li>Cleared when power is turned ON.</li> <li>Turns ON the bit corresponding to the unit number of the PT/Polled Unit that is communicating via serial port 1 in NT link mode or Serial PLC Link mode.</li> <li>Bits 00 to 07 correspond to unit numbers 0 to 7, respectively.</li> </ul>                                                                                                    |
| Serial Port 1<br>Restart Bit                                   | A526.01               | Turn ON this bit to restart serial port 1.                                                                                                    | Read/write | <ul> <li>Cleared when power is turned ON.</li> <li>Turn ON to restart serial port 1, (except when communicating in peripheral bus mode).</li> <li>Note: The bit is automatically turned OFF by the system when restart processing has been completed.</li> </ul>                                                                                                    |
| Serial Port 1<br>Error Flags                                   | A528.08 to<br>A528.15 | When an error occurs at<br>serial port 1, the corre-<br>sponding error bit is<br>turned ON.<br>Bit 08: Not used.<br>Bit 09: Not used.<br>Bit 10: Parity error<br>Bit 11: Framing error<br>Bit 12: Overrun error<br>Bit 13: Timeout error<br>Bit 14: Not used.<br>Bit 15: Not used. | Read/write | <ul> <li>Cleared when power is turned ON.</li> <li>When an error occurs at serial port 1, the corresponding error bit is turned ON.</li> <li>The flag is automatically turned OFF by the system when serial port 1 is restarted.</li> <li>Disabled during peripheral bus mode.</li> <li>In NT link mode, only bit 05 (timeout error) is enabled.</li> <li>In Serial PLC Link mode, only the following bits are enabled.</li> <li>Errors at the Polling Unit: Bit 05: Timeout error</li> <li>Errors at Polled Units: Bit 05: Timeout error Bit 04: Overrun error Bit 03: Framing error</li> </ul> |
| Serial Port 1 Set-<br>tings Changed<br>Flag                    | A619.01               | Turns ON when the com-<br>munications conditions of<br>serial port 1 are being<br>changed.<br>ON: Changed<br>OFF: No change                                                                                                    | Read/write | <ul> <li>Cleared when power is turned ON.</li> <li>Turns ON while communications conditions settings for serial port 1 are being changed.</li> <li>Turns ON when the CHANGE SERIAL PORT SETUP instruction (STUP(237)) is executed.</li> <li>Turns OFF when the changes to settings are completed.</li> </ul>                                                                                                    |

**Note** In the same way as for the existing 1:N NT Link, the status (communicating/not communicating) of PTs in Serial PLC Links can be checked from the Polling Unit (CPU Unit) by reading the Serial Port 1 Communicating with PT Flag (A394 bits 00 to 07 for unit numbers 0 to 7).

## **Related Auxiliary Area Flags for Serial Port 2**

| Name                                                           | Address               | Details                                                                                                    | Read/write | Refresh timing                                                                                                    |
|----------------------------------------------------------------|-----------------------|----------------------------------------------------------------------------------------------------|------------|----------------------------------------------------------------------------------------------------|
| Serial Port 2<br>Communica-<br>tions Error Flag                | A392.04               | Turns ON when a com-<br>munications error occurs<br>at Serial Port 2.<br>ON: Error<br>OFF: Normal                                                                                                    | Read       | <ul> <li>Cleared when power is turned ON.</li> <li>Turns ON when a communications error occurs at Serial Port 2.</li> <li>Turns OFF when the port is restarted.</li> <li>Disabled in peripheral bus mode and NT link mode.</li> </ul>                                                                                                    |
| Serial Port 2<br>Communicating<br>with PT Flags<br>(See note.) | A393.00 to<br>A393.07 | When Serial Port 2 is<br>being used in NT link<br>mode, the bit correspond-<br>ing to the Unit performing<br>communications will be<br>ON. Bits 00 to 07 corre-<br>spond to unit numbers 0<br>to 7, respectively.<br>ON: Communicating<br>OFF: Not communicating                   | Read       | <ul> <li>Cleared when power is turned ON.</li> <li>Turns ON the bit corresponding to the unit number of the PT/Polled Unit that is communicating via Serial Port 2 in NT link mode or Serial PLC Link mode.</li> <li>Bits 00 to 07 correspond to unit numbers 0 to 7, respectively.</li> </ul>                                                                                                    |
| Serial Port 2<br>Restart Bit                                   | A526.00               | Turn ON this bit to restart<br>Serial Port 2.                                                                                                    | Read/write | <ul> <li>Cleared when power is turned ON.</li> <li>Turn ON to restart Serial Port 2, (except when communicating in peripheral bus mode).</li> <li>Note: The bit is automatically turned OFF by the system when restart processing has been completed.</li> </ul>                                                                                                    |
| Serial Port 2<br>Error Flags                                   | A528.00 to<br>A528.07 | When an error occurs at<br>Serial Port 2, the corre-<br>sponding error bit is<br>turned ON.<br>Bit 00: Not used.<br>Bit 01: Not used.<br>Bit 02: Parity error<br>Bit 03: Framing error<br>Bit 04: Overrun error<br>Bit 05: Timeout error<br>Bit 06: Not used.<br>Bit 07: Not used. | Read/write | <ul> <li>Cleared when power is turned ON.</li> <li>When an error occurs at Serial Port 2, the corresponding error bit is turned ON.</li> <li>The flag is automatically turned OFF by the system when Serial Port 2 is restarted.</li> <li>Disabled during peripheral bus mode.</li> <li>In NT link mode, only bit 05 (timeout error) is enabled.</li> <li>In Serial PLC Link mode, only the following bits are enabled.</li> <li>Errors at the Polling Unit: Bit 05: Timeout error</li> <li>Errors at Polled Units: Bit 05: Timeout error Bit 04: Overrun error Bit 03: Framing error</li> </ul> |
| Serial Port 2 Set-<br>tings Changed<br>Flag                    | A619.02               | Turns ON when the com-<br>munications conditions of<br>Serial Port 2 are being<br>changed.<br>ON: Changed<br>OFF: No change                                                                                                    | Read/write | <ul> <li>Cleared when power is turned ON.</li> <li>Turns ON while communications conditions settings for Serial Port 2 are being changed.</li> <li>Turns ON when the CHANGE SERIAL PORT SETUP instruction (STUP(237)) is executed.</li> <li>Turns OFF when the changes to settings are completed.</li> </ul>                                                                                                    |

**Note** In the same way as for the existing 1:N NT Link, the status (communicating/not communicating) of PTs in Serial PLC Links can be checked from the Polling Unit (CPU Unit) by reading the Serial Port 2 Communicating with PT Flag (A393 bits 00 to 07 for unit numbers 0 to 7).

## 6-3-6 1:1 Links

Two PLCs can be connected through their RS-232C ports to create Link Areas.

A 1:1 Link can be create between any of the following SYSMAC PLCs: CP1L, CQM1H, C200HX/HG/HE(-Z), CPM1A-V1, CPM2A, CPM2B, CPM2C, and SRM1(-V2)

Connections

**PLC Setup** 

**Applicable PLCs** 

To create a 1:1 Link, connect the RS-232C ports on the two PLCs.

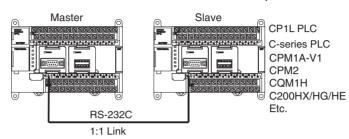

Set the PLC to a 1:1 Link Master or a 1:1 Link Slave in the PLC Setup. Set the other PLC to the opposite setting.

| Startup   Settings   Timings   In                                           | put constant Seria | al Port 1 Serial Port                                                                       |                |                               |
|-----------------------------------------------------------------------------|--------------------|---------------------------------------------------------------------------------------------|----------------|-------------------------------|
| Communications Settings<br>Standard (9600 ; 1,7,2,E)<br>Custom Baud<br>9600 | Format<br>7.1.E    | Mode<br>1:1Link (Master)                                                                    |                | default)                      |
| Start Code<br>C Disable<br>C Set 0x0000                                     | C CRIE             | PC Link (Slave)<br>PC Link (Master)<br>NT Link (1:1)<br>1:1Link (Slave)<br>1:1Link (Master) |                | PC Link Mode<br>ALL<br>Master |
| Response Timeout Unit                                                       | Number D           | elay                                                                                        | NT/PC Link Max | PC Link Unit No.              |
|                                                                             |                    |                                                                                             |                |                               |
|                                                                             |                    |                                                                                             |                |                               |
|                                                                             |                    |                                                                                             |                |                               |

| Link Area Size | The 1:1 Link Area in the CP1L is from CIO 3000 to CIO 3015 (16 words). Even if a 1:1 Link is created with a CQM1H or C200HX/HG/HE(-Z) PLC, the 1:1 Link Area will be only 16 words on both sides of the link, and only LR 00 to LR 15 will be used in the CQM1H or C200HX/HG/HE(-Z) PLC. LR 16 to LR 63 cannot be used for 1:1 Links |
|----------------|----------------------------------------------------------------------------------------------------|
| Operation      | Here, operation is described assuming that the master is the CP1L and the slave is the CPM2A.                                                                                                    |

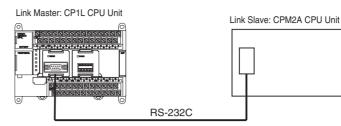

1:1 Link

1:1 Link Area

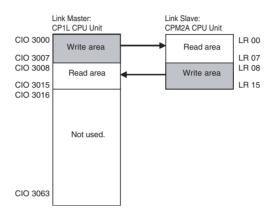

CP1L is set as the link master, so CIO 3000 to CIO 3007 are its write area. Any data written to these words with the OUT or MOV instructions will be automatically transferred to LR 00 to LR 07 in the CPM2A. The CPM2A will use these words as its read area.

CIO 3008 to 3015 are the read area of the CP1L. The contents of LR 08 to LR 15 in the CPM2A will automatically be transferred to CIO 3008 to 3015 in the CP1L. The words in the PLC's read area cannot be written using the OUT, MOV, or any other write instructions.

## 6-3-7 1:N NT Links

In the CP Series, communications are possible with PTs (Programmable Terminals) using NT Links in 1:N mode.

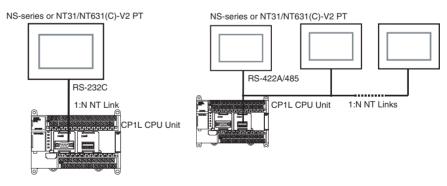

Note Communications are not possible using the 1:1-mode NT Link protocol.

High-speed NT Links are possible in addition to the previous standard NT Links by using the PT system menu and the following PLC Setup. High-speed NT Links are possible, however, only with NS-series PTs or with the NT31(C)-V2 or NT631(C)-V2 PTs.

## Serial Communications

### **PLC Setup**

| PLC Settings - NewPLC1                                                                                                    |                   |
|----------------------------------------------------------------------------------------------------|-------------------|
| File         Options         Help           Startup         Settings         Timings         Input constant         Serial Port 1         Serial Port 2         Peripheral Service         B           Communications         Settings         Communications         Link Words         Link Words |                   |
| C Custom Baud Format Mode<br>9600 7 7,1,E 7 NT Link (1:N) 10 (default<br>Start Code End Code NT Link (1:N) 10 (default                                                                                                    | t)                |
|                                                                                                    | © ALL<br>O Master |
| Response Timeout Unit Number Delay NT/PC Link Max                                                                                                    | PC Link Unit No.  |
|                                                                                                    |                   |
|                                                                                                    |                   |
|                                                                                                    |                   |
|                                                                                                    | CP1L-M Offline    |

| Port        | Name                                   | Settings contents                         | Default values      | Other conditions                                                                           |  |
|-------------|----------------------------------------|-------------------------------------------|---------------------|--------------------------------------------------------------------------------------------|--|
| Serial port | Mode: Communications mode              | NT Link (1:N): 1:N NT Links               | Host Link           | Turn OFF pin 4 on the CPU                                                                  |  |
| 1 or 2      | Baud: Baud rate                        | 38,400 (standard)<br>115,200 (high speed) | 9,600<br>(disabled) | Unit DIP switch hen using<br>serial port 1 and turn OFF pir<br>5 when using serial port 2. |  |
|             | NT/PC Link Max:<br>Highest unit number | 0 to 7                                    | 0                   |                                                                                            |  |

#### PT System Menu

Set the PT as follows:

- *1,2,3...* 1. Select NT Link (1:N) from Comm. A Method or Comm. B Method on the Memory Switch Menu under the System Menu on the PT Unit.
  - 2. Press the SET Touch Switch to set the Comm. Speed to High Speed.

## 6-3-8 1:1 NT Links

The NT Link communications protocol was developed to enable high-speed communications between PLC and Programmable Terminals (PTs). There are two communications modes supported by the NT Link protocol: 1:1 NT Links, in which one PLC is connected to one PT, and 1:N NT Links, in which one PLC is connected to more than one PT.

#### Connections

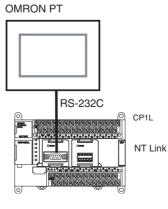

With the NT Link protocol, the PLC automatically responds to commands sent from the PT, so no communications programming is required in the CP1L.

#### **PLC Setup**

Select "NT Link (1:1) as the serial communications mode.

| PLC Settings - NewPLC1                            | _ 🗆 🗙            |
|---------------------------------------------------|------------------|
| File Options Help                                 |                  |
| Disable     O     Received ENT Link (1:1)         |                  |
| Response Timeout Unit Number Delay NT/PC Link Max | PC Link Unit No. |
|                                                   | CP1L-M Offline   |

# 6-3-9 Host Link Communications

The following table shows the host link communication functions available in CP1L PLCs. Select the method that best suits your application.

| Command<br>flow | Command type                                       | Communications method                                                                                                    | Configuration                                                 |
|-----------------|----------------------------------------------------|----------------------------------------------------------------------------------------------------|---------------------------------------------------------------|
| Host computer   | Host link command<br>(C Mode)<br>Host link command | Create frame in the host com-<br>puter and send the command to<br>the PLC. Receive the response<br>from the PLC.<br>Application:<br>Use this method when commu-<br>nicating primarily from the host<br>computer to the PLC. | Directly connect the host computer in a 1:1<br>or 1:N system. |

### Serial Communications

# Section 6-3

| Command<br>flow | Command type                                                                                    | Communications method                                                                                                    | Configuration                                                 |
|-----------------|-------------------------------------------------------------------------------------------------|----------------------------------------------------------------------------------------------------|---------------------------------------------------------------|
|                 | FINS command (with<br>Host Link header and<br>terminator) sent.<br>FINS<br>Header Terminator    | Create frame in the host com-<br>puter and send the command to<br>the PLC. Receive the response<br>from the PLC.<br>Application:<br>Use these methods when com-<br>municating primarily from the<br>host computer to PLCs in the<br>network.<br>Remarks:<br>The FINS command must be<br>placed between a Host Link<br>header and terminator and then<br>sent by the host computer.                                                                                                    | Directly connect the host computer in a 1:1<br>or 1:N system. |
| Host computer   | FINS command (with<br>Host Link header and<br>terminator) is sent.<br>FINS<br>Header Terminator | Send the command frame with<br>the CPU Unit's SEND, RECV, or<br>CMND instruction. Receive<br>response from the host com-<br>puter.<br>Application:<br>Use this method when commu-<br>nicating primarily from the PLC<br>to the host computer to transmit<br>status information, such as error<br>information.<br>Remarks:<br>The FINS command will be<br>placed between a Host Link<br>header and terminator when it is<br>sent. The FINS command must<br>be interpreted at the host com-<br>puter and then the host com-<br>puter must return a response. | Directly connect the host computer in a 1:1<br>system.        |

### Serial Communications

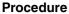

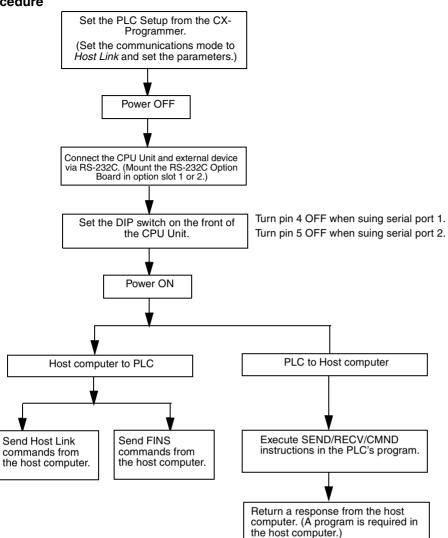

#### **Host Link Commands**

The following table lists the host link commands. Refer to the *SYSMAC CS/CJ-series Communications Commands Reference Manual* (W342) for more details.

| Туре                 | Header<br>code | Name            | Function                                                                                                    |
|----------------------|----------------|-----------------|----------------------------------------------------------------------------------------------------|
| I/O mem-<br>ory read | RR             | CIO AREA READ   | Reads the contents of the specified number of CIO Area words starting from the specified word.                                      |
| commands             | RL             | LINK AREA READ  | Reads the contents of the specified number of Link Area words starting from the specified word.                                     |
|                      | RH             | HR AREA READ    | Reads the contents of the specified number of Holding Area words starting from the specified word.                                  |
|                      | RC             | PV READ         | Reads the contents of the specified number of timer/counter PVs (present values) starting from the specified timer/counter.         |
|                      | RG             | T/C STATUS READ | Reads the status of the Completion Flags of the specified number of tim-<br>ers/counters starting from the specified timer/counter. |
|                      | RD             | DM AREA READ    | Reads the contents of the specified number of DM Area words starting from the specified word.                                       |
|                      | RJ             | AR AREA READ    | Reads the contents of the specified number of Auxiliary Area words starting from the specified word.                                |

### Serial Communications

### Section 6-3

| Туре                    | Header<br>code | Name                           | Function                                                                                                    |
|-------------------------|----------------|--------------------------------|----------------------------------------------------------------------------------------------------|
| I/O mem-<br>ory write   | WR             | CIO AREA WRITE                 | Writes the specified data (word units only) to the CIO Area, starting from the specified word.                                                                        |
| commands                | WL             | LINK AREA WRITE                | Writes the specified data (word units only) to the Link Area, starting from the specified word.                                                                       |
|                         | WH             | HR AREA WRITE                  | Writes the specified data (word units only) to the Holding Area, starting from the specified word.                                                                    |
|                         | WC             | PV WRITE                       | Writes the PVs (present values) of the specified number of timers/counters, starting from the specified timer/counter.                                                |
|                         | WD             | DM AREA WRITE                  | Writes the specified data (word units only) to the DM Area, starting from the specified word.                                                                         |
|                         | WJ             | AR AREA WRITE                  | Writes the specified data (word units only) to the Auxiliary Area, starting from the specified word.                                                                  |
| Timer/<br>counter SV    | R#             | SV READ 1                      | Reads the 4-digit BCD constant or word address in the SV of the specified timer/counter instruction.                                                                  |
| read<br>commands        | R\$            | SV READ 2                      | Searches for the specified timer/counter instruction beginning at the speci-<br>fied program address and reads the 4-digit constant or word address in the<br>SV.     |
|                         | R%             | SV READ 3                      | Searches for the specified timer/counter instruction beginning at the speci-<br>fied program address and reads the 4-digit BCD constant or word address in<br>the SV. |
| Timer/<br>counter SV    | W#             | SV CHANGE 1                    | Changes the 4-digit BCD constant or word address in the SV of the specified timer/counter instruction.                                                                |
| write<br>commands       | W\$            | SV CHANGE 2                    | Searches for the specified timer/counter instruction beginning at the speci-<br>fied program address and changes the 4-digit constant or word address in<br>the SV.   |
|                         | W%             | SV CHANGE 3                    | Searches for the specified timer/counter instruction beginning at the speci-<br>fied program address and changes the 4-digit constant or word address in<br>the SV.   |
| CPU Unit<br>status com- | MS             | STATUS READ                    | Reads the operating status of the CPU Unit (operating mode, force-set/reset status, fatal error status).                                                              |
| mands                   | SC             | STATUS CHANGE                  | Changes the CPU Unit's operating mode.                                                                                                    |
|                         | MF             | ERROR READ                     | Reads and clears errors in the CPU Unit (non-fatal and fatal).                                                                                                    |
| Force-                  | KS             | FORCE SET                      | Force-sets the specified bit.                                                                                                    |
| set/force-              | KR             | FORCE RESET                    | Force-resets the specified bit.                                                                                                    |
| reset com-<br>mands     | FK             | MULTIPLE FORCE<br>SET/RESET    | Force-sets, force-resets, or clears the forced status of the specified bits.                                                                                          |
|                         | KC             | FORCE<br>SET/RESET CAN-<br>CEL | Cancels the forced status of all force-set and force-reset bits.                                                                                                    |
| Model read command      | MM             | PLC MODEL READ                 | Reads the model type of the PLC.                                                                                                    |
| Test com-<br>mand       | TS             | TEST                           | Returns, unaltered, one block of data transmitted from the host computer.                                                                                             |
| Program<br>area         | RP             | PROGRAM READ                   | Reads the contents of the CPU Unit's user program area in machine lan-<br>guage (object code).                                                                        |
| access<br>commands      | WP             | PROGRAM WRITE                  | Writes the machine language (object code) program transmitted from the host computer into the CPU Unit's user program area.                                           |
| I/O mem-<br>ory com-    | QQMR           | COMPOUND<br>COMMAND            | Registers the desired bits and words in a table.                                                                                                    |
| pound read commands     | QQIR           | COMPOUND<br>READ               | Reads the registered words and bits from I/O memory.                                                                                                    |

| Туре                              | Header<br>code | Name                                      | Function                                                                                   |
|-----------------------------------|----------------|-------------------------------------------|--------------------------------------------------------------------------------------------|
| Host Link<br>communi-             | XZ             | ABORT (command only)                      | Aborts the host link command that is currently being processed.                            |
| cations<br>processing<br>commands | **             | INITIALIZE (com-<br>mand only)            | Initializes the transmission control procedure of all PLCs connected to the host computer. |
| commanus                          | IC             | Undefined com-<br>mand<br>(response only) | This response is returned if the header code of a command was not recog-<br>nized.         |

#### **FINS Commands**

The following table lists the FINS commands. Refer to the *FINS Commands Reference Manual (W227)* for more details.

| Туре                            |    | nmand<br>ode | Name                           | Function                                                                               |
|---------------------------------|----|--------------|--------------------------------|----------------------------------------------------------------------------------------|
| I/O Memory                      | 01 | 01           | MEMORY AREA READ               | Reads consecutive data from the I/O memory area.                                       |
| Area Access<br>Commands         | 01 | 02           | MEMORY AREA WRITE              | Writes consecutive data to the I/O memory area.                                        |
| Commanus                        | 01 | 03           | MEMORY AREA FILL               | Fills the specified range of I/O memory with the same data.                            |
|                                 | 01 | 04           | MULTIPLE MEMORY AREA<br>READ   | Reads non-consecutive data from the I/O memory area.                                   |
|                                 | 01 | 05           | MEMORY AREA TRANSFER           | Copies and transfers consecutive data from one part of the I/O memory area to another. |
| Parameter                       | 02 | 01           | PARAMETER AREA READ            | Reads consecutive data from the parameter area.                                        |
| Area Access<br>Commands         | 02 | 02           | PARAMETER AREA WRITE           | Writes consecutive data to the parameter area.                                         |
| Commanus                        | 02 | 03           | PARAMETER AREA FILL            | Fills the specified range of the parameter area with the same data.                    |
| Program Area                    | 03 | 06           | PROGRAM AREA READ              | Reads data from the user program area.                                                 |
| Access Com-<br>mands            | 03 | 07           | PROGRAM AREA WRITE             | Writes data to the user program area.                                                  |
| manus                           | 03 | 08           | PROGRAM AREA CLEAR             | Clears the specified range of the user program area.                                   |
| Execution                       | 04 | 01           | RUN                            | Switches the CPU Unit to RUN or MONITOR mode.                                          |
| Control Com-<br>mands           | 04 | 02           | STOP                           | Switches the CPU Unit to PROGRAM mode.                                                 |
| Configuration                   | 05 | 01           | CONTROLLER DATA READ           | Reads CPU Unit information.                                                            |
| Read Com-<br>mands              | 05 | 02           | CONNECTION DATA READ           | Reads the model numbers of the specified Units.                                        |
| Status Read                     | 06 | 01           | CONTROLLER STATUS READ         | Reads the CPU Unit's status information.                                               |
| Commands                        | 06 | 20           | CYCLE TIME READ                | Reads the average, maximum, and minimum cycle times.                                   |
| Clock Access                    | 07 | 01           | CLOCK READ                     | Reads the clock.                                                                       |
| Commands                        | 07 | 02           | CLOCK WRITE                    | Sets the clock.                                                                        |
| Message<br>Access Com-<br>mands | 09 | 20           | MESSAGE READ/CLEAR             | Reads/clears messages and FAL (FALS) messages.                                         |
| Access Right                    | 0C | 01           | ACCESS RIGHT ACQUIRE           | Acquires the access right if no other device holds it.                                 |
| Commands                        | 0C | 02           | ACCESS RIGHT FORCED<br>ACQUIRE | Acquires the access right even if another device cur-<br>rently holds it.              |
|                                 | 0C | 03           | ACCESS RIGHT RELEASE           | Releases the access right regardless of what device holds it.                          |
| Error Access<br>Commands        | 21 | 01           | ERROR CLEAR                    | Clears errors and error messages.                                                      |
|                                 | 21 | 02           | ERROR LOG READ                 | Reads the error log.                                                                   |
|                                 | 21 | 03           | ERROR LOG CLEAR                | Clears the error log pointer to zero.                                                  |
| Forced Status<br>Commands       | 23 | 01           | FORCED SET/RESET               | Force-sets, force-resets, or clears the forced status of the specified bits.           |
|                                 | 23 | 02           | FORCED SET/RESET CANCEL        | Cancels the forced status of all force-set and force-reset bits.                       |

# 6-4 Analog Adjuster and External Analog Setting Input

## 6-4-1 Analog Adjuster

By turning the analog adjuster on the CP1L CPU Unit with a Phillips screwdriver, the PV in the Auxiliary Area (A642) can be changed to any value within a range of 0 to 255.

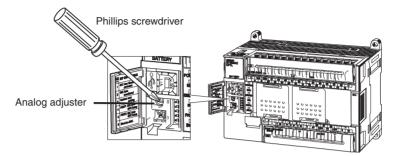

#### **Application Example**

Setting the value for timer T100 in A642 makes it possible to use T100 as a variable timer with a range of 0 to 25.5 s (0 to 255). A change in the set value is reflected with the next scan.

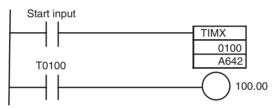

**Note** Set values from the analog adjuster may vary with changes in the ambient temperature and the power supply voltage. Do not use it for applications that require highly precise set values.

# 6-4-2 External Analog Setting Input

When a voltage of 0 to 10 V is applied to the CP1L CPU Unit's external analog setting input terminal, the voltage is converted from analog to digital and the PV in A643 can be changed to any value within a range of 0 to 256 (0000 to 0100 hex).

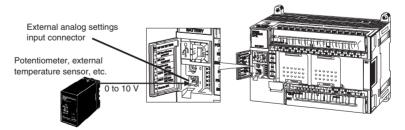

#### External Analog Setting Input Wiring

Use the 1-m lead wire (included) for wiring to the external analog setting input connector on the CP1L CPU Unit.

### **Battery-free Operation**

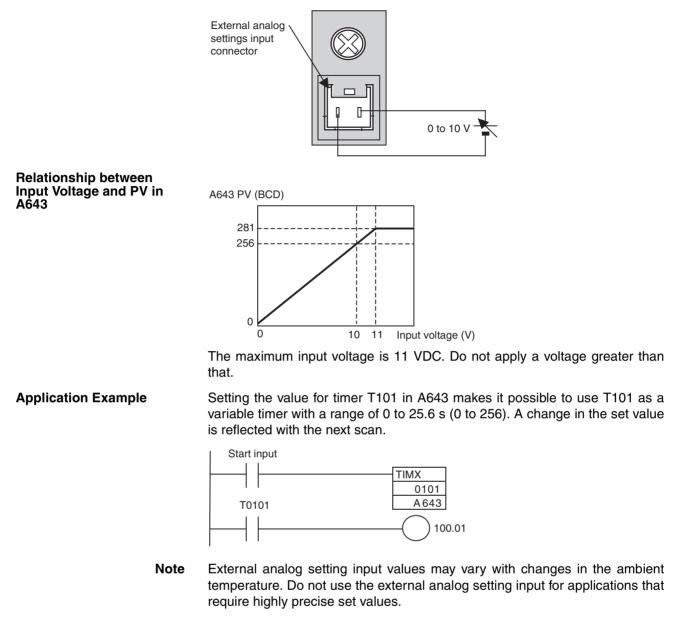

# 6-5 Battery-free Operation

### 6-5-1 Overview

With the CP1L CPU Unit, saving backup data in the built-in flash memory (non-volatile memory) enables operation with no battery mounted (i.e., battery-free operation).

I/O memory (such as CIO), however, is constantly refreshed during operation, so backup data is not saved in the built-in flash memory. When battery-free operation is used, therefore, programs must be created assuming that I/O memory data will not be saved.

For example, if a battery is mounted, then HR, CNT, and DM data is saved during power interruptions if a battery is mounted but not when battery-free operation is used. In that case it is necessary to set the required values in the ladder program. It is also possible to save to the built-in flash memory in advance the DM initial values that are to be set for the DM on RAM at startup.

# 6-5-2 Using Battery-free Operation

Precautions when Creating Programs for Battery-free Operation Be careful of the following points, and create programs for which it will not be a problem even if the correct I/O memory values are not held.

- For unstable parts of I/O memory, include programming at the start of operation to set required data.
- When battery-free operation is used, the Output OFF Flag (A500.15) in the Auxiliary Area becomes unstable. When the Output OFF Flag turns ON, all outputs turn OFF, so include the following program for clearing the Output OFF Flag at the start of operation.

| First Cycle Flag | DOFT    |
|------------------|---------|
| A200.11          | RSET    |
| A200.11          | A500.15 |

• Do not reference the clock function, (the clock data in words A351 to A354 of the Auxiliary Area, or the various kinds of time data).

#### Saving DM Initial Values (Only when Required)

Use the following procedure to save to the built-in flash memory the DM initial values that are to be set at startup.

- *1,2,3...* 1. First set in the DM Area the data that is to be set as initial values at startup.
  - 2. Execute a backup to flash memory from the CX-Programmer's Memory Cassette Transfer/Data Memory Backup Dialog Box. The procedure is as follows:
    - a. Select PLC Edit Memory Cassette/DM.

The following Memory Cassette Transfer/DM Backup Dialog Box will be displayed.

| 😾 Memory Cassette Transfer/Data Memory Backup                                      |                            |
|------------------------------------------------------------------------------------|----------------------------|
| Memory Cassette<br>Transfer Data Area<br>Iv User Program                           | PLC => Memory Cassette     |
| <ul> <li>✓ Parameters</li> <li>✓ Data Memory</li> <li>✓ Symbol Table</li> </ul>    | Memory Cassette => PLC     |
| <ul> <li>✓ Comment</li> <li>✓ Program Index</li> <li>✓ DM initial value</li> </ul> | Compare                    |
| PLC Startup Execution Mode     Program Mode (default)                              | Format<br>Valid Area Check |
| Backup to Fash Memory                                                              | Back Up                    |
| Change Communication                                                               | Close                      |

- Select the *Data Memory* Option in the *Backup to Flash Memory* Area and click the **Backup** Button.
   The DM data will be written to the built-in flash memory.
- **Note** The DM data that is saved and written at startup is the entire DM Area (D0 to D32767).

### PLC Setup

- *1,2,3...* 1. Set *Do not detect Low Battery (run without battery)* to *Do not detect.* 
  - 2. Set IOM Hold Bit Status at Startup and Forced Status Hold Bit Status at Startup to Clear (OFF).
  - 3. Set *Read DM from flash memory* to *Read*. (Only when DM initial values have been saved as described above.)
- ▲ Caution The CP1L CPU Units automatically back up the user program and parameter data to flash memory when these are written to the CPU Unit. Also, the CX-Programmer can be used to save all of the data in the DM Area to the flash memory for use as initial values when the power supply is turned ON. Neither of these functions saves the I/O memory data (including HR Area data, counter PVs and Completion Flags, and DM Area data other than initial values). The HR Area data, counter PVs and Completion Flags, and DM Area data other than initial values are held during power interruptions with a battery. If there is a battery error, the contents of these areas may not be accurate after a power interruption. If HR Area data, counter PVs and Completion Flags, and DM Area data other than initial values are used to control external outputs, prevent inappropriate outputs from being made whenever the Battery Error Flag (A402.04) is ON.

# 6-6 Memory Cassette Functions

### 6-6-1 Overview

CP1L CPU Units have Memory Cassette functions that enable data in the CPU Unit to be stored on and read from a special CP1W-ME05M Memory Cassette. These functions can be used for the following applications.

- Copying data to other CPU Units to produce duplicate devices.
- Backing up data in case the CPU Unit needs to be replaced due to any malfunction.
- Writing and updating data when existing device versions are upgraded.

#### Memory Cassette Specifications

#### Use the following Memory Cassette.

| Model      |                                  | Specifications                                                                      |
|------------|----------------------------------|-------------------------------------------------------------------------------------|
| CP1W-ME05M | <ul> <li>Memory size</li> </ul>  | 512 Kwords                                                                          |
|            | Storage capacity                 | The following CPU Unit data (for each Unit)                                         |
|            |                                  | User programs                                                                       |
|            |                                  | Parameters                                                                          |
|            |                                  | Comment memory                                                                      |
|            |                                  | <ul> <li>Function Block (FB) sources</li> </ul>                                     |
|            |                                  | <ul> <li>DM initial values in the built-in flash memory</li> </ul>                  |
|            |                                  | • DM in RAM                                                                         |
|            | <ul> <li>Write method</li> </ul> | Operations from the CX-Programmer                                                   |
|            | Read method                      | Powering up with DIP switch pin SW2 set to ON, or operations from the CX-Programmer |

### Data that Can be Stored on a Memory Cassette

The following data can be stored on a Memory Cassette.

| -                             |                                                                           | -                                                          |
|-------------------------------|---------------------------------------------------------------------------|------------------------------------------------------------|
| Data store                    | ed on Memory Cassette                                                     | Location in CPU Unit                                       |
| User programs                 |                                                                           | Built-in RAM, built-in flash<br>memory (User Program Area) |
| Parameters                    | PLC Setup, CPU Bus Unit set-<br>tings, routing tables                     | Built-in RAM, built-in flash<br>memory (Parameter Area)    |
| Comment data for user pro-    | Variable tables                                                           | Built-in flash memory (Com-<br>ment Memory Area)           |
| grams                         | (I/O comments, rung com-<br>ments, program comments)                      | Built-in flash memory (Com-<br>ment Memory Area)           |
|                               | Program indexes (section<br>names, section comments,<br>program comments) | Built-in flash memory (Com-<br>ment Memory Area)           |
| Function Block (F             | B) sources                                                                | Built-in flash memory (FB<br>Source Memory Area)           |
| DM                            |                                                                           | Built-in RAM (D0 to D32767 in DM Area)                     |
| DM initial values (See note.) |                                                                           | Built-in flash memory (DM Ini-<br>tial Values Area)        |

The areas for storing various types of data have fixed allocations in the Memory Cassette, and a single Memory Cassette corresponds to a single CPU Unit.

Therefore it is not possible to simultaneously store multiple items of the same type of data (e.g., two user programs).

Also, the data can only be read to a CPU Unit. It cannot be directly managed from a personal computer like files.

The only data that can be stored on a Memory Cassette is the data from a CPU Unit.

**Note** The CX-Programmer's function for saving DM initial values is used for saving the values in the DM Area (D0 to D32767) to the built-in flash memory as initial values. By means of a setting in the PLC Setup, these initial values can then be automatically written to the DM Area (D0 to D32767) when the power is turned ON.

# 6-6-2 Mounting and Removing a Memory Cassette

### Mounting

*1,2,3...* 1. Turn OFF the power supply to the PLC and removed the cover to the Memory Cassette socket.

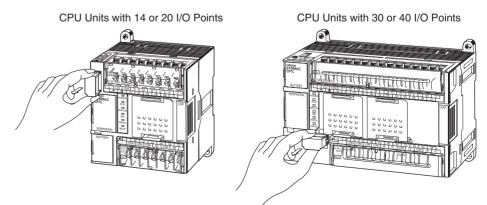

Section 6-6

2. Holding the Memory Cassette with the side with the nameplate facing upwards, insert the Memory Cassette all the way into the slot.

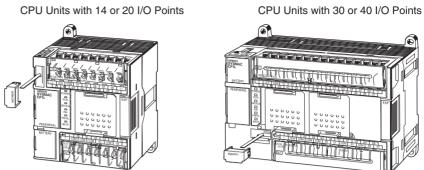

### **Removal**

- 1,2,3... 1. Turn OFF the power supply to the PLC.
  - 2. Grasp the end of the Memory Cassette between the thumbnail and index finger, and slide it upwards to remove it.

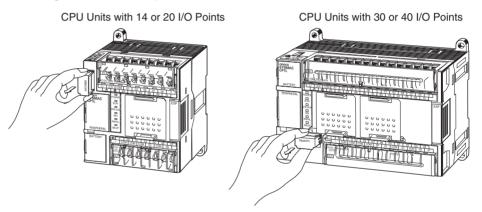

#### Note

- (1) Turn OFF the power supply before mounting or removing the Memory Cassette.
- (2) Absolutely do not remove the Memory Cassette while the BKUP indicator and 7-segment LED are flashing (i.e., during a data transfer or verification). Doing so could make the Memory Cassette unusable.
- (3) The Memory Cassette is small, so be careful to not let it be dropped or lost when it is removed.

### 6-6-3 Operation Using the CX-Programmer

Use the following procedure for the Memory Cassette function.

#### 1,2,3... 1. Select PLC - Edit - Memory Cassette/DM.

The following Memory Cassette Transfer/Data Memory Backup Dialog Box will be displayed.

| 📾 Memory Cassette Transfer/Data Memory Backup |                        |
|-----------------------------------------------|------------------------|
| Memory Cassette                               |                        |
| Transfer Data Area                            | PLC => Memory Cassette |
| User Program                                  |                        |
| ✓ Parameters                                  | Memory Cassette => PLC |
| 🔽 Data Memory                                 | memory cassette =/ FLO |
| 🔽 Symbol Table                                |                        |
| 🔽 Comment                                     | Compare                |
| 🔽 Program Index                               |                        |
| DM initial value                              | Format                 |
| PLC Startup Execution Mode                    |                        |
| Program Mode (default)                        | Valid Area Check       |
| C Using startup's mode setting in PLC Setup   |                        |
| Backup to Fash Memory                         |                        |
| Data Memory                                   | Back Up                |
| Change Communication                          | Close                  |

2. Under *Transfer Data Area*, check whatever types of data are to be transferred.

Click the **Valid Area Check** Button to check the valid areas in the Memory Cassette mounted in the CPU Unit and the operating mode after automatic transfer at startup. If the user program is specified to be written, select the operating mode after automatic transfer at startup.

- PROGRAM mode (default): Used, e.g., to copy the system.
- Use PLC Setup: Used, e.g., for operation with the Memory Cassette.
- 3. Execute any of the following operations.
  - To write data from the CPU Unit to the Memory Cassette: Click the PLC ⇒ Memory Cassette Button.
  - To read data from the Memory Cassette to the CPU Unit: Click the Memory Cassette ⇒ PLC Button.
  - To verify data transferred between the CPU Unit and the Memory Cassette:

Click the **Compare** Button. This will cause all areas to be verified regardless of the items checked under Transfer Area.

• To format the Memory Cassette: Click the **Format** Button. This will cause all areas to be formatted regardless of the items checked under Transfer Area.

## 6-6-4 Memory Cassette Data Transfer Function

### Writing from the CPU Unit to the Memory Cassette

The CX-Programmer's Memory Cassette function can be used to write data from the CPU Unit to the Memory Cassette. The data to be written can be individually specified.

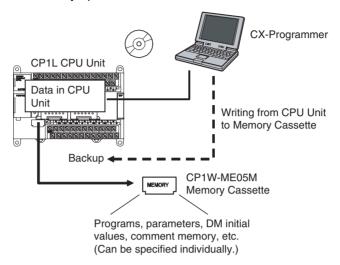

- When creating a Memory Cassette for a device version upgrade, select and save only the required data (such as the user program and DM).
- When creating a Memory Cassette for backup or duplication, save all of the data to the Memory Cassette.

### CPU Unit and Memory Cassette Verification

When using the CX-Programmer's Memory Cassette function to store data in the Memory Cassette, verify that data by comparing it to the data in the CPU Unit. The data to be verified can be specified individually

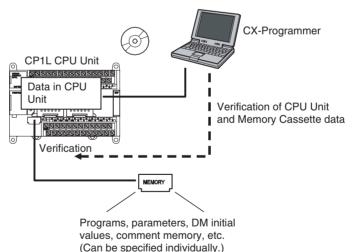

This function can be used for operations such as confirmation after data has been written to the Memory Cassette, or confirming that the data in the backup matches the data in the CPU Unit.

With just a simple DIP switch setting, data stored in advance in the Memory Cassette can be automatically read when the power is turned ON, and written to the corresponding areas in the CPU Unit.

Mount a Memory Card and set DIP switch pin SW2 to ON, and then turn the power OFF and back ON.

### Automatic Transfer from the Memory Cassette at Startup

All valid data in the Memory Card will be automatically transferred to the CPU Unit.

**Note** When this function is executed, at least the user program must be stored on the Memory Cassette.

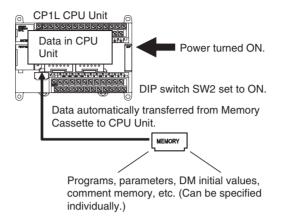

This function can be used to copy data to another CPU Unit without using the CX-Programmer.

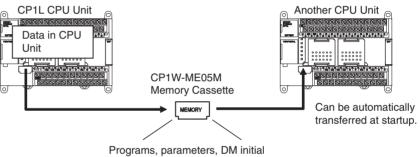

values, comment memory, etc.

User programs can be overwritten to upgrade equipment versions without using the CX-Programmer.

If writing data from the CPU Unit to the Memory Cassette and the CPU Unit is set to use the operating mode specified in the PLC Setup as the operating mode after automatic transfer at startup, operation can be started without cycling the power, enabling operation from the Memory Cassette.

### Reading Data from the Memory Cassette to the CPU Unit

The CX-Programmer's Memory Cassette function can be used to read data stored on the Memory Cassette, and transfer it to the corresponding areas in the CPU Unit. The data to be read can be individually specified.

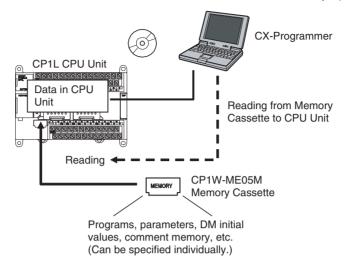

This function can be used for operations such as writing the required backup data to the CPU Unit for maintenance.

# In order for Memory Cassette data to be transferred, the Memory Cassette must be mounted in the CPU Unit.

- The BKUP indicator will light while data is being transferred to or verified in a Memory Cassette. Never turn OFF the power to the PLC or remove the Memory Cassette while the BKUP indicator is lit. Doing either may make it impossible to use the Memory Cassette.
- Memory Cassette data transfers and verification are possible only when the CPU Unit operating mode is PROGRAM mode. The Memory Cassette transfer function cannot be used in either RUN or MONITOR mode.
- When using automatic transfer from a Memory Cassette at startup, be sure to transfer the data to the Memory Cassette if any changes are made using online editing.
- The operating mode cannot be switched from PROGRAM mode to RUN or MONITOR mode while a Memory Cassette data transfer or verification is in progress.
- The following table shows whether data transfers are enabled when the CPU Unit is protected in various ways.

| Type of protection                                                                 | Transfer from CPU Unit to Memory Cassette | Transfer from Memory<br>Cassette to CPU Unit |
|------------------------------------------------------------------------------------|-------------------------------------------|----------------------------------------------|
| Not protected.                                                                     | Yes                                       | Yes                                          |
| System protected by DIP switch pin SW1 set to ON.                                  | Yes                                       | No                                           |
| Protected by password. Over-<br>writing and duplication both per-<br>mitted.       | Yes                                       | Yes                                          |
| Protected by password. Over-<br>writing prohibited and duplica-<br>tion permitted. | Yes                                       | Transfer enabled only at startup.            |

### Precautions when Using the Memory Cassette Data Transfer Function

| Type of protection                                                                 | Transfer from CPU Unit to Memory Cassette | Transfer from Memory<br>Cassette to CPU Unit |
|------------------------------------------------------------------------------------|-------------------------------------------|----------------------------------------------|
| Protected by password. Over-<br>writing permitted and duplica-<br>tion prohibited. | No                                        | Yes                                          |
| Protected by password. Over-<br>writing and duplication both pro-<br>hibited.      | No                                        | Transfer enabled only at startup.            |

- If a Memory Cassette is not mounted, data will be read from the flash memory built into the CPU Unit to start operation regardless of the setting of DIP switch pin SW2.
- CP1L CPU Units with 14 or 20 I/O points. do not have D10000 to D31999. These words will be treated as follows when data from a CPU Unit with 14 or 20 I/O points is transferred to a CPU Unit with 30 or 40 I/O points or visa versa.

|                                                                                            | "0000" will be written to D10000 to D31999<br>in the CPU Unit with 30 or 40 I/O points. |
|--------------------------------------------------------------------------------------------|-----------------------------------------------------------------------------------------|
| Transferring data from a CPU Unit with 30 or 40 I/O points to one with 14 or 20 I/O points | D10000 to D31999 in the CPU Unit with 30 or 40 I/O points will be ignored.              |

# 6-6-5 Procedures for Automatic Transfer from the Memory Cassette at Startup

**Copying the System** 

1,2,3...

Use the following procedure to enable automatic transfer at startup.

- Prepare a Memory Cassette containing the required data. When transferring the data to the Memory Cassette, set the operating mode after automatic transfer at startup to PROGRAM mode (default).
  - 2. With the power supply turned OFF to the CPU Unit, remove the cover from the Memory Cassette slot and insert the Memory Cassette.
  - 3. Open the cover for the CPU Unit's PERIPHERAL section and set DIP switch pin SW2 to ON.

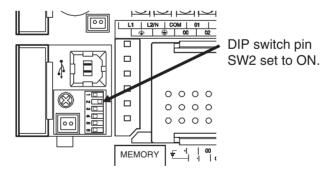

- 4. Turn ON the power supply to the CPU Unit.
- 5. The automatic transfer from the Memory Cassette will begin. The rest of the procedure assumes that the operating mode after automatic transfer at startup to PROGRAM mode (default).
- 6. After the automatic transfer has been completed, turn OFF the power supply to the CPU Unit.
- 7. Remove the Memory Cassette, and replace the Memory Cassette slot cover.
- 8. Return the setting of DIP switch pin SW2 to OFF, and close the cover.

- 9. Turn the power supply to the CPU Unit back ON.
- **Note** After the automatic transfer from the Memory Cassette at startup has been completed with the operating mode after automatic transfer at startup set to PROGRAM mode (default), the transfer will not start again automatically (regardless of the Startup Mode setting in the PLC Setup). As described in the procedure above, to start operation turn the power supply OFF, return the setting of DIP switch SW2 to OFF, and then turn the power supply back ON. If the the operating mode specified in the PLC Setup is set as the operating mode after automatic transfer at startup, operation will start without changing the DIP switch SW2 or Memory Cassette.

#### Operating from a Memory Cassette

- 1,2,3...1. Prepare a Memory Cassette containing the required data. When transferring the data to the Memory Cassette, set the operating mode after automatic transfer at startup to PROGRAM mode (default).
  - 2. With the power supply turned OFF to the CPU Unit, remove the cover from the Memory Cassette slot and insert the Memory Cassette.
  - 3. Open the cover for the CPU Unit's PERIPHERAL section and set DIP switch pin SW2 to ON.
  - 4. Turn ON the power supply to the CPU Unit.
  - **Note** If, when the data is transferred to the Memory Cassette, the operating mode specified in the PLC Setup is set as the operating mode after automatic transfer at startup, operation will start automatically after data transfer, even if the power is not cycled. Be sure that starting operation will cause no problems before using automatic transfer at startup.

# 6-7 Program Protection

The following protection functions are supported by the CP1L CPU Units.

- Read protection from the CX-Programmer
- Write protection using a DIP switch setting
- Write protection setting from the CX-Programmer
- Write protection against FINS commands sent to the CPU Unit via networks
- Prohibiting creating a program file for file memory

### 6-7-1 Read Protection

### **Overview**

It is possible to read-protect individual program tasks (called task read protection) or the entire user program (called UM read protection).

Read protection prevents anyone from displaying or editing the read-protected set of tasks or entire user program from CX-Programmer without inputting the correct password. If the password is input incorrectly five times consecutively, password input will be disabled for two hours, providing even better security for PLC data.

#### **Operating Procedure**

1,2,3...1. Go online and select *PLC - Protection - Release Password.* The following Release Read Protection Dialog Box will be displayed.

| Release Read Protection                                                           | ×      |
|-----------------------------------------------------------------------------------|--------|
| PLC: NewPLC1<br>Items to release:<br>✓UM read protection<br>✓Task read protection | Cancel |
| UM read protection Task read protection                                           |        |

2. Input the password. If the password is incorrect, one of the following messages will be displayed and protection will not be released.

#### **UM Read Protection**

| CX-Progr   | ammer v6.1                                                                                                    |
|------------|----------------------------------------------------------------------------------------------------|
| <u>!</u> ` | Error releasing read protection<br>Release Read Protection failed.<br>Online-edit history area is full or the set parameter is invalid.<br>Try 'Release password' again after Backup process is finished or check the password. |

#### **Task Read Protection**

| CX-Progr | ammer v6.1                                            | × |
|----------|-------------------------------------------------------|---|
| <u>.</u> | Error releasing read pro<br>Writing to UM is prohibit |   |
|          | ОК                                                    |   |

 If an incorrect password is input five times consecutively, read protection will not be released even if the correct password is input on the sixth attempt and displaying and editing the entire user program or the specified tasks will be disabled for two hours.

### **Read Protection for Individual Tasks Using Passwords**

#### Overview

It is possible to read-protect individual program tasks (referred to as "task read protection" below) or the entire PLC. The same password controls access to all of the read-protected tasks.

Task read protection prevents anyone from displaying or editing the read-protected set of tasks from CX-Programmer without inputting the correct password. In this case, the entire program can be uploaded, but the read-protected tasks cannot be displayed or edited without inputting the correct password. Tasks that are not read-protected can be displayed, edited, or modified with online editing.

**Note** Task read protection cannot be set if UM read protection is already set. However, it is possible to set UM read protection after task read protection has been set.

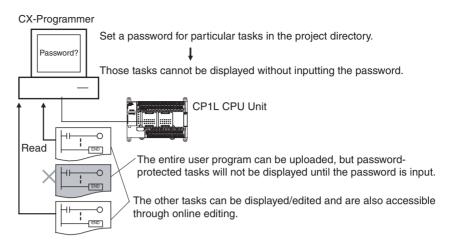

#### **Operating Procedure**

1,2,3...
 1. Right-click the tasks that will be password-protected, select *Properties* from the pop-up menu, and select the *Task read protect* Option on the *Protection* Tab Page.

| Progra | am Properties               | × |
|--------|-----------------------------|---|
| -[22]  | General Protection Comments |   |
|        | Task read protect           |   |
|        |                             |   |

2. Display the *Protection* Tab of the PLC Properties Dialog Box and register a password in the *Task read protection* Box.

| NewProject   NewPLC1[CP1L] Offline     | 0 [Program Name : NewProgram1]<br>[Section Name : Section1]                                                                                                    |
|----------------------------------------|----------------------------------------------------------------------------------------------------|
| Symbols<br>Section1<br>Function Blocks | PLC Properties     Image: Comparison of the second second se |

- 3. Connect online and select *PLC Transfer To PLC* to transfer the program. The tasks registered in step 2 will be password-protected.
  - **Note** The program can be transferred after step 1, above, and then password protection be set by selecting *PLC Protection Set Password*. The tasks registered in step 1 will be password-protected.

#### Usage

Apply read protection to tasks when you want to convert those task programs to "black box" programs.

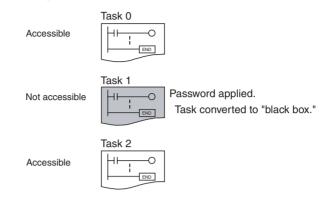

### Note

- e 1. If the CX-Programmer is used to read a task with task read protection applied, an error will occur and the task will not be read. Likewise, if the PT Ladder Monitor function is used to read a password protected task, an error will occur and the task will not be read.
  - 2. The entire program can be transferred to another CPU Unit even if individual tasks in the program are read-protected. The task read protection will remain in effective for the password-protected tasks.
  - 3. When the CX-Programmer is used to compare a user program in the computer's memory with a user program in the CPU Unit, password-protected tasks will be compared too.

Function block definitions can be read even if the entire program or individual tasks in a program containing function blocks are read-protected. If required, set read protection individually for each function block.

#### Overview

When a password is set for the entire user program or for a task from the CX-Programmer, prohibiting backing up the user program can be set as an option. Doing so will make it impossible to upload PLC data to the CX-Programmer and make it impossible to save PLC data offline to a storage device.

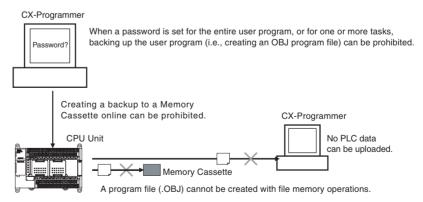

#### **Operating Procedure**

**1,2,3...** 1. When registering a password in the *UM read protection password* Box or *Task read protection* Box, select the *Prohibit from saving to a memory card, and transferring program from PLC* Option.

# Restrictions to Function Block Use

Prohibiting Backing Up the Programs to a Memory Cassette

| NewProject        | 0 [Program Name : NewProgram1]<br>[Section Name : Section1]                   |
|-------------------|-------------------------------------------------------------------------------|
| Settings          |                                                                               |
| Programs          | PLC Properties                                                                |
| Symbols           | _म्ब General Protection                                                       |
| E Function Blocks | UM read protection                                                            |
|                   | Task read protection                                                          |
|                   | Prohibit from saving into a memory card,<br>and transferring program from PLC |
|                   | Prohibit from overwriting to a protected program                              |

 Go online and then either select *PLC - Transfer - To PLC* to transfer the program or select *PLC - Protection - Set Password* and click the OK button.

#### Application

The above procedure enables using a password to protect against disclosure of the program to unauthorized persons.

Note

- (1) Copying the program is possible if read protection is not set.
  - (2) The setting to prohibit backing up the program is not effective until the program is transferred to the PLC. Always transfer the program after changing the setting.

When a password is set for the entire user program or for a task from the CX-Programmer, prohibiting creating a program file (.OBJ) as a backup can be set as an option. Doing so will make it impossible to create a program file in file memory using the file memory operations. (This setting will also prohibit uploading PLC data to the CX-Programmer and saving PLC data to a storage device.)

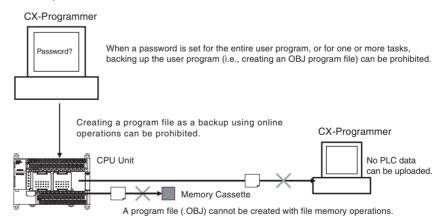

#### **Operating Procedure**

**1,2,3...** 1. When registering a password in the *UM read protection password* Box or *Task read protection* Box, select the *Prohibit from saving to a memory card, and transferring program from PLC* Option.

Prohibiting Creating Program Files in File Memory

### Section 6-7

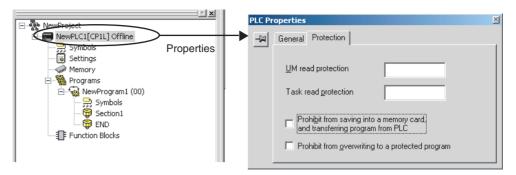

 Go online and then either select *PLC - Transfer - To PLC* to transfer the program or select *PLC - Protection - Set Password* and click the OK button.

#### Application

The above procedure enables using a password to protect against disclosure of the program to unauthorized persons.

Note

- (1) Copying the program is possible if read protection is not set.
  - (2) The setting to prohibit backing up the program is not effective until the program is transferred to the PLC. Always transfer the program after changing the setting.

### Auxiliary Area Flags and Bits Related to Password Protection

| Name                                                   | Bit<br>address | Description                                                                                                    |  |
|--------------------------------------------------------|----------------|----------------------------------------------------------------------------------------------------|--|
| UM Read Protection<br>Flag                             | A99.00         | Indicates whether or not the PLC (the entire user program) is read-protected.                                                                |  |
|                                                        |                | OFF: UM read protection is not set.                                                                                                    |  |
|                                                        |                | ON: UM read protection is set.                                                                                                    |  |
| Task Read Protection<br>Flag                           | A99.01         | Indicates whether or not selected program tasks are read-protected.                                                                          |  |
|                                                        |                | OFF: Task read protection is not set.                                                                                                    |  |
|                                                        |                | ON: Task read protection is set.                                                                                                    |  |
| Program Write Protec-<br>tion for Read Protec-<br>tion | A99.02         | Indicates whether or not the write protection<br>option has been selected to prevent overwriting of<br>password-protected tasks or programs. |  |
|                                                        |                | OFF: Overwriting allowed                                                                                                    |  |
|                                                        |                | ON: Overwriting prohibited (write-protected)                                                                                                 |  |
| Enable/Disable Bit for<br>Program Backup               | A99.03         | Indicates whether or not a backup program file<br>(.OBJ file) can be created when UM read protec-<br>tion or task read protection is set.    |  |
|                                                        |                | OFF: Creation of backup program file allowed                                                                                                 |  |
|                                                        |                | ON: Creation of backup program file prohibited                                                                                               |  |
| UM Read Protection<br>Release Enable Flag              | A99.12         | Indicates when UM read protection cannot be released because an incorrect password was input five times consecutively.                       |  |
|                                                        |                | OFF: Protection can be released                                                                                                    |  |
|                                                        |                | ON: Protection cannot be released                                                                                                    |  |
| Task Read Protection<br>Release Enable Flag            | A99.13         | Indicates when task read protection cannot be<br>released because an incorrect password was<br>input five times consecutively.               |  |
|                                                        |                | OFF: Protection can be released                                                                                                    |  |
|                                                        |                | ON: Protection cannot be released                                                                                                    |  |

### 6-7-2 Write Protection

### Write-protection Using the DIP Switch

The user program can be write-protected by turning ON pin 1 of the CPU Unit's DIP switch. When this pin is ON, it won't be possible to change the user program or parameter area (e.g., PLC Setup and routing tables) from the CX-Programmer. This function can prevent the program from being overwritten inadvertently at the work site.

It is still possible to read and display the program from the CX-Programmer when it is write-protected.

#### **CPU Unit DIP Switch**

| Pin | Name                                 | Settings           |
|-----|--------------------------------------|--------------------|
| SW1 | User Program Memory Write Protection | ON: Protected      |
|     |                                      | OFF: Not protected |

#### **Confirming the User Program Date**

The dates the program and parameters were created can be confirmed by checking the contents of A90 to A97.

#### Auxiliary Area Words

| Name                 | Address    | D                                                                                                    | Description                                                                                                    |
|----------------------|------------|----------------------------------------------------------------------------------------------------|----------------------------------------------------------------------------------------------------|
| User Program<br>Date | A90 to A93 | The time and date the user program was last over-<br>written in memory is given in BCD.                                                                         |                                                                                                    |
|                      |            | A90.00 to A90.07                                                                                                    | Seconds (00 to 59 BCD)                                                                                                  |
|                      |            | A90.08 to A90.15                                                                                                    | Minutes (00 to 59 BCD)                                                                                                  |
|                      |            | A91.00 to A91.07                                                                                                    | Hour (00 to 23 BCD)                                                                                                    |
|                      |            | A91.08 to A91.15                                                                                                    | Day of month (01 to 31 BCD)                                                                                             |
|                      |            | A92.00 to A92.07                                                                                                    | Month (01 to 12 BCD)                                                                                                    |
|                      |            | A92.08 to A92.15                                                                                                    | Year (00 to 99 BCD)                                                                                                    |
|                      |            | A93.00 to A93.07                                                                                                    | Day (00 to 06 BCD)                                                                                                    |
|                      |            |                                                                                                    | Day of the week:<br>00: Sunday, 01: Monday,<br>02: Tuesday, 03: Wednesday,<br>04: Thursday, 05: Friday,<br>06: Saturday |
| Parameter Date       | A94 to A97 | The time and date the parameters were last overwrit-<br>ten in memory is given in BCD. The format is the<br>same as that for the User Program Date given above. |                                                                                                    |

### Write-protection Using Passwords

The program (or selected tasks) can also be write-protected if the write protection option is selected from the CX-Programmer when a password is being registered for the entire program or those selected tasks. The write protection setting can prevent unauthorized or accidental overwriting of the program.

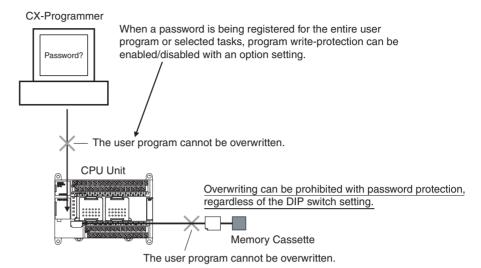

- Note 1. If the selected tasks are write-protected by selecting this option when registering a password, only the tasks (program) that are password-protected will be protected from overwriting. It will still be possible to overwrite other tasks with operations such as online editing and task downloading.
  - 2. All tasks (programs) can be overwritten when program read protection is not enabled.

#### **Operating Procedure**

*1,2,3...* Table 1 When registering a password in the *UM read protection password* Box or *Task read protection* Box, select the *Prohibit from overwriting to a protected program* Option.

| NewProject     NewPLC1[CP1L] Offline     Symbols | 0 [Program Name : NewProgram1]<br>[Section Name : Section1]                   |
|--------------------------------------------------|-------------------------------------------------------------------------------|
|                                                  |                                                                               |
| E WewProgram1 (00)                               | PLC Properties 🛛                                                              |
|                                                  | General Protection                                                            |
| Function Blocks                                  | UM read protection                                                            |
|                                                  | Task read protection                                                          |
|                                                  | Prohibit from saving into a memory card,<br>and transferring program from PLC |
|                                                  | Prohibit from overwriting to a protected program                              |

- 3. Either select *PLC Transfer To PLC* to transfer the program or select *PLC Protection Set Password* and click the OK button.
- **Note** The setting to enable/disable creating file memory program files will not take effect unless the program is transferred to the CPU Unit. Always transfer the program after changing this setting.

Write Protection<br/>against FINS<br/>Commands Sent to<br/>the CPU Unit viaIt is possible to prohibit write operations and other editing operations sent to<br/>the PLC's CPU Unit as FINS commands through a network (including write<br/>operations from CX-Programmer, CX-Protocol, CX-Process, and other appli-<br/>cations using Fins Gateway). Read processes are not prohibited.NetworksFINS write protection can disable write processes such as downloading the<br/>user program, PLC Setup, or I/O memory, changing the operating mode, and<br/>performing online editing.

It is possible to exclude selected nodes from write protection so that data can be written from those nodes.

An event log in the CPU Unit automatically records all write processes sent through the network and that log can be read with a FINS command.

## 6-7-3 Protecting Program Execution Using the Lot Number

The lot number is stored in A310 and A311 and can be used to prevent the program from being executed on a CPU Unit with the wrong lot number.

The following instructions can be added to the program to create a fatal error and thus prevent program execution if an attempt is made to execute the program on a CPU Unit with the incorrect lot number. A password can also be set to read-protect the program so that it cannot be copied, e.g., using a Memory Cassette.

The lot number stored in A310 and A311 cannot be changed by the user.

The upper digits of the lot number are stored in A311 and the lower digits are stored in A310, as shown below.

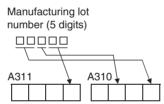

X, Y, and Z in the lot number are converted to 10, 11, and 12, respectively, in A310 and A311. Some examples are given below.

| Lot number | A311 | A310 |  |
|------------|------|------|--|
| 01805      | 0005 | 0801 |  |
| 30Y05      | 0005 | 1130 |  |

### Ladder Programming Example

• The following instructions will create a fatal error to prevent the program from being executed when the lot number is not 23905.

1

D100

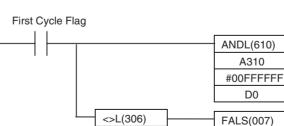

D0

#050923

• The following instructions will create a fatal error to prevent the program from being executed when the lot number does not end in 05.

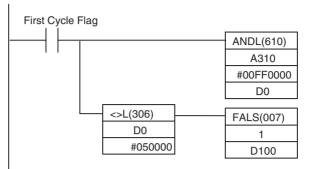

• The following instructions will create a fatal error to prevent the program from being executed when the lot number does not begin with 23Y.

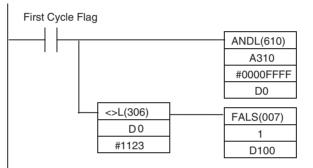

# 6-8 Failure Diagnosis Functions

This section introduces the following functions.

- Failure Alarm Instructions: FAL(006) and FALS(007)
- Failure Point Detection: FPD(269)
- Output OFF Bit

### 6-8-1 Failure Alarm Instructions: FAL(006) and FALS(007)

The FAL(006) and FALS(007) instructions generate user-defined errors. FAL(006) generates a non-fatal error that allows program execution to continue and FALS(007) generates a fatal error that stops program execution.

When the user-defined error conditions (i.e., the execution conditions for FAL(006) or FAL(007)) are met, the instruction will be executed and the following processing will be performed.

- 1,2,3... 1. The FAL Error Flag (A402.15) or FALS Error Flag (A401.06) is turned ON.
  - 2. The corresponding error code is written to A400.
  - 3. The error code and time of occurrence are stored in the Error Log.
  - 4. The error indicator on the front of the CPU Unit will flash or light.
  - If FAL(006) has been executed, the CPU Unit will continue operating. If FALS(007) has been executed, the CPU Unit will stop operating. (Program execution will stop.)

#### **Operation of FAL(006)**

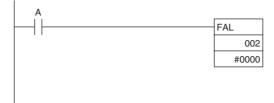

When execution condition A goes ON, an error with FAL number 002 is generated, A402.15 (FAL Error Flag) is turned ON, and A360.02 (FAL Number 002 Flag) is turned ON. Program execution continues.

Errors generated by FAL(006) can be cleared by executing FAL(006) with FAL number 00 or performing the error read/clear operation from the CX-Programmer.

#### **Operation of FALS(007)**

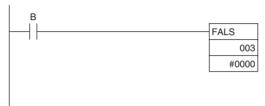

When execution condition B goes ON, an error with FALS number 003 is generated, and A401.06 (FALS Error Flag) is turned ON. Program execution is stopped.

Errors generated by FAL(006) can be cleared by eliminating the cause of the error and performing the error read/clear operation from the CX-Programmer.

### 6-8-2 Failure Point Detection: FPD(269)

FPD(269) performs time monitoring and logic diagnosis. The time monitoring function generates a non-fatal error if the diagnostic output isn't turned ON within the specified monitoring time. The logic diagnosis function indicates which input is preventing the diagnostic output from being turned ON.

Time Monitoring<br/>FunctionFPD(269) starts timing when it is executed and turns ON the Carry Flag if the<br/>diagnostic output isn't turned ON within the specified monitoring time. The<br/>Carry Flag can be programmed as the execution condition for an error pro-<br/>cessing block. Also, FPD(269) can be programmed to generate a non-fatal<br/>FAL error with the desired FAL number.

When an FAL error is generated, a preset message will be registered and can be displayed on the CX-Programmer. FPD(269) can be set to output the results of logic diagnosis (the address of the bit preventing the diagnostic output from being turned ON) just before the message.

The teaching function can be used to automatically determine the actual time required for the diagnostic output to go ON and set the monitoring time.

<u>Logic Diagnosis</u> <u>Function</u> FPD(269) determines which input bit is causing the diagnostic output to remain OFF and outputs the result. The output can be set to bit address output (PLC memory address) or message output (ASCII).

If bit address output is selected, the PLC memory address of the bit can be transferred to an Index Register and the Index Register can be indirectly addressed in later processing.

If the message output is selected, an error message can be displayed on the CX-Programmer at the same time as a FAL error is generated for time monitoring.

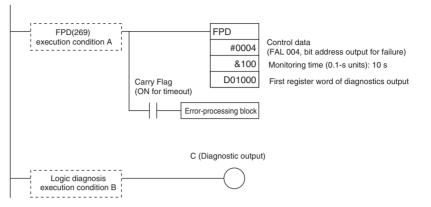

#### Time Monitoring

Monitors whether output C goes ON with 10 seconds after input A. If C doesn't go ON within 10 seconds, a failure is detected and the Carry Flag is turned ON. The Carry Flag executes the error-processing block. Also, an FAL error (non-fatal error) with FAL number 004 is generated.

#### **Logic Diagnosis**

FPD(269) determines which input bit in block B is preventing output C from going ON. That bit address is output to D1000 and D1001.

#### **Auxiliary Area Flags and Words**

| Name                           | Address         | Operation                                                                                                    |
|--------------------------------|-----------------|----------------------------------------------------------------------------------------------------|
| Error Code                     | A400            | When an error occurs, the error code is stored in A400.                                                                                                    |
| FAL Error Flag                 | A402.15         | Turns ON when FAL(006) is executed.                                                                                                    |
| FALS Error Flag                | A401.06         | Turns ON when FALS(007) is executed.                                                                                                    |
| Executed FAL Num-<br>ber Flags | A360 to<br>A391 | The corresponding flag turns ON when an FAL(006) error occurs.                                                                                                    |
| Error Log Area                 | A100 to<br>A199 | The Error Log Area contains information on the most recent 20 errors.                                                                                                    |
| Error Log Pointer              | A300            | When an error occurs, the Error Log Pointer is<br>incremented by 1 to indicate where the next error<br>record will be recorded as an offset from the<br>beginning of the Error Log Area (A100). |
| Error Log Pointer<br>Reset Bit | A500.14         | Turn this bit ON to reset the Error Log Pointer (A300) to 00.                                                                                                    |
| FPD Teaching Bit               | A598.00         | Turn this bit ON when you want the monitoring time to be set automatically when FPD(269) is executed.                                                                                           |

### 6-8-3 Simulating System Errors

FAL(006) and FALS(007) can be used to intentionally create fatal and nonfatal system errors. This can be used in system debugging to test display messages on Programmable Terminals (PTs) or other operator interfaces. Use the following procedure.

- *1,2,3...* 1. Set the FAL or FALS number to use for simulation in A529. A529 is used when simulating errors for both FAL(006) and FALS(007).
  - 2. Set the FAL or FALS number to use for simulation as the first operand of FAL(006) or FALS(007).

3. Set the error code and error to be simulated as the second operand (two words) of FAL(006) or FALS(007). Indicate a nonfatal error for FAL(006) and a fatal error for FALS(007).

To simulate more than one system error, use more than one FAL(006) or FALS(007) instruction with the same value in A529 and different values for the second operand.

| Name                                | Address | Operation                                                                 |
|-------------------------------------|---------|---------------------------------------------------------------------------|
| FAL/FALS Number<br>for System Error | A529    | Set a dummy FAL/FALS number to use to simu-<br>late a system error.       |
| Simulation                          |         | 0001 to 01FF hex: FAL/FALS numbers 1 to 511                               |
|                                     |         | 0000 or 0200 to FFFF hex: No FAL/FALS number for system error simulation. |

#### **Example for a Battery Error**

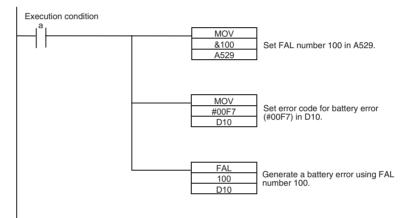

**Note** Use the same methods as for actual system errors to clear the simulated system errors. Refer to the *9-2 Troubleshooting* for details. All system errors simulated with FAL(006) and FALS(007) can be cleared by cycling the power supply.

### 6-8-4 Output OFF Bit

As an emergency measure when an error occurs, all outputs from Output Units can be turned OFF by turning ON the Output OFF Bit (A500.15). The operating mode will remain in RUN or MONITOR mode, but all outputs will be turned OFF.

**Note** Normally (when IOM Hold Bit = OFF), all outputs from Output Units are turned OFF when the operating mode is changed from RUN/MONITOR mode to PROGRAM mode. The Output OFF Bit can be used to turn OFF all outputs without switching to PROGRAM mode.

# Application Precaution for<br/>DeviceNetWhen the CPM1A-DRT21 is used, all slave outputs will be turned OFF, i.e., all<br/>inputs to the master will be OFF.

# 6-9 Clock

A clock is built into the CP1L CPU Unit and is backed up by a battery. The current data is stored in the following words and refreshed each cycle.

| Name         | Addresses          | Function                                                                                                    |
|--------------|--------------------|----------------------------------------------------------------------------------------------------|
| Clock data:  | A351.00 to A351.07 | Second: 00 to 59 (BCD)                                                                                               |
| A351 to A354 | A351.08 to A351.15 | Minute: 00 to 59 (BCD)                                                                                               |
|              | A352.00 to A352.07 | Hour: 00 to 23 (BCD)                                                                                                 |
|              | A352.08 to A352.15 | Day of the month: 00 to 31 (BCD)                                                                                     |
|              | A353.00 to A353.07 | Month: 00 to 12 (BCD)                                                                                                |
|              | A353.08 to A353.15 | Year: 00 to 99 (BCD)                                                                                                 |
|              | A354.00 to A354.07 | Day of the week:<br>00: Sunday, 01: Monday,<br>02: Tuesday, 03: Wednesday,<br>04: Thursday, 05: Friday, 06: Saturday |

**Note** The clock cannot be used if a battery is not installed or the battery voltage is low.

| Name                    | Addresses        | Contents                                                                                                    |  |
|-------------------------|------------------|----------------------------------------------------------------------------------------------------|--|
| Start-up Time           | A510 and<br>A511 | The time at which the power was<br>turned ON (year, month, day of month<br>hour, minutes, and seconds).         |  |
| Power Interruption Time | A512 and<br>A513 | The time at which the power was last<br>interrupted (year, month, day of month,<br>hour, minutes, and seconds). |  |
| Power ON Clock Data 1   | A720 to A722     | Consecutive times at which the power                                                                            |  |
| Power ON Clock Data 2   | A723 to A725     | was turned ON (year, month, day of                                                                              |  |
| Power ON Clock Data 3   | A726 to A728     | month, hour, minutes, and seconds).<br>The times are progressively older from                                   |  |
| Power ON Clock Data 4   | A729 to A731     | number 1 to number 10.                                                                                          |  |
| Power ON Clock Data 5   | A732 to A734     |                                                                                                    |  |
| Power ON Clock Data 6   | A735 to A737     |                                                                                                    |  |
| Power ON Clock Data 7   | A738 to A740     |                                                                                                    |  |
| Power ON Clock Data 8   | A741 to A743     |                                                                                                    |  |
| Power ON Clock Data 9   | A744 to A746     |                                                                                                    |  |
| Power ON Clock Data 10  | A747 to A749     |                                                                                                    |  |
| Operation Start Time    | A515 to A517     | The time that operation started (year,<br>month, day of month, hour, minutes,<br>and seconds).                  |  |
| Operation End Time      | A518 to A520     | The time that operation stopped (year, month, day of month, hour, minutes, and seconds).                        |  |
| User Program Date       | A90 to A93       | The time when the user program was last overwritten (year, month, day of month, hour, minutes, and seconds).    |  |
| Parameter Date          | A94 to A97       | The time when the parameters were last overwritten (year, month, day of month, hour, minutes, and seconds).     |  |

#### **Time-related Instructions**

| Name              | Mnemonic  | Function                                                                                          |
|-------------------|-----------|---------------------------------------------------------------------------------------------------|
| HOURS TO SECONDS  | SEC(065)  | Converts time data in hours/minutes/sec-<br>onds format to an equivalent time in seconds<br>only. |
| SECONDS TO HOURS  | HMS(066)  | Converts seconds data to an equivalent time in hours/minutes/seconds format.                      |
| CALENDAR ADD      | CADD(730) | Adds time to the calendar data in the speci-<br>fied words.                                       |
| CALENDAR SUBTRACT | CSUB(731) | Subtracts time from the calendar data in the specified words.                                     |
| CLOCK ADJUSTMENT  | DATE(735) | Changes the internal clock setting to the set-<br>ting in the specified source words.             |

# **SECTION 7** Using Expansion Units and Expansion I/O Units

This section describes how to use CP-series/CPM1A-series Expansion Units and Expansion I/O Units.

| 7-1 | Connecting Expansion Units and Expansion I/O Units |     |  |
|-----|----------------------------------------------------|-----|--|
| 7-2 | Analog Input Units                                 | 397 |  |
| 7-3 | Analog Output Units                                | 406 |  |
| 7-4 | Analog I/O Units                                   | 414 |  |
|     | 7-4-1 CPM1A-MAD01 Analog I/O Units                 | 414 |  |
|     | 7-4-2 CP1W-MAD11/CPM1A-MAD11 Analog I/O Units      | 424 |  |
| 7-5 | Temperature Sensor Units                           | 437 |  |
| 7-6 | CompoBus/S I/O Link Units                          | 452 |  |
| 7-7 | DeviceNet I/O Link Units                           | 458 |  |

# 7-1 Connecting Expansion Units and Expansion I/O Units

CP-series and CPM1A-series Expansion Units and Expansion I/O Units can be connected to the CP1L. Up to three Expansion Units or Expansion I/O Units can be connected to a CPU Unit with 30 or 40 I/O points and one Expansion Unit or Expansion I/O Unit can be connected to a CPU Unit with 20 or 14 I/O points.

The functionality and performance of CP-series Expansion Units and Expansion I/O Units is the same as the functionality and performance of CP1MAseries Expansion Units and Expansion I/O Units. CP-series Units are black, and CPM1A-series Units are ivory.

### Number of I/O Words

| Unit name              |                          | Model                       | consumption (mA) |        | I/O words |        |
|------------------------|--------------------------|-----------------------------|------------------|--------|-----------|--------|
|                        |                          |                             | 5 VDC            | 24 VDC | Input     | Output |
| Expansion<br>Units     | Analog Input Unit        | CP1W-AD041<br>CPM1A-AD041   | 100              | 90     | 4         | 2      |
|                        | Analog Output Unit       | CP1W-DA041<br>CPM1A-DA041   | 80               | 124    |           | 4      |
|                        | Analog I/O Unit          | CPM1A-MAD01                 | 66               | 66     | 2         | 1      |
|                        |                          | CP1W-MAD11<br>CPM1A-MAD11   | 83               | 110    |           |        |
|                        | Temperature Control Unit | CP1W-TS001<br>CPM1A-TS001   | 40               | 59     | 2         |        |
|                        |                          | CP1W-TS101<br>CPM1A-TS101   | 54               | 73     |           |        |
|                        |                          | CP1W-TS002<br>CPM1A-TS002   | 40               | 59     | 4         |        |
|                        |                          | CP1W-TS102<br>CPM1A-TS102   | 54               | 73     |           |        |
|                        | CompoBus/S I/O Link Unit | CP1W-SRT21<br>CPM1A-SRT21   | 29               |        | 1         | 1      |
|                        | DeviceNet I/O Link Unit  | CPM1A-DRT21                 | 48               |        | 2         | 2      |
| Expansion<br>I/O Units | 40-point I/O Unit        | CP1W-40EDR<br>CPM1A-40EDR   | 80               | 90     | 2         | 2      |
|                        |                          | CP1W-40EDT<br>CPM1A-40EDT   | 160              |        |           |        |
|                        |                          | CP1W-40EDT1<br>CPM1A-40EDT1 | 160              |        |           |        |
|                        | 20-point I/O Unit        | CP1W-20EDR1<br>CPM1A-20EDR1 | 103              | 44     | 1         | 1      |
|                        |                          | CP1W-20EDT<br>CPM1A-20EDT   | 130              |        |           |        |
|                        |                          | CP1W-20EDT1<br>CPM1A-20EDT1 | 130              |        |           |        |
|                        | 16-point Output Unit     | CP1W-16ER<br>CPM1A-16ER     | 42               | 90     |           | 2      |
|                        | 8-point Input Unit       | CP1W-8ED<br>CPM1A-8ED       | 18               |        | 1         |        |
|                        | 8-point Output Unit      | CP1W-8ER<br>CPM1A-8ER       | 26               | 44     |           | 1      |
|                        |                          | CP1W-8ET<br>CPM1A-8ET       | 75               |        |           |        |
|                        |                          | CP1W-8ET1<br>CPM1A-8ET1     | 75               |        |           |        |

#### Allocation of I/O Words

Expansion Units and Expansion I/O Units are allocated I/O bits in the order the Units are connected starting from the CPU Unit. When the power to the CPU Unit is turned ON, the CPU Unit checks for any Expansion Units and Expansion I/O Units connected to it and automatically allocates I/O bits

Section 7-2

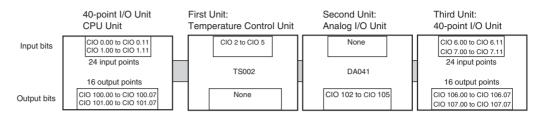

# 7-2 Analog Input Units

Each CP1W-AD041/CPM1A-AD041 Analog Input Unit provides four analog inputs.

- The analog input signal ranges are 0 to 5 V, 1 to 5 V, 0 to 10 V, -10 to +10 V, 0 to 20 mA, and 4 to 20 mA. The resolution is 1/6,000. The open-circuit detection function is activated in the ranges of 1 to 5 V and 4 to 20 mA.
- The Analog Input Unit uses four input words and two output words, so a maximum of three Units can be connected.

#### Part Names

#### CP1W-AD041/CPM1A-AD041

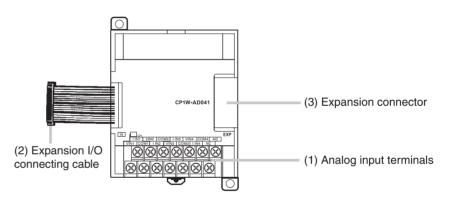

1. Analog Input Terminals Connected to analog output devices.

### Analog Input Units

#### Input Terminal Arrangement

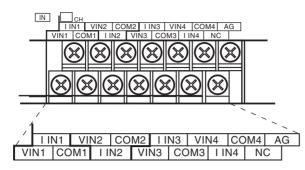

| V IN1 | Voltage input 1 |
|-------|-----------------|
| I IN1 | Current input 1 |
| COM1  | Input common 1  |
| V IN2 | Voltage input 2 |
| I IN2 | Current input 2 |
| COM2  | Input common 2  |
| V IN3 | Voltage input 3 |
| I IN3 | Current input 3 |
| СОМЗ  | Input common 3  |
| V IN4 | Voltage input 4 |
| I IN4 | Current input 4 |
| COM4  | Input common 4  |

- **Note** When using current inputs, voltage input terminals must be short-circuited with current input terminals.
  - 2. Expansion I/O Connecting Cable Connected to the CPU Unit or Expansion Unit expansion connector. The cable is attached to the Analog Input Unit and cannot be removed.
- **Note** Do not touch the cables during operation. Static electricity may cause operating errors.
  - Expansion Connector Connected to the next Expansion Unit or Expansion I/O Unit to enable expansion.

### Main Analog Input Unit Specifications

Analog Input Units are connected to a CP1L CPU Unit. A maximum of seven Units can be connected, including other Expansion Units and Expansion I/O Units.

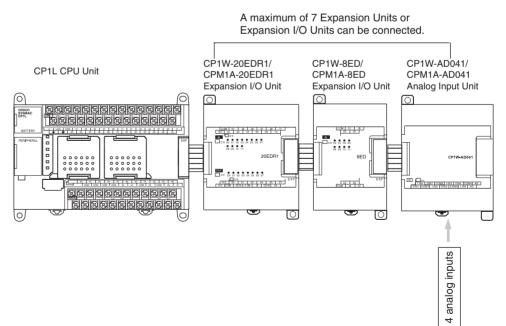

| ltem                            |           | Voltage Input                                                                                                    | Current Input            |
|---------------------------------|-----------|----------------------------------------------------------------------------------------------------|--------------------------|
| Number of inputs                |           | 4 inputs (4 words allocated)                                                                                        |                          |
| Input signal range              |           | 0 to 5 VDC, 1 to 5 VDC,<br>0 to 10 VDC, or –10 to 10 VDC                                                            | 0 to 20 mA or 4 to 20 mA |
| Max. rated input                |           | ±15 V                                                                                                    | ±30 mA                   |
| External input impedance        |           | 1 MΩ min.                                                                                                    | Approx. 250 Ω            |
| Resolution                      |           | 1/6000 (full scale)                                                                                                 |                          |
| Overall accuracy                | 25°C      | 0.3% full scale                                                                                                    | 0.4% full scale          |
|                                 | 0 to 55°C | 0.6% full scale                                                                                                    | 0.8% full scale          |
| A/D conversion data             |           | 16-bit binary (4-digit hexadecimal)                                                                                 |                          |
|                                 |           | Full scale for -10 to 10 V: F448 to 0BB8 Hex<br>Full scale for other ranges: 0000 to 1770 Hex                       |                          |
| Averaging function              |           | Supported (Set in output words n+1 and n+2.)                                                                        |                          |
| Open-circuit detection function |           | Supported                                                                                                    |                          |
| Conversion time                 |           | 2 ms/point (8 ms/all points)                                                                                        |                          |
| Isolation method                |           | Photocoupler isolation between analog I/O terminals and internal circuits. No isolation between analog I/O signals. |                          |
| Current consumption             |           | 5 VDC: 100 mA max.; 24 VDC: 90 mA max.                                                                              |                          |

### Analog Input Signal Ranges

Analog input data is digitally converted according to the input signal range as shown below.

Note

When the input exceeds the specified range, the A/D conversion data will be fixed at either the lower limit or upper limit.

#### Analog Input Signal Ranges

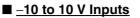

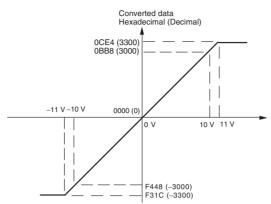

Voltage in the -10 to 10 V range corresponds to hexadecimal values F448 to 0BB8 (-3,000 to 3,000). The range of data that can be converted is F31C to 0CE4 hex (-3,300 to 3,300). A negative voltage is expressed as two's complement.

### 0 to 10 V Inputs

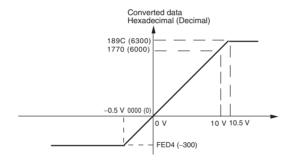

Voltage in the 0 to 10 V range corresponds to hexadecimal values 0000 to 1770 (0 to 6,000). The range of data that can be converted is FED4 to 189C hex (-300 to 6,300). A negative voltage is expressed as two's complement.

### 0 to 5 V Inputs

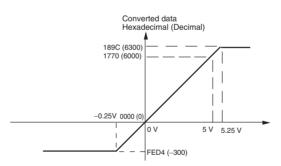

Voltage in the 0 to 5 V range corresponds to hexadecimal values 0000 to 1770 (0 to 6,000). The range of data that can be converted is FED4 to 189C hex (-300 to 6,300). A negative voltage is expressed as two's complement.

# <u>1 to 5 V Inputs</u>

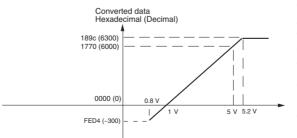

Voltage in the 1 to 5 V range corresponds to hexadecimal values 0000 to 1770 (0 to 6,000). The range of data that can be converted is FED4 to 189C hex (-300 to 6,300). Voltage in the range of 0.8 to 1 V is expressed as two's complement.

If an input is below the range (i.e., less than 0.8 V), the open-circuit detection function is activated and the data becomes 8,000.

### 0 to 20 mA Inputs

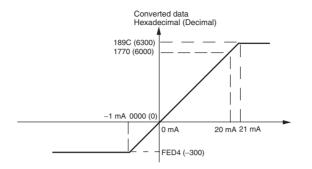

Current in the 0 to 20 mA range corresponds to hexadecimal values 0000 to 1770 (0 to 6,000). The range of data that can be converted is FED4 to 189C hex (-300 to 6,300). A negative current is expressed as two's complement.

### 4 to 20 mA Inputs

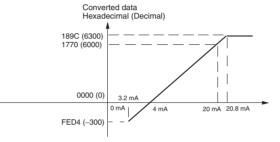

Current in the 4 to 20 mA range corresponds to hexadecimal values 0000 to 1770 (0 to 6,000). The range of data that can be converted is FED4 to 189C hex (-300 to 6,300). Current in the range of 3.2 to 4 mA is expressed as two's complement.

If an input is below the range (i.e., less than 3.2 mA), the open-circuit detection function is activated and the data becomes 8,000.

the ati Th inp va **Open-circuit Detection** Th **Function** 

**Averaging Function** 

For analog inputs, the averaging function operates when the averaging bit is set to 1. The averaging function outputs the average (a moving average) of the last eight input values as the converted value. If there is only a slight variation in inputs, it is handled by the averaging function as a smooth input.

The averaging function stores the average (a moving average) of the last eight input values as the converted value. Use this function to smooth inputs that vary at a short interval.

The open-circuit detection function is activated when the input range is set to 1 to 5 V and the voltage drops below 0.8 V, or when the input range is set to 4 to 20 mA and the current drops below 3.2 mA. When the open-circuit detection function is activated, the converted data will be set to 8,000.

The time for enabling or clearing the open-circuit detection function is the same as the time for converting the data. If the input returns to the convertible range, the open-circuit detection is cleared automatically and the output returns to the normal range.

# Analog Input Units

# **Procedure**

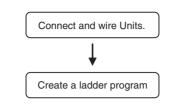

- Connect Analog Input Units.
- · Wire to analog output devices.
- Write set data to output words (n+1, n+2).
  - Set use of inputs.
  - Select input signals using range codes.
  - Set use of averaging.
- Read A/D conversion values from input words (m+1 to m+4).
- For current inputs, confirm that there is no open circuit.

# Writing Set Data and Reading A/D Conversion Values

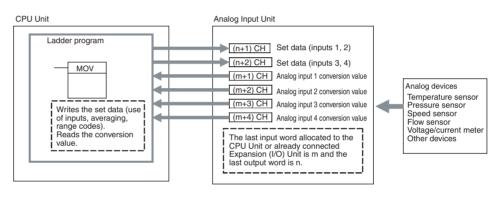

1. Connecting the Analog Input Unit

Connect the Analog Input Unit to the CPU Unit.

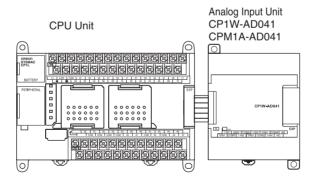

# Analog Input Units

# Section 7-2

### 2. Wiring Analog Inputs

### **Internal Circuits**

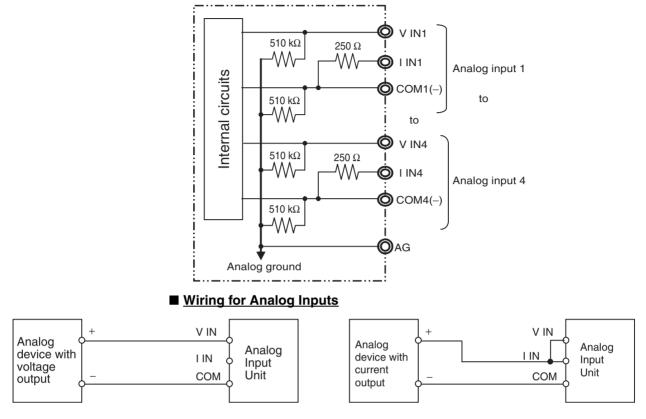

Note

- (1) Use shielded twisted-pair cables, but do not connect the shield.
- (2) When an input is not being used, short the + and terminals.
- (3) Separate wiring from power lines (AC power supply lines, high-voltage lines, etc.)
- (4) When there is noise in the power supply line, install a noise filter on the input section and the power supply.
- (5) Refer to the following information on open circuits when using voltage inputs.

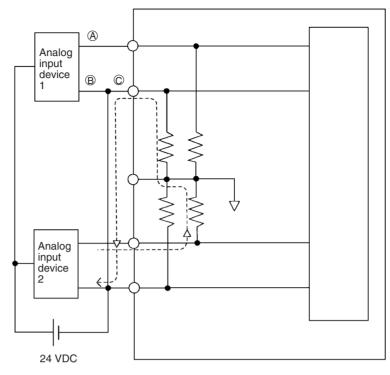

For example, if analog input device 2 is outputting 5 V and the same power supply is being used as shown above, about 1/3, or 1.6 V, will be applied at the input for input device 1.

Consider the following information on open input circuits when using voltage inputs. Either use separate power supplies, or install an isolator at each input.

If the same power supply is used as shown in the following diagram and an open circuit occurs at point A or B, an unwanted current flow will occur as shown by the dotted lines in the diagram, creating a voltage at the other input of about 1/3 to 1/2. If the 1 to 5-V range is being used, the open-circuit detection function will not operate. Also, if there is an open circuit at C, the open-circuit detection function will not operate because the negative sides are the same.

### 3. Creating the Ladder Program

### Allocating I/O Words

Four input words and two output words are allocated from the next words following the last I/O words allocated to the CPU Unit or an existing Expansion Unit or Expansion I/O Unit.

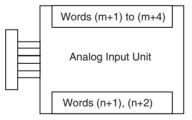

### Writing Set Data

Write the settings for input use, averaging use, and range codes for words n+1 and n+2. When the set data is transferred from the CPU Unit to the Analog I/O Unit, the A/D conversion will be started.

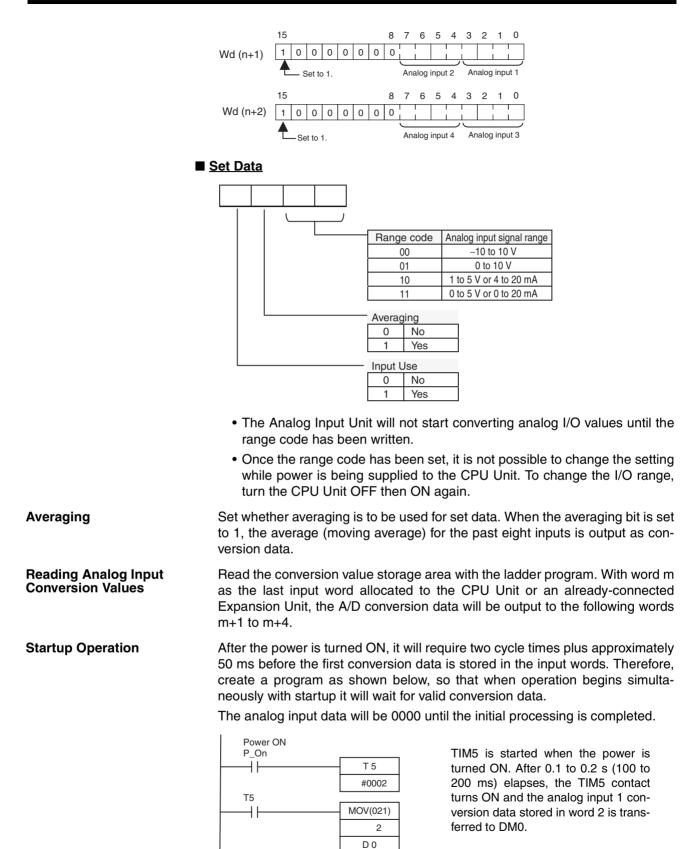

Handling Unit Errors

• When an error occurs in an Analog Input Unit, the analog input conversion data becomes 0000.

 Expansion Unit errors are output to bits 0 to 6 of word A436. The bits are allocated from A436.00 in order starting with the Unit nearest the CPU Unit. Use these flags in the program when it is necessary to detect errors.

### Ladder Program Example

| Analog<br>input | Input range  | Range code | Averaging | Set data     | Destination<br>word |
|-----------------|--------------|------------|-----------|--------------|---------------------|
| Input 1         | 0 to 10 V    | 01         | Yes       | 1101 (B hex) | n+1                 |
| Input 2         | 4 to 20 mA   | 10         | Yes       | 1110 (E hex) | n+1                 |
| Input 3         | -10 to +10 V | 00         | No        | 1000 (8 hex) | n+2                 |
| Input 4         | Not used.    | -(00)      |           | 0000 (0 hex) | n+2                 |

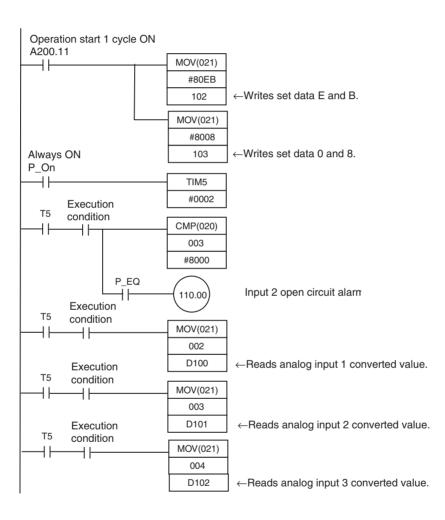

# 7-3 Analog Output Units

Each CP1W-DA041/CPM1A-DA041 Analog Output Unit provides four analog outputs.

- The analog output signal ranges are 1 to 5 V, 0 to 10 V, -10 to +10 V, 0 to 20 mA, and 4 to 20 mA. The resolution is 1/6,000. The open-circuit detection function is activated in the ranges of 1 to 5 V and 4 to 20 mA.
- The Analog Input Unit uses four output words, so a maximum of three Units can be connected.

# Part Names

### CP1W-DA041/CPM1A-DA041

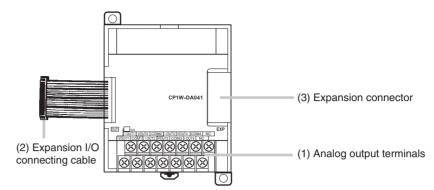

1. Analog Output Terminals Connected to analog input devices.

### Output Terminal Arrangement

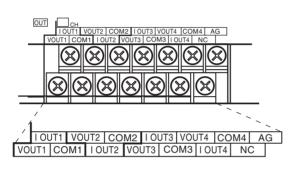

| V OUT1 | Voltage output 1 |
|--------|------------------|
| I OUT1 | Current output 1 |
| COM1   | Output common 1  |
| V OUT2 | Voltage output 2 |
| I OUT2 | Current output 2 |
| COM2   | Output common 2  |
| V OUT3 | Voltage output 3 |
| I OUT3 | Current output 3 |
| СОМЗ   | Output common 3  |
| V OUT4 | Voltage output 4 |
| I OUT4 | Current output 4 |
| COM4   | Output common 4  |

- Expansion I/O Connecting Cable Connected to the CPU Unit or previous Expansion Unit. The cable is provided with the Unit and cannot be removed.
- **Note** Do not touch the cables during operation. Static electricity may cause operating errors.
  - Expansion Connector Connected to the next Expansion Unit or Expansion I/O Unit.

### Main Analog Output Unit Specifications

Analog Output Units are connected to a CP1L CPU Unit. A maximum of seven Units can be connected, including other Expansion Units and Expansion I/O Units.

# Section 7-3

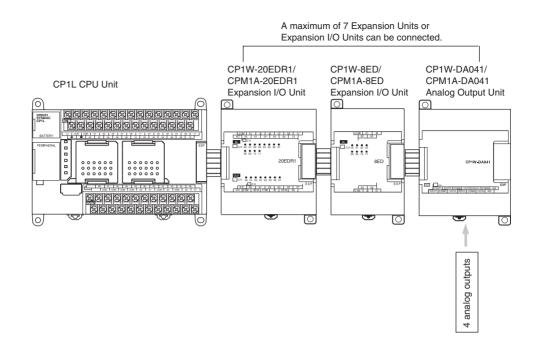

|                                                    | Item                   |                            | Voltage Output Current Output                                                                                            |                          |
|----------------------------------------------------|------------------------|----------------------------|----------------------------------------------------------------------------------------------------|--------------------------|
| Analog Number of<br>output sec-<br>tion Output sig |                        | f outputs                  | 4 outputs (4 words allocated)                                                                                            | · · · ·                  |
|                                                    |                        | nal range                  | 0 to 5 VDC, 1 to 5 VDC,<br>0 to 10 VDC, or –10 to 10 VDC                                                                 | 0 to 20 mA or 4 to 20 mA |
|                                                    |                        | utput allow-<br>resistance | 2 k $\Omega$ min.                                                                                                    | 350 Ω max.               |
|                                                    | External c<br>impedanc |                            | 0.5 Ω max.                                                                                                    |                          |
|                                                    | Resolution             |                            | 1/6000 (full scale)                                                                                                    |                          |
|                                                    | Overall 25°C           |                            | 0.4% full scale                                                                                                    |                          |
|                                                    | accuracy               | 0 to 55°C                  | 0.8% full scale                                                                                                    |                          |
|                                                    | D/A conve              | ersion data                | 16-bit binary (4-digit hexadecimal)                                                                                      |                          |
|                                                    |                        |                            | Full scale for –10 to 10 V: F448 to 0BB8 Hex<br>Full scale for other ranges: 0000 to 1770 Hex                            |                          |
| Conversion                                         | time                   |                            | 2 ms/point (8 ms/all points)                                                                                             |                          |
| Isolation me                                       | Isolation method       |                            | Photocoupler isolation between analog I/O terminals and internal circuits. No isola-<br>tion between analog I/O signals. |                          |
| Current con                                        | Current consumption    |                            | 5 VDC: 80 mA max.; 24 VDC: 124                                                                                           | mA max.                  |

# Analog Output Signal Ranges

The analog values depend on the output signal ranges, as shown in the following diagrams.

**Note** When the output exceeds the specified range, the output signal will be fixed at either the lower limit or upper limit.

Analog Output Signal Ranges

### ■ <u>-10 to 10 V</u>

The hexadecimal values F448 to 0BB8 (-3000 to 3000) correspond to an analog voltage range of -10 to 10 V. The entire output range is -11 to 11 V. Specify a negative voltage as a two's complement.

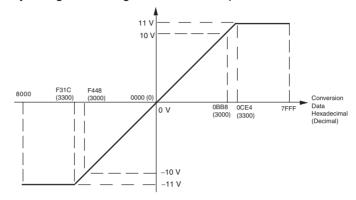

### ■ <u>0 to 10 V</u>

The hexadecimal values 0000 to 1770 (0 to 6000) correspond to an analog voltage range of 0 to 10 V. The entire output range is -0.5 to 10.5 V. Specify a negative voltage as a two's complement.

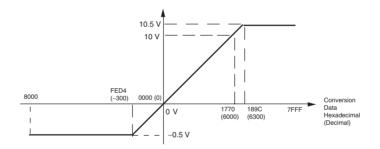

# ■ <u>1 to 5 V</u>

The hexadecimal values 0000 to 1770 (0 to 6000) correspond to an analog voltage range of 1 to 5 V. The entire output range is 0.8 to 5.2 V.

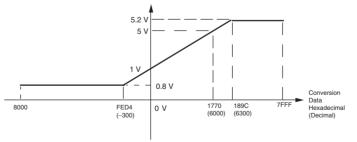

### ■ <u>0 to 20 mA</u>

The hexadecimal values 0000 to 1770 (0 to 6000) correspond to an analog current range of 0 to 20 mA. The entire output range is 0 to 21 mA.

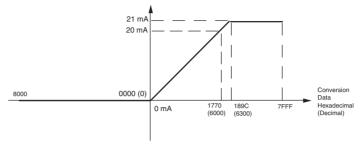

### ■ <u>4 to 20 mA</u>

The hexadecimal values 0000 to 1770 (0 to 6000) correspond to an analog current range of 4 to 20 mA. The entire output range is 3.2 to 20.8 mA.

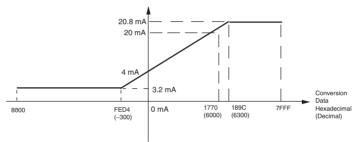

# **Procedure**

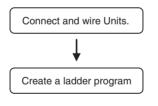

- Connect Analog Output Units.
- Wire to analog input devices.
- Write range code to output words (n+1, n+2).
  - Set use of outputs.
  - · Select output signals using range codes.
- Write D/A conversion values to output words (n+1 to n+4).

# Writing D/A Conversion Data

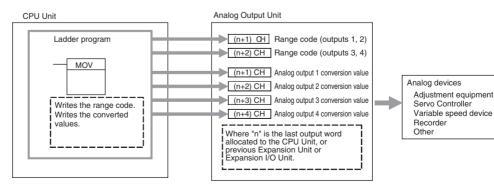

# Section 7-3

# 1. Connecting the Analog Output Unit

Connect the Analog Output Unit to the CPU Unit.

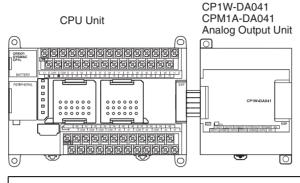

2. Wiring Analog Outputs

### **Internal Circuits**

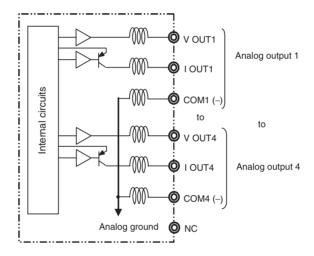

Wiring for Analog Outputs

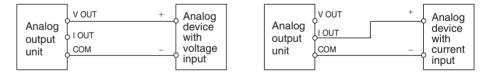

#### Note

- (1) Separate wiring from power lines (AC power supply lines, high-voltage lines, etc.)
- (2) When there is noise in the power supply line, install a noise filter on the input section and the power supply.
- (3) When external power is supplied (when range codes are set), or when the power is interrupted, there may be a pulse status analog output of up to 1 ms. If this status is a problem, take the following measures.
  - Turn ON the power to the CP1L CPU Unit, check the operation status, and then turn ON the power at the load.
  - Turn OFF the power to the load and then turn OFF the power to the CP1L CPU Unit.

# 3. Ladder Program

Allocation of Output Words Four output words are allocated, beginning from the first word following the last I/O word allocated to the CPU Unit or already-connected Expansion I/O Unit or Expansion Unit.

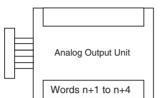

Writing the Range Code Write the output use and the range code to words n+1 and n+2. The D/A conversion will start when the set data is transferred from the CPU Unit to the Analog Output Unit.

#### 5 4 3 Wd n+1 Analog input 2 Analog input 1 Set to 1. Wd n+2 Analog input 4 Analog input 3 Set to 1.

### ■ Range Code

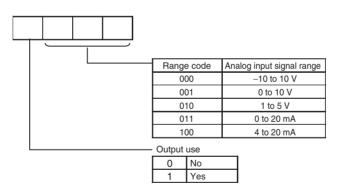

- The Analog Input Unit will not start converting analog I/O values until the range code has been written. The output will be 0 V or 0 mA.
- From when the range code has been written until data in the analog output convertible range is written, 0 V or 0 mA will be output in the 0 to 10 V, -10 to +10 V, and 0 to 20 mA ranges, and 1 V or 4 mA will be output in the 1 to 5 V and 4 to 20 mA ranges.
- Once the range code has been set, it is not possible to change the setting while power is being supplied to the CPU Unit. To change the I/O range, turn the CPU Unit OFF then ON again.

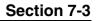

Startup Operation

# Section 7-3

Writing Analog Output Set Values

The ladder program can be used to write data to the output word where the set value is stored. The output word will be "n+1" when "n" is the last output word allocated to the CPU Unit, or previous Expansion Unit or Expansion I/O Unit.

After power is turned ON, it will require two cycle times plus approximately 50 ms before the first data is converted.

The following table shows the output status after the initial processing is completed.

| Output type                    | Voltage output             |          | Current output |            |
|--------------------------------|----------------------------|----------|----------------|------------|
| Output range                   | 0 to 10 V,<br>-10 to +10 V | 1 to 5 V | 0 to 20 mA     | 4 to 20 mA |
| Before range code is written   | 0 V                        |          | 0 mA           |            |
| After range<br>code is written | 0 V                        | 1 V      | 0 mA           | 4 mA       |

Therefore, create a program as shown below, so that when operation begins simultaneously with startup it will wait for valid set data.

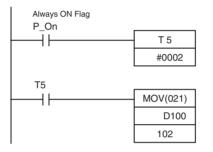

TIM 005 will start as soon as power turns ON. After 0.1 to 0.2 s (100 to 200 ms), the Completion Flag for TIM 005 will turn ON, and the data stored in DM 0100 will be moved to IR 102 as the conversion data for analog output 1.

### Handling Unit Errors

- When an error occurs at the Analog Output Unit, the analog output will be 0 V or 0 mA. If a CPU Unit fatal error occurs when analog outputs are set in the 1 to 5 V or 4 to 20 mA range, 0 V or 0 mA will be output for a CPU error I/O bus error, and 1 V or 1 mA will be output for all other errors.
- Expansion Unit errors are output to bits 0 to 6 of word A436. The bits are allocated from A436.00 in order starting with the Unit nearest the CPU Unit. Use these flags in the program when it is necessary to detect errors.

### **Program Example**

| Analog output | Output range | Range code | Set data     | Destination<br>word |
|---------------|--------------|------------|--------------|---------------------|
| Output 1      | 0 to 10 V    | 001        | 1001 (9 hex) | Wd n+1              |
| Output 2      | 4 to 20 mA   | 011        | 1011 (B hex) | Wd n+1              |
| Output 3      | -10 to 10 V  | 000        | 1000 (8 hex) | Wd n+2              |
| Output 4      | Not used.    | -(000)     | 0000 (0 hex) | Wd n+2              |

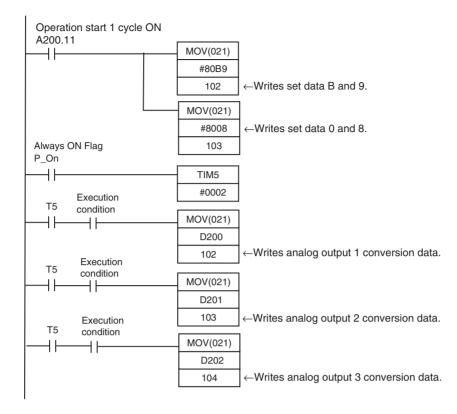

# 7-4 Analog I/O Units

# 7-4-1 CPM1A-MAD01 Analog I/O Units

Each CPM1A-MAD01 Analog I/O Unit provides 2 analog inputs and 1 analog output.

• The analog input range can be set to 0 to 10 VDC, 1 to 5 VDC, or 4 to 20 mA with a resolution of 1/256.

An open-circuit detection function can be used with the 1 to 5 VDC and 4 to 20 mA settings.

• The analog output range can be set to 0 to 10 VDC, -10 to 10 VDC, or 4 to 20 mA. The output has a resolution of 1/256 when the range is set to 0 to 10 VDC or 4 to 20 mA, or a resolution of 1/512 when set to -10 to 10 VDC.

# Part Names

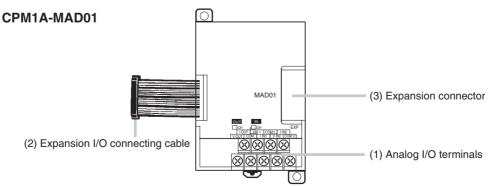

(1) Analog I/O Terminals Connected to analog I/O devices.

I/O Terminal Arrangement

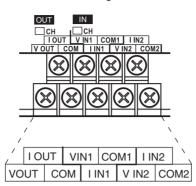

**Note** When using current inputs, short terminal V IN1 with I IN1 and terminal V IN2 with I IN2.

| V OUT | Voltage output  |
|-------|-----------------|
| IOUT  | Current output  |
| COM   | Output common   |
| V IN1 | Voltage input 1 |
| I IN1 | Current input 1 |
| COM1  | Input common 1  |
| V IN2 | Voltage input 2 |
| 1 IN2 | Current input 2 |
| COM2  | Input common 2  |

- (2) Expansion I/O Connecting Cable Connected to the expansion connector of a CP1L CPU Unit or an Expansion Unit or Expansion I/O Unit. The cable is provided with the Analog I/ O Unit and cannot be removed.
- **Caution** Do not touch the cables during operation. Static electricity may cause operating errors.
  - (3) Expansion Connector Used for connecting Expansion Units or Expansion I/O Units.

# Main Analog I/O Unit Specifications

Analog I/O Units are connected to the CP1L CPU Unit. Up to seven Units can be connected, including any other Expansion Units and Expansion I/O Units that are also connected.

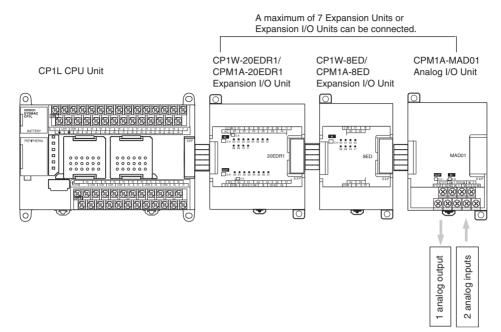

|                   | Item                                      | Voltage I/O                                                                                              | Current I/O                     |
|-------------------|-------------------------------------------|----------------------------------------------------------------------------------------------------|---------------------------------|
| Analog            | Number of inputs                          | 2                                                                                                    |                                 |
| Input<br>Section  | Input signal range                        | 0 to 10 V/1 to 5 V                                                                                       | 4 to 20 mA                      |
| Section           | Max. rated input                          | ±15 V                                                                                                    | ±30 mA                          |
|                   | External input impedance                  | 1 M $\Omega$ min.                                                                                        | 250 $\Omega$ rated current      |
|                   | Resolution                                | 1/256                                                                                                    | ·                               |
|                   | Accuracy                                  | 1.0% full scale                                                                                          |                                 |
|                   | A/D conversion data                       | 8-bit binary                                                                                             |                                 |
| Analog            | Number of outputs                         | 1                                                                                                    |                                 |
| Output<br>Section | Output signal range                       | 0 to 10 V or -10 to 10 V                                                                                 | 4 to 20 mA                      |
| (See              | Max. external output current              | 5 mA                                                                                                    |                                 |
| note 2.)          | Allowable external output load resistance |                                                                                                    | 350 Ω                           |
|                   | Resolution                                | 1/256 (1/512 when the output                                                                             | ut signal range is –10 to 10 V) |
|                   | Accuracy                                  | 1.0% of full scale                                                                                       |                                 |
|                   | Set data                                  | 8-bit signed binary                                                                                      |                                 |
| Conversion time   |                                           | 10 ms max. per Unit (See note 1.)                                                                        |                                 |
| Isolation method  |                                           | Photocoupler isolation between I/O terminals and PC signals.<br>No isolation between analog I/O signals. |                                 |
| Current o         | onsumption                                | 5 VDC: 66 mA max., 24 VDC: 66 mA max.                                                                    |                                 |

Note

- (1) The conversion time is the total time for 2 analog inputs and 1 analog output.
  - (2) With analog outputs it is possible to use both voltage outputs and current outputs at the same time. In this case however, the total output current must not exceed 21 mA.

# Analog I/O Signal Ranges

### **Analog Input Signal Ranges**

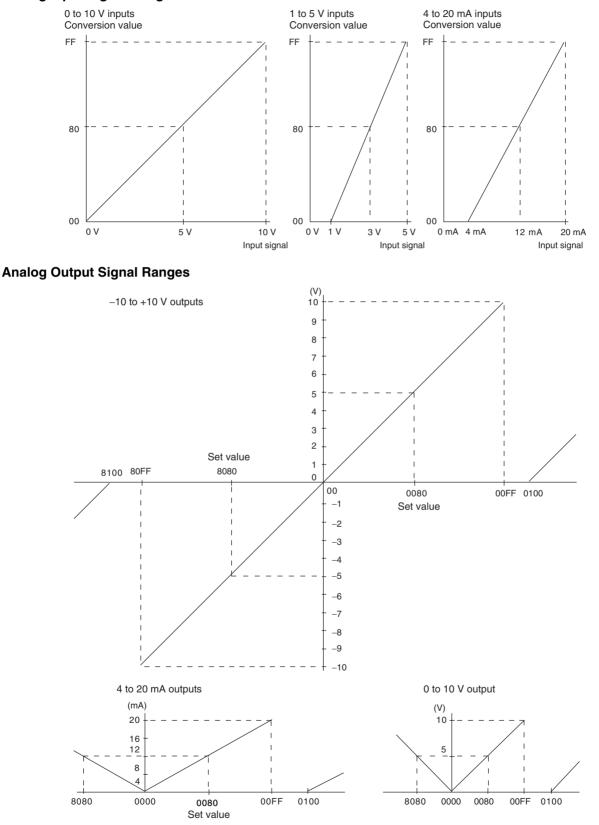

# Analog I/O Units

Unit

# Using Analog I/O

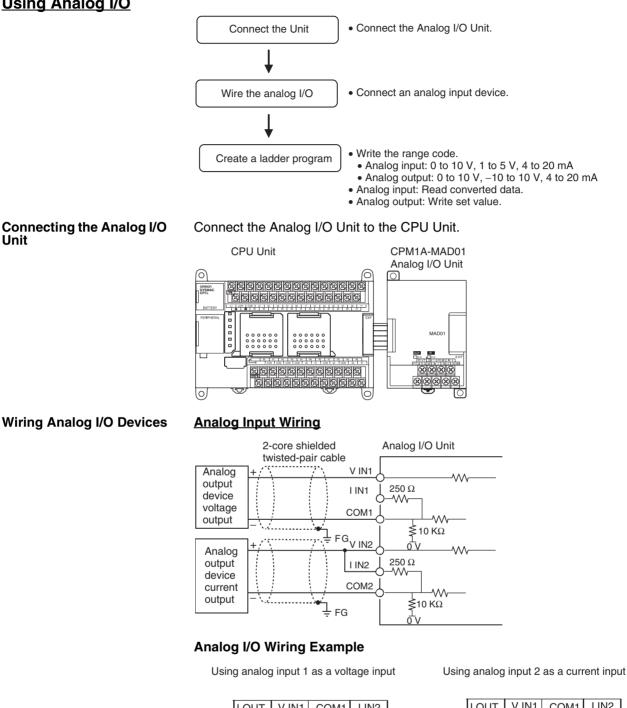

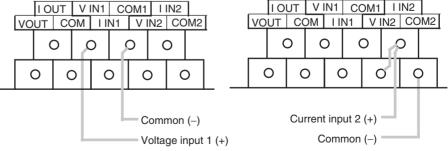

### Analog Output Wiring

#### Voltage Outputs

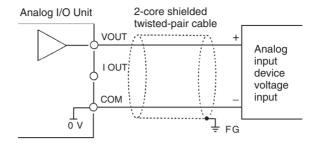

#### **Current Outputs**

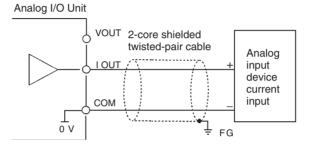

### Analog I/O Wiring Example

Using analog output as a voltage output

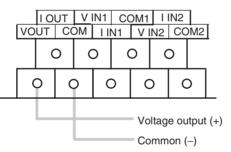

Note

- (1) For analog outputs it is possible to use both voltage outputs and current outputs at the same time, but the total current output must not exceed 21 mA.
  - (2) Use 2-core shielded twisted-pair cables.
  - (3) Wire away from power lines (AC power supply wires, power lines, etc.)
  - (4) When an input is not being used, short V IN and I IN to the COM terminal.
  - (5) Use crimp terminals. (Tighten terminals to a torque of 0.5 N·m.)
  - (6) When using current inputs, short  $V_{IN}$  to  $I_{IN}$ .
  - (7) When there is noise in the power supply line, install a noise filter on the input section and the power supply terminals.

Creating a Ladder Program

### I/O Allocation

Two input words and one output word are allocated to the Analog I/O Unit, starting from the next word following the last allocated word on the CPU Unit or previous Expansion Unit or Expansion I/O Unit.

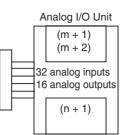

"m" is the last allocated input word and "n" the last allocated output word on the CPU Unit or previous Expansion Unit or Expansion I/O Unit.

### Writing the Range Code

Write the range code to word n+1. A/D or D/A conversion begins when the range code is transferred from the CPU Unit to the Analog I/O Unit. There are eight range codes, FF00 to FF07, that combine both the analog input 1 and 2 and analog output signal ranges, as shown below.

| Range<br>code | Analog input 1 signal<br>range | Analog input 2 signal<br>range | Analog output signal<br>range |
|---------------|--------------------------------|--------------------------------|-------------------------------|
| FF00          | 0 to 10 V                      | 0 to 10 V                      | 0 to 10 V/4 to 20 mA          |
| FF01          | 0 to 10 V                      | 0 to 10 V                      | -10 to 10 V/4 to 20 mA        |
| FF02          | 1 to 5 V/4 to 20 mA            | 0 to 10 V                      | 0 to 10 V/4 to 20 mA          |
| FF03          | 1 to 5 V/4 to 20 mA            | 0 to 10 V                      | -10 to 10 V/4 to 20 mA        |
| FF04          | 0 to 10 V                      | 1 to 5 V/4 to 20 mA            | 0 to 10 V/4 to 20 mA          |
| FF05          | 0 to 10 V                      | 1 to 5 V/4 to 20 mA            | -10 to 10 V/4 to 20 mA        |
| FF06          | 1 to 5 V/4 to 20 mA            | 1 to 5 V/4 to 20 mA            | 0 to 10 V/4 to 20 mA          |
| FF07          | 1 to 5 V/4 to 20 mA            | 1 to 5 V/4 to 20 mA            | -10 to 10 V/4 to 20 mA        |

- The voltage/current selection is made by switching the wiring.
- Write the range code to the Analog I/O Unit output word (n + 1) in the first cycle of program execution.

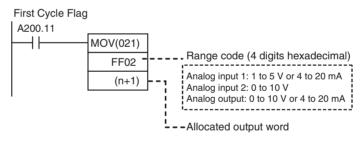

- The Analog I/O Unit will not start converting analog I/O values until the range code has been written.
- Once the range code has been set, it is not possible to change the setting while power is being supplied to the CPU Unit. To change the I/O range, turn the CPU Unit OFF then ON again.
- If a range code other than those specified in the above table is written to n+1, the range code will not be received by the Analog I/O Unit and analog I/O conversion will not start.

### **Reading A/D Conversion Tables**

Data converted from analog to digital is output to bits 00 to 07 in words m+1 and m+2.

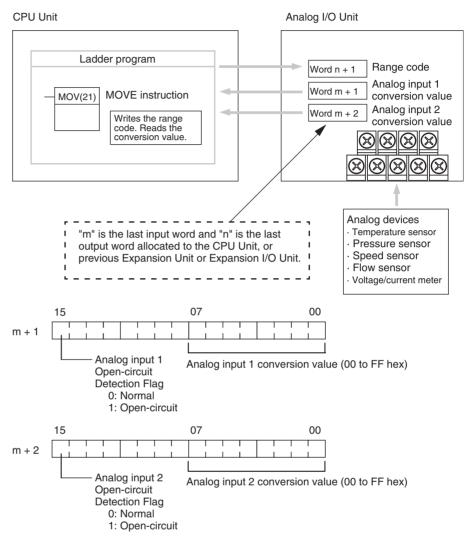

**Note** The Open-circuit Detection Flag is turned ON if the input signal range is set to 1 to 5 V or 4 to 20 mA and the input signal falls below 1 V or 4 mA. (Open circuits are not detected when the input signal range is set to 0 to 10 V.)

### Setting D/A Conversion Data

Output data is written to the Analog I/O Unit's allocated output word, word n+1.

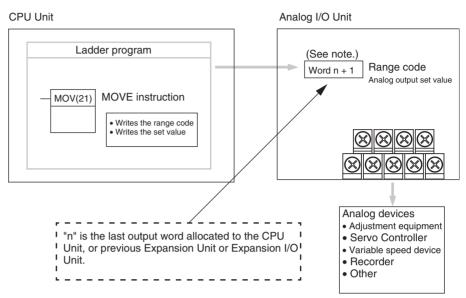

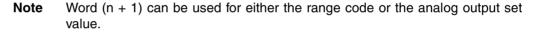

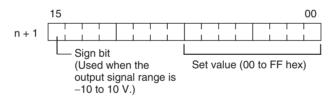

- *1,2,3...* 1. The set value range is 0000 to 00FF hex when the output signal range is 0 to 10 V/4 to 20 mA.
  - The set value range is divided into two parts: 8000 to 80FF hex (-10 to 0 V) and 0000 to 00FF hex (0 to 10 V) when the output signal range is -10 to 10 V.
  - 3. If  $FF\Box\Box$  is input, 0 V/4 mA will be output.
  - 4. If an output value is specified, the following bits will be ignored.
    - Output range of -10 to 10 V: Bits 08 to 14
    - Output range of 0 to 10 V/4 to 20 mA: Bits 08 to 15

#### **Startup Operation**

After power is turned ON, it will require two cycle times plus approx. 100 ms before the first data is converted. The following instructions can be placed at the beginning of the program to delay reading converted data from analog inputs until conversion is actually possible.

Analog input data will be 0000 until initial processing has been completed. Analog output data will be 0 V or 0 mA until the range code has been written. After the range code has been written, the analog output data will be 0 V or 4 mA if the range is 0 to 10 V, -10 to 10 V, or 4 to 20 mA.

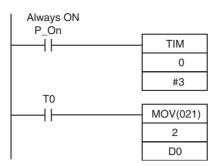

TIM 0 will start as soon as power turns ON. After 0.2 to 0.3 s (200 to 300 ms), the input for TIM 0 will turn ON, and the converted data from analog input 0 that is stored in word 2 will be transferred to D00000.

### Handling Unit Errors

- When an error occurs in the Analog I/O Unit, analog input data will be 0000 and 0 V or 4 mA will be output as the analog output.
- Expansion Unit/Expansion I/O Unit errors are output to bits 0 to 6 of word A436. The bits are allocated from A436.00 in order starting with the Unit nearest the CPU Unit. Use these flags in the program when it is necessary to detect errors.

### **Programming Example**

This programming example uses these ranges: Analog input 0: 0 to 10 V Analog input 1: 1 to 5 V or 4 to 20 mA Analog output: 0 to 10 V or 4 to 20 mA

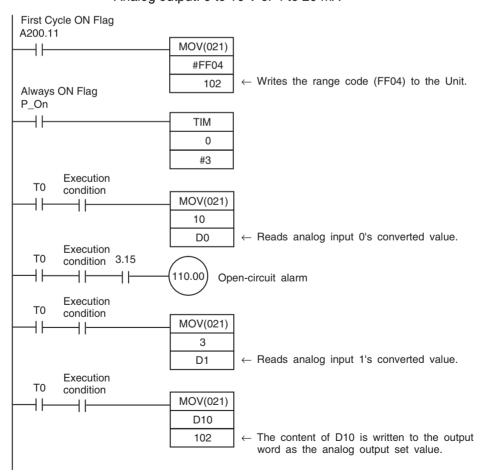

# 7-4-2 CP1W-MAD11/CPM1A-MAD11 Analog I/O Units

Each CP1W-MAD11/CPM1A-MAD11 Analog I/O Unit provides 2 analog inputs and 1 analog output.

• The analog input range can be set to 0 to 5 VDC, 1 to 5 VDC, 0 to 10 VDC, -10 to 10 VDC, 0 to 20 mA, or 4 to 20 mA. The inputs have a resolution of 1/6000.

An open-circuit detection function can be used with the 1 to 5 VDC and 4 to 20 mA settings.

• The analog output range can be set to 1 to 5 VDC, 0 to 10 VDC, -10 to 10 VDC, 0 to 20 mA, or 4 to 20 mA. The outputs have a resolution of 1/6000.

# Part Names

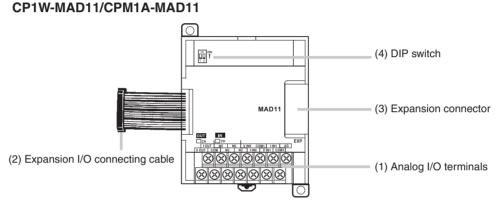

(1) Analog I/O Terminals Connected to analog I/O devices.

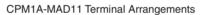

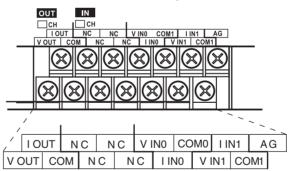

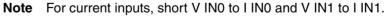

| V OUT | Voltage output  |
|-------|-----------------|
| I OUT | Current output  |
| COM   | Output common   |
| V IN0 | Voltage input 0 |
| I INO | Current input 0 |
| COM0  | Input common 0  |
| V IN1 | Voltage input 1 |
| LIN1  | Current input 1 |
| COM1  | Input common 1  |

- (2) Expansion I/O Connecting Cable Connected to the expansion connector of a CP1L CPU Unit or a CMP1A Expansion Unit or Expansion I/O Unit. The cable is provided with the Analog I/O Unit and cannot be removed.
- Caution Do not touch the cables during operation. Static electricity may cause operating errors.
  - (3) Expansion Connector Used for connecting Expansion Units or Expansion I/O Units.
  - (4) DIP Switch
    - Used to enable or disable averaging.

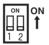

Pin1: Average processing for analog input 0

(OFF: Average processing not performed; ON: Average processing performed) Pin2: Average processing for analog input 1

(OFF: Average processing not performed; ON: Average processing performed)

# Main Analog I/O Unit Specifications

Analog I/O Units are connected to the CP1L CPU Unit. Up to seven Units can be connected, including any other Expansion Units and Expansion I/O Units that are also connected.

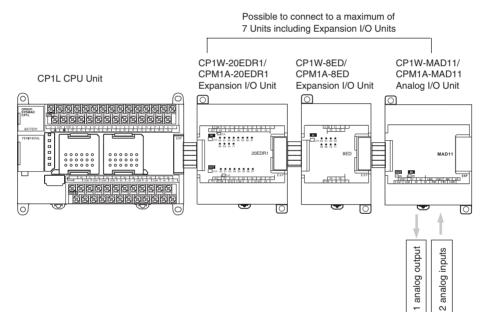

|                   | Item                            |                                                                                                    | Voltage I/O                                                                                   | Current I/O              |
|-------------------|---------------------------------|----------------------------------------------------------------------------------------------------|-----------------------------------------------------------------------------------------------|--------------------------|
| Analog            | Number of inputs                |                                                                                                    | 2 inputs (2 words allocated)                                                                  |                          |
| Input<br>Section  | Input signal range              |                                                                                                    | 0 to 5 VDC, 1 to 5 VDC,<br>0 to 10 VDC, or -10 to 10 VDC                                      | 0 to 20 mA or 4 to 20 mA |
|                   | Max. rated input                |                                                                                                    | ±15 V                                                                                         | ±30 mA                   |
|                   | External input impedan          | ce                                                                                                    | 1 MΩ min.                                                                                     | Approx. 250 Ω            |
|                   | Resolution                      |                                                                                                    | 1/6000 (full scale)                                                                           |                          |
|                   | Overall accuracy                | 25°C                                                                                                    | 0.3% full scale                                                                               | 0.4% full scale          |
|                   |                                 | 0 to 55°C                                                                                                    | 0.6% full scale                                                                               | 0.8% full scale          |
|                   | A/D conversion data             |                                                                                                    | 16-bit binary (4-digit hexadecimation                                                         | al)                      |
|                   |                                 |                                                                                                    | Full scale for –10 to 10 V: F448 to 0BB8 hex<br>Full scale for other ranges: 0000 to 1770 hex |                          |
|                   | Averaging function              |                                                                                                    | Supported (Settable for individual inputs via DIP switch)                                     |                          |
|                   | Open-circuit detection function |                                                                                                    | Supported                                                                                     |                          |
| Analog            | Number of outputs               |                                                                                                    | 1 output (1 word allocated)                                                                   |                          |
| Output<br>Section | Output signal range             |                                                                                                    | 1 to 5 VDC, 0 to 10 VDC, or<br>-10 to 10 VDC,                                                 | 0 to 20 mA or 4 to 20 mA |
|                   | Allowable external outp         | ut load resistance                                                                                                   | 1 k $\Omega$ min.                                                                             | 600 Ω max.               |
|                   | External output impeda          | nce                                                                                                    | 0.5 Ω max.                                                                                    |                          |
|                   | Resolution                      |                                                                                                    | 1/6000 (full scale)                                                                           |                          |
|                   | Overall accuracy y              | 25°C                                                                                                    | 0.4% full scale                                                                               |                          |
|                   |                                 | 0 to 55°C                                                                                                    | 0.8% full scale                                                                               |                          |
|                   | Set data (D/A conversion)       |                                                                                                    | 16-bit binary (4-digit hexadecimal)                                                           |                          |
|                   |                                 |                                                                                                    | Full scale for –10 to 10 V: F448 to 0BB8 hex<br>Full scale for other ranges: 0000 to 1770 hex |                          |
| Conversion time   |                                 | 2 ms/point (6 ms/all points)                                                                                         |                                                                                               |                          |
| Isolation method  |                                 | Photocoupler isolation between analog I/O terminals and intern circuits.<br>No isolation between analog I/O signals. |                                                                                               |                          |
| Current o         | consumption                     |                                                                                                    | 5 VDC: 83 mA max., 24 VDC: 110 mA max.                                                        |                          |

# <u>Analog I/O Signal</u> <u>Ranges</u>

Analog I/O data is digitally converted according to the analog I/O signal range as shown below.

Note

• When the input exceeds the specified range, the AD converted data will be fixed at either the lower limit or upper limit.

Analog Input Signal Ranges

### <u>-10 to 10 V</u>

The -10- to 10-V range corresponds to the hexadecimal values F448 to 0BB8 (-3000 to 3000). The entire data range is F31C to 0CE4 (-3300 to 3300). A negative voltage is expressed as a two's complement.

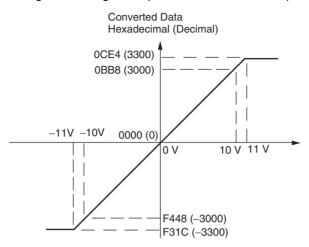

### <u>0 to 10 V</u>

The 0- to 10-V range corresponds to the hexadecimal values 0000 to 1770 (0 to 6000). The entire data range is FED4 to 189C (-300 to 6300). A negative voltage is expressed as a two's complement.

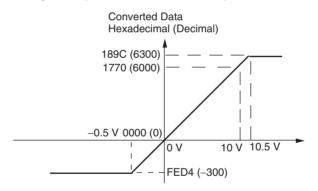

# <u>0 to 5 V</u>

The 0- to 5-V range corresponds to the hexadecimal values 0000 to 1770 (0 to 6000). The entire data range is FED4 to 189C (-300 to 6300). A negative voltage is expressed as a two's complement.

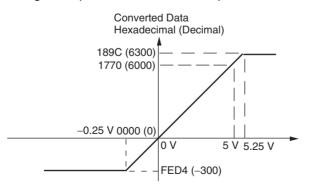

### <u>1 to 5 V</u>

The 1- to 5-V range corresponds to the hexadecimal values 0000 to 1770 (0 to 6000). The entire data range is FED4 to 189C (-300 to 6300). Inputs between 0.8 and 1 V are expressed as two's complements. If the input falls below 0.8 V, open-circuit detection will activate and converted data will be 8000.

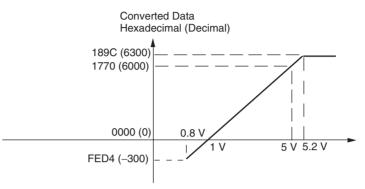

### <u>0 to 20 mA</u>

The 0- to 20-mA range corresponds to the hexadecimal values 0000 to 1770 (0 to 6000). The entire data range is FED4 to 189C (-300 to 6300). A negative voltage is expressed as a two's complement.

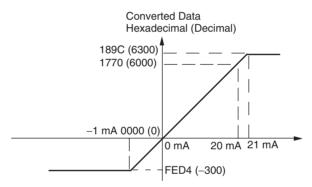

### <u>4 to 20 mA</u>

The 4- to 20-mA range corresponds to the hexadecimal values 0000 to 1770 (0 to 6000). The entire data range is FED4 to 189C (-300 to 6300). Inputs between 3.2 and 4 mA are expressed as two's complements. If the input falls below 3.2 mA, open-circuit detection will activate and converted data will be 8000.

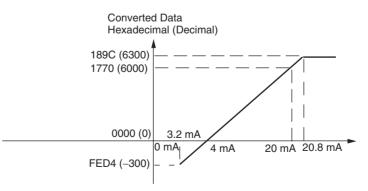

Analog Output Signal Ranges

### <u>-10 to 10 V</u>

The hexadecimal values F448 to 0BB8 (-3000 to 3000) correspond to an analog voltage range of -10 to 10 V. The entire output range is -11 to 11 V. Specify a negative voltage as a two's complement.

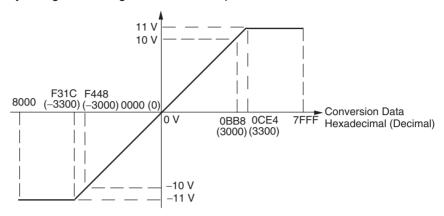

### <u>0 to 10 V</u>

The hexadecimal values 0000 to 1770 (0 to 6000) correspond to an analog voltage range of 0 to 10 V. The entire output range is -0.5 to 10.5 V. Specify a negative voltage as a two's complement.

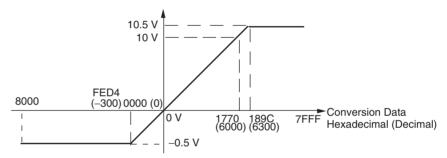

# <u>1 to 5 V</u>

The hexadecimal values 0000 to 1770 (0 to 6000) correspond to an analog voltage range of 1 to 5 V. The entire output range is 0.8 to 5.2 V.

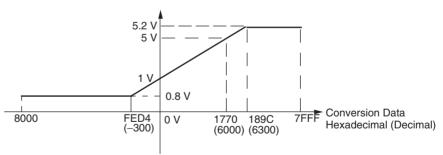

### <u>0 to 20 mA</u>

The hexadecimal values 0000 to 1770 (0 to 6000) correspond to an analog current range of 0 to 20 mA. The entire output range is 0 to 21 mA.

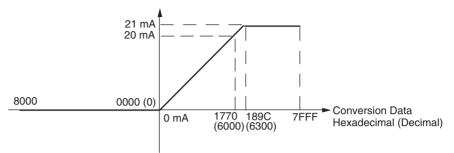

### <u>4 to 20 mA</u>

The hexadecimal values 0000 to 1770 (0 to 6000) correspond to an analog current range of 4 to 20 mA. The entire output range is 3.2 to 20.8 mA.

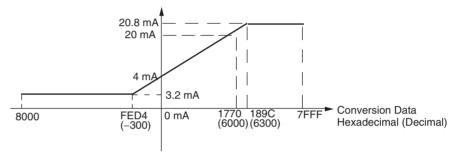

Averaging Function for Analog Inputs

Open-circuit Detection Function for Analog Inputs The averaging function can be enabled for inputs using the DIP switch. The averaging function stores the average (a moving average) of the last eight input values as the converted value. Use this function to smooth inputs that vary at a short interval.

The open-circuit detection function is activated when the input range is set to 1 to 5 V and the voltage drops below 0.8 V, or when the input range is set to 4 to 20 mA and the current drops below 3.2 mA. When the open-circuit detection function is activated, the converted data will be set to 8,000.

The time for enabling or clearing the open-circuit detection function is the same as the time for converting the data. If the input returns to the convertible range, the open-circuit detection is cleared automatically and the output returns to the normal range.

# Analog I/O Units

# Section 7-4

# Using Analog I/O

Settings and A/D

**Conversion Data** 

Data

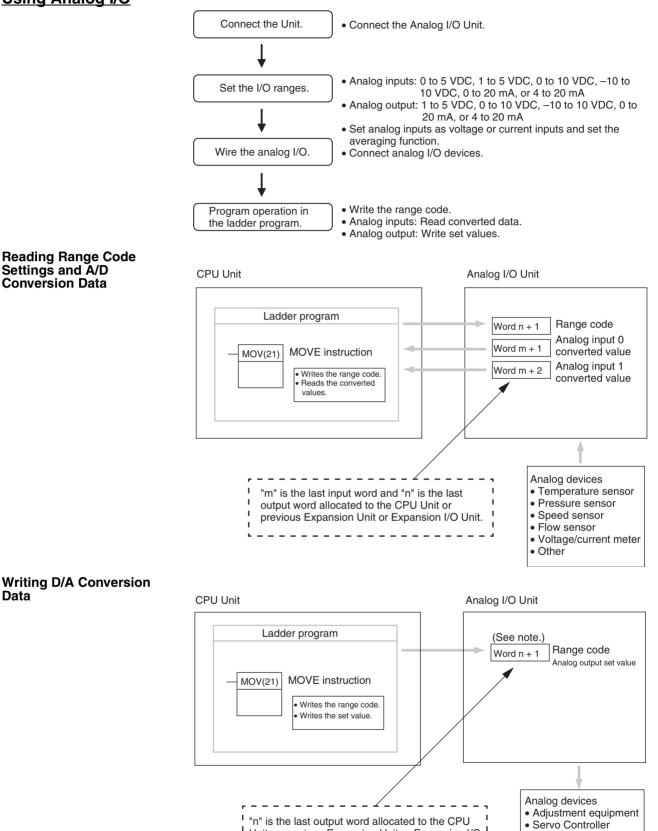

Unit or previous Expansion Unit or Expansion I/O

\_ \_ \_ \_ \_ \_

Т Unit.

T

Variable speed device

• Recorder

• Other

Output

-O V OUT

O COM (–)

O I OUT

O NC

◎ NC

### Note

Connecting the Analog I/O Unit and Setting the DIP Switch

value. This section describes how to connect an Analog I/O Unit to the CPU Unit.

Word (n + 1) can be used for either the range code or the analog output set

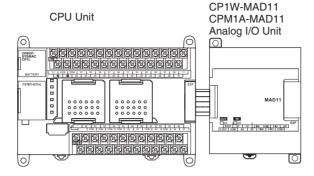

### **Setting the Averaging Function**

DIP switch pins 1-1 and 1-2 are used to set the averaging function. When averaging is enabled, a moving average of the last eight input values is output as the converted value. The averaging function can be set separately for analog inputs 1 and 2.

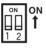

| DIP switch<br>pin | Function  | Setting                                      | Default |
|-------------------|-----------|----------------------------------------------|---------|
| 1-1               | Averaging | Analog input 0<br>OFF: Disabled; ON: Enabled | OFF     |
| 1-2               |           | Analog input 1<br>OFF: Disabled; ON: Enabled | OFF     |

000

000

000

### Wiring Analog I/O Devices

**Analog Inputs** 

### **Internal Circuits**

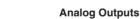

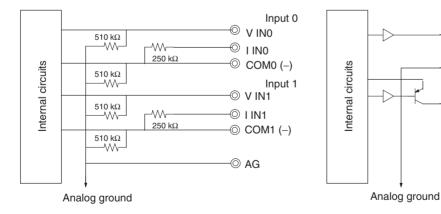

### **Terminal Arrangements**

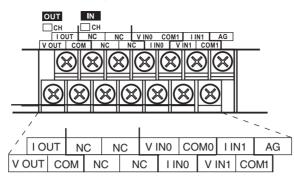

Note

| V OUT | Voltage output  |
|-------|-----------------|
| I OUT | Current output  |
| COM   | Output common   |
| V INO | Voltage input 0 |
| I INO | Current input 0 |
| COM0  | Input common 0  |
| V IN1 | Voltage input 1 |
| I IN1 | Current input 1 |
| COM1  | Input common 1  |

### Wiring for Analog Inputs

| Analog<br>device<br>with<br>voltage<br>output | + V IN | Analog<br>I/O Unit | Analog +<br>device<br>with<br>current -<br>output | V IN<br>Analog<br>I/O Unit |
|-----------------------------------------------|--------|--------------------|---------------------------------------------------|----------------------------|
|-----------------------------------------------|--------|--------------------|---------------------------------------------------|----------------------------|

### Wiring for Analog Outputs

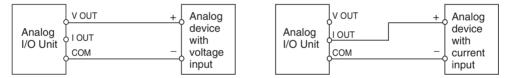

Note

- (1) Use shielded twisted-pair cables, but do not connect the shield.
- (2) When an input is not being used, short the + and terminals.
- (3) Separate wiring from power lines (AC power supply lines, high-voltage lines, etc.)
- (4) When there is noise in the power supply line, install a noise filter on the input section and the power supply terminals.

For current inputs, short V IN0 to I IN0 and V IN1 to I IN1.

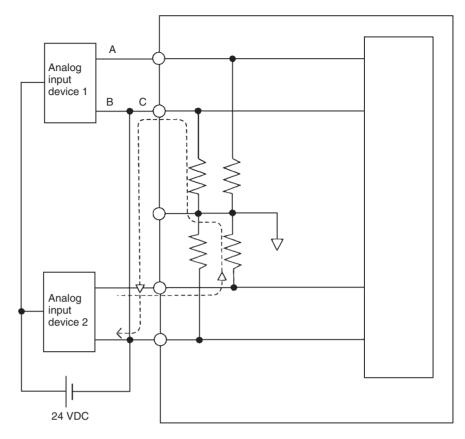

(5) Refer to the following diagram regarding wiring disconnections when voltage input is being used.

Example: If analog input device 2 is outputting 5 V and the same power supply is being used for both devices as shown above, approximately 1/3, or 1.6 V, will be applied to the input for input device 1.

If a wiring disconnection occurs when voltage input is being used, the situation described below will result. Either separate the power supplies for the connected devices, or use an isolator for each input.

If the same power supply is being used by the connected devices and a disconnection occurs at points A or B in the above diagram, an unwanted circuit path will occur as shown along the dotted line in the diagram. If that occurs, a voltage of approximately 1/3 to 1/2 of the output voltage of the other connected device will be generated. If that voltage is generated while the setting is for 1 to 5 V, open-circuit detection may not be possible. Also, if a disconnection occurs at point C in the diagram, the negative (-) side will be used in for both devices and open-circuit detection will not be possible.

This problem will not occur for current inputs even if the same power supply is used.

- **Note** When external power is supplied (when setting the range code), or when there is a power interruption, pulse-form analog output of up to 1 ms may be generated. If this causes problems with operation, take countermeasures such as those suggested below.
  - Turn ON the power supply for the CP1L CPU Unit first, and then turn ON the power supply for the load after confirming correct operation.
  - Turn OFF the power supply for the load before turning OFF the power supply for the CP1L CPU Unit.

Creating a Ladder Program

### I/O Allocation

Two input words and one output word are allocated to the Analog I/O Unit starting from the next word following the last allocated word on the CPU Unit or previous Expansion Unit or Expansion I/O Unit.

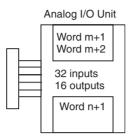

### Writing the Range Code

Write the range code to word n+1. A/D or D/A conversion begins when the range code is transferred from the CPU Unit to the Analog I/O Unit. There are five range codes, 000 to 100, that combine the analog input 1 and 2 and analog output signal ranges, as shown below.

| Range<br>code | Analog input 0 signal<br>range | Analog input 1 signal<br>range | Analog output signal<br>range |
|---------------|--------------------------------|--------------------------------|-------------------------------|
| 000           | -10 to 10 V                    | -10 to 10 V                    | -10 to 10 V                   |
| 001           | 0 to 10 V                      | 0 to 10 V                      | 0 to 10 V                     |
| 010           | 1 to 5 V/4 to 20 mA            | 1 to 5 V/4 to 20 mA            | 1 to 5 V                      |
| 011           | 0 to 5 V/0 to 20 mA            | 0 to 5 V/0 to 20 mA            | 0 to 20 mA                    |
| 100           |                                |                                | 4 to 20 mA                    |

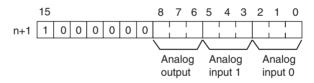

### Example

The following instructions set analog input 0 to 4 to 20 mA, analog input 1 to 0 to 10 V, and the analog output to -10 to 10 V.

First Cycle Flag

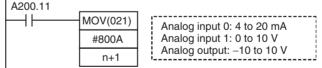

- The Analog I/O Unit will not start converting analog I/O values until the range code has been written. Until conversion starts, inputs will be 0000, and 0 V or 0 mA will be output.
- After the range code has been set, 0 V or 0 mA will be output for the 0 to 10-V, -10 to 10-V, or 0 to 20-mA ranges, and 1 V or 4 mA will be output for the 1 to 5-V and 4 to 20-mA ranges until a convertible value has been written to the output word.
- Once the range code has been set, it is not possible to change the setting while power is being supplied to the CPU Unit. To change the I/O range, turn the CPU Unit OFF then ON again.

## **Reading Converted Analog Input Values**

The ladder program can be used to read the memory area words where the converted values are stored. Values are output to the next two words (m + 1, m + 2) following the last input word (m) allocated to the CPU Unit or previous Expansion Unit or Expansion I/O Unit.

### Writing Analog Output Set Values

The ladder program can be used to write data to the memory area where the set value is stored. The output word will be "n+1," where "n" is the last output word allocated to the CPU Unit or previous Expansion Unit or Expansion I/O Unit.

## Startup Operation

After power is turned ON, it will require two cycle times plus approx. 50 ms before the first data is converted. The following instructions can be placed at the beginning of the program to delay reading converted data from analog inputs until conversion is actually possible.

Analog input data will be 0000 until initial processing has been completed. Analog output data will be 0 V or 0 mA until the range code has been written. After the range code has been written, the analog output data will be 0 V or 0 mA if the range is 0 to 10 V, -10 to 10 V, or 0 to 20 mA, or it will be 1 V or 4 mA if the range is 1 to 5 V or 4 to 20 mA.

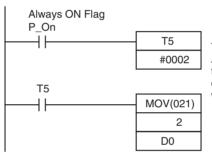

TIM 5 will start as soon as power turns ON. After 0.1 to 0.2 s (100 to 200 ms), the input for TIM 5 will turn ON, and the converted data from analog input 0 that is stored in word 2 will be transferred to D00000.

## Handling Unit Errors

- When an error occurs in the Analog I/O Unit, analog input data will be 0000 and 0 V or 0 mA will be output as the analog output.
  If a CPU error or an I/O bus error (fatal errors) occurs at the CPU Unit and the analog output is set to 1 to 5 V or 4 to 20 mA, 0 V or 0 mA will be output. For any other fatal errors at the CPU Unit, 1 V or 4 mA will be output.
- Expansion Unit and Expansion I/O Unit errors are output to bits 0 to 6 of word A436. The bits are allocated from A436.00 in order starting from the Unit nearest the CPU Unit. Use these flags in the program when it is necessary to detect errors.

## Programming Example

This programming example uses these ranges: Analog input 0: 0 to 10 V Analog input 1: 4 to 20 mA Analog output: 0 to 10 V

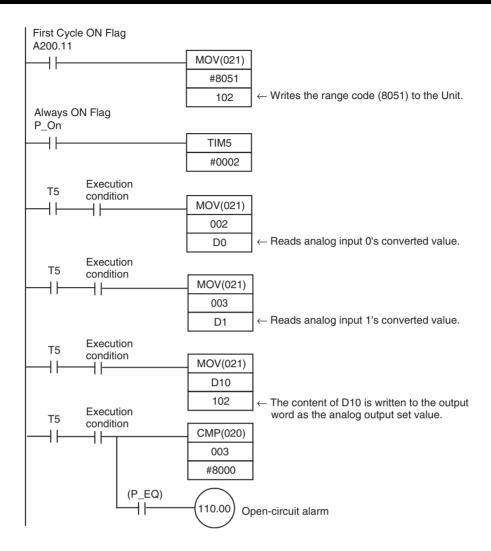

# 7-5 Temperature Sensor Units

CP1W-TS002/TS102 and CPM1A-TS002/TS102 Temperature Sensor Units each provide up to four input points, and CP1W-TS001/TS001 and CPM1A-TS001/TS101 Temperature Sensor Units each provide up to two input points. The inputs can be from thermocouples or platinum resistance thermometers. CP1W-TS002/TS102 and CPM1A-TS002/TS102 Temperature Sensor Units

are each allocated four input words.

## Part Names

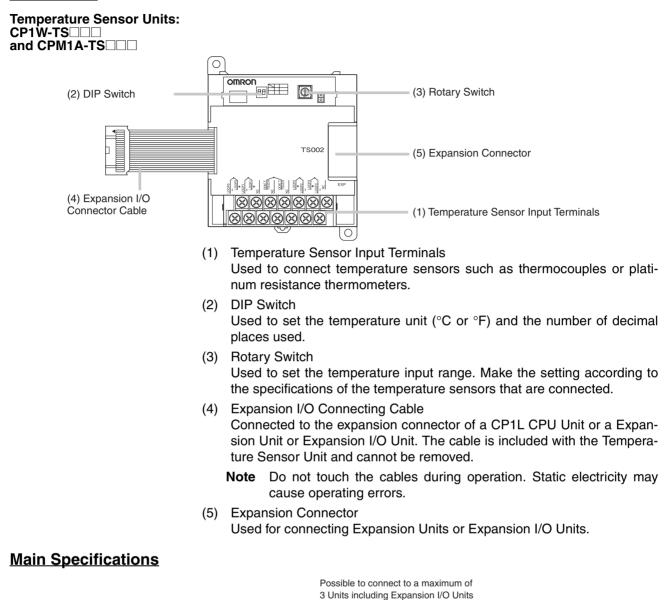

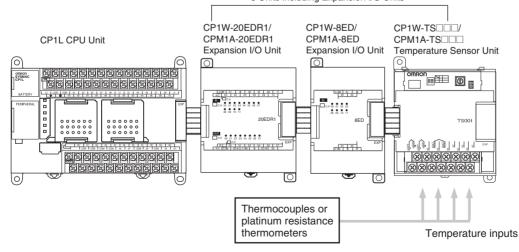

| Item                       | CP1W-TS001<br>CPM1A-TS001                                                                          | CP1W-TS002<br>CPM1A-TS002 | CP1W-TS101<br>CPM1A-TS101                                                              | CP1W-TS102<br>CPM1A-TS102 |
|----------------------------|----------------------------------------------------------------------------------------------------|---------------------------|----------------------------------------------------------------------------------------|---------------------------|
| Temperature sensors        | Thermocouples                                                                                      |                           | Platinum resistance th                                                                 | nermometer                |
|                            |                                                                                                    |                           | Switchable between Pt100 and JPt100, but same type must be used for all inputs.        |                           |
| Number of inputs           | 2                                                                                                  | 4                         | 2                                                                                      | 4                         |
| Allocated input words      | 2                                                                                                  | 4                         | 2                                                                                      | 4                         |
| Accuracy                   | (The larger of $\pm 0.5\%$ of converted value or $\pm 2^{\circ}$ C) $\pm 1$ digit max. (See note.) |                           | (The larger of $\pm 0.5\%$ of converted value or $\pm 1^{\circ}$ C) $\pm 1$ digit max. |                           |
| Conversion time            | 250 ms for 2 or 4 input points                                                                     |                           |                                                                                        |                           |
| Converted temperature data | 16-bit binary data (4-digit hexadecimal)                                                           |                           |                                                                                        |                           |
| Isolation                  | Photocouplers between all temperature input signals                                                |                           |                                                                                        |                           |
| Current consumption        | 5 VDC: 40 mA max., 2                                                                               | 24 VDC: 59 mA max.        | 5 VDC: 54 mA max., 24 VDC: 73 mA max.                                                  |                           |

**Note** Accuracy for a K-type sensor at  $-100^{\circ}$ C or less is  $\pm 4^{\circ}$ C  $\pm 1$  digit max.

# Using Temperature Sensor Units

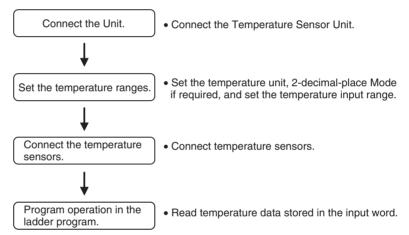

# Connecting Temperature Sensor Units

A maximum of three CPM1A-TS002 and CPM1A-TS102 Temperature Sensor Units can be connected, because each is allocated four words.

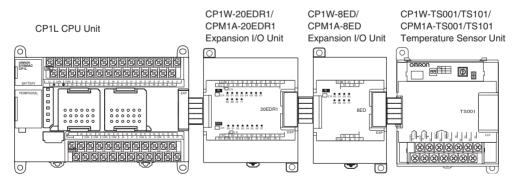

## **Setting Temperature Ranges**

Note

- (1) Always turn OFF the power supply before setting the temperature range.
- (2) Never touch the DIP switch or rotary switch during Temperature Sensor Unit operation. Static electricity may cause operating errors.

The Temperature Sensor Unit's DIP switch and rotary switch are used to set the temperature unit, to select 2-decimal-place Mode is to be used, and to set the temperature input range.

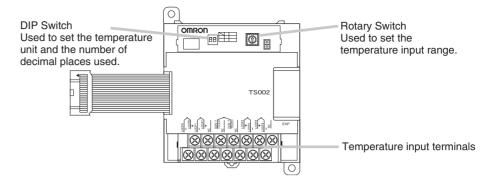

## **DIP Switch Settings**

The DIP switch is used to set the temperature unit (°C or °F) and the number of decimal places used.

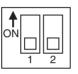

| SW1 | Setting                                   |     |                                                                             |
|-----|-------------------------------------------|-----|-----------------------------------------------------------------------------|
| 1   | Temperature unit                          | OFF | Ο°                                                                          |
|     |                                           | ON  | °F                                                                          |
| 2   | Number of decimal places used (See note.) | OFF | Normal (0 or 1 digit after the decimal point, depending on the input range) |
|     | (0.01 expression)                         | ON  | 2-decimal-place Mode                                                        |

**Note** For details on 2-decimal-place Mode, refer to *Two-decimal-place Mode* on page 447.

## **Rotary Switch Setting**

- **Caution** Set the temperature range according to the type of temperature sensor connected to the Unit. Temperature data will not be converted correctly if the temperature range does not match the sensor.
- **Caution** Do not set the temperature range to any values other than those for which temperature ranges are given in the following table. An incorrect setting may cause operating errors.

The rotary switch is used to set the temperature range.

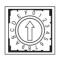

| Setting | CP1W-TS001/TS002<br>CPM1A-TS001/002 |                |               | CP1W-TS101/TS102<br>CPM1A-TS101/102 |                 |                      |
|---------|-------------------------------------|----------------|---------------|-------------------------------------|-----------------|----------------------|
|         | Input type                          | Range (°C)     | Range (°F)    | Input type                          | Range (°C)      | Range (°F)           |
| 0       | К                                   | -200 to 1,300  | -300 to 2,300 | Pt100                               | -200.0 to 650.0 | -300.0 to<br>1,200.0 |
| 1       |                                     | 0.0 to 500.0   | 0.0 to 900.0  | JPt100                              | -200.0 to 650.0 | -300.0 to<br>1,200.0 |
| 2       | J                                   | -100 to 850    | -100 to 1,500 |                                     | Cannot be set.  |                      |
| 3       |                                     | 0.0 to 400.0   | 0.0 to 750.0  |                                     | ]               |                      |
| 4 to F  |                                     | Cannot be set. |               |                                     |                 |                      |

Connecting Temperature Sensors

#### **Thermocouples**

#### CP1W-TS001/CPM1A-TS001

Either K or J thermocouples can be connected, but both of the thermocouples must be of the same type and the same input range must be used for each.

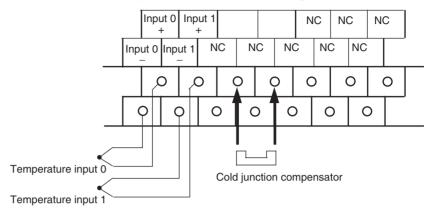

## CP1W-TS002/CPM1A-TS002

Either K or J thermocouples can be connected, but all four of the thermocouples must be of the same type and the same input range must be used for each.

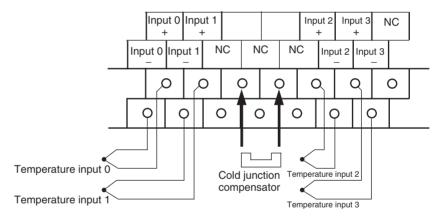

- **Note** When using a Temperature Sensor Unit with a thermocouple input, observe the following precautions:
  - Do not remove the cold junction compensator attached at the time of delivery. If the cold junction compensator is removed, the Unit will not be able to measure temperatures correctly.
  - Each of the input circuits is calibrated with the cold junction compensator attached to the Unit. If the Unit is used with the cold junction compensator from other Units, the Unit will not be able to measure temperatures correctly.
  - Do not touch the cold junction compensator. Doing so may result in incorrect temperature measurement.

Section 7-5

## Platinum Resistance Thermometers

#### CP1W-TS101/CPM1A-TS101

One or two Pt or JPt platinum resistance thermometers can be connected, but both of the thermometers must be of the same type and the same input range must be used for each.

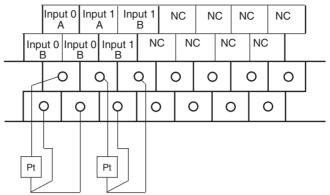

Temperature input 0 Temperature input 1

#### CP1W-TS102/CPM1A-TS102

Up to four Pt100 or JPt100 platinum resistance thermometers can be connected, but all four of the thermometers must be of the same type and the same input range must be used for each.

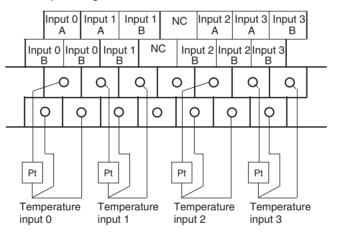

**Note** Do not connect anything to terminals not used for inputs.

Creating a Ladder Program

#### **Word Allocations**

Temperature Sensor Units are allocated words as Expansion Units, in order of connection. A Temperature Sensor Unit is allocated the next input words following the input words of the CPU Unit or previous Expansion Unit or Expansion I/O Unit. Four input words are allocated is to the 2-input CPM1A-TS001 or CPM1A-TS101 and four input words are allocated to the 4-input CPM1A-TS002 or CPM1A-TS102. No output words are allocated.

#### Example 1

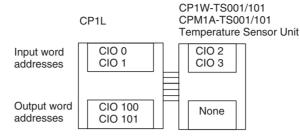

#### Example 2

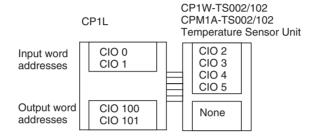

#### **Converted Temperature Data**

The temperature data will be stored in the input words allocated to the Temperature Sensor Unit in 4-digit hexadecimal.

TS002/TS102

#### TS001/TS101

| m+1 | Converted temperature data from input 0 |  |
|-----|-----------------------------------------|--|
| m+2 | Converted temperature data from input 1 |  |
| m+3 | Converted temperature data from input 2 |  |
| m+4 | Converted temperature data from input 3 |  |

| m+1 | Converted temperature data from input 0 |
|-----|-----------------------------------------|
| m+2 | Converted temperature data from input 1 |

"m" is the last input word allocated to the CPU Unit, Expansion I/O Unit, or Expansion Unit connected immediately before the Temperature Sensor Unit.

- Negative values are stored as 2's complements.
- Data for range codes that include one digit after the decimal point are stored without the decimal point, i.e., 10 times the actual value is stored.

|             | Input                    |                                       | Data conversion examples                                                                                |
|-------------|--------------------------|---------------------------------------|----------------------------------------------------------------------------------------------------|
| Unit: 1°C   | K or J                   | 850°C → 0352 hex<br>-200°C → FF38 hex |                                                                                                    |
| Unit: 0.1°C | K, J, Pt100 or<br>JPt100 | -                                     | $500.0^{\circ}$ C → $5000$ → $1388$ hex<br>-20.0°C → $-200$ → FF38 hex<br>-200.0°C → $-2000$ → F830 hex |

- If the input temperature exceeds the range that can be converted, the converted temperature data will be held at the maximum or minimum value in the range.
- If the input temperature exceeds the range by more than a specified amount, the open-circuit detection function will detect an open-circuit and the converted temperature data will be set to 7FFF.

The open-circuit detection function will also operate if the cold junction compensator is faulty.

• The open-circuit detection function will be automatically cleared and normal input temperature conversion will begin automatically when the input temperature returns to the convertible range.

## **Startup Operation**

After power is turned ON, approximately 1 s is required for the first conversion data to be stored in the input word. During that period, the data will be 7FFE. Therefore, create a program as shown below, so that when operation begins simultaneously with startup it will wait for valid conversion data.

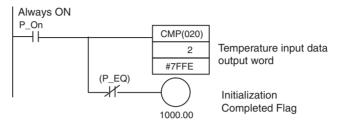

## Handling Unit Errors

- Expansion Unit and Expansion I/O Unit errors are output to bits 0 to 6 of word A436. The bits are allocated from A436.00 in order starting from the Unit nearest the CPU Unit. CP1W-/CPM1A-TS002 and CP1W-/CPM1A-TS102 Temperature Sensor Units are allocated two bits each. Use these flags in the program when it is necessary to detect Expansion Unit/Expansion I/O Unit errors.
- When an error occurs, the Temperature Sensor Unit data becomes 7FFF hex (the same as for an open-circuit detection). With an open-circuit detection, it is not reflected in word A436.

## Programming Example

**1,2,3...** 1. The following programming example shows how to convert the input data from 2 temperature sensor inputs to BCD and store the result in D0 and D1.

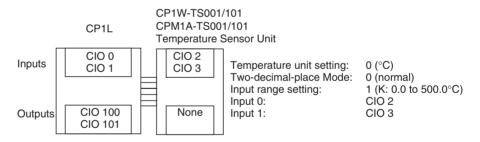

## Section 7-5

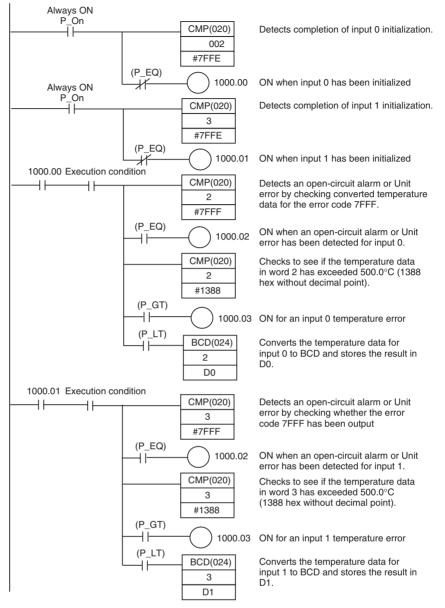

2. The following programming example shows how to convert the data for temperature input 0 to BCD and store the result in D0 and D1. "0001" is stored in D1 when the input data is a negative value. The following system configuration is used.

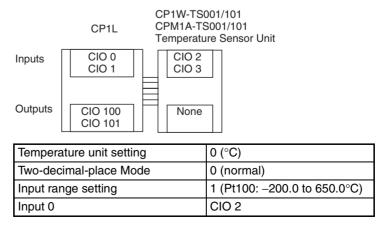

## Section 7-5

## Programming with BCD(24) Instruction

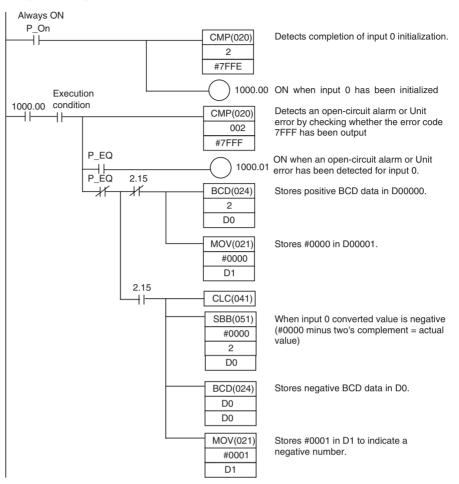

## Section 7-5

## Programming with SCL2(-) Instruction

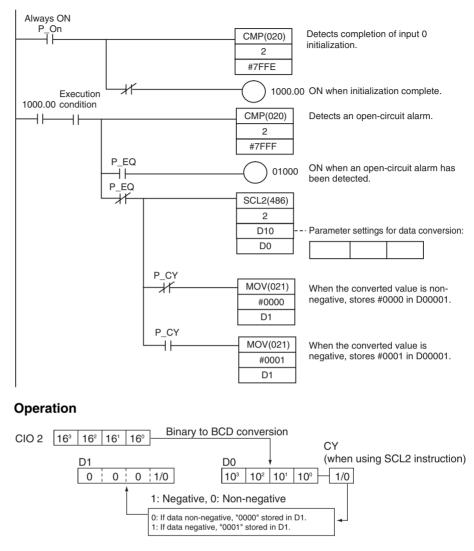

## Two-decimal-place Mode

If pin 2 on the DIP switch is turned ON, values are stored to two decimal places. In this case, temperature data is stored as 6-digit signed hexadecimal (binary) data with 4 digits in the integer portion and 2 digits after the decimal point. The actual data stored in memory is 100 times the actual value, i.e., the decimal point is not indicated. Methods for handling this data are described in this section.

**Note** When set to store values to two decimal places, temperature data as far as two digits after the decimal point is converted to 6-digit binary data, but the actual resolution is not 0.01°C (°F). For this reason, there may be skipping and inaccuracies in the first digit after the decimal point (0.1). Treat any resolution above that specified for the normal data format as reference data.

## **Temperature Data Partitioning and Structure**

#### Temperature Data (Actual Temperature x 100 Binary)

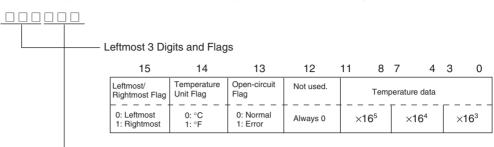

**Rightmost 3 Digits and Flags** 

| 15                          | 14                       | 13                    | 12        | 11 8             | 7 4              | 3  | 0              |
|-----------------------------|--------------------------|-----------------------|-----------|------------------|------------------|----|----------------|
| Leftmost/<br>Rightmost Flag | Temperature<br>Unit Flag | Open-circuit<br>Flag  | Not used. | Tem              | perature data    |    |                |
| 0: Leftmost<br>1: Rightmost | 0: °C<br>1: °F           | 0: Normal<br>1: Error | Always 0  | ×16 <sup>2</sup> | ×16 <sup>1</sup> | ×1 | 6 <sup>0</sup> |

Temperature Unit Flag: Open-circuit Flag:

Leftmost/Rightmost Flag: Indicates whether the leftmost or rightmost 3 digits are provided. Indicates whether the temperature is in °C or °F. Turns ON (1) when an open-circuit is detected. The temperature data will be 7FF FFF if this flag is ON.

#### **Data Conversion** Examples

## Example 1

| Temperature:      | 1,130.25°C                      |
|-------------------|---------------------------------|
| ×100:             | 113025                          |
| Temperature Data: | 01B981 (hexadecimal for 113025) |

#### Leftmost 3 Digits and Flags

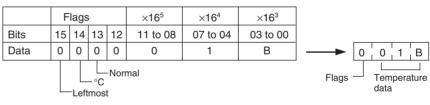

#### **Rightmost 3 Digits and Flags**

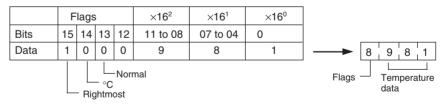

## Example 2

| Temperature:      | –100.12°C                       |
|-------------------|---------------------------------|
| ×100:             | -10012                          |
| Temperature Data: | FFD8E4 (hexadecimal for -10012) |

#### Leftmost 3 Digits and Flags

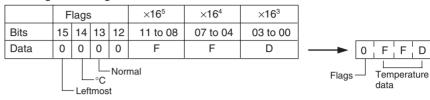

#### **Rightmost 3 Digits and Flags**

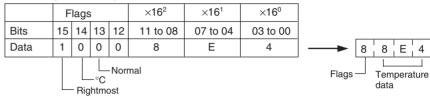

#### Example 3

| Temperature: | –200.12°F |
|--------------|-----------|
| ×100:        | -20012    |
|              |           |

Temperature Data: FFB1D4 (hexadecimal for -20012)

#### Leftmost 3 Digits and Flags

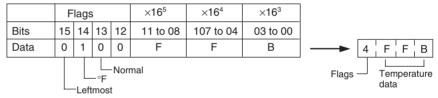

#### **Rightmost 3 Digits and Flags**

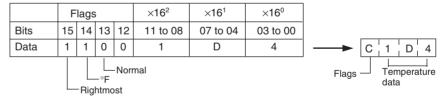

### Example 4

| Temperature:      | Open circuit (°F) |
|-------------------|-------------------|
| Temperature Data: | 7FFF FFFF         |

#### Leftmost 3 Digits and Flags

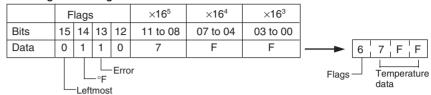

#### **Rightmost 3 Digits and Flags**

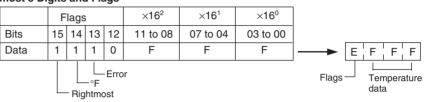

## Note

- (1) Leftmost digits are stored in the lower memory addresses. Treat the data in the lower memory address as the leftmost digits when programming.
  - (2) Be sure that the data is read at least once every 125 ms to allow for the CPU Unit's cycle time and communications time. Correct data may not be obtained if the read cycle is greater than 125 ms.

## Programming Example

The following programming example shows how to use 2-decimal-place Mode for the following PC configuration.

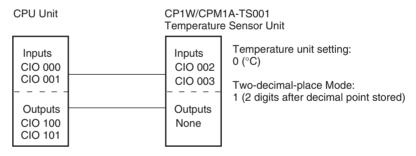

In this example, 100 times the temperature data for temperature input 0 is stored in binary form in D100 to D102.

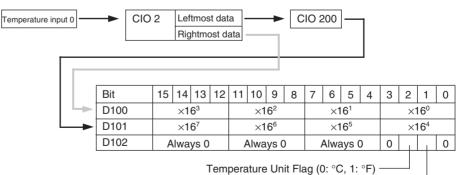

Open-circuit Flag (0: Normal, 1: Error) -

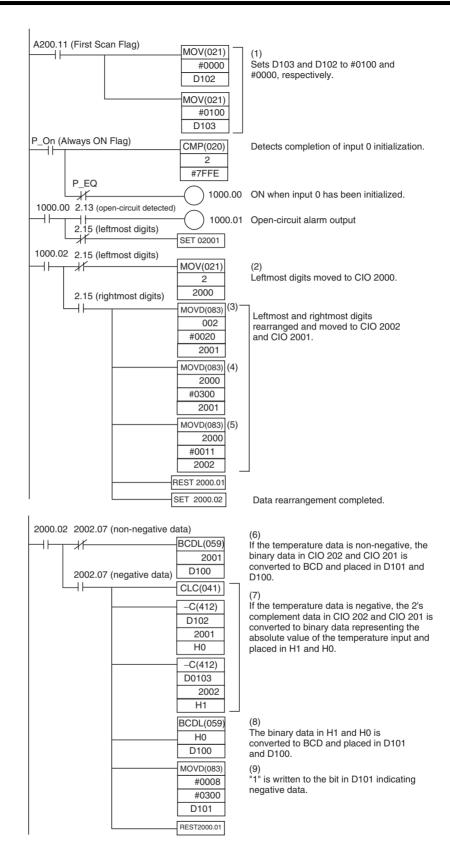

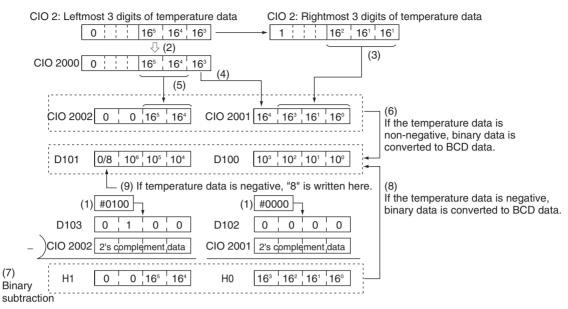

### **Description of Operation**

# 7-6 CompoBus/S I/O Link Units

The CP1L can function as a slave to a CompoBus/S Master Unit (or SRM1 CompoBus/S Master Control Unit) when a CP1W-SRT21/CPM1A-SRT21 CompoBus/S I/O Link Unit is connected. The CompoBus/S I/O Link Unit establishes an I/O link of 8 inputs and 8 outputs between the Master Unit and the PLC. Up to three CompoBus/S I/O Link Units, including other Expansion I/ O Units, can be connected to a CP1L CPU Unit.

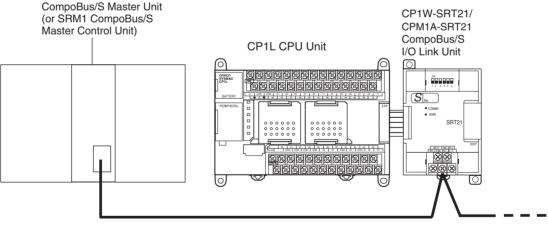

Special flat cable or VCTF cable

From the standpoint of the CP1L CPU Unit, the 8 input bits and 8 output bits allocated to the CompoBus/S I/O Link Unit are identical to input and output bits allocated to Expansion I/O Units even though the CompoBus/S I/O Link Unit does not control actual inputs and outputs. The input and output bits allocated to the CompoBus/S I/O Link Unit are one side of an I/O link between the slave CPU Unit and the CPU Unit to which the Master Unit is connected.

# CompoBus/S I/O Link Units

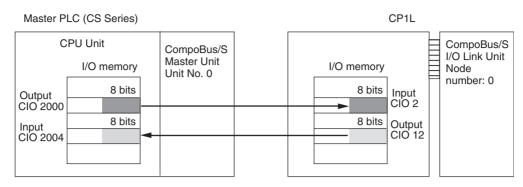

## **Specifications**

| Model number                 | CP1W-SRT21/CPM1A-SRT21                                                  |
|------------------------------|-------------------------------------------------------------------------|
| Master/slave                 | CompoBus/S Slave                                                        |
| Number of I/O points         | 8 input points, 8 output points                                         |
| Number of words allocated in | 1 input word, 1 output word                                             |
| CPU Unit I/O memory          | (Allocated in the same way as Expansion Units and Expansion I/O Units.) |
| Node number setting          | Set using the DIP switch                                                |
|                              | (Set before turning on the CPU Unit's power supply.)                    |

## **LED Indicators**

| Indicator | Name                        | Color  | Meaning                                                                                                    |
|-----------|-----------------------------|--------|----------------------------------------------------------------------------------------------------|
| СОММ      | Communications<br>Indicator | Yellow | ON: Communications in progress.<br>OFF: Communications stopped or error<br>has occurred.                                |
| ERR       | Error indicator             | Red    | <ul> <li>ON: A communications error has occurred.</li> <li>OFF: Indicates normal communications or stand-by.</li> </ul> |

#### CP1W-SRT21/CPM1A-SRT21 CompoBus/S I/O Link Unit

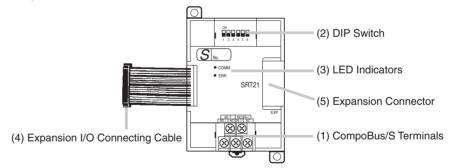

- (1) CompoBus/S Terminals
  - The following CompoBus/S terminals are provided: CompoBus/S communications data high/low terminals, NC terminals for communications power supply plus (+) and minus (-), and an NC terminal. (Power is supplied internally for this Unit, so the NC terminals for communications power supply can be used as relay terminals.)

## (2) DIP Switch

Used to specify the node number for the CompoBus/S I/O Link Unit. (Refer to the following table.)

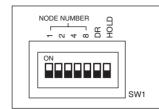

| Pin labels | Contents |                |       |        |       |       |              |
|------------|----------|----------------|-------|--------|-------|-------|--------------|
| 1          | [        | Node Number    |       | SV     | V1    |       | l            |
| 2          |          | Setting        | 8     | 4      | 2     | 1     |              |
| 4          |          | 0              | 0     | 0      | 0     | 0     |              |
| 8          |          | 1              | 0     | 0      | 0     | 1     |              |
|            |          | 2              | 0     | 0      | 1     | 0     |              |
|            |          | 3              | 0     | 0      | 1     | 1     |              |
|            |          | 4              | 0     | 1      | 0     | 0     |              |
|            |          | 5              | 0     | 1      | 0     | 1     |              |
|            |          | 6              | 0     | 1      | 1     | 0     |              |
|            |          | 7              | 0     | 1      | 1     | 1     |              |
|            |          | 8              | 1     | 0      | 0     | 0     |              |
|            |          | 9              | 1     | 0      | 0     | 1     |              |
|            |          | 10             | 1     | 0      | 1     | 0     |              |
|            |          | 11             | 1     | 0      | 1     | 1     |              |
|            |          | 12             | 1     | 1      | 0     | 0     |              |
|            |          | 13             | 1     | 1      | 0     | 1     |              |
|            | [        | 14             | 1     | 1      | 1     | 0     |              |
|            |          | 15             | 1     | 1      | 1     | 1     |              |
|            |          | 1 = ON, 0 =    | OFI   | F      |       |       |              |
| DR         | ON       | Long-distance  | comn  | nunic  | ation | s moo | de (See note |
|            | OFF      | High-speed     | cor   | nmu    | inic  | atio  | ns mode      |
| HOLD       | ON       | Retain inputs  | afte  | er a c | omn   | nuni  | cations erro |
|            | OFF      | Clear inputs a | after | a co   | mm    | unica | ations erro  |

Note: The long-distance communications mode can be used only when one of the following Master Units is connected: C200HW-SRM21-V1, CQM1-SRM21-V1, or SRM1-C0□-V2

## (3) LED Indicators

Used to show the CompoBus/S communications status.

| Indicator | Name            | Color  | Meaning                                               |
|-----------|-----------------|--------|-------------------------------------------------------|
| COMM      | Communications  | Yellow | ON: Communications in progress.                       |
|           | indicator       |        | OFF: Communications stopped or error<br>has occurred. |
| ERR       | Error indicator | Red    | ON: A communications error has<br>occurred.           |
|           |                 |        | OFF: Indicates normal communications<br>or stand-by.  |

- (4) Expansion I/O Connecting Cable Connected to the expansion connector of a CP1L CPU Unit or a Expansion Unit or Expansion I/O Unit. The cable is provided with the Compo-Bus/S I/O Link Unit and cannot be removed.
  - **Note** Do not touch the cables during operation. Static electricity may cause operating errors.
- (5) Expansion Connector Used to connect Expansion Units or Expansion I/O Units.

## **Operating Procedure**

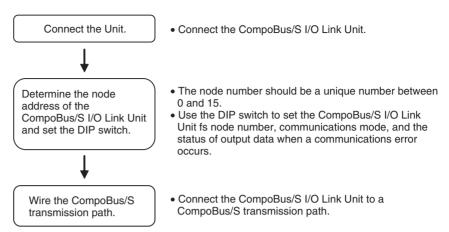

#### Connecting the CompoBus/S I/O Link Unit

CompoBus/S I/O Link Units are connected to the CP1L CPU Unit. Up to seven Units can be connected, including any other Expansion Units and Expansion I/O Units that are also connected. The Units can be connected in any order from the CPU Unit.

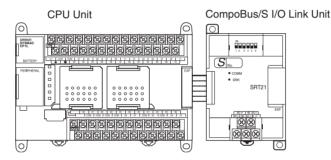

## I/O Allocation

I/O words are allocated to the CompoBus/S I/O Link Unit in the same way as to other Expansion Units and Expansion I/O Units, i.e., the next available input and output words are allocated. As shown below, when "m" is the last allocated input word and "n" is the last allocated output word, the CompoBus/S I/O Link Unit is allocated "m+1" as its input word and "n+1" as its output word.

CompoBus/S I/O Link Unit

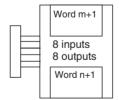

In the following example, a CompoBus/S I/O Link Unit is connected as the first Unit after the CP1L CPU Unit.

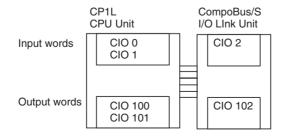

The input word (m+1) contains the 8 bits of data from the Master Unit and two CompoBus/S communications flags.

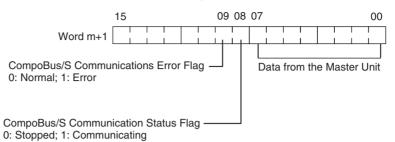

Write the data to be transmitted to the Master Unit in the output word (n+1).

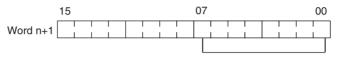

Data to be transferred to the Master Unit

Note

(1) The 8 bits of I/O data are not always transmitted simultaneously. In other words, 8 bits of data transmitted from the Master CPU Unit at the same time will not always reach the Slave CPU Unit simultaneously, and 8 bits of data transmitted from the Slave CPU Unit at the same time will not always reach the Master CPU Unit at the same time will not always reach the Master CPU Unit simultaneously. When the 8 bits of input data must be read together, modify the ladder

program in the CPU Unit receiving the data. For example, read the input data twice in succession and accept the data only when the two values match.

- (2) Unused bits in the CompoBus/S I/O Link Unit's output word can be used as work bits, but unused bits in the output slaves cannot be used as work bits.
- (3) Unused bits in input word cannot be used as work bits.

#### Node Number

- The CompoBus/S I/O Link Unit is a Slave Unit with 8 input bits and 8 output bits. The node number setting is made using the DIP switch; the inputs and outputs share the same node number.
- The range of possible node number settings is determined by the type of PLC the Master Unit is mounted to and the settings on the Master Unit. For details refer to the *CompoBus/S Operation Manual*.

Determining the Node Number and Making DIP Switch Settings

## **DIP Switch Settings**

Use the DIP switch to set the CompoBus/S I/O Link Unit's node number, communications mode, and the status of output data when a communications error occurs.

|                                                                          | Pin labels       |     | Co                                                                                                    | nter                                                                                             | nts                                                                                                    |                                                                                                    |                                                                                                  |
|--------------------------------------------------------------------------|------------------|-----|----------------------------------------------------------------------------------------------------|--------------------------------------------------------------------------------------------------|----------------------------------------------------------------------------------------------------|----------------------------------------------------------------------------------------------------|--------------------------------------------------------------------------------------------------|
| r v 4 ∞ G Ý<br>SW1                                                       | 1<br>2<br>4<br>8 |     | Node Number<br>Setting<br>0<br>1<br>2<br>3<br>4<br>5<br>6<br>7<br>8<br>9<br>10<br>11<br>12<br>13<br>14<br>15<br>1 = ON, 0 = | 8<br>0<br>0<br>0<br>0<br>0<br>0<br>0<br>0<br>0<br>1<br>1<br>1<br>1<br>1<br>1<br>1<br>1<br>1<br>1 | SV<br>4<br>0<br>0<br>0<br>1<br>1<br>1<br>1<br>1<br>0<br>0<br>0<br>0<br>0<br>1<br>1<br>1<br>1<br>1<br>1<br>1<br>1<br>1<br>1<br>1<br>1<br>1 | V1<br>2<br>0<br>1<br>1<br>0<br>0<br>1<br>1<br>0<br>0<br>1<br>1<br>0<br>0<br>1<br>1<br>1<br>0<br>0<br>1<br>1<br>1<br>0<br>0<br>1<br>1<br>1<br>0<br>0<br>1<br>1<br>1<br>0<br>0<br>0<br>1<br>1<br>1<br>0<br>0<br>0<br>1<br>1<br>1<br>0<br>0<br>0<br>1<br>1<br>1<br>1<br>0<br>0<br>0<br>0<br>1<br>1<br>1<br>1<br>0<br>0<br>0<br>0<br>0<br>1<br>1<br>1<br>1<br>1<br>1<br>1<br>0<br>0<br>0<br>0<br>1<br>1<br>1<br>1<br>1<br>1<br>1<br>1<br>1<br>1<br>1<br>1<br>1<br>1<br>1<br>1<br>1<br>1<br>1<br>1 | 1<br>0<br>1<br>0<br>1<br>0<br>1<br>0<br>1<br>0<br>1<br>0<br>1<br>0<br>1<br>0<br>1<br>0<br>1<br>0 |
| Note: The long-distance communications mode can be used only when one of | DR               | ON  | -                                                                                                    |                                                                                                  |                                                                                                    |                                                                                                    | s mode (See note.)                                                                               |
| the following Master Units is<br>connected: C200HW-SRM21-V1,             |                  | OFF |                                                                                                    |                                                                                                  |                                                                                                    |                                                                                                    | ations mode                                                                                      |
| CQM1-SRM21-V1, or SRM1-C0 $\square$ -V2.                                 | HOLD             | ON  | Retain inputs                                                                                                    | afte                                                                                             | rac                                                                                                    | omn                                                                                                    | nunications error.                                                                               |
|                                                                          |                  | OFF | Clear inputs a                                                                                                    | after                                                                                            | a co                                                                                                    | mm                                                                                                    | unications error.                                                                                |

#### **Note** Always turn OFF the power supply before changing the DIP switch settings.

Wiring the CompoBus/S Communications Path Wire the CompoBus/S communications path as shown in the following diagrams.

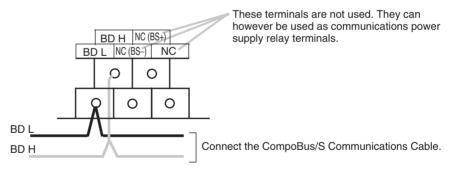

# 7-7 DeviceNet I/O Link Units

Connecting a CPM1A-DRT21 DeviceNet I/O Link Unit (with 32 inputs and 32 outputs as built-in I/O) to function as a slave allows the CP1L to be used as a DeviceNet slave. A maximum of three DeviceNet I/O Link Units can be connected to the CP1L to create I/O Links for up to 192 points (96 inputs and 96 outputs) between the CP1L and the DeviceNet master.

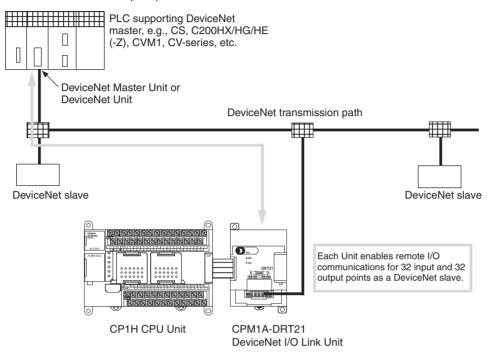

From the standpoint of the CP1L CPU Unit, the 32 input bits and 32 output bits allocated to the DeviceNet I/O Link Unit are identical to input and output bits allocated to Expansion I/O Units even though the DeviceNet I/O Link Unit does not control external inputs and outputs. The input and output bits allocated to the DeviceNet I/O Link Unit are one side of an I/O link between the slave CPU Unit and the CP1L CPU Unit to which the Master Unit is connected.

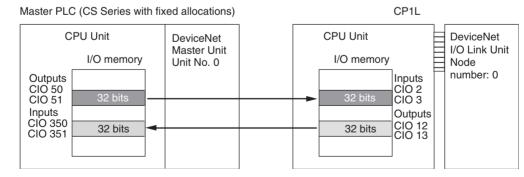

**Note** Refer to the *DeviceNet Slaves Operation Manual* (W347) for details on DeviceNet networks.

#### **Specifications**

| Model number | CPM1A-DRT21     |
|--------------|-----------------|
| Master/slave | DeviceNet Slave |

| Number of I/O points                    | 32 input points, 32 output points                                             |
|-----------------------------------------|-------------------------------------------------------------------------------|
| Number of words allocated in            | 2 input words, 2 output words                                                 |
| CPU Unit I/O memory                     | (Allocated in the same way as other Expansion Units and Expansion I/O Units.) |
| Node number setting                     | Set using the rotary switches                                                 |
|                                         | (Set before turning ON the CPU Unit's power supply.)                          |
| Communications current con-<br>sumption | 48 mA                                                                         |

### CPM1A-DRT21 DeviceNet I/O Link Unit

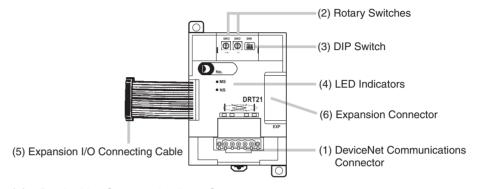

- DeviceNet Communications Connector Used to connect DeviceNet communications. For the wiring, use the connector provided with the CPM1A-DRT21 or use a connector purchased separately.
- (2) Rotary Switches (SW2, SW3) Used to set DeviceNet node numbers.

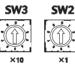

Setting range: 0 to 63 (Do not set 64 to 99.)

(3) DIP Switch (SW1)

Used to set the DeviceNet baud rate and the output hold function.

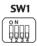

| Baud rate setting (See note.) |       |              |                                  |  |
|-------------------------------|-------|--------------|----------------------------------|--|
| Pin 1                         | Pin 2 | Baud rate    | Max. transmission path<br>length |  |
| OFF                           | OFF   | 125 kbps     | 500 m                            |  |
| ON                            | OFF   | 250 kbps     | 250 m                            |  |
| OFF                           | ON    | 500 kbps     | 100 m                            |  |
| ON                            | ON    | Not allowed. |                                  |  |

| Output hold function setting |                                                                                                    |  |  |  |
|------------------------------|----------------------------------------------------------------------------------------------------|--|--|--|
| Pin 4                        | DeviceNet baud rate                                                                                |  |  |  |
| OFF                          | Clears remote outputs when communications error occurs. (Outputs turned OFF for each logic value.) |  |  |  |
| ON                           | Holds remote outputs when communications error occurs.                                             |  |  |  |

- **Note** When using Expansion Unit/Expansion I/O Unit Error Flags (A436) in the program, set pin 4 on the DIP switch to ON. If communications are set to be cleared, the timing for clearing outputs and setting the Error Flags may not agree.
- (4) LED Indicators
  - Used to indicate CPM1A-DRT21 status, as shown in the following table.

| Indicator | Color | Status   | Condition                                            | Meaning                                                                                                    |
|-----------|-------|----------|------------------------------------------------------|----------------------------------------------------------------------------------------------------|
| MS        | Green | Lit      | Normal status                                        | Normal status                                                                                                    |
|           |       | Flashing | Not set                                              | <ul> <li>Switch settings being read</li> </ul>                                                                    |
|           | Red   | Lit      | Fatal error                                          | <ul> <li>Fatal hardware error<br/>(watchdog timer)</li> </ul>                                                     |
|           |       | Flashing | Nonfatal error                                       | <ul> <li>Incorrect switch settings.</li> </ul>                                                                    |
|           |       | OFF      | Power not supplied.                                  | <ul> <li>Power not supplied.</li> <li>Waiting for initialization to start.</li> <li>Reset in progress.</li> </ul> |
| NS        | Green | Lit      | Online and commu-<br>nications estab-<br>lished.     | Network normal and com-<br>munications established.                                                               |
|           |       | Flashing | Online and commu-<br>nications not estab-<br>lished. | <ul> <li>Network normal and com-<br/>munications not estab-<br/>lished.</li> </ul>                                |
|           | Red   | Lit      | Fatal communica-<br>tions error                      | Unit has detected network status preventing normal communications.                                                |
|           |       |          |                                                      | <ul><li>Node number duplications</li><li>Bus OFF detected.</li></ul>                                              |
|           |       | Flashing | Nonfatal communi-<br>cations error                   | • Communications timeout<br>or communications error<br>for one or more slaves.                                    |
|           |       | OFF      | Online and power<br>OFF.                             | Waiting for node number check by master.                                                                          |
|           |       |          |                                                      | <ul><li>Switch setting error.</li><li>Power not supplied.</li></ul>                                               |

- (5) Expansion I/O Connecting Cable Connected to the expansion connector of a CP1L CPU Unit or an Expansion Unit or Expansion I/O Unit. The cable is included with the DeviceNet Unit and cannot be removed.
  - **Note** Do not touch the cables during operation. Static electricity may cause operating errors.
- (6) Expansion Connector Used for connecting Expansion Units or Expansion I/O Units.

#### Handling Unit Errors

If a communications error occurs while the slave is on standby, the appropriate bit in word A436 will turn ON. The appropriate bit is determined by the order in which the Expansion Units and Expansion I/O Units are connected. The Unit nearest to the CPU Unit uses A436.00. Use these flags in the program when it is necessary to detect errors.

## **Operating Procedure**

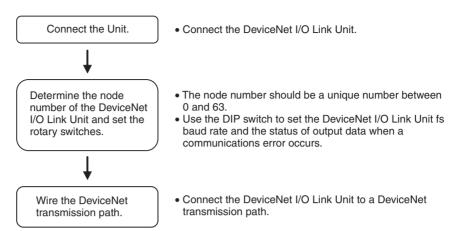

# Connecting the DeviceNet I/O Link Unit

DeviceNet I/O Link Units are connected to the CP1L CPU Unit. Up to seven Units can be connected, including any other Expansion Units and Expansion I/O Units that are also connected. The Units can be connected in any order from the CPU Unit.

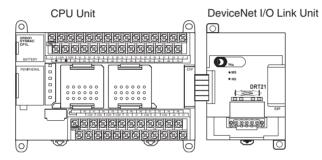

## I/O Allocation

I/O words are allocated to the DeviceNet I/O Link Unit in the same way as to Expansion I/O Units or other Expansion Units, i.e., the next available input and output words are allocated. As shown below, when "m" is the last allocated input word and "n" is the last allocated output word, the DeviceNet I/O Link Unit is allocated "m+1" as its input word and "n+1" as its output word.

DeviceNet I/O Link Unit

| Word m+1<br>Word m+2    |
|-------------------------|
| 32 inputs<br>32 outputs |
| Word n+1<br>Word n+2    |

In the following example, a CompoBus/S I/O Link Unit is connected as the first Unit after the CP1L CPU Unit.

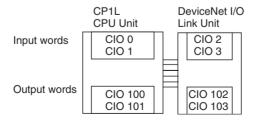

All of the words allocated to the DeviceNet I/O Link Unit are used to read and write data between the CPU Unit of the DeviceNet I/O Link Unit and the CPU Unit of the DeviceNet master, as shown in the following illustration.

# DeviceNet I/O Link Units

# Section 7-7

#### DeviceNet master

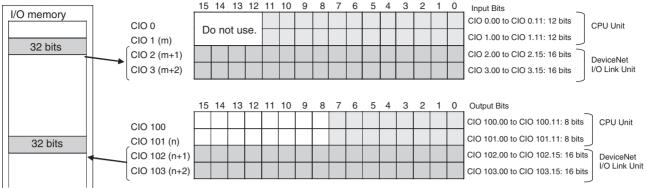

Note

- (1) The 32 bits each of I/O data are not always transmitted simultaneously. In other words, 32 bits of data transmitted from the Master CPU Unit at the same time will not always reach the CP1L CPU Unit simultaneously, and 32 bits of data transmitted from the CP1L CPU Unit at the same time will not always reach the Master CPU Unit simultaneously. When the 32 bits of input data must be read together, modify the ladder program in the CPU Unit receiving the data. For example, read the input data twice in succession and accept the data only when the two values match.
  - (2) Unused bits in the DeviceNet I/O Link Unit's output words can be used as work bits if they are not used for output from the slave.
  - (3) Unused bits in input words cannot be used as work bits.

### Setting Node Numbers

X1

Use rotary switches SW2 and SW3 to set DeviceNet node number. The setting range is from 00 to 63, and 64 to 99 cannot be set. Rotary switch settings go into effect when the power is turned ON.

| SW3 | SW2 |
|-----|-----|
|     |     |

Setting range: 0 to 63 (Do not set 64 to 99.)

×10

**Note** The actual range of node numbers that can be set depends on the type of PLC to which the Master Unit is mounted, and on the Master Unit setting. For details, refer to the *DeviceNet DRT1-series Slaves Operation Manual*.

#### Setting the DIP Switch (SW1)

Used to set the DeviceNet baud rate and the output hold function.

| SW |
|----|
| ON |

|   | Π | Π | Π | Π |   |
|---|---|---|---|---|---|
|   | Π | Ы | Ы | Ħ |   |
|   | 1 | 2 | 3 | 4 | _ |
| - | + | * | ~ | - | _ |

## **Baud Rate**

| Pin 1 | Pin 2 | Baud rate    | Max. transmission path length |
|-------|-------|--------------|-------------------------------|
| OFF   | OFF   | 125 kbps     | 500 m                         |
| ON    | OFF   | 250 kbps     | 250 m                         |
| OFF   | ON    | 500 kbps     | 100 m                         |
| ON    | ON    | Not allowed. |                               |

Determining the Node Number and Making DIP Switch Settings Wiring the DeviceNet

**Communications Path** 

#### **Output Hold Function**

| Pin 4 | DeviceNet baud rate                                                                                |
|-------|----------------------------------------------------------------------------------------------------|
|       | Clears remote outputs when communications error occurs. (Outputs turned OFF for each logic value.) |
| ON    | Holds remote outputs when communications error occurs.                                             |

**Note** When using Expansion Unit/Expansion I/O Unit Error Flags (A436) in the program, turn ON pin 4 on the DIP switch. If communications are set to be cleared, the timing for clearing outputs and setting the Error Flags may not agree.

When using a CPM1A-DRT21 DeviceNet I/O Link Unit, wire the DeviceNet communications cable as shown in the following diagram.

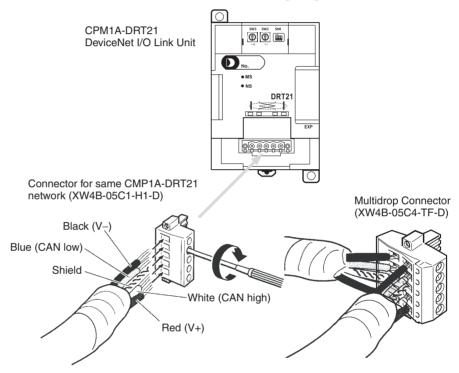

## **DeviceNet Connectors**

Use the following connectors.

| Model                   | XW4B-05C1-H1-D                                          | XW4B-05C4-TF-D                                           |
|-------------------------|---------------------------------------------------------|----------------------------------------------------------|
| Form and specifications | OMRON connector with screws (provided with CPM1A-DRT21) | OMRON connector for multidrop<br>connections (See note.) |
|                         |                                                         | A LIN II II II II II II II II II II II II I              |

**Note** Use the XW4B-05C4-TF-D when wiring multidrop connections using Thick Cables.

Use the following screwdriver for the above connector.

DeviceNet I/O Link Units

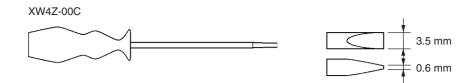

I/O Response Time

Refer to the *DeviceNet Slaves Operation Manual* (W347) for details on the response time. The data read/write time for one cycle for the CPM1A-DRT21 is approximately 0.5 ms. Add a maximum of 1 ms to the I/O response time.

# SECTION 8 Program Transfer, Trial Operation, and Debugging

This section describes the processes used to transfer the program to the CPU Unit and the functions that can be used to test and debug the program.

| 8-1 | Program | n Transfer               | 466 |
|-----|---------|--------------------------|-----|
| 8-2 | Trial O | peration and Debugging   | 466 |
|     | 8-2-1   | Forced Set/Reset         | 466 |
|     | 8-2-2   | Differential Monitoring. | 467 |
|     | 8-2-3   | Online Editing           | 468 |
|     | 8-2-4   | Tracing Data             | 470 |

# 8-1 Program Transfer

The CX-Programmer is used to transfer the programs, PLC Setup, I/O memory data, and I/O comments to the CPU Unit with the CPU Unit in PROGRAM mode. The following procedure is used.

- Select PLC Transfer To PLC. The Download Options Dialog Box will be displayed.
  - 2. Specify the items to transfer.
  - 3. Click the **OK** Button.
  - **Note** The program data on a Memory Cassette can be automatic transferred when the power is turned ON.

# 8-2 Trial Operation and Debugging

# 8-2-1 Forced Set/Reset

The CX-Programmer can force-set (ON) or reset (OFF) specified bits in the CIO Area, Auxiliary Area, and HR Area, as well as timer/counter Completion Flags. Forced status will take priority over status output from the program or I/O refreshing. This status cannot be overwritten by instructions, and will be stored regardless of the status of the program or external inputs until it is cleared from the CX-Programmer.

Force-set/reset operations are used to force input and output during a trial operation or to force certain conditions during debugging.

Force-set/reset operations can be executed in either MONITOR or PRO-GRAM modes, but not in RUN mode.

**Note** Turn ON the Forced Status Hold Bit (A500.13) and the IOM Hold Bit (A500.12) at the same time to retain the status of bits that have been force-set or reset when switching the operating mode.

Turn ON the Forced Status Hold Bit (A500.13) and the IOM Hold Bit (A500.12), and set the Forced Status Hold Bit at Startup parameter in the PLC Setup to retain the status of the Forced Status Hold Bit hold to retain the status of bits that have been force-set or reset when turning OFF the power.

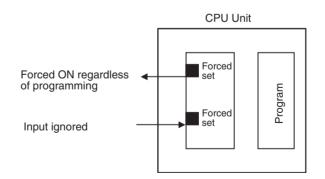

The following areas can be force-set and reset: CIO Area, Work Area, Timer Completion Flags, HR Area, Counter Completion Flags.

## **CX-Programmer Operation**

- Selecting bits for forced setting/resetting
- Selecting forced set or forced reset status
- · Clearing forced status (also clearing all forced status at the same time)

# 8-2-2 Differential Monitoring

When the CPU Unit detects that a bit set by the CX-Programmer has changed from OFF to ON or from ON to OFF, the results are indicated in the Differentiate Monitor Completed Flag (A508.09). The Flag will turn ON when conditions set for the differential monitor have been met. The CX-Programmer can monitor and display these results on screen.

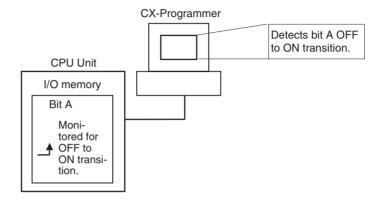

## **CX-Programmer Operation**

- 1,2,3... 1. Right-click the bit for differential monitoring.
  - Click *Differential Monitor* from the PLC Menu. The Differential Monitor Dialog Box will be displayed.
  - 3. Click *Rising* or *Falling*.
  - 4. Click the **Start** Button. The buzzer will sound when the specified change is detected and the count will be incremented.
  - 5. Click the **Stop** Button. Differential monitoring will stop.

# **Related Auxiliary Bits/Words**

| Name                                    | Address | Description                                                                                           |
|-----------------------------------------|---------|----------------------------------------------------------------------------------------------------|
| Differentiate Monitor<br>Completed Flag | A508.09 | Turns ON when the differential monitoring condition has been met dur-<br>ing differential monitoring. |
|                                         |         | Note: The flag will be cleared when differential monitoring is started.                               |

## 8-2-3 Online Editing

The Online Editing function is used to add to or change part of a program in a CPU Unit directly from the CX-Programmer when the CPU Unit is in MONI-TOR or PROGRAM mode. This function is designed for minor program changes without stopping the CPU Unit.

Online editing is possible simultaneously from more than one computer running the CX-Programmer as long as different tasks are edited.

#### **Online Editing**

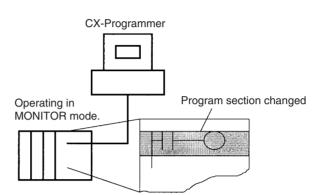

The cycle time will be increased by from one to several cycle times if the program in the CPU Unit is edited online in MONITOR mode. The cycle time will also be increased to back up data in the flash memory after online editing. The BKUP indicator will be lit during this period and the progress of the backup will be displayed on the CX-Programmer. The increases per cycle are listed in the following table.

| CPU Unit       | Increase in cycle time |                        |
|----------------|------------------------|------------------------|
|                | Online editing         | Backup to flash memory |
| CP1L CPU Units | 16 ms max.             | 4% of cycle time       |

There is a limit to the number of edits that can be made consecutively. The actual number depends on the type of editing that is performed, but 40 edits should be used as a guideline. A message will be displayed on the CX-Programmer if the limit is exceeded, and further editing will not be possible until the CPU Unit has completed backing up the data.

The length of time that the cycle time is extended due to online editing is almost unaffected by the size of the task program being edited.

- Precautions The cycle time will be longer than normal when a program is overwritten using Online Editing in MONITOR mode, so make sure that the amount of time that it is extended will not exceed the cycle monitoring time set in the PLC Setup. If it does exceed the monitoring time, then a Cycle Time Over error will occur, and the CPU Unit will stop. Restart the CPU Unit by selecting PROGRAM mode first before changing to RUN or MONITOR mode.
  - **Note** If the task being edited online contains a block program, then previous execution information, such as Standby (WAIT) or Pause status, will be cleared by online editing, and the next execution will be from the beginning.

#### **Online Editing from the CX-Programmer**

- *1,2,3...* 1. Display the program section that will be edited.
  - 2. Select the instructions to be edited.
  - 3. Select Program Online Edit Begin.

- 4. Edit the instructions.
- 5. Select *Program Online Edit Send Changes* The instructions will be check and, if there are no errors, they will be transferred to the CPU Unit. The instructions in the CPU Unit will be overwritten and cycle time will be increased at this time.
- Caution Proceed with Online Editing only after verifying that the extended cycle time will not adversely affect operation. Input signals may not be read if the cycle time is too long.

#### **Temporarily Disabling Online Editing**

It is possible to disable online editing for specific cycles to ensure response characteristics for machine control in those cycles. Online editing from the CX-Programmer will be disabled for those cycles and any requests for online editing received during those cycles will be held online editing is enables.

Online editing is disabled by setting the Online Editing Disable Bit Validator (A527.00 to A527.07) to 5A and then turning ON the Online Editing Disable Bit (A527.09). When these settings have been made and a request for online editing is received, online editing will be put on standby and the Online Editing Wait Flag (A201.10) will be turned ON.

When the Online Editing Disable Bit (A527.09) is turned OFF, online editing will be performed, the Online Editing Processing Flag (A201.11) will turn ON, and the Online Editing Wait Flag (A201.10) will turn OFF. When online editing has been completed, the Online Editing Processing Flag (A201.11) will turn OFF.

Online editing can also be temporarily disabled by turning ON the Online Editing Disable Bit (A527.09) while online editing is being performed. Here too, the Online Editing Wait Flag (A201.10) will turn ON.

If a second request for online editing is received while the first request is on standby, the second request will not be recorded and an error will occur.

Online editing can also be disabled to prevent accidental online editing. As described above, disable online editing by setting the Online Editing Disable Bit Validator (A527.00 to A527.07) to 5A and turning ON the Online Editing Disable Bit (A527.09).

#### Enabling Online Editing from the CX-Programmer

When online editing cannot be enabled from the program, it can be enabled from the CX-Programmer. If operations continue with online editing in standby status, CX-Programmer may go offline. If this occurs, reconnect the computer to the CPU Unit and turn OFF the Online Edit Disable Bit (A527.09).

**Note** When using automatic transfer from a Memory Cassette at startup, be sure to transfer the data to the Memory Cassette if any changes are made using online editing. If power is turned OFF before the changes are transferred, the data from before online editing was performed will be read from the Memory Cassette.

| Name                              | Address    | Description                                                                                                    |
|-----------------------------------|------------|----------------------------------------------------------------------------------------------------|
| Online Edit Disable Bit Validator | A527.00 to | Enables using the Online Edit Disable Bit (A527.09).                                                                     |
|                                   | A527.07    | Not 5A: Online Edit Disable Bit disabled.<br>5A: Online Edit Disable Bit enabled.                                        |
| Online Edit Disable Bit           | A527.09    | To disable online editing, set the Online Edit Disable Bit Validator (A527.00 to A527.07) to 5A and turn ON this bit ON. |

#### **Related Auxiliary Bits/Words**

Trial Operation and Debugging

| Name                           | Address | Description                                                                          |
|--------------------------------|---------|--------------------------------------------------------------------------------------|
| Online Editing Wait Flag       | A201.10 | ON while an online editing process is on standby because online editing is disabled. |
| Online Editing Processing Flag | A201.11 | ON while an online editing process is being executed.                                |

# 8-2-4 Tracing Data

The Data Trace function samples specified I/O memory data using any one of the following timing methods. It stores the sampled data in Trace Memory, where they can be read and checked later from the CX-Programmer.

- Specified sampling time (10 to 2,550 ms in 10-ms units)
- One sample per cycle
- When the TRACE MEMORY SAMPLING instruction (TRSM(045)) is executed

Up to 31 bits and 6 words in I/O memory can be specified for sampling.

## **Basic Procedure**

- *1,2,3...* 1. Sampling will start when the parameters have been set from the CX-Programmer and the command to start tracing has been executed.
  - 2. Sampled data (after step 1 above) will be traced when the trace trigger condition is met, and the data just after the delay (see note 1) will be stored in Trace Memory.
  - 3. Memory data will be sampled until the Trace Memory is full, and then the trace will be ended.
  - **Note** Delay value: Specifies how many sampling periods to offset the sampling in Trace Memory from when the trace condition is met. The setting ranges are shown in the following table.

| No. of words sampled | Setting range |
|----------------------|---------------|
| 0                    | -1999 to 2000 |
| 1                    | -1332 to 1333 |
| 2                    | –999 to 1000  |
| 3                    | –799 to 800   |
| 4                    | –665 to 666   |
| 5                    | -570 to 571   |
| 6                    | –499 to 500   |

Positive delay: Store data delayed by the set delay.

Negative delay: Store previous data according go to the set delay.

**Example:** Sampling at 10 ms with a -30 ms delay time yields  $-30 \times 10 = 300$  ms, so data 300 ms before the trigger will be stored.

**Note** Use the CX-Programmer to turn ON the Sampling Start Bit (A508.15). Never turn ON this bit from the user program.

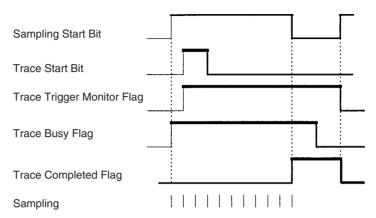

The following traces can be executed.

Scheduled Data Trace A scheduled data trace will sample data at fixed intervals. Specified sampling interval is 10 to 2,550 ms in 10-ms units. Do not use the TRSM(045) instruction in the user program and be sure to set the sampling period higher than 0.

**One-cycle Data Trace** A one-cycle data trace will sample I/O refresh data after the end of all cyclic tasks. Do not use the TRSM(045) instruction in the user program and be sure to set the sampling period higher than 0.

**Data Trace via TRSM(045)** A sample will be taken once each time the TRACE MEMORY SAMPLING instruction (TRSM(045)) instruction is executed. When more than one TRSM(045) instruction is used in the program, a sample will be taken each time TRSM(045) is executed after the trace trigger condition has been met until trace memory is full.

## **Data Trace Procedure**

Use the following procedure to execute tracing.

- 1,2,3...
   1. Use the CX-Programmer to set trace parameters (select *PLC Data Trace* and then select *Operation Configure*): Addresses of the sampled words/bits, sampling period, delay time, and trigger conditions.
  - 2. Use the CX-Programmer to start sampling or turn ON the Sampling Start Bit (A508.15).
  - 3. Put the trace trigger condition into effect.
  - 4. End tracing.
  - 5. Use CX-Programmer to read the trace data.
    - a) Select Data Trace from the PLC Menu.
    - b) Select **Select** from the Operation Menu.
    - c) Select *Execute* from the Operation Menu.
    - d) Select *Read* from the Operation Menu.

#### **Related Auxiliary Bits/Words**

| Name                       | Address | Description                                                                                                    |
|----------------------------|---------|----------------------------------------------------------------------------------------------------|
| Sampling Start Bit         | A508.15 | Use the CX-Programmer to turn ON this bit to start sampling. This bit must be turned ON from the CX-Programmer. Do not turn this bit ON and OFF from the user program.                             |
|                            |         | Note: The bit will be turned OFF when the Data Trace has been completed.                                                                                                    |
| Trace Start Bit            | A508.14 | When this bit is turned ON, the trace trigger will be monitored and sampled data will be stored in Trace Memory when the trigger condition is met. The following traces are enabled with this bit. |
|                            |         | 1) Scheduled trace (trace at fixed intervals of 10 to 2,550 ms)                                                                                                    |
|                            |         | 2) TRSM(045) instruction trace (trace when the TRSM(045) is executed)                                                                                                    |
|                            |         | 3) One-cycle trace (trace at the end of execution of all cyclic tasks)                                                                                                    |
| Trace Trigger Monitor Flag | A508.11 | This flag turns ON when the trace trigger condition has been met after the Trace Start Bit has turned ON. This flag will turn OFF when the sampling is started.                                    |
| Trace Busy Flag            | A508.13 | This flag turns ON when sampling is started and turns OFF when the trace has been completed.                                                                                                    |
| Trace Completed Flag       | A508.12 | This flag turns ON when Trace Memory becomes full after the trace trigger con-<br>dition has been met during a trace operation and turns OFF when the next sam-<br>pling operation is started.     |

# SECTION 9 Troubleshooting

This section provides information on hardware and software errors that occur during CP1L operation.

| 9-1 | Error C | lassification and Confirmation      | 474 |
|-----|---------|-------------------------------------|-----|
| 9-2 | Trouble | shooting                            | 476 |
|     | 9-2-1   | Error Processing Flowchart          | 476 |
|     | 9-2-2   | No Operation When Power Is Supplied | 476 |
|     | 9-2-3   | Fatal Errors                        | 477 |
|     | 9-2-4   | CPU Errors                          | 481 |
|     | 9-2-5   | Non-fatal Errors                    | 482 |
|     | 9-2-6   | Other Errors                        | 484 |
| 9-3 | Error L | og                                  | 485 |
| 9-4 | Trouble | shooting Unit Errors                | 486 |

# 9-1 Error Classification and Confirmation

### **Error Categories**

Errors in CP1L CPU Units can be broadly divided into the following four categories.

| Category        | Comments                                                                                                    |
|-----------------|----------------------------------------------------------------------------------------------------|
| CPU Error       | A WDT (watchdog timer) error is generated in the CPU Unit, the CPU Unit will malfunction, and operation will stop. |
| CPU Standby     | The CPU will go on standby because conditions for stating oper-<br>ation have not yet been met.                    |
| Fatal Error     | Operation cannot continue. Operation will stop due to a serious problem.                                           |
| Non-fatal Error | A minor problem has occurred. Operation will continue                                                              |

### **Confirming Errors**

There are three sources of information on errors that have occurred.

- CPU Unit indicators
- Auxiliary Area

### **CPU Unit Indicators**

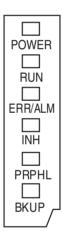

These indicators show the operating status of the CPU Unit.

| POWER                           | Lit      | Power is ON.                                                                                                    |
|---------------------------------|----------|----------------------------------------------------------------------------------------------------|
| (green)                         | Not lit  | Power is OFF.                                                                                                    |
| RUN (green)                     | Lit      | The CPU Unit is executing a program in either RUN or MONITOR mode.                                                                                      |
|                                 | Not lit  | Operation is stopped in PROGRAM mode or due to a fatal error.                                                                                           |
| ERR/ALM<br>(red)                | Lit      | A fatal error or CPU error (WDT error) has occurred.<br>operation will stop and all outputs will be turned OFF.                                         |
|                                 | Flashing | A non-fatal error has occurred. Operation will continue.                                                                                                |
|                                 | Not lit  | Operation is normal.                                                                                                    |
| INH (yellow)                    | Lit      | The Output OFF Bit (A500.15) was turned ON. All outputs will be turned OFF.                                                                             |
|                                 | Not lit  | Operation is normal.                                                                                                    |
| PRPHL<br>(yellow)               | Flashing | Communications (either sending or receiving) are in progress through the peripheral port.                                                               |
|                                 | Not lit  | Other than the above.                                                                                                    |
| BKUP<br>(yellow)<br>(See note.) | Lit      | <ul> <li>The user program, parameters, or DM Area<br/>data is being written to or accessed in the<br/>built-in flash memory (backup memory).</li> </ul> |
|                                 |          | <ul> <li>The user program, parameters, DM Area data,<br/>or DM initial values are being written to or<br/>accessed in a Memory Cassette.</li> </ul>     |
|                                 |          | <ul> <li>The BKUP indicator also lights while the user<br/>program is being restored when the power<br/>supply is turned ON.</li> </ul>                 |
|                                 | Not lit  | Other than the above.                                                                                                    |

Note Do not turn OFF the CPU Unit power supply when this indicator is lit.

#### CPU Unit Indicators and Error Meanings in RUN or MONITOR Mode

| Indicator | CPU<br>error | CPU<br>standby | Fatal<br>error | Non-<br>fatal<br>error | Peripheral port<br>communica-<br>tions error | Output<br>OFF Bit<br>turned ON |
|-----------|--------------|----------------|----------------|------------------------|----------------------------------------------|--------------------------------|
| POWER     | Lit          | Lit            | Lit            | Lit                    | Lit                                          | Lit                            |
| RUN       | Not lit      | Not lit        | Not lit        | Lit                    | Lit                                          | Lit                            |
| ERR/ALM   | Lit          | Not lit        | Lit            | Flashing               |                                              |                                |
| INH       | Not lit      |                |                |                        |                                              | Lit                            |
| PRPHL     |              |                |                |                        | Not lit                                      |                                |
| BKUP      |              |                |                |                        |                                              |                                |

### **Auxiliary Area**

#### ■ Error Code Storage Word

The error code is stored in A400 when an error occurs. If two or more errors occur at the same time, the most serious error will be stored.

#### ■ Error Flags

Flags that indicate the type of error are allocated in the Auxiliary Area.

#### Error Information

This area indicates specific information on the meaning of error flags and provides information on error location and error details.

#### Fatal Errors

| Error                        | Error code                           | Error flag | Error information                 |              |
|------------------------------|--------------------------------------|------------|-----------------------------------|--------------|
|                              | (A400)                               |            | Meaning                           | Address      |
| Memory error                 | 80F1                                 | A401.15    | Memory error<br>location          | A403         |
| I/O bus error                | 80C0 to 80C7,<br>80CA, 80CE,<br>80CF | A401.14    | I/O bus error<br>details          | A404         |
| Too many I/O error           | 80E1                                 | A401.11    | Details for too<br>many I/O error | A407         |
| Program error                | 80F0                                 | A401.09    | Program error details             | A294 to A299 |
| Cycle time too long<br>error | 809F                                 | A401.08    |                                   |              |
| FALS instruction<br>executed | C101 to C2FF                         | A401.06    |                                   |              |

#### ■ Non-fatal Errors

| Error                       | Error code   | Error flag | Error information                        |              |
|-----------------------------|--------------|------------|------------------------------------------|--------------|
|                             | (A400)       |            | Meaning                                  | Address      |
| FAL instruction<br>executed | 4101 to 42FF | A402.15    | Executed FAL number                      | A360 to A391 |
| Flash memory<br>error       | 00F1         | A315.15    |                                          |              |
| Interrupt task error        | 008B         | A402.13    | Interrupt task<br>error unit num-<br>ber | A426         |
| PLC Setup error             | 009B         | A402.10    |                                          | A406         |
| Option Board error          | 00D1, 00D2   | A315.13    | Error Option<br>Board Flags              | A424         |
| Battery error               | 00F7         | A402.04    |                                          |              |

## 9-2 Troubleshooting

Use the following procedure to check error details and remove the cause of the error if the CPU Unit does not operate when the power supply is ON, operation suddenly stops and the error indicator (ERR/ALM indicator) lights, or if the error indicator (ERR/ALM indicator) flashes during operating.

### 9-2-1 Error Processing Flowchart

Confirm the error category by referring to the status of the CPU Unit indicators, investigate the cause for the error in the error tables, and take corrective actions.

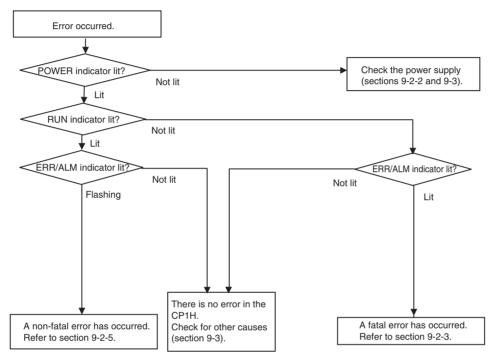

### 9-2-2 No Operation When Power Is Supplied

First confirm that the POWER indicator (green) is lit.

#### **POWER Indicator Not Lit**

The power supply may not match the Unit rating, wiring may not be correct, or the Unit may be faulty.

- *1,2,3...* 1. Confirm the Unit rating (i.e., is it 24 VDC or 100 to 240 VAC?) and see if the supply power matches the rating.
  - 2. Check the wiring to see if it is correct and that nothing is disconnected.
  - 3. Check the voltage at the power supply terminals. If the voltage is normal and the POWER indicator is lit, the Unit may be faulty. In that case, replace the Unit.

#### **POWER Indicator Turns OFF and ON**

There may be fluctuations in the power supply voltage, disconnected wiring, or poor contacts. Check the power supply system and wiring.

#### **POWER Indicator Lit but No Operation**

Check the RUN indicator if the POWER indicator is lit but the CPU Unit does not operate. The CPU Unit may be on standby if the RUN indicator is not lit.

#### ■ <u>CPU Standby</u>

Detection of Special I/O Units and CPU Bus Units has not been completed.

- If a CPU Bus Unit has not started normally, check the Unit Setup.
- If a Special I/O Unit is not detected, replace the Special I/O Unit.

### 9-2-3 Fatal Errors

#### CPU Unit Indicators

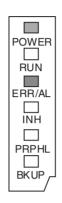

| POWER   | Lit     |
|---------|---------|
| RUN     | Not lit |
| ERR/ALM | Lit     |
| INH     |         |
| PRPHL   |         |
| BKUP    |         |

There may be a CPU error or a fatal error if operation stops (i.e., the RUN indicator turns OFF) and the ERR/ALM indicator lights.

Data on fatal errors is displayed on the Error Tab Page of the CX-Programmer's PLC Error Window.

Take corrective actions after checking error details based on the 7-segment display or the CX-Programmer display message together with the Auxiliary Area Error Flags and error information.

Note

- 1. Errors are listed in order with the most serious errors first.
  - 2. If two or more errors occur at the same time, the most serious error code will be stored in A400.
  - 3. I/O memory will be cleared if a fatal error occurs (except those created with FALS instructions).
  - 4. I/O memory will be held when the I/O Memory Hold Bit is ON, but outputs will be turned OFF.

### Memory Errors

| Probable                                                                                                    | cause                                                                                                    | Possible remedy                                                                                                |
|----------------------------------------------------------------------------------------------------|----------------------------------------------------------------------------------------------------|----------------------------------------------------------------------------------------------------|
| Automatic transfer from at startup failed because not on the Memory Case                                            | e the required data is                                                                                                    | Store the required data on the Memory Cassette.                                                                |
| An error has occurred in<br>more bits in A403 will tu<br>where the error has occu<br>details.<br>• Memory Error Loo | rn ON to indicate<br>urred. See below for                                                                                                    | See below.                                                                                                    |
| A403.00 is ON                                                                                                    | A checksum error<br>has occurred in the<br>user program.<br>The power supply<br>was turned OFF<br>when backing up the<br>user program to<br>flash memory. | Transfer the user program again.                                                                               |
| A403.04 is ON                                                                                                    | A checksum error<br>has occurred in the<br>PLC Setup.                                                                                                    | Transfer the PLC Setup again.                                                                                  |
| A403.07 is ON                                                                                                    | A checksum error<br>has occurred in the<br>routing tables.                                                                                                | Transfer the routing tables again.                                                                             |
| A403.09 is ON                                                                                                    | The contents of a<br>Memory Cassette<br>could not be nor-<br>mally read to the<br>CPU Unit when<br>power was turned<br>ON.                                | Check to see if the files required for automatic<br>transfer at startup are present on the Memory<br>Cassette. |
| A403.10 is ON                                                                                                    | There is a problem with flash memory.                                                                                                    | A hardware error has occurred in the CPU Unit.<br>Replace the CPU Unit.                                        |

### ■ <u>Reference Information</u>

| Error flag        | Memory Error Flag, A401.15  |
|-------------------|-----------------------------|
| Error code (A400) | 80F1                        |
| Error information | Memory Error Location, A403 |

### I/O Bus Errors

An I/O bus error occurs in data transfer between the CPU Units and Units connected to the I/O bus. Cycle the power supply. If operation is not restored when the power supply has been cycled, turn OFF the power supply and check that connections are proper and that there is no damage.

| Probable cause                                                                                                    | Possible remedy                                                                                                    |
|----------------------------------------------------------------------------------------------------|----------------------------------------------------------------------------------------------------|
| An error occurred in data transfer between the CPU Unit<br>and an Expansion Unit or Expansion I/O Unit.<br><b>Note</b> 0A0A hex will be stored in A404. | Try cycling the power supply.<br>If the problem persists, turn OFF the power sup-<br>ply and check the Connecting Cables between<br>the Units to see if they are connected properly. |
|                                                                                                    | Check the Unit connections to be sure they are ok (e.g., that there is no damage).                                                                                                   |
|                                                                                                    | After correcting the problem, turn ON the power to the Units again.                                                                                                    |

#### ■ <u>Reference Information</u>

| Error flag        | I/O Bus Error Flag, A401.14        |
|-------------------|------------------------------------|
| Error code (A400) | 80C0, 80CA, 80CE, 80CF             |
| Error information | I/O bus error details, A404 (0A0A) |

#### **Too Many I/O Points**

The number of CP1W/CPM1A-series Expansion Units and Expansion I/O Units connected exceeds the restriction for the number of Units or words for the system configuration. Turn OFF the power supply and reconfigure the system within the restrictions.

| Probable cause                                                                                   | Possible remedy                                                                                               |
|--------------------------------------------------------------------------------------------------|----------------------------------------------------------------------------------------------------|
| The number of CP1W/CPM1A-series Expansion Units and Expansion I/O Units exceeds the restriction. | Connect a maximum of three Expansion Units and<br>Expansion I/O Units to the CP1L-M40D□-□ or<br>CP1L-M30D□-□. |
|                                                                                                  | • Connect a maximum of one Expansion Unit or Expansion I/O Unit to the CP1L-L20D                              |

#### ■ <u>Reference Information</u>

| Error flag        | Too Many I/O Points Flag, A401.11 |
|-------------------|-----------------------------------|
| Error code (A400) | 80E1                              |
| Error information | Too Many I/O Points Details, A407 |

### **Program Error**

A program error indicates a problem with the user program. Refer to the error information, check the program, and correct the mistakes. Clear the error once the problem has been corrected.

| Probable cause                                                                                                    | Possible remedy                                                                                                    |
|----------------------------------------------------------------------------------------------------|----------------------------------------------------------------------------------------------------|
| Instruction Processing Error                                                                                                    | Refer to A298 and A299 (instruction program address when                                                                                                 |
| If the PLC Setup has been set to stop operation for an instruction error, the Error Flag will be turned ON when an                                                                     | the program fails), check the specifications for the relevant instruction, and set the correct operand data.                                             |
| instruction cannot be executed due to a problem in the operand data.                                                                                                    | Alternatively, set the PLC Setup to not stop operation for an instruction error.                                                                         |
| Indirect DM Addressing BCD Error                                                                                                    | Refer to A298 and A299 (instruction program address when                                                                                                 |
| If the PLC Setup has been set to stop operation for an indi-<br>rect DM BCD error, the Access Error Flag will turn ON when<br>the content of an indirectly addressed DM operand is not | the program fails), and correctly set the content for the indi-<br>rectly addressed DM operand (BCD mode) to BCD or<br>change the specified destination. |
| BCD although BCD mode has been selected.                                                                                                    | Alternatively, change the indirect addressing to binary<br>mode or set the PLC Setup to not stop operation for an indi-<br>rect DM addressing BCD error. |

| Probable cause                                                                                                    | Possible remedy                                                                                                    |
|----------------------------------------------------------------------------------------------------|----------------------------------------------------------------------------------------------------|
| Illegal Area Access Error<br>If the PLC Setup has been set to stop operation for an ille-<br>gal access error, the Access Error Flag will turn ON when<br>an illegal access error has occurred.<br>The following operations are considered illegal access:<br>• Reading/writing the parameter area<br>• Writing to an area without memory installed<br>• Writing to a write-protected area<br>• Indirect DM addressing BCD error | Refer to A298 and A299 (instruction program address when<br>the program fails) and take corrective actions so that illegal<br>area access errors will not occur. Alternatively, set the PLC<br>Setup so that PLC operation will not stop when an instruc-<br>tion error occurs. |
| No END Error<br>This error occurs when there is not an END(001) instruction<br>in the program within a task.                                                                                                    | Insert an END(001) instruction at the end of the program allocated to the task stored in A294 (task number when the program fails).                                                                                                    |
| <ul> <li>Task Error</li> <li>This error is generated by any of the following conditions.</li> <li>1. There is not an executable cyclic task (active).</li> <li>2. There is no specified interrupt task when an interrupt is generated (input interrupt, high-speed counter interrupt, scheduled interrupt, or external interrupt).</li> </ul>                                                                                    | <ol> <li>Check the properties of the executable cyclic task and set<br/>at least one task to start when operation starts.</li> <li>Create a task for the number stored in A294 (task number<br/>when the program fails).</li> </ol>                                             |
| Differentiation Overflow Error<br>Differentiation instructions were repeatedly inserted or<br>deleted using the online editor and the system restriction<br>was exceeded.                                                                                                    | Change the operating mode to PROGRAM mode and then return to MONITOR mode.                                                                                                    |
| Illegal Instruction Error<br>Execution of an unexecutable instruction was attempted.<br>For a CPU Unit with 14 or 20 I/O Points, the instruction<br>operand will be given in D10000 to D31999.                                                                                                    | Check the program, correct the problem, and transfer the program to the CPU Unit again.                                                                                                    |
| UM Overflow Error<br>An attempt was made to execute a program that exceeds<br>the user program capacity.                                                                                                    | Transfer the program again using the CX-Programmer.                                                                                                    |

### Reference Information

| Error flag        | Program Error Flag, A401.09         |
|-------------------|-------------------------------------|
| Error code (A400) | 80F0                                |
| Error information | Program error details, A294 to A299 |

# Cycle Time Too Long

| Probable cause                                                                                     | Possible remedy                                                                                      |
|----------------------------------------------------------------------------------------------------|----------------------------------------------------------------------------------------------------|
| This error occurs when the cycle time PV exceeds the max-<br>imum cycle time set in the PLC Setup. | Review the program to decrease the cycle time or change the maximum cycle time set in the PLC Setup. |
|                                                                                                    | Refer to the Maximum Interrupt Task Processing Time (A440) and study the maximum cycle time.         |
|                                                                                                    | The cycle time can be decreased using the following methods.                                         |
|                                                                                                    | <ul> <li>Separate instructions not being executed into different tasks.</li> </ul>                   |
|                                                                                                    | • Consider using jump instructions for areas in the task that are not executed.                      |
|                                                                                                    | • Prohibit cycle refreshing with Special I/O Units that do not require exchange of cycle data.       |

### Reference Information

| Error flag        | Cycle Time Too Long Error, A401.08 |
|-------------------|------------------------------------|
| Error code (A400) | 809F                               |
| Error information |                                    |

### **Errors Created with FALS Instructions**

| Probable cause                              | Possible remedy                                                                                                    |
|---------------------------------------------|----------------------------------------------------------------------------------------------------|
| FALS instruction executed (FALS number 001) | C100 hex will be added to the FALS number (001 to 1FF hex) and the result will be stored in A400 as the error code (C100 to C2FF hex). |
|                                             | Check the conditions for executing FALS instructions and remove any causes for the user-defined error.                                 |

#### ■ <u>Reference Information</u>

| Error flag        | FALS Error Flag, A401.06 |
|-------------------|--------------------------|
| Error code (A400) | C101 to C2FF             |
| Error information |                          |

### 9-2-4 CPU Errors

#### CPU Unit Indicators

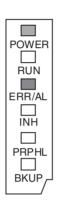

| POWER   | Lit     |
|---------|---------|
| RUN     | Not lit |
| ERR/ALM | Lit     |
| INH     |         |
| BKUP    |         |
| PRPHL   |         |

A CPU error or fatal error may have occurred if the ERR/ALM indicator lights during operation (RUN mode or MONITOR mode), the RUN indicator turns OFF, and operation stops. A CPU error may have occurred if nothing is shown on the 7-segment display or the same message remains on the display.

### **CPU Errors**

| Probable cause                                                                        | Possible remedy                                                                         |
|---------------------------------------------------------------------------------------|-----------------------------------------------------------------------------------------|
| A WDT (watchdog) error occurred in the CPU Unit. (This does not occur in normal use.) | Cycle the power supply. The Unit may be faulty. Consult your OMRON representa-<br>tive. |

#### Reference Information

| Error flag        | None |
|-------------------|------|
| Error code (A400) | None |
| Error information | None |

**Note** Just as when a CPU error occurs, the RUN indicator will turn OFF and the ERR/ALM indicator will light when a fatal error occurs. Connecting the CX-Programmer, however, is possible for fatal errors but not for CPU errors. If the CX-Programmer cannot be connected (online), a CPU error has probably occurred.

### 9-2-5 Non-fatal Errors

A non-fatal error has occurred if both the RUN indicator and the ERR/ALM indicator are lit during operation (i.e., in RUN or MONITOR mode).

#### CPU Unit Indicators

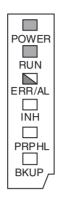

| POWER   | Lit      |
|---------|----------|
| RUN     | Lit      |
| ERR/ALM | Flashing |
| INH     |          |
| BKUP    |          |
| PRPHL   |          |

Information on the non-fatal error can be obtained from the error code on the 7-segment display and from the Error Tab Page of the CX-Programmer's PLC Error Window. Take corrective actions after checking error details using the display messages and the Auxiliary Area Error Flags and error information.

- Errors are listed in the following table in order, with the most serious ones first.
- If two or more errors occur at the same time, the most serious error code will be stored in A400.

#### Errors Created with for FAL Instructions

A FAL instruction was executed in the program to create a non-fatal error.

| Probable cause                                                                                                    | Possible remedy                                                                                      |
|----------------------------------------------------------------------------------------------------|----------------------------------------------------------------------------------------------------|
| The executed FAL number 001 to 511 will<br>be stored in A360 to A391. The number 4<br>will be added to the front of 101 to 2FF<br>(which correspond to executed FAL num-<br>bers 001 to 511) and the result will be<br>stored in A400 as error code 4101 to<br>42FF. | Check the conditions for executing FAL instructions and remove any causes of the user-defined error. |

#### ■ <u>Reference Information</u>

| Error flag        | FAL Error Flag, A402.15 |
|-------------------|-------------------------|
| Error code (A400) | 4101 to 42FF            |
| Error information | None                    |

#### Flash Memory Errors

| Probable cause                                                        | Possible remedy                                                                                  |
|-----------------------------------------------------------------------|--------------------------------------------------------------------------------------------------|
| A315.15 will turn ON when writing to the internal flash memory fails. | Replace the CPU Unit when the internal flash memory has been written to more than 100,000 times. |

#### Reference Information

| Error flag        | Flash Memory Error Flag, A315.15 |
|-------------------|----------------------------------|
|                   | Other non-fatal flags, A402.00   |
| Error code (A400) | None                             |
| Error information | None                             |

### Interrupt Task Errors

| Probable cause                                                                                                    | Possible remedy                                                                                       |
|----------------------------------------------------------------------------------------------------|----------------------------------------------------------------------------------------------------|
| An interrupt task error occurs when the <i>Detect Interrupt task errors setting</i> in the PLC Setup is set to <i>Detect</i> and an attempt is made to refresh a Special I/O Unit from an interrupt task with IORF(097) while the Unit's I/O is being refreshed by cyclic refreshing (duplicate refreshing). | Review the program to see whether detect-<br>ing interrupt task errors can be disabled or<br>avoided. |

### ■ <u>Reference Information</u>

| Error flag        | Interrupt Task Error Flag, A402.13 |
|-------------------|------------------------------------|
| Error code (A400) | 008B                               |
| Error information | Interrupt Task Error, A426         |

### PLC Setup Errors

| Probable cause                                               | Possible remedy                                 |
|--------------------------------------------------------------|-------------------------------------------------|
| A set value error occurred in the PLC Setup.                 | Correct the PLC Setup with correct val-<br>ues. |
| The address of the error is stored in A406 in 16-bit binary. |                                                 |

### ■ <u>Reference Information</u>

| Error flag        | PLC Setup Error Flag, A402.10  |
|-------------------|--------------------------------|
| Error code (A400) | 009B                           |
| Error information | PLC Setup error location, A406 |

### **Option Board Errors**

| Probable cause                                                                         | Possible remedy                                                    |
|----------------------------------------------------------------------------------------|--------------------------------------------------------------------|
| A315.13 will turn ON if the Option Board is removed while the power is being supplied. | Turn OFF the power supply and then install the Option Board again. |

#### ■ <u>Reference Information</u>

| e e               | Option Board Error Flag, A315.13<br>Other Non-fatal Error Flag, A402.00 |
|-------------------|-------------------------------------------------------------------------|
| Error code (A400) |                                                                         |
| Error information |                                                                         |

### **Battery Error**

| Probable cause                                                                                                    | Possible remedy                                                                                                    |
|----------------------------------------------------------------------------------------------------|----------------------------------------------------------------------------------------------------|
| If the PLC Setup is set to detect battery<br>errors, this error will occur when there is<br>an error in the battery in the CPU Unit<br>(i.e., the voltage is low or a battery is not<br>mounted). | Check the battery connections.<br>When using battery-free operation, dis-<br>able connecting battery errors in the PLC<br>Setup. |

#### Reference Information

| Error flag        | Battery Error Flag, A402.04 |
|-------------------|-----------------------------|
| Error code (A400) | 00F7                        |
| Error information |                             |

### 9-2-6 Other Errors

### **Communications Errors**

#### CPU Unit Indicators

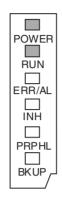

| POWER   | Lit     |
|---------|---------|
| RUN     | Lit     |
| ERR/ALM |         |
| INH     |         |
| PRPHL   |         |
| BKUP    | Not lit |

| Probable cause                                                                                    | Possible remedy                                                                                                    |
|---------------------------------------------------------------------------------------------------|----------------------------------------------------------------------------------------------------|
| An error has occurred in the communica-<br>tions between the peripheral port and con-             | Confirm that the peripheral port settings in the PLC Setup are correct.                                                                                                    |
| nected device.                                                                                    | Check the USB cable and replace it if neces-<br>sary.                                                                                                    |
| An error has occurred in the communica-<br>tions between the serial port and connected<br>device. | Confirm that the serial port 1/2 settings in<br>the PLC Setup are correct. Check the cable<br>wiring. If a host computer is connected,<br>check the serial port settings and program in<br>the host computer. |

### 9-3 Error Log

Each time an error occurs, the CPU Unit stores error information in the Error Log Area of the Auxiliary Area (A100 to A199). The error information includes the error code (stored in A400), error contents, and time that the error occurred. Up to 20 records can be stored in the Error Log.

In addition to system-generated errors, the CPU Unit records user-defined errors, making it easier to track the operating status of the system.

When more than 20 errors occur, the oldest error data (stored in A100 to A104) is deleted, the 19 errors stored in A105 to A199 shift one record, and the newest record is stored in A195 to A199.

The number of records stored in the error log is stored in the Error Log Pointer (A300). The Error Log Pointer is not incremented after 20 records have been stored.

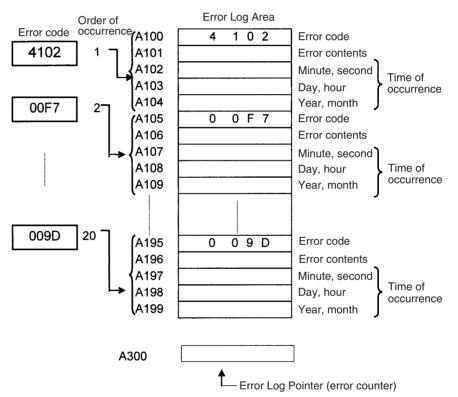

# 9-4 Troubleshooting Unit Errors

### **CPU Unit**

| Symptom                                   | Cause                                     | Remedy           |  |
|-------------------------------------------|-------------------------------------------|------------------|--|
| POWER indicator is not lit.               | PCB short-circuited or damaged.           | Replace Unit.    |  |
| RUN indicator is not lit.                 | (1) Error in program (fatal error)        | Correct program. |  |
|                                           | (2) Power line is faulty.                 | Replace Unit.    |  |
| RUN indicator on the CPU Unit is lit.     | Internal circuitry in the Unit is faulty. |                  |  |
| Bits do not operate past a certain point. | Ť                                         |                  |  |
| Error occurs in units of 8 or 16 points.  | Ť                                         |                  |  |
| I/O bit turns ON.                         | Î                                         |                  |  |
| All bits in one Unit do not turn ON.      |                                           |                  |  |

## <u>Inputs</u>

| Symptom                                                  | Cause                                                                                                    | Remedy                                                                                                    |
|----------------------------------------------------------|----------------------------------------------------------------------------------------------------|----------------------------------------------------------------------------------------------------|
| Not all inputs turn ON or indi-<br>cators are not lit.   | <ol> <li>External power is not supplied for the<br/>input.</li> </ol>                                              | Supply power                                                                                                    |
|                                                          | (2) Supply voltage is low.                                                                                         | Adjust supply voltage to within rated range.                                                                                   |
|                                                          | (3) Terminal block mounting screws are loose.                                                                      | Tighten screws.                                                                                                    |
|                                                          | (4) Faulty contact of terminal block connector.                                                                    | Replace terminal block connector.                                                                                              |
| Not all inputs turn ON even though the indicator is lit. | Input circuit is faulty. (There is a short at the load or something else that caused an over-<br>current to flow.) | Replace Unit.                                                                                                    |
| Not all inputs turn OFF.                                 | Input circuit is faulty.                                                                                           | Replace Unit.                                                                                                    |
| Specific bit does not turn ON.                           | (1) Input device is faulty.                                                                                        | Replace input devices.                                                                                                    |
|                                                          | (2) Input wiring disconnected.                                                                                     | Check input wiring                                                                                                    |
|                                                          | (3) Terminal block screws are loose.                                                                               | Tighten screws                                                                                                    |
|                                                          | (4) Faulty terminal block connector contact.                                                                       | Replace terminal block connector.                                                                                              |
|                                                          | (5) Too short ON time of external input.                                                                           | Adjust input device                                                                                                    |
|                                                          | (6) Faulty input circuit                                                                                           | Replace Unit.                                                                                                    |
|                                                          | (7) Input bit number is used for output instruction.                                                               | Correct program.                                                                                                    |
| Specific bit does not turn                               | (1) Input circuit is faulty.                                                                                       | Replace Unit.                                                                                                    |
| OFF.                                                     | (2) Input bit number is used for output instruction.                                                               | Correct program.                                                                                                    |
| Input irregularly turns ON/<br>OFF.                      | (1) External input voltage is low or unstable.                                                                     | Adjust external input voltage to within rated range.                                                                           |
|                                                          | (2) Malfunction due to noise.                                                                                      | Take protective measures against noise, such as:                                                                               |
|                                                          |                                                                                                    | <ul> <li>Install surge suppressor.</li> </ul>                                                                                  |
|                                                          |                                                                                                    | <ul> <li>Install insulation transformer.</li> <li>Install shielded cables between the Input<br/>Unit and the loads.</li> </ul> |
|                                                          | (3) Terminal block screws are loose.                                                                               | Tighten screws                                                                                                    |
|                                                          | (4) Faulty terminal block connector contact.                                                                       | Replace terminal block connector.                                                                                              |
| Error occurs in units of                                 | (1) Common terminal screws are loose.                                                                              | Tighten screws                                                                                                    |
| 8 points or 16 points, i.e., for the same common.        | (2) Faulty terminal block connector contact.                                                                       | Replace terminal block connector.                                                                                              |
|                                                          | (3) Faulty data bus                                                                                                | Replace Unit.                                                                                                    |
|                                                          | (4) Faulty CPU                                                                                                    | Replace CPU Unit.                                                                                                    |
| Input indicator is not lit in nor-<br>mal operation.     | Faulty indicator or indicator circuit.                                                                             | Replace Unit.                                                                                                    |

### Outputs

| Symptom                                                        | Cause                                                                                                    | Remedy                                                                                                    |
|----------------------------------------------------------------|----------------------------------------------------------------------------------------------------|----------------------------------------------------------------------------------------------------|
| Not all outputs turn ON                                        | (1) Load is not supplied with power.                                                                                             | Supply power                                                                                                    |
|                                                                | (2) Load voltage is low.                                                                                                    | Adjust voltage to within rated range.                                                                                      |
|                                                                | (3) Terminal block screws are loose.                                                                                             | Tighten screws                                                                                                    |
|                                                                | (4) Faulty terminal block connector contact.                                                                                     | Replace terminal block connector.                                                                                          |
|                                                                | (5) An overcurrent (possibly caused by a<br>short at the load) resulted in a blown<br>fuse for the output or the Unit is faulty. | Replace fuse or Unit.                                                                                                    |
|                                                                | (6) Faulty I/O bus connector contact.                                                                                            | Replace Unit.                                                                                                    |
|                                                                | (7) Output circuit is faulty.                                                                                                    | Replace Unit.                                                                                                    |
|                                                                | (8) If the INH indicator is lit, the Output OFF<br>Bit (A500.15) is ON.                                                          | Turn A500.15 OFF.                                                                                                    |
| Not all outputs turn OFF                                       | Output circuit is faulty.                                                                                                    | Replace Unit.                                                                                                    |
| Output of a specific bit num-<br>ber does not turn ON or indi- | <ol> <li>Output ON time too short because of a<br/>mistake in programming.</li> </ol>                                            | Correct program to increase the time that the output is ON.                                                                |
| cator is not lit                                               | (2) Bit status controlled by multiple instruc-<br>tions.                                                                         | Correct program so that each output bit is controlled by only one instruction.                                             |
|                                                                | (3) Faulty output circuit.                                                                                                    | Replace Unit.                                                                                                    |
| Output of a specific bit num-                                  | (1) Faulty output device.                                                                                                    | Replace output device.                                                                                                    |
| ber does not turn ON (indica-<br>tor lit).                     | (2) Break in output wiring.                                                                                                    | Check output wiring.                                                                                                    |
|                                                                | (3) Loose terminal block screws.                                                                                                 | Tighten screws.                                                                                                    |
|                                                                | (4) Faulty terminal block connector faulty.                                                                                      | Replace terminal block connector.                                                                                          |
|                                                                | (5) Faulty output bit (relay output only).                                                                                       | Replace Unit.                                                                                                    |
|                                                                | (6) Faulty output circuit (relay output only).                                                                                   | Replace Unit.                                                                                                    |
| Output of a specific bit num-                                  | (1) Faulty output bit.                                                                                                    | Replace Unit.                                                                                                    |
| ber does not turn OFF (indi-<br>cator is not lit).             | (2) Bit does not turn OFF due to leakage<br>current or residual voltage.                                                         | Replace external load or add dummy resis-<br>tor.                                                                          |
| Output of a specific bit num-<br>ber does not turn OFF (indi-  | (1) Bit status controlled by multiple instruc-<br>tions.                                                                         | Correct program.                                                                                                    |
| cator lit).                                                    | (2) Faulty output circuit.                                                                                                    | Replace Unit.                                                                                                    |
| Output irregularly turns ON/                                   | (1) Low or unstable load voltage.                                                                                                | Adjust load voltage to within rated range                                                                                  |
| OFF.                                                           | (2) Bit status controlled by multiple instruc-<br>tions.                                                                         | Correct program so that each output bit is controlled by only one instruction.                                             |
|                                                                | (3) Malfunction due to noise.                                                                                                    | Protective measures against noise:                                                                                         |
|                                                                |                                                                                                    | <ul> <li>Install surge suppressor.</li> </ul>                                                                              |
|                                                                |                                                                                                    | <ul> <li>Install insulation transformer.</li> <li>Use shielded cables between the output terminal and the load.</li> </ul> |
|                                                                | (4) Terminal block screws are loose.                                                                                             | Tighten screws.                                                                                                    |
|                                                                | (5) Faulty terminal block connector contact.                                                                                     | Replace terminal block connector.                                                                                          |
| Error occurs in units of                                       | (1) Loose common terminal screw.                                                                                                 | Tighten screws.                                                                                                    |
| 8 points or 16 points, i.e., for                               | (2) Faulty terminal block connector contact.                                                                                     | Replace terminal block connector.                                                                                          |
| the same common.                                               | (3) An overcurrent (possibly caused by a<br>short at the load) resulted in a blown<br>fuse for the output or the Unit is faulty. | Replace fuse or Unit.                                                                                                    |
|                                                                | (4) Faulty data bus.                                                                                                    | Replace Unit.                                                                                                    |
|                                                                | (5) Faulty CPU.                                                                                                    | Replace CPU Unit.                                                                                                    |
| Output indicator is not lit (operation is normal).             | Faulty indicator.                                                                                                    | Replace Unit.                                                                                                    |

# SECTION 10 Inspection and Maintenance

This section provides inspection and maintenance information.

| 10-1 | 1 Inspections |                              | 490 |
|------|---------------|------------------------------|-----|
|      | 10-1-1        | Inspection Points            | 490 |
|      | 10-1-2        | Unit Replacement Precautions | 491 |
| 10-2 | Replaci       | ng User-serviceable Parts    | 492 |

# 10-1 Inspections

Daily or periodic inspections are required in order to maintain the PLC's functions in peak operating condition.

### **10-1-1** Inspection Points

Although the major components in CP-series PLCs have an extremely long life time, they can deteriorate under improper environmental conditions. Periodic inspections are thus required to ensure that the required conditions are being kept.

Inspection is recommended at least once every six months to a year, but more frequent inspections will be necessary in adverse environments.

Take immediate steps to correct the situation if any of the conditions in the following table are not met.

| No. | Item                     | Inspection                                                                                         | Criteria                                                                                   | Action                                                                                                    |
|-----|--------------------------|----------------------------------------------------------------------------------------------------|--------------------------------------------------------------------------------------------|----------------------------------------------------------------------------------------------------|
| 1   | Source Power<br>Supply   | Check for voltage fluctuations at the power supply terminals.                                      | The voltage must be within<br>the allowable voltage fluctu-<br>ation range.<br>(See note.) | Use a voltage tester to check the<br>power supply at the terminals. Take<br>necessary steps to bring voltage<br>fluctuations within limits. |
| 2   | I/O Power Sup-<br>ply    | Check for voltage fluctuations at the I/O terminals.                                               | Voltages must be within specifications for each Unit.                                      | Use a voltage tester to check the<br>power supply at the terminals. Take<br>necessary steps to bring voltage<br>fluctuations within limits. |
| 3   | Ambient environ-<br>ment | Check the ambient tempera-<br>ture (inside the control panel if<br>the PLC is in a control panel). | 0 to 55°C                                                                                  | Use a thermometer to check the temperature and ensure that the ambient temperature remains within the allowed range of 0 to 55°C.           |
|     |                          | Check the ambient humidity<br>(inside the control panel if the<br>PLC is in a control panel).      | Relative humidity must be 10% to 90% with no condensation.                                 | Use a hygrometer to check the<br>humidity and ensure that the ambi-<br>ent humidity remains within the<br>allowed range.                    |
|     |                          | Check that the PLC is not in<br>direct sunlight.                                                   | Not in direct sunlight                                                                     | Protect the PLC if necessary.                                                                                                    |
|     |                          | Check for accumulation of<br>dirt, dust, salt, metal filings,<br>etc.                              | No accumulation                                                                            | Clean and protect the PLC if neces-<br>sary.                                                                                                |
|     |                          | Check for water, oil, or chemi-<br>cal sprays hitting the PLC.                                     | No spray on the PLC                                                                        | Clean and protect the PLC if neces-<br>sary.                                                                                                |
|     |                          | Check for corrosive or flam-<br>mable gases in the area of the<br>PLC.                             | No corrosive or flammable gases                                                            | Check by smell or use a sensor.                                                                                                    |
|     |                          | Check the level of vibration or shock.                                                             | Vibration and shock must be within specifications.                                         | Install cushioning or shock absorb-<br>ing equipment if necessary.                                                                          |
|     |                          | Check for noise sources near the PLC.                                                              | No significant noise sources                                                               | Either separate the PLC and noise source or protect the PLC.                                                                                |

| No. | Item                        | Inspection                                                                             | Criteria                                                                                                    | Action                                                                                                   |
|-----|-----------------------------|----------------------------------------------------------------------------------------|----------------------------------------------------------------------------------------------------|----------------------------------------------------------------------------------------------------|
| 4   | Installation and wiring     | Check that each Unit is con-<br>nected securely and locked in<br>place.                | No looseness                                                                                                    | Press the connectors together completely and lock them with the sliders.                                 |
|     |                             | Check that the Option Boards<br>and cable connectors are fully<br>inserted and locked. | No looseness                                                                                                    | Correct any improperly installed connectors.                                                             |
|     |                             | Check for loose screws in external wiring.                                             | No looseness                                                                                                    | Tighten loose screws with a Phillips screwdriver.                                                        |
|     |                             | Check crimp connectors in external wiring.                                             | Adequate spacing between connectors                                                                                                    | Check visually and adjust if neces-<br>sary.                                                             |
|     |                             | Check for damaged external wiring cables.                                              | No damage                                                                                                    | Check visually and replace cables if necessary.                                                          |
| 5   | User-service-<br>able parts | Check whether the battery<br>has reached its service life.<br>CJ1W-BAT01 Battery       | Service life expectancy is 5<br>years at 25°C, less at<br>higher temperatures.<br>(From 0.75 to 5 years<br>depending on model,<br>power supply rate, and<br>ambient temperature.) | Replace the battery when its ser-<br>vice life has passed even if a bat-<br>tery error has not occurred. |

**Note** The following table shows the allowable voltage fluctuation ranges for source power supplies.

| CPU Unit     | Supply voltage  | Allowable voltage range |
|--------------|-----------------|-------------------------|
| CP1L-M□□DR-A | 100 to 240 V AC | 85 to 264 V AC          |
| CP1L-LODR-A  |                 | (+10%/–15%)             |
| CP1L-MODD-D  | 24 V DC         | 20.4 to 26.4 V DC       |
| CP1L-LOD-D   |                 | (+10%/–15%)             |

#### **Tools Required for Inspections**

#### Required Tools

- Phillips screwdrivers
- Voltage tester or digital voltmeter
- Industrial alcohol and clean cotton cloth

#### **Tools Required Occasionally**

- Synchroscope
- Oscilloscope with pen plotter
- Thermometer and hygrometer

### **10-1-2 Unit Replacement Precautions**

Check the following when replacing any faulty Unit.

- Do not replace a Unit until the power is turned OFF.
- Check the new Unit to make sure that there are no errors.
- If a faulty Unit is being returned for repair, describe the problem in as much detail as possible, enclose this description with the Unit, and return the Unit to your OMRON representative.
- For poor contact, take a clean cotton cloth, soak the cloth in industrial alcohol, and carefully wipe the contacts clean. Be sure to remove any lint prior to remounting the Unit.
- **Note** When replacing a CPU Unit, be sure that not only the user program but also all other data required for operation is transferred to or set in the new CPU Unit before starting operation, including DM Area and HR Area settings. If

**Battery Service Life and** 

**Replacement Period** 

data area and other data are not correct for the user program, unexpected accidents may occur.

## **10-2 Replacing User-serviceable Parts**

The following parts should be replaced periodically as preventative maintenance. The procedures for replacing these parts are described later in this section.

• Battery (backup for the CPU Unit's internal clock and RAM)

**Battery Functions** The battery maintains the internal clock and the following data of the CPU Unit's RAM while the main power supply is OFF.

• Retained regions of I/O memory (such as the Holding Area and DM Area)

If the battery is not installed or battery voltage drops too low, the internal clock will stop and the data in RAM will be lost when the main power supply goes OFF.

At 25°C, the maximum service life for batteries is five years whether or not power is supplied to the CPU Unit while the battery is installed. The battery's lifetime will be shorter when it is used at higher temperatures.

The following table shows the approximate minimum lifetimes and typical lifetimes for the backup battery (total time with power not supplied).

| Model       | Approx.<br>maximum lifetime | Approx. minimum<br>lifetime (See note.) | Typical lifetime<br>(See note.)   |
|-------------|-----------------------------|-----------------------------------------|-----------------------------------|
|             | 5 years                     | 13,000 hours<br>(approx. 1.5 years)     | 43,000 hours<br>(approx. 5 years) |
| CP1L-LODD-D |                             | (approx. 1.5 years)                     | (approx. 5 years)                 |

**Note** The minimum lifetime is the memory backup time at an ambient temperature of 55°C. The typical lifetime is the memory backup time at an ambient temperature of 25°C.

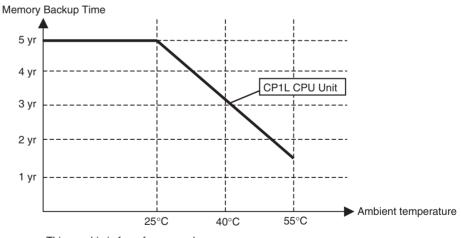

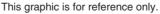

#### Low Battery Indications

The ERR/ALM indicator on the front of the CPU Unit will flash when the battery is nearly discharged.

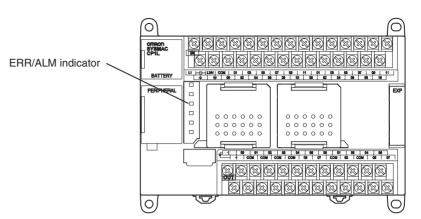

When the ERR/ALM indicator flashes, connect the CX-Programmer to the peripheral port and read the error messages. If a low battery message appears on the CX-Programmer (see note 1) and the Battery Error Flag (A402.04) is ON (see note 1), first check whether the battery is properly connected to the CPU Unit. If the battery is properly connected, replace the battery as soon as possible.

Once a low-battery error has been detected, it will take 5 days before the battery fails assuming that power has been supplied at lease once a day (see note 2). Battery failure and the resulting loss of data in RAM can be delayed by ensuring that the CPU Unit power is not turned OFF until the battery has been replaced.

- Note 1. The PLC Setup must be set to detect a low-battery error (Detect Low Battery). If this setting has not been made, the BATT LOW error message will not appear on the CX-Programmer and the Battery Error Flag (A402.04) will not go ON when the battery fails.
  - The battery will discharge faster at higher temperatures, e.g., 4 days at 40°C and 2 days at 55°C.

**Replacement Battery** Use the CJ1W-BAT01 Battery Set. Be sure to install a replacement battery within two years of the production date shown on the battery's label.

|                       | CJ                                                                                                    | duction Date<br><b>DIRCON</b><br>11W-BAT01<br>05-07<br>Manufactured in July 2005.                                                                                                    |
|-----------------------|----------------------------------------------------------------------------------------------------|----------------------------------------------------------------------------------------------------|
| Replacement Procedure | Use the following procedure to replace the battery when the previous<br>has become completely discharged. You must complete this procedur<br>five minutes after turning OFF the power to the CPU Unit to ensure<br>backup. |                                                                                                    |
| Note                  | 1.                                                                                                    | We recommend replacing the battery with the power OFF to prevent the CPU Unit's sensitive internal components from being damaged by static electricity. The battery can be replaced without turning OFF the power supply. To do so, always touch a grounded piece of metal to discharge static electricity from your body before starting the procedure. |
|                       | 2.                                                                                                    | After replacing the battery, connect the CX-Programmer and clear the bat-                                                                                                    |

tery error.

#### Procedure

- *1,2,3...* 1. Turn OFF the power to the CPU Unit.
  - **or** If the CPU Unit has not been ON, turn it ON for at least five minutes and then turn it OFF.
    - **Note** If power is not turned ON for at least five minutes before replacing the battery, the capacitor that backs up memory when the battery is removed will not be fully charged and memory may be lost before the new battery is inserted.
    - 2. Open the compartment on the CPU Unit and carefully draw out the battery.
    - 3. Remove the battery connector.
    - 4. Connect the new battery, place it into the compartment, and close the cover.

#### CPU Units with 14 or 20 I/O Points

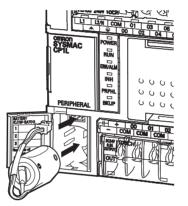

CPU Units with 30 or 40 I/O Points

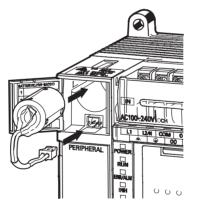

- **WARNING** Never short-circuit the battery terminals; never charge the battery; never disassemble the battery; and never heat or incinerate the battery. Doing any of these may cause the battery to leak, burn, or rupturing resulting in injury, fire, and possible loss of life or property. Also, never use a battery that has been dropped on the floor or otherwise subject to shock. It may leak.
  - **Caution** You must complete this procedure within five minutes after turning OFF the power to the CPU Unit to ensure memory backup. If the procedure is not completed within 5 minutes, data may be lost.
  - **Caution** UL standards require that batteries be replaced by experienced technicians. Always place an experienced technician in charge or battery replacement.

- ▲ Caution Turn ON the power after replacing the battery for a CPU Unit that has been unused for a long time. Leaving the CPU Unit unused again without turning ON the power even once after the battery is replaced may result in a shorter battery life.
  - Note The battery error will automatically be cleared when a new battery is inserted.

# Appendix A Standard Models

## **CPU Units**

| Name and                        | Model         |                   | Specifications                          |                     | Remarks                                            |
|---------------------------------|---------------|-------------------|-----------------------------------------|---------------------|----------------------------------------------------|
| appearance                      |               | Power<br>supply   | Outputs                                 | Inputs              |                                                    |
| CPU Units with 14               | CP1L-L14DR-A  | 100 to            | 6 relay outputs                         | 24 VDC              | Memory capacity: 5 Ksteps                          |
| I/O Points                      | CP1L-L14DR-D  | 240 VAC<br>24 VDC | 6 relay outputs                         | 8 inputs            | High-speed counters:<br>100 kHz, 4 counters        |
|                                 | CP1L-L14DT-D  |                   | 6 transistor out-<br>puts, sinking      |                     | Pulse outputs:<br>2 axes at 100 kHz                |
|                                 | CP1L-L14DT1-D |                   | 6 transistor out-<br>puts, sourcing     |                     |                                                    |
| CPU Units with 20<br>I/O Points | CP1L-L20DR-A  | 100 to<br>240 VAC | 8 relay outputs                         | 24 VDC<br>12 inputs |                                                    |
| 0                               | CP1L-L20DR-D  | 24 VDC            | 8 relay outputs                         |                     |                                                    |
|                                 | CP1L-L20DT-D  |                   | 8 transistor out-<br>puts, sinking      |                     |                                                    |
|                                 | CP1L-L20DT1-D |                   | 8 transistor out-<br>puts, sourcing     |                     |                                                    |
| CPU Units with 30<br>I/O Points | CP1L-M30DR-A  | 100 to<br>240 VAC | 12 relay outputs                        | 24 VDC<br>18 inputs | Memory capacity: 10 Ksteps<br>High-speed counters: |
| 6                               | CP1L-M30DR-D  | 24 VDC            | 12 relay outputs                        |                     | 100 kHz, 4 counters                                |
|                                 | CP1L-M30DT-D  |                   | 12 transistor<br>outputs, sinking       |                     | Pulse outputs:<br>2 axes at 100 kHz                |
|                                 | CP1L-M30DT1-D |                   | 12 transistor<br>outputs, sourc-<br>ing |                     |                                                    |
| CPU Units with 40<br>I/O Points | CP1L-M40DR-A  | 100 to<br>240 VAC | 16 relay outputs                        | 24 VDC<br>24 inputs |                                                    |
| A                               | CP1L-M40DR-D  | 24 VDC            | 16 relay outputs                        |                     |                                                    |
|                                 | CP1L-M40DT-D  |                   | 16 transistor<br>outputs, sinking       |                     |                                                    |
|                                 | CP1L-M40DT1-D |                   | 16 transistor<br>outputs, sourc-<br>ing |                     |                                                    |

# **Programming Devices**

| Name and appearance | Model         | Application                | Remarks                                                                                                    |
|---------------------|---------------|----------------------------|----------------------------------------------------------------------------------------------------|
| CX-Programmer       | WS02-CXPC1-E- | Programming and monitoring | <ul> <li>The CP1L is supported by CX-Programmer version 7.1 or higher.</li> <li>Use an off-the-shelf USB cable to connect the computer running the CX-Programmer to the USB port on the CP1L CPU Unit.</li> </ul> |
| Ver. 7.1            | V71           | from a Windows environment |                                                                                                    |

# **Optional Products**

| Name and appearance         | Model      | Application                                                                                              | Remarks |
|-----------------------------|------------|----------------------------------------------------------------------------------------------------|---------|
| RS-232C Option Board        | CP1W-CIF01 | Mounted in option slot 1 or 2 on the CPU<br>Unit to function as an RS-232C port.                         |         |
| RS-422A/485 Option<br>Board | CP1W-CIF11 | Mounted in option slot 1 or 2 on the CPU<br>Unit to function as an RS-422A/485 port.                     |         |
| Memory Cassette             | CP1W-ME05M | Used to save CPU Unit user programming,<br>parameters, and data or to copy these to<br>another CPU Unit. |         |

# Expansion I/O Units

| Name and             | Model        | Specifi                     | cations   | Remarks |
|----------------------|--------------|-----------------------------|-----------|---------|
| appearance           |              | Inputs                      | Outputs   |         |
| 40-point I/O Units   | CP1W-40EDR   | 16 relay outputs            | 24 VDC    |         |
| <u>a</u>             | CPM1A-40EDR  |                             | 24 inputs |         |
|                      | CP1W-40EDT   | 16 transistor outputs,      |           |         |
|                      | CPM1A-40EDT  | sinking                     |           |         |
|                      | CP1W-40EDT1  | 16 transistor outputs,      |           |         |
|                      | CPM1A-40EDT1 | sourcing                    |           |         |
| 20-point I/O Units   | CP1W-20EDR1  | 8 relay outputs             | 24 VDC    |         |
|                      | CPM1A-20EDR1 |                             | 12 inputs |         |
|                      | CP1W-20EDT   | 8 transistor outputs, sink- |           |         |
| 2020MT               | CPM1A-20EDT  | ing                         |           |         |
|                      | CP1W-20EDT1  | 8 transistor outputs,       |           |         |
| 0                    | CPM1A-20EDT1 | sourcing                    |           |         |
| 16-point I/O Units   | CP1W-16ER    | 16 relay outputs            | None      |         |
|                      | CPM1A-16ER   |                             |           |         |
| 8-point Input Units  | CP1W-8ED     | None                        | 24 VDC    |         |
|                      | CPM1A-8ED    |                             | 8 inputs  |         |
| 8-point Output Units | CP1W-8ER     | 8 relay outputs             | None      |         |
|                      | CPM1A-8ER    |                             |           |         |
|                      | CP1W-8ET     | 8 transistor outputs, sink- |           |         |
|                      | CPM1A-8ET    | ing                         |           |         |
|                      | CP1W-8ET1    | 8 transistor outputs,       |           |         |
|                      | CPM1A-8ET1   | sourcing                    |           |         |

# **Expansion Units**

| Name and appearance         | Model                     | Specifications                                                                            | Remarks        |
|-----------------------------|---------------------------|-------------------------------------------------------------------------------------------|----------------|
| Analog I/O Unit             | CPM1A-MAD01               | 2 analog inputs<br>0 to 10 V, 1 to 5 V, 4 to 20 mA                                        |                |
|                             |                           | 1 analog output<br>0 to 10 V, –10 to +10 V, 4 to 20 mA                                    |                |
|                             |                           | Resolution: 1/256                                                                         |                |
| 0                           |                           |                                                                                           |                |
| Analog I/O Unit             | CP1W-MAD11<br>CPM1A-MAD11 | 2 analog inputs<br>0 to 5 V, 1 to 5 V, 0 to 10 V, –10 to +10 V, 0 to<br>20 mA, 4 to 20 mA |                |
|                             |                           | 1 analog output<br>1 to 5 V, 0 to 10 V, -10 to +10 V, 0 to 20 mA, 4 to<br>20 mA           |                |
|                             |                           | Resolution: 1/6,000                                                                       |                |
| Analog Input Unit           | CP1W-AD041<br>CPM1A-AD041 | 4 analog inputs<br>0 to 5 V, 1 to 5 V, 0 to 10 V, –10 to +10 V, 0 to<br>20 mA, 4 to 20 mA |                |
|                             |                           | Resolution: 1/6,000                                                                       |                |
| Analog Output Unit          | CP1W-DA041                | 4 analog outputs                                                                          |                |
|                             | CPM1A-DA041               | 1 to 5 V, 0 to 10 V, -10 to +10 V, 0 to 20 mA, 4 to 20 mA                                 |                |
|                             |                           | Resolution: 1/6,000                                                                       |                |
| • 0                         |                           |                                                                                           |                |
| Temperature Sensor<br>Units | CP1W-TS001                | Thermocouple inputs K or J, 2 inputs                                                      |                |
|                             | CPM1A-TS001               |                                                                                           |                |
|                             | CP1W-TS002                | Thermocouple inputs K or J, 4 inputs                                                      |                |
| тэсса                       | CPM1A-TS002               |                                                                                           |                |
| բելայես                     | CP1W-TS101                | Platinum resistance thermometer inputs Pt100<br>or JPt100, 2 inputs                       |                |
| <u> </u>                    | CPM1A-TS101               |                                                                                           |                |
|                             | CP1W-TS102                | Platinum resistance thermometer inputs Pt100<br>or JPt100, 4 inputs                       |                |
|                             | CPM1A-TS102               |                                                                                           |                |
| DeviceNet I/O Link Unit     | CPM1A-DRT21               | As a DeviceNet Slave, 32 inputs and 32 outputs a                                          | are allocated. |
| CompoBus/S I/O Link<br>Unit | CP1W-SRT21<br>CPM1A-SRT21 | As a CompoBus/S slave, 8 inputs and 8 outputs a                                           | are allocated. |
|                             |                           |                                                                                           |                |

### **Maintenance Products**

| Name and appearance | Model      | Specifications | Remarks                       |
|---------------------|------------|----------------|-------------------------------|
| Battery             | CJ1W-BAT01 |                | Installed in the<br>CPU Unit. |

# Installation and Wiring Products

| Name and appearance                                                                                                    | Model      | Specifications                                                                                     | Remarks |
|----------------------------------------------------------------------------------------------------|------------|----------------------------------------------------------------------------------------------------|---------|
| DIN Track                                                                                                    | PFP-50N    |                                                                                                    |         |
|                                                                                                    | PFP-100N   |                                                                                                    |         |
|                                                                                                    | PFP-100N2  |                                                                                                    |         |
| End Plate                                                                                                    | PFP-M      |                                                                                                    |         |
| General Contraction of the second second sec |            |                                                                                                    |         |
| I/O Connecting Cable                                                                                                    | CP1W-CN811 | Used to install CP-series/CPM1A-series Expansion<br>Units and Expansion I/O Units in a second row. |         |
|                                                                                                    |            | Only one I/O Connecting Cable can be used in each PLC.                                             |         |

# Appendix B Dimensions Diagrams

# **CP1L CPU Units**

# CPU Units with 14 or 20 I/O Points

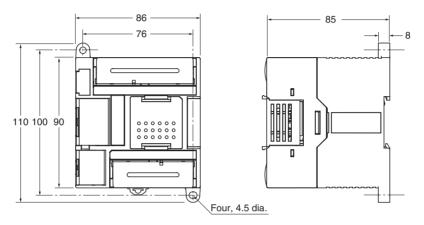

# CPU Units with 30 I/O Points

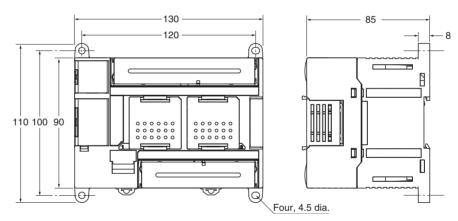

# CPU Units with 40 I/O Points

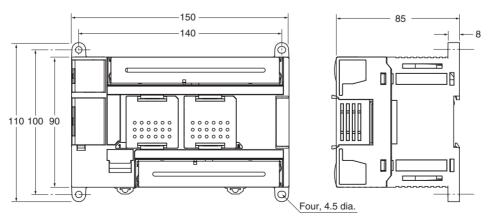

# **Optional Products**

# CP1W-CIF01/CIF11 Option Boards

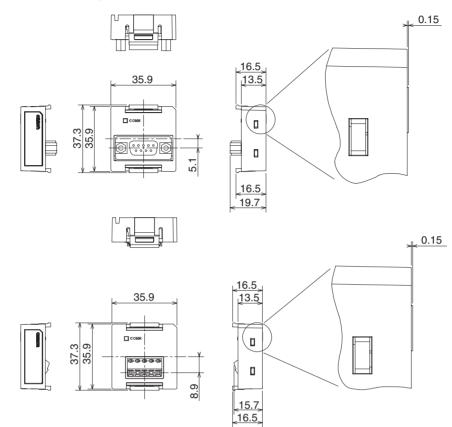

## **CP1W-ME05M Memory Cassette**

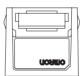

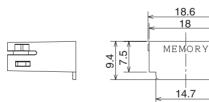

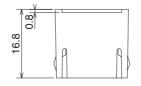

# **Expansion I/O Units**

# 40-point I/O Units (CP1W/CPM1A-40EDR/40EDT/40EDT1)

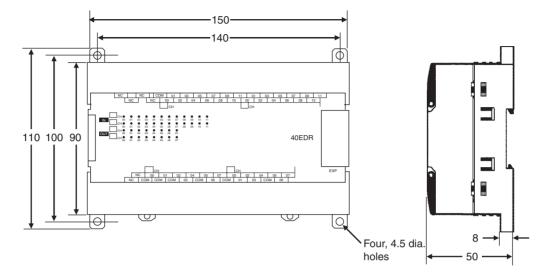

# 20-point I/O Units (CP1W/CPM1A-20EDR1/20EDT/20EDT1)

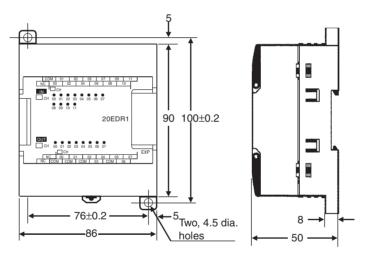

# 16-point Output Unit (CP1W/CPM1A-16ER)

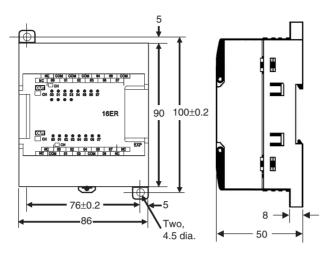

# 8-point I/O Units (CP1W/CPM1A-8ER/8ET/8ET1)

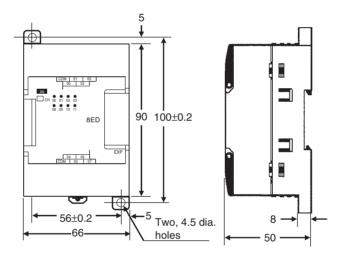

# **Expansion Units**

### CPM1A-MAD01/ CP1W/CPM1A/MAD11 Analog I/O Units

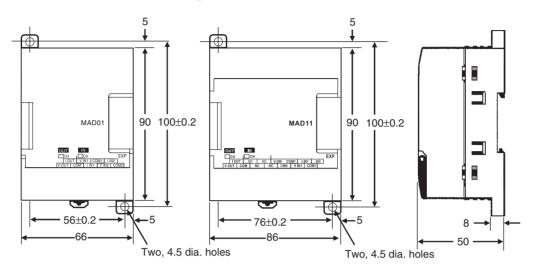

# CP1W/CPM1A-TS

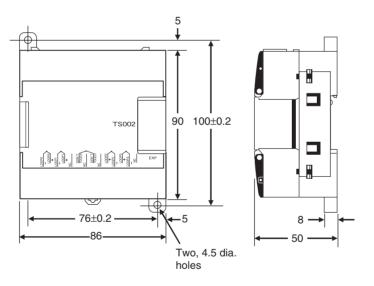

## CPM1A-DRT21 DeviceNet I/O Link Unit

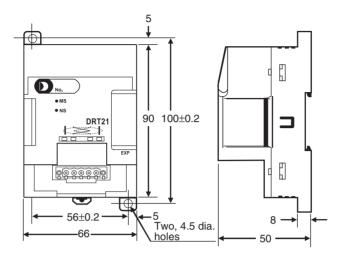

# CP1W/CPM1A-SRT21 CompoBus/S I/O Link Unit

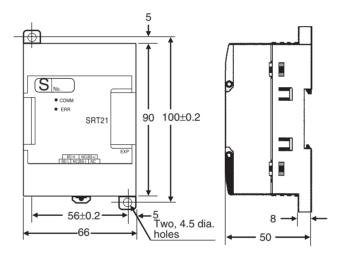

# Appendix C Auxiliary Area Allocations by Function

# **Initial Settings**

| Name                      | Address | Description                                                                                                    | Access     | Updated |
|---------------------------|---------|----------------------------------------------------------------------------------------------------|------------|---------|
| IOM Hold Bit              | A500.12 | Turn this bit ON to retain the status of the I/O Memory when shift-<br>ing from PROGRAM to RUN or MONITOR mode or vice versa or<br>when turning ON the power supply.                         | Read/write |         |
|                           |         | ON: I/O memory retained                                                                                                    |            |         |
|                           |         | OFF: I/O memory not retained                                                                                                    |            |         |
| Forced Status Hold<br>Blt | A500.13 | Turn this bit ON to preserve the status of bits that have been force-<br>set or force-reset when shifting from PROGRAM to MONITOR<br>mode or vice versa or when turning ON the power supply. | Read/write |         |

# **CPU Unit Settings**

| Name                          | Address       | Description                                                                                                    | Access    | Updated |
|-------------------------------|---------------|----------------------------------------------------------------------------------------------------|-----------|---------|
| Status of DIP<br>Switch Pin 6 | A395.12       | The status of pin 6 on the DIP switch on the front of the CPU Unit is written to this flag every cycle.                                      | Read-only |         |
| Manufacturing Lot<br>Number   | A310 and A311 | The manufacturing lot number is stored in 5 digits hexadecimal. X, Y, and Z in the lot number are converted to 10, 11, and 12, respectively. | Read-only |         |
|                               |               | Examples:<br>Lot number 23805<br>A310 = 0823, A311 = 0005                                                                                    |           |         |
|                               |               | Lot number 15X05<br>A310 =1015, A311 = 0005                                                                                                  |           |         |

## **DM Initial Value Settings**

| Name                                               | Address | Description                                                                                                    | Access     | Updated |
|----------------------------------------------------|---------|----------------------------------------------------------------------------------------------------|------------|---------|
| DM Initial Values<br>Flag                          | A345.04 | ON when DM initial values are stored in the flash memory.                                                                                                    | Read-only  |         |
| DM Initial Values<br>Read Error Flag               | A751.11 | ON when an error occurred in transferring DM initial values from<br>the DM initial value area in flash memory to the DM Area.                                                                                                    | Read-only  |         |
| DM Initial Values<br>Save Execution<br>Error Flag  | A751.12 | ON when the DM Initial Values Transfer Password (A752) is incorrect or when the DM Initial values area was not specified when starting to transfer DM initial values from the DM Area to the DM initial value area in flash memory.                                                                                                    | Read-only  |         |
| DM Initial Values<br>Save Error Flag               | A751.13 | ON when an error occurred in transferring DM initial values from the DM Area to the DM initial value area in flash memory.                                                                                                    | Read-only  |         |
| DM Initial Values<br>Save Flag                     | A751.14 | ON while DM initial values are being transferred from the DM<br>Area to the DM initial value area in flash memory.<br>OFF when the transfer has been completed.                                                                                                    | Read-only  |         |
| DM Initial Values<br>Save Start Bit                | A751.15 | Turn ON this bit to start transferring DM initial values. This bit is valid only when a correct password is stored in A752 and the DM Area Initial Value Area is specified (i.e., when A753.00 is ON). The system will turn this bit OFF automatically when the transfer has been completed.                                                                                       | Read/Write |         |
| DM Initial Values<br>Transfer Password             | A752    | Set the passwords here to transfer DM initial values between the DM area and the DM initial value area in flash memory. The transfer will not be started unless the correct password is set. The transfer is started when A751.15 is turned ON. The password will be cleared by the system when the transfer has been completed.<br>A5A5 hex: Save initial values from DM to flash | Read/Write |         |
| DM Initial Values<br>Save Area Specifi-<br>cations | A753.00 | Specifies the area to be transferred to flash memory.                                                                                                    | Read/Write |         |

# **Built-in Inputs**

#### Analog Adjustment and External Analog Setting Input

| Name                                | Address | Description                                                                                                    | Access    | Updated                                |
|-------------------------------------|---------|----------------------------------------------------------------------------------------------------|-----------|----------------------------------------|
| Analog Adjustment<br>PV             | A642    | Stores the value set on the analog adjuster as a hexadecimal value (resolution: 1/256).<br>0000 to 00FF hex                 | Read-only | When analog<br>adjustment is<br>turned |
| External Analog<br>Setting Input PV | A643    | Stores the value set from the external analog setting input as a hexadecimal value (resolution: 1/256).<br>0000 to 00FF hex | Read-only |                                        |

### Input Interrupts, Interrupt Counters 0 to 5

| Interrupt counter   | Counter SV | Counter PV |
|---------------------|------------|------------|
| Interrupt counter 0 | A532       | A536       |
| Interrupt counter 1 | A533       | A537       |
| Interrupt counter 2 | A534       | A538       |
| Interrupt counter 3 | A535       | A539       |
| Interrupt counter 4 | A544       | A548       |
| Interrupt counter 5 | A545       | A549       |

| Name                            | Description                                                                                                    | Access     | Updated                                                                                                    |
|---------------------------------|----------------------------------------------------------------------------------------------------|------------|----------------------------------------------------------------------------------------------------|
| Interrupt Counter<br>Counter SV | Used for an interrupt input in counter mode.<br>Sets the count value at which the interrupt task will start. The corre-<br>sponding interrupt task will start when the interrupt counter has<br>counted this number of pulses.                                                                                                    | Read/Write | <ul> <li>Retained when power is<br/>turned ON.</li> <li>Retained when opera-<br/>tion starts.</li> </ul>                                                |
| Interrupt Counter<br>Counter PV | These words contain the interrupt counter PVs for interrupt inputs operating in counter mode.<br>In increment mode, the counter PV starts incrementing from 0.<br>When the counter PV reaches the counter SV, the PV is automati-<br>cally reset to 0.<br>In decrement mode, the counter PV starts decrementing from the<br>counter SV. When the counter PV reaches the 0, the PV is automat-<br>ically reset to the SV. | Read/Write | <ul> <li>Retained when power is<br/>turned ON.</li> <li>Cleared when operation<br/>starts.</li> <li>Updated when interrupt<br/>is generated.</li> </ul> |

#### High-speed Counters 0 to 3

| Item                               |                    | High-speed<br>counter 0 | High-speed<br>counter 1 | High-speed<br>counter 2 | High-speed<br>counter 3 |
|------------------------------------|--------------------|-------------------------|-------------------------|-------------------------|-------------------------|
| High-speed Counter PV              | Leftmost 4 digits  | A271                    | A273                    | A317                    | A319                    |
|                                    | Rightmost 4 digits | A270                    | A272                    | A316                    | A318                    |
| High-speed Counter Range           | Range 1            | A274.00                 | A275.00                 | A320.00                 | A321.00                 |
| Comparison Condition Met Flag      | Range 2            | A274.01                 | A275.01                 | A320.01                 | A321.01                 |
|                                    | Range 3            | A274.02                 | A275.02                 | A320.02                 | A321.02                 |
|                                    | Range 4            | A274.03                 | A275.03                 | A320.03                 | A321.03                 |
|                                    | Range 5            | A274.04                 | A275.04                 | A320.04                 | A321.04                 |
|                                    | Range 6            | A274.05                 | A275.05                 | A320.05                 | A321.05                 |
|                                    | Range 7            | A274.06                 | A275.06                 | A320.06                 | A321.06                 |
|                                    | Range 8            | A274.07                 | A275.07                 | A320.07                 | A321.07                 |
| High-speed Counter Comparison      | In-progress Flag   | A274.08                 | A275.08                 | A320.08                 | A321.08                 |
| High-speed Counter Overflow/Un     | derflow Flag       | A274.09                 | A275.09                 | A320.09                 | A321.09                 |
| High-speed Counter Count Direction |                    | A274.10                 | A275.10                 | A320.10                 | A321.10                 |
| High-speed Counter Count Reset Bit |                    | A531.00                 | A531.01                 | A531.02                 | A531.03                 |
| High-speed Counter Gate Flag       |                    | A531.08                 | A531.09                 | A531.10                 | A531.11                 |

| Name                                                | •        | Description                                                                                                    | Read/Write | Updated                                                                                                    |
|-----------------------------------------------------|----------|----------------------------------------------------------------------------------------------------|------------|----------------------------------------------------------------------------------------------------|
| High-speed Cou                                      | inter PV | Contains the PV of the high-speed counter.                                                                                                    | Read-only  | <ul> <li>Cleared when power is turned ON.</li> <li>Cleared when operation starts.</li> <li>Updated each cycle during overseeing process.</li> <li>Updated when PRV(881) instruction is executed for the corresponding counter.</li> </ul> |
| High-speed                                          | Range 1  | These flags indicate whether the PV is within the                                                                                                    | Read-only  | Cleared when power is turned ON.                                                                                                    |
| Counter Range<br>Comparison                         | Range 2  | specified ranges when the high-speed counter is being operated in range-comparison mode.                                                                                                    |            | <ul> <li>Cleared when operation starts.</li> <li>Cleared when range comparison</li> </ul>                                                                                                    |
| Condition Met                                       | Range 3  | OFF: PV not in range                                                                                                    |            | table is registered.                                                                                                    |
| Flags                                               | Range 4  | ON: PV in range                                                                                                    |            | Updated each cycle during oversee-                                                                                                    |
|                                                     | Range 5  |                                                                                                    |            | ing process.<br>• Updated when PRV(881) instruction                                                                                                    |
|                                                     | Range 6  |                                                                                                    |            | is executed to read range compari-<br>son results.                                                                                                    |
|                                                     | Range 7  |                                                                                                    |            | son results.                                                                                                    |
|                                                     | Range 8  |                                                                                                    |            |                                                                                                    |
| High-speed Counter Com-<br>parison In-progress Flag |          | This flag indicates whether a comparison operation<br>is being executed for the high-speed counter.<br>OFF: Stopped.<br>ON: Being executed.                                                                                                    | Read-only  | <ul> <li>Cleared when power is turned ON.</li> <li>Cleared when operation starts.</li> <li>Updated when comparison operation starts or stops.</li> </ul>                                                                                  |
| High-speed Counter Over-<br>flow/Underflow Flag     |          | This flag indicates when an overflow or underflow<br>has occurred in the high-speed counter PV. (Used<br>with the linear mode counting range only.)<br>OFF: Normal<br>ON: Overflow or underflow                                                             | Read-only  | <ul> <li>Cleared when power is turned ON.</li> <li>Cleared when operation starts.</li> <li>Cleared when the PV is changed.</li> <li>Updated when an overflow or underflow occurs.</li> </ul>                                              |
| High-speed Counter<br>Count Direction               |          | This flag indicates whether the high-speed counter<br>is currently being incremented or decremented. The<br>counter PV for the current cycle is compared with<br>the PLC in last cycle to determine the direction.<br>OFF: Decrementing<br>ON: Incrementing | Read-only  | • Setting used for high-speed counter, valid during counter operation.                                                                                                    |
| High-speed Counter<br>Reset Bit                     |          | When the reset method is set to Phase-Z signal +<br>Software reset, the corresponding high-speed<br>counter's PV will be reset if the phase-Z signal is<br>received while this bit is ON.                                                                   | Read/Write | Cleared when power is turned ON.                                                                                                    |
|                                                     |          | When the reset method is set to a software reset,<br>the corresponding high-speed counter's PV will be<br>reset in the cycle when this bit goes ON.                                                                                                    |            |                                                                                                    |
| High-speed Counter Gate<br>Bit                      |          | When a counter's Gate Bit is ON, the counter's PV will not be changed even if pulse inputs are received for the counter.                                                                                                    | Read/Write | Cleared when power is turned ON.                                                                                                    |
|                                                     |          | When the bit is turned OFF again, counting will restart and the high-speed counter's PV will be updated.                                                                                                    |            |                                                                                                    |
|                                                     |          | When the reset method is set to Phase-Z signal +<br>Software reset, the Gate Bit is disabled while the<br>corresponding Reset Bit is ON.                                                                                                    |            |                                                                                                    |

# **Built-in Outputs**

# Pulse Outputs 0, 1

| Iter                                    | Pulse output<br>0  | Pulse output<br>1 |         |
|-----------------------------------------|--------------------|-------------------|---------|
| Pulse Output PV                         | Leftmost 4 digits  | A277              | A279    |
|                                         | Rightmost 4 digits | A276              | A278    |
| Pulse Output Accel/De                   | cel Flag           | A280.00           | A281.00 |
| Pulse Output Overflow                   | Underflow Flag     | A280.01           | A281.01 |
| Pulse Output, Output Amount Set Flag    |                    | A280.02           | A281.02 |
| Pulse Output, Output O                  | Completed Flag     | A280.03           | A281.03 |
| Pulse Output, Output In-progress Flag   |                    | A280.04           | A281.04 |
| Pulse Output No-origin Flag             |                    | A280.05           | A281.05 |
| Pulse Output At-origin Flag             |                    | A280.06           | A281.06 |
| Pulse Output, Output Stopped Error Flag |                    | A280.07           | A281.07 |
| PWM Output, Output In                   | n-progress Flag    | A283.00           | A283.08 |

| Item                                      | Pulse output<br>0 | Pulse output<br>1 |
|-------------------------------------------|-------------------|-------------------|
| Pulse Output Stop Error Code              | A444              | A445              |
| Pulse Output Reset Bit                    | A540.00           | A541.00           |
| Pulse Output CW Limit Input Signal Flag   | A540.08           | A541.08           |
| Pulse Output CCW Limit Input Signal Flag  | A540.09           | A541.09           |
| Pulse Output Positioning Completed Signal | A540.10           | A541.10           |

| Name                                      | Description                                                                                                    | Read/Write | Updated                                                                                                    |
|-------------------------------------------|----------------------------------------------------------------------------------------------------|------------|----------------------------------------------------------------------------------------------------|
| Pulse Output PV                           | Contain the number of pulses output from the correspond-<br>ing pulse output port. PV range: 8000 0000 to 7FFF FFFF<br>hex (-2,147,483,648 to 2,147,483,647)<br>When pulses are being output in the CW direction, the PV<br>is incremented by 1 for each pulse.<br>When pulses are being output in the CCW direction, the PV<br>is decremented by 1 for each pulse.<br>PV after overflow: 7FFF FFFF hex<br>PV after overflow: 8000 0000 hex<br>Note If the coordinate system uses relative coordinates<br>(undefined origin), the PV will be cleared to 0 when<br>a pulse output starts, i.e. when a pulse output<br>instruction (SPED(885), ACC(888), or PLS2(887))<br>is executed. |            | <ul> <li>Cleared when power is turned<br/>ON.</li> <li>Cleared when operation starts.</li> <li>Updated each cycle during oversee process.</li> <li>Updated when the PV is<br/>changed by the INI(880) instruction.</li> </ul>        |
| Pulse Output<br>Accel/Decel Flag          | This flag will be ON when pulses are being output accord-<br>ing to an ACC(888) or PLS2(887) instruction and the output<br>frequency is being changed in steps (accelerating or decel-<br>erating).<br>OFF: Constant speed<br>ON: Accelerating or decelerating                                                                                                    | Read-only  | <ul> <li>Cleared when power is turned<br/>ON.</li> <li>Cleared when operation starts or<br/>stops.</li> <li>Updated each cycle during over-<br/>see process.</li> </ul>                                                              |
| Pulse Output Over-<br>flow/Underflow Flag | This flag indicates when an overflow or underflow has<br>occurred in the pulse output PV.<br>OFF: Normal<br>ON: Overflow or underflow                                                                                                    | Read-only  | <ul> <li>Cleared when power is turned<br/>ON.</li> <li>Cleared when operation starts.</li> <li>Cleared when the PV is changed<br/>by the INI(880) instruction.</li> <li>Updated when an overflow or<br/>underflow occurs.</li> </ul> |
| Pulse Output, Output<br>Amount Set Flag   | ON when the number of output pulses has been set with<br>the PULS(886) instruction.<br>OFF: No setting<br>ON: Setting made                                                                                                    | Read-only  | <ul> <li>Cleared when power is turned<br/>ON.</li> <li>Cleared when operation starts or<br/>stops.</li> <li>Updated when the PULS(886)<br/>instruction is executed.</li> <li>Updated when pulse output<br/>stops.</li> </ul>         |
| Pulse Output, Output<br>Completed Flag    | ON when the number of output pulses set with the<br>PULS(886) or PLS2(887) instruction has been output.<br>OFF: Output not completed.<br>ON: Output completed.                                                                                                    | Read-only  | <ul> <li>Cleared when power is turned<br/>ON.</li> <li>Cleared when operation starts or<br/>stops.</li> <li>Updated at the start or comple-<br/>tion of pulse output in indepen-<br/>dent mode.</li> </ul>                           |
| Pulse Output, Output<br>In-progress Flag  | ON when pulses are being output.<br>OFF: Stopped<br>ON: Outputting pulses.                                                                                                    | Read-only  | <ul> <li>Cleared when power is turned<br/>ON.</li> <li>Cleared when operation starts or<br/>stops.</li> <li>Updated when pulse output<br/>starts or stops.</li> </ul>                                                                |
| Pulse Output No-origin<br>Flag            | ON when the origin has not been determined and goes<br>OFF when the origin has been determined.<br>OFF: Origin established.<br>ON: Origin not established.                                                                                                    | Read-only  | <ul> <li>Cleared when power is turned<br/>ON.</li> <li>Cleared when operation starts.</li> <li>Updated when pulse output<br/>starts or stops.</li> <li>Updated each cycle during the<br/>overseeing processes.</li> </ul>            |
| Pulse Output At-origin<br>Flag            | ON when the pulse output PV matches the origin (0).<br>OFF: Not stopped at origin.<br>ON: Stopped at origin.                                                                                                    | Read-only  | <ul> <li>Cleared when power is turned<br/>ON.</li> <li>Updated each cycle during the<br/>overseeing processes.</li> </ul>                                                                                                    |

| Name                                           | Description                                                                                                    | Read/Write | Updated                                                                                                    |
|------------------------------------------------|----------------------------------------------------------------------------------------------------|------------|----------------------------------------------------------------------------------------------------|
| Pulse Output, Output<br>Stopped Error Flag     | ON when an error occurred while outputting pulses in the<br>pulse output 0 origin search function.<br>OFF: No error<br>ON: Stop error occurred.                                                                                                   | Read-only  | <ul> <li>Cleared when power is turned<br/>ON.</li> <li>Updated when origin search<br/>starts.</li> <li>Updated when a pulse output<br/>stop error occurs.</li> </ul>  |
| PWM Output, Output<br>In-progress Flag         | ON when pulses are being output from the PWM output.<br>OFF: Stopped<br>ON: Outputting pulses.                                                                                                    | Read-only  | <ul> <li>Cleared when power is turned<br/>ON.</li> <li>Cleared when operation starts or<br/>stops.</li> <li>Updated when pulse output<br/>starts or stops.</li> </ul> |
| Pulse Output Stop<br>Error Code                | If a Pulse Output Stop Error occurs, the error code is writ-<br>ten to this word.                                                                                                    | Read-only  | <ul> <li>Cleared when power is turned<br/>ON.</li> <li>Updated when origin search<br/>starts.</li> <li>Updated when a pulse output<br/>stop error occurs.</li> </ul>  |
| Pulse Output Reset Bit                         | The pulse output PV will be cleared when this bit is turned ON.                                                                                                    | Read/Write | Cleared when power is turned ON.                                                                                                    |
| Pulse Output CW Limit<br>Input Signal Flag     | This is the CW limit input signal for the pulse output, which<br>is used in the origin search. To use this signal, write the<br>input from the actual sensor as an input condition in the lad-<br>der program and output the result to this flag. | Read/Write | Cleared when power is turned ON.                                                                                                    |
| Pulse Output CCW<br>Limit Input Signal Flag    | This is the CCW limit input signal for the pulse output,<br>which is used in the origin search. To use this signal, write<br>the input from the actual sensor as an input condition in the<br>ladder program and output the result to this flag.  | Read/Write | Cleared when power is turned ON.                                                                                                    |
| Pulse Output Position-<br>ing Completed Signal | This is the positioning completed input signal used in the origin search for the pulse output. The input signal from the servo driver is output to this bit from the ladder program to enable using the signal.                                   | Read/Write | Cleared when power is turned ON.                                                                                                    |

# **Inverter Positioning**

## Inverter Positioning 0 and 1

| Item                                  |                                 | Inverter<br>positioning 0 | Inverter<br>positioning 1 |  |
|---------------------------------------|---------------------------------|---------------------------|---------------------------|--|
| Inverter Frequency Command Value      | A23                             | A33                       |                           |  |
| Present Value of Unsigned Output      | Leftmost 4 digits               | A21                       | A31                       |  |
| Value                                 | Rightmost 4 digits              | A20                       | A30                       |  |
| Present Value of Signed Output        | Leftmost 4 digits               | A25                       | A35                       |  |
| Value                                 | Rightmost 4 digits              | A24                       | A34                       |  |
| Operation Command Flag                |                                 | A26.00                    | A36.00                    |  |
| Forward Operation Command Flag        |                                 | A26.01                    | A36.01                    |  |
| Reverse Operation Command Flag        |                                 | A26.02                    | A36.02                    |  |
| In-position Flag                      |                                 | A26.03                    | A36.03                    |  |
| Error Counter Error Flag              |                                 | A26.04                    | A36.04                    |  |
| Error Counter Pulse Output Flag       | Error Counter Pulse Output Flag |                           |                           |  |
| Error Counter Pulse Output Accelera   | tion/Deceleration Flag          | A26.06                    | A36.06                    |  |
| Error Counter Alarm Flag              |                                 | A26.07                    | A36.07                    |  |
| Inverter Positioning Output Value Sig | n Flag                          | A26.15                    | A36.15                    |  |
| Error Counter Present Value, Signed   |                                 | A22                       | A32                       |  |
| Present Value of Pulse Output to      | Leftmost 4 digits               | A29                       | A39                       |  |
| Inverter, Relative Value              | Rightmost 4 digits              | A28                       | A38                       |  |
| Error Counter Reset Bit               |                                 | A562.00                   | A563.00                   |  |
| Error Counter Disable Bit             | A562.01                         | A563.01                   |                           |  |
| Present Value of High-speed           | Leftmost 4 digits               | A271                      | A273                      |  |
| Counter                               | Rightmost 4 digits              | A270                      | A272                      |  |
| Present Value of Internal Pulse Out-  | Leftmost 4 digits               | A271                      | A279                      |  |
| put                                   | Rightmost 4 digits              | A270                      | A278                      |  |

# Appendix C

| Name                                         | Description                                                                                                    | Read/Write | Updated                                                                                                    |
|----------------------------------------------|----------------------------------------------------------------------------------------------------|------------|----------------------------------------------------------------------------------------------------|
| Inverter Fre-<br>quency Com-<br>mand Value   | This word contains the automatically calculated fre-<br>quency command value for the inverter.<br>Data range: 0000 to FFFF hex (0.00 to 655.35 Hz) (0.01-<br>Hz increments, unsigned)<br>Set the Power Supply Frequency for One Motor Revolu-<br>tion per Second, Number of Encoder Pulses for One<br>Motor Revolution, and Error Counter Cycle in the PLC<br>Setup before using this value. | Read       | <ul> <li>Cleared when power is turned ON.</li> <li>Cleared when operation starts.</li> <li>Cleared when an error occurs in<br/>the error counter.</li> <li>Updated each error counter cycle.</li> </ul>                                                                                                    |
| Present Value of<br>Unsigned Output<br>Value | These words contain the present value of the unsigned<br>output value (output value = present value of error<br>counter $\times$ error counter cycle (s) $\times$ gain).<br>Data range: 0000 0000 to 8000 0000 hex<br>(0 to 2,147,483,648)<br>The maximum and minimum output values are applied.                                                                                             | Read       | <ul> <li>Cleared when power is turned ON.</li> <li>Cleared when operation starts.</li> <li>Cleared when an error occurs in<br/>the error counter.</li> <li>Updated each error counter cycle.</li> </ul>                                                                                                    |
| Present Value of<br>Signed Output<br>Value   | These words contain the present value of the signed output value (output value = present value of error counter $\times$ error counter cycle (s) $\times$ gain).<br>Data range: 8000 0000 to 7FFF FFFF hex (-214,748,348 to 214,748,347)<br>The maximum and minimum output values are applied.                                                                                               | Read       | <ul> <li>Cleared when power is turned ON.</li> <li>Cleared when operation starts.</li> <li>Cleared when an error occurs in<br/>the error counter.</li> <li>Updated each error counter cycle.</li> </ul>                                                                                                    |
| Operation Com-<br>mand Flag                  | This flag turns ON during an inverter positioning opera-<br>tion command.<br>ON: Operation command executed.<br>OFF: Stop command executed.                                                                                                    | Read       | <ul> <li>Turned OFF when power is turned<br/>ON.</li> <li>Turned OFF when operation starts.</li> <li>Turned OFF when CPU Unit opera-<br/>tion stops.</li> <li>Turned OFF when inverter posi-<br/>tioning is stopped (immediate stop)<br/>using INI instruction.</li> </ul>                                                                                                    |
| Forward Operation<br>Command Flag            | This flag turns ON during an inverter positioning forward<br>operation command.<br>ON: Forward command in progress<br>OFF: Reverse command in progress or stopped                                                                                                    | Read       | <ul> <li>Turned OFF when power is turned<br/>ON.</li> <li>Turned OFF when CPU Unit opera-<br/>tion starts.</li> <li>Turned OFF when CPU Unit opera-<br/>tion stops.</li> <li>Turned OFF when error counter<br/>present value is 0 or less than 0<br/>(negative).</li> <li>Turned ON when error counter<br/>present value is greater than 0<br/>(positive).</li> </ul>                                                                                                    |
| Reverse Opera-<br>tion Command<br>Flag       | This flag turns ON during an inverter positioning reverse<br>operation command.<br>ON: Reverse command in progress<br>OFF: Forward command in progress or stopped                                                                                                    | Read       | <ul> <li>Turned OFF when power is turned<br/>ON.</li> <li>Turned OFF when CPU Unit opera-<br/>tion starts.</li> <li>Turned OFF when CPU Unit opera-<br/>tion stops.</li> <li>Turned OFF when error counter<br/>present value is 0 or greater than 0<br/>(positive).</li> <li>Turned ON when error counter<br/>present value is less than 0 (nega-<br/>tive).</li> </ul>                                                                                                    |
| In-position Flag                             | This flag turns ON when inverter positioning is in position.<br>ON: In position<br>OFF: Not in position                                                                                                    | Read       | <ul> <li>Turned OFF when power is turned<br/>ON.</li> <li>Turned OFF when CPU Unit opera-<br/>tion starts.</li> <li>Turned OFF when CPU Unit opera-<br/>tion stops.</li> <li>Turned OFF when pulses are being<br/>output to error counter.</li> <li>Turned OFF absolute value of error<br/>counter present value is greater<br/>than in-position range.</li> <li>Turned OFF when pulse output to<br/>error counter is stopped and abso-<br/>lute value of error counter present<br/>value is less than in-position range</li> </ul> |

| Name                                                                    | Description                                                                                                    | Read/Write | Updated                                                                                                    |
|-------------------------------------------------------------------------|----------------------------------------------------------------------------------------------------|------------|----------------------------------------------------------------------------------------------------|
| Error Counter<br>Error Flag                                             | This flag turns ON when an error occurs in the error<br>counter for inverter positioning.<br>ON: Error counter error<br>OFF: No error                                                                                                    | Read       | <ul> <li>Turned OFF when power is turned<br/>ON.</li> <li>Turned OFF when CPU Unit opera-<br/>tion starts.</li> <li>Turned OFF when CPU Unit opera-<br/>tion stops.</li> <li>Turned OFF when error counter<br/>error is reset.</li> <li>Turned ON when pulse output to<br/>error counter is stopped and abso-<br/>lute value of error counter present<br/>value is greater than or equal to<br/>error counter error detection value.</li> </ul>                                                                               |
| Error Counter<br>Pulse Output Flag                                      | This flag is ON while pulses are being output to the out-<br>put counter for inverter positioning.<br>ON: Pulses being output<br>OFF: Pulse output stopped                                                                                                    | Read       | <ul> <li>Turned OFF when power is turned<br/>ON.</li> <li>Turned OFF when CPU Unit opera-<br/>tion starts.</li> <li>Turned OFF when CPU Unit opera-<br/>tion stops.</li> <li>Turned OFF when error counter<br/>error is reset.</li> <li>Turned ON when pulse output to<br/>error counter is stopped and abso-<br/>lute value of error counter present<br/>value is greater than or equal to<br/>error counter error detection value.</li> </ul>                                                                               |
| Error Counter<br>Pulse Output<br>Accelera-<br>tion/Deceleration<br>Flag | This flag is ON while pulse output to the output counter<br>for inverter positioning is accelerating or decelerating.<br>ON: Pulse output to the error counter is accelerating or<br>decelerating (i.e., the frequency is changing)<br>OFF: Pulse output to the error counter is constant | Read       | <ul> <li>Turned OFF when power is turned<br/>ON.</li> <li>Turned OFF when CPU Unit opera-<br/>tion starts.</li> <li>Turned OFF when CPU Unit opera-<br/>tion stops.</li> <li>Turned OFF during output of a con-<br/>stant pulse frequency to error<br/>counter.</li> <li>Turned OFF when pulse output to<br/>error counter is stopped (including<br/>immediate stops and deceleration<br/>stops).</li> <li>Turned ON when pulse output fre-<br/>quency to error counter is changed<br/>by ACC or PLS2 instruction.</li> </ul> |
| Error Counter<br>Alarm Flag                                             | This flag turns ON when an alarm occurs in the error<br>counter for inverter positioning.<br>ON: Error counter alarm<br>OFF: No alarm                                                                                                    | Read       | <ul> <li>Turned OFF when power is turned<br/>ON.</li> <li>Turned OFF when CPU Unit opera-<br/>tion starts.</li> <li>Turned OFF when CPU Unit opera-<br/>tion stops.</li> <li>Turned OFF when error counter<br/>alarm is reset.</li> <li>Turned ON when pulse output to<br/>error counter is stopped and abso-<br/>lute value of error counter present<br/>value is greater than or equal to<br/>error counter alarm detection<br/>value.</li> </ul>                                                                           |
| Inverter Position-<br>ing Output Value<br>Sign Flag                     | This flag is ON when the inverter positioning output value<br>is positive and is OFF when it is negative.<br>ON: Positive value<br>OFF: Negative value                                                                                                    | Read       | <ul> <li>Turned ON when signed output<br/>value is between 0000 0000 and<br/>7FFF FFFF hex.</li> <li>Turned OFF when signed output<br/>value is between FFFF FFFF and<br/>8000 0000 hex.</li> </ul>                                                                                                    |
| Error Counter<br>Present Value,<br>Signed                               | This word contains the present value of the error counter.<br>Data range: 8000 to 7FFF hex (-32,768 to 32,767)                                                                                                    | Read       | <ul> <li>Cleared when power is turned ON.</li> <li>Cleared when operation starts.</li> <li>Cleared when error counter is reset.</li> <li>Held when Error Counter Disable Bit (A562.01) is turned ON.</li> <li>Updated each error counter cycle.</li> </ul>                                                                                                    |
| Present Value of<br>Pulse Output to<br>Inverter, Relative<br>Value      | These words contain the relative value of the internal pulse output value when pulses are being output to the error counter.<br>Data range: 8000 0000 to 7FFF FFFF hex (-2,147,483,648 to 2,147,483,647)                                                                                  | Read       | <ul> <li>Cleared when power is turned ON.</li> <li>Cleared when operation starts.</li> <li>Cleared when pulse output to error counter is started.</li> <li>Updated each error counter cycle.</li> </ul>                                                                                                    |

| Name                                                                                          | Description                                                                                                    | Read/Write | Updated                                                                                                    |
|-----------------------------------------------------------------------------------------------|----------------------------------------------------------------------------------------------------|------------|----------------------------------------------------------------------------------------------------|
| Error Counter<br>Reset Bit                                                                    | Turn ON this bit to reset the Error Counter Present Value and turn OFF the Error Counter Error Flag.                                                                                                    | Read/write |                                                                                                    |
| Error Counter Dis-<br>able Bit                                                                | Turn ON this bit to hold the error counter value.<br>ON: Error counter value held.<br>OFF: Error counter value not held.                                                                                                    | Read/write |                                                                                                    |
| Present Value of<br>High-speed<br>Counter                                                     | These words contain the present value of the high-speed counter.                                                                                                    | Read       | <ul> <li>Cleared when power is turned ON.</li> <li>Cleared when operation starts.</li> <li>Updated each cycle during oversee process.</li> <li>Updated when present value is read using PRV instruction.</li> </ul> |
| Present Value of<br>Internal Pulse<br>Output, Absolute<br>Value for Abso-<br>lute Coordinates | These words contain the absolute value of the actual<br>movement in relation to the internal pulse origin when<br>pulses are being output to the error counter.<br>Data range: 8000 0000 to 7FFF FFFF hex<br>(-2,147,483,648 to 2,147,483,647) | Read       | <ul> <li>Cleared when power is turned ON.</li> <li>Cleared when operation starts.</li> <li>Updated each error counter cycle.</li> </ul>                                                                             |

# System Flags

| Name                                      | Address         | Description                                                                                                    | Access    | Updated |
|-------------------------------------------|-----------------|----------------------------------------------------------------------------------------------------|-----------|---------|
| First Cycle Flag                          | A200.11         | ON for one cycle after PLC operation begins (after the mode is switched from PROGRAM to RUN or MONITOR, for example).                                                                                                    | Read-only |         |
| Initial Task Execution Flag               | A200.15         | ON when a task is executed for the first time, i.e., when it changes from INI to RUN status.                                                                                                    | Read-only |         |
| Task Started Flag                         | A200.14         | <ul> <li>When a task switches from WAIT or INI to RUN status, this flag will be turned ON within the task for one cycle only.</li> <li>Note The only difference between this flag and A200.15 is that this flag also turns ON when the task switches from WAIT to RUN status.</li> </ul>                                                                                                    | Read-only |         |
| Maximum Cycle Time                        | A262 to<br>A263 | These words contain the maximum cycle time since the start of PLC operation. The cycle time is recorded in 8-digit hexadecimal with the leftmost 4 digits in A263 and the rightmost 4 digits in A262.<br>0 to FFFFFFFF: 0 to 429,496,729.5 ms (0.1-ms units)                                                                                                    | Read-only |         |
| Present Cycle Time                        | A264 to<br>A265 | These words contain the present cycle time in 8-digit<br>hexadecimal with the leftmost 4 digits in A265 and the<br>rightmost 4 digits in A264.                                                                                                    | Read-only |         |
| 10-ms Incrementing Free<br>Running Timer  | A0              | This word contains the system timer used after the power<br>is turned ON.<br>A value of 0000 hex is set when the power is turned ON<br>and this value is automatically incremented by 1 every 10<br>ms. The value returns to 0000 hex after reaching FFFF<br>hex (655,350 ms), and then continues to be automati-<br>cally incremented by 1 every 10 ms.<br><b>Note:</b> The timer will continue to be incremented when<br>the operating mode is switched to RUN mode.<br>Example: The interval can be counted between<br>processing A and processing B without requiring timer<br>instructions. This is achieved by calculating the                                                                                                    | Read-only |         |
|                                           |                 | difference between the value in A0 for processing A and<br>the value in A0 for processing B. The interval is counted<br>in 10 ms units.                                                                                                    |           |         |
| 100-ms Incrementing Free<br>Running Timer | A1              | This word contains the system timer used after the power<br>is turned ON.<br>A value of 0000 hex is set when the power is turned ON<br>and this value is automatically incremented by 1 every<br>100 ms. The value returns to 0000 hex after reaching<br>FFFF hex (6,553,500 ms), and then continues to be<br>automatically incremented by 1 every 100 ms.<br><b>Note:</b> The timer will continue to be incremented when<br>the operating mode is switched to RUN mode.<br>Example: The interval can be counted between<br>processing A and processing B without requiring timer<br>instructions. This is achieved by calculating the<br>difference between the value in A0 for processing A and<br>the value in A0 for processing B. The interval is counted<br>in 100 ms units. | Read-only |         |

# **Task Information**

| Name                                        | Address | Description                                                                                                    | Access    | Updated |
|---------------------------------------------|---------|----------------------------------------------------------------------------------------------------|-----------|---------|
| Task Number when Program<br>Stopped         | A294    | This word contains the task number of the task that was<br>being executed when program execution was stopped<br>because of a program error.                                                               | Read-only |         |
| Maximum Interrupt Task<br>Processing Time   | A440    | Contains the Maximum Interrupt Task Processing Time in units of 0.1 ms as hexadecimal data.                                                                                                    | Read-only |         |
| Interrupt Task with Max.<br>Processing Time | A441    | Contains the task number of the interrupt task with the maximum processing time. Hexadecimal values 8000 to 80FF correspond to task numbers 00 to FF. Bit 15 is turned ON when an interrupt has occurred. | Read-only |         |
| IR/DR Operation between<br>Tasks            | A99.14  | ON when index and data registers are shared between<br>all tasks.<br>OFF: Independent<br>ON: Shared (default)                                                                                             | Read-only |         |

# **Debugging Information**

## **Online Editing**

| Name                                    | Address               | Description                                                                                                    | Access     | Updated |
|-----------------------------------------|-----------------------|----------------------------------------------------------------------------------------------------|------------|---------|
| Online Editing Wait Flag                | A201.10               | ON when an online editing process is waiting.                                                                                  | Read-only  |         |
| Online Editing Processing<br>Flag       | A201.11               | ON when an online editing process is being executed.                                                                           | Read-only  |         |
| Online Editing Disable Bit<br>Validator | A527.00 to<br>A527.07 | The Online Editing Disable Bit (A527.09) is valid only when this byte contains 5A.                                             | Read/write |         |
| Online Editing Disable Bit              | A527.09               | Turn this bit ON to disable online editing. The setting of this bit is valid only when A527.00 to A527.07 have been set to 5A. | Read/write |         |

## **Output Control**

| Name           | Address | Description                                                                                        | Access     | Updated |
|----------------|---------|----------------------------------------------------------------------------------------------------|------------|---------|
| Output OFF Bit | A500.15 | Turn this bit ON to turn OFF all outputs from the CPU<br>Unit, CPM1A Units, and Special I/O Units. | Read/write |         |

#### **Differentiate Monitor**

| Name                                      | Address | Description                                                                                                    | Access     | Updated |
|-------------------------------------------|---------|----------------------------------------------------------------------------------------------------|------------|---------|
| Differentiate Monitor Com-<br>pleted Flag |         | ON when the differentiate monitor condition has been established during execution of differentiation monitoring. | Read/write |         |

#### **Data Tracing**

| Name                       | Address | Description                                                                                                    | Access     | Updated |
|----------------------------|---------|----------------------------------------------------------------------------------------------------|------------|---------|
| Sampling Start Bit         | A508.15 | When a data trace is started by turning this bit ON from<br>the CX-Programmer, the PLC will begin storing data in<br>Trace Memory by one of the three following methods:<br>Data is sampled at regular intervals (10 to 2,550 ms).<br>Data is sampled when TRSM(045) is executed in the<br>program.<br>Data is sampled at the end of every cycle. | Read/write |         |
| Trace Start Bit            | A508.14 | Turn this bit ON to establish the trigger condition. The off-<br>set indicated by the delay value (positive or negative)<br>determines which data samples are valid.                                                                                                    | Read/write |         |
| Trace Busy Flag            | A508.13 | ON when the Sampling Start Bit (A508.15) is turned ON. OFF when the trace is completed.                                                                                                    | Read/write |         |
| Trace Completed Flag       | A508.12 | ON when sampling of a region of trace memory has been completed during execution of a trace.                                                                                                    | Read/write |         |
| Trace Trigger Monitor Flag | A508.11 | ON when a trigger condition is established by the Trace<br>Start Bit (A508.14). OFF when the next data trace is<br>started by the Sampling Start Bit (A508.15).                                                                                                    | Read/write |         |

#### **Comment Memory**

| Name                    | Address | Description                                                                                              | Access    | Updated |
|-------------------------|---------|----------------------------------------------------------------------------------------------------|-----------|---------|
| Program Index File Flag | A345.01 | Turns ON when the comment memory contains a pro-<br>gram index file.<br>OFF: No file<br>ON: File present | Read-only |         |
| Comment File Flag       | A345.02 | Turns ON when the comment memory contains a com-<br>ment file.<br>OFF: No file<br>ON: File present       | Read-only |         |
| Symbol Table File Flag  | A345.03 | Turns ON when the comment memory contains a symbol<br>table file.<br>OFF: No file<br>ON: File present    | Read-only |         |

# **Error Information**

#### Error Log, Error Code

| Name                        | Address         | Description                                                                                                    | Access     | Updated |
|-----------------------------|-----------------|----------------------------------------------------------------------------------------------------|------------|---------|
| Error Log Area              | A100 to<br>A199 | When an error has occurred, the error code, error con-<br>tents, and error's time and date are stored in the Error<br>Log Area.                                                                                                   | Read-only  |         |
| Error Log Pointer           | A300            | When an error occurs, the Error Log Pointer is incre-<br>mented by 1 to indicate the location where the next error<br>record will be recorded as a hexadecimal offset from the<br>beginning of the Error Log Area (A100 to A199). | Read-only  |         |
| Error Log Pointer Reset Bit | A500.14         | Turn this bit ON to reset the Error Log Pointer (A300) to 00.                                                                                                    | Read/write |         |
| Error Code                  | A400            | When a non-fatal error (user-defined FALS(006) or sys-<br>tem error) or a fatal error (user-defined FALS(007) or<br>system error) occurs, the 4-digit hexadecimal error code<br>is written to this word.                          | Read-only  |         |

#### Memory Error Information

| Name                                         | Address               | Description                                                                                                    | Access    | Updated |
|----------------------------------------------|-----------------------|----------------------------------------------------------------------------------------------------|-----------|---------|
| Memory Error Flag<br>(fatal error)           | A401.15               | ON when an error occurred in memory or there was an error in automatic transfer from the Memory Cassette when the power was turned ON.                                                                                                    | Read-only |         |
|                                              |                       | CPU Unit operation will stop and the ERR/ALM indicator on the front of the CPU Unit will light.                                                                                                    |           |         |
|                                              |                       | Note A403.09 will be turned ON if there was an error during automatic transfer at startup.                                                                                                    |           |         |
|                                              |                       | The automatic transfer at startup error cannot be cleared without turning OFF the PLC.                                                                                                    |           |         |
| Memory Error Location                        | A403.00 to<br>A403.08 | When a memory error occurs, the Memory Error Flag<br>(A40115) is turned ON and one of the following flags is<br>turned ON to indicate the memory area where the error<br>occurred                                                             | Read-only |         |
|                                              |                       | A403.00: User program                                                                                                    |           |         |
|                                              |                       | A403.04: PLC Setup                                                                                                    |           |         |
|                                              |                       | A403.07: Routing Table                                                                                                    |           |         |
| Startup Memory Card Trans-<br>fer Error Flag | A403.09               | ON when automatic transfer at startup has been selected<br>and an error occurs during automatic transfer. An error<br>will occur if there is a transfer error, the specified file<br>does not exist, or the Memory Cassette is not installed. | Read-only |         |
|                                              |                       | (This flag will be turned OFF when the error is cleared by<br>turning the power OFF. The error cannot be cleared with-<br>out turning the power OFF.)                                                                                         |           |         |
| Flash Memory Error                           | A403.10               | ON when the flash memory fails.                                                                                                    | Read-only |         |

#### **Program Error Information**

| Name                                     | Address          | Description                                                                                                    | Access    | Updated    |
|------------------------------------------|------------------|----------------------------------------------------------------------------------------------------|-----------|------------|
| Other Fatal Error Flag                   | A401.00          | ON when a fatal error that is not defined for A401.01 to A401.15 occurs. Detailed information is output to the bits of A314.                                                                                                    |           |            |
|                                          |                  | OFF: No other fatal error                                                                                                    |           |            |
|                                          |                  | ON: Other fatal error                                                                                                    |           |            |
| Program Error Flag                       | A401.09          | ON when program contents are incorrect.                                                                                                    | Read-only | When error |
| (fatal error)                            |                  | CPU Unit operation will stop.                                                                                                    |           | occurs     |
| Program Error Task                       | A294             | This word contains the task number of the task that was<br>being executed when program execution was stopped<br>because of a program error.                                                                                                    | Read-only |            |
| Instruction Processing Error<br>Flag     | A295.08          | This flag and the Error Flag (ER) will be turned ON when<br>an instruction processing error has occurred and the<br>PLC Setup has been set to stop operation for an instruc-<br>tion error.                                                                                                    | Read-only |            |
| Indirect DM/EM BCD Error<br>Flag         | A295.09          | This flag and the Access Error Flag (AER) will be turned<br>ON when an indirect DM BCD error has occurred and the<br>PLC Setup has been set to stop operation an indirect DM<br>BCD error. (This error occurs when the content of an<br>indirectly addressed DM word is not BCD although BCD<br>mode has been selected.) | Read-only |            |
| Illegal Access Error Flag                | A295.10          | This flag and the Access Error Flag (AER) will be turned<br>ON when an illegal access error has occurred and the<br>PLC Setup has been set to stop operation an illegal<br>access error. (This error occurs when a region of mem-<br>ory is accessed illegally.)                                                         | Read-only |            |
| No END Error Flag                        | A295.11          | ON when there isn't an END(001) instruction in each pro-<br>gram within a task                                                                                                    | Read-only |            |
| Task Error Flag                          | A295.12          | ON when a task error has occurred. The following condi-<br>tions generate a task error.                                                                                                    | Read-only |            |
|                                          |                  | There isn't even one regular task that is executable (started).                                                                                                    |           |            |
|                                          |                  | There isn't a program allocated to the task.                                                                                                    |           |            |
| Differentiation Overflow<br>Error Flag   | A295.13          | ON when the allowed value for Differentiation Flags which correspond to differentiation instructions has been exceeded.                                                                                                    | Read-only |            |
| Illegal Instruction Error Flag           | A295.14          | ON when a program that cannot be executed has been stored.                                                                                                    | Read-only |            |
| UM Overflow Error Flag                   | A295.15          | ON when the last address in UM (User Memory) has been exceeded                                                                                                    | Read-only |            |
| Program Address Where<br>Program Stopped | A298 and<br>A299 | These words contain the 8-digit binary program address<br>of the instruction where program execution was stopped<br>due to a program error.                                                                                                    | Read-only |            |
|                                          |                  | A298: Rightmost 4 digits, A299: Leftmost 4 digits                                                                                                    |           |            |

#### **FAL/FALS Error Information**

| Name                                             | Address         | Description                                                                                                    | Access     | Updated |
|--------------------------------------------------|-----------------|----------------------------------------------------------------------------------------------------|------------|---------|
| FAL Error Flag<br>(non-fatal error)              | A402.15         | ON when a non-fatal error is generated by executing FAL(006). The CPU Unit will continue operating.                                                                                                    | Read-only  |         |
| Executed FAL Number<br>Flags                     | A360 to<br>A391 | The flag corresponding to the specified FAL number will be turned ON when FAL(006) is executed. Bits A360.01 to A391.15 correspond to FAL numbers 001 to 511.                                                                                                    | Read-only  |         |
| FALS Error Flag<br>(fatal error)                 | A401.06         | ON when a fatal error is generated by the FALS(006) instruction. The CPU Unit will stop operating.                                                                                                    | Read-only  |         |
| FAL/FALS Number for Sys-<br>tem Error Simulation | A529            | Set a dummy FAL/FALS number to use to simulate the<br>system error using FAL(006) or FALS(007).<br>Set the FAL/FALS number.<br>0001 to 01FF hex: FAL/FALS numbers 1 to 511<br>0000 or 0200 to FFFF hex: No FAL/FALS number for sys-<br>tem error simulation. (No error will be generated.) | Read/write |         |

#### **PLC Setup Error Information**

| Name                                      | Address | Description                                                                                                    | Access    | Updated |
|-------------------------------------------|---------|----------------------------------------------------------------------------------------------------|-----------|---------|
| PLC Setup Error Flag<br>(non-fatal error) | A402.10 | ON when there is a setting error in the PLC Setup.                                                                         | Read-only |         |
| PLC Setup Error Location                  | A406    | When there is a setting error in the PLC Setup, the loca-<br>tion of that error is written to A406 in 4-digit hexadecimal. | Read-only |         |

#### I/O Information

| Name                                      | Address               | Description                                                                                                    | Access    | Updated |
|-------------------------------------------|-----------------------|----------------------------------------------------------------------------------------------------|-----------|---------|
| Too Many I/O Points Flag<br>(fatal error) | A401.11               | ON when the number of Expansion Units and Expansion I/O Units exceeds the limit, when the number of words allocated to these Units exceeds the limit, are mounted.                                                                                                    | Read-only |         |
| Too Many I/O Points, Details              | A407.00 to<br>A407.12 | Always 0000 hex.                                                                                                    | Read-only |         |
| Too Many I/O Points, Cause                | A407.13 to<br>A407.15 | The 3-digit binary value of these bits indicates the cause of the Too Many I/O Points Error.                                                                                                    | Read-only |         |
|                                           |                       | 010: Too many words                                                                                                    |           |         |
|                                           |                       | 011: Too many Units                                                                                                    |           |         |
| I/O Bus Error Flag                        | A401.14               | ON in the following cases:                                                                                                    | Read-only |         |
| (fatal error)                             |                       | • When an error occurs in a data transfer between the CPU Unit and a Expansion Unit or Expansion I/O Unit. If this happens, 0A0A hex will be output to A404.                                                                                                    |           |         |
|                                           |                       | • When an error occurs in a data transfer between the CPU Unit. If this happens, 0000 hex will be output to A404 to indicate the first Unit, 0001 hex to indicate the second Unit, and 0F0F hex to indicate an undetermined Unit.                                                                                               |           |         |
|                                           |                       | CPU Unit operation will stop and the ERR/ALM indicator on the front of the CPU Unit will light.                                                                                                    |           |         |
|                                           |                       | (This flag will be turned OFF when the error is cleared.)                                                                                                    |           |         |
| I/O Bus Error Slot Number                 | A404                  | Contains information on I/O bus errors.<br>The CPU Unit will stop operating and the ERR/ALM indi-<br>cator on the front of the CPU Unit will light.<br>(A401.04 (I/O Bus Error Flag) will turn ON.)<br>(This information will be cleared when the error is<br>cleared.)<br>0A0A hex: Expansion Unit or Expansion I/O Unit error | Read-only |         |
| Duplication Error Flag                    | A401.13               | ON in the following cases:                                                                                                    | Read-only |         |
| (fatal error)                             |                       | Two CPU Bus Units have been assigned the same unit number.                                                                                                    |           |         |
| Unit Error Flags                          | A436.00 to<br>A436.02 | ON when an error occurs in an Expansion Unit or Expansion I/O Unit.                                                                                                    | Read-only |         |
|                                           |                       | A436.00: 1st Unit<br>A436.10: 2nd Unit<br>A436.02: 3rd Unit                                                                                                    |           |         |
|                                           |                       | CP1W/CPM1A-TS002 and CP1W/CPM1A-TS102 are each counted as two Units.                                                                                                    |           |         |
| Number of Connected Units                 | A437                  | Stores the number of Expansion Units and Expansion I/O Units connected as a hexadecimal number.                                                                                                    | Read-only |         |
|                                           |                       | Note This information is valid only when a Too Many I/O Points error has occurred. CP1W/CPM1A-TS002 and CP1W/CPM1A-TS102 are each counted as two Units.                                                                                                    |           |         |

#### Other PLC Operating Information

| Name                                      | Address | Description                                                                                                    | Access     | Updated |
|-------------------------------------------|---------|----------------------------------------------------------------------------------------------------|------------|---------|
| Battery Error Flag<br>(non-fatal error)   | A402.04 | ON if the CPU Unit's battery is disconnected or its volt-<br>age is low and the Detect Battery Error setting has been<br>set in the PLC Setup. | Read-only  |         |
| Cycle Time Too Long Flag<br>(fatal error) | A401.08 | ON if the cycle time exceeds the maximum cycle time set<br>in the PLC Setup (the cycle time monitoring time).                                  | Read-only  |         |
| FPD Teaching Bit                          | A598.00 | Turn this bit ON to set the monitoring time automatically with the teaching function.                                                          | Read/write |         |

| Name                    | Address | Description                                                                                                    | Access    | Updated              |
|-------------------------|---------|----------------------------------------------------------------------------------------------------|-----------|----------------------|
| Option Board Error Flag | A315.13 | ON when the Option Board is removed while the power is being supplied.                                                           | Read-only | When an error occurs |
|                         |         | CPU Unit operation will continue and the ERR/ALM indi-<br>cator will flash.                                                      |           |                      |
|                         |         | OFF when the error has been cleared.                                                                                             |           |                      |
| Flash Memory Error Flag | A315.15 | ON when writing to the internal flash memory fails.                                                                              | Read-only | When an error        |
| , ,                     |         | CPU Unit operation will continue and the ERR/ALM indi-<br>cator will flash.                                                      |           | occurs               |
|                         |         | OFF when the error has been cleared.                                                                                             |           |                      |
| Other Fatal Error Flag  | A402.00 | ON when a non-fatal error that is not defined for A402.01 to A402.15 occurs. Detailed information is output to the bits of A314. | Read-only | When an error occurs |
|                         |         | OFF: No other fatal error                                                                                                    |           |                      |
|                         |         | ON: Other fatal error                                                                                                    |           |                      |

# Clock

#### **Clock Information**

| Name       | Address                 | Description                                                                                                 | Access | Updated |
|------------|-------------------------|----------------------------------------------------------------------------------------------------|--------|---------|
| Clock Data | The clock data from the | he clock data from the clock built into the CPU Unit is stored here in BCD.                                 |        |         |
|            | A351.00 to A351.07      | Seconds: 00 to 59 (BCD)                                                                                     | 1      |         |
|            | A351.08 to A351.15      | Minutes: 00 to 59 (BCD)                                                                                     | 1      |         |
|            | A352.00 to A352.07      | Hour: 00 to 23 (BCD)                                                                                        | 1      |         |
|            | A352.08 to A352.15      | Day of the month: 01 to 31 (BCD)                                                                            |        |         |
|            | A353.00 to A353.07      | Month: 01 to 12 (BCD)                                                                                       | 1      |         |
|            | A353.08 to A353.15      | Year: 00 to 99 (BCD)                                                                                        |        |         |
|            | A354.00 to A354.07      | Day of the week: 00: Sunday, 01: Monday, 02: Tuesday, 03: Wednesday, 04: Thursday, 05: Friday, 06: Saturday |        |         |

Note The clock data is stored in the CPU Unit as BCD.

#### **Operation Start and End Times**

| Name                 | Address         | Description                                                                                                    | Access     | Updated |
|----------------------|-----------------|----------------------------------------------------------------------------------------------------|------------|---------|
| Operation Start Time | A515 to<br>A517 | The time that operation started as a result of changing<br>the operating mode to RUN or MONITOR mode is stored<br>here in BCD.<br>A515.00 to A515.07: Seconds (00 to 59)<br>A515.08 to A515.15: Minutes (00 to 59)<br>A516.00 to A516.07: Hour (00 to 23)<br>A516.08 to A516.15: Day of month (01 to 31)<br>A517.00 to A517.07: Month (01 to 12)<br>A517.08 to A517.15: Year (00 to 99)<br>Note The previous start time is stored after turning ON                                                                                                    | Read/write |         |
| Operation End Time   | A518 to<br>A520 | the power supply until operation is started.<br>The time that operation stopped as a result of changing<br>the operating mode to PROGRAM mode is stored here in<br>BCD.<br>A518.00 to A518.07: Seconds (00 to 59)<br>A518.08 to A518.15: Minutes (01 to 59)<br>A519.00 to A519.07: Hour (00 to 23)<br>A519.08 to A519.15: Day of month (01 to 31)<br>A520.00 to A520.07: Month (01 to 12)<br>A520.08 to A520.15: Year (00 to 99)<br>Note If an error occurs in operation, the time of the<br>error will be stored. If the operating mode is then<br>changed to PROGRAM mode, the time that PRO-<br>GRAM mode was entered will be stored. | Read/write |         |

#### **Power Supply Information**

| Name                             | Address       | Description                                                                                                    | Access     | Updated |
|----------------------------------|---------------|----------------------------------------------------------------------------------------------------|------------|---------|
| Startup Time                     | A510 and A511 | These words contain the time at which the power was<br>turned ON. The contents are updated every time that the<br>power is turned ON. The data is stored in BCD.                                        | Read/write |         |
|                                  |               | A510.00 to A510.07: Second (00 to 59)<br>A510.08 to A510.15: Minute (00 to 59)<br>A511.00 to A511.07: Hour (00 to 23)<br>A511.08 to A511.15: Day of month (01 to 31)                                    |            |         |
| Power Interruption Time          | A512 and A513 | These words contain the time at which the power was<br>interrupted. The contents are updated every time that the<br>power is interrupted. The data is stored in BCD.                                    | Read/write |         |
|                                  |               | A512.00 to A512.07: Second (00 to 59)<br>A512.08 to A512.15: Minute (00 to 59)<br>A513.00 to A513.07: Hour (00 to 23)<br>A513.08 to A513.15: Day of month (01 to 31)                                    |            |         |
|                                  |               | (These words are not cleared at startup.)                                                                                                    |            |         |
| Number of Power<br>Interruptions | A514          | Contains the number of times that power has been inter-<br>rupted since the power was first turned ON. The data is<br>stored in binary. To reset this value, overwrite the current<br>value with 0000.  | Read/write |         |
| Total Power ON Time              | A523          | Contains the total time that the PLC has been ON in 10-<br>hour units. The data is stored in binary and it is updated<br>every 10 hours. To reset this value, overwrite the current<br>value with 0000. | Read/write |         |

# Flash Memory Backup Information

| Name              | Address    | Description                                                                                                    | Access    | Updated |
|-------------------|------------|----------------------------------------------------------------------------------------------------|-----------|---------|
| User Program Date | A90 to A93 | These words contain in BCD the date and time that the user program was last overwritten.                                                                                                    | Read-only |         |
|                   |            | A90.00 to A90.07: Seconds (00 to 59)<br>A90.08 to A90.15: Minutes (00 to 59)<br>A91.00 to A91.07: Hour (00 to 23)<br>A91.08 to A91.15: Day of month (01 to 31)<br>A92.00 to A92.07: Month (01 to 12)<br>A92.08 to A92.15: Year (00 to 99)<br>A93.00 to A93.07: Day of the week (00 to 06)<br>(00: Sunday, 01: Monday, 02: Tuesday, 03: Wednesday,<br>04: Thursday, 05: Friday, 06: Saturday)                                                         |           |         |
| Parameter Date    | A94 to A97 | These words contain in BCD the date and time that the<br>parameters were last overwritten.<br>A94.00 to A94.07: Seconds (00 to 59)<br>A94.08 to A94.15: Minutes (00 to 59)<br>A95.00 to A95.07: Hour (00 to 23)<br>A95.08 to A95.15: Day of month (01 to 31)<br>A96.08 to A96.15: Year (00 to 99)<br>A97.00 to A97.07: Day of the week (00 to 06)<br>(00: Sunday, 01: Monday, 02: Tuesday, 03: Wednesday,<br>04: Thursday, 05: Friday, 06: Saturday) | Read-only |         |

# Memory Cassette Information

| Name                                     | Address | Description                                                                                                    | Access | Updated |
|------------------------------------------|---------|----------------------------------------------------------------------------------------------------|--------|---------|
| Memory Cassette Access<br>Status         | A342    | A342.03: ON when data is being written to the Memory<br>Cassette or the Memory Cassette is being ini<br>tialized. OFF when processing has been com<br>pleted. |        |         |
|                                          |         | A342.04: ON when data is being read from the Memory<br>Cassette. OFF when processing has been<br>completed.                                                   |        |         |
|                                          |         | A342.05: ON when data is being compared with data or<br>the Memory Cassette. OFF when processing<br>has been completed.                                       |        |         |
|                                          |         | A342.07: ON when an error occurs in initializing the<br>Memory Cassette.                                                                                      |        |         |
|                                          |         | OFF the next time the Memory Cassette is<br>accessed normally (initialized, written, read, o<br>compared).                                                    |        |         |
|                                          |         | A342.08: ON when an error occurs in writing the Mem-<br>ory Cassette.                                                                                         |        |         |
|                                          |         | OFF the next time the Memory Cassette is<br>accessed normally (initialized, written, read, o<br>compared).                                                    |        |         |
|                                          |         | A342.10: ON when an error occurs in reading or com-<br>paring the Memory Cassette.                                                                            |        |         |
|                                          |         | OFF the next time the Memory Cassette is<br>accessed normally (initialized, written, read, o<br>compared).                                                    |        |         |
|                                          |         | A342.12: ON when the data in the CPU Unit is not the same as the data in the Memory Cassette when a verification operation is performed.                      |        |         |
|                                          |         | OFF the next time the Memory Cassette is<br>accessed normally (initialized, written, read, o<br>compared).                                                    |        |         |
|                                          |         | A342.13: ON when the Memory Cassette is being<br>accessed. OFF when processing has been<br>completed.                                                         |        |         |
|                                          |         | A342.15: ON when a Memory Cassette is mounted.<br>OFF when a Memory Cassette is not mounted                                                                   |        |         |
| Memory Casette Verifica-<br>tion Results | A494    | Stores the results of comparing data in the Memory Cas<br>sette and CPU Unit. Each bit turns ON to indicate status                                            |        |         |
|                                          |         | A494.00: User program is different.<br>A494.01: Function block sources are different.                                                                         |        |         |
|                                          |         | A494.02: Parameter area is different.                                                                                                    |        |         |
|                                          |         | A494.03: Symbol table is different.<br>A494.04: Comments are different.                                                                                       |        |         |
|                                          |         | A494.05: Program indices are different.<br>A494.06: Data memory is different.                                                                                 |        |         |
|                                          |         | A494.07: DM initial values are different.                                                                                                    |        |         |

# Information on Read Protection Using a Password

| Name                                        | Address | Description                                                                                                    | Access    | Updated |
|---------------------------------------------|---------|----------------------------------------------------------------------------------------------------|-----------|---------|
| UM Read Protection Flag                     | A99.00  | Indicates whether the entire user program in the PLC is read-protected.                                                  | Read-only |         |
|                                             |         | OFF: UM not read-protected.<br>ON: UM read-protected.                                                                    |           |         |
| Task Read Protection Flag                   | A99.01  | Indicates whether read protection is set for individual tasks.                                                           | Read-only |         |
|                                             |         | OFF: Tasks not read-protected.<br>ON: Tasks read-protected.                                                              |           |         |
| Program Write Protection for                | A99.02  | Indicates whether the program is write-protected.                                                                        | Read-only |         |
| Read Protection                             |         | OFF: Write-enabled.<br>ON: Write-protected.                                                                              |           |         |
| Enable/Disable Bit for Pro-<br>gram Backup  | A99.03  | Indicates whether creating a backup program file (.OBJ) is enabled or disabled.                                          | Read-only |         |
|                                             |         | OFF: Enabled.<br>ON: Disabled.                                                                                           |           |         |
| UM Read Protection<br>Release Enable Flag   | A99.12  | Indicates when UM read protection cannot be released because an incorrect password was input five times consecutively.   | Read-only |         |
|                                             |         | OFF: Protection can be released<br>ON: Protection cannot be released                                                     |           |         |
| Task Read Protection<br>Release Enable Flag | A99.13  | Indicates when task read protection cannot be released because an incorrect password was input five times consecutively. | Read-only |         |
|                                             |         | OFF: Protection can be released<br>ON: Protection cannot be released                                                     |           |         |

# Communications

#### Networks

#### **Network Communications Information**

| Name                                      | Address               | Description                                                                                                    | Access    | Updated |
|-------------------------------------------|-----------------------|----------------------------------------------------------------------------------------------------|-----------|---------|
| Communications Port<br>Enabled Flags      | A202.00 to<br>A202.07 | ON when a network instruction or background execution<br>can be executed with the corresponding port number.<br>Bits 00 to 07 correspond to communications ports 0 to 7. | Read-only |         |
| Communications Port Com-<br>pletion Codes | A203 to<br>A210       | These words contain the completion codes for the corre-<br>sponding port numbers when network instructions have<br>been executed.                                        | Read-only |         |
|                                           |                       | Words A203 to A210 correspond to communications ports 0 to 7.                                                                                                    |           |         |
| Communications Port Error<br>Flags        | A219.00 to<br>A219.07 | ON when an error occurred during execution of a net-<br>work instruction.                                                                                                | Read-only |         |
|                                           |                       | OFF when a normal response is returned.                                                                                                    |           |         |
|                                           |                       | Bits 00 to 07 correspond to communications ports 0 to 7.                                                                                                    |           |         |

#### Information When Automatically Allocating Communications Ports

| Name                                                              | Address               | Description                                                                                                    | Access    | Updated |
|-------------------------------------------------------------------|-----------------------|----------------------------------------------------------------------------------------------------|-----------|---------|
| Network Communications<br>Port Allocation Enabled Flag            | A202.15               | ON when there is a communications port available for automatic allocation.                                                                                                    | Read-only |         |
|                                                                   |                       | <b>Note</b> Use this flag to confirm whether a communica-<br>tions port is available for automatic allocation<br>before executing communications instructions<br>when using 9 or more communications instruc-<br>tions simultaneously.                                                                                                    |           |         |
| First Cycle Flags after Net-<br>work Communications Fin-<br>ished | A214.00 to<br>A214.07 | Each flag will turn ON for just one cycle after communi-<br>cations have been completed. Bits 00 to 07 correspond<br>to ports 0 to 7. Use the Used Communications Port Num-<br>ber stored in A218 to determine which flag to access.                                                                                                    | Read-only |         |
|                                                                   |                       | <b>Note</b> These flags are not effective until the next cycle after the communications instruction is executed. Delay accessing them for at least one cycle.                                                                                                    |           |         |
| First Cycle Flags after Net-<br>work Communications Error         | A215.00 to<br>A215.07 | Each flag will turn ON for just one cycle after a communi-<br>cations error occurs. Bits 00 to 07 correspond to ports 0<br>to 7. Use the Used Communications Port Number stored<br>in A218 to determine which flag to access. Determine the<br>cause of the error according to the Communications Port<br>Completion Codes stored in A203 to A210. | Read-only |         |
|                                                                   |                       | Note These flags are not effective until the next cycle after the communications instruction is executed. Delay accessing them for at least one cycle.                                                                                                    |           |         |
| Network Communications<br>Completion Code Storage<br>Address      | A216 to<br>A217       | The completion code for a communications instruction is<br>automatically stored at the address with the I/O memory<br>address given in these words.<br>Place this address into an index register and use indirect<br>addressing through the index register to read the com-<br>munications completion code.                                        | Read-only |         |
| Used Communications Port<br>Numbers                               | A218                  | Stores the communications port numbers used when a communications instruction is executed using automatic communication port allocations.<br>0000 to 0007 hex: Communications port 0 to 7                                                                                                    | Read-only |         |

#### Serial Port 1 Information (CP1L CPU Units with M CPU Type)

| Name                                                                                         | Address               | Description                                                                | Access     | Updated |
|----------------------------------------------------------------------------------------------|-----------------------|----------------------------------------------------------------------------|------------|---------|
| Peripheral Port Communica-<br>tions Error Flag ON when a communications error serial port 1. |                       | ON when a communications error has occurred at the serial port 1.          | Read-only  |         |
| Peripheral Port Restart Bit                                                                  | A526.01               | Turn this bit ON to restart the serial port 1.                             | Read/write |         |
| Peripheral Port Settings<br>Change Bit                                                       | A619.01               | ON while the serial port 1's communications settings are being changed.    | Read/write |         |
| Peripheral Port Error Flags                                                                  | A528.08 to<br>A528.15 | These flags indicate what kind of error has occurred at the serial port 1. | Read/write |         |
| Serial Port 1 Send Ready<br>Flag<br>(No-protocol Mode)                                       | A392.13               | ON when the serial port 1 is able to send data in no-pro-<br>tocol mode.   | Read-only  |         |

| Name Address                                    |                       | Description                                                                                                    | Access    | Updated |  |
|-------------------------------------------------|-----------------------|----------------------------------------------------------------------------------------------------|-----------|---------|--|
| Serial Port 1 Reception<br>Completed Flag       | A392.14               | ON when the serial port 1 has completed the reception in no-protocol mode.                                                     | Read-only |         |  |
| (No-protocol Mode)                              |                       |                                                                                                    |           |         |  |
| Serial Port 1 Reception<br>Overflow Flag        | A392.15               | ON when a data overflow occurred during reception through the serial port 1 in no-protocol mode.                               | Read-only |         |  |
| (No-protocol Mode)                              |                       |                                                                                                    |           |         |  |
| Peripheral Port PT Commu-<br>nications Flags    | A394.00 to<br>A394.07 | The corresponding bit will be ON when the serial port 1 is communicating with a PT in NT link mode.                            | Read-only |         |  |
|                                                 |                       | Bits 0 to 7 correspond to units 0 to 7.                                                                                        |           |         |  |
| Peripheral Port PT Priority<br>Registered Flags | A394.08 to<br>A394.15 | The corresponding bit will be ON for the PT that has pri-<br>ority when the serial port 1 is communicating in NT link<br>mode. | Read-only |         |  |
| Serial Port 1 Reception<br>Counter              | A394.00 to<br>A394.15 | Indicates (in binary) the number of bytes of data received when serial port 1 is in no-protocol mode.                          | Read-only |         |  |
| (No-protocol Mode)                              |                       |                                                                                                    |           |         |  |

#### Serial Port 1 Information (CP1L CPU Units with L CPU Type)

| Name                                                           | Address               | Description                                                                                                    | Access     | Updated |
|----------------------------------------------------------------|-----------------------|----------------------------------------------------------------------------------------------------|------------|---------|
| Serial Port 1 Communica-<br>tions Error Flag                   | A392.04               | ON when a communications error has occurred at the serial port 1.                                                              | Read-only  |         |
|                                                                |                       | Note Not supported for 1:N NT Link Mode.                                                                                       |            |         |
| Serial Port 1 Restart Bit                                      | A526.00               | Turn this bit ON to restart the serial port 1.                                                                                 | Read/write |         |
| Serial Port 1 Settings<br>Change Bit                           | A619.02               | ON while the serial port 1's communications settings are being changed.                                                        | Read/write |         |
| Serial Port 1 Error Flags                                      | A528.00 to<br>A528.07 | These flags indicate what kind of error has occurred at the serial port 1.                                                     | Read/write |         |
| Serial Port 1 Send Ready<br>Flag (No-protocol mode)            | A392.05               | ON when the serial port 1 is able to send data in no-pro-<br>tocol mode.                                                       | Read-only  |         |
|                                                                |                       | ON when the serial port 1 has completed the reception in no-protocol mode.                                                     | Read-only  |         |
| Serial Port 1 Reception<br>Overflow Flag (No-protocol<br>mode) | A392.07               | ON when a data overflow occurred during reception through the serial port 1 in no-protocol mode.                               | Read-only  |         |
| Serial Port 1 PT Communi-<br>cations Flags                     | A393.00 to<br>A393.07 | The corresponding bit will be ON when the serial port 1 is communicating with a PT in NT link mode.                            | Read-only  |         |
|                                                                |                       | Bits 0 to 7 correspond to units 0 to 7.                                                                                        |            |         |
| Serial Port 1 PT Priority<br>Registered Flags                  | A393.08 to<br>A393.15 | The corresponding bit will be ON for the PT that has pri-<br>ority when the serial port 1 is communicating in NT link<br>mode. | Read-only  |         |
|                                                                |                       | Bits 0 to 7 correspond to units 0 to 7.                                                                                        |            |         |
| Serial Port 1 Reception<br>Counter (No-protocol Mode)          | A393.00 to<br>A393.15 | Indicates (in binary) the number of bytes of data received when serial port 1 is in no-protocol mode.                          | Read-only  |         |

#### Serial Port 2 Information (CP1L CPU Units with M CPU Type)

| Name                                                            | Address               | Description                                                                                      | Access     | Updated |
|-----------------------------------------------------------------|-----------------------|--------------------------------------------------------------------------------------------------|------------|---------|
| Serial Port 2 Communica-<br>tions Error Flag                    | A392.04               | ON when a communications error has occurred at the serial port 2.                                | Read-only  |         |
| Serial Port 2 Restart Bit                                       | A526.00               | Turn this bit ON to restart the serial port 2.                                                   | Read/write |         |
| Serial Port 2 Settings<br>Change Bit                            | A619.02               | ON while the serial port 2's communications settings are being changed.                          | Read/write |         |
| Serial Port 2 Error Flags                                       | A528.00 to<br>A528.07 | These flags indicate what kind of error has occurred at the serial port 2.                       | Read/write |         |
| Serial Port 2 Send Ready<br>Flag<br>(No-protocol mode)          | A392.05               | ON when the serial port 2 is able to send data in no-pro-<br>tocol mode.                         | Read-only  |         |
| Serial Port 2 Reception<br>Completed Flag<br>(No-protocol Mode) | A392.06               | ON when the serial port 2 has completed the reception in no-protocol mode.                       | Read-only  |         |
| Serial Port 2 Reception<br>Overflow Flag<br>(No-protocol mode)  | A392.07               | ON when a data overflow occurred during reception through the serial port 2 in no-protocol mode. | Read-only  |         |

| Name                                                    | Address               | Description                                                                                                    | Access    | Updated |
|---------------------------------------------------------|-----------------------|----------------------------------------------------------------------------------------------------|-----------|---------|
| Serial Port 2 PT Communi-<br>cations Flags              | A393.00 to<br>A393.07 | The corresponding bit will be ON when the serial port 2 is communicating with a PT in NT link mode.                            | Read-only |         |
|                                                         |                       | Bits 0 to 7 correspond to units 0 to 7.                                                                                        |           |         |
| RS-232C Port PT Priority<br>Registered Flags            | A393.08 to<br>A393.15 | The corresponding bit will be ON for the PT that has pri-<br>ority when the serial port 2 is communicating in NT link<br>mode. | Read-only |         |
| RS-232C Port Reception<br>Counter<br>(No-protocol Mode) | A393.00 to<br>A393.15 | Indicates (in binary) the number of bytes of data received when serial port 2 is in no-protocol mode.                          | Read-only |         |

#### Modbus-RTU Easy Master Information (CP1L CPU Units with M CPU Type)

| Name                                                        | Address | Description                                                                                                    | Access    | Updated |
|-------------------------------------------------------------|---------|----------------------------------------------------------------------------------------------------|-----------|---------|
| Serial Port 1 Modbus-RTU<br>Master Execution Bit            | A641.00 | Turn ON this bit to send a command and receive a<br>response for serial port 1 using the Modbus-RTU easy<br>master function.<br>This bit will be turned OFF automatically by the system<br>when communications have been completed.<br>Turned ON: Execution started<br>ON: Execution in progress.<br>OFF: Not executed or execution completed. | Read-only |         |
| Serial Port 1 Modbus-RTU<br>Master Execution Normal<br>Flag | A641.01 | ON when one command has been sent and the<br>response received for serial port 1 using the Modbus-<br>RTU easy master function.<br>ON: Execution normal.<br>OFF: Execution error or still in progress.                                                                                                    | Read-only |         |
| Serial Port 1 Modbus-RTU<br>Master Execution Error Flag     | A641.02 | ON when an error has occurred in communications for<br>serial port 1 using the Modbus-RTU easy master func-<br>tion. The error code is output to D32352 in the DM fixed<br>allocation words for Modbus-RTU Easy Master.<br>ON: Execution error.<br>OFF: Execution normal or still in progress.                                                 | Read-only |         |
| Serial Port 2 Modbus-RTU<br>Master Execution Bit            | A640.00 | Turn ON this bit to send a command and receive a<br>response for serial port 2 using the Modbus-RTU easy<br>master function.<br>This bit will be turned OFF automatically by the system<br>when communications have been completed.<br>Turned ON: Execution started<br>ON: Execution in progress.<br>OFF: Not executed or execution completed. | Read-only |         |
| Serial Port 2 Modbus-RTU<br>Master Execution Normal<br>Flag | A640.01 | ON when one command has been sent and the<br>response received for serial port 2 using the Modbus-<br>RTU easy master function.<br>ON: Execution normal.<br>OFF: Execution error or still in progress.                                                                                                    | Read-only |         |
| Serial Port 2 Modbus-RTU<br>Master Execution Error Flag     | A640.02 | ON when an error has occurred in communications for<br>serial port 2 using the Modbus-RTU easy master func-<br>tion. The error code is output to D32252 in the DM fixed<br>allocation words for Modbus-RTU Easy Master.<br>ON: Execution error.<br>OFF: Execution normal or still in progress.                                                 | Read-only |         |

Note DM fixed allocation words for Modbus-RTU Easy Master for serial port 1: D32200 to D32299 DM fixed allocation words for Modbus-RTU Easy Master for serial port 2: D32300 to D32399

#### Modbus-RTU Easy Master Information (CP1L CPU Units with L CPU Type)

| Name                                                        | Address | Description                                                                                                    | Access    | Updated |
|-------------------------------------------------------------|---------|----------------------------------------------------------------------------------------------------|-----------|---------|
| Serial Port 1 Modbus-RTU<br>Master Execution Bit            | A640.00 | Turn ON this bit to send a command and receive a response for serial port 2 using the Modbus-RTU easy master function.                                                                                                    | Read-only |         |
|                                                             |         | This bit will be turned OFF automatically by the system when communications have been completed.                                                                                                    |           |         |
|                                                             |         | Turned ON: Execution started<br>ON: Execution in progress.<br>OFF: Not executed or execution completed.                                                                                                    |           |         |
| Serial Port 1 Modbus-RTU<br>Master Execution Normal<br>Flag | A640.01 | ON when one command has been sent and the<br>response received for serial port 2 using the Modbus-<br>RTU easy master function.<br>ON: Execution normal.<br>OFF: Execution error or still in progress.                                                                                         | Read-only |         |
| Serial Port 1 Modbus-RTU<br>Master Execution Error Flag     | A640.02 | ON when an error has occurred in communications for<br>serial port 2 using the Modbus-RTU easy master func-<br>tion. The error code is output to D32252 in the DM fixed<br>allocation words for Modbus-RTU Easy Master.<br>ON: Execution error.<br>OFF: Execution normal or still in progress. | Read-only |         |

Note DM fixed allocation words for Modbus-RTU Easy Master for serial port 2: D32300 to D32399

### Instruction-related Information

| Name                    | Name Address Description |                                                                                                    | Access     | Updated |
|-------------------------|--------------------------|----------------------------------------------------------------------------------------------------|------------|---------|
| Step Flag               | A200.12                  | ON for one cycle when step execution is started with STEP(008).                                                                                                    | Read-only  |         |
| Macro Area Input Words  | A600 to<br>A603          | Before the subroutine specified in MCRO(099) is exe-<br>cuted, the source words for the subroutine are trans-<br>ferred to A600 through A603 (input parameter words).                            | Read/write |         |
| Macro Area Output Words | A604 to<br>A607          | After the subroutine specified in MCRO(099) has been executed, the results of the subroutine are transferred from A604 through A607 to the specified destination words (output parameter words). | Read/write |         |

## **Function Block Information**

#### Function Block Memory Information

| Name                 | Address | Description                                                                                          | Access    | Updated |
|----------------------|---------|----------------------------------------------------------------------------------------------------|-----------|---------|
| FB Program Data Flag | A345.00 | Turns ON if the FB program memory contains FB pro-<br>gram data.<br>OFF: No data<br>ON: Data present | Read-only |         |

#### **OMRON FB Library Information**

| Name                                                           | Address               | Description                                                                                                    | Access    | Updated |
|----------------------------------------------------------------|-----------------------|----------------------------------------------------------------------------------------------------|-----------|---------|
| FB Communications Instruc-<br>tion Response Required           | A580.15               | 0: Not required<br>1: Required                                                                                                    | Read-only |         |
| FB Communications Instruc-<br>tion Port No.                    | A580.08 to<br>A580.11 | 0 to 7 hex: Communications port No. 0 to 7<br>F hex: Automatic allocation                                                                                                    | Read-only |         |
| FB Communications Instruc-<br>tion Retries                     | A580.00 to<br>A580.03 | Automatically stores the number of retries in the FB com-<br>munications instruction settings specified in the PLC<br>Setup.                                                                   | Read-only |         |
| FB Communications Instruc-<br>tion Response Monitoring<br>Time | A581                  | Automatically stores the FB communications instruction<br>response monitoring time set in the PLC Setup.<br>0001 to FFFF hex (Unit: 0.1 s; Range: 0.1 to 6553.5)<br>0000 hex: 2 s              | Read-only |         |
| tions Instruction Response ins<br>Monitoring Time Se           |                       | Automatically stores the FB DeviceNet communications<br>instruction response monitoring time set in the PLC<br>Setup.<br>0001 to FFFF hex (Unit: 0.1 s; Range: 0.1 to 6553.5)<br>0000 hex: 2 s | Read-only |         |

Note These Auxiliary Area bits/words are not to be written by the user. The number of resends and response monitoring time must be set by the user in the FB communications instructions settings in the PLC Setup, particularly when using function blocks from the OMRON FB Library to execute FINS messages or DeviceNet explicit messages communications. The values set in the Settings for

OMRON FB Library in the PLC Setup will be automatically stored in the related Auxiliary Area words A580 to A582 and used by the function blocks from the OMRON FB Library.

# Appendix D Auxiliary Area Allocations by Address

# Read-only Area (Set by System)

| Add               | dress | Name                                              | Function                                                                                                    | Settings | Status                  | Status          | Write                                             | Related              |
|-------------------|-------|---------------------------------------------------|----------------------------------------------------------------------------------------------------|----------|-------------------------|-----------------|---------------------------------------------------|----------------------|
| Words             | Bits  |                                                   |                                                                                                    |          | after<br>mode<br>change | at star-<br>tup | timing                                            | flags, set-<br>tings |
| A0                |       | 10-ms Incre-<br>menting Free<br>Running<br>Timer  | This word contains the system timer<br>used after the power is turned ON.<br>A value of 0000 hex is set when the<br>power is turned ON and this value is<br>automatically incremented by 1 every<br>10 ms. The value returns to 0000 hex<br>after reaching FFFF hex<br>(655,350 ms), and then continues to<br>be automatically incremented by 1<br>every 10 ms.<br><b>Note:</b> The timer will continue to be<br>incremented when the operat-<br>ing mode is switched to RUN<br>mode.<br>Example: The interval can be<br>counted between processing A and<br>processing B without requiring timer<br>instructions. This is achieved by<br>calculating the difference between<br>the value in A0 for processing A and<br>the value in A0 for processing B. The<br>interval is counted in 10 ms units. |          | Retained                | Cleared         | Every<br>10 ms after<br>power is<br>turned ON     |                      |
| A1                |       | 100-ms Incre-<br>menting Free<br>Running<br>Timer | <ul> <li>This word contains the system timer used after the power is turned ON.</li> <li>A value of 0000 hex is set when the power is turned ON and this value is automatically incremented by 1 every 100 ms. The value returns to 0000 hex after reaching FFFF hex (6,553,500 ms), and then continues to be automatically incremented by 1 every 100 ms.</li> <li>Note: The timer will continue to be incremented when the operating mode is switched to RUN mode.</li> <li>Example: The interval can be counted between processing A and processing B without requiring timer instructions. This is achieved by calculating the difference between the value in A0 for processing A and</li> </ul>                                                                                                |          | Retained                | Cleared         | Every<br>100 ms<br>after power<br>is turned<br>ON |                      |
| A20<br>and<br>A21 |       | Present Value<br>of Unsigned<br>Output Value<br>0 | the value in A0 for processing B. The interval is counted in 100 ms units. These words contain the present value of the unsigned output value (output value = present value of error counter $\times$ error counter cycle (s) $\times$ gain) for inverter positioning 0. Data range: 0000 0000 to 8000 0000 hex (0 to 2,147,483,648) The maximum and minimum output values set for inverter positioning 0 in the PLC Setup are applied. A21 contains the leftmost 4 digits and A20 contains the rightmost 4                                                                                                    |          |                         | Cleared         | Every error<br>counter 0<br>cycle                 |                      |

| Ade               | dress | Name                                           | Function                                                                                                    | Settings                                                                                             | Status                  | Status          | Write                                                                                                    | Related              |
|-------------------|-------|------------------------------------------------|----------------------------------------------------------------------------------------------------|----------------------------------------------------------------------------------------------------|-------------------------|-----------------|----------------------------------------------------------------------------------------------------|----------------------|
| Words             | Bits  |                                                |                                                                                                    |                                                                                                    | after<br>mode<br>change | at star-<br>tup | timing                                                                                                    | flags, set-<br>tings |
| A22               |       | Error Counter<br>0 Present<br>Value, Signed    | This word contains the present value<br>of the error counter for inverter posi-<br>tioning 0.<br>Data range: 8000 to 7FFF hex<br>(-32,768 to 32,767) (signed)                                                                                                    |                                                                                                    |                         | Cleared         | Every error<br>counter 0<br>cycle                                                                                                    |                      |
| A23               |       | Inverter Fre-<br>quency 0<br>Command<br>Value  | This word contains the automatically<br>calculated frequency command<br>value for the inverter for inverter posi-<br>tioning 0.<br>Data range: 0000 to FFFF hex (0.00<br>to 655.35 Hz) (0.01-Hz increments,<br>unsigned)<br>Set the Power Supply Frequency for<br>One Motor Revolution per Second,<br>Number of Encoder Pulses for One<br>Motor Revolution, and Error Counter<br>Cycle for inverter positioning 0 in the<br>PLC Setup before using this value.                      |                                                                                                    |                         | Cleared         | Every error<br>counter 0<br>cycle                                                                                                    |                      |
| A24<br>and<br>A25 |       | Present Value<br>of Signed Out-<br>put Value 0 | These words contain the present<br>value of the signed output value (out-<br>put value = present value of error<br>counter × error counter cycle (s) ×<br>gain) for inverter positioning 0.<br>Data range: 8000 0000 to 7FFF<br>FFFF hex (-214,748,348 to<br>214,748,347) (signed)<br>The maximum and minimum output<br>values set for inverter positioning 0 in<br>the PLC Setup are applied.<br>A25 contains the leftmost 4 digits<br>and A24 contains the rightmost 4<br>digits. |                                                                                                    |                         | Cleared         | Every error<br>counter 0<br>cycle                                                                                                    |                      |
| A26               | 00    | Operation<br>Command<br>Flag 0                 | This flag turns ON during an opera-<br>tion command for inverter positioning<br>0.                                                                                                    | ON: Opera-<br>tion command<br>executed.<br>OFF: Stop<br>command<br>executed.                         |                         | Cleared         | When<br>inverter<br>positioning<br>0 is started                                                                                                    |                      |
|                   | 01    | Forward Oper-<br>ation Com-<br>mand Flag 0     | This flag turns ON during a forward operation command for inverter positioning 0.                                                                                                    | ON: Forward<br>command in<br>progress<br>OFF: Reverse<br>command in<br>progress or<br>stopped        |                         | Cleared         | When<br>present<br>value of<br>error<br>counter 0<br>is positive                                                                                                 |                      |
|                   | 02    | Reverse Oper-<br>ation Com-<br>mand Flag 0     | This flag turns ON during a reverse<br>operation command for inverter posi-<br>tioning 0.                                                                                                    | ON: Reverse<br>command in<br>progress<br>OFF: For-<br>ward com-<br>mand in<br>progress or<br>stopped |                         | Cleared         | When<br>present<br>value of<br>error<br>counter 0<br>is negative                                                                                                 |                      |
|                   | 03    | In-position<br>Flag 0                          | This flag turns ON when inverter positioning 0 is in position.                                                                                                    | ON: In posi-<br>tion<br>OFF: Not in<br>position                                                      |                         | Cleared         | When<br>pulse out-<br>put to error<br>counter 0<br>is stopped<br>and the<br>present<br>value of<br>error<br>counter 0<br>is within<br>the in-posi-<br>tion range |                      |

| Ado               | dress | Name                                                                      | Function                                                                                                    | Settings                                                                                                    | Status                  | Status          | Write                                                                                                    | Related              |
|-------------------|-------|---------------------------------------------------------------------------|----------------------------------------------------------------------------------------------------|----------------------------------------------------------------------------------------------------|-------------------------|-----------------|----------------------------------------------------------------------------------------------------|----------------------|
| Words             | Bits  |                                                                           |                                                                                                    |                                                                                                    | after<br>mode<br>change | at star-<br>tup | timing                                                                                                    | flags, set-<br>tings |
| A26               | 04    | Error Counter<br>Error Flag 0                                             | This flag turns ON when an error<br>occurs in the error counter for<br>inverter positioning 0.                                                                                                    | ON: Error<br>counter error<br>OFF: No error                                                                                                    |                         | Cleared         | When<br>pulse out-<br>put to error<br>counter is<br>stopped<br>and abso-<br>lute value<br>of error<br>counter<br>present<br>value is<br>greater<br>than or<br>equal to<br>error<br>counter<br>error<br>counter<br>error<br>counter<br>error<br>counter<br>error<br>counter<br>error<br>counter<br>error<br>counter<br>error<br>counter<br>error<br>counter<br>error<br>counter<br>equal to<br>error<br>counter<br>error<br>counter<br>error<br>counter<br>equal to<br>error<br>counter<br>error<br>counter<br>equal to<br>error<br>counter<br>error<br>counter<br>error<br>counter<br>equal to<br>error<br>counter<br>error<br>counter<br>error<br>counter<br>equal to<br>error<br>counter<br>error<br>counter<br>error<br>value |                      |
|                   | 05    | Error Counter<br>Pulse Output<br>Flag 0                                   | This flag is ON while pulses are<br>being output to the output counter for<br>inverter positioning 0.                                                                                                    | ON: Pulses<br>being output<br>OFF: Pulse<br>output<br>stopped                                                                                                    |                         | Cleared         | When<br>pulse out-<br>put to error<br>counter 0<br>is started                                                                                                    |                      |
|                   | 06    | Error Counter<br>Pulse Output<br>Acceleration/<br>Deceleration<br>Flag 0  | This flag is ON while pulse output to<br>the output counter for inverter posi-<br>tioning 0 is accelerating or decelerat-<br>ing.                                                                                                    | ON: Pulse<br>output to the<br>error counter<br>is accelerat-<br>ing or decel-<br>erating (i.e.,<br>the fre-<br>quency is<br>changing)<br>OFF: Pulse<br>output to the<br>error counter<br>is constant |                         | Cleared         | When<br>pulse out-<br>put fre-<br>quency to<br>error<br>counter is<br>changed<br>by ACC or<br>PLS2<br>instruction                                                                                                    |                      |
|                   | 07    | Error Counter<br>Alarm Flag 0                                             | This flag turns ON when an alarm<br>occurs in the error counter for<br>inverter positioning 0.                                                                                                    | ON: Error<br>counter alarm<br>OFF: No error<br>counter alarm                                                                                                    |                         | Cleared         | When<br>pulse out-<br>put to error<br>counter is<br>stopped<br>and abso-<br>lute value<br>of error<br>counter<br>present<br>value is<br>greater<br>than or<br>equal to<br>error<br>counter<br>alarm<br>detection<br>value                                                                                                    |                      |
|                   | 15    | Inverter Posi-<br>tioning Output<br>Value Sign<br>Flag 0                  | This flag is ON when the inverter positioning 0 output value is positive and is OFF when it is negative.                                                                                                    | ON: Positive<br>value<br>OFF: Nega-<br>tive value                                                                                                    |                         | Cleared         | When<br>signed out-<br>put value is<br>between<br>0000 0000<br>and 7FFF<br>FFFF hex                                                                                                    |                      |
| A28<br>and<br>A29 |       | Present Value<br>of Pulse Out-<br>put to Inverter<br>0, Relative<br>Value | These words contain the relative<br>value of the internal pulse output<br>when pulses are being output to the<br>error counter for inverter positioning<br>0.<br>Data range: 8000 0000 to 7FFF<br>FFFF hex (-2,147,483,648 to<br>2,147,483,647) |                                                                                                    |                         | Cleared         | Every error<br>counter 0<br>cycle                                                                                                    |                      |

| Ado               | dress | Name                                              | Function                                                                                                    | Settings | Status                  | Status          | Write                             | Related              |
|-------------------|-------|---------------------------------------------------|----------------------------------------------------------------------------------------------------|----------|-------------------------|-----------------|-----------------------------------|----------------------|
| Words             | Bits  |                                                   |                                                                                                    |          | after<br>mode<br>change | at star-<br>tup | timing                            | flags, set-<br>tings |
| A30<br>and<br>A31 |       | Present Value<br>of Unsigned<br>Output Value<br>1 | These words contain the present<br>value of the unsigned output value<br>(output value = present value of error<br>counter × error counter cycle (s) ×<br>gain) for inverter positioning 1.<br>Data range: 0000 0000 to<br>8000 0000 hex (0 to 2,147,483,648)<br>The maximum and minimum output<br>values set for inverter positioning 1 in<br>the PLC Setup are applied.<br>A30 contains the leftmost 4 digits<br>and A31 contains the rightmost 4<br>digits.                      |          |                         | Cleared         | Every error<br>counter 1<br>cycle |                      |
| A32               |       | Error Counter<br>1 Present<br>Value, Signed       | This word contains the present value<br>of the error counter for inverter posi-<br>tioning 1.<br>Data range: 8000 to 7FFF hex<br>(-32,768 to 32,767) (signed)                                                                                                    |          |                         | Cleared         | Every error<br>counter 1<br>cycle |                      |
| A33               |       | Inverter Fre-<br>quency Com-<br>mand Value 1      | This word contains the automatically<br>calculated frequency command<br>value for the inverter for inverter posi-<br>tioning 1.<br>Data range: 0000 to FFFF hex (0.00<br>to 655.35 Hz) (0.01-Hz increments,<br>unsigned)<br>Set the Power Supply Frequency for<br>One Motor Revolution per Second,<br>Number of Encoder Pulses for One<br>Motor Revolution, and Error Counter<br>Cycle in the PLC Setup before using<br>this value.                                                 |          |                         | Cleared         | Every error<br>counter 1<br>cycle |                      |
| A34<br>and<br>A35 |       | Present Value<br>of Signed Out-<br>put Value 1    | These words contain the present<br>value of the signed output value (out-<br>put value = present value of error<br>counter × error counter cycle (s) ×<br>gain) for inverter positioning 1.<br>Data range: 8000 0000 to 7FFF<br>FFFF hex (-214,748,348 to<br>214,748,347) (signed)<br>The maximum and minimum output<br>values set for inverter positioning 1 in<br>the PLC Setup are applied.<br>A34 contains the leftmost 4 digits<br>and A35 contains the rightmost 4<br>digits. |          |                         | Cleared         | Every error<br>counter 1<br>cycle |                      |

| Ade   | dress | Name                                                                     | Function                                                                                                    | Settings                                                                                                    | Status                  | Status          | Write                                                                                                    | Related              |
|-------|-------|--------------------------------------------------------------------------|----------------------------------------------------------------------------------------------------|----------------------------------------------------------------------------------------------------|-------------------------|-----------------|----------------------------------------------------------------------------------------------------|----------------------|
| Words | Bits  |                                                                          |                                                                                                    |                                                                                                    | after<br>mode<br>change | at star-<br>tup | timing                                                                                                    | flags, set-<br>tings |
| A36   | 00    | Operation<br>Command<br>Flag 1                                           | This flag turns ON during an opera-<br>tion command for inverter positioning<br>1.                                                | ON: Opera-<br>tion command<br>executed.<br>OFF: Stop<br>command<br>executed.                                                                                                    |                         | Cleared         | When<br>inverter<br>positioning<br>1 is started                                                                                                    |                      |
|       | 01    | Forward Oper-<br>ation Com-<br>mand Flag 1                               | This flag turns ON during a forward<br>operation command for inverter posi-<br>tioning 1.                                         | ON: Forward<br>command in<br>progress<br>OFF: Reverse<br>command in<br>progress or<br>stopped                                                                                                    |                         | Cleared         | When<br>present<br>value of<br>error<br>counter 1<br>is positive                                                                                                    |                      |
|       | 02    | Reverse Oper-<br>ation Com-<br>mand Flag 1                               | This flag turns ON during a reverse<br>operation command for inverter posi-<br>tioning 1.                                         | ON: Reverse<br>command in<br>progress<br>OFF: For-<br>ward com-<br>mand in<br>progress or<br>stopped                                                                                                 |                         | Cleared         | When<br>present<br>value of<br>error<br>counter 1<br>is negative                                                                                                    |                      |
|       | 03    | In-position<br>Flag 1                                                    | This flag turns ON when inverter positioning 1 is in position.                                                                    | ON: In posi-<br>tion<br>OFF: Not in<br>position                                                                                                    |                         | Cleared         | When<br>pulse out-<br>put to error<br>counter 1<br>is stopped<br>and the<br>present<br>value of<br>error<br>counter 1<br>is within<br>the in-posi-<br>tion range                                                          |                      |
|       | 04    | Error Counter<br>Error Flag 1                                            | This flag turns ON when an error<br>occurs in the error counter for<br>inverter positioning 1.                                    | ON: Error<br>counter error<br>OFF: No error                                                                                                    |                         | Cleared         | When<br>pulse out-<br>put to error<br>counter is<br>stopped<br>and abso-<br>lute value<br>of error<br>counter<br>present<br>value is<br>greater<br>than or<br>equal to<br>error<br>counter<br>error<br>detection<br>value |                      |
|       | 05    | Error Counter<br>Pulse Output<br>Flag 1                                  | This flag is ON while pulses are<br>being output to the output counter for<br>inverter positioning 1.                             | ON: Pulses<br>being output<br>OFF: Pulse<br>output<br>stopped                                                                                                    |                         | Cleared         | When<br>pulse out-<br>put to error<br>counter 1<br>is started                                                                                                    |                      |
|       | 06    | Error Counter<br>Pulse Output<br>Acceleration/<br>Deceleration<br>Flag 1 | This flag is ON while pulse output to<br>the output counter for inverter posi-<br>tioning 1 is accelerating or decelerat-<br>ing. | ON: Pulse<br>output to the<br>error counter<br>is accelerat-<br>ing or decel-<br>erating (i.e.,<br>the fre-<br>quency is<br>changing)<br>OFF: Pulse<br>output to the<br>error counter<br>is constant |                         | Cleared         | When<br>pulse out-<br>put fre-<br>quency to<br>error<br>counter is<br>changed<br>by ACC or<br>PLS2<br>instruction                                                                                                    |                      |

| Ado               | dress | Name                                                                      | Function                                                                                                    | Settings                                                     | Status                  | Status          | Write                                                                                                    | Related              |
|-------------------|-------|---------------------------------------------------------------------------|----------------------------------------------------------------------------------------------------|--------------------------------------------------------------|-------------------------|-----------------|----------------------------------------------------------------------------------------------------|----------------------|
| Words             | Bits  |                                                                           |                                                                                                    |                                                              | after<br>mode<br>change | at star-<br>tup | timing                                                                                                    | flags, set-<br>tings |
| A36               | 07    | Error Counter<br>Alarm Flag 1                                             | This flag turns ON when an alarm<br>occurs in the error counter for<br>inverter positioning 1.                                                                                                    | ON: Error<br>counter alarm<br>OFF: No error<br>counter alarm |                         | Cleared         | When<br>pulse out-<br>put to error<br>counter is<br>stopped<br>and abso-<br>lute value<br>of error<br>counter<br>present<br>value is<br>greater<br>than or<br>equal to<br>error<br>counter<br>alarm<br>detection<br>value |                      |
|                   | 15    | Inverter Posi-<br>tioning Output<br>Value Sign<br>Flag 1                  | This flag is ON when the inverter positioning 1 output value is positive and is OFF when it is negative.                                                                                                    | ON: Positive<br>value<br>OFF: Nega-<br>tive value            |                         | Cleared         | When<br>signed out-<br>put value is<br>between<br>FFFF<br>FFFF and<br>8000 0000                                                                                                    |                      |
| A38<br>and<br>A39 |       | Present Value<br>of Pulse Out-<br>put to Inverter<br>1, Relative<br>Value | These words contain the relative<br>value of the internal pulse output<br>when pulses are being output to the<br>error counter for inverter positioning<br>1.<br>Data range: 8000 0000 to 7FFF<br>FFFF hex (-2,147,483,648 to<br>2,147,483,647)<br>A38 contains the leftmost 4 digits<br>and A39 contains the rightmost 4                                                                                                    |                                                              |                         | Cleared         | Every error<br>counter 1<br>cycle                                                                                                    |                      |
| A90 to<br>A93     | All   | User Program<br>Date                                                      | digits.<br>These words contain in BCD the<br>date and time that the user program<br>was last overwritten.<br>A90.00 to A90.07:<br>Seconds (00 to 59)<br>A90.08 to A90.15:<br>Minutes (00 to 59)<br>A91.00 to A91.07: Hour (00 to 23)<br>A91.08 to A91.15:<br>Day of month (01 to 31)<br>A92.00 to A92.07: Month (01 to 12)<br>A92.08 to A92.15: Year (00 to 99)<br>A93.00 to A93.07: Day of the week<br>(00: Sunday, 01: Monday, 02: Tues-<br>day, 03: Wednesday, 04: Thursday,<br>05: Friday, 06: Saturday) |                                                              | Retained                | Retained        |                                                                                                    |                      |
| A94 to<br>A97     | All   | Parameter<br>Date                                                         | These words contain in BCD the date and time that the parameters were last overwritten.<br>The format is the same as above.                                                                                                    |                                                              | Retained                | Retained        |                                                                                                    |                      |

| Add   | dress  | Name                                                                                   | Function                                                                                                    | Settings                                                                             | Status                  | Status          | Write                                                                              | Related              |
|-------|--------|----------------------------------------------------------------------------------------|----------------------------------------------------------------------------------------------------|--------------------------------------------------------------------------------------|-------------------------|-----------------|------------------------------------------------------------------------------------|----------------------|
| Words | Bits   |                                                                                        |                                                                                                    | _                                                                                    | after<br>mode<br>change | at star-<br>tup | timing                                                                             | flags, set-<br>tings |
| A99   | A99.00 | UM Read Pro-<br>tection Status                                                         | Indicates whether the entire user program in the PLC is read-pro-<br>tected.                                                                       | OFF: UM not<br>read-pro-<br>tected.<br>ON: UM read-<br>protected.                    | Retained                | Retained        | When pro-<br>tection is<br>set or<br>cleared                                       |                      |
|       | A99.01 | Task Read<br>Protection<br>Status                                                      | Indicates whether read protection is set for individual tasks.                                                                                     | OFF: Tasks<br>not read-pro-<br>tected.<br>ON: Tasks<br>read-pro-<br>tected.          | Retained                | Retained        | When pro-<br>tection is<br>set or<br>cleared                                       |                      |
|       | A99.02 | Program Write<br>Protection<br>Status when<br>Read Protec-<br>tion Is Set              | Indicates whether the program is write-protected.                                                                                                  | OFF: Write-<br>enabled.<br>ON: Write-<br>protected.                                  | Retained                | Retained        | When pro-<br>tection is<br>set or<br>cleared                                       |                      |
|       | A99.03 | Enable/Dis-<br>able Status for<br>Backing Up<br>the Program<br>to a Memory<br>Cassette | Indicates whether creating a backup<br>program file (.OBJ) is enabled or dis-<br>abled.                                                            | OFF:<br>Enabled.<br>ON: Disabled.                                                    | Retained                | Retained        | When pro-<br>tection is<br>set or<br>cleared                                       |                      |
|       | A99.12 | UM Read Pro-<br>tection<br>Release<br>Enable Flag                                      | Indicates when UM read protection<br>cannot be released because an<br>incorrect password was input five<br>times consecutively.                    | OFF: Protec-<br>tion can be<br>released<br>ON: Protec-<br>tion cannot be<br>released | Retained                | Retained        | When<br>wrong<br>pass word<br>is input for<br>the fifth<br>time, when<br>memory is |                      |
|       | A99.13 | Task Read<br>Protection<br>Release<br>Enable Flag                                      | Indicates when task read protection<br>cannot be released because an<br>incorrect password was input five<br>times consecutively.                  | OFF: Protec-<br>tion can be<br>released<br>ON: Protec-<br>tion cannot be<br>released | Retained                | Retained        | d cleared,<br>and two<br>hours after<br>releasing<br>protection<br>is disabled     |                      |
|       | A99.14 | IR/DR Opera-<br>tion between<br>Tasks<br>Retained                                      | ON when index and data registers<br>are shared between all tasks.<br>OFF when separate index and data<br>registers are being used in each<br>task. | OFF: Inde-<br>pendent<br>ON: Shared<br>(default)                                     | Retained                | Retained        |                                                                                    |                      |
|       | A99.15 | Timer/Counter<br>PV Refresh<br>Mode Flag                                               | Indicates whether the CPU Unit is<br>operating in BCD mode or binary<br>mode.                                                                      | OFF: BCD<br>mode<br>ON: Binary<br>mode                                               | Retained                | Retained        |                                                                                    |                      |

| Ado                | dress   | Name                        | Function                                                                                                    | Settings                                                                                                    | Status                  | Status          | Write                              | Related                 |
|--------------------|---------|-----------------------------|----------------------------------------------------------------------------------------------------|----------------------------------------------------------------------------------------------------|-------------------------|-----------------|------------------------------------|-------------------------|
| Words              | Bits    |                             |                                                                                                    |                                                                                                    | after<br>mode<br>change | at star-<br>tup | timing                             | flags, set-<br>tings    |
| A100<br>to<br>A199 | All     | Error Log<br>Area           | <ul> <li>When an error has occurred, the error code, error contents, and error's time and date are stored in the Error Log Area. Information on the 20 most recent errors can be stored.</li> <li>Each error record occupies 5 words; the function of these 5 words is as follows:</li> <li>1) Error code (bits 0 to 15)</li> <li>2) Error contents (bits 0 to 15)</li> <li>3) Minutes (bits 8 to 15), Seconds (bits 0 to 7)</li> <li>4) Day of month (bits 8 to 15), Month (bits 0 to 7)</li> <li>5) Year (bits 8 to 15), Month (bits 0 to 7)</li> <li>5) Year (bits 8 to 15), Month (bits 0 to 7)</li> <li>Errors generated by FAL(006) and FALS(007) will also be stored in this Error Log.</li> <li>The Error Log Area can be reset from the CX-Programmer.</li> <li>If the Error Log Area is full (20 records) and another error occurs, the oldest record in A100 to A104 will be cleared, the other 19 records are shifted down, and the new record is stored in A195 to A199.</li> </ul> | Error code<br>Error con-<br>tents:<br>Address of<br>Aux. Area<br>word with<br>details or<br>0000.<br>Seconds:<br>00 to 59, BCD<br>Minutes:<br>00 to 59, BCD<br>Hours:<br>00 to 23, BCD<br>Day of month:<br>01 to 31, BCD<br>Month:<br>01 to 12, BCD<br>Year:<br>00 to 99, BCD | Retained                | Retained        | Refreshed<br>when error<br>occurs. | A500.14<br>A300<br>A400 |
| A200               | A200.11 | First Cycle<br>Flag         | ON for one cycle after PLC operation<br>begins (after the mode is switched<br>from PROGRAM to RUN or MONI-<br>TOR, for example).                                                                                                    | ON for the<br>first cycle                                                                                                    |                         |                 |                                    |                         |
|                    | A200.12 | Step Flag                   | ON for one cycle when step execu-<br>tion is started with STEP(008). This<br>flag can be used for initialization pro-<br>cessing at the beginning of a step.                                                                                                    | ON for the<br>first cycle<br>after execu-<br>tion of<br>STEP(008).                                                                                                    | Cleared                 |                 |                                    |                         |
|                    | A200.14 | Task Started<br>Flag        | When a task switches from WAIT or<br>INI to RUN status, this flag will be<br>turned ON within the task for one<br>cycle only.<br>The only difference between this flag<br>and A200.15 is that this flag also<br>turns ON when the task switches<br>from WAIT to RUN status.                                                                                                    | ON: ON for<br>first cycle<br>(including<br>transitions<br>from WAIT<br>and IN)<br>OFF: Other                                                                                                    | Cleared                 | Cleared         |                                    |                         |
|                    | A20015  | First Task<br>Startup Flag  | ON when a task is executed for the<br>first time. This flag can be used to<br>check whether the current task is<br>being executed for the first time so<br>that initialization processing can be<br>performed if necessary.                                                                                                    | ON: First exe-<br>cution<br>OFF: Not exe-<br>cutable for the<br>first time or<br>not being exe-<br>cuted.                                                                                                    | Cleared                 |                 |                                    |                         |
| A201               | A201.10 | Online Editing<br>Wait Flag | ON when an online editing process is<br>waiting.<br>(If another online editing command is<br>received while waiting, the other<br>command won't be recorded and an<br>error will occur.)                                                                                                    | ON: Waiting<br>for online edit-<br>ing<br>OFF: Not<br>waiting for<br>online editing                                                                                                    | Cleared                 | Cleared         |                                    | A527                    |
|                    | A201.11 | Online Editing<br>Flag      | ON when an online editing process is being executed.                                                                                                    | ON: Online<br>editing in<br>progress<br>OFF: Online<br>editing not in<br>progress                                                                                                    | Cleared                 | Cleared         |                                    | A527                    |

| Ado                | dress                    | Name                                                                  | Function                                                                                                    | Settings                                                                                                    | Status                  | Status          | Write  | Related              |
|--------------------|--------------------------|-----------------------------------------------------------------------|----------------------------------------------------------------------------------------------------|----------------------------------------------------------------------------------------------------|-------------------------|-----------------|--------|----------------------|
| Words              | Bits                     |                                                                       |                                                                                                    |                                                                                                    | after<br>mode<br>change | at star-<br>tup | timing | flags, set-<br>tings |
| A202               | A202.00<br>to<br>A202.07 | Communica-<br>tions Port<br>Enabled Flags                             | ON when a network instruction<br>(SEND, RECV, CMND, or PMCR)<br>can be executed with the corre-<br>sponding port number. Bits 00 to 07<br>correspond to communications ports<br>0 to 7.<br>When two or more network instruc-<br>tions are programmed with the same<br>port number, use the corresponding<br>flag as an execution condition to pre-<br>vent the instructions from being exe-<br>cuted simultaneously.<br>(The flag for a given port is turned<br>OFF while a network instruction with<br>that port number is being executed.) | ON: Network<br>instruction is<br>not being exe-<br>cuted<br>OFF: Net-<br>work instruc-<br>tion is being<br>executed<br>(port busy) | Cleared                 |                 |        |                      |
|                    | A202.15                  | Network Com-<br>munications<br>Port Alloca-<br>tion Enabled<br>Flag   | ON when there is a communications<br>port available for automatic alloca-<br>tion.<br>Note Use this flag to confirm<br>whether a communications<br>port is available for automatic<br>allocation before executing<br>communications instructions<br>when using 9 or more com-<br>munications instructions<br>simultaneously.                                                                                                    | ON: Port<br>available<br>OFF: Port not<br>available                                                                                | Cleared                 |                 |        |                      |
| A203<br>to<br>A210 | All                      | Communica-<br>tions Port<br>Completion<br>Codes                       | These words contain the completion<br>codes for the corresponding port<br>numbers when network instructions<br>(SEND, RECV, CMND, or PMCR)<br>have been executed.<br>(The corresponding word will be<br>cleared when background execution<br>has been completed.)<br>Words A203 to A210 correspond to<br>communications ports 0 to 7.                                                                                                    | Non-zero:<br>Error code<br>0000:<br>Normal condi-<br>tion                                                                          | Retained                |                 |        |                      |
| A214               | A214.00<br>to<br>A214.07 | First Cycle<br>Flags after<br>Network Com-<br>munications<br>Finished | Each flag will turn ON for just one<br>cycle after communications have<br>been completed. Bits 00 to 07 corre-<br>spond to ports 0 to 7. Use the Used<br>Communications Port Number stored<br>in A218 to determine which flag to<br>access.<br>Note These flags are not effective<br>until the next cycle after the<br>communications instruction is<br>executed. Delay accessing<br>them for at least one cycle.                                                                                                    | ON: First<br>cycle after<br>communica-<br>tions finish<br>only<br>OFF: Other<br>status                                             |                         |                 |        |                      |
| A215               | A215.00<br>to<br>A215.07 | First Cycle<br>Flags after<br>Network Com-<br>munications<br>Error    | Each flag will turn ON for just one<br>cycle after a communications error<br>occurs. Bits 00 to 07 correspond to<br>ports 0 to 7. Use the Used Communi-<br>cations Port Number stored in A218<br>to determine which flag to access.<br>Determine the cause of the error<br>according to the Communications<br>Port Completion Codes stored in<br>A203 to A210.<br>Note These flags are not effective<br>until the next cycle after the<br>communications instruction is<br>executed. Delay accessing<br>them for at least one cycle.         | ON: First<br>cycle after<br>communica-<br>tions error<br>only<br>OFF: Other<br>status                                              |                         |                 |        |                      |
| A216<br>to<br>A217 | All                      | Network Com-<br>munications<br>Completion<br>Code Storage<br>Address  | The completion code for a communi-<br>cations instruction is automatically<br>stored at the address with the I/O<br>memory address given in these<br>words.<br>Place this address into an index reg-<br>ister and use indirect addressing<br>through the index register to read the<br>communications completion code.                                                                                                    | I/O memory<br>address for<br>the network<br>communica-<br>tions comple-<br>tion code<br>storage                                    |                         |                 |        |                      |

| Ado                 | dress                    | Name                                     | Function                                                                                                    | Settings                                                            | Status                  | Status          | Write                                                                                                    | Related              |
|---------------------|--------------------------|------------------------------------------|----------------------------------------------------------------------------------------------------|---------------------------------------------------------------------|-------------------------|-----------------|----------------------------------------------------------------------------------------------------|----------------------|
| Words               | Bits                     |                                          |                                                                                                    |                                                                     | after<br>mode<br>change | at star-<br>tup | timing                                                                                                    | flags, set-<br>tings |
| A218                | All                      | Used Commu-<br>nications Port<br>Numbers | Stores the communications port<br>numbers used when a communica-<br>tions instruction is executed using<br>automatic communication port allo-<br>cations.                                             | 0000 to 0007<br>hex: Commu-<br>nications port<br>0 to 7             |                         |                 |                                                                                                    |                      |
| A219                | A219.00<br>to<br>A219.07 | Communica-<br>tions Port<br>Error Flags  | ON when an error occurred during<br>execution of a network instruction<br>(SEND, RECV, CMND, or PMCR).<br>Bits 00 to 07 correspond to commu-<br>nications ports 0 to 7.                               | ON: Error<br>occurred<br>OFF: Normal<br>condition                   | Retained                |                 |                                                                                                    |                      |
| A262<br>and<br>A263 | All                      | Maximum<br>Cycle Time                    | These words contain the maximum cycle time since the start of PLC operation. The cycle time is recorded in 8-digit hexadecimal with the leftmost 4 digits in A263 and the rightmost 4 digits in A262. | 0 to<br>FFFFFFFF:<br>0 to<br>429,496,729.<br>5 ms<br>(0.1-ms units) |                         |                 |                                                                                                    |                      |
| A264<br>and<br>A265 | All                      | Present Cycle<br>Time                    | These words contain the present cycle time in 8-digit hexadecimal with the leftmost 4 digits in A265 and the rightmost 4 digits in A264.                                                              | 0 to<br>FFFFFFF:<br>0 to<br>429,496,729.<br>5 ms                    |                         |                 |                                                                                                    |                      |
| A270<br>to<br>A271  | All                      | High-speed<br>Counter 0 PV               | Contains the PV of high-speed<br>counter 0. A271 contains the left-<br>most 4 digits and A270 contains the<br>rightmost 4 digits.<br>The PV is cleared when operation<br>starts.                      |                                                                     |                         | Cleared         | Refreshed<br>each cycle<br>during<br>oversee<br>process.<br>Refreshed<br>when<br>PRV(881)<br>instruction<br>is exe-<br>cuted. |                      |
| A272<br>to<br>A273  | All                      | High-speed<br>Counter 1 PV               | Contains the PV of high-speed<br>counter 1. A273 contains the left-<br>most 4 digits and A272 contains the<br>rightmost 4 digits.<br>The PV is cleared when operation<br>starts.                      |                                                                     |                         | Cleared         | Refreshed<br>each cycle<br>during<br>oversee<br>process.<br>Refreshed<br>when<br>PRV(881)<br>instruction<br>is exe-<br>cuted. |                      |

| Ado   | dress   | Name                                                                       | Function                                                                                                    | Settings | Status                  | Status          | Write                                                                                    | Related              |
|-------|---------|----------------------------------------------------------------------------|----------------------------------------------------------------------------------------------------|----------|-------------------------|-----------------|------------------------------------------------------------------------------------------|----------------------|
| Words | Bits    |                                                                            |                                                                                                    |          | after<br>mode<br>change | at star-<br>tup | timing                                                                                   | flags, set-<br>tings |
| A274  | A274.00 | High-speed<br>Counter 0<br>Range 1 Com-<br>parison Condi-<br>tion Met Flag | These flags indicate whether the PV<br>is within the specified ranges when<br>high-speed counter 0 is being oper-<br>ated in range-comparison mode.<br>Cleared at beginning of operation.                                                                             |          |                         | Cleared         | Refreshed<br>each cycle<br>during<br>oversee<br>process.                                 |                      |
|       | A274.01 | High-speed<br>Counter 0<br>Range 2 Com-<br>parison Condi-<br>tion Met Flag | Cleared when range comparison<br>table is registered.<br>OFF: PV not in range<br>ON: PV in range                                                                                                    |          |                         |                 | Refreshed<br>when<br>PRV(881)<br>instruction<br>is exe-<br>cuted.                        |                      |
|       | A274.02 | High-speed<br>Counter 0<br>Range 3 Com-<br>parison Condi-<br>tion Met Flag |                                                                                                    |          |                         |                 |                                                                                          |                      |
|       | A274.03 | High-speed<br>Counter 0<br>Range 4 Com-<br>parison Condi-<br>tion Met Flag |                                                                                                    |          |                         |                 |                                                                                          |                      |
|       | A274.04 | High-speed<br>Counter 0<br>Range 5 Com-<br>parison Condi-<br>tion Met Flag | *                                                                                                    |          |                         |                 |                                                                                          |                      |
|       | A274.05 | High-speed<br>Counter 0<br>Range 6 Com-<br>parison Condi-<br>tion Met Flag | *                                                                                                    |          |                         |                 |                                                                                          |                      |
|       | A274.06 | High-speed<br>Counter 0<br>Range 7 Com-<br>parison Condi-<br>tion Met Flag |                                                                                                    |          |                         |                 |                                                                                          |                      |
|       | A274.07 | High-speed<br>Counter 0<br>Range 8 Com-<br>parison Condi-<br>tion Met Flag |                                                                                                    |          |                         |                 |                                                                                          |                      |
| A274  | A274.08 | High-speed<br>Counter 0<br>Comparison<br>In-progress<br>Flag               | This flag indicates whether a com-<br>parison operation is being executed<br>for high-speed counter 0.<br>Cleared at beginning of operation.<br>OFF: Stopped.<br>ON: Being executed.                                                                                  |          |                         | Cleared         | Refreshed<br>when com-<br>parison<br>operation<br>starts or<br>stops.                    |                      |
|       | A274.09 | High-speed<br>Counter 0<br>Overflow/<br>Underflow<br>Flag                  | This flag indicates when an overflow<br>or underflow has occurred in the<br>high-speed counter 0 PV. (Used with<br>the linear mode counting range only.)<br>Cleared when operation starts.<br>Cleared when PV is changed.<br>OFF: Normal<br>ON: Overflow or underflow |          |                         | Cleared         | Refreshed<br>when an<br>overflow or<br>underflow<br>occurs.                              |                      |
|       | A274.10 | High-speed<br>Counter 0<br>Count Direc-<br>tion                            | This flag indicates whether the high-<br>speed counter is currently being<br>incremented or decremented. The<br>counter PV for the current cycle is<br>compared with the PLC in last cycle<br>to determine the direction.<br>OFF: Decrementing<br>ON: Incrementing    |          |                         | Cleared         | Setting<br>used for<br>high-speed<br>counter,<br>valid dur-<br>ing counter<br>operation. | Read only            |

| Ado   | dress   | Name                                                                       | Function                                                                                                    | Settings | Status                  | Status                                          | Write                                                                                    | Related              |
|-------|---------|----------------------------------------------------------------------------|----------------------------------------------------------------------------------------------------|----------|-------------------------|-------------------------------------------------|------------------------------------------------------------------------------------------|----------------------|
| Words | Bits    |                                                                            |                                                                                                    |          | after<br>mode<br>change | at star-<br>tup                                 | timing                                                                                   | flags, set-<br>tings |
| A275  | A275.00 | High-speed<br>Counter 1<br>Range 1 Com-<br>parison Condi-<br>tion Met Flag | These flags indicate whether the PV<br>is within the specified ranges when<br>high-speed counter 1 is being oper-<br>ated in range-comparison mode.<br>Cleared when operation starts.                                                                                     |          |                         | Cleared                                         | Refreshed<br>each cycle<br>during<br>oversee-<br>ing pro-<br>cess.                       |                      |
|       | A275.01 | High-speed<br>Counter 1<br>Range 2 Com-<br>parison Condi-<br>tion Met Flag | Cleared when range comparison<br>table is registered.<br>OFF: PV not in range<br>ON: PV in range                                                                                                    |          |                         |                                                 | Refreshed<br>when<br>PRV(881)<br>instruction<br>is exe-                                  |                      |
|       | A275.02 | High-speed<br>Counter 1<br>Range 3 Com-<br>parison Condi-<br>tion Met Flag |                                                                                                    |          |                         | cuted for<br>the corre-<br>sponding<br>counter. |                                                                                          |                      |
|       | A275.03 | High-speed<br>Counter 1<br>Range 4 Com-<br>parison Condi-<br>tion Met Flag |                                                                                                    |          |                         |                                                 |                                                                                          |                      |
|       | A275.04 | High-speed<br>Counter 1<br>Range 5 Com-<br>parison Condi-<br>tion Met Flag |                                                                                                    |          |                         |                                                 |                                                                                          |                      |
|       | A275.05 | High-speed<br>Counter 1<br>Range 6 Com-<br>parison Condi-<br>tion Met Flag |                                                                                                    |          |                         |                                                 |                                                                                          |                      |
|       | A275.06 | High-speed<br>Counter 1<br>Range 7 Com-<br>parison Condi-<br>tion Met Flag |                                                                                                    |          |                         |                                                 |                                                                                          |                      |
|       | A275.07 | High-speed<br>Counter 1<br>Range 8 Com-<br>parison Condi-<br>tion Met Flag |                                                                                                    |          |                         |                                                 |                                                                                          |                      |
|       | A275.08 | High-speed<br>Counter 1<br>Comparison<br>In-progress<br>Flag               | This flag indicates whether a com-<br>parison operation is being executed<br>for high-speed counter 1.<br>Cleared when operation starts.<br>OFF: Stopped.<br>ON: Being executed                                                                                           |          |                         | Cleared                                         | Refreshed<br>when com-<br>parison<br>operation<br>starts or<br>stops.                    |                      |
| A275  | A275.09 | High-speed<br>Counter 1<br>Overflow/<br>Underflow<br>Flag                  | This flag indicates when an overflow<br>or underflow has occurred in the<br>high-speed counter 1 PV. (Used with<br>the linear mode counting range only.)<br>Cleared when operation starts.<br>Cleared when the PV is changed.<br>OFF: Normal<br>ON: Overflow or underflow |          |                         | Cleared                                         | Refreshed<br>when an<br>overflow or<br>underflow<br>occurs.                              |                      |
|       | A275.10 | High-speed<br>Counter 1<br>Count Direc-<br>tion                            | This flag indicates whether the high-<br>speed counter is currently being<br>incremented or decremented. The<br>counter PV for the current cycle is<br>compared with the PC in last cycle to<br>determine the direction.<br>OFF: Decrementing<br>ON: Incrementing         |          |                         | Cleared                                         | Setting<br>used for<br>high-speed<br>counter,<br>valid dur-<br>ing counter<br>operation. |                      |

| Ado                 | dress   | Name                                                | Function                                                                                                    | Settings | Status                  | Status          | Write                                                                                                    | Related              |
|---------------------|---------|-----------------------------------------------------|----------------------------------------------------------------------------------------------------|----------|-------------------------|-----------------|----------------------------------------------------------------------------------------------------|----------------------|
| Words               | Bits    |                                                     |                                                                                                    | _        | after<br>mode<br>change | at star-<br>tup | timing                                                                                                    | flags, set-<br>tings |
| A276<br>and<br>A277 | All     | Pulse Output<br>0 PV                                | Contain the number of pulses output from the corresponding pulse output port.                                                                                                    |          |                         | Cleared         | Refreshed<br>each cycle<br>during                                                                                                    |                      |
| A278<br>and<br>A279 | All     | Pulse Output<br>1 PV                                | <ul> <li>PV range: 8000 0000 to 7FFF FFFF hex</li> <li>(-2,147,483,648 to 2,147,483,647)</li> <li>When pulses are being output in the CW direction, the PV is incremented by 1 for each pulse.</li> <li>When pulses are being output in the CCW direction, the PV is decremented by 1 for each pulse.</li> <li>PV after overflow: 7FFF FFFF hex</li> <li>PV after underflow: 8000 0000 hex</li> <li>A277 contains the leftmost 4 digits and A276 contains the rightmost 4 digits of the pulse output 0 PV.</li> <li>A279 contains the leftmost 4 digits and A278 contains the rightmost 4 digits of the pulse output 1 PV.</li> <li>Cleared when operation starts.</li> <li>Note If the coordinate system is relative coordinates (undefined origin), the PV will be cleared to 0 when a pulse output instruction (SPED(885), ACC(888), or PLS2(887)) is executed.</li> </ul> |          |                         | Cleared         | oversee<br>process.<br>Refreshed<br>when the<br>INI(880)<br>instruction<br>is exe-<br>cuted (PV<br>change).                                  |                      |
| A280                | A280.00 | Pulse Output<br>0 Accel/Decel<br>Flag               | This flag will be ON when pulses are<br>being output from pulse output 0<br>according to an ACC(888) or<br>PLS2(887) instruction and the output<br>frequency is being changed in steps<br>(accelerating or decelerating).<br>Cleared when operation starts or<br>stops.<br>OFF: Constant speed<br>ON: Accelerating or decelerating                                                                                                    |          |                         | Cleared         | Refreshed<br>each cycle<br>during<br>oversee<br>process.                                                                                     |                      |
|                     | A280.01 | Pulse Output<br>0<br>Overflow/<br>Underflow<br>Flag | This flag indicates when an overflow<br>or underflow has occurred in the<br>pulse output 0 PV.<br>Cleared when operation starts.<br>OFF: Normal<br>ON: Overflow or underflow                                                                                                    |          |                         | Cleared         | Cleared<br>when the<br>PV is<br>changed<br>by the<br>INI(880)<br>instruction.<br>Refreshed<br>when an<br>overflow or<br>underflow<br>occurs. |                      |

| Ado   | dress   | Name                                              | Function                                                                                                    | Settings                              | Status                  | Status          | Write                                                                                                    | Related              |
|-------|---------|---------------------------------------------------|----------------------------------------------------------------------------------------------------|---------------------------------------|-------------------------|-----------------|----------------------------------------------------------------------------------------------------|----------------------|
| Words | Bits    |                                                   |                                                                                                    |                                       | after<br>mode<br>change | at star-<br>tup | timing                                                                                                    | flags, set-<br>tings |
| A280  | A280.02 | Pulse Output<br>0 Output<br>Amount Set<br>Flag    | ON when the number of output<br>pulses for pulse output 0 has been<br>set with the PULS(886) instruction.<br>Cleared when operation starts or<br>stops.<br>OFF: No setting<br>ON: Setting made                                                                                                    |                                       |                         | Cleared         | Refreshed<br>when the<br>PULS(886)<br>instruction<br>is exe-<br>cuted.<br>Refreshed<br>when pulse<br>output<br>stops. |                      |
|       | A280.03 | Pulse Output<br>0 Output<br>Completed<br>Flag     | Dutput<br>ut<br>eted Dutses set with the PULS(886) or<br>PLS2(887) instruction has been out-<br>put through pulse output 0.<br>Cleared when operation starts or                                                                                                    | pulse out-<br>put in inde-<br>pendent |                         |                 |                                                                                                    |                      |
|       | A280.04 | Pulse Output<br>0 Output In-<br>progress Flag     | ON when pulses are being output<br>from pulse output 0.<br>Cleared when operation starts or<br>stops.<br>OFF: Stopped<br>ON: Outputting pulses.                                                                                                    |                                       |                         | Cleared         | Refreshed<br>when pulse<br>output<br>starts or<br>stops.                                                              |                      |
|       | A280.05 | Pulse Output<br>0 No-origin<br>Flag               | ON when the origin has not been<br>determined for pulse output 0 and<br>goes OFF when the origin has been<br>determined.<br>Turned ON when power is turned<br>ON.<br>Turned ON when operation starts.<br>OFF: Origin established.<br>ON: Origin not established.                                                                   |                                       |                         | Cleared         | Refreshed<br>each cycle<br>during the<br>oversee-<br>ing pro-<br>cesses.                                              |                      |
|       | A280.06 | Pulse Output<br>0 At-origin<br>Flag               | ON when the pulse output PV<br>matches the origin (0).<br>OFF: Not stopped at origin.<br>ON: Stopped at origin.                                                                                                    |                                       |                         | Cleared         | Refreshed<br>each cycle<br>during the<br>oversee-<br>ing pro-<br>cesses.                                              |                      |
|       | A280.07 | Pulse Output<br>0 Output<br>Stopped Error<br>Flag | ON when an error occurred while<br>outputting pulses in the pulse output<br>0 origin search function.<br>The Pulse Output 0 Output Stop<br>Error code will be written to A444.<br>OFF: No error<br>ON: Stop error occurred.                                                                                                    |                                       |                         | Cleared         | Refreshed<br>when ori-<br>gin search<br>starts.<br>Refreshed<br>when a<br>pulse out-<br>put stop<br>error<br>occurs.  |                      |
| A281  | A281.00 | Pulse Output<br>1 Accel/Decel<br>Flag             | This flag will be ON when pulses are<br>being output from pulse output 1<br>according to an ACC(888) or<br>PLS2(887) instruction and the output<br>frequency is being changed in steps<br>(accelerating or decelerating).<br>Cleared when operation starts or<br>stops.<br>OFF: Constant speed<br>ON: Accelerating or decelerating |                                       |                         | Cleared         | Refreshed<br>each cycle<br>during<br>oversee<br>process.                                                              |                      |

| Address |         | Name                                                | Function                                                                                                    | Settings | Status                  | Status          | Write                                                                                                    | Related              |
|---------|---------|-----------------------------------------------------|----------------------------------------------------------------------------------------------------|----------|-------------------------|-----------------|----------------------------------------------------------------------------------------------------|----------------------|
| Words   | Bits    |                                                     |                                                                                                    |          | after<br>mode<br>change | at star-<br>tup | timing                                                                                                    | flags, set-<br>tings |
| A281    | A281.01 | Pulse Output<br>1<br>Overflow/<br>Underflow<br>Flag | This flag indicates when an overflow<br>or underflow has occurred in the<br>pulse output 1 PV.<br>Cleared when operation starts.<br>OFF: Normal<br>ON: Overflow or underflow                                                                                     |          |                         | Cleared         | Refreshed<br>when the<br>PV is<br>changed<br>by the<br>INI(880)<br>instruction.<br>Refreshed<br>when an<br>overflow or<br>underflow<br>occurs.          |                      |
|         | A281.02 | Pulse Output<br>1 Output<br>Amount Set<br>Flag      | ON when the number of output<br>pulses for pulse output 1 has been<br>set with the PULS(886) instruction.<br>Cleared when operation starts or<br>stops.<br>OFF: No setting<br>ON: Setting made                                                                   |          |                         | Cleared         | Refreshed<br>when the<br>PULS(886)<br>instruction<br>is exe-<br>cuted.                                                                                  |                      |
|         | A281.03 | Pulse Output<br>1 Output<br>Completed<br>Flag       | ON when the number of output<br>pulses set with the PULS(886) or<br>PLS2(887) instruction has been out-<br>put through pulse output 1.<br>Cleared when operation starts or<br>stops.<br>OFF: Output not completed.<br>ON: Output completed.                      |          |                         | Cleared         | Refreshed<br>when<br>PULS(886)<br>(886)<br>instruction<br>is exe-<br>cuted.<br>Refreshed<br>at the start<br>or comple-<br>tion of<br>pulse out-<br>put. |                      |
|         | A281.04 | Pulse Output<br>1 Output In-<br>progress Flag       | ON when pulses are being output<br>from pulse output 1.<br>Cleared when operation starts or<br>stops.<br>OFF: Stopped<br>ON: Outputting pulses.                                                                                                    |          |                         | Cleared         | Refreshed<br>when pulse<br>output<br>starts or<br>stops.                                                                                                |                      |
|         | A281.05 | Pulse Output<br>1 No-origin<br>Flag                 | ON when the origin has not been<br>determined for pulse output 1 and<br>goes OFF when the origin has been<br>determined.<br>Turned ON when power is turned<br>ON.<br>Turned ON when operation starts.<br>OFF: Origin established.<br>ON: Origin not established. |          |                         | Cleared         | Refreshed<br>each cycle<br>during<br>oversee-<br>ing pro-<br>cesses.                                                                                    |                      |
|         | A281.06 | Pulse Output<br>1 At-origin<br>Flag                 | ON when the pulse output PV<br>matches the origin (0).<br>OFF: Not stopped at origin.<br>ON: Stopped at origin.                                                                                                    |          |                         | Cleared         | Refreshed<br>each cycle<br>during<br>oversee-<br>ing pro-<br>cesses.                                                                                    |                      |
|         | A281.07 | Pulse Output<br>1 Output<br>Stopped Error<br>Flag   | ON when an error occurred while<br>outputting pulses in the pulse output<br>1 origin search function.<br>The Pulse Output 1 Output Stop<br>Error code will be written to A445.<br>OFF: No error<br>ON: Stop error occurred.                                      |          |                         | Cleared         | Refreshed<br>when ori-<br>gin search<br>starts.<br>Refreshed<br>when pulse<br>output stop<br>error<br>occurs.                                           |                      |

| Ado   | dress   | Name                                        | Function                                                                                                    | Settings                                                                                                  | Status                  | Status          | Write                                                    | Related                                                                                                    |
|-------|---------|---------------------------------------------|----------------------------------------------------------------------------------------------------|----------------------------------------------------------------------------------------------------|-------------------------|-----------------|----------------------------------------------------------|----------------------------------------------------------------------------------------------------|
| Words | Bits    |                                             |                                                                                                    |                                                                                                    | after<br>mode<br>change | at star-<br>tup | timing                                                   | flags, set-<br>tings                                                                                         |
| A283  | A283.00 | PWM Output<br>0 Output In-<br>progress Flag | ON when pulses are being output<br>from PWM output 0.<br>Cleared when operation starts or<br>stops.<br>OFF: Stopped<br>ON: Outputting pulses.                                                                                                    |                                                                                                    |                         | Cleared         | Refreshed<br>when pulse<br>output<br>starts or<br>stops. |                                                                                                    |
|       | A283.08 | PWM Output<br>1 Output In-<br>progress Flag | ON when pulses are being output<br>from PWM output 1.<br>OFF: Stopped<br>ON: Outputting pulses.                                                                                                    |                                                                                                    |                         | Cleared         |                                                          |                                                                                                    |
| A294  | All     | Task Number<br>when Program<br>Stopped      | This word contains the task number<br>of the task that was being executed<br>when program execution was<br>stopped because of a program error.<br>(A298 and A299 contain the program<br>address where program execution<br>was stopped.)                                                                                                    | Normal tasks:<br>0000 to 001F<br>(task 0 to 31)<br>Interrupt<br>tasks: 8000 to<br>80FF (task 0<br>to 255) | Cleared                 | Cleared         | When pro-<br>gram error<br>occurs.                       | A298/<br>A299                                                                                                |
| A295  | A295.08 | Instruction<br>Processing<br>Error Flag     | This flag and the Error Flag (ER) will<br>be turned ON when an instruction<br>processing error has occurred and<br>the PLC Setup has been set to stop<br>operation for an instruction error.<br>CPU Unit operation will stop and the<br>ERR/ALM indicator will light when<br>this flag goes ON.<br>(The task number where the error                                                                                                    | ON: Error<br>Flag ON<br>OFF: Error<br>Flag OFF                                                            | Cleared                 | Cleared         | When pro-<br>gram error<br>occurs.                       | A294,<br>A298/<br>A299<br>PLC<br>Setup<br>(Opera-<br>tion when<br>instruc-<br>tion or pro-                   |
|       |         |                                             | occurred will be stored in A294 and<br>the program address will be stored in<br>A298 and A299.)                                                                                                    |                                                                                                    |                         |                 |                                                          | tion error<br>has<br>occurred)                                                                               |
|       | A295.09 | Indirect DM<br>BCD Error<br>Flag            | This flag and the Access Error Flag<br>(AER) will be turned ON when an<br>indirect DM BCD error has occurred<br>and the PLC Setup has been set to<br>stop operation an indirect DM BCD<br>error. (This error occurs when the<br>content of an indirectly addressed<br>DM word is not BCD although BCD<br>mode has been selected.) CPU Unit<br>operation will stop and the ERR/ALM<br>indicator will light when this flag goes<br>ON.                                                                                        | ON: Not BCD<br>OFF: Normal                                                                                | Cleared                 | Cleared         | When pro-<br>gram error<br>occurs.                       | A294,<br>A298/<br>A299<br>PLC<br>Setup<br>(Opera-<br>tion when<br>instruc-<br>tion error<br>has<br>occurred) |
|       |         |                                             | (The task number where the error<br>occurred will be stored in A294 and<br>the program address will be stored in<br>A298 and A299.)                                                                                                    |                                                                                                    |                         |                 |                                                          |                                                                                                    |
|       | A295.10 | Illegal Access<br>Error Flag                | This flag and the Access Error Flag<br>(AER) will be turned ON when an<br>illegal access error has occurred and<br>the PLC Setup has been set to stop<br>operation an illegal access error.<br>(This error occurs when a region of<br>memory is accessed illegally.) CPU<br>Unit operation will stop and the ERR/<br>ALM indicator will light when this flag<br>goes ON.<br>The following operations are consid-<br>ered illegal access:<br>1) Reading/writing the system area<br>2) Indirect DM BCD error (in BCD<br>mode) | ON: Illegal<br>access<br>occurred<br>OFF: Normal<br>condition                                             | Cleared                 | Cleared         | When pro-<br>gram error<br>occurs.                       | A294,<br>A298/<br>A299<br>PLC<br>Setup<br>(Opera-<br>tion when<br>instruc-<br>tion error<br>has<br>occurred) |
|       |         |                                             | (The task number where the error<br>occurred will be stored in A294 and<br>the program address will be stored in<br>A298 and A299.)                                                                                                    |                                                                                                    |                         |                 |                                                          |                                                                                                    |

| Ado   | dress   | Name                                                                        | Function                                                                                                    | Settings                                      | Status                  | Status          | Write                              | Related                |
|-------|---------|-----------------------------------------------------------------------------|----------------------------------------------------------------------------------------------------|-----------------------------------------------|-------------------------|-----------------|------------------------------------|------------------------|
| Words | Bits    |                                                                             |                                                                                                    |                                               | after<br>mode<br>change | at star-<br>tup | timing                             | flags, set-<br>tings   |
| A295  | A295.11 | No END Error<br>Flag                                                        | ON when there isn't an END(001)<br>instruction in each program within a<br>task.<br>CPU Unit operation will stop and the<br>ERR/ALM indicator will light when<br>this flag goes ON.<br>(The task number where the error<br>occurred will be stored in A294 and<br>the program address will be stored in                                                             | ON: No END<br>OFF: Normal<br>condition        | Cleared                 | Cleared         |                                    | A294,<br>A298/<br>A299 |
|       | A295.12 | Task Error<br>Flag                                                          | A298 and A299.)<br>ON when a task error has occurred.<br>The following conditions generate a<br>task error.<br>There isn't even one regular task that                                                                                                    | ON: Error<br>OFF: Normal                      | Cleared                 | Cleared         |                                    | A294,<br>A298/<br>A299 |
|       |         |                                                                             | is executable (started).<br>There isn't a program allocated to<br>the task.<br>(The task number where the error<br>occurred will be stored in A294 and<br>the program address will be stored in<br>A298 and A299.)                                                                                                    |                                               |                         |                 |                                    |                        |
|       | A295.13 | Differentiation<br>Overflow Error<br>Flag                                   | The allowed value for Differentiation<br>Flags which correspond to differenti-<br>ation instructions has been<br>exceeded. CPU Unit operation will<br>stop and the ERR/ALM indicator will<br>light when this flag goes ON.                                                                                                    | ON: Error<br>OFF: Normal                      | Cleared                 | Cleared         |                                    | A294,<br>A298/<br>A299 |
|       |         |                                                                             | (The task number where the error<br>occurred will be stored in A294 and<br>the program address will be stored in<br>A298 and A299.)                                                                                                    |                                               |                         |                 |                                    |                        |
|       | A295.14 | Illegal Instruc-<br>tion Error Flag                                         | ON when a program that cannot be<br>executed has been stored. CPU Unit<br>operation will stop and the ERR/ALM<br>indicator will light when this flag goes<br>ON.                                                                                                    | ON: Error<br>OFF: Normal                      | Cleared                 | Cleared         |                                    | A294,<br>A298/<br>A299 |
|       | A295.15 | UM Overflow<br>Error Flag                                                   | ON when the last address in UM<br>(User Memory) has been exceeded.<br>CPU Unit operation will stop and the<br>ERR/ALM indicator will light when<br>this flag goes ON.                                                                                                    | ON: Error<br>OFF: Normal                      | Cleared                 | Cleared         |                                    | A294,<br>A298/<br>A299 |
| A298  | All     | Program<br>Address<br>Where Pro-<br>gram Stopped<br>(Rightmost 4<br>digits) | These words contain the 8-digit<br>binary program address of the<br>instruction where program execution<br>was stopped due to a program error.<br>(A294 contains the task number of<br>the task where program execution                                                                                                    | Right 4 digits<br>of the pro-<br>gram address | Cleared                 | Cleared         |                                    | A294                   |
| A299  | All     | Program<br>Address<br>Where Pro-<br>gram Stopped<br>(Leftmost 4<br>digits)  | was stopped.)                                                                                                    | Left 4 digits of<br>the program<br>address    | Cleared                 | Cleared         |                                    |                        |
| A300  | All     | Error Log<br>Pointer                                                        | When an error occurs, the Error Log<br>Pointer is incremented by 1 to indi-<br>cate the location where the next error<br>record will be recorded as an offset<br>from the beginning of the Error Log<br>Area (A100 to A199).<br>The Error Log Pointer can be cleared<br>to 00 by turning A500.14 (the Error<br>Log Reset Bit) ON.<br>When the Error Log Pointer has | 00 to 14<br>hexadecimal                       | Retained                | Retained        | Refreshed<br>when error<br>occurs. | A500.14                |
|       |         |                                                                             | reached 14 hex (20 decimal), the<br>next record is stored in A195 to A199<br>when the next error occurs.                                                                                                    |                                               |                         |                 |                                    |                        |

| Ado                | dress   | Name                                                                       | Function                                                                                                    | Settings | Status                  | Status          | Write                                                                                                    | Related              |
|--------------------|---------|----------------------------------------------------------------------------|----------------------------------------------------------------------------------------------------|----------|-------------------------|-----------------|----------------------------------------------------------------------------------------------------|----------------------|
| Words              | Bits    |                                                                            |                                                                                                    | _        | after<br>mode<br>change | at star-<br>tup | timing                                                                                                    | flags, set-<br>tings |
| A310               | All     | Manufactur-<br>ing Lot Num-<br>ber, Lower<br>Digits                        | The manufacturing lot number is<br>stored in 6 digits hexadecimal. X, Y,<br>and Z in the lot number are con-<br>verted to 10, 11, and 12, respec-                                                                                                    |          | Retained                | Retained        |                                                                                                    |                      |
| A311               | All     | Manufactur-<br>ing Lot Num-<br>ber, Upper<br>Digits                        | tively.<br>Examples:<br>Lot number 01805<br>A310 = 0801, A311 = 0005                                                                                                    |          |                         |                 |                                                                                                    |                      |
|                    |         |                                                                            | Lot number 30Y05<br>A310 =1130, A311 = 0005                                                                                                    |          |                         |                 |                                                                                                    |                      |
| A315               | A315.13 | Option Board<br>Error Flag                                                 | ON when the Option Board is<br>removed while the power is being<br>supplied. CPU Unit operation will<br>continue and the ERR/ALM indicator<br>will flash.                                                                                                    |          | Cleared                 | Cleared         | Refreshed<br>when error<br>occurs.                                                                                            | A402.00,<br>A424     |
|                    |         |                                                                            | OFF when the error has been<br>cleared.                                                                                                    |          |                         |                 |                                                                                                    |                      |
|                    | A315.15 | Flash Mem-<br>ory Error Flag                                               | ON when writing to the internal flash<br>memory fails. CPU Unit operation will<br>continue and the ERR/ALM indicator<br>will flash.                                                                                                    |          | Cleared                 | Cleared         | Refreshed<br>when error<br>occurs.                                                                                            | A402.00              |
|                    |         |                                                                            | OFF when the error has been<br>cleared.                                                                                                    |          |                         |                 |                                                                                                    |                      |
| A316<br>to<br>A317 | All     | High-speed<br>Counter 2 PV                                                 | Contains the PV of high-speed<br>counter 2. A317 contains the left-<br>most 4 digits and A316 contains the<br>rightmost 4 digits.<br>The PV is cleared when operation<br>starts.                                                                                                    |          |                         | Cleared         | Refreshed<br>each cycle<br>during<br>oversee<br>process.<br>Refreshed                                                         |                      |
| A318<br>to<br>A319 | All     | High-speed<br>Counter 3 PV                                                 | Contains the PV of high-speed<br>counter 3. A319 contains the left-<br>most 4 digits and A318 contains the<br>rightmost 4 digits.<br>The PV is cleared when operation<br>starts.                                                                                                    |          |                         | Cleared         | when<br>PRV(881)<br>instruction<br>is exe-<br>cuted.                                                                          |                      |
| A320               | A320.00 | High-speed<br>Counter 2<br>Range 1 Com-<br>parison Condi-<br>tion Met Flag | These flags indicate whether the PV<br>is within the specified ranges when<br>high-speed counter 2 is being oper-<br>ated in range-comparison mode.<br>Cleared at beginning of operation.<br>Cleared when range comparison<br>table is registered.<br>OFF: PV not in range<br>ON: PV in range |          |                         | Cleared         | Refreshed<br>each cycle<br>during<br>oversee<br>process.<br>Refreshed<br>when<br>PRV(881)<br>instruction<br>is exe-<br>cuted. |                      |

| Ado   | dress   | Name                                                                       | Function                                                                                                    | Settings | Status                  | Status          | Write                                                                                    | Related              |
|-------|---------|----------------------------------------------------------------------------|----------------------------------------------------------------------------------------------------|----------|-------------------------|-----------------|------------------------------------------------------------------------------------------|----------------------|
| Words | Bits    |                                                                            |                                                                                                    |          | after<br>mode<br>change | at star-<br>tup | timing                                                                                   | flags, set-<br>tings |
| A320  | A320.01 | High-speed<br>Counter 2<br>Range 2 Com-<br>parison Condi-<br>tion Met Flag | These flags indicate whether the PV<br>is within the specified ranges when<br>high-speed counter 2 is being oper-<br>ated in range-comparison mode.<br>Cleared at beginning of operation.                                                                             |          |                         | Cleared         | Refreshed<br>each cycle<br>during<br>oversee<br>process.                                 |                      |
|       | A320.02 | High-speed<br>Counter 2<br>Range 3 Com-<br>parison Condi-<br>tion Met Flag | Cleared when range comparison<br>table is registered.<br>OFF: PV not in range<br>ON: PV in range                                                                                                    |          |                         |                 | Refreshed<br>when<br>PRV(881)<br>instruction<br>is exe-<br>cuted.                        |                      |
|       | A320.03 | High-speed<br>Counter 2<br>Range 4 Com-<br>parison Condi-<br>tion Met Flag |                                                                                                    |          |                         |                 |                                                                                          |                      |
|       | A320.04 | High-speed<br>Counter 2<br>Range 5 Com-<br>parison Condi-<br>tion Met Flag |                                                                                                    |          |                         |                 |                                                                                          |                      |
|       | A320.05 | High-speed<br>Counter 2<br>Range 6 Com-<br>parison Condi-<br>tion Met Flag | -speed<br>tter 2<br>ge 6 Com-<br>oon Condi-                                                                                                    |          |                         |                 |                                                                                          |                      |
|       | A320.06 | High-speed<br>Counter 2<br>Range 7 Com-<br>parison Condi-<br>tion Met Flag |                                                                                                    |          |                         |                 |                                                                                          |                      |
|       | A320.07 | High-speed<br>Counter 2<br>Range 8 Com-<br>parison Condi-<br>tion Met Flag |                                                                                                    |          |                         |                 |                                                                                          |                      |
|       | A320.08 | High-speed<br>Counter 2<br>Comparison<br>In-progress<br>Flag               | This flag indicates whether a com-<br>parison operation is being executed<br>for high-speed counter 2.<br>Cleared at beginning of operation.<br>OFF: Stopped.<br>ON: Being executed.                                                                                  |          |                         | Cleared         | Refreshed<br>when com-<br>parison<br>operation<br>starts or<br>stops.                    |                      |
|       | A320.09 | High-speed<br>Counter 2<br>Overflow/<br>Underflow<br>Flag                  | This flag indicates when an overflow<br>or underflow has occurred in the<br>high-speed counter 2 PV. (Used with<br>the linear mode counting range only.)<br>Cleared when operation starts.<br>Cleared when PV is changed.<br>OFF: Normal<br>ON: Overflow or underflow |          |                         | Cleared         | Refreshed<br>when an<br>overflow or<br>underflow<br>occurs.                              |                      |
|       | A320.10 | High-speed<br>Counter 2<br>Count Direc-<br>tion                            | This flag indicates whether the high-<br>speed counter is currently being<br>incremented or decremented. The<br>counter PV for the current cycle is<br>compared with the PLC in last cycle<br>to determine the direction.<br>OFF: Decrementing<br>ON: Incrementing    |          |                         | Cleared         | Setting<br>used for<br>high-speed<br>counter,<br>valid dur-<br>ing counter<br>operation. |                      |

| Ado                 | dress   | Name                                                                       | Function                                                                                                    | Settings | Status                     | Status          | Write                                                                                    | Related              |
|---------------------|---------|----------------------------------------------------------------------------|----------------------------------------------------------------------------------------------------|----------|----------------------------|-----------------|------------------------------------------------------------------------------------------|----------------------|
| Words               | Bits    |                                                                            |                                                                                                    | -        | after<br>mode<br>change    | at star-<br>tup | timing                                                                                   | flags, set-<br>tings |
| A321                | A321.00 | High-speed<br>Counter 3<br>Range 1 Com-<br>parison Condi-<br>tion Met Flag | These flags indicate whether the PV<br>is within the specified ranges when<br>high-speed counter 3 is being oper-<br>ated in range-comparison mode.<br>Cleared when operation starts.                                                                                     |          |                            | Cleared         | Refreshed<br>each cycle<br>during<br>oversee-<br>ing pro-<br>cess.                       |                      |
|                     | A321.01 | High-speed<br>Counter 3<br>Range 2 Com-<br>parison Condi-<br>tion Met Flag | Cleared when range comparison<br>table is registered.<br>OFF: PV not in range<br>ON: PV in range                                                                                                    |          |                            |                 | Refreshed<br>when<br>PRV(881)<br>instruction<br>is exe-                                  |                      |
|                     | A321.02 | High-speed<br>Counter 3<br>Range 3 Com-<br>parison Condi-<br>tion Met Flag |                                                                                                    |          |                            |                 | cuted for<br>the corre-<br>sponding<br>counter.                                          |                      |
|                     | A321.03 | High-speed<br>Counter 3<br>Range 4 Com-<br>parison Condi-<br>tion Met Flag | Ť                                                                                                    |          |                            |                 |                                                                                          |                      |
|                     | A321.04 | High-speed<br>Counter 3<br>Range 5 Com-<br>parison Condi-<br>tion Met Flag | *                                                                                                    |          |                            |                 |                                                                                          |                      |
|                     | A321.05 | High-speed<br>Counter 3<br>Range 6 Com-<br>parison Condi-<br>tion Met Flag | *                                                                                                    |          |                            |                 |                                                                                          |                      |
|                     | A321.06 | High-speed<br>Counter 3<br>Range 7 Com-<br>parison Condi-<br>tion Met Flag |                                                                                                    |          |                            |                 |                                                                                          |                      |
|                     | A321.07 | High-speed<br>Counter 3<br>Range 8 Com-<br>parison Condi-<br>tion Met Flag | *                                                                                                    |          |                            |                 |                                                                                          |                      |
|                     | A321.08 | High-speed<br>Counter 3<br>Comparison<br>In-progress<br>Flag               | This flag indicates whether a com-<br>parison operation is being executed<br>for high-speed counter 3.<br>Cleared when operation starts.<br>OFF: Stopped.<br>ON: Being executed                                                                                           |          |                            | Cleared         | Refreshed<br>when com-<br>parison<br>operation<br>starts or<br>stops.                    |                      |
|                     | A321.09 | High-speed<br>Counter 3<br>Overflow/<br>Underflow<br>Flag                  | This flag indicates when an overflow<br>or underflow has occurred in the<br>high-speed counter 3 PV. (Used with<br>the linear mode counting range only.)<br>Cleared when operation starts.<br>Cleared when the PV is changed.<br>OFF: Normal<br>ON: Overflow or underflow |          |                            | Cleared         | Refreshed<br>when an<br>overflow or<br>underflow<br>occurs.                              |                      |
|                     | A321.10 | High-speed<br>Counter 3<br>Count Direc-<br>tion                            | This flag indicates whether the high-<br>speed counter is currently being<br>incremented or decremented. The<br>counter PV for the current cycle is<br>compared with the PC in last cycle to<br>determine the direction.<br>OFF: Decrementing<br>ON: Incrementing         |          |                            | Cleared         | Setting<br>used for<br>high-speed<br>counter,<br>valid dur-<br>ing counter<br>operation. |                      |
| A339<br>and<br>A340 | All     | Maximum Dif-<br>ferentiation<br>Flag Number                                | These words contain the maximum value of the differentiation flag numbers being used by differentiation instructions.                                                                                                    |          | See<br>Function<br>column. | Cleared         | Written at<br>the start of<br>operation                                                  | A295.13              |

| Ade   | dress   | Name                                                  | Function                                                                                                    | Settings                                                             | Status                  | Status          | Write                                                                                                   | Related              |
|-------|---------|-------------------------------------------------------|----------------------------------------------------------------------------------------------------|----------------------------------------------------------------------|-------------------------|-----------------|----------------------------------------------------------------------------------------------------|----------------------|
| Words | Bits    |                                                       |                                                                                                    |                                                                      | after<br>mode<br>change | at star-<br>tup | timing                                                                                                  | flags, set-<br>tings |
| A342  | A342.03 | Memory Cas-<br>sette Write<br>Flag                    | ON when data is being written to the Memory Cassette.                                                                                                    | OFF: Not writ-<br>ing<br>ON: Writing                                 | Retained                | Cleared         |                                                                                                    |                      |
|       | A342.04 | Memory Cas-<br>sette Read<br>Flag                     | ON when data is being read from the Memory Cassette.                                                                                                    | OFF: Not<br>reading<br>ON: Reading                                   | Retained                | Cleared         |                                                                                                    |                      |
|       | A342.05 | Memory Cas-<br>sette Verify<br>Flag                   | ON when data is being compared with data on the Memory Cassette.                                                                                                    | OFF: Not veri-<br>fying<br>ON: Verifying                             | Retained                | Cleared         |                                                                                                    |                      |
|       | A342.07 | Memory Cas-<br>sette Initializa-<br>tion Error Flag   | ON when an error occurs in initializ-<br>ing the Memory Cassette.<br>OFF the next time the Memory Cas-<br>sette is accessed normally (initial-<br>ized, written, read, or compared).                                                                     | OFF: No error<br>ON: Error                                           | Retained                | Cleared         |                                                                                                    |                      |
|       | A342.08 | Memory Cas-<br>sette Write<br>Error Flag              | ON when an error occurs in writing<br>the Memory Cassette.<br>OFF the next time the Memory Cas-<br>sette is accessed normally (initial-<br>ized, written, read, or compared).                                                                            | OFF: No error<br>ON: Error                                           | Retained                | Cleared         |                                                                                                    |                      |
|       | A342.10 | Memory Cas-<br>sette Read<br>Error Flag               | ON when an error occurs in reading<br>the Memory Cassette.<br>OFF the next time the Memory Cas-<br>sette is accessed normally (initial-<br>ized, written, read, or compared).                                                                            | OFF: No error<br>ON: Error                                           | Retained                | Cleared         |                                                                                                    |                      |
|       | A342.12 | Memory Cas-<br>sette Mis-<br>match Flag               | ON the data in the CPU Unit is not<br>the same as the data in the Memory<br>Cassette when a verification opera-<br>tion is performed.<br>OFF the next time the Memory Cas-<br>sette is accessed normally (initial-<br>ized, written, read, or compared). | OFF: Match<br>ON: Mis-<br>match                                      | Retained                | Cleared         |                                                                                                    |                      |
|       | A342.13 | Memory Cas-<br>sette Access<br>Flag                   | ON when the Memory Cassette is<br>being accessed.<br>OFF when access is completed.                                                                                                    | OFF: Not<br>being<br>accessed<br>ON: Being<br>accessed               |                         | Cleared         |                                                                                                    |                      |
|       | A342.15 | Memory Cas-<br>sette Flag                             | ON when a Memory Cassette is<br>mounted.<br>OFF when a Memory Cassette is not<br>mounted.                                                                                                    | OFF: No<br>Memory Cas-<br>sette<br>ON: Memory<br>Cassette<br>mounted | Retained                | Cleared         |                                                                                                    |                      |
| A345  | A345.00 | FB Program<br>Data Flag                               | Turns ON if the FB program memory contains FB program data.                                                                                                    | OFF: No data<br>ON: Data<br>present                                  | Retained                | Cleared         | Download-<br>ing pro-<br>grams from<br>CX-Pro-<br>grammer<br>or Memory<br>Cassette<br>or clearing<br>VM |                      |
|       | A345.01 | Program Index<br>File Flag                            | ory contains a program index file.                                                                                                    | OFF: No file<br>ON: File<br>present                                  |                         |                 | Download-<br>ing pro-<br>grams from<br>CX-Pro-                                                          |                      |
|       | A345.02 | 2 Comment File Turns ON when the comment mem- OFF: No |                                                                                                    |                                                                      |                         |                 | grammer<br>or Memory<br>Cassette                                                                        |                      |
|       | A345.03 | Symbol Table<br>File Flag                             | Turns ON when the comment mem-<br>ory contains a symbol table file.                                                                                                    | OFF: No file<br>ON: File<br>present                                  |                         |                 |                                                                                                    |                      |
|       | A345.04 | DM Initial Val-<br>ues Flag                           | ON when DM initial values are stored in the flash memory.                                                                                                    | OFF: No val-<br>ues stored<br>ON: Values<br>stored                   |                         |                 |                                                                                                    |                      |

| Ade                | dress                    | Name                         | Function                                                                                                    | Settings                                                            | Status                  | Status          | Write                              | Related              |
|--------------------|--------------------------|------------------------------|----------------------------------------------------------------------------------------------------|---------------------------------------------------------------------|-------------------------|-----------------|------------------------------------|----------------------|
| Words              | Bits                     |                              |                                                                                                    |                                                                     | after<br>mode<br>change | at star-<br>tup | timing                             | flags, set-<br>tings |
| A351<br>to<br>A354 | All                      | Calendar/<br>Clock Area      | These words contain the CPU Unit's internal clock data in BCD. The clock can be set from the CX-Programmer such as a Programming Console, with the DATE(735) instruction, or with a FINS command (CLOCK WRITE, 0702). |                                                                     | Retained                | Retained        | Written<br>every cycle             |                      |
|                    | A351.00<br>to<br>A351.07 |                              | Seconds (00 to 59) (BCD)                                                                                                    |                                                                     |                         |                 |                                    |                      |
|                    | A351.08<br>to<br>A351.15 |                              | Minutes (00 to 59) (BCD)                                                                                                    |                                                                     |                         |                 |                                    |                      |
|                    | A352.00<br>to<br>A352.07 |                              | Hours (00 to 23) (BCD)                                                                                                    |                                                                     |                         |                 |                                    |                      |
|                    | A352.08<br>to<br>A352.15 |                              | Day of the month (01 to 31) (BCD)                                                                                                    |                                                                     |                         |                 |                                    |                      |
|                    | A353.00<br>to<br>A353.07 |                              | Month (01 to 12) (BCD)                                                                                                    |                                                                     |                         |                 |                                    |                      |
|                    | A353.08<br>to<br>A353.15 |                              | Year (00 to 99) (BCD)                                                                                                    |                                                                     |                         |                 |                                    |                      |
|                    | A354.00                  |                              | Day of the week (00 to 06) (BCD)                                                                                                    |                                                                     |                         |                 |                                    |                      |
|                    | to<br>A354.07            |                              | 00: Sunday, 01: Monday, 02: Tues-<br>day,                                                                                                    |                                                                     |                         |                 |                                    |                      |
|                    |                          |                              | 03: Wednesday, 04: Thursday,                                                                                                    |                                                                     |                         |                 |                                    |                      |
|                    |                          |                              | 05: Friday, 06: Saturday                                                                                                    |                                                                     |                         |                 |                                    |                      |
| A360<br>to<br>A391 | A360.01<br>to<br>A391.15 | Executed FAL<br>Number Flags | The flag corresponding to the speci-<br>fied FAL number will be turned ON<br>when FAL(006) is executed. Bits<br>A360.01 to A391.15 correspond to<br>FAL numbers 001 to 511.                                           | ON: That FAL<br>was executed<br>OFF: That<br>FAL wasn't<br>executed | Retained                | Cleared         | Refreshed<br>when error<br>occurs. | A402.15              |
|                    |                          |                              | The flag will be turned OFF when the error is cleared.                                                                                                    |                                                                     |                         |                 |                                    |                      |

| Add   | dress   | Name                                                                                                  | Function                                                                                                    | Settings                                                                    | Status                  | Status          | Write                              | Related              |
|-------|---------|----------------------------------------------------------------------------------------------------|----------------------------------------------------------------------------------------------------|-----------------------------------------------------------------------------|-------------------------|-----------------|------------------------------------|----------------------|
| Words | Bits    |                                                                                                    |                                                                                                    |                                                                             | after<br>mode<br>change | at star-<br>tup | timing                             | flags, set-<br>tings |
| A392  | A392.04 | Serial Port 2<br>Error Flag<br>(CP1L M-type<br>CPU Units)                                             | ON when an error has occurred at<br>serial port 2 of a CP1L M-type CPU<br>Unit. (Not valid in Peripheral Bus<br>Mode or NT Link mode.)                                                                                                    | ON: Error<br>OFF: No error                                                  | Retained                | Cleared         | Refreshed<br>when error<br>occurs. |                      |
|       |         | Serial Port 1<br>Error Flag<br>(CP1L L-type<br>CPU Units)                                             | ON when an error has occurred at<br>serial port 1 of a CP1L L-type CPU<br>Unit. (Not valid in Peripheral Bus<br>Mode or NT Link mode.)                                                                                                    |                                                                             |                         |                 |                                    |                      |
|       | A392.05 | Serial Port 2<br>Send Ready<br>Flag (No-pro-<br>tocol mode)<br>(CP1L M-type<br>CPU Units)             | ON when the serial port 2 of a CP1L<br>M-type CPU Unit is able to send data<br>in no-protocol mode.                                                                                                    | ON: Able-to-<br>send<br>OFF: Unable-<br>to-send                             | Retained                | Cleared         | Written<br>after trans-<br>mission |                      |
|       | A392.06 | Serial Port 1<br>Send Ready<br>Flag (No-pro-<br>tocol mode)<br>(CP1L L-type<br>CPU Units)             | ON when the serial port 1 of a CP1L<br>L-type CPU Unit is able to send data<br>in no-protocol mode.                                                                                                    |                                                                             |                         |                 |                                    |                      |
|       | A392.06 | Serial Port 2<br>Reception<br>Completed<br>Flag (No-pro-<br>tocol mode)<br>(CP1L M-type<br>CPU Units) | <ul> <li>ON when the serial port 2 of a CP1L<br/>M-type CPU Unit has completed the<br/>reception in no-protocol mode.</li> <li>When the number of bytes was<br/>specified: ON when the specified<br/>number of bytes is received.</li> <li>When the end code was specified:<br/>ON when the end code is received<br/>or 256 bytes are received.</li> </ul> | ON: Recep-<br>tion com-<br>pleted<br>OFF: Recep-<br>tion not com-<br>pleted | Retained                | Cleared         | Written<br>after<br>reception      |                      |
|       |         | Serial Port 1<br>Reception<br>Completed<br>Flag (No-pro-<br>tocol mode)<br>(CP1L L-type<br>CPU Units) | <ul> <li>ON when the serial port 1 of a CP1L<br/>L-type CPU Unit has completed the<br/>reception in no-protocol mode.</li> <li>When the number of bytes was<br/>specified: ON when the specified<br/>number of bytes is received.</li> <li>When the end code was specified:<br/>ON when the end code was specified:</li> </ul>                             |                                                                             |                         |                 |                                    |                      |
|       | A392.07 | Serial Port 2<br>Reception<br>Overflow Flag                                                           | ON when the end code is received<br>or 256 bytes are received.<br>ON when a data overflow occurred<br>during reception through the serial<br>port 2 of a CP1L M-type CPU Unit in                                                                                                    | ON: Overflow<br>OFF: No                                                     | Retained                | Cleared         |                                    |                      |
|       |         | (No-protocol<br>mode) (CP1L<br>M-type CPU<br>Units)                                                   | <ul> <li>When the number of bytes was specified: ON when more data is received after the reception was completed but before RXD(235) was executed.</li> </ul>                                                                                                    | overflow                                                                    |                         |                 |                                    |                      |
|       |         |                                                                                                    | When the end code was specified:<br>ON when more data is received<br>after the end code was received<br>but before RXD(235) was exe-<br>cuted.<br>ON when 257 bytes are received                                                                                                    |                                                                             |                         |                 |                                    |                      |
|       |         | Serial Port 1<br>Reception                                                                            | ON when 257 bytes are received<br>before the end code.<br>ON when a data overflow occurred<br>during reception through the serial                                                                                                    |                                                                             |                         |                 |                                    |                      |
|       |         | Overflow Flag<br>(No-protocol<br>mode) (CP1L<br>L-type CPU<br>Units)                                  | <ul> <li>When the number of bytes was<br/>specified: ON when more data is<br/>received after the reception was<br/>completed but before RXD(235)<br/>was executed.</li> </ul>                                                                                                    |                                                                             |                         |                 |                                    |                      |
|       |         |                                                                                                    | <ul> <li>When the end code was specified:<br/>ON when more data is received<br/>after the end code was received<br/>but before RXD(235) was exe-<br/>cuted.</li> <li>ON when 257 bytes are received<br/>before the end code.</li> </ul>                                                                                                    |                                                                             |                         |                 |                                    |                      |

| Add   | dress   | Name                                                                                                  | Function                                                                                                    | Settings                                                                    | Status                  | Status          | Write                              | Related              |
|-------|---------|----------------------------------------------------------------------------------------------------|----------------------------------------------------------------------------------------------------|-----------------------------------------------------------------------------|-------------------------|-----------------|------------------------------------|----------------------|
| Words | Bits    |                                                                                                    |                                                                                                    |                                                                             | after<br>mode<br>change | at star-<br>tup | timing                             | flags, set-<br>tings |
| A392  | A392.12 | Serial Port 1<br>Communica-<br>tions Error<br>Flag (CP1L M-<br>type CPU<br>Units)                     | <ul> <li>ON when a communications error<br/>has occurred at the serial port 1 of<br/>a CP1L M-type CPU Unit. (Not<br/>valid in Peripheral Bus Mode or NT<br/>Link mode.)</li> <li>ON when a timeout error, overrun<br/>error, framing error, parity error, or<br/>BCC error occurs in Serial Gate-<br/>way mode.</li> </ul>                                                                                                    | ON: Error<br>OFF: No error                                                  | Retained                | Cleared         |                                    |                      |
|       | A392.13 | Serial Port 1<br>Send Ready<br>Flag (No-pro-<br>tocol Mode)<br>(CP1L M-type<br>CPU Units)             | ON when the serial port 1 of a CP1L<br>M-type CPU Unit is able to send data<br>in no-protocol mode.                                                                                                    | ON: Able-to-<br>send<br>OFF: Unable-<br>to-send                             | Retained                | Cleared         | Written<br>after trans-<br>mission |                      |
|       | A392.14 | Serial Port 1<br>Reception<br>Completed<br>Flag (No-pro-<br>tocol Mode)<br>(CP1L M-type<br>CPU Units) | <ul> <li>ON when the serial port 1 of a CP1L<br/>M-type CPU Unit has completed the<br/>reception in no-protocol mode.</li> <li>When the number of bytes was<br/>specified: ON when the specified<br/>number of bytes is received.</li> <li>When the end code was specified:<br/>ON when the end code is received<br/>or 256 bytes are received.</li> </ul>                                                                                                    | ON: Recep-<br>tion com-<br>pleted<br>OFF: Recep-<br>tion not com-<br>pleted | Retained                | Cleared         | Written<br>after<br>reception      |                      |
|       | A392.15 | Serial Port 1<br>Reception<br>Overflow Flag<br>(No-protocol<br>Mode) (CP1L<br>M-type CPU<br>Units)    | <ul> <li>ON when a data overflow occurred during reception through the serial port 1 of a CP1L M-type CPU Unit in no-protocol mode.</li> <li>When the number of bytes was specified: ON when more data is received after the reception was completed but before RXD(235) was executed.</li> <li>When the end code was specified: ON when more data is received after the end code was received after the end code was received but before RXD(235) was executed.</li> <li>ON when 257 bytes are received before the end code.</li> </ul> | ON: Overflow<br>OFF: No<br>overflow                                         | Retained                | Cleared         |                                    |                      |

| Ado   | dress                    | Name                                                                                          | Function                                                                                                    | Settings                                                      | Status                  | Status                            | Write                                                                       | Related              |
|-------|--------------------------|-----------------------------------------------------------------------------------------------|----------------------------------------------------------------------------------------------------|---------------------------------------------------------------|-------------------------|-----------------------------------|-----------------------------------------------------------------------------|----------------------|
| Words | Bits                     |                                                                                               |                                                                                                    |                                                               | after<br>mode<br>change | at star-<br>tup                   | timing                                                                      | flags, set-<br>tings |
| A393  | A393.00<br>to<br>A393.07 | Serial Port 2<br>PT Communi-<br>cations Flags<br>(CP1L M-type<br>CPU Units)                   | The corresponding bit will be ON<br>when the serial port 2 of a CP1L M-<br>type CPU Unit is communicating with<br>a PT in NT Link or Serial PLC Link<br>mode.<br>Bits 0 to 7 correspond to units 0 to 7.                                                                                       | ON: Commu-<br>nicating<br>OFF: Not<br>communicat-<br>ing      | Retained                | Cleared                           | Refreshed<br>when there<br>is a nor-<br>mal<br>response<br>to the           |                      |
|       |                          | Serial Port 1<br>PT Communi-<br>cations Flags<br>(CP1L L-type<br>CPU Units)                   | The corresponding bit will be ON<br>when the serial port 1 of a CP1L L-<br>type CPU Unit is communicating with<br>a PT in NT Link or Serial PLC Link<br>mode.<br>Bits 0 to 7 correspond to units 0 to 7.                                                                                       |                                                               |                         |                                   | token.                                                                      |                      |
|       | A393.08<br>to<br>A393.15 | Serial Port 2<br>PT Priority<br>Registered<br>Flags (CP1L<br>M-type CPU<br>Units)             | The corresponding bit will be ON for<br>the PT that has priority when the<br>serial port 2 of a CP1L M-type CPU<br>Unit is communicating in NT link<br>mode.<br>Bits 0 to 7 correspond to units 0 to 7.<br>These flags are written when the pri-<br>ority registration command is<br>received. | ON: Priority<br>registered<br>OFF: Priority<br>not registered | Retained                | Cleared                           | See Func-<br>tion col-<br>umn.                                              |                      |
|       |                          | Serial Port 1<br>PT Priority<br>Registered<br>Flags (CP1L<br>L-type CPU<br>Units)             | The corresponding bit will be ON for<br>the PT that has priority when the<br>serial port 1 of a CP1L L-type CPU<br>Unit is communicating in NT link<br>mode.<br>Bits 0 to 7 correspond to units 0 to 7.<br>These flags are written when the pri-<br>ority registration command is<br>received. |                                                               |                         |                                   |                                                                             |                      |
|       | A393.00<br>to<br>A393.15 | Serial Port 2<br>Reception<br>Counter (No-<br>protocol<br>Mode) (CP1L<br>M-type CPU<br>Units) | Indicates (in binary) the number of<br>bytes of data received when the<br>serial port 2 of a CP1L M-type CPU<br>Unit is in no-protocol mode.                                                                                                    |                                                               | Retained                | when data                         | Refreshed<br>when data<br>is received.                                      |                      |
|       |                          | Serial Port 1<br>Reception<br>Counter (No-<br>protocol<br>Mode) (CP1L<br>L-type CPU<br>Units) | Indicates (in binary) the number of<br>bytes of data received when the<br>serial port 1 of a CP1L L-type CPU<br>Unit is in no-protocol mode.                                                                                                    |                                                               |                         |                                   |                                                                             |                      |
| A394  | A394.00<br>to<br>A394.07 | Serial Port 1<br>PT Communi-<br>cations Flags<br>(CP1L M-type<br>CPU Units)                   | The corresponding bit will be ON<br>when the serial port 1 of a CP1L M-<br>type CPU Unit is communicating with<br>a PT in NT link mode.<br>Bits 0 to 7 correspond to units 0 to 7.                                                                                                    | ON: Commu-<br>nicating<br>OFF: Not<br>communicat-<br>ing      | Retained                | Cleared                           | Refreshed<br>when there<br>is a nor-<br>mal<br>response<br>to the<br>token. |                      |
|       | A394.08<br>to<br>A394.15 | Serial Port 1<br>PT Priority<br>Registered<br>Flags (CP1L<br>M-type CPU<br>Units)             | The corresponding bit will be ON for<br>the PT that has priority when the<br>serial port 1 of a CP1L M-type CPU<br>Unit is communicating in NT link<br>mode.<br>Bits 0 to 7 correspond to units 0 to 7.                                                                                        | ON: Priority<br>registered<br>OFF: Priority<br>not registered | Retained                | Cleared                           | See Func-<br>tion col-<br>umn.                                              |                      |
|       | A394.00<br>to<br>A394.15 | Serial Port 1<br>Reception<br>Counter (No-<br>protocol<br>Mode) (CP1L<br>L-type CPU<br>Units) | Indicates (in binary) the number of<br>bytes of data received when serial<br>port 1 of a CP1L L-type CPU Unit is<br>in no-protocol mode.                                                                                                    |                                                               | Retained                | Cleared                           | Refreshed<br>when data<br>is received.                                      |                      |
| A395  | A395.12                  | DIP Switch<br>Pin 6 Status<br>Flag                                                            | The status of pin 6 on the DIP switch<br>on the front of the CPU Unit is written<br>to this flag every cycle.                                                                                                    | ON: Pin 6 ON<br>OFF: Pin 6<br>OFF                             | Retained                | See<br>Func-<br>tion col-<br>umn. | Written<br>every<br>cycle.                                                  |                      |

| Ado   | dress   | Name                                         | Function                                                                                                    | Settings                                                           | Status                  | Status          | Write                                                      | Related                                                 |
|-------|---------|----------------------------------------------|----------------------------------------------------------------------------------------------------|--------------------------------------------------------------------|-------------------------|-----------------|------------------------------------------------------------|---------------------------------------------------------|
| Words | Bits    |                                              |                                                                                                    |                                                                    | after<br>mode<br>change | at star-<br>tup | timing                                                     | flags, set-<br>tings                                    |
| A400  | All     | Error code                                   | When a non-fatal error (user-defined FALS(006) or system error) or a fatal error (user-defined FALS(007) or system error) occurs, the 4-digit hexadecimal error code is written to this word. When two or more errors occur simultaneously, the highest error code will be recorded. |                                                                    | Cleared                 | Cleared         | Refreshed<br>when error<br>occurs.                         |                                                         |
| A401  | A401.00 | Other Fatal<br>Error Flag                    | ON when a fatal error that is not<br>defined for A401.01 to A401.15<br>occurs. Detailed information is output<br>to the bits of A314.<br>There are no errors that affect this<br>flag at this time. This flag is reserved<br>by the system.                                          | OFF: No<br>other fatal<br>error<br>ON: Other<br>fatal error        | Cleared                 | Cleared         | Refreshed<br>when error<br>occurs.                         | A314                                                    |
|       | A401.06 | FALS Error<br>Flag<br>(fatal error)          | ON when a fatal error is generated<br>by the FALS(006) instruction. The<br>CPU Unit will stop operating and the<br>ERR/ALM indicator will light.                                                                                                    | ON:<br>FALS(006)<br>executed<br>OFF:                               | Cleared                 | Cleared         | Refreshed<br>when error<br>occurs.                         | A400                                                    |
|       |         |                                              | The corresponding error code will be<br>written to A400. Error codes C101 to<br>C2FF correspond to FALS numbers<br>001 to 511.                                                                                                    | FALS(006)<br>not executed                                          |                         |                 |                                                            |                                                         |
|       |         |                                              | This flag will be turned OFF when the FALS errors are cleared.                                                                                                    |                                                                    |                         |                 |                                                            |                                                         |
|       | A401.08 | Cycle Time<br>Too Long Flag<br>(fatal error) | ON if the cycle time exceeds the<br>maximum cycle time set in the PLC<br>Setup (the cycle time monitoring<br>time). CPU Unit operation will stop<br>and the ERR/ALM indicator on the<br>front of the CPU Unit will light.                                                            | OFF: Cycle<br>time under<br>max.<br>ON: Cycle<br>time over<br>max. | Cleared                 | Cleared         | Refreshed<br>when the<br>cycle time<br>exceeds<br>maximum. | PLC<br>Setup<br>(Cycle<br>time moni-<br>toring<br>time) |
|       |         |                                              | This flag will be turned OFF when the error is cleared.                                                                                                    |                                                                    |                         |                 |                                                            |                                                         |
|       | A401.09 | Program Error<br>Flag                        | ON when program contents are incorrect.                                                                                                    | ON: Error<br>OFF: No error                                         | Cleared                 | Cleared         | Refreshed<br>when error<br>occurs.                         | A294,<br>A295,                                          |
|       |         | (fatal error)                                | CPU Unit operation will stop and the<br>ERR/ALM indicator on the front of<br>the CPU Unit will light. The task num-<br>ber where the error occurred will be<br>stored in A294 and the program<br>address will be stored in A298 and<br>A299.                                         |                                                                    |                         |                 |                                                            | A298 and<br>A299                                        |
|       |         |                                              | The type of program error that<br>occurred will be stored in A295.08 to<br>A295.15. Refer to the description of<br>A295 for more details on program<br>errors.                                                                                                    |                                                                    |                         |                 |                                                            |                                                         |
|       |         |                                              | This flag will be turned OFF when the error is cleared.                                                                                                    |                                                                    |                         |                 |                                                            |                                                         |

| dress   | Name                                                                                                    | Function                                                                                                    | Settings                                                                                                    | Status                                                                                                    | Status                                                                                                    | Write                                                                                                    | Related                                                                                                    |
|---------|----------------------------------------------------------------------------------------------------|----------------------------------------------------------------------------------------------------|----------------------------------------------------------------------------------------------------|----------------------------------------------------------------------------------------------------|----------------------------------------------------------------------------------------------------|----------------------------------------------------------------------------------------------------|----------------------------------------------------------------------------------------------------|
| Bits    |                                                                                                    |                                                                                                    |                                                                                                    | after<br>mode<br>change                                                                                                    | at star-<br>tup                                                                                                    | timing                                                                                                    | flags, set-<br>tings                                                                                                    |
| A401.11 | Too Many I/O<br>Points Flag<br>(fatal error)                                                                     | ON when the number of Expansion<br>Units and Expansion I/O Units<br>exceeds the limit, when the number<br>of words allocated to these Units<br>exceeds the limit, are mounted.                                                                                                    | ON: Error<br>OFF: No error                                                                                                    | Cleared                                                                                                    | Cleared                                                                                                    | Refreshed<br>when error<br>occurs.                                                                                                    | A407                                                                                                    |
|         |                                                                                                    | CPU Unit operation will stop and the ERR/ALM indicator on the front of the CPU Unit will light.                                                                                                    |                                                                                                    |                                                                                                    |                                                                                                    |                                                                                                    |                                                                                                    |
|         |                                                                                                    | This flag will be turned OFF when the error is cleared.                                                                                                    |                                                                                                    |                                                                                                    |                                                                                                    |                                                                                                    |                                                                                                    |
| A401.14 | I/O Bus Error                                                                                                    | ON in the following cases:                                                                                                    | ON: Error                                                                                                    | Cleared                                                                                                    | Cleared                                                                                                    | Refreshed                                                                                                    | A404                                                                                                    |
|         | Flag<br>(fatal error)                                                                                            | • When an error occurs in a data OFF. No error                                                                                                    |                                                                                                    |                                                                                                    |                                                                                                    |                                                                                                    |                                                                                                    |
|         |                                                                                                    | ERR/ALM indicator on the front of the CPU Unit will light.                                                                                                    |                                                                                                    |                                                                                                    |                                                                                                    |                                                                                                    |                                                                                                    |
|         |                                                                                                    | (This flag will be turned OFF when the error is cleared.)                                                                                                    |                                                                                                    |                                                                                                    |                                                                                                    |                                                                                                    |                                                                                                    |
| A401.15 | Memory Error<br>Flag<br>(fatal error)                                                                            | ON when an error occurred in mem-<br>ory or there was an error in auto-<br>matic transfer from the Memory<br>Cassette when the power was turned<br>ON.                                                                                                    | ON: Error<br>OFF: No error                                                                                                    | Cleared                                                                                                    | Cleared                                                                                                    | Refreshed<br>when error<br>occurs.                                                                                                    | A403.00<br>to<br>A403.08,<br>A403.09                                                                                                    |
|         |                                                                                                    | CPU Unit operation will stop and the ERR/ALM indicator on the front of the CPU Unit will light.                                                                                                    |                                                                                                    |                                                                                                    |                                                                                                    |                                                                                                    |                                                                                                    |
|         |                                                                                                    | The location where the error<br>occurred is indicated in A403.00 to<br>A403.08, and A403.09 will be turned<br>ON if there was an error during auto-<br>matic transfer at startup.                                                                                                    |                                                                                                    |                                                                                                    |                                                                                                    |                                                                                                    |                                                                                                    |
|         |                                                                                                    | This flag will be turned OFF when<br>the error is cleared. (The automatic<br>transfer at startup error cannot be<br>cleared without turning OFF the<br>PLC.)                                                                                                    |                                                                                                    |                                                                                                    |                                                                                                    |                                                                                                    |                                                                                                    |
| A402.00 | Other Fatal<br>Error Flag                                                                                        | ON when a non-fatal error that is not defined for A402.01 to A402.15 occurs. Detailed information is output to the bits of A314.                                                                                                    | OFF: No<br>other fatal<br>error<br>ON: Other                                                                                                    | Cleared                                                                                                    | Cleared                                                                                                    | Refreshed<br>when error<br>occurs.                                                                                                    | A315                                                                                                    |
|         |                                                                                                    | There are no errors that affect this flag at this time. This flag is reserved by the system.                                                                                                    | fatal error                                                                                                    |                                                                                                    |                                                                                                    |                                                                                                    |                                                                                                    |
| A402.04 | Battery Error<br>Flag<br>(non-fatal<br>error)                                                                    | ON if the CPU Unit's battery is dis-<br>connected or its voltage is low and<br>the Detect Battery Error setting has<br>been set in the PLC Setup.                                                                                                    | ON: Error<br>OFF: No error                                                                                                    | Cleared                                                                                                    | Cleared                                                                                                    | Refreshed<br>when error<br>occurs.                                                                                                    | PLC<br>Setup<br>(Detect<br>Battery                                                                                                    |
|         | ,                                                                                                    | The CPU Unit will continue operating<br>and the ERR/ALM indicator on the<br>front of the CPU Unit will flash.                                                                                                    |                                                                                                    |                                                                                                    |                                                                                                    |                                                                                                    | Error)                                                                                                    |
|         |                                                                                                    | This flag can be used to control an<br>external warning light or other indica-<br>tor to indicate that the battery needs<br>to be replaced.<br>(This flag will be turned OFF when                                                                                                    |                                                                                                    |                                                                                                    |                                                                                                    |                                                                                                    |                                                                                                    |
| A402.10 | PLC Setup<br>Error Flag<br>(non-fatal<br>error)                                                                  | ON when there is a setting error in<br>the PLC Setup. The CPU Unit will<br>continue operating and the ERR/<br>ALM indicator on the front of the<br>CPU Unit will flash. The location of<br>the error will be written to A406.                                                                            | ON: Error<br>OFF: No error                                                                                                    | Cleared                                                                                                    | Cleared                                                                                                    | Refreshed<br>when error<br>occurs.                                                                                                    | A406                                                                                                    |
|         | Bits           A401.11           A401.14           A401.15           A401.15           A402.00           A402.04 | BitsA401.11Too Many I/O<br>Points Flag<br>(fatal error)A401.14I/O Bus Error<br>Flag<br>(fatal error)A401.15Memory Error<br>Flag<br>(fatal error)A401.15Memory Error<br>Flag<br>(fatal error)A402.00Other Fatal<br>Error Flag<br>(non-fatal<br>error)A402.01Battery Error<br>Flag<br>(non-fatal<br>error) | Bits       ON when the number of Expansion //O Units exceeds the limit, when the number of words allocated to these Units exceeds the limit, are mounted. CPU Unit operation will stop and the ERR/ALM indicator on the front of the CPU Unit will light. This flag will be turned OFF when the error is cleared.         A401.14       I/O Bus Error (fatal error)       ON in the following cases:         A401.14       I/O Bus Error (fatal error)       ON in the following cases:         A401.15       Memory Error Flag (fatal error)       ON when an error occurs in a data transfer between the CPU Unit and a Expansion Unit or Expansion I/O Unit. If this happens, 0A0A hex will be output to A404. CPU Unit operation will stop and the ERR/ALM indicator on the front of the CPU Unit will light. (This flag will be turned OFF when the error is cleared.)         A401.15       Memory Error flag (fatal error)       ON when an error occurred in memory caset when the power was turned ON. CPU Unit operation will stop and the ERR/ALM indicator on the front of the CPU Unit will light. The location where the error is cleared.)         A401.15       Memory Error flag will be turned OFF when the error is cleared. (The automatic transfer at startup. This flag will be turned OFF when the error is cleared.)         A402.00       Other Fatal Error Flag (non-fatal error flag will be turned OFF when the error is cleared. (The automatic transfer at startup. This flag will be turned OFF when the error is cleared.)         A402.04       Battery Error Flag (non-fatal error flag will be turned OFF when the error is cleared.)         A402.04       Battery Error Flag (non-fatal error) <tr< td=""><td>Bits         Instruction         Owners           A401.11         Too Many I/O<br/>Points Flag<br/>(tatal error)         ON when the number of Expansion<br/>Units and Expansion I/O Units<br/>exceeds the limit, when the number<br/>of words allocated to these Units<br/>exceeds the limit, are mounted.         ON: Error           CPU Unit operation will stop and the<br/>ERF/ALM indicator on the front of<br/>the CPU Unit will light.         ON: Error         ON: Error           A401.14         I/O Bus Error<br/>Flag<br/>(tatal error)         ON in the following cases:         ON: Error         ON: Error           A401.15         Memory Error<br/>(tatal error)         ON when an error occurse in a data<br/>transfer between the CPU Unit<br/>and a Expansion Unit or Expan-<br/>sion I/O Unit. It this happens,<br/>0A0A hex will be output to A404.         OFF: No error           A401.15         Memory Error<br/>(tatal error)         ON when an error occurred in mem-<br/>ory or there was an error in auto-<br/>matic transfer from the Memory<br/>Cassette when the power was turned<br/>ON.         ON: Error<br/>OFF: No error           A401.15         Memory Error<br/>(tatal error)         ON when a non-fatal error that is not<br/>defined for A402.00 to<br/>A403.08, and A403.09 will be turned<br/>OFF. when<br/>the error is cleared. (The automatic<br/>transfer at startup error cannot be<br/>cleared without turning OFF the<br/>PLC.)         OFF: No<br/>other fatal<br/>error<br/>PLC.)         OFF: No error<br/>ON: Sther<br/>tatal error<br/>Flag<br/>error         OFF: No error<br/>ON: Sther<br/>tatal error<br/>Flag<br/>error         ON: when a non-fatal error that is not<br/>defined for A402.01 to A402.15<br/>occurs. Detailed information is output<br/>to the bits of A314.         OFF: No<br/>error<br/>ON: Sther<br/>tatal erro</td><td>Bits         Instruction         Structure         after<br/>mode<br/>change           A401.11         Too Many I/O<br/>Points Flag<br/>(fatal error)         ON when the number of Expansion I/O Units<br/>coreceds the limit, when the number<br/>of words allocated to these Units<br/>exceeds the limit, when the number<br/>of words allocated to these Units<br/>exceeds the limit, are mounted.<br/>CPU Unit operation will stop and the<br/>ERP/ALM indicator on the front of<br/>the CPU Unit will light.<br/>This flag will be turned OFF when<br/>the error is cleared.         ON: Error<br/>OFF: No error         Cleared           A401.14         I/O Bus Error<br/>(fatal error)         ON in the following cases:<br/>• When an error occurs in adta<br/>transfer between the CPU Unit<br/>and a Expansion Unit or Expan-<br/>sion I/O Unit, If this happens,<br/>OAOA hex will be output to A404.<br/>CPU Unit operation will stop and the<br/>ERP/ALM indicator on the front of<br/>the CPU Unit will light.<br/>The location where the error<br/>accurred is indicated in A403.00 to<br/>A403.08, and A403.09 will be turned<br/>OFF: No error<br/>Cocurred is indicated in A403.00 to<br/>A403.08, and A403.09 will be turned<br/>OFF. No error<br/>Cocurred is indicated in A403.00 to<br/>A403.08, and A403.09 will be turned<br/>OFF. No error<br/>Cocurred is indicated in A403.00 to<br/>A403.08, and A403.09 will be turned<br/>OFF. No error<br/>Cocurred is indicated in A403.00 to<br/>A403.00. There automatic<br/>transfer at startup.<br/>This flag will be turned OFF when<br/>the error is cleared. (The automatic<br/>transfer at startup.<br/>This flag will be turned OFF when<br/>the error is cleared. OFF when<br/>the error is cleared. OFF when<br/>the error is cleared. OFF when<br/>the error is cleared.         OFF: No<br/>CFF: No error         Cleared<br/>orF: No error           A402.00         Other fatal<br/>error flag<br/>(non-fatal<br/>error)         ON when the error sosting has<br/>been set in the PLC Setup.<br/>The CPU Unit will fash.<br/>The CRU Unit will<br/>f</td><td>Bits         Add1.11         Too Many I/O<br/>Points Flag<br/>(tatal error)         ON when the number of Expansion<br/>Units and Expansion I/O Units<br/>exceeds the limit, are mounted.<br/>CPU Unit operation will stop and the<br/>ERR/ALM indicator on the front of<br/>the CPU Unit operation will stop and the<br/>ERR/ALM indicator on the front of<br/>the CPU Unit will ight.<br/>This flag will be turned OFF when<br/>the error is cleared.         ON: Error<br/>OFF: No error         Cleared         Cleared</td><td>Bits         Number         Number         Number         Imming           A401.11         Too Many I/O<br/>Points Flag<br/>(tatal error)         ON when the number of Expansion<br/>Units and Expansion I/O Units<br/>and Expansion I/O Units<br/>or words allocated to the software<br/>of words allocated to the software<br/>of words allocated to the software<br/>of words allocated to the software<br/>of words allocated to the software<br/>of words allocated to the software<br/>of words allocated to the software<br/>of words allocated to the software<br/>of words allocated to the software<br/>of words allocated to the software<br/>of words allocated to the software<br/>the ERF/ALM indicator on the front of<br/>the CPU Unit will gight.         ON: Error<br/>OFF: No error         Cleared<br/>Cleared<br/>OFF: No error         Cleared<br/>Cleared<br/>OFF: No error         Cleared<br/>Cleared<br/>OFF: No error         Cleared<br/>Cleared<br/>OFF: No error         Cleared<br/>Cleared<br/>OFF: No error         Refreshed<br/>when error<br/>occurs.           A401.15         Memory Error<br/>Flag         ON: It if this happens,<br/>oAO hex will be output to A404.<br/>CPU Unit operation will stop and the<br/>ERF/ALM indicator on the front of<br/>the CPU Unit will gight.         ON: Error<br/>OFF: No error         Cleared<br/>Cleared         Refreshed<br/>when error<br/>occurs.           A401.15         Memory Error<br/>Flag         The location where the error<br/>occurs of indicated in A403.00 to<br/>A403.08, and A403.08 will be turned<br/>OFF: No error         ON: Error<br/>OFF: No error<br/>OFF: No error<br/>Statal er</td></tr<> | Bits         Instruction         Owners           A401.11         Too Many I/O<br>Points Flag<br>(tatal error)         ON when the number of Expansion<br>Units and Expansion I/O Units<br>exceeds the limit, when the number<br>of words allocated to these Units<br>exceeds the limit, are mounted.         ON: Error           CPU Unit operation will stop and the<br>ERF/ALM indicator on the front of<br>the CPU Unit will light.         ON: Error         ON: Error           A401.14         I/O Bus Error<br>Flag<br>(tatal error)         ON in the following cases:         ON: Error         ON: Error           A401.15         Memory Error<br>(tatal error)         ON when an error occurse in a data<br>transfer between the CPU Unit<br>and a Expansion Unit or Expan-<br>sion I/O Unit. It this happens,<br>0A0A hex will be output to A404.         OFF: No error           A401.15         Memory Error<br>(tatal error)         ON when an error occurred in mem-<br>ory or there was an error in auto-<br>matic transfer from the Memory<br>Cassette when the power was turned<br>ON.         ON: Error<br>OFF: No error           A401.15         Memory Error<br>(tatal error)         ON when a non-fatal error that is not<br>defined for A402.00 to<br>A403.08, and A403.09 will be turned<br>OFF. when<br>the error is cleared. (The automatic<br>transfer at startup error cannot be<br>cleared without turning OFF the<br>PLC.)         OFF: No<br>other fatal<br>error<br>PLC.)         OFF: No error<br>ON: Sther<br>tatal error<br>Flag<br>error         OFF: No error<br>ON: Sther<br>tatal error<br>Flag<br>error         ON: when a non-fatal error that is not<br>defined for A402.01 to A402.15<br>occurs. Detailed information is output<br>to the bits of A314.         OFF: No<br>error<br>ON: Sther<br>tatal erro | Bits         Instruction         Structure         after<br>mode<br>change           A401.11         Too Many I/O<br>Points Flag<br>(fatal error)         ON when the number of Expansion I/O Units<br>coreceds the limit, when the number<br>of words allocated to these Units<br>exceeds the limit, when the number<br>of words allocated to these Units<br>exceeds the limit, are mounted.<br>CPU Unit operation will stop and the<br>ERP/ALM indicator on the front of<br>the CPU Unit will light.<br>This flag will be turned OFF when<br>the error is cleared.         ON: Error<br>OFF: No error         Cleared           A401.14         I/O Bus Error<br>(fatal error)         ON in the following cases:<br>• When an error occurs in adta<br>transfer between the CPU Unit<br>and a Expansion Unit or Expan-<br>sion I/O Unit, If this happens,<br>OAOA hex will be output to A404.<br>CPU Unit operation will stop and the<br>ERP/ALM indicator on the front of<br>the CPU Unit will light.<br>The location where the error<br>accurred is indicated in A403.00 to<br>A403.08, and A403.09 will be turned<br>OFF: No error<br>Cocurred is indicated in A403.00 to<br>A403.08, and A403.09 will be turned<br>OFF. No error<br>Cocurred is indicated in A403.00 to<br>A403.08, and A403.09 will be turned<br>OFF. No error<br>Cocurred is indicated in A403.00 to<br>A403.08, and A403.09 will be turned<br>OFF. No error<br>Cocurred is indicated in A403.00 to<br>A403.00. There automatic<br>transfer at startup.<br>This flag will be turned OFF when<br>the error is cleared. (The automatic<br>transfer at startup.<br>This flag will be turned OFF when<br>the error is cleared. OFF when<br>the error is cleared. OFF when<br>the error is cleared. OFF when<br>the error is cleared.         OFF: No<br>CFF: No error         Cleared<br>orF: No error           A402.00         Other fatal<br>error flag<br>(non-fatal<br>error)         ON when the error sosting has<br>been set in the PLC Setup.<br>The CPU Unit will fash.<br>The CRU Unit will<br>f | Bits         Add1.11         Too Many I/O<br>Points Flag<br>(tatal error)         ON when the number of Expansion<br>Units and Expansion I/O Units<br>exceeds the limit, are mounted.<br>CPU Unit operation will stop and the<br>ERR/ALM indicator on the front of<br>the CPU Unit operation will stop and the<br>ERR/ALM indicator on the front of<br>the CPU Unit will ight.<br>This flag will be turned OFF when<br>the error is cleared.         ON: Error<br>OFF: No error         Cleared         Cleared | Bits         Number         Number         Number         Imming           A401.11         Too Many I/O<br>Points Flag<br>(tatal error)         ON when the number of Expansion<br>Units and Expansion I/O Units<br>and Expansion I/O Units<br>or words allocated to the software<br>of words allocated to the software<br>of words allocated to the software<br>of words allocated to the software<br>of words allocated to the software<br>of words allocated to the software<br>of words allocated to the software<br>of words allocated to the software<br>of words allocated to the software<br>of words allocated to the software<br>of words allocated to the software<br>the ERF/ALM indicator on the front of<br>the CPU Unit will gight.         ON: Error<br>OFF: No error         Cleared<br>Cleared<br>OFF: No error         Cleared<br>Cleared<br>OFF: No error         Cleared<br>Cleared<br>OFF: No error         Cleared<br>Cleared<br>OFF: No error         Cleared<br>Cleared<br>OFF: No error         Refreshed<br>when error<br>occurs.           A401.15         Memory Error<br>Flag         ON: It if this happens,<br>oAO hex will be output to A404.<br>CPU Unit operation will stop and the<br>ERF/ALM indicator on the front of<br>the CPU Unit will gight.         ON: Error<br>OFF: No error         Cleared<br>Cleared         Refreshed<br>when error<br>occurs.           A401.15         Memory Error<br>Flag         The location where the error<br>occurs of indicated in A403.00 to<br>A403.08, and A403.08 will be turned<br>OFF: No error         ON: Error<br>OFF: No error<br>OFF: No error<br>Statal er |

| Add   | dress                    | Name                                                   | Function                                                                                                    | Settings                                                                                                    | Status                  | Status          | Write                                                   | Related                  |
|-------|--------------------------|--------------------------------------------------------|----------------------------------------------------------------------------------------------------|----------------------------------------------------------------------------------------------------|-------------------------|-----------------|---------------------------------------------------------|--------------------------|
| Words | Bits                     |                                                        |                                                                                                    |                                                                                                    | after<br>mode<br>change | at star-<br>tup | timing                                                  | flags, set-<br>tings     |
| A402  | A402.15                  | FAL Error Flag<br>(non-fatal<br>error)                 | ON when a non-fatal error is gener-<br>ated by executing FAL(006). The<br>CPU Unit will continue operating and<br>the ERR/ALM indicator on the front<br>of the CPU Unit will flash.                                                                                                    | ON:<br>FALS(006)<br>error occurred<br>OFF:<br>FALS(006)                                                                                                    | Cleared                 | Cleared         | Refreshed<br>when error<br>occurs.                      | A360 to<br>A391,<br>A400 |
|       |                          |                                                        | The bit in A360 to A391 that corre-<br>sponds to the FAL number specified<br>in FALS(006) will be turned ON and<br>the corresponding error code will be<br>written to A400. Error codes 4101 to<br>42FF correspond to FAL numbers<br>001 to 2FF (0 to 511).                                                                                                    | not executed                                                                                                    |                         |                 |                                                         |                          |
|       |                          |                                                        | (This flag will be turned OFF when the error is cleared.)                                                                                                    |                                                                                                    |                         |                 |                                                         |                          |
| A403  | A403.00<br>to<br>A403.08 | Memory Error<br>Location                               | When a memory error occurs, the<br>Memory Error Flag (A40115) is<br>turned ON and one of the following<br>flags is turned ON to indicate the<br>memory area where the error<br>occurred<br>A403.00: User program<br>A403.04: PLC Setup                                                                                                    | ON: Error<br>OFF: No error                                                                                                    | Cleared                 | Cleared         | Refreshed<br>when error<br>occurs.                      | A401.15                  |
|       |                          |                                                        | A403.07: Routing Table                                                                                                    |                                                                                                    |                         |                 |                                                         |                          |
|       |                          |                                                        | When a memory error occurs, the CPU Unit will continue operating and the ERR/ALM indicator on the front of the CPU Unit will flash.                                                                                                    |                                                                                                    |                         |                 |                                                         |                          |
|       |                          |                                                        | (The corresponding flag will be<br>turned OFF when the error is<br>cleared.)                                                                                                    |                                                                                                    |                         |                 |                                                         |                          |
|       | A403.09                  | Memory Cas-<br>sette startup<br>Transfer Error<br>Flag | ON when automatic transfer at star-<br>tup has been selected and an error<br>occurs during automatic transfer. An<br>error will occur if there is a transfer<br>error, the specified file does not exist,<br>or the Memory Cassette is not<br>installed.<br>(This flag will be turned OFF when<br>the error is cleared by turning the<br>power OFF. The error cannot be<br>cleared without turning the power<br>OFF.) | ON: Error<br>OFF: No error                                                                                                    | Cleared                 | Cleared         | Refreshed<br>when<br>power is<br>turned ON.             |                          |
|       | A403.10                  | Flash Mem-<br>ory Error Flag                           | ON when the flash memory is physically destroyed.                                                                                                    | ON: Error<br>OFF: No error                                                                                                    | Cleared                 | Cleared         | Refreshed<br>when error                                 |                          |
| A404  | All                      | I/O Bus Error<br>Details                               | Contains information on I/O bus<br>errors.<br>The CPU Unit will stop operating and<br>the ERR/ALM indicator on the front<br>of the CPU Unit will light.<br>(A401.04 (I/O Bus Error Flag) will<br>turn ON.)<br>(This information will be cleared<br>when the error is cleared.)                                                                                                    | 0A0A hex:<br>CPM1A Unit<br>error<br>0000 hex: CJ-<br>series Unit<br>error, 1st Unit<br>0001 hex: CJ-<br>series Unit<br>error, 2nd<br>Unit<br>0F0F hex: CJ-<br>series Unit<br>error,<br>unknown Unit<br>0E0E hex:<br>CJ-series Unit<br>error, no End | Cleared                 | Cleared         | detected.<br>Refreshed<br>when error<br>is<br>detected. | A401.14                  |

| Ado   | dress                    | Name                                        | Function                                                                                                    | Settings                                                                                                    | Status                  | Status          | Write                                                                                                    | Related              |
|-------|--------------------------|---------------------------------------------|----------------------------------------------------------------------------------------------------|----------------------------------------------------------------------------------------------------|-------------------------|-----------------|----------------------------------------------------------------------------------------------------|----------------------|
| Words | Bits                     |                                             |                                                                                                    | _                                                                                                    | after<br>mode<br>change | at star-<br>tup | timing                                                                                                    | flags, set-<br>tings |
| A406  | All                      | PLC Setup<br>Error Location                 | When there is a setting error in the<br>PLC Setup, the location of that error<br>is written to A406 in 4-digit hexadeci-<br>mal.<br>The CPU Unit will continue operating<br>and the ERR/ALM indicator on the<br>front of the CPU Unit will flash.<br>(A406 will be cleared when the<br>cause of the error is eliminated.) | 0000 to 01FF<br>hexadecimal                                                                                                    | Cleared                 | Cleared         | Refreshed<br>when error<br>occurs.                                                                                   | A402.10              |
| A407  | A407.00<br>to            | Too Many I/O<br>Points, Details             | Always 0000 hex.                                                                                                    | 0000 hex                                                                                                    | Cleared                 | Cleared         |                                                                                                    | A401.11,<br>A407.13  |
|       | A407.12                  |                                             |                                                                                                    |                                                                                                    |                         |                 |                                                                                                    | to<br>A407.15        |
|       | A407.13<br>to<br>A407.15 | Too Many I/O<br>Points, Cause               | The 3-digit binary value of these bits<br>indicates the cause of the Too Many<br>I/O Points Error.<br><b>Note</b> These bits will be cleared<br>when the error is cleared.                                                                                                    | 010: Too<br>many Expan-<br>sion Unit and<br>Expansion I/O<br>Unit words<br>011: Too<br>many Expan-<br>sion Units<br>and Expan-<br>sion I/O Units | Cleared                 | Cleared         | Refreshed<br>when error<br>occurs.                                                                                   |                      |
| A424  | A424.00<br>to<br>A424.15 | Error Option<br>Board Flags                 | The bit corresponding to the option<br>slot turns ON when an error occurs<br>in an Option Board (A315.13 will be<br>ON).<br>Bit 00: Option slot 1<br>Bit 01: Option slot 2                                                                                                    | ON: Error<br>OFF: No error                                                                                                    | Cleared                 | Cleared         |                                                                                                    | A353.13              |
| A436  | A436.00<br>to<br>A436.02 | CPM1A Unit<br>Error Flags                   | ON when an error occurs in a CP-<br>series Expansion Unit or Expansion<br>I/O Unit.<br>A436.00: 1st Unit<br>A436.10: 2nd Unit<br>A436.02: 3rd Unit                                                                                                    | OFF: No error<br>ON: Error                                                                                                    | Retained                | Cleared         |                                                                                                    |                      |
| A437  | All                      | Number of<br>Connected<br>CPM1A Units       | Stores the number of Expansion<br>Units and Expansion I/O Units con-<br>nected as a hexadecimal number.<br>Note This information is valid only<br>when a Too Many I/O Points<br>error has occurred. CP1W/<br>CPM1A-TS002 and CP1W/<br>CPM1A-TS102 are each<br>counted as two Units.                                       | 0000 to 0007<br>hex                                                                                                    | Retained                | Cleared         |                                                                                                    |                      |
| A438  | All                      | Pulse Output<br>2 Stop Error<br>Code        | If a Pulse Output Stop Error occurs<br>for pulse output 2, the error code is<br>stored.                                                                                                    |                                                                                                    | Retained                | Cleared         | Refreshed<br>when ori-<br>gin search<br>starts.<br>Refreshed<br>when a<br>pulse out-<br>put stop<br>error<br>occurs. |                      |
| A439  | All                      | Pulse Output<br>3 Stop Error<br>Code        | If a Pulse Output Stop Error occurs<br>for pulse output 3, the error code is<br>stored.                                                                                                    |                                                                                                    | Retained                | Cleared         | Refreshed<br>when ori-<br>gin search<br>starts.<br>Refreshed<br>when a<br>pulse out-<br>put stop<br>error<br>occurs. |                      |
| A440  | All                      | Max. Interrupt<br>Task Process-<br>ing Time | Contains the Maximum Interrupt<br>Task Processing Time in units of<br>0.1 ms.<br>(This value is written after the inter-<br>rupt task with the max. processing<br>time is executed and cleared when<br>PLC operation begins.)                                                                                             | 0000 to FFFF<br>hexadecimal                                                                                                    | Cleared                 | Cleared         | See Func-<br>tion col-<br>umn.                                                                                       |                      |

| Ad    | dress                    | Name                                              | Function                                                                                                    | Settings                        | Status                  | Status          | Write                                                                        | Related              |
|-------|--------------------------|---------------------------------------------------|----------------------------------------------------------------------------------------------------|---------------------------------|-------------------------|-----------------|------------------------------------------------------------------------------|----------------------|
| Words | Bits                     |                                                   |                                                                                                    |                                 | after<br>mode<br>change | at star-<br>tup | timing                                                                       | flags, set-<br>tings |
| A441  | All                      | Interrupt Task<br>With Max.<br>Processing<br>Time | Contains the task number of the<br>interrupt task with the maximum pro-<br>cessing time. Hexadecimal values<br>8000 to 80FF correspond to task<br>numbers 00 to FF. Bit 15 is turned<br>ON when an interrupt has occurred.<br>(This value is written after the inter-<br>rupt task with the max. processing<br>time is executed and cleared when<br>PLC operation begins.) | 8000 to 80FF<br>hexadecimal     | Cleared                 | Cleared         | See Func-<br>tion col-<br>umn.                                               |                      |
| A444  | All                      | Pulse Output<br>0 Stop Error<br>Code              | If a Pulse Output Stop Error occurs<br>for pulse output 0, the error code is<br>written to this word.                                                                                                    |                                 |                         | Cleared         | Refreshed<br>when ori-<br>gin search                                         |                      |
| A445  |                          | Pulse Output<br>1 Stop Error<br>Code              | If a Pulse Output Stop Error occurs<br>for pulse output 1, the error code is<br>written to this word.                                                                                                    |                                 |                         |                 | starts.<br>Refreshed<br>when a<br>pulse out-<br>put stop<br>error<br>occurs. |                      |
| A494  | A494.00<br>to<br>A494.07 | Memory<br>Casette Verifi-<br>cation Results       | Stores the results of comparing data<br>in the Memory Cassette and CPU<br>Unit. This information is cleared the<br>next time the Memory Cassette is<br>accessed normally (initialized, writ-<br>ten, read, or compared).                                                                                                    | OFF: Match<br>ON: Mis-<br>match |                         |                 | When<br>Memory<br>Cassette is<br>compared.                                   |                      |
|       |                          |                                                   | A494.00: User program is different.<br>A494.01: Function block sources are<br>different.<br>A494.02: Parameter area is different.<br>A494.03: Symbol table is different.<br>A494.04: Comments are different.<br>A494.05: Program indices are differ-<br>ent.<br>A494.06: Data memory is different.<br>A494.07: DM initial values are differ-<br>ent.                       |                                 |                         |                 |                                                                              |                      |

# Read/Write Area (Set by User)

| Addr | esses   | Name                        | Function                                                                                                    | Settings                             | Status                  | Statusat                   | Write                      | Related                                                             |
|------|---------|-----------------------------|----------------------------------------------------------------------------------------------------|--------------------------------------|-------------------------|----------------------------|----------------------------|---------------------------------------------------------------------|
| Word | Bits    |                             |                                                                                                    |                                      | after<br>mode<br>change | startup                    | timing                     | Flags,<br>Settings                                                  |
| A500 | A500.12 | IOM Hold Bit                | Turn this bit ON to preserve the sta-<br>tus of the I/O Memory when shifting<br>from PROGRAM to RUN or MONI-<br>TOR mode or vice versa. The I/O<br>Memory includes the CIO Area,<br>Transition Flags, Timer Flags and<br>PVs, Index Registers, and Data Reg-<br>isters.<br>(If the status of the IOM Hold Bit itself<br>is preserved in the PLC Setup (IOM<br>Hold Bit Status), the status of the I/O<br>Memory Area will be retained when<br>the PLC is turned ON or power is<br>interrupted.)                                                           | ON: Retained<br>OFF: Not<br>retained | Retained                | See<br>Function<br>column. | See<br>Function<br>column. | PLC<br>Setup<br>(IOM Hold<br>Bit Status<br>setting)                 |
|      | A500.13 | Forced Sta-<br>tus Hold Bit | Turn this bit ON to preserve the sta-<br>tus of bits that have been force-set or<br>force-reset when shifting from PRO-<br>GRAM to MONITOR mode or vice<br>versa. Bits that have been force-set<br>or force-reset will always return to<br>their default status when shifting to<br>RUN mode.<br>(If the status of the Forced Status<br>Hold Bit itself is preserved in the PLC<br>Setup (Forced Status Hold Bit Sta-<br>tus), the status of force-set and<br>force-reset bits will be retained when<br>the PLC is turned ON or power is<br>interrupted.) | ON: Retained<br>OFF: Not<br>retained | Retained                | See<br>Function<br>column. | See<br>Function<br>column. | PLC<br>Setup<br>(Forced<br>Status<br>Hold Bit<br>Status<br>setting) |
|      | A500.14 | Error Log<br>Reset Bit      | Turn this bit ON to reset the Error<br>Log Pointer (A300) to 00.<br>The contents of the Error Log Area<br>itself (A100 to A199) are not cleared.<br>(This bit is automatically reset to 0<br>after the Error Log Pointer is reset.)                                                                                                    | OFF to ON:<br>Clear                  | Retained                | Cleared                    |                            | A100 to<br>A199,<br>A300                                            |
|      | A500.15 | Output OFF<br>Bit           | Turn this bit ON to turn OFF all out-<br>puts from the CPU Unit, CPM1A<br>Units, and Special I/O Units. The INH<br>indicator on the front of the CPU Unit<br>will light while this bit is ON.<br>(The status of the Output OFF Bit is<br>retained through power interrup-<br>tions.)                                                                                                    |                                      | Retained                | Retained                   |                            |                                                                     |

| Addr            | esses   | Name                                          | Function                                                                                                    | Settings                                                                                         | Status                  | Status at                  | Write                                            | Related            |
|-----------------|---------|-----------------------------------------------|----------------------------------------------------------------------------------------------------|--------------------------------------------------------------------------------------------------|-------------------------|----------------------------|--------------------------------------------------|--------------------|
| Word            | Bits    |                                               |                                                                                                    |                                                                                                  | after<br>mode<br>change | startup                    | timing                                           | Flags,<br>Settings |
| A508            | A508.09 | Differentiate<br>Monitor<br>Completed<br>Flag | ON when the differentiate monitor<br>condition has been established dur-<br>ing execution of differentiation moni-<br>toring.<br>(This flag will be cleared to 0 when<br>differentiation monitoring starts.)                                                                                                    | ON: Monitor<br>condition<br>established<br>OFF: Not yet<br>established                           | Retained                | Cleared                    |                                                  |                    |
|                 | A508.11 | Trace Trig-<br>ger Monitor<br>Flag            | ON when a trigger condition is estab-<br>lished by the Trace Start Bit<br>(A508.14). OFF when the next Data<br>Trace is started by the Sampling<br>Start bit (A508.15).                                                                                                    | ON: Trigger<br>condition<br>established<br>OFF: Not yet<br>established or<br>not tracing         | Retained                | Cleared                    |                                                  |                    |
|                 | A508.12 | Trace Com-<br>pleted Flag                     | ON when sampling of a region of<br>trace memory has been completed<br>during execution of a Trace.<br>OFF when the next time the Sam-<br>pling Start Bit (A508.15) is turned<br>ON.                                                                                                    | ON: Trace<br>completed<br>OFF: Not trac-<br>ing or trace in<br>progress                          | Retained                | Cleared                    |                                                  |                    |
|                 | A508.13 | Trace Busy<br>Flag                            | ON when the Sampling Start Bit<br>(A508.15) is turned ON. OFF when<br>the trace is completed.                                                                                                    | ON: Trace in<br>progress<br>OFF: Not trac-<br>ing (not sam-<br>pling)                            | Retained                | Cleared                    |                                                  |                    |
|                 | A508.14 | Trace Start<br>Bit                            | Turn this bit ON to establish the trig-<br>ger condition. The offset indicated by<br>the delay value (positive or negative)<br>determines which data samples are<br>valid.                                                                                                    | ON: Trace trig-<br>ger condition<br>established<br>OFF: Not<br>established                       | Retained                | Cleared                    |                                                  |                    |
|                 | A508.15 | Sampling<br>Start Bit                         | <ul> <li>When a data trace is started by turning this bit ON from the CX-Programmer, the PLC will begin storing data in Trace Memory by one of the three following methods:</li> <li>1) Data is sampled at regular intervals (10 to 2,550 ms).</li> <li>2) Data is sampled when TRSM(045) is executed in the program.</li> <li>3) Data is sampled at the end of every cycle.</li> <li>The operation of A508.15 can be controlled only from the CX-Programmer.</li> </ul> | OFF to ON:<br>Starts data<br>trace (sam-<br>pling)<br>Turned ON<br>from Program-<br>ming Device. | Retained                | Cleared                    |                                                  |                    |
| A510 to<br>A511 | All     | startup Time                                  | These words contain the time at<br>which the power was turned ON. The<br>contents are updated every time that<br>the power is turned ON. The data is<br>stored in BCD.<br>A510.00 to A510.07: Second (00 to<br>59)<br>A510.08 to A510.15: Minute (00 to<br>59)<br>A511.00 to A511.07: Hour (00 to 23)<br>A511.08 to A511.15: Day of month<br>(01 to 31)                                                                                                    | See Function<br>column.                                                                          | Retained                | See<br>Function<br>column. | Refresh-<br>ed when<br>power is<br>turned<br>ON. |                    |
| A512 to<br>A513 | All     | Power Inter-<br>ruption Time                  | These words contain the time at<br>which the power was interrupted.<br>The contents are updated every time<br>that the power is interrupted. The<br>data is stored in BCD.<br>A512.00 to A512.07: Second (00 to<br>59)<br>A512.08 to A512.15: Minute (00 to<br>59)<br>A513.00 to A513.07: Hour (00 to 23)<br>A513.08 to A513.15: Day of month<br>(01 to 31)<br>(These words are not cleared at star-<br>tup.)                                                            | See Function<br>column.                                                                          | Retained                | Retained                   | Written at<br>power<br>interrup-<br>tion         |                    |

| Addr            | esses | Name                                  | Function                                                                                                    | Settings                    | Status                  | Statusat | Write                                            | Related            |
|-----------------|-------|---------------------------------------|----------------------------------------------------------------------------------------------------|-----------------------------|-------------------------|----------|--------------------------------------------------|--------------------|
| Word            | Bits  |                                       |                                                                                                    |                             | after<br>mode<br>change | startup  | timing                                           | Flags,<br>Settings |
| A514            | All   | Number of<br>Power Inter-<br>ruptions | Contains the number of times that<br>power has been interrupted since the<br>power was first turned ON. The data<br>is stored in binary. To reset this<br>value, overwrite the current value<br>with 0000.                                                                                                    | 0000 to FFFF<br>hexadecimal | Retained                | Retained | Refresh-<br>ed when<br>power is<br>turned<br>ON. | A395.11            |
|                 |       |                                       | (This word is not cleared at startup,<br>but it is cleared when the Memory<br>Corruption Detected Flag (A395.11)<br>goes ON.)                                                                                                    |                             |                         |          |                                                  |                    |
| A515 to<br>A517 | All   | Operation<br>Start Time               | The time that operation started as a<br>result of changing the operating<br>mode to RUN or MONITOR mode is<br>stored here in BCD.<br>A515.00 to A515.07: Seconds (00 to<br>59)<br>A515.08 to A515.15: Minutes (00 to<br>59)<br>A516.00 to A516.07: Hour (00 to 23)<br>A516.08 to A516.15: Day of month<br>(01 to 31)<br>A517.00 to A517.07: Month (01 to<br>12)<br>A517.08 to A517.15: Year (00 to 99)<br>Note The previous start time is<br>stored after turning ON the                                                                                                    | See at left.                | Retained                | Retained | See at<br>left.                                  |                    |
|                 |       |                                       | power supply until operation is started.                                                                                                    |                             |                         |          |                                                  |                    |
| A518 to<br>A520 | AII   | Operation<br>End Time                 | The time that operation stopped as a result of changing the operating mode to PROGRAM mode is stored here in BCD.<br>A518.00 to A518.07: Seconds (00 to 59)<br>A518.08 to A518.15: Minutes (01 to 59)<br>A519.00 to A519.07: Hour (00 to 23)<br>A519.08 to A519.15: Day of month (01 to 31)<br>A520.00 to A520.07: Month (01 to 12)<br>A520.08 to A520.15: Year (00 to 99)<br>Note If an error occurs in operation, the time of the error will be stored. If the operating mode is then changed to PRO-<br>GRAM mode, the time that PROGRAM mode was entered will be stored. | See at left.                | Retained                | Retained | See at<br>left.                                  |                    |
| A523            | All   | Total Power<br>ON Time                | Contains the total time that the PLC<br>has been ON in 10-hour units. The<br>data is stored in binary and it is<br>updated every 10 hours. To reset this<br>value, overwrite the current value<br>with 0000.<br>(This word is not cleared at startup,<br>but it is cleared to 0000 when the<br>Memory Corruption Detected Flag<br>(A395.11) goes ON.)                                                                                                    | 0000 to FFFF<br>hexadecimal | Retained                | Retained |                                                  |                    |

| Add  | resses                   | Name                                                           | Function                                                                                                    | Settings                                                           | Status                  | Statusat | Write  | Related                  |
|------|--------------------------|----------------------------------------------------------------|----------------------------------------------------------------------------------------------------|--------------------------------------------------------------------|-------------------------|----------|--------|--------------------------|
| Word | Bits                     |                                                                |                                                                                                    |                                                                    | after<br>mode<br>change | startup  | timing | Flags,<br>Settings       |
| A526 | A526.00                  | Serial Port 2<br>Restart Bit<br>(CP1L M-<br>type CPU<br>Units) | Turn this bit ON to restart the serial<br>port 2 of a CP1L M-type CPU Unit.<br>(Do not use this bit when the port is<br>operating in Peripheral Bus Mode.)<br><b>Note</b> This bit is turned OFF auto-<br>matically when the restart<br>processing is completed.                                               | OFF to ON:<br>Restart                                              | Retained                | Cleared  |        |                          |
|      |                          | Serial Port 1<br>Restart Bit<br>(CP1L L-<br>type CPU<br>Units) | Turn this bit ON to restart the serial<br>port 1 of a CP1L L-type CPU Unit.<br>(Do not use this bit when the port is<br>operating in Peripheral Bus Mode.)<br>Note This bit is turned OFF auto-<br>matically when the restart<br>processing is completed.                                                      |                                                                    |                         |          |        |                          |
|      | A526.01                  | Serial Port 1<br>Restart Bit<br>(CP1L M-<br>type CPU<br>Units) | Turn this bit ON to restart the serial<br>port 1 of a CP1L M-type CPU Unit.<br>Note This bit is turned OFF auto-<br>matically when the restart<br>processing is completed.                                                                                                    | 0 to ON:<br>Restart                                                | Retained                | Cleared  |        |                          |
| A527 | A527.00<br>to<br>A527.07 | Online Edit-<br>ing Disable<br>Bit Validator                   | The Online Editing Disable Bit<br>(A527.09) is valid only when this byte<br>contains 5A.<br>To disable online editing from the<br>CX-Programmer, set this byte to 5A<br>and turn ON A527.09.<br>(Online editing refers to changing or<br>adding to the program while the PLC<br>is operating in MONITOR mode.) | 5A:<br>A527.09<br>enabled<br>Other value:<br>A527.09 dis-<br>abled | Retained                | Cleared  |        | A527.09                  |
|      | A527.09                  | Online Edit-<br>ing Disable<br>Bit                             | Turn this bit ON to disable online<br>editing. The setting of this bit is valid<br>only when A527.00 to A527.07 have<br>been set to 5A.                                                                                                    | ON: Disabled<br>OFF: Not dis-<br>abled                             | Retained                | Cleared  |        | A527.00<br>to<br>A527.07 |

| Addr | esses                    | Name                                                                         | Function                                                                                                    | Settings                                                                                                    | Status                  | Statusat | Write  | Related            |
|------|--------------------------|------------------------------------------------------------------------------|----------------------------------------------------------------------------------------------------|----------------------------------------------------------------------------------------------------|-------------------------|----------|--------|--------------------|
| Word | Bits                     |                                                                              |                                                                                                    |                                                                                                    | after<br>mode<br>change | startup  | timing | Flags,<br>Settings |
| A528 | A528.00<br>to<br>A528.07 | Serial Port 2<br>Error Flags<br>(CP1L M-<br>type CPU<br>Units)               | These flags indicate what kind of<br>error has occurred at the serial port 2<br>of a CP1L M-type CPU Unit; they are<br>automatically turned OFF when the<br>serial port 2 is restarted.<br>(These flags are not valid in periph-<br>eral bus mode and only bit 5 is valid<br>in NT Link mode.)<br>PLC Link Polling Unit:<br>Bit 05: ON for timeout error.<br>PLC Link Polled Unit:<br>Bit 03: ON for framing error.<br>Bit 04: ON for overrun error.<br>Bit 05: ON for timeout error.<br>These bits can be cleared by the CX-<br>Programmer. | Bit 02: ON for<br>parity error.<br>Bit 03: ON for<br>framing error.<br>Bit 04: ON for<br>overrun error.<br>Bit 05: ON for<br>timeout error.<br>Bits 06 and 07:<br>Not used.                                 | Retained                | Cleared  |        |                    |
|      |                          | Serial Port 1<br>Error Flags<br>(CP1L L-<br>type CPU<br>Units)               | These flags indicate what kind of<br>error has occurred at the serial port 1<br>of a CP1L L-type CPU Unit; they are<br>automatically turned OFF when the<br>serial port 1 is restarted.<br>(These flags are not valid in periph-<br>eral bus mode and only bit 5 is valid<br>in NT Link mode.)<br>PLC Link Polling Unit:<br>Bit 05: ON for timeout error.<br>PLC Link Polled Unit:<br>Bit 03: ON for framing error.<br>Bit 04: ON for overrun error.<br>Bit 05: ON for timeout error.<br>These bits can be cleared by the CX-<br>Programmer. |                                                                                                    |                         |          |        |                    |
|      | A528.08<br>to<br>A528.15 | Serial Port 1<br>Error Code<br>(CP1L M-<br>type CPU<br>Units)                | These flags indicate what kind of<br>error has occurred at the serial port 1<br>of a CP1L M-type CPU Unit; they are<br>automatically turned OFF when the<br>serial port 1 is restarted.<br>(These flags are not valid in periph-<br>eral bus mode and only bit 5 is valid<br>in NT Link mode.)<br>PLC Link Polling Unit:<br>Bit 13: ON for timeout error.<br>PLC Link Polled Unit:<br>Bit 11: ON for framing error.<br>Bit 12: ON for overrun error.<br>Bit 13: ON for timeout error.<br>These bits can be cleared by the CX-<br>Programmer. | Bits 08 and 09:<br>Not used.<br>Bit 10: ON for<br>parity error.<br>Bit 11: ON for<br>framing error.<br>Bit 12: ON for<br>overrun error.<br>Bit 13: ON for<br>timeout error.<br>Bits 14 and 15:<br>Not used. | Retained                | Cleared  |        |                    |
| A529 | All                      | FAL/FALS<br>Number for<br>System<br>Error Simu-<br>lation                    | Set a dummy FAL/FALS number to<br>use to simulate the system error<br>using FAL(006) or FALS(007).<br>When FAL(006) or FALS(007) is exe-<br>cuted and the number in A529 is the<br>same as the one specified in the<br>operand of the instruction, the sys-<br>tem error given in the operand of the<br>instruction will be generated instead<br>of a user-defined error.                                                                                                    | 0001 to 01FF<br>hex: FAL/FALS<br>numbers 1 to<br>511<br>0000 or 0200<br>to FFFF hex:<br>No FAL/FALS<br>number for sys-<br>tem error simu-<br>lation. (No error<br>will be gener-<br>ated.)                  | Retained                | Cleared  |        |                    |
| A531 | A531.00<br>A531.01       | High-speed<br>Counter 0<br>Reset Bit<br>High-speed<br>Counter 1<br>Reset Bit | When the reset method is set to<br>Phase-Z signal + Software reset, the<br>corresponding high-speed counter's<br>PV will be reset if the phase-Z signal<br>is received while this bit is ON.<br>When the reset method is set to Soft-<br>ware reset, the corresponding high-<br>speed counter's PV will be reset in<br>the cycle when this bit turns ON.                                                                                                    |                                                                                                    | Retained<br>Retained    | Cleared  |        |                    |

| Addı | resses                                  | Name                                                  | Function                                                                                                    | Settings | Status                  | Statusat | Write                                      | Related            |
|------|-----------------------------------------|-------------------------------------------------------|----------------------------------------------------------------------------------------------------|----------|-------------------------|----------|--------------------------------------------|--------------------|
| Word | Bits                                    |                                                       |                                                                                                    |          | after<br>mode<br>change | startup  | timing                                     | Flags,<br>Settings |
| A531 | A531.08                                 | High-speed<br>Counter 0<br>Gate Bit                   | When a counter's Gate Bit is ON, the counter's PV will not be changed even if pulse inputs are received for                                                                                                    |          | Retained                | Cleared  |                                            |                    |
|      | Gate Gate Gate Gate Gate Gate Gate Gate | High-speed<br>Counter 1<br>Gate Bit                   | the counter.<br>When the bit is turned OFF again,<br>counting will restart and the high-<br>speed counter's PV will be refreshed.<br>When the reset method is set to<br>Phase-Z signal + Software reset, the<br>Gate Bit is disabled while the corre-<br>sponding Reset Bit (A531.00 or<br>A531.01) is ON. |          | Retained                | Cleared  |                                            |                    |
| A532 | All                                     | Interrupt<br>Counter 0<br>Counter SV                  | Used for interrupt input 0 in counter<br>mode.<br>Sets the count value at which the<br>interrupt task will start. Interrupt task<br>140 will start when interrupt counter<br>0 has counted this number of pulses.<br>Retained when operation starts.                                                       |          | Retained                | Retained |                                            |                    |
| A533 | All                                     | Interrupt<br>Counter 1<br>Counter SV                  | Used for interrupt input 1 in counter<br>mode.<br>Sets the count value at which the<br>interrupt task will start. Interrupt task<br>141 will start when interrupt counter<br>1 has counted this number of pulses.                                                                                          |          | Retained                | Retained |                                            |                    |
| A534 | All                                     | Interrupt<br>Counter 2<br>Counter SV                  | Used for interrupt input 2 in counter<br>mode.<br>Sets the count value at which the<br>interrupt task will start. Interrupt task<br>142 will start when interrupt counter<br>2 has counted this number of pulses.                                                                                          |          | Retained                | Retained |                                            |                    |
| A535 | All                                     | Interrupt<br>Counter 3<br>Counter SV                  | Used for interrupt input 3 in counter<br>mode.<br>Sets the count value at which the<br>interrupt task will start. Interrupt task<br>143 will start when interrupt counter<br>3 has counted this number of pulses.                                                                                          |          | Retained                | Retained |                                            |                    |
| A536 | All                                     | Interrupt<br>Counter 0<br>Counter PV                  | These words contain the interrupt counter PVs for interrupt inputs oper-<br>ating in counter mode.                                                                                                    |          |                         | Retained | Refresh-<br>ed when<br>interrupt           |                    |
| A537 | All                                     | Interrupt<br>Counter 1<br>Counter PV                  | In increment mode, the counter PV<br>starts incrementing from 0. When the<br>counter PV reaches the counter SV,                                                                                                    |          |                         |          | is gener-<br>ated.<br>Refresh-             |                    |
| A538 | All                                     | Interrupt<br>Counter 2<br>Counter PV                  | the PV is automatically reset to 0.<br>In decrement mode, the counter PV<br>starts decrementing from the counter<br>SV. When the counter PV reaches                                                                                                    |          |                         |          | ed when<br>INI(880)<br>instruc-<br>tion is |                    |
| A539 | All                                     | Interrupt<br>Counter 3<br>Counter PV                  | the 0, the PV is automatically reset to<br>the SV.<br>Cleared when operation starts.                                                                                                    |          |                         |          | executed.                                  |                    |
| A540 | A540.00                                 | Pulse Out-<br>put 0 Reset<br>Bit                      | The pulse output 0 PV (contained in A276 and A277) will be cleared when this bit is turned ON.                                                                                                    |          | Retained                | Cleared  |                                            | A276 and<br>A277   |
|      | A540.08                                 | Pulse Out-<br>put 0 CW<br>Limit Input<br>Signal Flag  | This is the CW limit input signal for<br>pulse output 0, which is used in the<br>origin search. To use this signal,<br>write the input from the actual sensor<br>as an input condition in the ladder<br>program and output the result to this<br>flag.                                                     |          | Retained                | Cleared  |                                            |                    |
|      | A540.09                                 | Pulse Out-<br>put 0 CCW<br>Limit Input<br>Signal Flag | This is the CCW limit input signal for<br>pulse output 0, which is used in the<br>origin search. To use this signal,<br>write the input from the actual sensor<br>as an input condition in the ladder<br>program and output the result to this<br>flag.                                                    |          | Retained                | Cleared  |                                            |                    |

| Addı | resses                   | Name                                                                    | Function                                                                                                    | Settings                                                                        | Status                  | Statusat | Write                               | Related            |
|------|--------------------------|-------------------------------------------------------------------------|----------------------------------------------------------------------------------------------------|---------------------------------------------------------------------------------|-------------------------|----------|-------------------------------------|--------------------|
| Word | Bits                     |                                                                         |                                                                                                    |                                                                                 | after<br>mode<br>change | startup  | timing                              | Flags,<br>Settings |
| A540 | A540.10                  | Pulse Out-<br>put 0 Posi-<br>tioning<br>Completed<br>Signal             | This is the positioning completed<br>input signal used in the origin search<br>for pulse output 0. The input signal<br>from the servo driver is output to this<br>bit from the ladder program to enable<br>using the signal.                            |                                                                                 | Retained                | Cleared  |                                     |                    |
| A541 | A541.00                  | Pulse Out-<br>put 1 Reset<br>Bit                                        | The pulse output 1 PV (contained in A278 and A279) will be cleared when this bit is turned ON.                                                                                                    |                                                                                 | Retained                | Cleared  |                                     | A278 and<br>A279   |
|      | A541.08                  | Pulse Out-<br>put 1 CW<br>Limit Input<br>Signal Flag                    | This is the CW limit input signal for<br>pulse output 1, which is used in the<br>origin search. To use this signal,<br>write the input from the actual sensor<br>as an input condition in the ladder<br>program and output the result to this<br>flag.  |                                                                                 | Retained                | Cleared  |                                     |                    |
|      | A541.09                  | Pulse Out-<br>put 1 CCW<br>Limit Input<br>Signal Flag                   | This is the CCW limit input signal for<br>pulse output 1, which is used in the<br>origin search. To use this signal,<br>write the input from the actual sensor<br>as an input condition in the ladder<br>program and output the result to this<br>flag. |                                                                                 | Retained                | Cleared  |                                     |                    |
|      | A541.10                  | Pulse Out-<br>put 1 Posi-<br>tioning<br>Completed<br>Signal             | This is the positioning completed<br>input signal used in the origin search<br>for pulse output 1. The input signal<br>from the servo driver is output to this<br>bit from the ladder program to enable<br>using the signal.                            |                                                                                 | Retained                | Cleared  |                                     |                    |
| A562 | A562.00                  | Error<br>Counter 0<br>Reset Bit                                         | Turn ON this bit to reset the Error<br>Counter 0 Present Value and turn<br>OFF the Error Counter 0 Error Flag.                                                                                                    |                                                                                 |                         | Cleared  |                                     |                    |
|      | A562.01                  | Error<br>Counter 0<br>Disable Bit                                       | Turn ON this bit to hold the present value of error counter 0.                                                                                                    | ON: Error<br>counter value<br>held.<br>OFF: Error<br>counter value<br>not held. |                         | Cleared  |                                     |                    |
| A563 | A563.00                  | Error<br>Counter 1<br>Reset Bit                                         | Turn ON this bit to reset the Error<br>Counter 1 Present Value and turn<br>OFF the Error Counter 0 Error Flag.                                                                                                    |                                                                                 |                         | Cleared  |                                     |                    |
|      | A563.01                  | Error<br>Counter 1<br>Disable Bit                                       | Turn ON this bit to hold the present value of error counter 1.                                                                                                    | ON: Error<br>counter value<br>held.<br>OFF: Error<br>counter value<br>not held. |                         | Cleared  |                                     |                    |
| A580 | A580.00<br>to<br>A580.03 | FB Commu-<br>nications<br>Instruction<br>Retries                        | Automatically stores the number of retries in the FB communications instruction settings specified in the PLC Setup.                                                                                                    | 0 to F hex                                                                      |                         | Cleared  | Written at<br>start of<br>operation |                    |
| A581 | All                      | FB Commu-<br>nications<br>Instruction<br>Response<br>Monitoring<br>Time | Automatically stores the FB commu-<br>nications instruction response moni-<br>toring time set in the PLC Setup.                                                                                                    | 0001 to FFFF<br>hex (Unit: 0.1 s;<br>Range: 0.1 to<br>6553.5)<br>0000 hex: 2 s  |                         | Cleared  | Written at<br>start of<br>operation |                    |

| Addr            | esses   | Name                                                                        | Function                                                                                                    | Settings                                                      | Status                  | Statusat | Write  | Related            |
|-----------------|---------|-----------------------------------------------------------------------------|----------------------------------------------------------------------------------------------------|---------------------------------------------------------------|-------------------------|----------|--------|--------------------|
| Word            | Bits    |                                                                             |                                                                                                    |                                                               | after<br>mode<br>change | startup  | timing | Flags,<br>Settings |
| A598            | A598.00 | FPD Teach-<br>ing Bit                                                       | Turn this bit ON to set the monitoring<br>time automatically with the teaching<br>function.<br>While A598.00 is ON, FPD(269)<br>measures how long it takes for the<br>diagnostic output to go ON after the<br>execution condition goes ON. If the<br>measured time exceeds the monitor-<br>ing time, the measured time is multi-<br>plied by 1.5 and that value is stored<br>as the new monitoring time.<br>(The teaching function can be used<br>only when a word address has been<br>specified for the monitoring time<br>operand.) | ON: Teach<br>monitoring time<br>OFF: Teaching<br>function OFF | Cleared                 | Cleared  |        |                    |
| A600 to<br>A603 | All     | Macro Area<br>Input Words                                                   | Before the subroutine specified in<br>MCRO(099) is executed, the source<br>words for the subroutine are trans-<br>ferred to A600 through A603 (input<br>parameter words).                                                                                                    | Input data:<br>4 words                                        | Cleared                 | Cleared  |        |                    |
| A604 to<br>A607 | All     | Macro Area<br>Output<br>Words                                               | After the subroutine specified in MCRO(099) has been executed, the results of the subroutine are trans-<br>ferred from A604 through A607 to the specified destination words (out-<br>put parameter words).                                                                                                    | Output data:<br>4 words                                       | Cleared                 | Cleared  |        |                    |
| A619            | A619.01 | Serial Port 1<br>Settings<br>Changing<br>Flag (CP1L<br>M-type CPU<br>Units) | ON while the serial port 1's commu-<br>nications settings are being changed<br>for a CP1L M-type CPU Unit. This<br>flag will be turned ON when<br>STUP(237) is executed and it will be<br>turned OFF after the settings have<br>been changed.                                                                                                    | ON: Changing<br>OFF: Not<br>changing                          | Retained                | Cleared  |        |                    |
|                 | A619.02 | Serial Port 2<br>Settings<br>Changing<br>Flag (CP1L<br>M-type CPU<br>Units) | ON while the serial port 2's commu-<br>nications settings are being changed<br>for a CP1L M-type CPU Unit. This<br>flag will be turned ON when<br>STUP(237) is executed and it will be<br>turned OFF after the settings have<br>been changed.                                                                                                    | ON: Changing<br>OFF: Not<br>changing                          | Retained                | Cleared  |        |                    |
|                 |         | Serial Port 1<br>Settings<br>Changing<br>Flag (CP1L<br>L-type CPU<br>Units) | ON while the serial port 1's commu-<br>nications settings are being changed<br>for a CP1L L-type CPU Unit. This<br>flag will be turned ON when<br>STUP(237) is executed and it will be<br>turned OFF after the settings have<br>been changed.                                                                                                    |                                                               |                         |          |        |                    |

| Addr | esses   | Name                                                                                                 | Function                                                                                                    | Settings                                                                                                    | Status                  | Statusat | Write  | Related                                                                                      |
|------|---------|----------------------------------------------------------------------------------------------------|----------------------------------------------------------------------------------------------------|----------------------------------------------------------------------------------------------------|-------------------------|----------|--------|----------------------------------------------------------------------------------------------|
| Word | Bits    |                                                                                                    |                                                                                                    |                                                                                                    | after<br>mode<br>change | startup  | timing | Flags,<br>Settings                                                                           |
| A640 | A640.00 | Serial Port 2<br>Modbus-<br>RTU Easy<br>Master Exe-<br>cution Bit<br>(CP1L M-<br>type CPU<br>Units)  | Turn ON this bit to send a command<br>and receive a response for serial port<br>2 of a CP1L M-type CPU Unit using<br>the Modbus-RTU easy master func-<br>tion.<br>Note This bit will be turned OFF<br>automatically by the system<br>when communications have<br>been completed. | erial port<br>it using<br>er func-<br>I OFF<br>system<br>is have<br>Execution<br>oN: Execution<br>in progress.<br>OFF: Not exe-<br>cuted or execu-<br>tion completed. | Retained                | Cleared  |        | DM fixed<br>allocation<br>words for<br>Modbus-<br>RTU Easy<br>Master:<br>D32300 to<br>D32399 |
|      |         | Serial Port 1<br>Modbus-<br>RTU Easy<br>Master Exe-<br>cution Bit<br>(CP1L L-<br>type CPU<br>Units)  | Turn ON this bit to send a command<br>and receive a response for serial port<br>1 of a CP1L L-type CPU Unit using<br>the Modbus-RTU easy master func-<br>tion.<br>Note This bit will be turned OFF<br>automatically by the system<br>when communications have<br>been completed. |                                                                                                    |                         |          |        |                                                                                              |
|      | A640.02 | Serial Port 2<br>Modbus-<br>RTU Easy<br>Master Nor-<br>mal End<br>Flag (CP1L<br>M-type CPU<br>Units) | ON when one command has been<br>sent and the response received for<br>serial port 2 of a CP1L M-type CPU<br>Unit using the Modbus-RTU easy<br>master function.                                                                                                    | ON: Execution<br>normal.<br>OFF: Execution<br>error or still in<br>progress.                                                                                          | Retained                | Cleared  |        |                                                                                              |
|      |         | Serial Port 1<br>Modbus-<br>RTU Easy<br>Master Nor-<br>mal End<br>Flag (CP1L<br>L-type CPU<br>Units) | ON when one command has been<br>sent and the response received for<br>serial port 1 of a CP1L L-type CPU<br>Unit using the Modbus-RTU easy<br>master function.                                                                                                    |                                                                                                    |                         |          |        |                                                                                              |
|      |         | Serial Port 2<br>Modbus-<br>RTU Easy<br>Master Error<br>End Flag<br>(CP1L M-<br>type CPU<br>Units)   | ON when an error has occurred in<br>communications for serial port 2 of a<br>CP1L M-type CPU Unit using the<br>Modbus-RTU easy master function.<br>The error code is output to D32252<br>in the DM fixed allocation words for<br>Modbus-RTU Easy Master.                         | ON: Execution<br>error.<br>OFF: Execution<br>normal or still<br>in progress.                                                                                          | Retained                | Cleared  |        |                                                                                              |
|      |         | Serial Port 1<br>Modbus-<br>RTU Easy<br>Master Error<br>End Flag<br>(CP1L L-<br>type CPU<br>Units)   | ON when an error has occurred in<br>communications for serial port 1 of a<br>CP1L L-type CPU Unit using the<br>Modbus-RTU easy master function.<br>The error code is output to D32252<br>in the DM fixed allocation words for<br>Modbus-RTU Easy Master.                         |                                                                                                    |                         |          |        |                                                                                              |

| Addr            | esses                                                                                                    | Name                                                                                                | Function                                                                                                    | Settings                                                                                                    | Status                  | Statusat | Write                                        | Related                                                                                      |
|-----------------|----------------------------------------------------------------------------------------------------|----------------------------------------------------------------------------------------------------|----------------------------------------------------------------------------------------------------|----------------------------------------------------------------------------------------------------|-------------------------|----------|----------------------------------------------|----------------------------------------------------------------------------------------------|
| Word            | Bits                                                                                                    |                                                                                                    |                                                                                                    |                                                                                                    | after<br>mode<br>change | startup  | timing                                       | Flags,<br>Settings                                                                           |
| A641            | A641.00                                                                                                    | Serial Port 1<br>Modbus-<br>RTU Master<br>Execution<br>Bit (CP1L<br>M-type CPU<br>Units)            | Turn ON this bit to send a command<br>and receive a response for serial port<br>1 of a CP1L M-type CPU Unit using<br>the Modbus-RTU easy master func-<br>tion.<br>This bit will be turned OFF automati-<br>cally by the system when communi-<br>cations have been completed.                                                                                                    | Turned ON:<br>Execution<br>started<br>ON: Execution<br>in progress.<br>OFF: Not exe-<br>cuted or execu-<br>tion completed. | Retained                | Cleared  |                                              | DM fixed<br>allocation<br>words for<br>Modbus-<br>RTU Easy<br>Master:<br>D32200 to<br>D32299 |
|                 | A641.01 Serial Port 1<br>Modbus-<br>RTU Master<br>Execution<br>Normal Elag<br>Modbus-<br>RTU Master<br>Execution<br>Normal Elag<br>Modbus-<br>RTU Master<br>Execution<br>Normal Elag<br>Modbus-<br>RTU Master<br>Execution<br>Normal Elag<br>Modbus-<br>RTU Master<br>Execution<br>Normal Elag<br>Modbus-<br>RTU Master<br>Execution<br>Normal Elag<br>Modbus-<br>RTU Master<br>Execution<br>Normal Elag<br>Modbus-<br>RTU Master<br>Execution<br>Normal Elag<br>Modbus-<br>RTU Master<br>Execution<br>Normal Elag<br>Modbus-<br>RTU Master<br>Execution<br>Normal Elag<br>RTU Master<br>RTU Master<br>RTU RTU<br>RTU Master<br>RTU RTU<br>RTU RTU<br>RTU<br>RTU<br>RTU<br>RTU<br>RTU<br>RTU<br>RTU<br>RTU<br>RTU |                                                                                                    | ON: Execution<br>normal.<br>OFF: Execution<br>error or still in<br>progress.                                                                                                    | Retained                                                                                                    | Cleared                 |          |                                              |                                                                                              |
|                 | A641.02                                                                                                    | Serial Port 1<br>Modbus-<br>RTU Master<br>Execution<br>Error Flag<br>(CP1L M-<br>type CPU<br>Units) | ON when an error has occurred in<br>communications for serial port 1 of a<br>CP1L M-type CPU Unit using the<br>Modbus-RTU easy master function.<br>The error code is output to D32352<br>in the DM fixed allocation words for<br>Modbus-RTU Easy Master.                                                                                                    | ON: Execution<br>error.<br>OFF: Execution<br>normal or still<br>in progress.                                               | Retained                | Cleared  |                                              |                                                                                              |
| A642            | All                                                                                                    | Analog<br>Adjustment<br>PV                                                                          | Stores the value set on the analog adjuster as a hexadecimal value (resolution: 1/256).                                                                                                    | 0000 to 00FF<br>hex                                                                                                    | Retained                | Cleared  |                                              |                                                                                              |
| A643            | All                                                                                                    | External<br>Analog Set-<br>ting Input<br>PV                                                         | Stores the value set from the exter-<br>nal analog setting input as a hexa-<br>decimal value (resolution: 1/256).                                                                                                    |                                                                                                    |                         |          |                                              |                                                                                              |
| A720 to<br>A722 | All                                                                                                    | Power ON<br>Clock Data 1                                                                            | These words contain the time at<br>which the power was turned ON one<br>time before the startup time stored in<br>words A510 to A511.<br>A720.00 to A720.07: Seconds (00 to<br>59)<br>A720.08 to A720.15: Minutes (00 to<br>59)<br>A721.00 to A721.07: Hour (00 to 23)<br>A721.08 to A721.15: Day of month<br>(00 to 31)<br>A722.00 to A722.07: Month (01 to<br>12)<br>A722.08 to A722.15: Year (00 to 99)    | See at left.                                                                                                    | Retained                | Retained | Written<br>when<br>power is<br>turned<br>ON. |                                                                                              |
| A723 to<br>A725 | All                                                                                                    | Power ON<br>Clock Data 2                                                                            | These words contain the time at<br>which the power was turned ON two<br>times before the startup time stored<br>in words A510 to A511.<br>A723.00 to A723.07: Seconds (00 to<br>59)<br>A723.08 to A723.15: Minutes (00 to<br>59)<br>A724.00 to A724.07: Hour (00 to 23)<br>A724.08 to A724.15: Day of month<br>(00 to 31)<br>A725.00 to A725.07: Month (01 to<br>12)<br>A725.08 to A725.15: Year (00 to 99)   | See at left.                                                                                                    | Retained                | Retained | Written<br>when<br>power is<br>turned<br>ON. |                                                                                              |
| A726 to<br>A728 | All                                                                                                    | Power ON<br>Clock Data 3                                                                            | These words contain the time at<br>which the power was turned ON<br>three times before the startup time<br>stored in words A510 to A511.<br>A726.00 to A726.07: Seconds (00 to<br>59)<br>A726.08 to A726.15: Minutes (00 to<br>59)<br>A727.00 to A727.07: Hour (00 to 23)<br>A727.08 to A727.15: Day of month<br>(00 to 31)<br>A728.00 to A728.07: Month (01 to<br>12)<br>A728.08 to A728.15: Year (00 to 99) | See at left.                                                                                                    | Retained                | Retained | Written<br>when<br>power is<br>turned<br>ON. |                                                                                              |

| Addr            | esses | Name                     | Function                                                                                                    | Settings     | Status                  | Statusat | Write                                        | Related            |
|-----------------|-------|--------------------------|----------------------------------------------------------------------------------------------------|--------------|-------------------------|----------|----------------------------------------------|--------------------|
| Word            | Bits  |                          |                                                                                                    |              | after<br>mode<br>change | startup  | timing                                       | Flags,<br>Settings |
| A729 to<br>A731 | All   | Power ON<br>Clock Data 4 | These words contain the time at<br>which the power was turned ON four<br>times before the startup time stored<br>in words A510 to A511.<br>A729.00 to A729.07: Seconds (00 to<br>59)<br>A729.08 to A729.15: Minutes (00 to<br>59)<br>A730.00 to A730.07: Hour (00 to 23)<br>A730.08 to A730.15: Day of month<br>(00 to 31)<br>A731.00 to A731.07: Month (01 to<br>12)<br>A731.08 to A731.15: Year (00 to 99)  | See at left. | Retained                | Retained | Written<br>when<br>power is<br>turned<br>ON. |                    |
| A732 to<br>A734 | All   | Power ON<br>Clock Data 5 | These words contain the time at<br>which the power was turned ON five<br>times before the startup time stored<br>in words A510 to A511.<br>A732.00 to A732.07: Seconds (00 to<br>59)<br>A732.08 to A732.15: Minutes (00 to<br>59)<br>A733.00 to A733.07: Hour (00 to 23)<br>A733.00 to A733.15: Day of month<br>(00 to 31)<br>A734.00 to A734.07: Month (01 to<br>12)<br>A734.08 to A734.15: Year (00 to 99)  | See at left. | Retained                | Retained | Written<br>when<br>power is<br>turned<br>ON. |                    |
| A735 to<br>A737 | All   | Power ON<br>Clock Data 6 | These words contain the time at<br>which the power was turned ON six<br>times before the startup time stored<br>in words A510 to A511.<br>A735.00 to A735.07: Seconds (00 to<br>59)<br>A735.08 to A735.15: Minutes (00 to<br>59)<br>A736.00 to A736.07: Hour (00 to 23)<br>A736.08 to A736.15: Day of month<br>(00 to 31)<br>A737.00 to A737.07: Month (01 to<br>12)<br>A737.08 to A737.15: Year (00 to 99)   | See at left. | Retained                | Retained | Written<br>when<br>power is<br>turned<br>ON. |                    |
| A738 to<br>A740 | All   | Power ON<br>Clock Data 7 | These words contain the time at<br>which the power was turned ON<br>seven times before the startup time<br>stored in words A510 to A511.<br>A738.00 to A738.07: Seconds (00 to<br>59)<br>A739.00 to A738.15: Minutes (00 to<br>59)<br>A739.00 to A739.07: Hour (00 to 23)<br>A739.08 to A739.15: Day of month<br>(00 to 31)<br>A740.00 to A740.07: Month (01 to<br>12)<br>A740.08 to A740.15: Year (00 to 99) | See at left. | Retained                | Retained | Written<br>when<br>power is<br>turned<br>ON. |                    |
| A741 to<br>A743 | All   | Power ON<br>Clock Data 8 | These words contain the time at<br>which the power was turned ON<br>eight times before the startup time<br>stored in words A510 to A511.<br>A741.00 to A741.07: Seconds (00 to<br>59)<br>A741.08 to A741.15: Minutes (00 to<br>59)<br>A742.00 to A742.07: Hour (00 to 23)<br>A742.08 to A742.15: Day of month<br>(00 to 31)<br>A743.00 to A743.07: Month (01 to<br>12)<br>A743.08 to A743.15: Year (00 to 99) | See at left. | Retained                | Retained | Written<br>when<br>power is<br>turned<br>ON. |                    |

| Addr            | esses   | Name                                                 | Function                                                                                                    | Settings                                                                                 | Status                  | Status at | Write                                        | Related            |
|-----------------|---------|------------------------------------------------------|----------------------------------------------------------------------------------------------------|------------------------------------------------------------------------------------------|-------------------------|-----------|----------------------------------------------|--------------------|
| Word            | Bits    |                                                      |                                                                                                    |                                                                                          | after<br>mode<br>change | startup   | timing                                       | Flags,<br>Settings |
| A744 to<br>A746 | All     | Power ON<br>Clock Data 9                             | These words contain the time at<br>which the power was turned ON nine<br>times before the startup time stored<br>in words A510 to A511.<br>A744.00 to A744.07: Seconds (00 to<br>59)<br>A744.08 to A744.15: Minutes (00 to<br>59)<br>A745.00 to A745.07: Hour (00 to 23)<br>A745.08 to A745.15: Day of month<br>(00 to 31)<br>A746.00 to A746.07: Month (01 to<br>12)<br>A746.08 to A746.15: Year (00 to 99) | See at left.                                                                             | Retained                | Retained  | Written<br>when<br>power is<br>turned<br>ON. |                    |
| A747 to<br>A749 | All     | Power ON<br>Clock Data<br>10                         | These words contain the time at<br>which the power was turned ON ten<br>times before the startup time stored<br>in words A510 to A511.<br>A747.00 to A747.07: Seconds (00 to<br>59)<br>A747.08 to A747.15: Minutes (00 to<br>59)<br>A748.00 to A748.07: Hour (00 to 23)<br>A748.08 to A748.15: Day of month<br>(00 to 31)<br>A749.00 to A749.07: Month (01 to<br>12)<br>A749.08 to A749.15: Year (00 to 99)  | See at left.                                                                             | Retained                | Retained  | Written<br>when<br>power is<br>turned<br>ON. |                    |
| A751            | A751.11 | DM Initial<br>Values Read<br>Error Flag              | ON when an error occurred in trans-<br>ferring DM initial values from the DM<br>initial value area in flash memory to<br>the DM Area.                                                                                                    | OFF: Normal<br>ON: Error<br>(failed to load)                                             | Retained                | Cleared   |                                              |                    |
|                 | A751.12 | DM Initial<br>Values Save<br>Execution<br>Error Flag | ON when the DM Initial Values<br>Transfer Password (A752) is incor-<br>rect or when the DM Initial values<br>area was not specified when starting<br>to transfer DM initial values from the<br>DM Area to the DM initial value area<br>in flash memory.                                                                                                    | OFF: Normal<br>ON: Error<br>(failed to save)                                             | Retained                | Cleared   |                                              |                    |
|                 | A751.13 | DM Initial<br>Values Save<br>Error Flag              | ON when an error occurred in trans-<br>ferring DM initial values from the DM<br>Area to the DM initial value area in<br>flash memory.                                                                                                    | OFF: Normal<br>ON: Error<br>(failed to save)                                             | Retained                | Cleared   |                                              |                    |
|                 | A751.14 | DM Initial<br>Values Save<br>Flag                    | ON while DM initial values are being<br>transferred from the DM Area to the<br>DM initial value area in flash mem-<br>ory.<br>OFF when the transfer has been<br>completed.                                                                                                    | OFF: Not being<br>saved<br>ON: Being<br>saved                                            | Retained                | Cleared   |                                              |                    |
|                 | A751.15 | DM Initial<br>Values Save<br>Start Bit               | Turn ON this bit to start transferring<br>DM initial values. This bit is valid only<br>when a correct password is stored in<br>A752 and the DM Area Initial Value<br>Area is specified (i.e., when A753.00<br>is ON).<br>The system will turn this bit OFF<br>automatically when the transfer has<br>been completed.                                                                                         | Turned ON:<br>Transfer<br>started<br>OFF: Not trans-<br>ferring<br>ON: Transfer-<br>ring | Retained                | Cleared   |                                              |                    |
| A752            | All     | DM Initial<br>Values Save<br>Password                | Set the passwords here to transfer<br>DM initial values between the DM<br>area and the DM initial value area in<br>flash memory. The transfer will not<br>be started unless the correct pass-<br>word is set.<br>The transfer is started when A751.15<br>is turned ON.<br>The password will be cleared by the<br>system when the transfer has been<br>completed.                                             | A5A5 hex:<br>Save initial val-<br>ues from DM to<br>flash                                | Retained                | Cleared   |                                              |                    |
| A753            | All     | DM Initial<br>Values Save<br>Area Speci-<br>fication | Specifies the area to be transferred to flash memory.                                                                                                    | 0001 hex: DM<br>Area specified                                                           | Retained                | Cleared   |                                              |                    |

**Note** The following flags are provided in a special read-only area and can be specified with the labels given in the table. These flags are not contained in the Auxiliary Area. Refer to *4-14 Condition Flags* and *4-15 Clock Pulses* for details.

| Flag area              | Name                           | Label | Meaning                                                                                                    |
|------------------------|--------------------------------|-------|----------------------------------------------------------------------------------------------------|
| Condition Code<br>Area | Error Flag                     | ER    | Turns ON when an error occurs in processing an instructions, indi-<br>cating an error end to the instruction.                                                            |
|                        | Access Error Flag              | AER   | Turns ON when an attempt is made to access an illegal area. The status of this flag is maintain only during the current cycle and only in the task in which it occurred. |
|                        | Carry Flag                     | CY    | Turns ON when there is a carry or borrow in a math operation, when a bit is shifted into the Carry Flag, etc.                                                            |
|                        | Greater Than Flag              | >     | Turns ON when the result of comparing two values is "greater than," when a value exceeds a specified range, etc.                                                         |
|                        | Equals Flag                    | =     | Turns ON when the result of comparing two values is "equals," when the result of a math operation is 0, etc.                                                             |
|                        | Less Than Flag                 | <     | Turns ON when the result of comparing two values is "less than," when a value is below a specified range, etc.                                                           |
|                        | Negative Flag                  | N     | Turns ON when the MSB in the result of a math operation is 1.                                                                                                    |
|                        | Overflow Flag                  | OF    | Turns ON when the result of a math operation overflows.                                                                                                    |
|                        | Underflow Flag                 | UF    | Turns ON when the result of a math operation underflows.                                                                                                    |
|                        | Greater Than or Equals<br>Flag | >=    | Turns ON when the result of comparing two values is "greater than or equals."                                                                                            |
|                        | Not Equal Flag                 | <>    | Turns ON when the result of comparing two values is "not equal."                                                                                                    |
|                        | Less than or Equals Flag       | <=    | Turns ON when the result of comparing two values is "less than or equals."                                                                                               |
|                        | Always ON Flag                 | A1    | This flag is always ON.                                                                                                    |
|                        | Always OFF Flag                | A0    | This flag is always OFF.                                                                                                    |
| Clock Pulse            | 0.02-s clock pulse             | 0.02s | Repeatedly turns ON for 0.02 s and OFF for 0.02 s.                                                                                                    |
| Area                   | 0.1-s clock pulse              | 0.1s  | Repeatedly turns ON for 0.1 s and OFF for 0.1 s.                                                                                                    |
|                        | 0.2-s clock pulse              | 0.2s  | Repeatedly turns ON for 0.2 s and OFF for 0.2 s.                                                                                                    |
|                        | 1-s clock pulse                | 1s    | Repeatedly turns ON for 1 s and OFF for 1 s.                                                                                                    |
|                        | 1-min clock pulse              | 1min  | Repeatedly turns ON for 1 min and OFF for 1 min.                                                                                                    |

# **Details on Auxiliary Area Operation**

# A100 to A199: Error Log Area

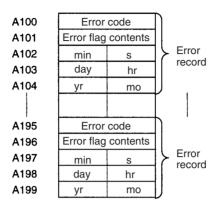

The following data would be generated in an error record if a memory error (error code 80F1) occurred on 1 April 1998 at 17:10:30 with the error located in the PLC Setup (04 hex).

| F 1 |                 |
|-----|-----------------|
| 04  |                 |
| 30  |                 |
| 17  |                 |
| 04  |                 |
|     | 0 4<br>30<br>17 |

The following data would be generated in an error record if an FALS error with FALS number 001 occurred on 2 May 1997 at 8:30:15.

| C 1 | 01 |  |
|-----|----|--|
| 00  | 00 |  |
| 30  | 15 |  |
| 02  | 08 |  |
| 97  | 05 |  |
|     |    |  |

| <b>Error Codes and</b> | Error Flags |
|------------------------|-------------|
|------------------------|-------------|

| Classification                | Error code   | Meaning                                 | Error flags                     |
|-------------------------------|--------------|-----------------------------------------|---------------------------------|
| System-defined                | 80F1         | Memory error                            | A403                            |
| fatal errors                  | 80CA         | I/O bus error                           | A404                            |
|                               | 80E9         | Duplicate number error                  | A410, A411 to 416 (See note 3.) |
|                               | 80E1         | Too many I/O error                      | A407                            |
|                               | 80E0         | I/O setting error                       |                                 |
|                               | 80F0         | Program error                           | A295 to A299 (See note 4.)      |
|                               | 809F         | Cycle time too long error               |                                 |
| User-defined fatal errors     | C101 to C2FF | FALS instruction executed (See note 1.) |                                 |
| User-defined non-fatal errors | 4101 to 42FF | FAL instruction executed (See note 2.)  |                                 |
| System-defined                | 008B         | Interrupt task error                    | A426                            |
| non-fatal errors              | 009A         | Basic I/O error                         | A408                            |
|                               | 009B         | PLC Setup setting error                 | A406                            |
|                               | 0200 to 020F | CPU Bus Unit error                      | A417                            |
|                               | 0300 to 035F | Special I/O Unit error                  | A418 to A423 (See note 5.)      |
|                               | 00F7         | Battery error                           |                                 |
|                               | 0400 to 040F | CPU Bus Unit setup error                | A427                            |
|                               | 0500 to 055F | Special I/O Unit setup error            | A428 to A433 (See note 5.)      |

Note 1. C101 to C2FF will be stored for FALS numbers 001 to 511.

- 2. 4101 to 42FF will be stored for FAL numbers 001 to 511.
- 3. Only the contents of A295 is stored as the error flag contents for program errors.

# A200.11: First Cycle Flag

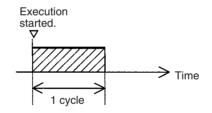

# A200.15: Initial Task Flag

A200.15 will turn ON during the first time a task is executed after it has reached executable status. It will be ON only while the task is being executed and will not turn ON if following cycles.

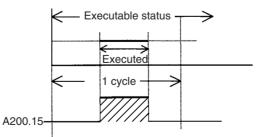

# A201.10: Online Editing Wait Flag

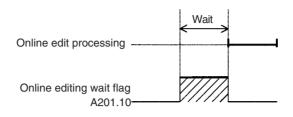

# A202.00 to A202.07: Communications Port Enabled Flags

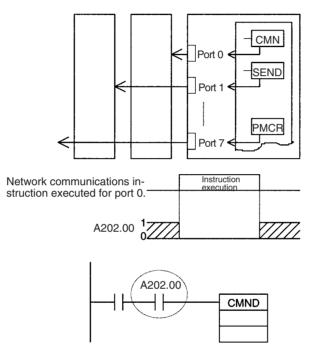

The program is designed so that CMND(490) will be executed only when A202.00 is ON.

# A300: Error Record Pointer

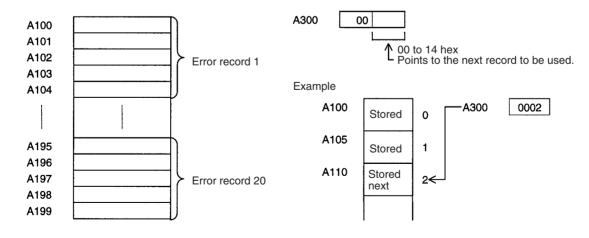

# A401.09: Program Error Flag

|                    | Error                                               | Address |
|--------------------|-----------------------------------------------------|---------|
| Program Error Flag | UM Overflow Error Flag                              | A295.15 |
| (A4Ŏ1.09): ON      | Illegal Instruction Flag                            | A295.14 |
|                    | Distribution Overflow Error Flag                    | A295.13 |
|                    | Task Error Flag                                     | A259.12 |
|                    | No END(001) Error Flag                              | A295.11 |
|                    | Illegal Area Access Error Flag                      | A295.10 |
|                    | Indirect DM Addressing Error Flag                   | A295.09 |
|                    | Instruction Processing Error Flag (ER Flag goes ON) | A295.08 |

# Appendix E Memory Map

# **PLC Memory Addresses**

PLC memory addresses are set in Index Registers (IR00 to IR15) to indirectly address I/O memory. Normally, use the MOVE TO REGISTER (MOVR(560)) and MOVE TIMER/COUNTER PV TO REGISTER (MOVRW(561)) instructions to set PLC memory addresses into the Index Registers.

Some instructions, such as DATA SEARCH (SRCH(181)), FIND MAXIMUM (MAX(182)), and FIND MINIMUM (MIN(183)), output the results of processing to an Index Register to indicate an PLC memory address.

There are also instructions for which Index Registers can be directly designated to use the PLC memory addresses stored in them by other instructions. These instructions include DOUBLE MOVE (MOVL(498)), some symbol comparison instructions (=L, <>L, <L, >L, <=L, and >=L), DOUBLE COMPARE (CMPL(060)), DOUBLE DATA EXCHANGE (XCGL(562)), DOUBLE INCREMENT BINARY (++L(591)), DOUBLE DECREMENT BINARY (--L(593)), DOUBLE SIGNED BINARY ADD WITHOUT CARRY (+L(401)), DOUBLE SIGNED BINARY SUBTRACT WITHOUT CARRY (-L(411)), SET RECORD LOCATION (SETR(635)), and GET RECORD LOCATION (GETR(636)).

The PLC memory addresses all are continuous and the user must be aware of the order and boundaries of the memory areas. As reference, the PLC memory addresses are provided in a table at the end of this appendix.

**Note** Directly setting PLC memory addresses in the program should be avoided whenever possible. If PLC memory addresses are set in the program, the program will be less compatible with new CPU Unit models or CPU Units for which changes have been made to the layout of the memory.

# **Memory Configuration**

There are two classifications of the RAM memory (with battery backup) in a CP-series CPU Unit.

**Parameter Areas:** These areas contain CPU Unit system setting data, such as the PLC Setup, CPU Bus Unit Setups, etc. An illegal access error will occur if an attempt is made to access any of the parameter areas from an instruction in the user program.

**I/O Memory Areas:** These are the areas that can be specified as operands in the instructions in user programs.

# **Memory Map**

Note Do not access the areas indicated Reserved for system.

| Classification | PLC memory<br>addresses (hex) | User addresses    | Area                      |
|----------------|-------------------------------|-------------------|---------------------------|
| I/O memory     | 0B100 to 0B7FF                |                   | Reserved for system.      |
| areas          | 0B800 to 0B801                | TK00 to TK31      | Task Flag Area            |
|                | 0B802 to 0B83F                |                   | Reserved for system.      |
|                | 0B840 to 0B9FF                | A0 to A447        | Read-only Auxiliary Area  |
|                | 0BA00 to 0BBFF                | A448 to A959      | Read/Write Auxiliary Area |
|                | 0BC00 to 0BDFF                |                   | Reserved for system.      |
|                | 0BE00 to 0BEFF                | T0000 to T4095    | Timer Completion Flags    |
|                | 0BF00 to 0BFFF                | C0000 to C4095    | Counter Completion Flags  |
|                | 0C000 to 0D7FF                | CIO 0 to CIO 6143 | CIO Area                  |
|                | 0D800 to 0D9FF                | H0 to H511        | Holding Area              |
|                | 0DA00 to 0DDFF                |                   | Reserved for system.      |
|                | 0DE00 to 0DFFF                | W0 to W511        | Work Area                 |
|                | 0E000 to 0EFFF                | T0000 to T4095    | Timer PVs                 |
|                | 0F000 to 0FFFF                | C0000 to C4095    | Counter PVs               |
|                | 10000 to 17FFF                | D0 to D32767      | DM Area (See note 2.)     |
|                | 18000 to FFFFF                |                   | Reserved for system.      |

**Note** (1) Do not access areas reserved for the system.

(2) D10000 to D31999 (PLC memory addresses 12710 to 17CFF hex) cannot be used with CPU Units with 14 or 20 I/O Points.

# Appendix F

# **Connections to Serial Communications Option Boards**

# **Connection Methods**

#### **Communications Modes and Ports**

The following table shows the relationship between the communications ports and the communications modes for the Serial Communications Option Boards.

| Communications mode | RS-232C<br>CP1W-CIF01 |                      | RS-422A/485<br>CP1W-CIF11 |            |            |            |
|---------------------|-----------------------|----------------------|---------------------------|------------|------------|------------|
|                     | 1:1                   | 1:N<br>(See note 1.) | 1:1 4-wire                | 1:N 4-wire | 1:1 2-wire | 1:N 2-wire |
| Host Link           | YES                   | YES<br>(See note 2.) | YES                       | YES        | No         | No         |
| Serial PLC Links    | YES                   | YES                  | YES                       | YES        | YES        | YES        |
| Serial Gateway      | YES                   | YES                  | YES                       | YES        | YES        | YES        |
| No-protocol         | YES                   | YES                  | YES                       | YES        | YES        | YES        |
| 1:N NT Link         | YES                   | YES                  | YES                       | YES        | YES        | YES        |
| 1:1 NT Link         | YES                   | No                   | YES                       | No         | YES        | No         |
| 1:1 Link Master     | YES                   | No                   | YES                       | No         | YES        | No         |
| 1:1 Link Slave      | YES                   | No                   | YES                       | No         | YES        | No         |

- Note (1) The NT-AL001-E Link Adapter can be used to convert between RS-232C and RS-422A/485 to enable 1:N communications.
  - (2) Use 4-wire connections between Link Adapters.

#### Models of Serial Communications Option Board

| Model      | Port                 | Maximum transmission<br>distance | Connection method               |
|------------|----------------------|----------------------------------|---------------------------------|
| CP1W-CIF01 | One RS-232C port     | 15 m                             | Connector (D-sub, 9-pin female) |
| CP1W-CIF11 | One RS-422A/485 port | 50 m (See note.)                 | Terminal block (using ferrules) |

**Note** The CP1W-CIF11 is a non-isolated board, so the maximum transmission distance is 50 m. For distances over 50 m, use the RS-232C port on the CP1W-CIF01 and then connect through the NT-AL001-E Link Adapter, which is isolated. Doing so will enable a maximum transmission distance of 500 m.

### **Connections to Serial Communications Option Boards**

## **Appendix F**

### **Reducing Electrical Noise for External Wiring**

Observe the following precautions when wiring communications cables, PLC power lines, and high-power lines. When multi-conductor signal cable is being used, avoid using I/O wires and other control wires in the same cable.

• If wiring racks are running in parallel, allow at least 300 mm between them.

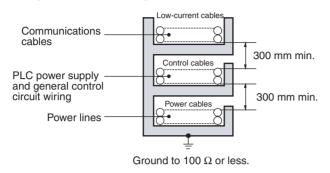

• If the I/O wiring and power cables must be placed in the same duct, they must be shielded from each other using grounded steel sheet metal.

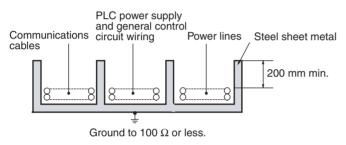

### 2-Wire and 4-Wire Connections

The transmission circuits for 2-wire and 4-wire connections are different, as shown in the following diagram.

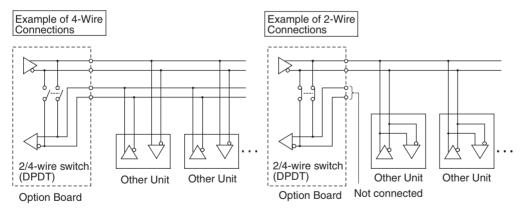

Note (1) Use the same transmission circuit (2-wire or 4-wire) for all nodes.

(2) Do not use 4-wire connections when the 2/4-wire switch on the Board is set to 2-wire.

# NT-AL001-E Link Adapter Settings

The NT-AL001-E Link Adapter has a DIP switch for setting RS-422A/485 communications conditions. When connecting the Serial Communications Option Board, refer to the DIP switch settings shown in the following table.

| Pin | Function                                                                                                    | Factory setting |
|-----|----------------------------------------------------------------------------------------------------|-----------------|
| 1   | Not used. Always set this pin to ON.                                                                                                    | ON              |
| 2   | Built-in terminating resistance setting                                                                                                    | ON              |
|     | ON: Connects terminating resistance.<br>OFF: Disconnects terminating resistance.                                                                                                    |                 |
| 3   | 2/4-wire setting                                                                                                    | OFF             |
| 4   | 2-wire: Set both pins to ON.<br>4-wire: Set both pins to OFF.                                                                                                    | OFF             |
| 5   | Transmission mode (See note.)<br>Constant transmission: Set both pins to OFF.                                                                                                    | ON              |
| 6   | Transmission performed when CTS signal in RS-232C interface is at high level:<br>Set pin 5 to OFF and pin 6 to ON.<br>Transmission performed when CTS signal in RS-232C interface is at low level:<br>Set pin 5 to ON and pin 6 to OFF. | OFF             |

Note When connecting to a CP-series CPU Unit, turn OFF pin 5 and turn ON pin 6.

## **Connections for Host Link Communications**

Port connections for Host Link communications are shown in the following table. Up to 32 nodes can be connected for 1:N connections.

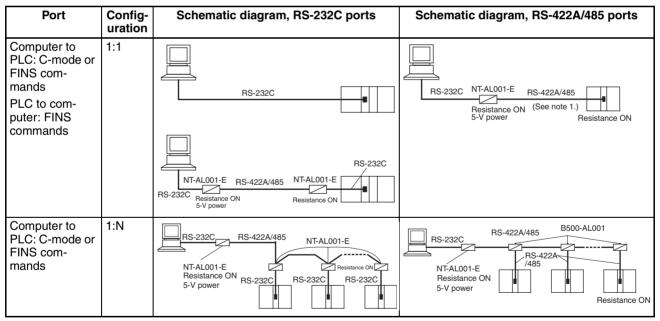

Note (1) Four-wire connections must be used for RS-422A/485 connections with Host Link communications.

- (2) "Resistance ON" indicates the terminating resistance must be turned ON.
- (3) "5-V power" indicates that a 5-V power supply is required for the Link Adapter. Refer to the Link Adapter manual for details. A 5-V power supply is not required for a Link Adapter connected to an RS-232C Option Board mounted on the CPU Unit because power is supplied from pin 6 of the connector.
- (4) The maximum cable length for RS-232C is 15 m. The RS-232C standard, however, does not cover baud rates above 19.2 Kbps. Refer to the manual for the device being connected to confirm support.

### **Connection Examples**

The connection examples in the remainder of this section show only the basic connection diagrams. We recommend that appropriate noise countermeasures be taken in actual applications, including the use of shielded twisted-pair cables. Refer to *Recommended RS-422A/485 Wiring Examples* on page 599 for actual wiring methods.

## **Host Computer Connections**

### 1:1 Connections Using RS-232C Ports

IBM PC/AT or Compatible Computers

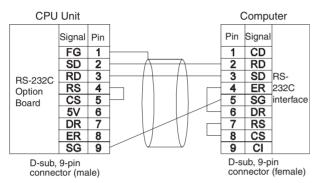

• Using NT-AL001-E Converting Link Adapters

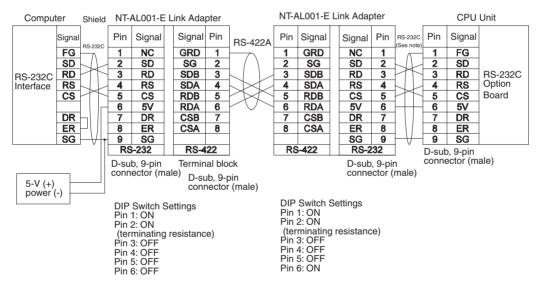

- Note We recommend using the following NT-AL001-E Link Adapter Connecting Cables to connect to NT-AL001-E Link Adapters. XW2Z-070T-1: 0.7 m XW2Z-200T-1: 2 m
- Caution Do not use the 5-V power from pin 6 of the RS-232C Option Board for anything but the NT-AL001-E Link Adapter. Using this power supply for any other external device may damage the RS-232C Option Board or the external device.

# Appendix F

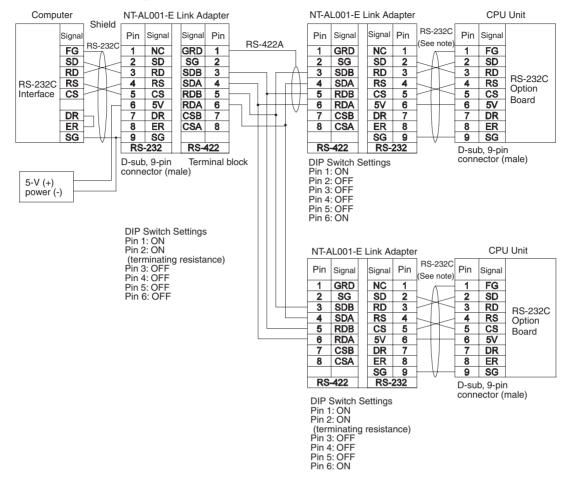

### 1:N Connections Using RS-232C Ports

Note We recommend using the following NT-AL001-E Link Adapter Connecting Cables to connect to NT-AL001-E Link Adapters. XW2Z-070T-1: 0.7 m XW2Z-200T-1: 2 m

## **Appendix F**

### 1:1 Connections Using RS-422A/485 Port

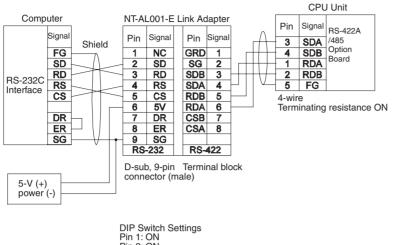

Pin 1: ON Pin 2: ON (terminating resistance) Pin 3: OFF Pin 4: OFF Pin 5: OFF Pin 6: OFF

# 1:N Connections Using RS-422A/485 Ports

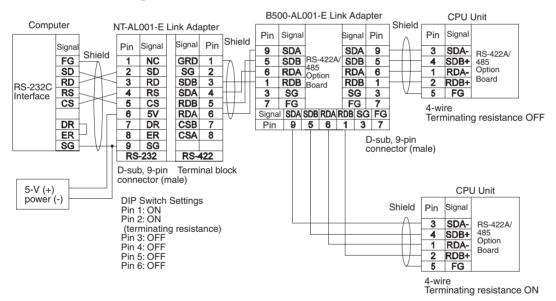

### **Connections to Serial Communications Option Boards**

## **Appendix F**

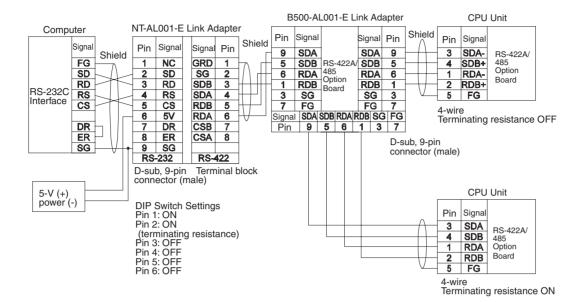

## **Programmable Terminal (PT) Connections**

### Direct Connections from RS-232C to RS-232C Ports

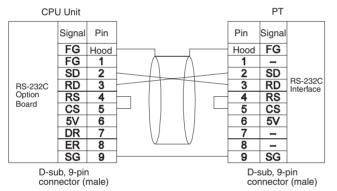

- Communications Mode: Host Link (unit number 0 only for Host Link) NT Link (1:N, N = 1 Unit only)
- OMRON Cables with Connectors: XW2Z-200T-1: 2 m XW2Z-500T-1: 5 m

#### 1:1 Connections from RS-422A/485 to RS-422A/485 Ports

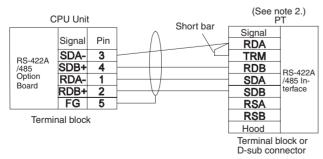

• Communications Mode: Host Link (unit number 0 only for Host Link) NT Link (1:N, N = 1 Unit only)

- **Note** (1) RS-422A/485 Option Board settings: Terminating resistance ON, 4-wire.
  - (2) The terminating resistant setting shown above is an example for the NT631/NT631C. The setting method varies with the PT. Refer to the manual for you PT for details.

### 1:N, 4-wire Connections from RS-422A/485 to RS-422A/485 Ports

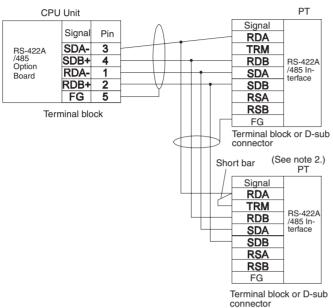

- Communications Mode: 1:N NT Link
- **Note** (1) RS-422A/485 Option Board settings: Terminating resistance ON, 4-wire.
  - (2) The terminating resistant setting shown above is an example for the NT631/NT631C. The setting method varies with the PT. Refer to the manual for you PT for details.

#### 1:N, 2-wire Connections from RS-422A/485 to RS-422A/485 Ports

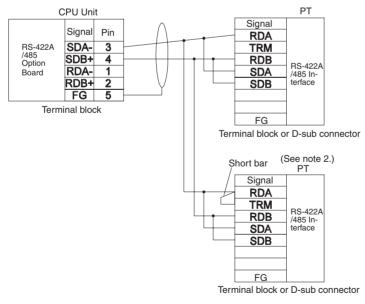

• Communications Mode: 1:N NT Link

**Note** (1) RS-422A/485 Option Board settings: Terminating resistance ON, 2-wire. (2) The terminating resistant setting shown above is an example for the NT631/NT631C. The setting method varies with the PT. Refer to the manual for you PT for details.

# **Connections for Serial Gateway and No-protocol Communications**

This section describes the connections for Serial Gateway, and no-protocol communications. Up to 32 nodes can be used for 1:N connections.

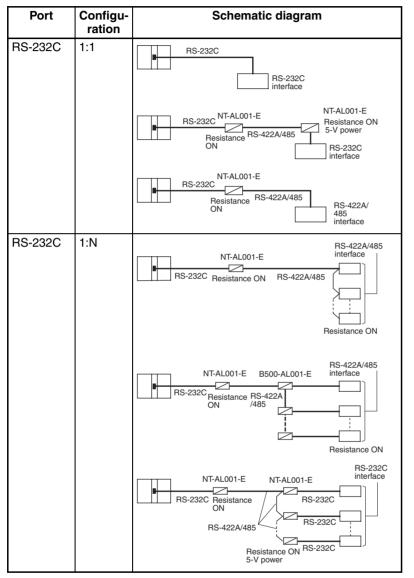

Note (1) The maximum cable length for RS-232C is 15 m. The RS-232C standard, however, does not cover baud rates above 19.2 Kbps. Refer to the manual for the device being connected to confirm support.

- (2) The combined cable length for RS-422A/485 is 500 m including branch lines.
- (3) The maximum cable length is limited to 2 m when an NT-AL001-E Link Adapter is connected.
- (4) Branch lines must be a maximum of 10 m long.

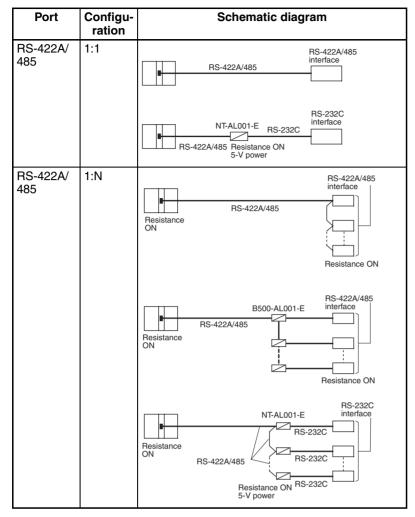

- Note (1) The maximum cable length for RS-232C is 15 m. The RS-232C standard, however, does not cover baud rates above 19.2 Kbps. Refer to the manual for the device being connected to confirm support.
  - (2) The CP1W-CIF11 is a non-isolated board, so the maximum transmission distance is 50 m. For distances over 50 m, use the RS-232C port on the CP1W-CIF01 and then connect through the NT-AL001-E Link Adapter, which is isolated. Doing so will enable a maximum transmission distance of 500 m.
  - (3) The maximum cable length is limited to 2 m when an NT-AL001-E Link Adapter is connected.
  - (4) Branch lines must be a maximum of 10 m long.

### **Connection Examples**

The connection examples in the remainder of this section show only the basic connection diagrams. We recommend that appropriate noise countermeasures be taken in actual applications, including the use of shielded twisted-pair cables. Refer to 3-4 RS-232C and RS-422A/485 Wiring for actual wiring methods.

### Connecting RS-232C Ports 1:1

#### **Connections to E5CK Controller**

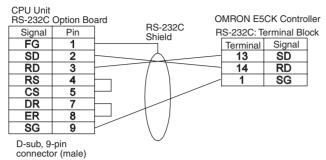

#### **Connections to a Host Computer**

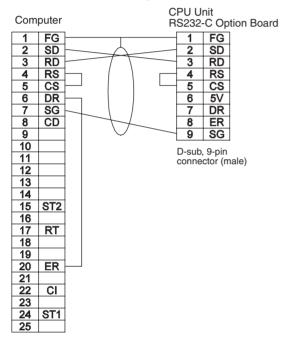

#### Connections to a Personal Computer with RTS-CTS Flow Control

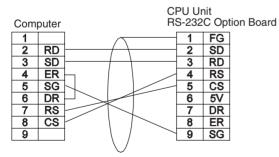

# Appendix F

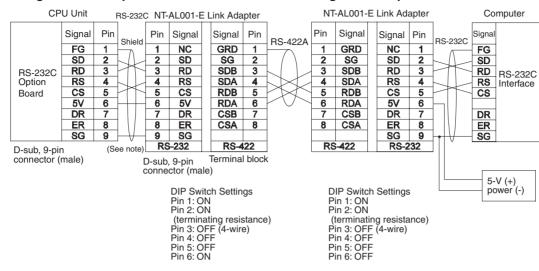

#### Connecting a Host Computer with NT-AL001-E Converting Link Adapters

Note We recommend using the following NT-AL001-E Link Adapter Connecting Cables to connect to NT-AL001-E Link Adapters. XW2Z-200T-1: 2 m XW2Z-500T-1: 5 m

#### **Connections to a Modem**

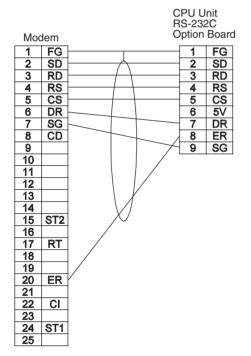

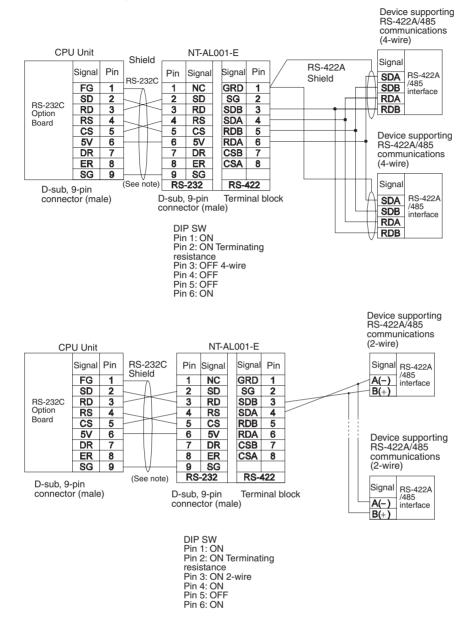

### 1:N Connections Using RS-232C Ports

Note We recommend using the following NT-AL001-E Link Adapter Connecting Cables to connect to NT-AL001-E Link Adapters. XW2Z-070T-1: 0.7 m XW2Z-200T-1: 2 m

## **Appendix F**

#### 1:1 Connections Using RS-422A/485 Ports

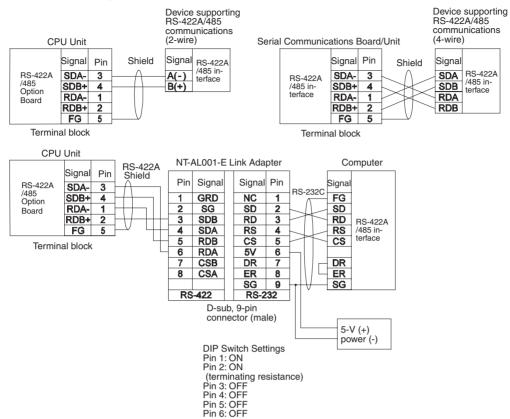

### 1:N Connections Using RS-422A/485 Ports

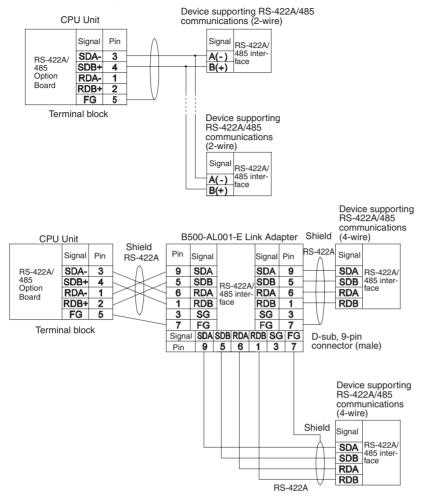

### **Connections to Serial Communications Option Boards**

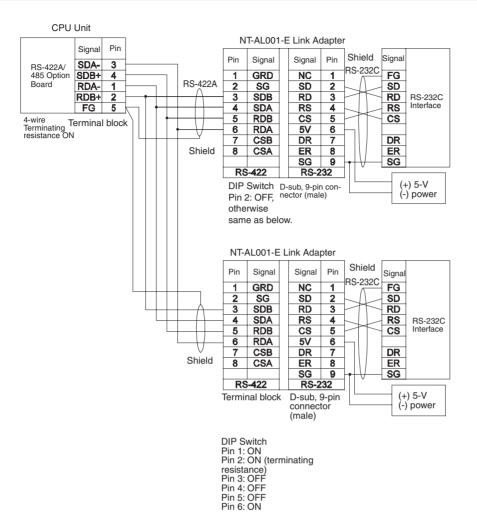

## 1:N NT Link Connections with Programmable Terminals

### Direct Connections from RS-232C to RS-232C Ports

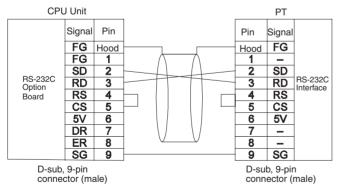

- Communications Mode: Host Link (unit number 0 only for Host Link) NT Link (1:N, N = 1 Unit only)
- OMRON Cables with Connectors: XW2Z-070T-1: 0.7 m XW2Z-200T-1: 2 m

# Appendix F

## **Appendix F**

#### 1:N, 4-wire Connections from RS-422A/485 to RS-422A/485 Ports

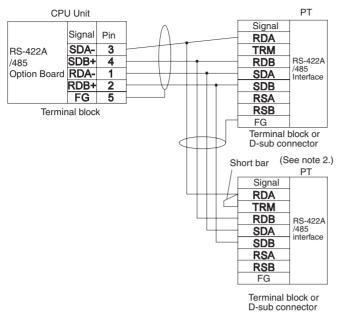

- Communications Mode: 1:N NT Link
- **Note** (1) RS-422A/485 Option Board settings: Terminating resistance ON, 4-wire.
  - (2) The terminating resistant setting shown above is an example for the NT631/NT631C. The setting method varies with the PT. Refer to the manual for you PT for details.

#### 1:N, 2-wire Connections from RS-422A/485 to RS-422A/485 Ports

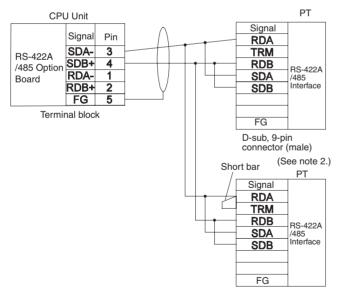

- Communications Mode: 1:N NT Link
- **Note** (1) RS-422A/485 Option Board settings: Terminating resistance ON, 2-wire.
  - (2) The terminating resistant setting shown above is an example for the NT631/NT631C. The setting method varies with the PT. Refer to the manual for you PT for details.

# Serial PLC Link Connection Examples

This section provides connection examples for using Serial PLC Link. The communications mode used here is Serial PLC Link.

### Connecting an RS-422A Converter

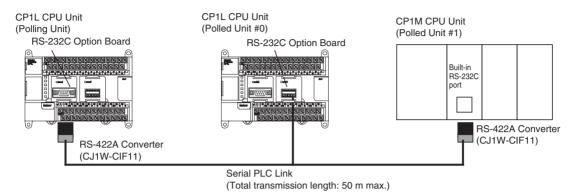

**Note** The CP1W-CIF11 is not insulated, so the total transmission distance for the whole transmission path is 50 m max. If the total transmission distance is greater than 50 m, use the insulated NT-AL001-E, and do not use the CP1W-CIF11. If the NT-AL001-E is used, the total transmission distance for the whole transmission path is 500 m max.

### Connection with an RS-232C Port

RS-232C connection is also possible when using a Serial PLC Link to connect two CP1L CPU Units.

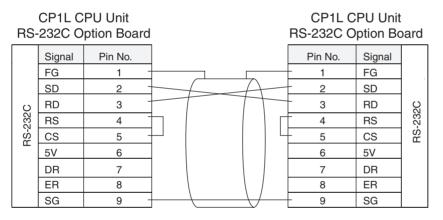

#### **Connection Examples**

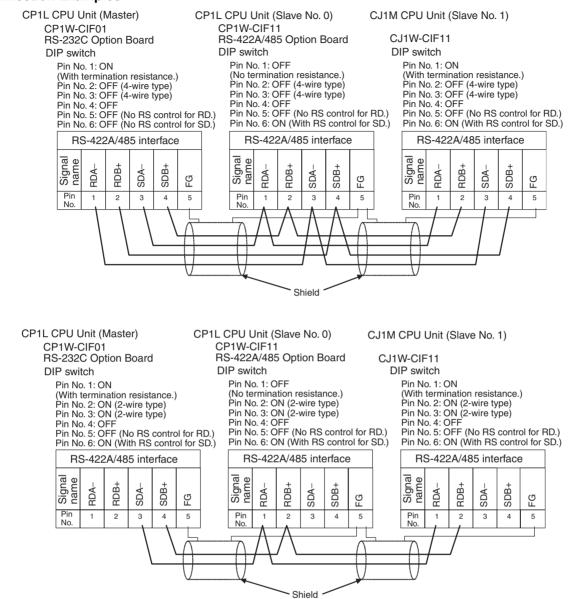

## **Connections in Loopback Test**

Connect the communications ports as shown below.

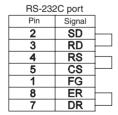

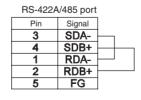

# RS-232C and RS-422A/485 Wiring

# Recommended RS-232C Wiring Examples

It is recommended that RS-232C cables be connected as described below especially when the Option Board is used in an environment where it is likely to be subject to electrical noise.

1. Always use shielded twisted-pair cables as communications cables.

| Model                                                                                          | Manufacturer        |
|------------------------------------------------------------------------------------------------|---------------------|
| UL2464 AWG28x5P IFS-RVV-SB (UL product)<br>AWG28x5P IFVV-SB (non-UL product)                   | Fujikura Ltd.       |
| UL2464-SB (MA) 5Px28AWG (7/0.127) (UL product) CO-MA-VV-SB 5Px28AWG (7/0.127) (non-UL product) | Hitachi Cable, Ltd. |

- 2. Combine signal wires and SG (signal ground) wires in a twisted-pair cable. At the same time, bundle the SG wires to the connectors on Option Board and the remote device.
- 3. Connect the shield of the communications cable to the Hood (FG) terminal of the RS-232C connector on the Option Board. At the same time, ground the ground (GR) terminal of the CPU Unit to 100  $\Omega$  or less.
- 4. A connection example is shown below.

Example: Twisted-pair Cable Connecting SD-SG, RD-SG, RTS-SG, and CTS-SG Terminals in Toolbus Mode

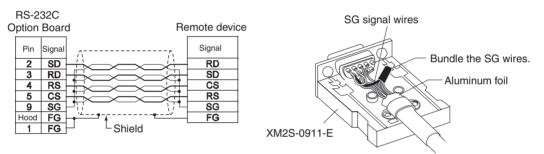

**Note** The Hood (FG) is internally connected to the ground terminal (GR) on the CPU Unit. Therefore, FG is grounded by grounding the ground terminal (GR) on the power supply terminal block. Although there is conductivity between the Hood (FG) and pin 1 (FG), connect the Hood (FG) to the shield because the Hood (FG) has smaller contact resistance with the shield than pin 1 (FG), and thus provides better noise resistance.

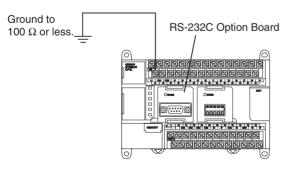

#### Actual Wiring Example

## Recommended RS-422A/485 Wiring Examples

Use the following wiring methods for RS-422A/485 to maintain transmission quality.

1. Always use shielded twisted-pair cables as communications cables.

| Model              | Manufacturer           |  |  |
|--------------------|------------------------|--|--|
| CO-HC-ESV-3Px7/0.2 | Hirakawa Hewtech Corp. |  |  |

- 2. Connect the shield of the communications cable to the FG terminal on the RS-422A/485 Option Board. At the same time, ground the ground (GR) terminal of the CPU Unit to 100  $\Omega$  or less.
- **Note** Always ground the shield only at the RS-422A/485 Option Board end. Grounding both ends of the shield may damage the device due to the potential difference between the ground terminals.

Connection examples are shown below.

2-Wire Connections

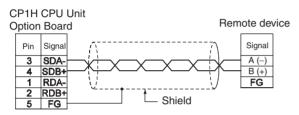

• 4-Wire Connections

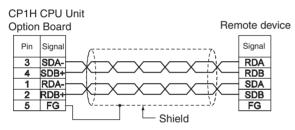

• Using a B500-AL001-E Link Adapter

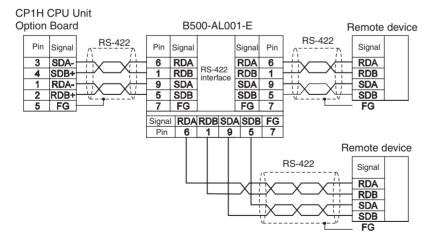

### • With NT-AL001-E RS-232C/RS-422 Link Adapter

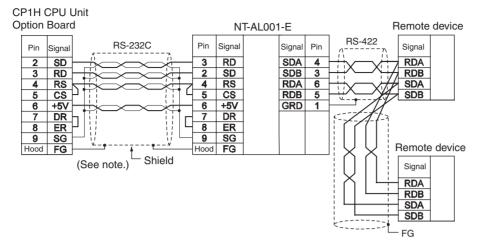

**Note** (1) The following cables are available for this connection.

| Length | Model       |  |
|--------|-------------|--|
| 70 cm  | XW2Z-070T-1 |  |
| 2 m    | XW2Z-200T-1 |  |

It is recommended that one of these cables be used to connect the RS-232C port on the Option Board to the NT-AL001-E RS-232C/RS-422 Link Adapter. The recommended wiring for these cables is shown below.

• Wiring for the Recommended Cables (XW2Z-070T-1 and XW2Z-200T-1, 10-conductor Cables)

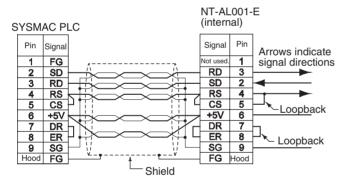

- (2) The XW2Z-070T-1 and XW2Z-200T-1 Connecting Cables for the NT-AL001-E Link Adapter uses special wiring for the DTS and RTS signals. Do not use these signals with other devices; they may be damaged.
- (3) The Hood (FG) is internally connected to the ground terminal (GR) on the CPU Unit. Therefore, FG is grounded by grounding the ground terminal (GR) on the power supply terminal block.

### Wiring Connectors

Use the following steps to wire connectors.

See the following diagrams for the length of the cable portion to be cut in each step.

### Shield Connected to Hood (FG)

- 1. Cut the cable to the required length.
- 2. Remove the specified length of the sheath from the cable using a knife. Be careful not to scratch the braided shield.

| ← 25 mm (RS-422A) → 40 mm (RS-232C) |  |
|-------------------------------------|--|

3. Trim off the braided shield using scissors so that the remaining shield length is 10 mm.

| <u></u> <b>-</b> − 10 mm → |  |
|----------------------------|--|

4. Remove the insulation from each conductor using a stripper so that the exposed conductor length is 5 mm.

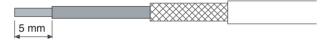

5. Fold back the braided shield.

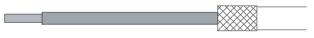

6. Wrap aluminum foil tape around the folded shield.

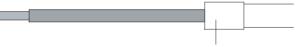

Aluminum foil tape

### Shield Not Connected to Hood (FG)

- 1. Cut the cable to the required length.
- 2. Remove the specified length of the sheath from the cable using a knife. Be careful not to scratch the braided shield.

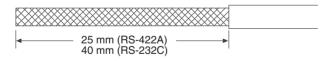

- 3. Trim off all the braided shield using scissors.
- 4. Remove the insulation from each conductor using a stripper so that the exposed conductor length is 5 mm.

| 5 mm |  |
|------|--|

### **Connections to Serial Communications Option Boards**

5. Wrap adhesive tape around the conductor from which the braided shield was removed.

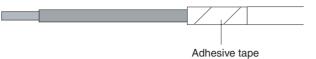

# **Soldering**

- 1. Thread a heat-shrinking tube through each conductor.
- 2. Temporarily solder each conductor to the corresponding connector terminals.
- 3. Completely solder each conductor.

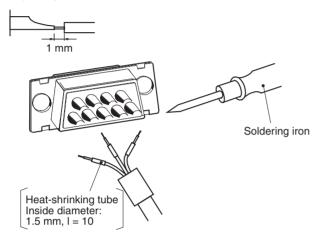

4. Return the heat-shrinking tube to the soldered portion, then heat the tube to shrink it in place.

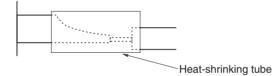

## **Assembling Connector Hood**

Assemble the connector hood as shown below.

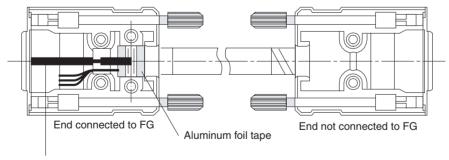

Grounding plate

# Connecting to Unit

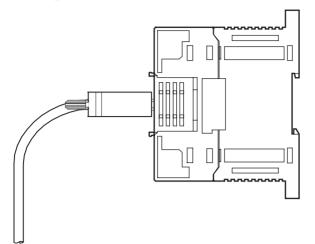

# Appendix G PLC Setup

# **Startup Settings**

# **Startup Hold Settings**

|   | Name                  | Default   | Settings  | When setting is read<br>by CPU Unit | Internal address | Bits | Settings |
|---|-----------------------|-----------|-----------|-------------------------------------|------------------|------|----------|
| 1 | Force Status Hold Bit | Not held. | Not held. |                                     | 80               | 14   | 0        |
|   |                       |           | Held.     | ON                                  |                  |      | 1        |
| 2 | IOM Hold Bit          | Not held. | Not held. |                                     | 80               | 15   | 0        |
|   |                       |           | Held.     | ON                                  |                  |      | 1        |

# **Startup Data Read Setting**

|   | Name               | Default      | Settings     | When setting is read<br>by CPU Unit | Internal address | Bits | Settings |
|---|--------------------|--------------|--------------|-------------------------------------|------------------|------|----------|
| 1 | Read DM from flash | Do not read. | Do not read. |                                     | 82               | 15   | 0        |
|   | memory             |              | Read.        | ON                                  |                  |      | 1        |

# Mode: CPU Unit Operating Mode

|   | Name                                    | Default                      | Settings                               | When setting is read<br>by CPU Unit | Internal<br>address | Bits        | Settings |
|---|-----------------------------------------|------------------------------|----------------------------------------|-------------------------------------|---------------------|-------------|----------|
| 1 | Use programming con-<br>sole (RUN mode) | Use program-<br>ming console | Use programming con-<br>sole: RUN mode | When power is turned ON             | 81                  | 00 to<br>15 | 0000 hex |
|   |                                         | (RUN mode)<br>(See note.)    | Program: PROGRAM mode                  |                                     |                     |             | 8000 hex |
|   |                                         |                              | Monitor: MONITOR mode                  |                                     |                     |             | 8001 hex |
|   |                                         |                              | Run: RUN mode                          |                                     |                     |             | 8002 hex |

**Note** A Programming Console cannot be connected to the CP1L. If the default setting, "Use programming console," is set, the CPU Unit will start in RUN mode.

# Settings: CPU Unit Settings

# **Execute Process Settings**

|   | Name                           | Default      | Settings         | When setting is read<br>by CPU Unit | Internal<br>address | Bits | Settings |
|---|--------------------------------|--------------|------------------|-------------------------------------|---------------------|------|----------|
| 1 | Do not detect Low Bat-         | Detect.      | Detect           | Every cycle                         | 128                 | 15   | 0        |
|   | tery (run without battery)     |              | Do not detect.   |                                     |                     |      | 1        |
| 2 | Detect Interrupt Task<br>Error | Detect.      | Detect           | Every cycle                         | 128                 | 14   | 0        |
|   |                                |              | Do not detect.   |                                     |                     |      | 1        |
| 3 | Stop CPU on Instruction        | Do not stop. | Do not stop.     | At start of operation               | 197                 | 15   | 0        |
|   | Error                          |              | Stop             |                                     |                     |      | 1        |
| 4 | Don't resister FAL to          | Register.    | Register.        | Every cycle                         | 129                 | 15   | 0        |
|   | error log                      |              | Do not register. | 1                                   |                     |      | 1        |

# Comms Instructions Settings in FB: Settings for Communications Instructions in Function Blocks

|   | Name                                               | Default                                         | Settings              | When setting is read<br>by CPU Unit | Internal address | Bits        | Settings            |
|---|----------------------------------------------------|-------------------------------------------------|-----------------------|-------------------------------------|------------------|-------------|---------------------|
| 1 | Retry Counts:<br>Number of retries                 | 0                                               | 0 to 15               | At start of operation               | 200              | 00 to<br>03 | 0 hex<br>:<br>F hex |
| 2 | Response Timeout                                   | 2 s                                             | 2 s                   | At start of operation               | 201              | 00 to<br>15 | 0000 hex            |
|   | (default 2s), Comms<br>Instructions in FB          |                                                 | 1: 1 × 0.1 s          |                                     |                  |             | 0001 hex            |
|   |                                                    |                                                 | :                     |                                     |                  |             | :                   |
|   |                                                    |                                                 | 65535: 65,535 × 0.1 s |                                     |                  |             | FFFF hex            |
| 3 | Response Timeout                                   | 2 s                                             | 2 s                   | At start of operation               | 202              | 00 to       | 0000 hex            |
|   | (default 2s), DeviceNet<br>Comms Instruction in FB | efault 2s), DeviceNet<br>omms Instruction in FB | 1: 1 × 0.1 s          |                                     |                  | 15          | 0001 hex            |
|   |                                                    |                                                 | :                     |                                     |                  |             | :                   |
|   |                                                    |                                                 | 65535: 65,535 × 0.1 s |                                     |                  |             | FFFF hex            |

# **Timings: Time and Interrupt Settings**

# Cycle Time Settings

|   |                                       | Name                      | Default      | Settings                       | When setting is read<br>by CPU Unit | Internal address | Bits        | Settings |
|---|---------------------------------------|---------------------------|--------------|--------------------------------|-------------------------------------|------------------|-------------|----------|
| 1 | Watch Cycle Time<br>(default 1000 ms) |                           | Use default. | Use default.<br>(Default: 1 s) | At start of operation               | 209              | 15          | 0        |
|   |                                       |                           |              | Use user setting.              |                                     |                  |             | 1        |
|   | 1-1                                   | Watch Cycle               | 1,000 ms     | 1: 1 × 10 ms                   | At start of operation               | 209              | 00 to<br>14 | 001 hex  |
|   |                                       | Time (default<br>1000 ms) |              | :                              |                                     |                  |             | :        |
|   |                                       | ,                         |              | 40,000:<br>40,000 × 10 ms      |                                     |                  |             | FA0 hex  |
| 2 | Cycle Time                            |                           | No minimum   | No minimum cycle time          | At start of operation               | 208              | 00 to       | 0000 hex |
|   | (No S                                 | etting)                   | cycle time   | 1 ms                           |                                     |                  | 15          | 0001 hex |
|   |                                       |                           |              | :                              |                                     |                  |             | :        |
|   |                                       |                           |              | 32,000 ms                      |                                     |                  |             | 7D00 hex |

# **Interrupt Setting**

|   | Name                | Default | Settings | When setting is read<br>by CPU Unit | Internal<br>address | Bits | Settings |
|---|---------------------|---------|----------|-------------------------------------|---------------------|------|----------|
| 1 | Scheduled Interrupt | 10 ms   | 10 ms    | At start of operation               | 195                 |      | 0 hex    |
|   | Interval            |         | 1 ms     |                                     |                     | 03   | 1 hex    |
|   |                     |         | 0.1 ms   |                                     |                     |      | 2 hex    |

# Input Constant Settings

|    | Name          | Default       | Settings         | When setting is read<br>by CPU Unit | Internal<br>address | Bits     | Settings |
|----|---------------|---------------|------------------|-------------------------------------|---------------------|----------|----------|
| 1  | 0CH: CIO 0    | 8 ms          | No filter (0 ms) | When power is turned                | 10                  | 00 to 07 | 10 hex   |
|    |               | Default (8ms) | 0.5 ms           | ON                                  |                     |          | 11 hex   |
|    |               |               | 1 ms             |                                     |                     |          | 12 hex   |
|    |               |               | 2 ms             |                                     |                     |          | 13 hex   |
|    |               |               | 4 ms             |                                     |                     |          | 14 hex   |
|    |               |               | 8 ms             |                                     |                     |          | 15 hex   |
|    |               |               | 16 ms            |                                     |                     |          | 16 hex   |
|    |               |               | 32 ms            |                                     |                     |          | 17 hex   |
| 2  | 1 CH: CIO 1   | Same as       | Same as above.   | Same as above.                      | 10                  | 08 to 15 | Same as  |
| 3  | 2 CH: CIO 2   | above.        |                  |                                     | 11                  | 00 to 07 | above.   |
| 4  | 3 CH: CIO 3   |               |                  |                                     | 11                  | 08 to 15 |          |
| 5  | 4 CH: CIO 4   |               |                  |                                     | 12                  | 00 to 07 |          |
| 6  | 5 CH: CIO 5   |               |                  |                                     | 12                  | 08 to 15 |          |
| 7  | 6 CH: CIO 6   |               |                  |                                     | 13                  | 00 to 07 |          |
| 8  | 7 CH: CIO 7   |               |                  |                                     | 13                  | 08 to 15 |          |
| 9  | 8 CH: CIO 8   |               |                  |                                     | 14                  | 00 to 07 |          |
| 10 | 9 CH: CIO 9   |               |                  |                                     | 14                  | 08 to 15 |          |
| 11 | 10 CH: CIO 10 |               |                  |                                     | 15                  | 00 to 07 |          |
| 12 | 11 CH: CIO 11 |               |                  |                                     | 15                  | 08 to 15 |          |
| 13 | 12 CH: CIO 12 |               |                  |                                     | 16                  | 00 to 07 | ]        |
| 14 | 13 CH: CIO 13 |               |                  |                                     | 16                  | 08 to 15 |          |
| 15 | 14 CH: CIO 14 |               |                  |                                     | 17                  | 00 to 07 |          |
| 16 | 15 CH: CIO 15 |               |                  |                                     | 17                  | 08 to 15 | ]        |
| 17 | 16 CH: CIO 16 |               |                  |                                     | 18                  | 00 to 07 |          |
| 18 | 17 CH: CIO 17 |               |                  |                                     | 18                  | 08 to 15 | ]        |

# **Serial Port 1 Settings**

# Serial Communications Settings

|   |               | Nan                             | ne                         | Default                                           | Settings                                                                                                    | When setting is read<br>by CPU Unit | Internal address                                                    | Bits        | Settings                |
|---|---------------|---------------------------------|----------------------------|---------------------------------------------------|----------------------------------------------------------------------------------------------------|-------------------------------------|---------------------------------------------------------------------|-------------|-------------------------|
| 1 | Comr          | Communications Settings<br>Mode |                            | Standard<br>(9600; 1,7,2,E)                       | Standard (9600; 1,7,2,E)<br>(The standard settings<br>are as follows: 9,600<br>baud, 1 start bit, 7-bit<br>data, even parity, and 2<br>stop bits.)<br>Custom | Every cycle                         | 144<br>(CP1L M-<br>type CPU<br>Unit)<br>160<br>(CP1L L-<br>type CPU | 15          | 0                       |
| 2 | Mode          |                                 |                            | Host Link                                         | Host Link<br>NT Link (1:N)                                                                                                    | Every cycle                         | Unit)<br>144<br>(CP1L M-<br>type CPU                                | 08 to<br>11 | 0 hex<br>5 hex<br>2 hex |
|   |               |                                 |                            |                                                   | RS-232C                                                                                                    |                                     | Unit)<br>160                                                        | -           | 3 hex                   |
|   |               |                                 |                            |                                                   | ToolBus (peripheral bus)                                                                                                    |                                     | (CP1L L-                                                            |             | 4 hex                   |
|   |               |                                 |                            |                                                   | Serial Gateway                                                                                                    |                                     | type CPU<br>Unit)                                                   |             | 9 hex                   |
|   |               |                                 |                            |                                                   | PC Link (Slave)                                                                                                    |                                     | Unit)                                                               |             | 7 hex                   |
|   |               |                                 |                            |                                                   | PC Link (Master)                                                                                                    |                                     |                                                                     |             | 8 hex                   |
|   | 2-1 Host Link |                                 |                            |                                                   |                                                                                                    |                                     |                                                                     |             |                         |
|   |               | 2-1-1                           | Baud                       | 9,600 bps                                         | 300 bps                                                                                                    | Every cycle                         | 145                                                                 | 00 to       | 01 hex                  |
|   |               |                                 |                            |                                                   | 600 bps                                                                                                    |                                     | (CP1L M-<br>type CPU                                                | 07          | 02 hex                  |
|   |               |                                 |                            |                                                   | 1,200 bps                                                                                                    |                                     | Unit)                                                               |             | 03 hex                  |
|   |               |                                 |                            |                                                   | 2,400 bps                                                                                                    |                                     | 161                                                                 |             | 04 hex                  |
|   |               |                                 |                            |                                                   | 4,800 bps                                                                                                    |                                     | (CP1L L-<br>type CPU                                                |             | 05 hex                  |
|   |               |                                 |                            |                                                   | 9,600 bps                                                                                                    |                                     | Unit)                                                               |             | 00 or<br>06 hex         |
|   |               |                                 |                            |                                                   | 19,200 bps                                                                                                    |                                     |                                                                     |             | 07 hex                  |
|   |               |                                 |                            |                                                   | 38,400 bps                                                                                                    |                                     |                                                                     |             | 08 hex                  |
|   |               |                                 |                            |                                                   | 57,600 bps                                                                                                    |                                     |                                                                     |             | 09 hex                  |
|   |               |                                 |                            |                                                   | 115,200 bps                                                                                                    |                                     | 1.1.1                                                               | 00.1        | 0A hex                  |
|   |               | 2-1-2                           | Format<br>(data<br>length, | 7,2,E: 7-bit<br>data, 2 stop<br>bits, even parity | 7,2,E: 7-bit data, 2 stop<br>bits, even parity                                                                                                    | Every cycle                         | 144<br>(CP1L M-<br>type CPU<br>Unit)                                | 00 to<br>03 | 0 hex                   |
|   |               |                                 | stop bits,<br>parity)      | bilo, ovon parity                                 | 7,2,0: 7-bit data, 2 stop<br>bits, odd parity                                                                                                    |                                     |                                                                     |             | 1 hex                   |
|   |               |                                 |                            |                                                   | 7,2,N: 7-bit data, 2 stop<br>bits, no parity                                                                                                    | -                                   | 100                                                                 | -           | 2 hex                   |
|   |               |                                 |                            |                                                   | 7,1,E: 7-bit data, 2 stop<br>bits, even parity<br>7,1,O: 7-bit data, 1 stop                                                                                  |                                     | 160<br>(CP1L L-<br>type CPU                                         |             | 4 hex<br>5 hex          |
|   |               |                                 |                            |                                                   | 7,1,N: 7-bit data, 1 stop<br>7,1,N: 7-bit data, 1 stop                                                                                                    |                                     | Únit)                                                               |             | 6 hex                   |
|   |               |                                 |                            | 8,2,E: 8-bit data, 2 stop                         |                                                                                                    |                                     |                                                                     | 8 hex       |                         |
|   |               |                                 |                            |                                                   | bits, even parity<br>8,2,O: 8-bit data, 2 stop                                                                                                    |                                     |                                                                     |             | 9 hex                   |
|   |               |                                 |                            | bits, odd parity<br>8,2,N: 8-bit data, 2 stop     |                                                                                                    |                                     |                                                                     | A hex       |                         |
|   |               |                                 |                            |                                                   | bits, no parity<br>8,1,E: 8-bit data, 1 stop                                                                                                    | _                                   |                                                                     |             | C hex                   |
|   |               |                                 |                            |                                                   | bit, even parity<br>8,1,O: 8-bit data, 1 stop<br>bit, odd parity                                                                                             |                                     |                                                                     |             | D hex                   |
|   |               |                                 |                            |                                                   | 8,1,N: 8-bit data, 1 stop<br>bit, no parity                                                                                                    | •                                   |                                                                     |             | E hex                   |

|     | Nar     | ne                                         | Default                      | Settings                                                                   | When setting is read by CPU Unit | Internal address                     | Bits              | Settings         |                           |                  |
|-----|---------|--------------------------------------------|------------------------------|----------------------------------------------------------------------------|----------------------------------|--------------------------------------|-------------------|------------------|---------------------------|------------------|
| 2-1 | 2-1-3   | Unit Num-<br>ber                           | 0                            | 0                                                                          | Every cycle                      | 147<br>(CP1L M-<br>type CPU<br>Unit) | 00 to<br>07       | 00 hex<br>:      |                           |                  |
|     |         |                                            |                              | 31                                                                         |                                  | 161<br>(CP1L L-<br>type CPU<br>Unit) |                   | 1F hex           |                           |                  |
| 2-2 | NT Link | (1:N): 1:N N                               | IT Links                     | ·                                                                          |                                  |                                      |                   |                  |                           |                  |
|     | 2-2-1   | Baud                                       | 9,600<br>(disabled)          | 38,400 (standard)<br>115,200 (high speed)                                  | Every cycle                      | 145<br>(CP1L M-<br>type CPU<br>Unit) | 00 to<br>07       | 00 hex<br>0A hex |                           |                  |
|     |         |                                            |                              |                                                                            |                                  | 161<br>(CP1L L-<br>type CPU<br>Unit) |                   |                  |                           |                  |
|     | 2-2-2   | NT/PC<br>Link Max:<br>Highest<br>unit num- | 0                            | 0                                                                          | Every cycle                      | 150<br>(CP1L M-<br>type CPU<br>Unit) | 00 to<br>03       | 0 hex<br>:       |                           |                  |
|     |         | ber                                        |                              | 7                                                                          |                                  | 166<br>(CP1L L-<br>type CPU<br>Unit) | -                 | 7 hex            |                           |                  |
| 2-3 | RS-232  | 2C                                         |                              |                                                                            |                                  | Unit,                                |                   |                  |                           |                  |
| 2-3 | 2-3-1   | RS-232C<br>2-3-1 Baud                      |                              | 300 bps<br>600 bps                                                         | Every cycle                      | 145<br>(CP1L M-<br>type CPU          | 00 to<br>07       | 01 hex<br>02 hex |                           |                  |
|     |         |                                            |                              | 1,200 bps<br>2,400 bps                                                     | -                                | Unit)<br>161<br>(CP1L L-             | -                 | 03 hex<br>04 hex |                           |                  |
|     |         |                                            |                              |                                                                            | 4,800 bps<br>9,600 bps           | -                                    | type CPU<br>Unit) |                  | 05 hex<br>00 or<br>06 hex |                  |
|     |         |                                            |                              |                                                                            |                                  | 19,200 bps<br>38,400 bps             | -                 |                  |                           | 07 hex<br>08 hex |
|     |         |                                            |                              |                                                                            | 57,600 bps                       | -                                    |                   |                  | 00 hex                    |                  |
|     |         |                                            |                              | 115,200 bps                                                                | _                                |                                      |                   | 0A hex           |                           |                  |
|     | 2-3-2   | Format<br>(data                            | 7,2,E: 7-bit<br>data, 2 stop | 7,2,E: 7-bit data, 2 stop<br>bits, even parity                             | Every cycle                      | 144<br>(CP1L M-                      | 00 to<br>03       | 0 hex            |                           |                  |
|     |         | length,<br>stop bits,<br>parity)           | bits, even parity            | 7,2,0: 7-bit data, 2 stop<br>bits, odd parity                              |                                  | type CPU<br>Unit)                    |                   | 1 hex            |                           |                  |
|     |         |                                            |                              | 7,2,N: 7-bit data, 2 stop<br>bits, no parity<br>7,1,E: 7-bit data, 2 stop  | -                                | 160                                  |                   | 2 hex<br>4 hex   |                           |                  |
|     |         |                                            |                              | bits, even parity<br>7,1,O: 7-bit data, 1 stop                             | -                                | (CP1L L-<br>type CPU                 |                   | 5 hex            |                           |                  |
|     |         |                                            |                              | bit, odd parity<br>7,1,N: 7-bit data, 1 stop<br>bit, no parity             | _                                | Únit)                                |                   | 6 hex            |                           |                  |
|     |         |                                            |                              | 8,2,E: 8-bit data, 2 stop<br>bits, even parity                             | -                                |                                      |                   | 8 hex            |                           |                  |
|     |         |                                            |                              | 8,2,O: 8-bit data, 2 stop<br>bits, odd parity                              |                                  |                                      |                   | 9 hex            |                           |                  |
|     |         |                                            |                              | 8,2,N: 8-bit data, 2 stop<br>bits, no parity                               |                                  |                                      |                   | A hex            |                           |                  |
|     |         |                                            |                              | 8,1,E: 8-bit data, 1 stop<br>bit, even parity<br>8,1,O: 8-bit data, 1 stop | -                                |                                      |                   | C hex<br>D hex   |                           |                  |
|     |         |                                            |                              | 8,1,N: 8-bit data, 1 stop                                                  | -                                |                                      |                   | E hex            |                           |                  |

|   |     | Nar    | ne              | Default                                                       | Settings                                           | When setting is read<br>by CPU Unit | Internal address                     | Bits         | Settings        |
|---|-----|--------|-----------------|---------------------------------------------------------------|----------------------------------------------------|-------------------------------------|--------------------------------------|--------------|-----------------|
| 2 | 2-3 | 2-3-3  | Start Code      | Disable.                                                      | Disable.                                           | Every cycle                         | 149<br>(CP1L M-<br>type CPU<br>Unit) | 12           | 0               |
|   |     |        |                 |                                                               | Set.                                               |                                     | 165<br>(CP1L L-<br>type CPU<br>Unit) |              | 1               |
|   |     | 2-3-4  | Start Code      | 00 hex0x0000                                                  | 0x0000<br>:                                        | Every cycle                         | 148<br>(CP1L M-<br>type CPU<br>Unit) | 08 to<br>15  | 00 hex<br>:     |
|   |     |        |                 |                                                               | 0x00FF                                             |                                     | 164<br>(CP1L L-<br>type CPU<br>Unit) | -            | FF hex          |
|   |     | 2-3-5  | End Code        | Received<br>Bytes: Receive<br>specified num-<br>ber of bytes. | Received Bytes: Receive specified number of bytes. | Every cycle                         | 149<br>(CP1L M-<br>type CPU<br>Unit) | 08 and<br>09 | 00              |
|   |     |        |                 | ber of bytes.                                                 | CR,LF                                              | 1                                   | ,                                    |              | 10              |
|   |     |        |                 |                                                               | Set End Code                                       |                                     | 165<br>(CP1L L-<br>type CPU<br>Unit) |              | 01              |
|   |     | 2-3-6  | Received        | 256 bytes                                                     | 256 bytes                                          | Every cycle                         | 149                                  | 00 to        | 00 hex          |
|   |     |        | Bytes           |                                                               | 1 byte<br>:                                        | -                                   | (CP1L M-<br>type CPU<br>Unit)        | 07           | 01 hex<br>:     |
|   |     |        |                 |                                                               | 255 bytes                                          |                                     | 165<br>(CP1L L-<br>type CPU<br>Unit) |              | FF hex          |
|   |     | 2-3-7  | Set End<br>Code | 0x0000                                                        | 1 byte<br>:                                        | Every cycle                         | 148<br>(CP1L M-<br>type CPU<br>Unit) | 00 to<br>07  | 00 hex<br>:     |
|   |     |        |                 |                                                               | 255 bytes                                          |                                     | 164<br>(CP1L L-<br>type CPU<br>Unit) |              | FF hex          |
|   |     | 2-3-8  | Delay           | 0 ms                                                          | 0: 0 × 10 ms<br>:                                  | Every cycle                         | 146<br>(CP1L M-<br>type CPU<br>Unit) | 00 to<br>07  | 0000 hex<br>:   |
|   |     |        |                 |                                                               | 9999: 9999 × 10 ms                                 |                                     | 162<br>(CP1L L-<br>type CPU<br>Unit) |              | 270F hex        |
|   | 2-4 | ToolBu | s (peripheral   | bus)                                                          | ·                                                  | ·                                   | ·                                    |              | ·               |
|   |     | 2-4-1  | Baud            | 9,600 bps                                                     | 9,600 bps                                          | Every cycle                         | 145<br>(CP1L M-<br>type CPU          |              | 00 or<br>06 hex |
|   |     |        |                 |                                                               | 19,200 bps                                         |                                     | Unit)                                |              | 07 hex          |
|   |     |        |                 |                                                               | 38,400 bps                                         |                                     | 161                                  |              | 08 hex          |
|   |     |        |                 |                                                               | 57,600 bps                                         | 4                                   | (CP1L L-<br>type CPU                 |              | 09 hex          |
|   |     |        |                 |                                                               | 115,200 bps                                        |                                     | Únit)                                |              | 0A hex          |

| 2 |     |          |                            |                                                   | Settings                                       | When setting is read<br>by CPU Unit | address                              |             | Settings        |
|---|-----|----------|----------------------------|---------------------------------------------------|------------------------------------------------|-------------------------------------|--------------------------------------|-------------|-----------------|
| 1 | 2-5 | Serial G | Bateway                    |                                                   |                                                |                                     |                                      |             |                 |
|   |     | 2-5-1    | Baud                       | 9,600 bps                                         | 300 bps                                        | Every cycle                         | 145                                  | 00 to       | 01 hex          |
|   |     |          |                            |                                                   | 600 bps                                        |                                     | (CP1L M-<br>type CPU                 | 07          | 02 hex          |
|   |     |          |                            |                                                   | 1,200 bps                                      |                                     | Unit)                                |             | 03 hex          |
|   |     |          |                            |                                                   | 2,400 bps                                      |                                     | 161                                  |             | 04 hex          |
|   |     |          |                            |                                                   | 4,800 bps                                      |                                     | (CP1L L-<br>type CPU                 |             | 05 hex          |
|   |     |          |                            |                                                   | 9,600 bps                                      |                                     | Unit)                                |             | 00 or<br>06 hex |
|   |     |          |                            |                                                   | 19,200 bps                                     |                                     |                                      |             | 07 hex          |
|   |     |          |                            |                                                   | 38,400 bps                                     |                                     |                                      |             | 08 hex          |
|   |     |          |                            |                                                   | 57,600 bps                                     |                                     |                                      |             | 09 hex          |
|   |     |          |                            |                                                   | 115,200 bps                                    |                                     |                                      |             | 0A hex          |
|   |     | 2-5-2    | Format<br>(data<br>length, | 7,2,E: 7-bit<br>data, 2 stop<br>bits, even parity | 7,2,E: 7-bit data, 2 stop<br>bits, even parity | Every cycle                         | 144<br>(CP1L M-<br>type CPU          | 00 to<br>03 | 0 hex           |
|   |     |          | stop bits,<br>parity)      | bits, even parity                                 | 7,2,O: 7-bit data, 2 stop<br>bits, odd parity  |                                     | Unit)                                |             | 1 hex           |
|   |     |          |                            |                                                   | 7,2,N: 7-bit data, 2 stop<br>bits, no parity   |                                     |                                      | _           | 2 hex           |
|   |     |          |                            |                                                   | 7,1,E: 7-bit data, 2 stop<br>bits, even parity |                                     | 160<br>(CP1L L-                      |             | 4 hex           |
|   |     |          |                            |                                                   | 7,1,O: 7-bit data, 1 stop<br>bit, odd parity   |                                     | type CPU<br>Unit)                    |             | 5 hex           |
|   |     |          |                            |                                                   | 7,1,N: 7-bit data, 1 stop<br>bit, no parity    |                                     |                                      |             | 6 hex           |
|   |     |          |                            |                                                   | 8,2,E: 8-bit data, 2 stop<br>bits, even parity |                                     |                                      |             | 8 hex           |
|   |     |          |                            |                                                   | 8,2,O: 8-bit data, 2 stop<br>bits, odd parity  |                                     |                                      |             | 9 hex           |
|   |     |          |                            |                                                   | 8,2,N: 8-bit data, 2 stop<br>bits, no parity   |                                     |                                      |             | A hex           |
|   |     |          |                            |                                                   | 8,1,E: 8-bit data, 1 stop<br>bit, even parity  |                                     |                                      |             | C hex           |
|   |     |          |                            |                                                   | 8,1,O: 8-bit data, 1 stop<br>bit, odd parity   |                                     |                                      |             | D hex           |
|   |     |          |                            |                                                   | 8,1,N: 8-bit data, 1 stop<br>bit, no parity    |                                     |                                      |             | E hex           |
|   |     | 2-5-3    | Response<br>Timeout        | 50:<br>50 × 100 ms =                              | 50: 50 × 100 ms = 5 s                          | Every cycle                         | 151<br>(CP1L M-                      | 08 to<br>15 | 00 hex          |
|   |     |          | Timeout                    | 5 s                                               | 1: 1 × 100 ms                                  | -                                   | type CPU                             | 15          | 01 hex          |
|   |     |          |                            |                                                   | :                                              | _                                   | Únit)                                |             | :               |
|   |     |          |                            |                                                   | 255: 255 × 100 ms                              |                                     | 167<br>(CP1L L-<br>type CPU<br>Unit) |             | FF hex          |
|   | 2-6 | PC Link  | (Slave)                    |                                                   |                                                |                                     | -                                    | -           | -               |
|   |     | 2-6-1    | Baud                       | 9,600 bps<br>(disabled)                           | 38,400 (standard)                              | Every cycle                         | 145<br>(CP1L M-<br>type CPU<br>Unit) | 00 to<br>07 | 00 hex          |
|   |     |          |                            |                                                   | 115,200 (high speed)                           |                                     | 161<br>(CP1L L-<br>type CPU<br>Unit) |             | 0A hex          |
|   |     | 2-6-2    | PC Link                    | 0                                                 | 0                                              | Every cycle                         | 151                                  | 00 to       | 0 hex           |
|   |     |          | Unit No.                   |                                                   | :                                              |                                     | (CP1L M-<br>type CPU<br>Unit)        | 03          | :               |
|   |     |          |                            |                                                   | 7                                              |                                     | 167<br>(CP1L L-<br>type CPU<br>Unit) |             | 7 hex           |

|   |     | Nar    | ne              | Default                 | Settings               | When setting is read<br>by CPU Unit | Internal<br>address                  | Bits        | Settings                 |  |  |
|---|-----|--------|-----------------|-------------------------|------------------------|-------------------------------------|--------------------------------------|-------------|--------------------------|--|--|
| 2 | 2-7 | PC Lin | k (Master)      |                         |                        |                                     |                                      |             |                          |  |  |
|   |     | 2-7-1  | Baud            | 9,600 bps<br>(disabled) | 38,400 (standard)      | Every cycle                         | 145<br>(CP1L M-<br>type CPU<br>Unit) | 00 to<br>07 | 00 hex                   |  |  |
|   |     |        |                 |                         | 115,200 (high speed)   |                                     | 161<br>(CP1L L-<br>type CPU<br>Unit) |             | 0A hex                   |  |  |
|   |     | 2-7-2  | Link<br>Words   | 10 (default)            | 1<br>:<br>10 (default) | Every cycle                         | 150<br>(CP1L M-<br>type CPU<br>Unit) | 04 to<br>07 | 1 hex<br>:<br>0 or A hex |  |  |
|   |     |        |                 |                         |                        |                                     | 166<br>(CP1L L-<br>type CPU<br>Unit) |             |                          |  |  |
|   |     | 2-7-3  | PC Link<br>Mode | ALL                     | ALL                    | Every cycle                         | 150<br>(CP1L M-<br>type CPU<br>Unit) | 15          | 0                        |  |  |
|   |     |        |                 |                         | Masters                |                                     | 166<br>(CP1L L-<br>type CPU<br>Unit) |             | 1                        |  |  |

# **Serial Port 2 Settings**

# Serial Communications Settings

| 2-1         Host Link         11         5 he<br>type CPU<br>unit)         11         5 he<br>type CPU<br>unit)         11         5 he<br>type CPU<br>unit)           2-1         Host Link         15-232C         10         10         11         11         5 he<br>type CPU<br>unit)           2-1         Host Link         2-11         Baud         9,600 bps         100 tps         100 tps         00 to<br>type CPU<br>Unit)         01 to<br>type CPU<br>Unit)         01 to<br>type CPU<br>Unit)         0                                                                                                    |   |      | Nan       | ne                             | Default                                                    | Settings                                                                                                    | When setting is read<br>by CPU Unit | Internal<br>address  | Bits  | Settings        |
|----------------------------------------------------------------------------------------------------|---|------|-----------|--------------------------------|------------------------------------------------------------|----------------------------------------------------------------------------------------------------|-------------------------------------|----------------------|-------|-----------------|
| 2         Mode         Host Link         Host Link         Host Link         Every cycle         100 L.M.<br>100 L.M.<br>10                                                                                                    | 1 | Comr | nunicatic | ons Settings                   |                                                            | (The standard settings<br>are as follows: 9,600<br>baud, 1 start bit, 7-bit<br>data, even parity, and 2<br>stop bits.) | Every cycle                         | (CP1L M-<br>type CPU | 15    |                 |
| 2-1         Host Link         NT_Link (1:N): 1:N NT<br>His-232C         Serial Gateway<br>PC Link (Slave)<br>PC Link (Slave)         Serial Gateway<br>PC Link (Slave)         Serial Gateway<br>PC Link (Slave)         Serial Gateway<br>PC Link (Slave)         Serial Gateway<br>PC Link (Slave)         Serial Gateway<br>PC Link (Slave)         Serial Gateway<br>PC Link (Slave)         Serial Gateway<br>PC Link (Slave)         Serial Gateway         Serial Gateway                                                                                                    |   |      |           |                                |                                                            |                                                                                                    |                                     |                      |       |                 |
| 2-1         Host Link         7.600 bps         161         00 to 11         00 to 11         00                                                                                                    | 2 | Mode | 9         |                                | Host Link                                                  |                                                                                                    | Every cycle                         | (CP1L M-             |       | 0 hex<br>5 hex  |
| Image: Constraint of the second second sec                                                                                                    |   |      |           |                                |                                                            |                                                                                                    |                                     |                      |       | 2 hex           |
| Serial Gateway         PC Link (Slave)         PC         PC         PC Link (Master)         PC         PC Link (Master)         PC Link (Master)           2-1         Host Link         9,600 bps         300 bps         600 bps         161         01 to         01 to         01 to         02 to         03 to         03 to         03 to         03 to         03 to         03 to         03 to         03 to         03 to         03 to         03 to         03 to         03 to         03 to         03 to         03 to         04 to         04 to         04 to         04 to         04 to         04 to         05 to         03 to         04 to         05 to         03 to         04 to         05 to         05 to         05 to         05 to         06 to         05 to         05 to         06 to         05 to         05 to         06 to         05 to         06 to         05 to         05 to         06 to         05 to         06 to         05 to         06 to         06 to         05 to         06 to         05 to         06 to         06 to         06 to         05 to         06 to         06 to         05 to         06 to         05 to         06 to         06 to         06 to         06 to         06 to         06 to <t< td=""><td></td><td></td><td></td><td></td><td></td><td>RS-232C</td><td></td><td></td><td></td><td>3 hex</td></t<>                                                                                                    |   |      |           |                                |                                                            | RS-232C                                                                                                    |                                     |                      |       | 3 hex           |
| PC Link (Slave)<br>PC Link (Master)         PC Link (Master)         7 he<br>8 he           2-1         Host Link         9,600 bps         300 bps         Every cycle         161<br>(CP1L M,<br>4,800 bps         01 b           2.400 bps         1,200 bps         1,200 bps         04 b         07 b         04 b           4,800 bps         9,600 bps         1,200 bps         060 bps         06 b         07 b           19,200 bps         19,200 bps         10,200 bps         04 b         06 b         06 b           19,200 bps         7,2,E: 7-bit data, 2 stop bits, even parity         7,2,E: 7-bit data, 2 stop bits, even parity         115,200 bps         04 b         07 b           7,1,E: 7-bit data, 2 stop bits, even parity         7,2,E: 7-bit data, 2 stop bits, even parity         7,1,E: 7-bit data, 2 stop bits, even parity         01 b         01 b           7,1,E: 7-bit data, 2 stop bits, even parity         7,1,E: 7-bit data, 2 stop bits, even parity         1,1b         01 b         03 b         1           8,2,0: 8-bit data, 2 stop bits, even parity         8,2,0: 8-bit data, 2 stop bits, even parity         1,1b         1         1         1           1,1b: 8-bit data, 2 stop bits, even parity         8,2,0: 8-bit data, 2 stop bits, even parity         1         1         1         1         1           2,1-1                                                                                                    |   |      |           |                                |                                                            | ToolBus (peripheral bus)                                                                                               |                                     |                      |       | 4 hex           |
| Image: PC Link (Master)         PC Link (Master)         PC Link (Master)         PC Link (Master)           2-11         Baud         9,600 bps         300 bps         Every cycle         161<br>(CP1L M-<br>type CPU<br>Unit)         00 to<br>00 to<br>00 to                                                                                                    |   |      |           |                                |                                                            | Serial Gateway                                                                                                    |                                     |                      |       | 9 hex           |
| 2-1         Host Link         300 bps         300 bps         600 bps         100 bps         100 bps                                                                                                    |   |      |           |                                |                                                            | PC Link (Slave)                                                                                                    |                                     |                      |       | 7 hex           |
| 2-1-1         Baud         9,600 bps         300 bps         Every cycle         161<br>(CP1 L M,<br>Vpe CPU M,<br>Unit)         00 to<br>07         01 to<br>02 to<br>03 to<br>04 to<br>02 to<br>03 to<br>04 to<br>04 to |   |      |           |                                |                                                            | PC Link (Master)                                                                                                    |                                     |                      |       | 8 hex           |
| 2-1-2         Format<br>(data<br>stop bit,<br>parity)         7,2,E: 7-bit<br>data, 2 stop<br>bits, even parity         7,2,E: 7-bit<br>data, 2 stop<br>bits, even parity         Every cycle         160<br>(CP1L M-<br>type CPU<br>Unit)         00 7<br>03 1<br>04 1<br>05 1<br>00 0<br>00 0<br>06 6<br>00 0<br>06 6<br>00 0<br>06 7<br>00 1<br>00 1<br>00 1<br>00 1<br>00 1<br>00 1<br>00 1<br>00                                                                                                    |   | 2-1  | Host Li   | nk                             |                                                            |                                                                                                    |                                     |                      |       |                 |
| 2-1-2         Format<br>(data<br>ength,<br>stop bits,<br>parity)         7,2,E: 7-bit<br>data, 2 stop<br>bits, even parity         7,2,E: 7-bit<br>data, 2 stop<br>bits, even parity         5,600 bps         160<br>(0 c Fl M,<br>7,2,N: 7-bit data, 2 stop<br>bits, even parity         0 o to<br>0 c Fl<br>0 o to<br>0 c Fl<br>0 c Fl<br>0 c Fl<br>0 c                                                                                                    |   |      | 2-1-1     | Baud                           | 9,600 bps                                                  | 300 bps                                                                                                    | Every cycle                         |                      |       | 01 hex          |
| 2-1-2         Format<br>(data<br>length,<br>stop bits,<br>parity)         7,2,E: 7-bit<br>data, 2 stop<br>bits, even parity         7,2,E: 7-bit<br>7,2,C: 7-bit data, 2 stop<br>bits, even parity         Every cycle         160<br>(CP1L M-<br>type CPU<br>Unit)         00 to<br>00 to<br>0 to                                                                                                    |   |      |           |                                |                                                            | 600 bps                                                                                                    |                                     |                      | 07    | 02 hex          |
| 2-1-2         Format<br>(data<br>length,<br>sop bits,<br>parity)         7,2,E: 7-bit<br>data, 2 stop<br>bits, even parity         Every cycle         160<br>(CP1L M-<br>type CPU<br>Unit)         00 to<br>00 ft           2-1-2         Format<br>(data<br>length,<br>sop bits,<br>parity)         7,2,E: 7-bit<br>data, 2 stop<br>bits, even parity         Every cycle         160<br>(CP1L M-<br>type CPU<br>Unit)         00 to<br>03 to<br>04 ht           2-1-3         Unit Num-<br>ber         0.0         0.0         0.0         0.0           2-1-3         Unit Num-<br>ber         0.0         0.0         0.0         0.0           2-1-3         Unit Num-<br>ber         0.0         0.0         0.0         0.0                                                                                                    |   |      |           |                                |                                                            | 1,200 bps                                                                                                    |                                     | Unit)                |       | 03 hex          |
| 2-1-2         Format<br>(data<br>length,<br>stop bits,<br>parity)         7.2.E: 7-bit<br>data, 2 stop<br>bits, even parity         7.2.E: 7-bit<br>data, 2 stop<br>bits, even parity         Format<br>7.2.O: 7-bit data, 2 stop<br>bits, even parity         Every cycle         160<br>(CP1L M-<br>type CPU<br>Unit)         00 to<br>00 to<br>00 to<br>00 to         0 he<br>00 to<br>00 to           2.1-2         Format<br>(data<br>length,<br>stop bits,<br>parity)         7.2.E: 7-bit<br>data, 2 stop<br>bits, even parity         Format<br>7.2.O: 7-bit data, 2 stop<br>bits, odd parity         Every cycle         160<br>(CP1L M-<br>type CPU<br>Unit)         00 to<br>00 to         0 he<br>1 he           2.1-3         Unit Num-<br>ber         0         0         0         0         0         0         0         0         0         0         0         0         0         0         0         0         0         0         0         0         0         0         0         0         0         0         0         0         0         0         0         0         0         0         0         0         0         0         0         0         0         0         0         0         0         0         0         0         0         0         0         0         0         0         0         0         0         0         0         0         0         0                                                                                                    |   |      |           |                                |                                                            | 2,400 bps                                                                                                    |                                     |                      |       | 04 hex          |
| 2-1-2         Format<br>(data<br>(data<br>(bata, 2 stop<br>parity))         7,2,E: 7-bit<br>data, 2 stop<br>bits, even parity         7,2,E: 7-bit<br>data, 2 stop<br>bits, even parity         Every cycle         160<br>(CP1L M-<br>Unit)         00 to<br>00 to<br>0 to                                                                                                    |   |      |           |                                |                                                            | 4,800 bps                                                                                                    |                                     |                      |       | 05 hex          |
| 2-1-2         Format<br>(data<br>length,<br>stop bits,<br>parity)         7.2,E: 7-bit<br>data, 2 stop<br>bits, even parity         7.2,E: 7-bit<br>data, 2 stop<br>bits, even parity         Every cycle         160<br>(CP1LM-<br>type CPU<br>Unit)         0 to<br>03         0 to<br>04           2-1-2         Format<br>(data<br>length,<br>stop bits,<br>parity)         7.2,E: 7-bit<br>data, 2 stop<br>bits, even parity         Every cycle         160<br>(CP1LM-<br>type CPU<br>Unit)         0 to<br>03         0 to<br>04           7.2,C: 7-bit data, 2 stop<br>bits, odd parity         7.2,C: 7-bit data, 2 stop<br>bits, no parity         Format<br>7.2,C: 7-bit data, 2 stop<br>bits, even parity         Format<br>7.1,C: 7-bit data, 1 stop<br>bits, odd parity         6 he           8.2,C: 8-bit data, 2 stop<br>bits, odd parity         8.2,C: 8-bit data, 2 stop<br>bits, odd parity         9 he           8.1,C: 8-bit data, 2 stop<br>bits, odd parity         8.1,C: 8-bit data, 2 stop<br>bits, odd parity         9 he           8.1,C: 8-bit data, 2 stop<br>bits, odd parity         8.1,C: 8-bit data, 1 stop<br>bit, odd parity         161<br>0 he         00 to<br>07                                                                                                    |   |      |           |                                |                                                            | 9,600 bps                                                                                                    |                                     |                      |       | 00 or<br>06 hex |
| 2-1-2         Format<br>(data<br>length,<br>stop bits,<br>parity)         7,2,E: 7-bit<br>data, 2 stop<br>bits, even parity         7,2,E: 7-bit<br>data, 2 stop<br>bits, even parity         Every cycle         160<br>(CP1L M,<br>Vpe CPU<br>Unit)         0 to<br>03         0 he           2-1-2         Format<br>(data<br>length,<br>stop bits,<br>parity)         7,2,E: 7-bit<br>data, 2 stop<br>bits, even parity         7,2,E: 7-bit<br>data, 2 stop<br>bits, odd parity         Every cycle         160<br>(CP1L M,<br>Vpe CPU<br>Unit)         0 to<br>03         0 he           7,1,0: 7-bit data, 2 stop<br>bits, even parity         7,1,0: 7-bit data, 2 stop<br>bits, even parity         1 he         1 he           7,1,0: 7-bit data, 2 stop<br>bits, even parity         7,1,0: 7-bit data, 1 stop<br>bits, even parity         6 he         8 he           8,2,E: 8-bit data, 2 stop<br>bits, odd parity         8,2,0: 8-bit data, 2 stop<br>bits, odd parity         8,1,0: 8-bit data, 1 stop<br>bit, even parity         9 he           8,1,0: 8-bit data, 1 stop<br>bit, no parity         8,1,0: 8-bit data, 1 stop<br>bit, no parity         Every cycle         161<br>(CP1L M,<br>0 to<br>0 to<br>0 to<br>0 to         00 to<br>0 to                                                                                                    |   |      |           |                                |                                                            | 19,200 bps                                                                                                    |                                     |                      |       | 07 hex          |
| 2-1-2       Format<br>(data<br>nength,<br>stop bits,<br>parity)       7,2,E: 7-bit<br>data, 2 stop<br>bits, even parity       7,2,E: 7-bit<br>data, 2 stop<br>bits, even parity       Forey cycle       160<br>(CP1L M-<br>type CPU<br>Unit)       00 to<br>03       0 fe         7,2,N: 7-bit data, 2 stop<br>bits, odd parity       7,2,N: 7-bit data, 2 stop<br>bits, no parity       7,1,C: 7-bit data, 2 stop<br>bits, no parity       Forey cycle       160<br>(CP1L M-<br>type CPU<br>Unit)       00 to<br>03       0 fe         7,1,1:       7-bit data, 2 stop<br>bits, no parity       7,1,0: 7-bit data, 1 stop<br>bit, odd parity       7,1,0: 7-bit data, 1 stop<br>bit, odd parity       6 fee         8,2,C: 8-bit data, 2 stop<br>bits, even parity       8,2,C: 8-bit data, 2 stop<br>bits, odd parity       8,2,C: 8-bit data, 2 stop<br>bits, odd parity       9 fee         8,1,C: 8-bit data, 2 stop<br>bits, no parity       8,1,C: 8-bit data, 1 stop<br>bit, no parity       8,1,C: 8-bit data, 1 stop<br>bit, no parity       161       00 to<br>07       0         2-1-3       Unit Num-<br>ber       0       0       0       Every cycle       161       00 to<br>00 to<br>07       00 to                                                                                                    |   |      |           |                                |                                                            | 38,400 bps                                                                                                    |                                     |                      |       | 08 hex          |
| 2-1-2       Format<br>(data, 2 stop<br>instop bits,<br>parity)       7,2,E: 7-bit<br>data, 2 stop<br>bits, even parity       7,2,E: 7-bit<br>data, 2 stop<br>bits, even parity       Every cycle       160<br>(CP1L M-<br>type CPU<br>Unit)       00 to<br>03       0 he         7,2,N: 7-bit data, 2 stop<br>bits, odd parity       7,2,N: 7-bit data, 2 stop<br>bits, no parity       7,1,E: 7-bit data, 2 stop<br>bits, no parity       1.00       0.0 to<br>03       0 he         7,1,1:       7-bit data, 2 stop<br>bits, odd parity       7,1,0: 7-bit data, 1 stop<br>bit, no parity       8,2,E: 8-bit data, 2 stop<br>bits, even parity       9 he         8,2,C:       8-bit data, 2 stop<br>bits, odd parity       8,2,C: 8-bit data, 2 stop<br>bits, odd parity       9 he         8,2,C:       8-bit data, 2 stop<br>bits, odd parity       8,1,C: 8-bit data, 2 stop<br>bits, odd parity       0 he         8,1,C:       8-bit data, 2 stop<br>bit, odd parity       8,1,N: 8-bit data, 1 stop<br>bit, odd parity       1 he         8,1,N:       8-bit data, 1 stop<br>bit, odd parity       8,1,N: 8-bit data, 1 stop<br>bit, odd parity       161       00 to<br>07         2-1-3       Unit Num-<br>ber       0       0       Every cycle       161       00 to<br>07                                                                                                    |   |      |           |                                |                                                            | 57,600 bps                                                                                                    |                                     |                      |       | 09 hex          |
| 2-1-3       Unit Num-<br>ber       0       0       0       0       0       0       00       00       00       00       00       00       00       00       00       00       00       00       00       00       00       00       00       00       00       00       00       00       00       00       00       00       00       00       00       00       00       00       00       00       00       00       00       00       00       00       00       00       00       00       00       00       00       00       00       00       00       00       00       00       00       00       00       00       00       00       00       00       00       00       00       00       00       00       00       00       00       00       00       00       00       00       00       00       00       00       00       00       00       00       00       00       00       00       00       00       00       00       00       00       00       00       00       00       00       00       00       00       00       00                                                                                                    |   |      |           |                                |                                                            | 115,200 bps                                                                                                    |                                     |                      |       | 0A hex          |
| 1     1     1     1     1     1     1     1     1     1     1     1     1     1     1     1     1     1     1     1     1     1     1     1     1     1     1     1     1     1     1     1     1     1     1     1     1     1     1     1     1     1     1     1     1     1     1     1     1     1     1     1     1     1     1     1     1     1     1     1     1     1     1     1     1     1     1     1     1     1     1     1     1     1     1     1     1     1     1     1     1     1     1     1     1     1     1     1     1     1     1     1     1     1     1     1     1     1     1     1     1     1     1     1     1     1     1     1     1     1     1     1     1     1     1     1     1     1     1     1     1     1     1     1     1     1     1     1     1     1     1     1     1     1     1     1 <td></td> <td></td> <td rowspan="2">2-1-2</td> <td rowspan="3">(data<br/>length,<br/>stop bits,</td> <td rowspan="3">data data, 2 stop<br/>ength, bits, even parity<br/>top bits,</td> <td></td> <td rowspan="3">Every cycle</td> <td rowspan="3">(CP1L M-<br/>type CPU</td> <td rowspan="3"></td> <td>0 hex</td>                                                                                                    |   |      | 2-1-2     | (data<br>length,<br>stop bits, | data data, 2 stop<br>ength, bits, even parity<br>top bits, |                                                                                                    | Every cycle                         | (CP1L M-<br>type CPU |       | 0 hex           |
| bits, no parity       7,1,E: 7-bit data, 2 stop         7,1,0: 7-bit data, 1 stop       7,1,0: 7-bit data, 1 stop         7,1,0: 7-bit data, 1 stop       7,1,0: 7-bit data, 1 stop         7,1,N: 7-bit data, 1 stop       8,2,E: 8-bit data, 2 stop         8,2,C: 8-bit data, 2 stop       8,2,C: 8-bit data, 2 stop         9 he       8,2,N: 8-bit data, 2 stop         bits, no parity       8,2,N: 8-bit data, 2 stop         bits, no parity       8,1,D: 8-bit data, 1 stop         bits, no parity       8,1,N: 8-bit data, 1 stop         bits, no parity       8,1,N: 8-bit data, 1 stop         bits, no parity       8,1,N: 8-bit data, 1 stop         bits, no parity       8,1,N: 8-bit data, 1 stop         0       0       0         2-1-3       Unit Num-<br>ber       0                                                                                                    |   |      |           |                                |                                                            |                                                                                                    |                                     |                      |       | 1 hex           |
| 2-1-3       Unit Num-<br>ber       0       0       Every cycle       161<br>(CP1L M-<br>07       00 to<br>07       00 to<br>07                                                                                                    |   |      |           |                                |                                                            | bits, no parity                                                                                                    |                                     |                      |       | 2 hex           |
| bit, odd parity       7,1,N: 7-bit data, 1 stop       6 he         8,2,E: 8-bit data, 2 stop       8,2,C: 8-bit data, 2 stop       9 he         8,2,O: 8-bit data, 2 stop       9 he         8,2,N: 8-bit data, 2 stop       9 he         8,2,N: 8-bit data, 2 stop       9 he         8,2,N: 8-bit data, 2 stop       9 he         8,1,E: 8-bit data, 1 stop       0         8,1,O: 8-bit data, 1 stop       0         8,1,N: 8-bit data, 1 stop       0         8,1,N: 8-bit data, 1 stop       0         8,1,N: 8-bit data, 1 stop       0         8,1,N: 8-bit data, 1 stop       0         8,1,N: 8-bit data, 1 stop       0         9       161         (CP1L M-       07                                                                                                    |   |      |           |                                |                                                            | bits, even parity                                                                                                    | -                                   |                      |       | 4 hex           |
| bit, no parity         8,2,E: 8-bit data, 2 stop         bits, even parity         8,2,O: 8-bit data, 2 stop         bits, odd parity         8,2,N: 8-bit data, 2 stop         bits, no parity         8,2,N: 8-bit data, 2 stop         bits, no parity         8,1,E: 8-bit data, 1 stop         bit, odd parity         8,1,O: 8-bit data, 1 stop         bit, no parity         8,1,N: 8-bit data, 1 stop         bit, no parity         8,1,N: 8-bit data, 1 stop         bit, no parity         8,1,N: 8-bit data, 1 stop         bit, no parity         8,1,N: 8-bit data, 1 stop         bit, no parity         8,1,N: 8-bit data, 1 stop         bit, no parity         8,1,N: 8-bit data, 1 stop         bit, no parity         8,1,N: 8-bit data, 1 stop         bit, no parity         8,1,N: 8-bit data, 1 stop         bit, no parity         8,1,N: 8-bit data, 1 stop         bit, no parity         8,1,N: 8-bit data, 1 stop         bit, no parity         0         0         0         0         0         0 <td></td> <td></td> <td></td> <td></td> <td></td> <td>bit, odd parity</td> <td>-</td> <td></td> <td></td> <td>5 hex</td>                                                                                                    |   |      |           |                                |                                                            | bit, odd parity                                                                                                    | -                                   |                      |       | 5 hex           |
| 2-1-3       Unit Num-<br>ber       0       0       0       Every cycle       161<br>(CP1L M-<br>07       00 to<br>07       00 to<br>07                                                                                                    |   |      |           |                                |                                                            | bit, no parity                                                                                                    |                                     |                      |       |                 |
| 2-1-3       Unit Num-<br>ber       0       0       0       Every cycle       161<br>(CP1L M-<br>07       00 to<br>07       00 to<br>07                                                                                                    |   |      |           |                                |                                                            | bits, even parity                                                                                                    |                                     |                      |       |                 |
| 2-1-3       Unit Num-<br>ber       0       0       0       Every cycle       161<br>(CP1L M-<br>07       00 to<br>07       00 to<br>07                                                                                                    |   |      |           |                                |                                                            | bits, odd parity                                                                                                    | -                                   |                      |       | A hex           |
| 2-1-3     Unit Num-<br>ber     0     0     Every cycle     161<br>(CP1L M-<br>07     00 to<br>07     00 to<br>07                                                                                                    |   |      |           |                                |                                                            | bits, no parity                                                                                                    |                                     |                      |       | C hex           |
| Bit, N: 8-bit data, 1 stop<br>bit, no parity     E her       2-1-3     Unit Num-<br>ber     0     0                                                                                                    |   |      |           |                                |                                                            | bit, even parity<br>8,1,O: 8-bit data, 1 stop                                                                          |                                     |                      |       | D hex           |
| 2-1-3 Unit Num- 0 0 Every cycle 161 00 to 00 r                                                                                                    |   |      |           |                                |                                                            | 8,1,N: 8-bit data, 1 stop                                                                                              |                                     |                      |       | E hex           |
| ber (CP1L M- 07                                                                                                    |   |      | 2-1-2     | Linit Num-                     | 0                                                          |                                                                                                    | Every cycle                         | 161                  | 00 to | 00 hex          |
|                                                                                                    |   |      | 2-1-0     |                                |                                                            |                                                                                                    |                                     | (CP1L M-             |       |                 |
|                                                                                                    |   |      |           |                                |                                                            |                                                                                                    | 4                                   | type CPU             |       | ·<br>1F hex     |

|   |     | Nar     | ne                               | Default                                      | Settings                                           | When setting is read<br>by CPU Unit            | Internal address                     | Bits                                                 | Settings         |       |  |
|---|-----|---------|----------------------------------|----------------------------------------------|----------------------------------------------------|------------------------------------------------|--------------------------------------|------------------------------------------------------|------------------|-------|--|
| 2 | 2-2 | NT Lin  | < (1:N)                          | •                                            |                                                    | •                                              |                                      |                                                      |                  |       |  |
|   |     | 2-2-1   | Baud                             | 9,600<br>(disabled)                          | 38,400 (standard)<br>115,200 (high speed)          | Every cycle                                    | 161<br>(CP1L M-<br>type CPU<br>Unit) | 00 to<br>07                                          | 00 hex<br>0A hex |       |  |
|   |     | 2-2-2   | NT/PC<br>Link Max:               | 0                                            | 0                                                  | Every cycle                                    | 166<br>(CP1L M-                      | 00 to<br>03                                          | 0 hex<br>:       |       |  |
|   |     |         | Highest<br>unit num-<br>ber      |                                              | 7                                                  |                                                | type CPU<br>Unit)                    |                                                      | 7 hex            |       |  |
|   | 2-3 | RS-232C |                                  |                                              |                                                    |                                                |                                      |                                                      |                  |       |  |
|   |     | 2-3-1   | Baud                             | 9600 bps                                     | 300 bps<br>600 bps                                 | Every cycle                                    | 161<br>(CP1L M-                      | L M-<br>CPU 07<br>L M-<br>CPU 07<br>L M- 00 to<br>03 | 01 hex<br>02 hex |       |  |
|   |     |         |                                  |                                              | 1,200 bps                                          |                                                | type CPU<br>Unit)                    |                                                      | 03 hex           |       |  |
|   |     |         |                                  |                                              | 2,400 bps                                          |                                                | ,                                    |                                                      | 04 hex           |       |  |
|   |     |         |                                  |                                              | 4,800 bps                                          | -                                              |                                      |                                                      | 05 hex           |       |  |
|   |     |         |                                  |                                              | 9,600 bps                                          |                                                |                                      |                                                      | 00 or<br>06 hex  |       |  |
|   |     |         |                                  |                                              | 19,200 bps                                         | _                                              |                                      |                                                      | 07 hex           |       |  |
|   |     |         |                                  |                                              | 38,400 bps                                         |                                                |                                      |                                                      | 08 hex           |       |  |
|   |     |         |                                  |                                              | 57,600 bps                                         |                                                |                                      |                                                      | 09 hex           |       |  |
|   |     |         |                                  |                                              | 115,200 bps                                        |                                                |                                      |                                                      | 0A hex           |       |  |
|   |     | 2-3-2   | (data                            | 7,2,E: 7-bit<br>data, 2 stop                 | 7,2,E: 7-bit data, 2 stop<br>bits, even parity     | Every cycle                                    | 160<br>(CP1L M-<br>type CPU          |                                                      | 0 hex            |       |  |
|   |     |         | length,<br>stop bits,<br>parity) | bits, even parity                            | 7,2,O: 7-bit data, 2 stop<br>bits, odd parity      |                                                | type CPU<br>Unit)                    |                                                      | 1 hex            |       |  |
|   |     |         | P                                |                                              | 7,2,N: 7-bit data, 2 stop<br>bits, no parity       |                                                |                                      |                                                      | 2 hex            |       |  |
|   |     |         |                                  |                                              | 7,1,E: 7-bit data, 2 stop<br>bits, even parity     |                                                |                                      |                                                      | 4 hex            |       |  |
|   |     |         |                                  |                                              | 7,1,O: 7-bit data, 1 stop<br>bit, odd parity       | _                                              |                                      | 5 hex                                                |                  |       |  |
|   |     |         |                                  |                                              | 7,1,N: 7-bit data, 1 stop<br>bit, no parity        |                                                |                                      |                                                      | 6 hex            |       |  |
|   |     |         |                                  |                                              |                                                    | 8,2,E: 8-bit data, 2 stop<br>bits, even parity |                                      |                                                      |                  | 8 hex |  |
|   |     |         |                                  |                                              | 8,2,O: 8-bit data, 2 stop<br>bits, odd parity      | _                                              |                                      |                                                      | 9 hex            |       |  |
|   |     |         |                                  |                                              | 8,2,N: 8-bit data, 2 stop<br>bits, no parity       |                                                |                                      |                                                      | A hex            |       |  |
|   |     |         |                                  |                                              | 8,1,E: 8-bit data, 1 stop<br>bit, even parity      |                                                |                                      |                                                      | C hex            |       |  |
|   |     |         |                                  |                                              | 8,1,0: 8-bit data, 1 stop<br>bit, odd parity       |                                                |                                      |                                                      | D hex            |       |  |
|   |     |         |                                  |                                              | 8,1,N: 8-bit data, 1 stop<br>bit, no parity        |                                                |                                      |                                                      | E hex            |       |  |
|   |     | 2-3-3   | Start Code                       | Disable.                                     | Disable.                                           | Every cycle                                    | 165<br>(CB1L M                       | 12                                                   | 0                |       |  |
|   |     |         |                                  |                                              | Set.                                               |                                                | (CP1L M-<br>type CPU<br>Unit)        |                                                      | 1                |       |  |
|   |     | 2-3-4   | Start Code                       | 00 hex0x0000                                 | 0x0000                                             | Every cycle                                    | 164                                  | 08 to                                                | 00 hex           |       |  |
|   |     |         |                                  |                                              | :                                                  | 1                                              | (CP1L M-<br>type CPU                 | 15                                                   | :                |       |  |
|   |     |         |                                  |                                              | 0x00FF                                             | 1                                              | Unit)                                |                                                      | FF hex           |       |  |
|   |     | 2-3-5   | End Code                         | Received<br>Bytes: Receive<br>specified num- | Received Bytes: Receive specified number of bytes. | Every cycle                                    | 165<br>(CP1L M-<br>type CPU          | 08 and<br>09                                         | 00               |       |  |
|   |     |         |                                  | hor of hytop                                 | CR,LF                                              |                                                | Unit)                                |                                                      | 10               |       |  |
|   |     |         |                                  | , ,                                          | Set End Code                                       |                                                |                                      |                                                      | 01               |       |  |

|     | Nai    | me                         | Default                                           | Settings                                                                    | When setting is read<br>by CPU Unit | Internal address                              | Bits        | Setting          |        |
|-----|--------|----------------------------|---------------------------------------------------|-----------------------------------------------------------------------------|-------------------------------------|-----------------------------------------------|-------------|------------------|--------|
| 2-3 | 2-3-6  | Received<br>Bytes          | 256 bytes                                         | 256 bytes                                                                   | Every cycle                         | 165<br>(CP1L M-                               | 00 to<br>07 | 00 hex           |        |
|     |        | Dytes                      |                                                   | 1 byte<br>:                                                                 | -                                   | type CPU<br>Unit)                             | 07          | 01 hex<br>:      |        |
|     |        |                            |                                                   | 255 bytes                                                                   | -                                   |                                               |             | FF hex           |        |
|     | 2-3-7  | Set End<br>Code            | 0x0000                                            | 0x0000<br>:                                                                 | Every cycle                         | 164<br>(CP1L M-                               | 00 to<br>07 | 00 hex<br>:      |        |
|     |        |                            |                                                   | 0x00FF                                                                      | -                                   | type CPU<br>Unit)                             |             | FF hex           |        |
|     | 2-3-8  | Delay                      | 0: 0 × 10 ms                                      | 0: 0 × 10 ms                                                                | Every cycle                         | 162                                           | 00 to       | 0000 he          |        |
|     |        | ,                          |                                                   | :                                                                           |                                     | (CP1L M-<br>type CPU                          | 15          | :                |        |
| 2-4 | ToolBu | s (peripheral              | bue)                                              | 9999: 9999 × 10 ms                                                          |                                     | Únit)                                         |             | 270F h           |        |
| 2-4 | 2-4-1  | Baud                       | 9,600 bps                                         | 9,600 bps                                                                   | Every cycle                         | 161<br>(CP1L M-                               | 00 to<br>07 | 00 or<br>06 hex  |        |
|     |        |                            |                                                   | 19,200 bps                                                                  | -                                   | type CPU                                      | _           | 07 hex           |        |
|     |        |                            |                                                   | 38,400 bps                                                                  | -                                   | Únit)                                         |             | 08 hex           |        |
|     |        |                            |                                                   | 57,600 bps                                                                  | -                                   |                                               |             | 09 hex           |        |
|     |        |                            |                                                   | 115,200 bps                                                                 | -                                   |                                               |             | 0A hex           |        |
| 2-5 | Serial | Gateway                    |                                                   |                                                                             |                                     |                                               |             |                  |        |
|     | 2-5-1  | Baud                       | 9,600 bps                                         | 300 bps                                                                     | Every cycle                         | 161                                           | 00 to       | 01 hex           |        |
|     |        |                            |                                                   | 600 bps                                                                     |                                     | (CP1L M-<br>type CPU                          | 07          | 02 hex           |        |
|     |        |                            |                                                   | 1,200 bps                                                                   |                                     | Únit)                                         |             | 03 hex           |        |
|     |        |                            |                                                   | 2,400 bps                                                                   |                                     |                                               |             | 04 hex           |        |
|     |        |                            |                                                   | 4,800 bps                                                                   |                                     |                                               |             |                  | 05 hex |
|     |        |                            |                                                   | 9,600 bps                                                                   |                                     |                                               |             | 00 or<br>06 hex  |        |
|     |        |                            |                                                   | 19,200 bps                                                                  |                                     |                                               |             |                  | 07 hex |
|     |        |                            |                                                   | 38,400 bps                                                                  | _                                   |                                               |             | 08 hex           |        |
|     |        |                            |                                                   | 57,600 bps                                                                  | _                                   |                                               |             | 09 hex           |        |
|     |        |                            |                                                   | 115,200 bps                                                                 |                                     |                                               |             | 0A hex           |        |
|     | 2-5-2  | Format<br>(data<br>length, | 7,2,E: 7-bit<br>data, 2 stop<br>bits, even parity | 7,2,E: 7-bit data, 2 stop<br>bits, even parity                              | Every cycle                         | 160<br>(CP1L M-<br>type CPU                   | 00 to<br>03 | 0 hex            |        |
|     |        | stop bits,<br>parity)      |                                                   | 7,2,0: 7-bit data, 2 stop<br>bits, odd parity                               | -                                   | Únit)                                         |             | 1 hex            |        |
|     |        |                            |                                                   | 7,2,N: 7-bit data, 2 stop<br>bits, no parity<br>7,1,E: 7-bit data, 2 stop   | -                                   |                                               |             | 2 hex<br>4 hex   |        |
|     |        |                            |                                                   | 7,1,0: 7-bit data, 2 stop<br>bits, even parity<br>7,1,0: 7-bit data, 1 stop | _                                   |                                               |             | 5 hex            |        |
|     |        |                            |                                                   | 7,1,N: 7-bit data, 1 stop                                                   | -                                   |                                               |             | 6 hex            |        |
|     |        |                            |                                                   | 8,2,E: 8-bit data, 2 stop                                                   | -                                   |                                               |             | 8 hex            |        |
|     |        |                            |                                                   | 8,2,0: 8-bit data, 2 stop                                                   | _                                   |                                               |             | 9 hex            |        |
|     |        |                            |                                                   | 8,2,N: 8-bit data, 2 stop                                                   | _                                   |                                               |             | A hex            |        |
|     |        |                            |                                                   | 8,1,E: 8-bit data, 1 stop                                                   | _                                   |                                               |             | C hex            |        |
|     |        |                            |                                                   | bit, even parity<br>8,1,0: 8-bit data, 1 stop                               | -                                   |                                               |             | D hex            |        |
|     |        |                            | 8,1,N: 8-bit data, 1 stop                         | -                                                                           |                                     |                                               | E hex       |                  |        |
|     | 050    | Posponos                   | 50:                                               | bit, no parity                                                              | Eveny evelo                         | 167                                           | 09 +0       |                  |        |
|     | 2-5-3  | Response<br>Timeout        | 50:<br>50 × 100 ms =                              | 50: 50 × 100 ms = 5 s<br>1: 1 × 100 ms                                      | Every cycle                         | 167 08 to<br>(CP1L M- 15<br>type CPU<br>Unit) |             | 00 hex<br>01 hex |        |
|     |        |                            | 5 s                                               |                                                                             | 4                                   |                                               |             |                  |        |
|     |        |                            |                                                   | 255: 255 × 100 ms                                                           | -                                   | ,                                             | 1           | FF hex           |        |

#### PLC Setup

#### Appendix G

|   |     | Nai      | ne         | Default      | Settings             | When setting is read<br>by CPU Unit | Internal<br>address           | Bits        | Settings   |
|---|-----|----------|------------|--------------|----------------------|-------------------------------------|-------------------------------|-------------|------------|
| 2 | 2-6 | PC Lin   | k (Slave)  |              |                      |                                     |                               |             | ÷          |
|   |     | 2-6-1    | Baud       | 9,600 bps    | 38,400 (standard)    | Every cycle                         | 161                           | 00 to       | 00 hex     |
|   |     |          |            | (disabled)   | 115,200 (high speed) |                                     | (CP1L M-<br>type CPU<br>Unit) | 07          | 0A hex     |
|   |     | 2-6-2    | PC Link    | 0            | 0                    | Every cycle                         | 167                           | 00 to       | 0 hex      |
|   |     |          | Unit No.   |              | :                    |                                     | (CP1L M-<br>type CPU          | 03          | :          |
|   |     |          |            |              | 7                    |                                     | Unit)                         |             | 7 hex      |
|   | 2-7 | PC Lin   | k (Master) | <u>.</u>     | ·                    |                                     |                               |             |            |
|   |     | 2-7-1    | Baud       | 9,600 bps    | 38,400 (standard)    | Every cycle                         | 161                           | 07          | 00 hex     |
|   |     |          |            | (disabled)   | 115,200 (high speed) |                                     | (CP1L M-<br>type CPU<br>Unit) |             | 0A hex     |
|   |     | 2-7-2    | Link       | 10 (default) | 1                    | Every cycle                         | 166<br>(CD11 M                | 04 to<br>07 | 1 hex      |
|   |     |          | Words      |              | 10 (default)         |                                     | (CP1L M-<br>type CPU<br>Unit) | 07          | 0 or A hex |
|   |     | 2-7-3    | PC Link    | ALL          | ALL                  | Every cycle                         | 166                           | 15          | 0          |
|   |     | Mode ALL |            | Masters      |                      | (CP1L M-<br>type CPU<br>Unit)       | 15                            | 1           |            |

# **Peripheral Service Settings**

# Set Time to All Events: Time Setting for Services

|   |         | Name              | Default         | Settings                      | When setting is read<br>by CPU Unit | Internal<br>address | Bits  | Settings |
|---|---------|-------------------|-----------------|-------------------------------|-------------------------------------|---------------------|-------|----------|
| 1 | Set tir | me to all events  | Default         | Default<br>(4% of cycle time) | At start of operation               | 218                 | 15    | 0        |
|   |         |                   |                 | Use user setting.             |                                     |                     |       | 1        |
|   | 1-1     | Time allocated to | 0: 0 × 0.1 ms = | 0: 0 × 0.1 ms = 0 ms          | At start of operation               | 218                 | 00 to | 00 hex   |
|   |         | services          | 0 ms            | :                             |                                     |                     | 07    | :        |
|   |         |                   |                 | 255: 255 $\times$ 0.1 ms      |                                     |                     |       | FF hex   |

# **Built-in Input Settings**

## **High Speed Counter Settings**

|   |                          | Nar       | ne               | Default               | Settings                               | When setting is read<br>by CPU Unit | Internal address | Bits        | Settings         |
|---|--------------------------|-----------|------------------|-----------------------|----------------------------------------|-------------------------------------|------------------|-------------|------------------|
| 1 | Use ł                    | nigh spee | ed counter 0     | Do not use.           | Do not use.                            | When power is turned                | 50               | 12 to       | 0 hex            |
|   |                          |           |                  |                       | Use.                                   | ON                                  |                  | 15          | 1 hex            |
|   | 1-1                      | Countin   | ng mode          | Linear mode           | Linear mode                            | At start of operation               | 50               | 08 to       | 0 hex            |
|   |                          |           |                  |                       | Circular mode                          |                                     |                  | 11          | 1 hex            |
|   |                          | 1-1-1     | Circular<br>Max. | 0                     | 0                                      | At start of operation               | 52 and 51        | 00 to<br>15 | 0000<br>0000 hex |
|   |                          |           | Count            |                       | :                                      | _                                   |                  |             | :                |
|   |                          |           |                  |                       | 4,294,967,295                          |                                     |                  |             | FFFF<br>FFFF hex |
|   | 1-2                      | Reset     |                  | Z phase, soft-        | Z phase, software reset                | When power is turned                | 50               | 04 to       | 0 hex            |
|   |                          |           |                  | ware reset            | Software reset                         | ON                                  |                  | 07          | 1 hex            |
|   |                          |           |                  |                       | Z phase, software reset<br>(comparing) |                                     |                  | 2 hex       |                  |
|   |                          |           |                  |                       | Software reset (compar-<br>ing)        |                                     |                  |             | 3 hex            |
|   | 1-3                      | Input S   | etting           | Differential          | Differential phase input               | When power is turned                | 50               | 00 to       | 0 hex            |
|   |                          |           |                  | phase input           | Pulse + direction input                | ON                                  |                  | 03          | 1 hex            |
|   |                          |           |                  |                       | Up/Down input                          |                                     |                  |             | 2 hex            |
|   |                          |           |                  | Increment pulse input |                                        |                                     |                  | 3 hex       |                  |
| 2 | Use high speed counter 1 |           | Do not use.      | Do not use.           | When power is turned                   | 53                                  | 12 to            | 0 hex       |                  |
|   |                          |           |                  |                       | Use.                                   | ON                                  |                  | 15          | 1 hex            |
|   | 2-1                      | Countin   | ng mode          | Linear mode           | Linear mode                            | At start of operation               | 53               | 08 to       | 0 hex            |
|   |                          |           |                  |                       | Circular mode                          |                                     | 1                | 11          | 1 hex            |
|   |                          | 2-1-1     | Circular<br>Max. | 0                     | 0                                      | At start of operation               | 55 and 54        | 00 to<br>15 | 0000<br>0000 hex |
|   |                          |           | Count            |                       | :                                      |                                     |                  |             | :                |
|   |                          |           |                  |                       | 4,294,967,295                          |                                     |                  |             | FFFF<br>FFFF hex |
|   | 2-2                      | Reset     |                  | Z phase, soft-        | Z phase, software reset                | When power is turned                | 53               | 04 to       | 0 hex            |
|   |                          |           |                  | ware reset            | Software reset                         | ON                                  |                  | 07          | 1 hex            |
|   |                          |           |                  |                       | Z phase, software reset (comparing)    |                                     |                  |             | 2 hex            |
|   |                          |           |                  |                       | Software reset (compar-<br>ing)        | 1                                   |                  |             | 3 hex            |
|   | 2-3                      | Input S   | etting           | Differential          | Differential phase input               | When power is turned                | 53               | 00 to       | 0 hex            |
|   |                          |           |                  | phase input           | Pulse + direction input                | ON                                  |                  | 03          | 1 hex            |
|   |                          |           |                  | Up/Down input         |                                        |                                     |                  | 2 hex       |                  |
|   |                          |           |                  |                       | Increment pulse input                  | ]                                   |                  |             | 3 hex            |

#### PLC Setup

#### Appendix G

|   |       | Nar                      | ne               | Default               | Settings                            | When setting is read<br>by CPU Unit | Internal<br>address | Bits        | Settings         |
|---|-------|--------------------------|------------------|-----------------------|-------------------------------------|-------------------------------------|---------------------|-------------|------------------|
| 3 | Use I | nigh spee                | ed counter 2     | Do not use.           | Do not use.                         | When power is turned                | 95                  | 12 to       | 0 hex            |
|   |       |                          |                  |                       | Use.                                | ON                                  |                     | 15          | 1 hex            |
|   | 3-1   | Countir                  | ng mode          | Linear mode           | Linear mode                         | At start of operation               | 95                  | 08 to       | 0 hex            |
|   |       |                          |                  |                       | Circular mode                       |                                     |                     | 11          | 1 hex            |
|   |       | 3-1-1                    | Circular<br>Max. | 0                     | 0                                   | At start of operation               | 97 and 96           | 00 to<br>15 | 0000<br>0000 hex |
|   |       |                          | Count            |                       | :                                   |                                     |                     |             | :                |
|   |       |                          |                  |                       | 4,294,967,295                       |                                     |                     |             | FFFF<br>FFFF hex |
|   | 3-2   | Reset                    |                  | Z phase, soft-        | Z phase, software reset             | When power is turned                | 95                  | 04 to       | 0 hex            |
|   |       |                          |                  | ware reset            | Software reset                      | ON                                  |                     | 07          | 1 hex            |
|   |       |                          |                  |                       | Z phase, software reset (comparing) |                                     |                     |             | 2 hex            |
|   |       |                          |                  |                       | Software reset (comparing)          |                                     |                     |             | 3 hex            |
|   | 3-3   | Input S                  | etting           | Differential          | Differential phase input            | When power is turned                | 95                  | 00 to       | 0 hex            |
|   |       |                          |                  | phase input           | Pulse + direction input             | ON                                  |                     | 03          | 1 hex            |
|   |       |                          |                  |                       | Up/Down input                       |                                     |                     |             | 2 hex            |
|   |       |                          |                  | Increment pulse input |                                     |                                     |                     | 3 hex       |                  |
| 4 | Use I | Use high speed counter 3 |                  | Do not use.           | Do not use.                         | When power is turned                | 98                  | 12 to<br>15 | 0 hex            |
|   |       |                          |                  |                       | Use.                                |                                     |                     | 15          | 1 hex            |
|   | 4-1   | Countir                  | ng mode          | Linear mode           | Linear mode                         | At start of operation               | 98                  | 08 to<br>11 | 0 hex            |
|   |       |                          |                  |                       | Circular mode                       |                                     |                     | 11          | 1 hex            |
|   |       | 4-1-1                    | Circular<br>Max. | 0                     | 0                                   | At start of operation               | 100 and<br>99       | 00 to<br>15 | 0000<br>0000 hex |
|   |       |                          | Count            |                       | :                                   |                                     |                     |             | :                |
|   |       |                          |                  |                       | 4,294,967,295                       |                                     |                     |             | FFFF<br>FFFF hex |
|   | 4-2   | Reset                    |                  | Z phase, soft-        | Z phase, software reset             | When power is turned                | 98                  | 04 to       | 0 hex            |
|   |       |                          |                  | ware reset            | Software reset                      | ON                                  |                     | 07          | 1 hex            |
|   |       |                          |                  |                       | Z phase, software reset (comparing) |                                     |                     |             | 2 hex            |
|   |       |                          |                  |                       | Software reset<br>(comparing)       |                                     |                     |             | 3 hex            |
|   | 4-3   | Input S                  | etting           | Differential          | Differential phase input            | When power is turned                | 98                  | 00 to       | 0 hex            |
|   |       |                          |                  | phase input           | Pulse + direction input             | ON                                  |                     | 03          | 1 hex            |
|   |       |                          |                  |                       | Up/Down input                       |                                     |                     |             | 2 hex            |
|   |       |                          |                  |                       | Increment pulse input               |                                     |                     |             | 3 hex            |

## **Interrupt Input Settings**

|   | Name       | Default | Settings  | When setting is read<br>by CPU Unit | Internal<br>address | Bits  | Settings |
|---|------------|---------|-----------|-------------------------------------|---------------------|-------|----------|
| 1 | INO        | Normal  | Normal    | When power is turned                | 60                  | 00 to | 0 hex    |
|   | (CIO 0.00) |         | Interrupt | ON                                  |                     | 03    | 1 hex    |
|   |            |         | Quick     |                                     |                     |       | 2 hex    |
| 2 | IN1        | Normal  | Normal    | When power is turned                | 60                  | 04 to | 0 hex    |
|   | (CIO 0.01) |         | Interrupt | ON                                  |                     | 07    | 1 hex    |
|   |            |         | Quick     |                                     |                     |       | 2 hex    |
| 3 | IN2        | Normal  | Normal    | When power is turned                | 60                  | 08 to | 0 hex    |
|   | (CIO 0.02) |         | Interrupt | ON                                  |                     | 11    | 1 hex    |
|   |            |         | Quick     |                                     |                     |       | 2 hex    |
| 4 | IN3        | Normal  | Normal    | When power is turned                | 60                  | 12 to | 0 hex    |
|   | (CIO 0.03) |         | Interrupt | ON                                  |                     | 15    | 1 hex    |
|   |            |         | Quick     |                                     |                     |       | 2 hex    |
| 5 | IN4        | Normal  | Normal    | When power is turned                | 59                  | 00 to | 0 hex    |
|   | (CIO 1.00) |         | Interrupt | ON                                  |                     | 03    | 1 hex    |
|   |            |         | Quick     |                                     |                     |       | 2 hex    |
| 6 | IN5        | Normal  | Normal    | When power is turned                | 59                  | 04 to | 0 hex    |
|   | (CIO 1.01) |         | Interrupt | ON                                  |                     | 07    | 1 hex    |
|   |            |         | Quick     |                                     |                     |       | 2 hex    |
| 7 | IN6        | Normal  | Normal    | When power is turned                | 59                  | 08 to | 0 hex    |
|   | (CIO 1.02) |         | Interrupt | ON                                  |                     | 11    | 1 hex    |
|   |            |         | Quick     |                                     |                     |       | 2 hex    |
| 8 | IN7        | Normal  | Normal    | When power is turned<br>ON          | 59                  | 12 to | 0 hex    |
|   | (CIO 1.03) |         | Interrupt |                                     |                     | 15    | 1 hex    |
|   |            |         | Quick     |                                     |                     |       | 2 hex    |

# Pulse Output 0 Settings

## **Base Settings**

|   | Name                                    | Default             | Settings    | When setting is read<br>by CPU Unit | Internal<br>address | Bits        | Settings                             |
|---|-----------------------------------------|---------------------|-------------|-------------------------------------|---------------------|-------------|--------------------------------------|
| 1 | Undefined Origin (oper-                 | Hold                | Hold        | At start of operation               | 268                 | 12 to       | 0 hex                                |
|   | ation for limit signal turn-<br>ing ON) |                     | Undefined   |                                     |                     | 15          | 1 hex                                |
| 2 | Limited Input Signal                    | Search Only         | Search Only | When power is turned                | 256                 | 04 to       | 0 hex                                |
|   | Operation                               |                     | Always      | ON                                  |                     | 07          | 1 hex                                |
| 3 | Limit Input Signal                      | NC                  | NC          | At start of operation               | 268                 | 00 to       | 0 hex                                |
|   |                                         |                     | NO          |                                     |                     | 03          | 1 hex                                |
| 4 | Search/Return Initial<br>Speed          | 0 pps<br>(disabled) | 0 pps       | At start of operation               | 259 and<br>258      | 00 to<br>15 | 0000 0001<br>hex                     |
|   |                                         |                     | :           |                                     |                     |             | :                                    |
|   |                                         |                     | 100,000 pps |                                     |                     |             | 0001 86A0<br>hex<br>000F 4240<br>hex |
| 5 | Speed Curve                             | Trapezium           | Trapezium   | When power is turned                | 256                 | 12 to       | 0 hex                                |
|   |                                         |                     | S-shaped    | ON                                  |                     | 15          | 1 hex                                |

# Define Origin Operation Settings: Origin Search Settings

|      | Name                           | Default             | Settings             | When setting is read<br>by CPU Unit                       | Internal<br>address | Bits        | Setting                          |   |
|------|--------------------------------|---------------------|----------------------|-----------------------------------------------------------|---------------------|-------------|----------------------------------|---|
|      | lefine origin opera-           | Do not use.         | Do not use.          | When power is turned                                      | 256                 | 00 to       | 0 hex                            |   |
| tion |                                |                     | Use.                 | ON                                                        |                     | 03          | 1 hex                            |   |
| 1-1  | Search Direction               | CW                  | CW                   | At start of operation                                     | 257                 | 12 to       | 0 hex                            |   |
|      |                                |                     | CCW                  |                                                           |                     | 15          | 1 hex                            |   |
| 1-2  | Detection Method               | Method 0            | Method 0             | At start of operation                                     | 257                 | 08 to       | 0 hex                            |   |
|      |                                |                     | Method 1             |                                                           |                     | 11          | 1 hex                            |   |
|      |                                |                     | Method 2             |                                                           |                     |             | 2 hex                            |   |
| 1-3  | Search Operation               | Inverse 1           | Inverse 1            | At start of operation                                     | 257                 | 04 to       | 0 hex                            |   |
|      |                                |                     | Inverse 2            |                                                           |                     | 07          | 1 hex                            |   |
| 1-4  | Operation Mode                 | Mode 0              | Mode 0               | At start of operation                                     | 257                 | 00 to       | 0 hex                            |   |
|      |                                |                     | Mode 1               |                                                           |                     | 03          | 1 hex                            |   |
|      |                                |                     | Mode 2               |                                                           |                     |             | 2 hex                            |   |
| 1-5  | Origin Input Sig-              | NC                  | NC                   | Unit version 1.0 and                                      | 268                 | 08 to       | 0 hex                            |   |
|      | nal<br>(X/XA CPU Units)        |                     | NO                   | earlier: At start of<br>operation                         |                     | 11          | 1 hex                            |   |
|      |                                |                     |                      | Unit version 1.1 and<br>later: When power is<br>turned ON |                     |             |                                  |   |
|      | Origin Input Sig-              |                     | NC (line driver)     | At start of operation                                     | -                   |             | 2 hex                            |   |
|      | nal                            |                     | NO (line driver)     |                                                           |                     |             | 3 hex                            |   |
|      | (Y CPU Units)                  |                     | . ,                  |                                                           |                     |             |                                  |   |
| 1-6  | Proximity Input<br>Signal      | NC                  | NC                   | At start of operation                                     | 268                 | 04 to<br>07 | 0 hex                            |   |
|      | ů.                             |                     | NO                   |                                                           |                     | -           | 1 hex                            |   |
| 1-7  | Search High<br>Speed           | 0 pps<br>(disabled) | 0 pps                | At start of operation                                     | 261 and<br>260      | 00 to<br>15 | 0000 00<br>hex                   |   |
|      |                                |                     | :                    | _                                                         |                     |             |                                  | : |
|      |                                |                     | 100,000 pps          |                                                           |                     |             | 0001 86<br>hex<br>000F 42<br>hex |   |
| 1-8  | Search Proximity<br>Speed      | 0 pps<br>(disabled) | 1 pps                | At start of operation                                     | 263 and 262         | 00 to<br>15 | 0000 00                          |   |
|      | opeed                          | (disubled)          | :                    | -                                                         | LUL                 | 10          | :                                |   |
|      |                                |                     | 100,000 pps          | _                                                         |                     |             | 0001 86                          |   |
|      |                                |                     | 100,000 pp3          |                                                           |                     |             | hex                              |   |
|      |                                |                     |                      |                                                           |                     |             | 000F 42<br>hex                   |   |
| 1-9  | Search Compen-<br>sation Value | 0 pps               | -2,147,483,648       | At start of operation                                     | 265 and<br>264      | 00 to<br>15 | 8000 00<br>hex                   |   |
|      |                                |                     | :                    |                                                           |                     |             | :                                |   |
|      |                                |                     | 0                    |                                                           |                     |             | 0000 00                          |   |
|      |                                |                     |                      |                                                           |                     |             | hex                              |   |
|      |                                |                     | :                    |                                                           |                     |             | :                                |   |
|      |                                |                     | +2,147,483,647       |                                                           |                     |             | 7FFFFF<br>hex                    |   |
| 1-10 | Search Accelera-               | 0 (disabled)        | 1 (pulses/4 ms)      | At start of operation                                     | 266                 | 00 to       | 0001 he                          |   |
|      | tion Ratio                     |                     | :                    |                                                           |                     | 15          | :                                |   |
|      |                                |                     | 65,535 (pulses/4 ms) |                                                           |                     |             | FFFF he                          |   |
| 1-11 | Search Decelera-               | 0 (disabled)        | 1 (pulses/4 ms)      | At start of operation                                     | 267                 | 00 to       | 0001 he                          |   |
|      | tion Ratio                     |                     | :                    |                                                           |                     | 15          | :                                |   |
|      |                                |                     | 65,535 (pulses/4 ms) |                                                           |                     |             | FFFF he                          |   |
| 1-12 | Positioning Moni-              | 0 ms                | 0 ms                 | At start of operation                                     | 269                 | 00 to       | 0000 he                          |   |
|      | tor Time                       |                     | :                    |                                                           |                     | 15          | :                                |   |
|      |                                |                     | 9,999 ms             |                                                           |                     |             | 270F he                          |   |

# **Origin Return Settings**

|   | Name               | Default             | Settings               | When setting is read<br>by CPU Unit | Internal address | Bits     | Settings                             |
|---|--------------------|---------------------|------------------------|-------------------------------------|------------------|----------|--------------------------------------|
| 1 | Speed              | 0 pps<br>(disabled) | 1 pps                  | At start of operation               | 271 and<br>270   | 00 to 15 | 0000 0001<br>hex                     |
|   |                    |                     | :                      |                                     |                  |          | :                                    |
|   |                    |                     | 100,000 pps            |                                     |                  |          | 0001 86A0<br>hex<br>000F 4240<br>hex |
| 2 | Acceleration Ratio | 0 (disabled)        | 1 (pulses/4 ms)        | At start of operation               | 272              | 00 to 15 | 0001Hex                              |
|   |                    |                     | :                      |                                     |                  |          | :                                    |
|   |                    |                     | 65535<br>(pulses/4 ms) |                                     |                  |          | FFFF hex                             |
| 3 | Deceleration Ratio | 0 (disabled)        | 1 (pulses/4 ms)        | At start of operation               | 273              | 00 to 15 | 0001 hex                             |
|   |                    |                     | :                      | ]                                   |                  |          | :                                    |
|   |                    |                     | 65535<br>(pulses/4 ms) |                                     |                  |          | FFFF hex                             |

# Pulse Output 1 Settings

# **Base Settings**

|   | Name                                    | Default             | Settings    | When setting is read<br>by CPU Unit | Internal<br>address | Bits        | Settings                             |
|---|-----------------------------------------|---------------------|-------------|-------------------------------------|---------------------|-------------|--------------------------------------|
| 1 | Undefined Origin (oper-                 | Hold                | Hold        | At start of operation               | 286                 | 12 to       | 0 hex                                |
|   | ation for limit signal turn-<br>ing ON) |                     | Undefined   |                                     |                     | 15          | 1 hex                                |
| 2 | Limited Input Signal                    | Search Only         | Search Only | When power is turned                | 274                 | 04 to       | 0 hex                                |
|   | Operation                               |                     | Always      | ON                                  |                     | 07          | 1 hex                                |
| 3 | Limit Input Signal                      | NC                  | NC          | At start of operation               | 286                 | 00 to       | 0 hex                                |
|   |                                         |                     | NO          |                                     |                     | 03          | 1 hex                                |
| 4 | Search/Return Initial<br>Speed          | 0 pps<br>(disabled) | 0 pps       | At start of operation               | 277 and<br>276      | 00 to<br>15 | 0000 0001<br>hex                     |
|   |                                         |                     | :           |                                     |                     |             | :                                    |
|   |                                         |                     | 100,000 pps |                                     |                     |             | 0001 86A0<br>hex<br>000F 4240<br>hex |
| 5 | Speed Curve                             | Trapezium           | Trapezium   | When power is turned                | 274                 | 12 to       | 0 hex                                |
|   |                                         |                     | S-shaped    | ON                                  |                     | 15          | 1 hex                                |

# Define Origin Operation Settings: Origin Search Settings

|      | Name                           | Default             | Settings             | When setting is read<br>by CPU Unit                       | Internal<br>address | Bits        | Setting                          |
|------|--------------------------------|---------------------|----------------------|-----------------------------------------------------------|---------------------|-------------|----------------------------------|
|      | lefine origin opera-           | Do not use.         | Do not use.          | When power is turned<br>ON                                | 274                 | 00 to<br>03 | 0 hex                            |
| tion |                                |                     | Use.                 |                                                           |                     | 03          | 1 hex                            |
| 1-1  | Search Direction               | CW                  | CW                   | At start of operation                                     | 275                 | 12 to       | 0 hex                            |
|      |                                |                     | CCW                  |                                                           |                     | 15          | 1 hex                            |
| 1-2  | Detection Method               | Method 0            | Method 0             | At start of operation                                     | 275                 | 08 to       | 0 hex                            |
|      |                                |                     | Method 1             |                                                           |                     | 11          | 1 hex                            |
|      |                                |                     | Method 2             |                                                           |                     |             | 2 hex                            |
| 1-3  | Search Operation               | Inverse 1           | Inverse 1            | At start of operation                                     | 275                 | 04 to       | 0 hex                            |
|      |                                |                     | Inverse 2            |                                                           |                     | 07          | 1 hex                            |
| 1-4  | Operation Mode                 | Mode 0              | Mode 0               | At start of operation                                     | 275                 | 00 to       | 0 hex                            |
|      |                                |                     | Mode 1               |                                                           |                     | 03          | 1 hex                            |
|      |                                |                     | Mode 2               |                                                           |                     |             | 2 hex                            |
| 1-5  | Origin Input Sig-              | NC                  | NC                   | Unit version 1.0 and                                      | 286                 | 08 to       | 0 hex                            |
|      | nal<br>(X/XA CPU Units)        |                     | NO                   | earlier: At start of<br>operation                         |                     | 11          | 1 hex                            |
|      |                                |                     |                      | Unit version 1.1 and<br>later: When power is<br>turned ON |                     |             |                                  |
|      | Origin Input Sig-              |                     | NC (line driver)     | At start of operation                                     |                     |             | 2 hex                            |
|      | nal                            |                     | NO (line driver)     |                                                           |                     |             | 3 hex                            |
|      | (Y CPU Units)                  |                     | · · · ·              |                                                           |                     |             |                                  |
| 1-6  | Proximity Input<br>Signal      | NC                  | NC                   | At start of operation                                     | 286                 | 04 to<br>07 | 0 hex                            |
|      | °                              |                     | NO                   |                                                           |                     | -           | 1 hex                            |
| 1-7  | Search High<br>Speed           | 0 pps<br>(disabled) | 0 pps<br>:           | At start of operation                                     | 279 and<br>278      | 00 to<br>15 | 0000 00<br>hex<br>:              |
|      |                                |                     | 100,000 pps          |                                                           |                     |             | 0001 86                          |
|      |                                |                     | 100,000 pps          |                                                           |                     |             | 0001 80<br>hex<br>000F 42<br>hex |
| 1-8  | Search Proximity<br>Speed      | 0 pps<br>(disabled) | 1 pps                | At start of operation                                     | 281 and 280         | 00 to<br>15 | 0000 00<br>hex                   |
|      |                                |                     | :                    |                                                           |                     |             | :                                |
|      |                                |                     | 100,000 pps          |                                                           |                     |             | 0001 86<br>hex<br>000F 42<br>hex |
| 1-9  | Search Compen-<br>sation Value | 0 pps               | -2,147,483,648       | At start of operation                                     | 283 and 282         | 00 to<br>15 | 8000 00<br>hex                   |
|      |                                |                     | :                    |                                                           |                     |             | :                                |
|      |                                |                     | 0                    |                                                           |                     |             | 0000 00<br>hex                   |
|      |                                |                     | :                    | _                                                         |                     |             | :                                |
|      |                                |                     | +2,147,483,647       | _                                                         |                     |             | 7FFF FF<br>hex                   |
| 1-10 | Search Accelera-               | 0 (disabled)        | 1 (pulses/4 ms)      | At start of operation                                     | 284                 | 00 to       | 0001 he                          |
|      | tion Ratio                     |                     | :                    |                                                           |                     | 15          | :                                |
|      |                                |                     | 65,535 (pulses/4 ms) |                                                           |                     |             | FFFF he                          |
| 1-11 | Search Decelera-               | 0 (disabled)        | 1 (pulses/4 ms)      | At start of operation                                     | 285                 | 00 to       | 0001 he                          |
|      | tion Ratio                     |                     | :                    |                                                           |                     | 15          | 1:                               |
|      |                                |                     | 65,535 (pulses/4 ms) |                                                           |                     |             | FFFF he                          |
| 1-12 | Positioning Moni-              | 0 ms                | 0 ms                 | At start of operation                                     | 287                 | 00 to       | 0000 he                          |
|      | tor Time                       |                     | :                    |                                                           |                     | 15          | :                                |
|      |                                |                     | 9,999 ms             |                                                           |                     |             | 270F he                          |

## **Origin Return Settings**

|   | Name               | Default             | Settings               | When setting is read<br>by CPU Unit | Internal address | Bits     | Settings                             |
|---|--------------------|---------------------|------------------------|-------------------------------------|------------------|----------|--------------------------------------|
| 1 | Speed              | 0 pps<br>(disabled) | 1 pps                  | At start of operation               | 289 and<br>288   | 00 to 15 | 0000 0001<br>hex                     |
|   |                    |                     | :                      |                                     |                  |          | :                                    |
|   |                    |                     | 100,000 pps            | _                                   |                  |          | 0001 86A0<br>hex<br>000F 4240<br>hex |
| 2 | Acceleration Ratio | 0 (disabled)        | 1 (pulses/4 ms)        | At start of operation               | 290              | 00 to 15 | 0001Hex                              |
|   |                    |                     | :                      |                                     |                  |          | :                                    |
|   |                    |                     | 65535<br>(pulses/4 ms) |                                     |                  |          | FFFF hex                             |
| 3 | Deceleration Ratio | 0 (disabled)        | 1 (pulses/4 ms)        | At start of operation               | 291              | 00 to 15 | 0001 hex                             |
|   |                    |                     | :                      |                                     |                  |          | :                                    |
|   |                    |                     | 65535<br>(pulses/4 ms) |                                     |                  |          | FFFF hex                             |

# **Inverter Positioning 0**

# **Basic Settings**

|   | Name                     | Default                     | Settings                    | When setting is read<br>by CPU Unit | Internal address | Bits     | Settings        |
|---|--------------------------|-----------------------------|-----------------------------|-------------------------------------|------------------|----------|-----------------|
| 1 | Use inverter positioning | Do not use                  | Use                         | When power is turned                | 416              | 00 to 03 | 0 hex           |
|   |                          |                             | Do not use                  | ON                                  |                  |          | 1 hex           |
| 2 | Gain                     | 0: 10 (0.1 incre-<br>ments) | 0: 10 (0.1 incre-<br>ments) | When power is turned ON             | 418              | 00 to 15 | 0000 hex        |
|   |                          |                             | 1 (0.1 increments)          |                                     |                  |          | 0001 hex        |
|   |                          |                             | :                           |                                     |                  |          | :               |
|   |                          |                             | 65,535<br>(0.1 increments)  |                                     |                  |          | FFFF hex        |
| 3 | In-position range        | 0: 1                        | 0: 1                        | When power is turned                | 419              | 00 to 15 | 0000 hex        |
|   |                          |                             | 1                           | ON                                  |                  |          | 0001 hex        |
|   |                          |                             | :                           |                                     |                  |          | :               |
|   |                          |                             | 65,535                      |                                     |                  |          | FFFF hex        |
| 4 | Min. output value        | 0: 1                        | 0: 1                        | When power is turned<br>ON          | 420              | 00 to 15 | 0000 hex        |
|   |                          |                             | 1                           |                                     |                  |          | 0001 hex        |
|   |                          |                             | :                           |                                     |                  |          | :               |
|   |                          |                             | 65,535                      |                                     |                  |          | FFFF hex        |
| 5 | Max. output value        | 0: 2,000,000                | 0: 2,000,000                | When power is turned<br>ON          | 421, 422         | 00 to 15 | 00000000<br>hex |
|   |                          |                             | 1                           |                                     |                  |          | 00000001<br>hex |
|   |                          |                             | :                           |                                     |                  |          | :               |
|   |                          |                             | 4,294,967,295               |                                     |                  |          | FFFFFFF<br>hex  |
| 6 | Error counter overflow   | 0: 10,000                   | 0: 10,000                   | When power is turned<br>ON          | 423              | 00 to 15 | 0000 hex        |
|   | detection value          |                             | 1                           |                                     |                  |          | 0001 hex        |
|   |                          |                             | :                           |                                     |                  |          | :               |
|   |                          |                             | 32,767                      |                                     |                  |          | 7FFF hex        |
| 7 | Error counter alarm      | 0: 10,000                   | 0: 10,000                   | When power is turned<br>ON          | 424              | 00 to 15 | 0000 hex        |
|   | detection value          |                             | 1                           |                                     |                  |          | 0001 hex        |
|   |                          |                             | :                           | ]                                   |                  |          | :               |
|   |                          |                             | 32,767                      | ]                                   |                  |          | 7FFF hex        |

|    | Name                                           | Default                     | Settings                         | When setting is read<br>by CPU Unit | Internal address | Bits       | Settings |
|----|------------------------------------------------|-----------------------------|----------------------------------|-------------------------------------|------------------|------------|----------|
| 8  | Error counter cycle                            | 0: 3 (4-ms incre-<br>ments) | 0: 3 (4-ms incre-<br>ments)      | When power is turned ON             | 417              | 00 to 07   | 00 hex   |
|    |                                                |                             | 1 (4-ms incre-<br>ments)         |                                     |                  |            | 01 hex   |
|    |                                                |                             | :                                |                                     |                  |            | :        |
|    |                                                |                             | 255 (4-ms incre-<br>ments)       |                                     |                  |            | FF hex   |
| 9  | Power Supply Freq. for<br>One Motor Revolution |                             | 0 (0.1-Hz incre-<br>ments)       | When power is turned ON             | 436              | 00 to 15   | 0000 hex |
|    | per Sec.                                       |                             | :                                |                                     |                  |            | :        |
|    |                                                |                             | 65,535 Hz (0.1-Hz<br>increments) |                                     |                  |            | FFFF hex |
| 10 | Number of Encoder                              |                             | 0                                | When power is turned<br>ON          | 437              | 00 to 15 0 | 0000 hex |
|    | Pulses for One Motor<br>Revolution             |                             | :                                |                                     |                  |            | :        |
|    |                                                |                             | 65,535                           |                                     |                  |            | FFFF hex |

# **Operation Adjustment Settings**

|   | Name                                            | Default                     | Settings                     | When setting is read<br>by CPU Unit | Internal address | Bits     | Settings |
|---|-------------------------------------------------|-----------------------------|------------------------------|-------------------------------------|------------------|----------|----------|
| 1 |                                                 | Do not use                  | Use                          | When power is turned                | 432              | 00 to 03 | 0 hex    |
|   | acceleration and con-<br>stant speed            |                             | Do not use                   | ON                                  |                  |          | 1 hex    |
| 2 | Limit output during                             | Do not use                  | Use                          | When power is turned                | 432              | 04 to 07 | 0 hex    |
|   | deceleration and when stopped                   |                             | Do not use                   | ON                                  |                  |          | 1 hex    |
| 3 | Output coefficient dur-<br>ing acceleration and | 0: 6 (0.01 incre-<br>ments) | 0: 6 (0.01 incre-<br>ments)  | When power is turned ON             | 433              | 00 to 07 | 0 hex    |
|   | constant speed                                  |                             | 1 (0.01 increments)          | -                                   |                  |          | 1 hex    |
|   |                                                 |                             | :                            |                                     |                  |          | :        |
|   |                                                 |                             | 255 (0.01 incre-<br>ments)   |                                     |                  |          | FF hex   |
| 4 | Output coefficient dur-<br>ing deceleration     | 0: 96 (0.01 increments)     | 0: 96 (0.01 incre-<br>ments) | When power is turned ON             | 434              | 00 to 07 | 0 hex    |
|   |                                                 |                             | 1 (0.01 increments)          |                                     |                  |          | 1 hex    |
|   |                                                 |                             | :                            |                                     |                  |          | :        |
|   |                                                 |                             | 255 (0.01 incre-<br>ments)   |                                     |                  |          | FF hex   |
| 5 | Output coefficient after<br>pulse output        | 0: 50 (0.01<br>increments)  | 0: 50 (0.01 incre-<br>ments) | When power is turned ON             | 435              | 00 to 07 | 0 hex    |
|   |                                                 |                             | 1 (0.01 increments)          |                                     |                  |          | 1 hex    |
|   |                                                 |                             | :                            |                                     |                  |          | :        |
|   |                                                 |                             | 255 (0.01 incre-<br>ments)   |                                     |                  |          | FF hex   |

# **Inverter Positioning 1**

#### **Basic Settings**

|   | Name                     | Default                     | Settings                    | When setting is read<br>by CPU Unit | Internal address | Bits     | Settings |
|---|--------------------------|-----------------------------|-----------------------------|-------------------------------------|------------------|----------|----------|
| 1 | Use inverter positioning | Do not use                  | Use                         | When power is turned                | 416              | 08 to 11 | 0 hex    |
|   |                          |                             | Do not use                  | ON                                  |                  |          | 1 hex    |
| 2 | Gain                     | 0: 10 (0.1 incre-<br>ments) | 0: 10 (0.1 incre-<br>ments) | When power is turned ON             | 425              | 00 to 15 | 0000 hex |
|   |                          |                             | 1 (0.1 increments)          |                                     |                  |          | 0001 hex |
|   |                          |                             | :                           |                                     |                  |          | :        |
|   |                          |                             | 65,535<br>(0.1 increments)  |                                     |                  |          | FFFF hex |

|    | Name                                        | Default                     | Settings                      | When setting is read<br>by CPU Unit | Internal<br>address | Bits     | Settings        |
|----|---------------------------------------------|-----------------------------|-------------------------------|-------------------------------------|---------------------|----------|-----------------|
| 3  | In-position range                           | 0: 1                        | 0: 1                          | When power is turned                | 426                 | 00 to 15 | 0000 hex        |
|    |                                             |                             | 1                             | ON                                  |                     |          | 0001 hex        |
|    |                                             |                             | :                             |                                     |                     |          | :               |
|    |                                             |                             | 65,535                        |                                     |                     |          | FFFF hex        |
| 4  | Min. output value                           | 0: 1                        | 0: 1                          | When power is turned                | 427                 | 00 to 15 | 0000 hex        |
|    |                                             |                             | 1                             | ON                                  |                     |          | 0001 hex        |
|    |                                             |                             | :                             |                                     |                     |          | :               |
|    |                                             |                             | 65,535                        |                                     |                     |          | FFFF hex        |
| 5  | Max. output value                           | 0: 2,000,000                | 0: 2,000,000                  | When power is turned ON             | 429, 428            | 00 to 15 | 00000000<br>hex |
|    |                                             |                             | 1                             |                                     |                     |          | 00000001<br>hex |
|    |                                             |                             | :                             |                                     |                     |          | :               |
|    |                                             |                             | 4,294,967,295                 |                                     |                     |          | FFFFFFF<br>hex  |
| 6  | Error counter overflow detection value      | 0: 10,000                   | 0: 10,000                     | When power is turned<br>ON          | 430                 | 00 to 15 | 0000 hex        |
|    |                                             |                             | 1                             |                                     |                     |          | 0001 hex        |
|    |                                             |                             | :                             |                                     |                     |          | :               |
|    |                                             |                             | 32,767                        |                                     |                     |          | 7FFF hex        |
| 7  | Error counter alarm                         | 0: 10,000                   | 0: 10,000                     | When power is turned ON             | 431                 | 00 to 15 | 0000 hex        |
|    | detection value                             |                             | 1                             |                                     |                     |          | 0001 hex        |
|    |                                             |                             | :                             |                                     |                     |          | :               |
|    |                                             |                             | 32,767                        |                                     |                     |          | 7FFF hex        |
| 8  | Error counter cycle                         | 0: 3 (4-ms incre-<br>ments) | 0: 3 (4-ms incre-<br>ments)   | When power is turned ON             | 417                 | 00 to 07 | 00 hex          |
|    |                                             |                             | 1 (4-ms incre-<br>ments)      |                                     |                     |          | 01 hex          |
|    |                                             |                             | :                             |                                     |                     |          | :               |
|    |                                             |                             | 255 (4-ms incre-<br>ments)    |                                     |                     |          | FF hex          |
| 9  | Power Supply Freq. for One Motor Revolution | 0 (0.1-Hz incre-<br>ments)  | 0 (0.1-Hz incre-<br>ments)    | When power is turned<br>ON          | 438                 | 00 to 15 | 0000 hex        |
|    | per Sec.                                    |                             | :                             |                                     |                     |          | :               |
|    |                                             |                             | 65,535 Hz (0.1-Hz increments) |                                     |                     |          | FFFF hex        |
| 10 | Number of Encoder                           | 0                           | 0                             | When power is turned                | 439                 | 00 to 15 | 0000 hex        |
|    | Pulses for One Motor<br>Revolution          | tor                         | :                             | ON                                  |                     |          | :               |
|    |                                             |                             | 65,535                        | 1                                   |                     |          | FFFF hex        |

# **Operation Adjustment Settings**

|   | Name                                            | Default                     | Settings                    | When setting is read<br>by CPU Unit | Internal<br>address | Bits     | Settings |
|---|-------------------------------------------------|-----------------------------|-----------------------------|-------------------------------------|---------------------|----------|----------|
| 1 | Limit output during                             | Do not use                  | Use                         | When power is turned<br>ON          | 432                 | 08 to 11 | 0 hex    |
|   | acceleration and con-<br>stant speed            |                             | Do not use                  |                                     |                     |          | 1 hex    |
| 2 | Limit output during                             | Do not use                  | Use                         | When power is turned                | 432                 | 12 to 15 | 0 hex    |
|   | deceleration and when stopped                   |                             | Do not use                  | ON                                  |                     |          | 1 hex    |
| 3 | Output coefficient dur-<br>ing acceleration and | 0: 6 (0.01 incre-<br>ments) | 0: 6 (0.01 incre-<br>ments) | When power is turned ON             | 433                 | 08 to 15 | 0 hex    |
|   | constant speed                                  |                             | 1 (0.01 increments)         |                                     |                     |          | 1 hex    |
|   |                                                 |                             | :                           |                                     |                     |          | :        |
|   |                                                 |                             | 255 (0.01 incre-<br>ments)  |                                     |                     |          | FF hex   |

#### PLC Setup

#### Appendix G

|   | Name                                        | Default                    | Settings                     | When setting is read<br>by CPU Unit | Internal address | Bits     | Settings |
|---|---------------------------------------------|----------------------------|------------------------------|-------------------------------------|------------------|----------|----------|
| 4 | Output coefficient dur-<br>ing deceleration | 0: 96 (0.01 increments)    | 0: 96 (0.01 incre-<br>ments) | When power is turned ON             | 434              | 08 to 15 | 0 hex    |
|   |                                             |                            | 1 (0.01 increments)          |                                     |                  |          | 1 hex    |
|   |                                             |                            | :                            |                                     |                  |          | :        |
|   |                                             |                            | 255 (0.01 incre-<br>ments)   |                                     |                  |          | FF hex   |
| 5 | Output coefficient after<br>pulse output    | 0: 50 (0.01<br>increments) | 0: 50 (0.01 incre-<br>ments) | When power is turned ON             | 435              | 08 to 15 | 0 hex    |
|   |                                             |                            | 1 (0.01 increments)          |                                     |                  |          | 1 hex    |
|   |                                             |                            | :                            |                                     |                  |          | :        |
|   |                                             |                            | 255 (0.01 incre-<br>ments)   |                                     |                  |          | FF hex   |

#### Α

absolute coordinates selecting, 193 absolute pulse outputs, 193 Access Error Flag, 153 addresses memory map, 577 Always OFF Flag, 154 Always ON Flag, 154 applications precautions, xxvii Auxiliary Area, 138 read/write section, 559, 571 read-only section, 529

## B

background execution special flags, 526 backup precautions, xxvi Basic I/O Units error information, 518 battery error flag, 518, 555 precautions, xxix service life, 492 Battery Error Flag, xxvi, 555 bit allocations PWM(891) outputs, 229

# С

Carry Flag, 154 CIO Area, 123 clock clock data, 519, 550 clock pulses flags, 155 communications Communications Port Enabled Flags, 574 flags, 523 no-protocol, 347 Communications Port Enabled Flags, 574 complete link method, 354 Condition Flag saving and loading status, 155 Condition Flags, 153 coordinate systems (absolute or relative), 194 Counter Area, 140 countermeasures noise, xxxi CPU Unit initialization, 74 cycle time flags, 514 maximum cycle time, 82, 514, 538 present cycle time, 82, 514, 538 setting, 82 Cycle Time Too Long Flag, 518, 554

# D

data areas overview, 123 data links, 136 Data Registers, 151 data registers sharing, 126 data tracing, 470 related flags/bits, 515 dates program and parameters, 386 debugging, 466 flags, 515 DeviceNet precaution, 392 differential phase mode details, 160 DIP switch pin 6 status, 507 direction automatic direction selection, 196

## Ε

EC Directives, xxx electromagnetic fields, xxvi EMC Directives, xxx Equals Flag, 154 error codes, 573 pulse output stop error codes, 212 Error Flag, 153

error log, 572 Error Log Area, 485, 516, 536, 572 errors basic I/O errors, 526 communications error flags, 523 error codes, 573 error log, 516, 572 failure point detection, 390 FAL/FALS flags, 517 flags, 153 flash memory, 516 Input Units, 486 memory error flags, 516 Output Units, 487 PLC Setup errors, 526 programming error flags, 526 Special I/O Units, 526 troubleshooting, 473

# F

failure point detection, 390 FAL Error Flag, 517 FAL errors flag, 556 FAL/FALS Number for System Error Simulation, 517 FALS Error Flag, 517 FALS errors flag, 517, 519, 554, 555 FALS instruction, xxv, xxix FINS commands list, 368 First Cycle Flag, 514, 536, 573 flash memory data dates, 520 errors, 516 Flash Memory Error, 516 flowchart overall CPU operation, 71 Forced Status Hold Bit, 507, 559 force-resetting bits debugging, 466 force-setting bits debugging, 466 frequency frequency measurement, 176

#### G

Gate Bit high-speed counters, 175 Greater Than Flag, 154 Greater Than or Equals Flag, 154

## Η

High-speed Counter Gate Bit, 175
high-speed counter inputs reset methods, 163 restrictions, 173
Holding Area, 135, 137
Host Link ports, 579
Host Link commands, 366
Host Link communications, 364
hot starting, 127
hot stopping, 127

# 

I/O Hold Bit, xxix I/O interrupts response time, 86 I/O memory addresses, 577 areas, 578 effects of operating mode changes, 76 I/O response time calculating, 85 immediate refreshing input bits and words, 73 increment mode details, 161 index register sharing, 150 index registers, 144 sharing, 126 indirect addressing DM Area, 143 index registers, 144 Initial Task Execution Flag, 514 Initial Task Flag, 573 Initial Task Startup Flag, 536 initialization

CPU Unit, 74 Input Units troubleshooting, 486 inspection procedures, 490 installation location, xxvi interrupt feeding ladder program, 259 Interrupt Input Units response time, 86 interrupts processing times, 515 IOM Hold Bit, 128, 507, 559 IORF(097) refreshing input bits and words, 73 IR/DR Operation between Tasks, 515

# L

Less Than Flag, 154 Less Than or Equals Flag, 154 Limit Input Signal Type, 211 linear mode counting details, 162 Low Voltage Directive, xxx

# Μ

maintenance procedures, 492 memory memory map, 578 *See also* data areas Memory Error Flag, 516, 555 momentary power interruption, 77 MONITOR mode, 75 monitoring differential monitoring, 467 multiple progressive positioning ladder program, 244 wiring example, 241

# Ν

Negative Flag, 154 networks related flags/bits, 523 noise, xxvi reducing, xxx no-protocol communications, 347 Not Equal Flag, 154 NT Link ports, 579

# 0

online editing, 468 effect on cycle time, 84 Online Editing Flags, 536 Online Editing Wait Flag, 574 related flags/bits, 515 operating environment, xxvi precautions, xxvi operating modes description, 75 effects of mode changes on counters, 141 operation debugging, 466 trial operation, 466 Origin Compensation, 210 Origin Detection Method, 206 Origin Input Signal Type, 211 Origin Proximity Input Signal Type, 211 origin return function details, 199 examples, 216 Origin Return Parameters, 217 origin search executing, 211 Origin Search Acceleration Rate, 210 Origin Search Deceleration Rate, 210 Origin Search Direction specifying, 210 origin search function details, 199 Origin Search High Speed, 210 Origin Search Operation Setting, 206 Origin Search Parameters, 203 Origin Search Proximity Speed, 210 Origin Search/Return Initial Speed, 210 origin status operations affecting, 195 Output, 197

Output OFF Bit, 515, 559 Output Units troubleshooting, 487 outputs precautions, xxv, xxix Overflow Flag, 154

## Ρ

Parameter Date, 386, 394, 520 parts replacing parts, 492 peripheral port related flags/bits, 553 PLC Setup error information, 518 Polled Units settings, 358 Polling Unit setting, 358 Polling Unit link method, 355 positioning vertically conveying PCBs, 239 Positioning Monitor Time, 211 power interruptions information, 520, 560 momentary interruptions, 77 power OFF processing, 77 power supply, xxvi precautions, xxix precautions, xxiii applications, xxvii general, xxiv handling precautions, 491 operating environment, xxvi periodic inspections, 490 safety, xxiv Program Error Flag, 554 program errors, 575 PROGRAM mode, 75 program transfer, 466 programming error flag, 554 program error information, 517 program errors, 575 program protection, 386 protecting the program, 386 transferring the program, 466

pulse + direction mode details, 160
pulse frequency conversion, 177
pulse input modes details, 160
Pulse Output 0 settings speed curve, 198
pulse output modes, 180
pulse output stop error codes, 212
pulse outputs, 178
PWM(891) outputs bit allocations, 229 details, 229

## Q

quick-response inputs details, 340

# R

radioactivity, xxvi read/write-protection, 387 refreshing immediate refreshing, 73 IORF(097), 73 refreshing data, 354 relative coordinates selecting, 193 reset methods, 163 Restart Bits peripheral port, 523 RS-232C port, 524 ring mode counting details, 162 RS-232C port related flags/bits, 523, 524, 551, 552 RUN mode, 75

#### S

safety precautions, xxiv scheduled interrupts response time, 87 S-curve acceleration/deceleration output pattern, 197 restrictions, 198

self-maintaining bits, 137 serial communications functions, 344 Serial PLC Links, 354 allocated words, 357 PLC Setup, 358 related flags, 359, 360 simulating system errors, 517 software reset, 163 Special I/O Units error information, 526 specifications PWM(891) output, 229 startup hot starting and stopping, 127 static electricity, xxvi Step Flag, 536 stocker, 239

# T

target value comparison for interrupt tasks, 174 Task Error Flag, 545 Task Flags, 153 Task Started Flag, 514 tasks related flags/bits, 515 See also interrupt tasks Task Flags, 153 Timer Area, 139 TR Area, 138 tracing See also data tracing trial operation, 466 troubleshooting, 473 two-axis multipoint positioning ladder program, 252 wiring example, 247

# U

Underflow Flag, 154 up/down mode details, 161 User Program Date, 386, 394, 520

#### V

variable duty ratio pulse outputs details, 229 vertical conveyor, 239

#### W

Work Area, 136 work bits, 136 work words, 136 write-protection, 386

#### **Revision History**

A manual revision code appears as a suffix to the catalog number on the front cover of the manual.

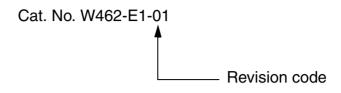

The following table outlines the changes made to the manual during each revision. Page numbers refer to the previous version.

| Ĩ | Revision code | Date     | Revised content     |
|---|---------------|----------|---------------------|
| I | 01            | May 2007 | Original production |

#### **Revision History**

OMRON Corporation Control Devices Division H.Q. Shiokoji Horikawa, Shimogyo-ku, Kyoto, 600-8530 Japan Tel: (81)75-344-7109/Fax: (81)75-344-7149

**Regional Headquarters** 

#### **OMRON EUROPE B.V.**

Wegalaan 67-69, NL-2132 JD Hoofddorp The Netherlands Tel: (31)2356-81-300/Fax: (31)2356-81-388

OMRON ELECTRONICS LLC One Commerce Drive Schaumburg,

IL 60173-5302 U.S.A. Tel: (1) 847-843-7900/Fax: (1) 847-843-7787

#### OMRON ASIA PACIFIC PTE. LTD.

No. 438A Alexandra Road # 05-05/08 (Lobby 2), Alexandra Technopark, Singapore 119967 Tel: (65) 6835-3011/Fax: (65) 6835-2711

OMRON (CHINA) CO., LTD. Room 2211, Bank of China Tower, 200 Yin Cheng Zhong Road, Pu Dong New Area, Shanghai, 200120, China Tel: (86) 21-5037-2222/Fax: (86) 21-5037-2200

# OMRON

Authorized Distributor:

Cat. No. W462-E1-01

Printed in Japan